# PLAN VOOR **DIGITALE TOEGANKELIJKHEID**  2021-2024

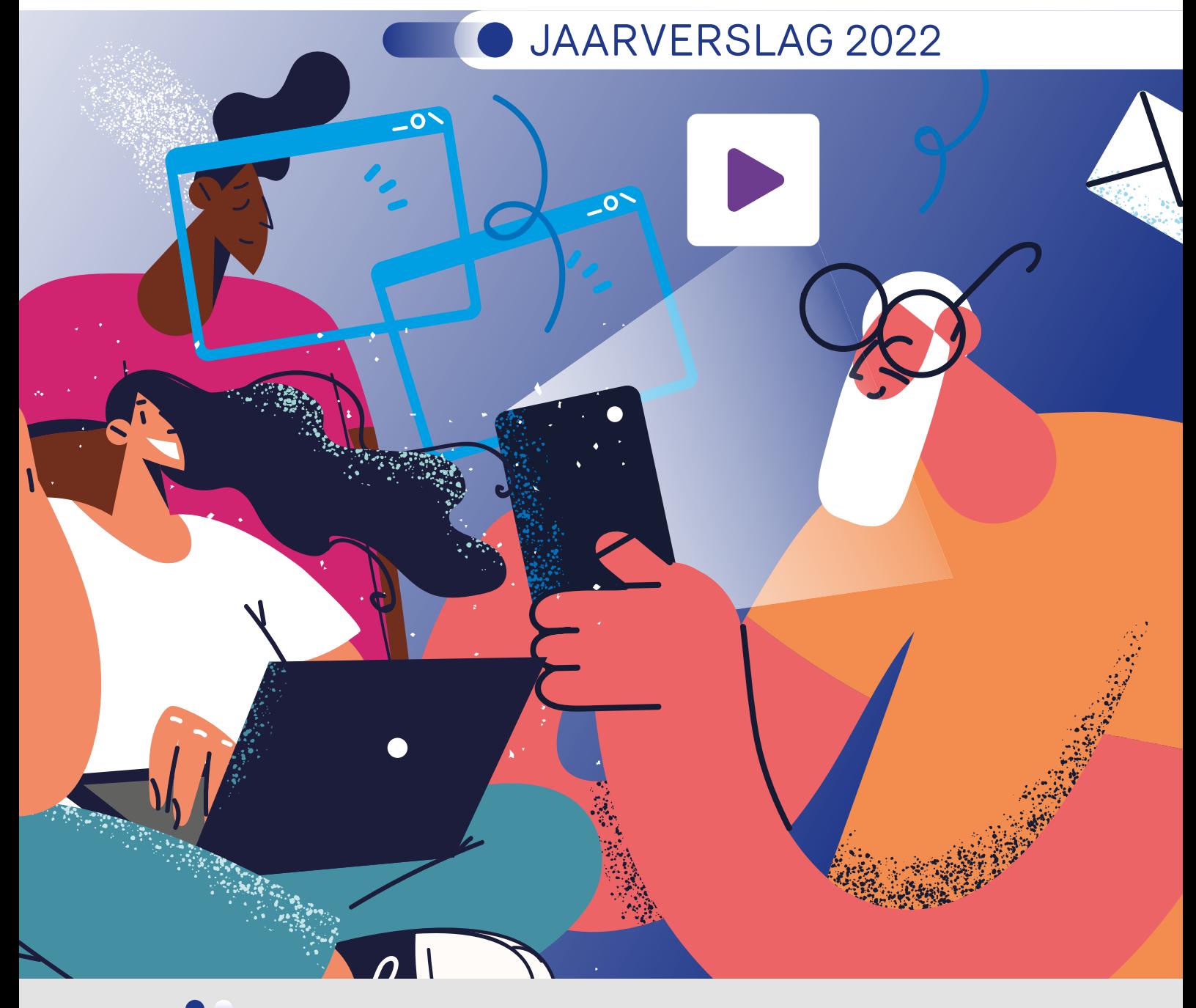

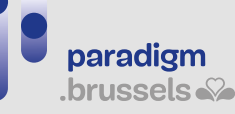

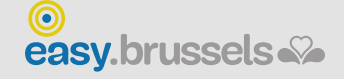

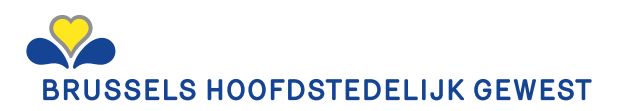

# **TO INHOUD**

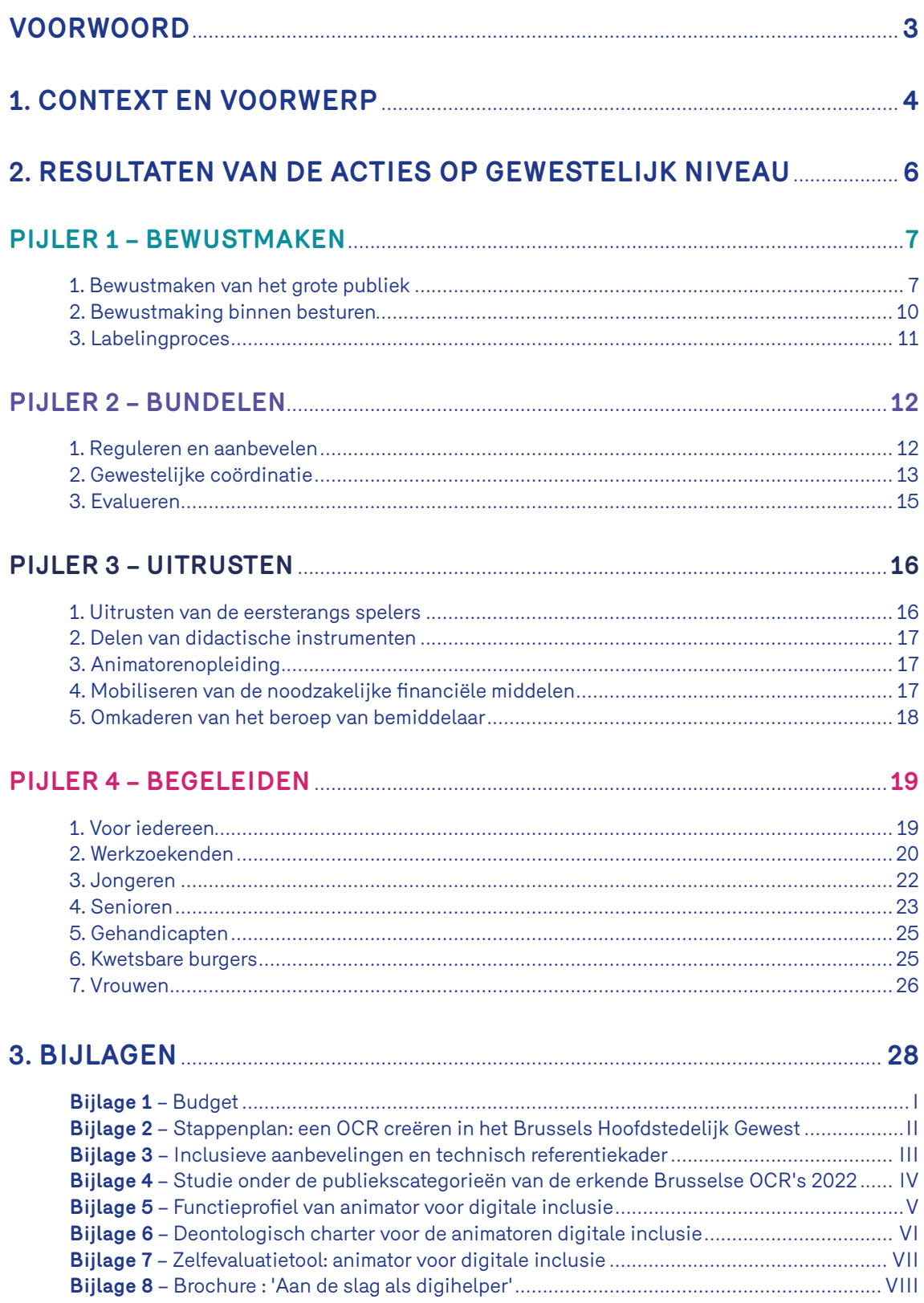

# <span id="page-2-0"></span>VOORWOORD

**In 2023, het Centrum voor Informatica voor het Brusselse Gewest (CIBG) neemt een nieuwe identiteit aan om zijn positie als orkestrator van digitale vaardigheden te verstevigen en de digitale transitie van het Brussels Gewest te versnellen.** 

Deze nieuwe identiteit staat symbool voor meer synergieën, bundeling en efficiëntie tussen de administraties. Paradigm streeft naar een meer verbonden en inclusief gewest.

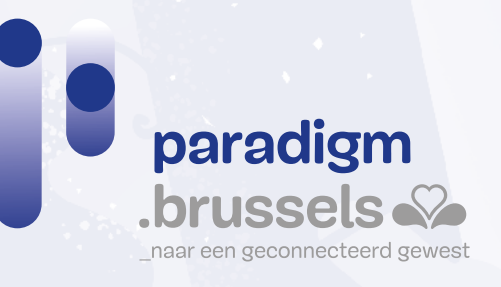

<span id="page-3-0"></span>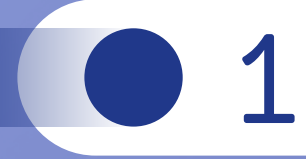

# CONTEXTEN VOORWERP

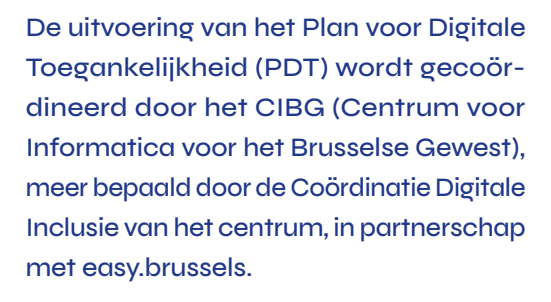

Ook vele partners en actoren dragen bij tot de uitvoering van het PDT.

Het huidige verslag heeft als doel een overzicht te geven van alle acties die in 2022 in het kader van de PDT-acties door deze verschillende actoren zijn uitgevoerd.

De covid-19-pandemie en alle gevolgen ervan hebben aangetoond hoe belangrijk het is om in dergelijke omstandigheden gebruik te kunnen maken van digitale tools in onze samenleving. Terwijl vele burgers vandaag blijven worstelen met het gebruik van een computer, een tablet of het Internet, herinnerde deze situatie ons aan de dringende noodzaak om de hele bevolking, de ondernemingen en de overheden bij de digitale transitie te betrekken om te voorkomen dat de ongelijkheid in het Brussels Gewest toeneemt.

Tijdens de lockdown waren digitale tools voor de meeste burgers de enige manier om sociale contacten te onderhouden, hun beroep uit te oefenen, online cursussen te volgen, te solliciteren of contact op te nemen met administraties. Mensen die op digitaal gebied achterophinken, kregen daardoor minder of helemaal geen toegang meer tot die talrijke diensten.

In deze context werd het Plan voor Digitale Toegankelijkheid (PDT) voorgelegd aan de Brusselse gewestregering die het in februari 2021 heeft goedgekeurd.

#### **Het PDT heeft vier hoofddoelstellingen:**

**1. Het grote publiek warm maken voor het gebruik van digitale instrumenten** 

- **in de privé- of beroepssfeer; 2. De acties in verband met digitale inclusie op gewestelijk niveau en andere niveaus bundelen om de inspanningen gelijkmatig te verdelen in het licht van een gemeenschappelijk doel; 3. De actoren op het terrein uitrusten**
- **om het aanbod van diensten aan de burgers te vergroten en hen ondersteuning of opleiding te kunnen bieden; 4. Zes doelgroepen die niet vertrouwd** 
	- **zijn met de digitale technologie begeleiden bij het verwerven van basisvaardigheden op het gebied van IT. Deze zes doelgroepen zijn de werkzoekenden, jongeren, senioren, mensen met een handicap, kwetsbare personen en vrouwen.**

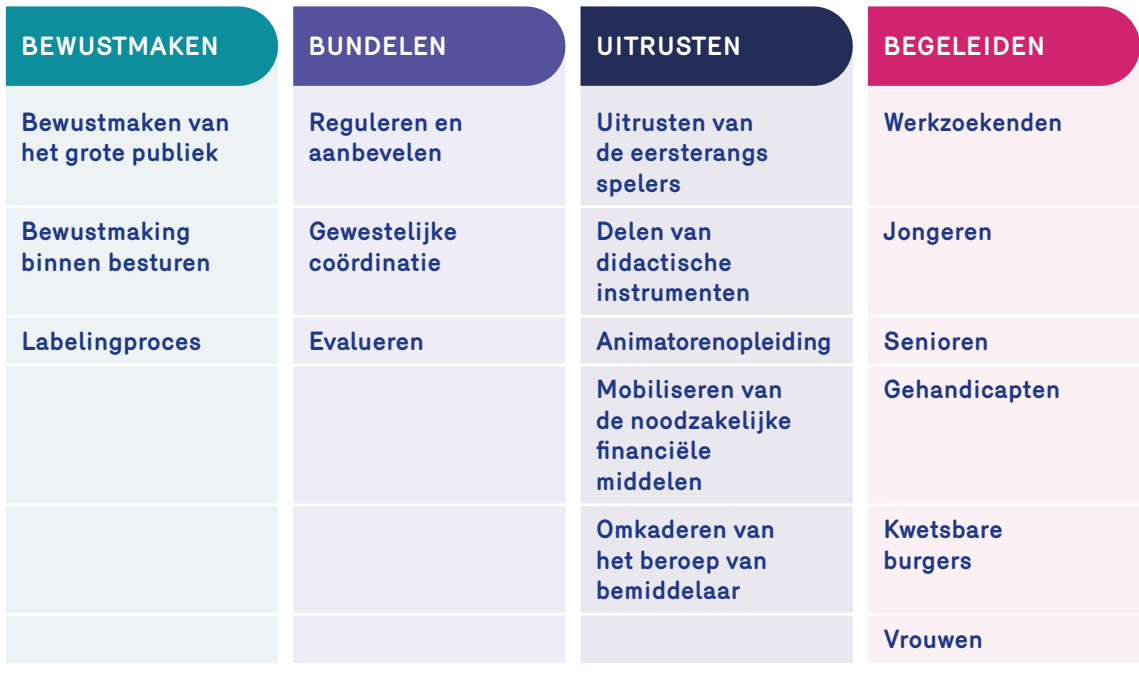

RESULTATEN VAN DE ACTIES OP GEWESTELIJK NIVEAU

<span id="page-5-0"></span>02

# <span id="page-6-0"></span>**PIJLER 1 – BEWUSTMAKEN**

# **1. Bewustmaken van het grote publiek**

# **NIET-DIGITALE EN DIGITALE COMMUNICATIECAMPAGNE**

# **Gids**

In het kader van zijn ontmoetingen met de actoren op het terrein heeft het CIBG vastgesteld dat deze actoren elkaar niet kennen.

Om dit probleem aan te pakken is het project Gids van de Digitale Inclusie opgestart. Deze gids bevat belangrijke informatie (over toegang tot materieel, internet en opleiding), interviews met belangrijke actoren en een lijst van actoren op het gebied van digitale inclusie in het Brussels Gewest met een beschrijving van hun activiteiten evenals hun contactgegevens.

Door zichtbaarheid te geven aan de vele acties die in het Brussels Hoofdstedelijk Gewest beschikbaar zijn, zal de Gids het voor de actoren op het terrein mogelijk maken de gebruikers naar behoren te oriënteren in afhankelijk van hun behoeften en naar de structuren die hen het best kunnen helpen. De Gids zal ook dienen als instrument voor ontmoetingen en partnerschappen tussen de verschillende actoren.

De Gids werd op grote schaal verspreid in het Gewest: 858 papieren exemplaren werden verzonden naar 447 partners, terwijl de digitale versie werd verspreid onder meer dan 1.350 andere actoren. Er werden ook 250 exemplaren gereserveerd om uit te delen tijdens het door het CIBG georganiseerde evenement op 19 januari 2023.

Tot slot is een samenwerking met Sociaal Brussel gestart om de zichtbaarheid van de acties voor digitale inclusie op hun platform te vergroten en het op die manier voor de burgers mogelijk te maken op zoek te gaan naar actoren voor digitale inclusie. Via deze samenwerking zal een meer duurzame en volledige telling van de Brusselse actoren worden gewaarborgd en bijgehouden door het team van Sociaal Brussel, dat ook periodiek controles zal uitvoeren en contacten zal leggen. In samenwerking met het CIBG kunnen de kwaliteit en de duurzaamheid van deze Gids worden gegarandeerd.

### **Op maat gemaakte flyers per gemeente**

In 2021 werden er in het hele Brussels Hoofdstedelijk Gewest aan elke gemeente aangepaste brochures geproduceerd die huis aan huis werden verdeeld. In deze brochures wordt het OCR-aanbod per gemeente (of per groep gemeenten) voorgesteld. In totaal werden 8 verschillende versies van de brochure uitgegeven:

- **▶** [Bruxelles-Ville \(FR\)](https://www.brussel.be/sites/default/files/bxl/Brussel_Stad.pdf)  [Stad Brussel \(NL\)](https://be.brussels/files-nl/digitale-inclusie/flyers-epn-en-neerlandais/brussel-stad-nl)
- **▶** [Schaarbeek / Sint-Joost-ten-Node \(FR/NL\)](https://be.brussels/files-fr/inclusion-numerique/flyers-epn-en-francais/schaerbeek-st-josse-fr-nl)
- **▶** [Etterbeek / Sint-Gillis / Elsene \(FR/NL\)](https://be.brussels/files-fr/inclusion-numerique/flyers-epn-en-francais/etterbeek-st-gilles-ixelles-fr-nl)
- **▶** [Anderlecht / Molenbeek \(FR/NL\)](https://be.brussels/files-fr/inclusion-numerique/epn-anderlecht-molembeek)
- **▶** [Oudergem / Watermaal-Bosvoorde \(FR/NL\)](https://be.brussels/files-fr/inclusion-numerique/flyers-epn-en-francais/auderghem-watermael-fr-nl)
- **▶** [Vorst / Ukkel \(FR/NL\)](https://be.brussels/files-fr/inclusion-numerique/flyers-epn-en-francais/forest-uccle-fr-nl)
- **▶** [Sint-Lambrechts-Woluwe / Sint-Pieters-Woluwe /](https://be.brussels/files-fr/inclusion-numerique/flyers-epn-en-francais/evere-woluwe-lambert-woluwe-pierre-fr-nl) [Evere \(FR/NL\)](https://be.brussels/files-fr/inclusion-numerique/flyers-epn-en-francais/evere-woluwe-lambert-woluwe-pierre-fr-nl)
- **▶** [Zone Noordwest \(FR/NL\)](https://be.brussels/files-fr/inclusion-numerique/flyers-epn-en-francais/zone-nord-ouest-fr-nl)

Deze brochures zijn in 2022 bijgewerkt en worden nog steeds op grote schaal verspreid.

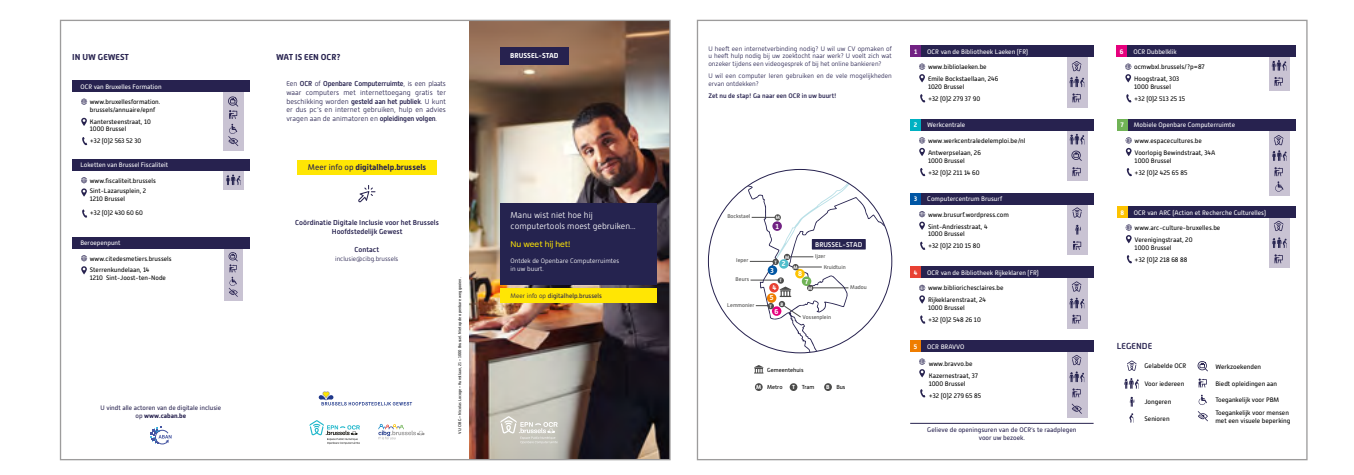

De brochures zijn in het Nederlands en het Frans beschikbaar op de [gewestelijke portaalsite be.](https://be.brussels/digitale-inclusie) [brussels,](https://be.brussels/digitale-inclusie) maar ook in het Engels, Arabisch, Turks, Roemeens, Albanees, Pools en Portugees op dezelfde portaalsite.

# **Aanpassing van de pagina Digitale Inclusie op be.brussels**

De pagina<https://be.brussels/digitale-inclusie> (digitalhelp.brussels) kreeg een nieuwe structuur en werd geactualiseerd. De informatie is er beter ingedeeld zodat burgers die daar nood aan hebben, er alle informatie vinden in verband met:

- **▶** de plaatsen waar ze gratis op internet kunnen surfen;
- **▶** gratis of goedkoper IT-materieel;
- **▶** handleidingen die uitleggen hoe ze administratieve formaliteiten moeten vervullen.

Deze pagina wordt regelmatig bijgewerkt om aan de burgers de meest actuele informatie te verstrekken.

# **Aanpassing van de portaalsite smartcity.brussels**

Net als de pagina digitalhelp.brussels werd ook de [pagina 'digitale inclusie'](http://smartcity.brussels/digitale-inclusie) van de portaalsite Smart City bijgewerkt om tegemoet te komen aan de noden van de actoren op het vlak van digitale inclusie. Men vindt er voortaan informatie over de actoren van digitale inclusie in het Brussels Gewest; meer gedetailleerde uitleg over de vier pijlers van het PDT; een kalender van komende evenementen; een rubriek over projectoproepen; en een pagina 'Hulpbronnen' met onze publicaties, studies en barometers over digitale inclusie; handleidingen; informatie over OCR's en over de procedure voor toekenning van een label.

#### **Newsletter**

Om tegemoet te komen aan een behoefte bij de actoren om regelmatig informatie te ontvangen, heeft het CIBG besloten een maandelijkse nieuwsbrief te verspreiden. De nieuwsbrief werd voor het eerst gepubliceerd in de maand mei en wordt verzonden naar bijna duizend e-mailcontacten (Brussels ecosysteem voor digitale inclusie).

De nieuwsbrief bevat de verwezenlijkingen van het CIBG (resultaten in het kader van het PDT), de acties en projecten van de actoren zelf alsook de projectoproepen of alle evenementen in verband met digitale inclusie.

# **DEELNAME AAN EVENEMENTEN**

#### **Digitale Week**

Het CIBG heeft deelgenomen aan de Digitale Week (van 10 tot 21 oktober 2022) en heeft in samenwerking met verschillende verenigingen activiteiten opgezet rond de thema's nepnieuws en online veiligheid:

## **▶ Workshops over nepnieuws bij het Atelier du Web**

Deze workshops zijn bedoeld om op een zeer toegankelijke manier uit te leggen hoe je gemanipuleerde beelden kunt herkennen, terug kunt gaan naar de bronnen, onderzoek(st)er kunt worden door je kritische zin te ontwikkelen, instrumenten kunt ontdekken om de media te decoderen, maar ook kunt begrijpen waarom mensen nepnieuws schrijven en publiceren. Verschillende aspecten werden besproken, zoals desinformatie, geruchten, complottheorieën met als doel enkele reflexen te verwerven om online informatie te evalueren en instrumenten te ontdekken die helpen om nepnieuws op te sporen en/of misschien zelf te creëren. Aan de vier workshops hebben in totaal 30 personen deelgenomen.

# **▶ Het festival 'e-réel' over nepnieuws in het CC Entrela**

Het 'Festival e-réel' is een initiatief van de erkende Openbare Computerruimte van het CC Entrela en zijn pool Permanente Vorming. Concreet werden er tussen 19 en 23 oktober filmdebatten georganiseerd, soms voor een specifiek publiek (scholen of jeugd- en buurtcentra), soms ook voor het grote publiek. Deze filmdebatten vonden plaats rond drie fictiefilms: 'Ron Débloque' (2021), 'Trust' (2010) en 'Les Méchants' (2021).

In totaal bereikte het festival 184 personen (van wie 181 jongeren) en niet minder dan 16 leerkrachten en begeleiders.

# **▶ De workshops 'Et si la Terre était plate et au centre de l'univers ?' van de vzw la Scientothèque**

Deze door de vzw La Scientothèque voorgestelde activiteit inzake informatie over astronomie beoogt, via een experimentele benadering en een praktische oefening, het kritisch denken te helpen ontwikkelen door te leren hoe men een goede zoekopdracht op internet kan uitvoeren en bronnen kan identificeren evenals hun betrouwbaarheid kan controleren aan de hand van verschillende kenmerken. De activiteit behandelt ook het onderwerp zoekalgoritmen en hun invloed op de resultaten die kunnen worden verkregen, alsmede de wetenschappelijke benadering en methodologie die door onderzoekers wordt gebruikt.

Er zijn vier intergenerationele modules opgezet, in samenwerking met rusthuizen en het huiswerkcentrum van La Scientothèque; daarmee werden 64 personen bereikt (30 senioren, 4 ouders en 30 jongeren).

# **▶ Workshops in verband met online veiligheid bij het Atelier du Web**

Het doel van deze workshop is om op een zeer toegankelijke manier uitleg te geven over de problemen rond privacy in onze digitale wereld en de oplossingen die gebruikt kunnen worden om deze te behouden. Verschillende aspecten komen aan bod, zoals anoniem browsen, encryptie van e-mails, berichten en andere documenten, of bescherming tegen indringing en kwaad opzet. Het is ook een gelegenheid om manieren van communiceren, browsen en het vinden van informatie te ontdekken zonder systematische profilering. Aan de vier workshops hebben in totaal 53 personen deelgenomen.

Wat betreft de communicatie is er over al deze activiteiten van tevoren gecommuniceerd (onder de aandacht gebracht in de nieuwsbrief 'digitale inclusie', op sociale netwerken, websites ...) alsook naderhand aan de hand van een filmpje.

# **Digitale Lente**

Op 4 oktober 2022 werd een avondevenement georganiseerd ter gelegenheid van de lancering van de projectoproep in het kader van de Digitale Lente. De Digitale Lente, die in 2023 zal plaatsvinden, is gewijd aan de technologische, industriële en economische mogelijkheden die worden gegenereerd door het vastleggen van gegevens 'in de lucht'. De projectoproep werd doorgegeven aan de actoren op het gebied van digitale inclusie om hen de kans te bieden projecten voor te stellen die tijdens het evenement zullen worden tentoongesteld.

De selectie van deze projectoproep vond plaats op 09 december 2022.

#### **Women Code Festival**

Van 14 tot 21 oktober heeft Women In Business (binnen hub.brussels) de schijnwerpers gericht op coding en de digitale sector voor vrouwen ter gelegenheid van het Women Code Festival. Er stonden vele activiteiten op het programma: hackathon, workshops en ontmoetingen rond digitale marketing, financiering, blockchain, innovatie of duurzame IT.

Over deze activiteiten werd ook gecommuniceerd in de nieuwsbrief 'digitale inclusie', op sociale netwerken en op de websites die het CIBG beheert.

### **Andere evenementen**

Het CIBG heeft deelgenomen aan vele evenementen, als deelnemer of zelfs als spreker, om informatie te verzamelen over lopende activiteiten, om het Plan voor Digitale Toegankelijkheid en de in dit kader ondernomen acties te promoten alsook, algemener, om alle belanghebbenden bewust te maken van het belang van dit thema.

Het CIBG heeft deelgenomen aan de volgende evenementen:

- **▶** Webinar georganiseerd door Women in Digital (FOD Economie en Werkgelegenheid): 'Girls in ICT day' (28/04/2022)
- **▶** Webinar georganiseerd door Metropolis: 'Challenges and opportunities of digitalisation in metropolitan spaces' (17/05)
- **▶** Colloquium georganiseerd door de Federatie van de Brusselse OCMW's: 'De psychosociale begeleiding van steuntrekkers van de Brusselse OCMW's in het digitale tijdperk' (18/05/2022)
- ▶ Ontmoeting van Duurzame IT georganiseerd door het CIBG – duurzame IT (20/05/2022)
- **▶** Jury van de dossiers voorgesteld door VUB-studenten (23/05/2022)
- **▶** Dag georganiseerd door Digitaal Vlaanderen: 'Gebruikersdag MAGDA en Mijn Burgerprofiel' (25/05/2022)
- **▶** Colloquium inzake toegankelijkheid georganiseerd door de vzw 3ème œil: 'DigitALL' (31/05/2022)
- **▶** Webinar georganiseerd door G3ICT: 'European Accessibility Summit Side Event' (02/06/2022)
- **▶** Opleidingsbeurs georganiseerd door Tracé. brussels: 'Opleidingsbeurs' (09/06/2022)
- **▶** Dag georganiseerd door DigitAll: 'DigitAll day' (16/06/2022)
- **▶** Beurs voor e-inclusie te Charleroi (14/09/2022)
- **▶** Verjaardagsavond georganiseerd door de ngo Bibliothèques Sans Frontières, ter gelegenheid van haar 5<sup>de</sup> verjaardag (06/10/2022)
- **▶** Studiereis naar Barcelona in het kader van de Smart City Expo (14-17/11/2022)
- **▶** Studiedag georganiseerd door de BICO-federatie: 'De dematerialisering van diensten: Hoe kunnen wij dit obstakel in ons maatschappelijk werk overwinnen?' – (18/11/2022)
- <span id="page-9-0"></span>**▶** Workshop georganiseerd door het Jobhuis van Molenbeek: 'Digitale kloof' (22/11/2022)
- **▶** Colloquium inzake toegankelijkheid georganiseerd door de vzw 3ème œil: 'DigitALL' (29/11/2022)
- **▶** Transversale studiedag georganiseerd door het Kenniscentrum: 'Brussel, digitale exclusie' (02/12/2022)
- **▶** Prijsuitreiking van de federale prijs voor Armoedebestrijding 2022, georganiseerd door de POD Maatschappelijke Integratie (06/12/2022)
- **▶** Ontbijt georganiseerd door WeTechCare: 'Quels dispositifs d'inclusion numérique pour ma commune ?' (08/12/2022)
- **▶** Jury van de dossiers voorgesteld door VUB-studenten (13/12/2022)
- **▶** Dag georganiseerd door DigitAll: 'DigitAll members event' (21/12/2022)

# **2. Bewustmaking binnen besturen**

## **VOORZIEN IN MIDDELEN EN OPLEIDING VOOR DE ADMINISTRATIES**

easy.brussels heeft een reeks opleidingen georganiseerd voor de ambtenaren van de Brusselse administraties. Deze opleidingen hadden betrekking op de volgende thema's:

- **▶** Het virtuele loket (partnerschap met het CIBG);
- **▶** Identificatiemethoden (partnerschap met de FOD BOSA);
- **▶** Digitale inclusie (partnerschap met het netwerk CABAN - Collectif des Acteurs Bruxellois de l'Accessibilité Numérique - Brusselse Actoren voor Digitale Geletterdheid);
- **▶** Het beginsel van eenmalige gegevensverzameling ('Once Only');
- **▶** Elektronische facturatie.

Er zijn akkoorden gesloten met de GSOB en talent. brussels en in samenwerking met de GSOB is er een opleidingsplan opgezet voor de ambtenaren van de plaatselijke besturen.

In het kader van dit plan werden er in 2022 40 opleidingen georganiseerd over IRISbox, online authenticatie en de digitale kloof. Aan deze opleidingen hebben meer dan 289 ambtenaren van de

Brusselse gemeenten en OCMW's deelgenomen. Ook 70 begeleiders van Openbare Computerruimten konden de opleiding volgen.

Op gewestelijk niveau werd de opleidingscatalogus uitgewerkt en aangeboden via talent.brussels en de GOB tussen september en december 2022. Ook voor dit jaar werd er voorzien in opleidingen in verband met de digitale kloof voor Actiris, Leefmilieu Brussel, Bruxelles Formation en de GOB. In 2022 werden deze opleidingen gevolgd door 396 gewestelijke ambtenaren.

In 2022 werden meer dan 750 ambtenaren gesensibiliseerd, uitgerust en opgeleid.

# **DE GEMEENTEN EN DE OCMW'S SENSIBILISEREN VOOR DE DIGITALE KLOOF**

easy.brussels heeft bij de gemeentebesturen en de OCMW's 30.000 informatiebrochures verspreid over IRISbox, Itsme en de methoden voor online authenticatie.

In samenwerking met het CIBG heeft easy.brussels deelgenomen aan het colloquium van de OCMW's op 18 mei om de OCMW's bewust te maken van de digitale kloof en de aandacht te vestigen op het programma en de in het kader van de opleiding ontwikkelde instrumenten.

#### **BRUSSELS YOUTH TO DIGITAL - BYTD**

Het project BYTD wil de afstand verkleinen tussen jongeren in het Brussels Hoofdstedelijk Gewest en de administratie of het beeld dat ze ervan hebben. Dit project wordt in 2023 uitgevoerd door easy. brussels. In 2022 werd een proefproject gelanceerd op de beurs SIEP - Etudes Formations Métiers die plaatsvond op 25 en 26 november. Meer dan 1.000 jongeren werden tijdens een roadshow bewust gemaakt van de administratieve procedures door het promoten van IRISbox, online authenticatie, eBox en itsme. Verschillende openbare en particuliere partners waren vertegenwoordigd in een stand met informatiebrochures. De deelnemers aan de beurs werden ook bewust gemaakt van de digitale kloof en de ondersteunende structuren (OCR's) dankzij de informatiebrochures over de OCR's.

# <span id="page-10-0"></span>**3. Labelingproces**

# **STAPPENPLAN VOOR DE INRICHTING VAN EEN OCR**

Om iedere speler die een nieuwe openbare computerruimte wil opzetten te begeleiden, is er in samenwerking met CABAN een stappenplan opgesteld. Dit omvat de definitie, opdrachten en taken van een OCR, alsmede een reeks aanwijzingen of tips over de praktische uitvoering (software, hardware, openingsuren, toegankelijkheid, dienstenaanbod ...). Dit document kan worden gebruikt door elke organisatie die de stap wenst te wagen.

[Bijlage 2 – Stappenplan voor de](#page-33-0)  inrichting van een OCR

# **STIJGING VAN HET AANTAL ERKENDE OCR'S**

De verschillende OCR's in het Brussels Hoofdstedelijk Gewest zijn op de hoogte gebracht van het bestaan van het label en de voordelen ervan.

Momenteel hebben 23 OCR's zo'n label. Hieronder vindt u een overzicht per gemeente:

#### **1000 – Brussel**

- **▶**Mobiele OCR van de Espace Culture et Développement
- **▶**OCR van ARC (Action et Recherche Culturelles)
- **▶**OCR Bravvo
- **▶**OCR van de bibliotheek Rijke Klaren
- **1020 Laken**
- **▶**OCR van de bibliotheek van Laken
- **▶**1030 Schaarbeek
- **▶**OCR1030 van de Werkwinkel in Schaarbeek **▶**OCR de Schakel - Wijkpartenariaat

# **1040 – Etterbeek**

**▶**OCR van de Werkwinkel in Etterbeek

# **1050 – Elsene ▶**OCR van de gemeentelijke bibliotheek van Elsene

- **1060 Sint-Gillis ▶**L'Atelier du Web
- **1070 Anderlecht**
- **▶**Open Atelier 110 van Maks
- **▶**OCR Scheut **▶**OCR Grondels
- **1080 Sint-Jans-Molenbeek**
- **▶**Open Atelier 110 van Maks **▶**OCR van SKS (Study Kids Support)

**1081 – Koekelberg ▶**OCR Koekeltech

- **1083 Ganshoren ▶**OCR van Ganshoren
- **1090 Jette**
- **▶**OCR van de Franstalige bibliotheek van Jette

**1140 – Evere ▶**OCR van het Cultureel Centrum l'Entrela **1180 – Ukkel ▶**OCR Ukkel **1190 – Vorst ▶**OCR van VGW (Vorst-Gezondheidswijk) **1200 – Sint-Lambrechts-Woluwe ▶**Wolu Cyber Cité – Cyberwolubilis **1210 – Sint-Joost-ten-Node ▶**OCR Sapiens

In 2022 werd het label toegekend aan drie nieuwe OCR's: de OCR van de Franstalige bibliotheek van Jette, de OCR Grondels en de OCR van de Werkwinkel in Etterbeek.

# **VERSTERKING VAN DE ZICHTBAARHEID VAN DE OCR'S MET EEN LABEL EN HUN ACTIES**

Het CIBG is voortgegaan, na de start in 2021, met de distributie van branded communicatiemateriaal (type 'goodies') met het logo van de erkende OCR's, aan die erkende Openbare Computerruimten. In 2022 heeft het CIBG in samenwerking met de OCR's de lijst van aangeboden materiaal uitgebreid voor een totaalbedrag van € 14.983 inclusief btw.

Het gebruik van het materiaal werd ook uitgebreid tot bezoekers; de OCR's kunnen nu bepaalde artikelen voor opleidingen bestellen (pennen, USB-sticks, notitieboekjes enzovoort).

Het CIBG heeft ook gezorgd voor een grotere bekendheid van de OCR's door via de communicatiedienst van het CIBG en de nieuwsbrief over digitale inclusie te communiceren over de vele door de OCR's uitgevoerde acties.

# **GEWESTELIJK SALON VOOR DIGITALE INCLUSIE**

Het CIBG heeft in mei 2022 een overheidsopdracht uitgeschreven om een dienstverlener voor de organisatie van dit evenement te selecteren. Het evenement, aanvankelijk gepland voor december, zal begin januari 2023 plaatsvinden, gelet op het drukke eindejaarsschema.

Via dit evenement kan het CIBG alle actoren op het vlak van digitale inclusie samenbrengen om de verschillende verwezenlijkingen in 2022 voor te stellen, de te leveren prestaties voor 2023 aan te kondigen en alle actoren in staat te stellen elkaar te ontmoeten, van gedachten te wisselen en nieuwe samenwerkingsverbanden voor de toekomst aan te gaan.

# <span id="page-11-0"></span>**PIJLER 2 – BUNDELEN**

# **1. Reguleren en aanbevelen**

# **INCLUSIEVE AANBEVELINGEN EN ONTWIKKELING VAN EEN TECHNISCH PAKKET VOOR IT-ONTWIKKELAARS**

- **▶** Een bestek, opgemaakt in 2021 en gegund aan de vzw CAWaB (Collectif Accessibilité Wallonie Bruxelles), bevatte 3 deliverables die in 2022 werden geleverd:
- **▶** Testen van 2 digitale overheidsdiensten (IRISbox en My Actiris) door personen voor wie de digitale kloof het grootst is (Q1 2022);
- **▶** Ontwikkeling, op basis van deze testen, van inclusieve aanbevelingen voor de toekomstige ontwikkeling van gedigitaliseerde overheidsdiensten (Q2 2022) en de uitvoering van deze aanbevelingen in de reeds gedigitaliseerde en geteste overheidsdiensten (Q3-4 2022 en 2023);

De ontwikkeling van een technisch pakket voor de IT-ontwikkelaars van het Gewest (Q4 2022).

Om deze 3 deliverables te realiseren, werd een subwerkgroep (binnen de WG Digitale inclusie) opgericht met ca. 30 leden om CAWaB in zijn opdracht te ondersteunen.

De testen vonden plaats op kantoor bij het CIBG.

Voor My Actiris waren de testen gericht op een van de toepassingen, i.e. die welke dient om zich in te schrijven bij Actiris. Meer bepaald het eerste deel van het inschrijvingsproces via My Actiris werd getest. Wat betreft IRISbox hadden de testen tot doel de door de burgers meest gevraagde formaliteiten uit te voeren, maar ook alle functionaliteiten konden worden getest (downloaden, contactformulier, afspraak maken, documenten uploaden enzovoort).

De resultaten van deze testen en de inclusieve aanbevelingen werden voorgelegd aan de WG Digitale Inclusie, maar ook aan de verschillende ontwikkelaars en projectleiders die verantwoordelijk zijn voor IRISbox en My Actiris, om de nodige wijzigingen door te voeren en zo de toegankelijkheid van deze online platforms te vergroten. Deze wijzigingen zijn in 2022 gelanceerd en zullen in 2023 worden voortgezet.

De inclusieve aanbevelingen zijn ook extern gepresenteerd (taskforce e-inclusie of diverse evenementen) en verder bekendgemaakt. Ze zijn goed ontvangen door zowel de openbare als de private sector, in het Brussels Gewest maar ook op federaal niveau.

**▶** Uitvoering van de inclusieve aanbevelingen in IRISbox

De inclusieve aanbevelingen worden momenteel uitgevoerd in IRISbox om het elektronisch loket toegankelijker te maken voor alle burgers. Het CIBG heeft extra budget beschikbaar gesteld om de aan te brengen correcties uit te voeren. Deze uitvoering is aan de gang en zal in 2023 worden afgerond.

**▶** Uitvoering van de inclusieve aanbevelingen in My Actiris

Met de praktische uitvoering van de aanbevelingen kon pas worden begonnen nadat Actiris alle algemene aanbevelingen (incl. het technisch pakket) had ontvangen. Actiris heeft niettemin wel vooruitgang geboekt. De maanden september en oktober 2022 werden gebruikt om alle My Actiris-applicaties te migreren naar een nieuwe versie van Angular. Deze nieuwe versie bevat al een reeks normen in verband met digitale toegankelijkheid.

[Bijlage 3 – Inclusieve aanbevelingen](#page-75-0)  en technisch pakket

# **CREATIE VAN EEN DIENST 'INCLUSIEVE AANBEVELINGEN'**

Aansluitend op de inclusieve aanbevelingen en om te voldoen aan de doelstellingen van de ordonnantie 'Digitaal Brussel' heeft het CIBG onder impuls van de Coördinatie Digitale Inclusie een dienst in het leven geroepen om zijn klanten te begeleiden bij hun digitalisering opdat dit proces zou beantwoorden aan de doelstellingen in verband met de inclusie van burgers die moeilijk overweg kunnen met IT.

Deze dienst voor inclusieve aanbevelingen zal een advies uitbrengen over de strategie voor digitale inclusie die de digitaliserende overheid heeft uitgestippeld om de toegankelijkheid van de openbare diensten voor alle burgers te garanderen.

# <span id="page-12-0"></span>**2. Gewestelijke coördinatie**

# **COÖRDINATIE DIGITALE INCLUSIE BINNEN HET CIBG**

De Coördinatie Digitale Inclusie binnen het CIBG werd sinds 1 mei 2020 versterkt als gevolg van het feit dat de coördinatrice voor digitale inclusie voortaan een voltijdse betrekking heeft en door de indiensttreding, op 1 juni 2020, van een tweede persoon met een voltijdse baan.

Gelet op de werklast heeft het CIBG zijn team versterkt met de indienstneming van een 3de VTE op 18 oktober 2021.

De Coördinatie Digitale Inclusie telt vandaag dus 3 VTE's.

De Coördinatie Digitale Inclusie ziet toe op de uitvoering van het PDT, zorgt ervoor dat de acties tijdig worden ondernomen en beheert het budget en de uitgaven in verband met de uitvoering van het PDT.

Daartoe heeft de Coördinatie een bestand uitgewerkt voor het beheren van de deliverables en de begroting. Dat bestand werd goedgekeurd door het STUCO en de implementering ervan wordt regelmatig aan de leden van de WG voorgelegd.

Bovendien neemt de Coördinatie regelmatig deel aan allerlei evenementen om van gedachten te wisselen over de verschillende activiteiten die in het Gewest worden uitgevoerd en om de zichtbaarheid van het PDT te vergroten.

#### **ANIMATIE VAN DE WG DIGITALE INCLUSIE**

Deze werkgroep is tijdens het jaar driemaal samengekomen (17/03 – 23/06 – 29/09). De werkgroep werd sterk uitgebreid en bestaat uit meer dan 190 personen afkomstig van 100 gewestelijke instellingen en organisaties alsook uit de privésector (netwerk CABAN, Koning Boudewijnstichting, verenigingen op het terrein ...). Sinds begin 2022 worden ook de verantwoordelijken van de erkende OCR's uitgenodigd om deel te nemen aan de vergaderingen van deze WG. De WG heeft als doel te onderzoeken welke acties in het Gewest moeten worden ondernomen en informatie uit te wisselen tussen de leden.

In de rand van deze werkgroep Digitale Inclusie zijn er verschillende subwerkgroepen opgericht rond de volgende thema's: OCR's, inclusieve aanbevelingen, begeleiding van de doelgroepen en studies/barometers.

Er vonden ook verschillende vergaderingen van het STUCO Digitale Inclusie plaats om de opvolging te garanderen van de verschillende dossiers en projecten die in 2022 werden uitgevoerd. Het STUCO, bestaande uit vertegenwoordigers van het CIBG, het toezichthoudend kabinet, CABAN, easy. brussels, Bruxelles Formation en Actiris, is tijdens het jaar viermaal samengekomen, gewoonlijk één week voorafgaand aan een vergadering van de WG.

Naast deze collegiale vergaderingen heeft het CIBG regelmatig individueel contact gehad met de leden van het STUCO om de dossiers waarvoor elk lid verantwoordelijk is, op te volgen.

Een voorstel van definitie van de WG en het STUCO werd eveneens voorgelegd aan en aanvaard door de respectieve leden:

- **▶ Werkgroep:** een orgaan dat belanghebbenden op het gebied van digitale inclusie in de breedste zin bijeenbrengt en dat tot doel heeft informatie te bespreken en uit te wisselen tussen de leden. De leden van de werkgroep kunnen hun mening geven over de uitvoering van het PDT, zoals bepaald door het stuurcomité. Dit advies is niet bindend.
- **▶ STUCO:** een orgaan met als doel te waarborgen dat de uitvoering van het PDT verloopt in overeenstemming met de doelstellingen, de deliverables en binnen de grenzen van de vastgestelde budgetten. Het STUCO is een besluitvormingsstructuur.

# **SYNCHRONICITEIT MET ANDERE DAN GEWESTELIJKE INITIATIEVEN**

#### **Deelname aan de Taskforce e-inclusie in verband met het Vlaams Gewest**

Het CIBG neemt deel aan de taskforce e-inclusie die door Mediawijs in Vlaanderen werd opgericht. De deelname van het Brussels Hoofdstedelijk Gewest aan deze taskforce positioneert het gewest als spil en als schakel tussen het noorden en het zuiden van het land.

### **Vergaderingen met de SPW en het Agence du Numérique (Waals Gewest)**

Er vonden driemaandelijkse vergaderingen plaats tussen de SPW, het Waalse digitale agentschap en het CIBG om mogelijke partnerschappen en samenwerkingsverbanden tot stand te brengen, maar ook om synergieën te creëren tussen de gewestelijke plannen voor digitale inclusie.

Er werden ook contacten gelegd op andere externe bijeenkomsten (waaronder het begeleidingscomité voor digitale inclusie van de Koning Boudewijnstichting).

#### **Deelname aan het ecosysteem DigitALL**

Het CIBG gaat partnerschappen aan met de privésector door deel te nemen aan het DigitALL-ecosysteem dat door BNP Paribas Fortis en Proximus wordt gecoördineerd.

Dit ecosysteem werkt aan verschillende oplossingen die op nationale schaal moeten worden uitgevoerd rond de volgende thema's:

- **▶ Bewustmakingscampagne over de digitale kloof:**  in 2022 is een communicatiecampagne gevoerd over de digitale kloof. Deze communicatiecampagne had zeer goede resultaten. Daarnaast zijn er brochures ontwikkeld door het ecosysteem;
- **▶ De opmaak van een handvest voor digitale inclusie:** dit handvest werd ondertekend door de regering van het Brussels Hoofdstedelijk Gewest en door het CIBG;
- **▶ Mobidig:** een mobiele oplossing om het meest digitaal geïsoleerde publiek te bereiken;
- **▶ Digital Inclusion by Design Index:** een label voor ondernemingen die 'inclusieve' producten ontwikkelen.

Het CIBG werkt mee aan deze verschillende projecten, in het bijzonder die in verband met bewustmaking en communicatie.

Het CIBG heeft immers content geleverd voor door het ecosysteem ontwikkelde brochures in het kader van een communicatiecampagne die ook werd verspreid op de webplatforms die zijn communicatiedienst beheert.

# **Deelname aan het Begeleidingscomité voor digitale inclusie (Koning Boudewijnstichting)**

Het CIBG is officieel toegetreden tot het Begeleidingscomité voor digitale inclusie dat wordt georganiseerd door de Koning Boudewijnstichting en neemt als deskundige deel aan de verschillende vergaderingen.

# **Digital Skills and Jobs Coalition – Belgium**

Het CIBG neemt deel aan DigiSkills Belgium, het ecosysteem van initiatieven dat ernaar streeft Belgische burgers en organisaties digitaal vaardiger te maken.

Dit ecosysteem wordt geleid door Saskia Van Uffelen binnen de Digital Skills & Jobs Coalition.

In 2022 vonden verschillende ontmoetingen plaats die synergieën tot stand brachten tussen het federale niveau en het Brussels Hoofdstedelijk Gewest.

# **BOSA**

Het CIBG heeft meermaals vergaderd met de federale overheid en administraties die belast zijn met de digitale transitie. Het CIBG heeft deelgenomen aan het BOSA-project 'connectoo' (zie punt 2.3.5) dat als doel heeft ambtenaren op te leiden op het gebied van de digitale kloof en de begeleiding van burgers van wie wordt vastgesteld dat ze het voorwerp zijn van die digitale kloof.

#### **FOD Economie en Werkgelegenheid**

Het CIBG staat regelmatig in contact met de FOD Economie en Werkgelegenheid om verschillende projecten uit te voeren.

Het CIBG werkt niet alleen mee aan de strategie Women in Digital die op federaal niveau wordt geleid door de FOD Economie en Werkgelegenheid, maar heeft ook meegewerkt aan de uitwerking van de strategie voor digitale inclusie die momenteel aan de gang is.

Bovendien heeft het CIBG deelgenomen aan de jury van de projectoproep Women in Digital die de FOD Economie en Werkgelegenheid in 2021 heeft gelanceerd (zie punt 2.4.7.).

# **POD Maatschappelijke Integratie**

Het CIBG staat ook in contact met de POD Maatschappelijke Integratie, meer bepaald met de eenheid Digilab van deze POD. De coördinatrice voor digitale inclusie nam onder meer deel aan de jury van de projectoproep van Digilab, ten behoeve van OCMW's die digitale-integratieacties willen opzetten (zie punt 2.4.6).

# **Deelname aan de verschillende gewestelijke en federale plannen**

Het CIBG heeft deelgenomen aan workshops, vergaderingen en besprekingen die hebben geleid tot de opstelling van diverse gewestelijke en federale plannen, waarin de in het PDT bedoelde acties zijn opgenomen.

Het CIBG heeft deelgenomen aan het steunplan van het Brussels Hoofdstedelijk Gewest voor eenoudergezinnen, het plan Gendermainstreaming, het plan Handistreaming, het armoedebestrijdingsplan en het plan Women in Digital.

<span id="page-14-0"></span>In dit kader brengt het CIBG elk kwartaal verslag uit aan de verschillende bevoegde overheidsdiensten om hen op de hoogte te houden van de verwezenlijkingen in het kader van deze plannen.

#### **Ontmoetingen met het buitenland**

Het CIBG had een ontmoeting met een delegatie van het Nederlandse ministerie van Binnenlandse Zaken om te leren van de verwezenlijkingen van onze buren op het gebied van digitale inclusie, maar ook om onze acties in het buitenland te promoten.

Evenzo heeft het CIBG deelgenomen aan een delegatie naar Barcelona, Spanje, waar het kennis kon nemen van de acties die door zijn Europese collega's op het terrein worden uitgevoerd.

Tot slot neemt het CIBG actief deel aan een online forum dat door het Metropolis-netwerk is opgezet om met andere grote Europese steden van gedachten te wisselen over de projecten die in het kader van digitale inclusie worden opgezet.

# **OPRICHTING VAN EEN BREED ECOSYSTEEM VAN ACTOREN**

Dankzij de toezending van het PDT aan talrijke contacten en de deelname van het CIBG aan diverse evenementen, vergaderingen en werkgroepen is het Plan voor Digitale Toegankelijkheid zichtbaarder geworden.

Op die manier kon het CIBG een uitgebreid ecosysteem van actoren van digitale inclusie uitbouwen. Tot op heden wordt een lijst van actoren bijgehouden die bijna duizend adressen bevat.

Het CIBG is mettertijd het 'single point of contact' geworden voor de actoren van de digitale inclusie.

# **De contacten onderhouden met de sector en advies verstrekken aan de overheid**

CABAN brengt verenigingen en andere organisaties samen die opkomen tegen de digitale kloof in Brussel. Het CABAN-netwerk vertegenwoordigt de meeste Brusselse openbare computerruimtes (OCR).

CABAN is een belangrijke bondgenoot om:

- **▶** De behoeften van de sector door te geven aan het CIBG
- **▶** De doelgroepen te bereiken
- **▶** Advies te verstrekken

# **3. Evalueren**

# **STUDIE OVER HET PROFIEL VAN HET PUBLIEK VAN DE OCR'S**

De studie naar het profiel van het publiek van de OCR's (voorheen 'Studie over het profiel van de bezoekers van de OCR' genoemd) werd dit jaar overgedaan.

Om aan de criteria voor vergelijkbaarheid te voldoen werd de studie in dezelfde periode als het voorgaande jaar, in november, gehouden. Dezelfde vragen werden gesteld. Er werden twee vragen toegevoegd om het eenouderpubliek en de doelgroep met een handicap te identificeren.

De conclusies van deze studie luiden als volgt:

- **▶** De participatiegraad van de OCR's ten opzichte van 2021 is gestegen, hoewel de bezoekersgraad enigszins is gedaald.
- **▶** Vervolgens blijkt dat de publiekscategorie van de gepensioneerden het meest kwetsbare publiek blijft in termen van uitrusting.
- **▶** De relais-actoren met het publiek zijn nog steeds even doeltreffend wat betreft de promotie van de OCR's.
- **▶** De doelgroepen van de OCR zijn over het algemeen zeer tevreden over de aangeboden diensten.

Het volledige verslag van deze studie zal tegelijk met het jaarverslag 2023 worden gepubliceerd. Er zal ook een vergelijking worden gemaakt met de cijfers van 2021.

[Bijlage 4 - Studie naar het profiel](#page-234-0)  van het publiek van de OCR's

# **BAROMETER DIGITALE INCLUSIE**

De Koning Boudewijnstichting bracht in september 2022 haar Barometer Digitale Inclusie uit. Deze langverwachte studie zal het CIBG in staat stellen de evolutie van de digitale kloof in het Brussels Hoofdstedelijk Gewest te bepalen, de reeds uitgevoerde acties te evalueren en ze in de toekomst aan te passen om het publiek in nood beter te bereiken.

De Barometer is te vinden op volgend adres: [Barometer Digitale Inclusie 2022](https://kbs-frb.be/nl/barometer-digitale-inclusie-2022)

Het CIBG werkt dan ook vaak samen met CABAN.

# <span id="page-15-0"></span>**BISA-STUDIE – DE BRUSSELAARS EN DE DIGITALE WERELD**

Het BISA publiceerde in 2022 een studie over Brusselaars en de digitale wereld. Deze studie bevat meer gedetailleerde cijfers over de toegang tot en het gebruik van ICT door de burgers in het Gewest.

De online publicatie bevat ook een grafiek over de toegang tot internet thuis per type huishouden.

Studie te vinden op volgend adres: [De Brusselaars en de digitale wereld -](https://bisa.brussels/sites/default/files/publication/documents/ICT%20Huishoudens%202022_v3.pdf)  [Editie 2022 \(bisa.brussels\)](https://bisa.brussels/sites/default/files/publication/documents/ICT%20Huishoudens%202022_v3.pdf)

# **PIJLER 3 – UITRUSTEN**

# **1. Uitrusten van de eersterangs spelers**

# **DE GEMEENTELIJKE OCR'S VAN HARDWARE VOORZIEN**

In het kader van de actie om de OCR's van hardware te voorzien werd één zogenaamd 'gemeentelijk' OCR uitgerust met nieuwe hardware: OCR Molenbeek.

Het materiaal werd besteld en geleverd. Het door de gemeente Molenbeek ter beschikking gestelde lokaal is nog niet volledig ingericht. De installatie van de OCR zal begin 2023 definitief zijn.

# **MATERIALISATIE VAN GELABELDE OCR'S**

OCR's in het Brussels Hoofdstedelijk Gewest kunnen een label aanvragen bij de gewestelijke Coördinatie Digitale Inclusie als ze aan bepaalde criteria voldoen (openingsuren, opleidingsuren, aantal plaatsen enzovoort). Vanaf 2021 krijgen de gelabelde OCR's een budget van € 10.000 voor de aankoop van computerapparatuur, op basis van een door het CIBG vastgestelde lijst.

Het materiaal wordt besteld via de e-cat van het CIBG en blijft gedurende 4 jaar eigendom van het CIBG, waarna het kosteloos wordt overgedragen aan de OCR. Daar de erkende OCR's al over computerapparatuur beschikken om het label te verkrijgen, heeft de in de lijst voorgestelde apparatuur nog andere doelstellingen: de mobiliteit (tablets, laptops enz.), de toegankelijkheid (brailletoetsenborden, ergonomische muizen enz.) en de kwaliteit van de opleiding (projectoren, interactieve schermen enz.) vergroten.

In 2022 verwelkomde het Brussels Hoofdstedelijk Gewest 3 nieuwe erkende OCR's: de OCR Grondels, de OCR Bibliotheek van Jette en de OCR Werkwinkel van Etterbeek. Deze drie OCR's hebben hun bestelling geplaatst en hebben het materieel ontvangen.

## **OPRICHTING VAN EEN ONDERSTEUNENDE DIENST VOOR DE OCR'S**

Om de procedure te rationaliseren zal de oprichting van OCR's in de toekomst worden beheerd door de dienst Production and Delivery Support (PDS) van het CIBG. De dienst PDS bestaat uit technische deskundigen die bij machte zullen zijn de lijst met materieel zo goed mogelijk bij te werken teneinde de beste artikelen en prijzen te garanderen en tegelijk het materiaal van de CIBG-klanten te standaardiseren met inachtneming van de nieuwe initiatieven inzake duurzame IT. De opvolging door de dienst PDS zal ook een beter beheer van technische problemen mogelijk maken en toelaten een gepersonaliseerd antwoord te geven op de noden van elke OCR.

De oprichting van deze dienst is in 2022 voltooid en de dienst zal gratis zijn voor de klanten van het CIBG en de erkende OCR's.

# <span id="page-16-0"></span>**2. Delen van didactische instrumenten**

# **123DIGIT – GEBRUIK VAN DE BESCHIKBARE MODULES**

[Het gratis platform 123digit.be](https://www.123digit.be/nl/) is een volledige toolbox voor elke zorgverlener op wie een beroep wordt gedaan om digitale ondersteuning te bieden. De toolbox is bestemd voor zowel vrijwilligers, naasten als maatschappelijk assistenten. Dankzij 123digit beschikken ze over een instrument voor diagnose, educatieve modules om workshops te organiseren, een kaart, uitnodigingen voor gratis webinars en opleidingen. De thema's bestrijken alle digitale diensten die nuttig zijn in het kader van het dagelijks leven: digitale basisvaardigheden, ouderschap, werkgelegenheid, bankieren, gezondheid enzovoort. Vandaag verenigt de gemeenschap 123digit 5.050 zorgverleners van 2.023 basisorganisaties.

# **DIGITALTRAVELLERS.ORG – HET PLATFORM VAN DE NGO BIBLIOTHÈQUES SANS FRONTIÈRES**

In het kader van een Europees project heeft de ngo Bibliothèques Sans Frontières een platform gecreëerd waar een reeks handboeken, spellen en activiteiten in verband met het aanleren van digitale vaardigheden worden verzameld. Deze activiteiten werden samengebracht volgens het schema van het Europese referentiekader DigComp. De link naar het platform en de voordelen dat het biedt werden ter kennis gebracht van de verschillende OCR's in het Gewest.

# **NIEUWE PUBLICATIES VAN HET CIBG EN OPFRISSING VAN DE BESTAANDE HANDLEIDINGEN**

In het kader van de 'train de trainer'-opleidingen (zie punt 2.3.3 infra) heeft het CIBG in samenwerking met easy.brussels deelgenomen aan de creatie van nieuw opleidingsmaterieel voor gemeentelijke en gewestelijke ambtenaren in het kader van zijn bewustmakingsactie voor overheidsdiensten.

Het CIBG heeft ook een nieuwe handleiding inzake authenticatie op online diensten opgesteld en ter beschikking gesteld en heeft verschillende publicaties over het gebruik van online diensten bijgewerkt om beter aan te sluiten bij de huidige look&feel van de verschillende platforms. Deze middelen zijn beschikbaar op de pagina over digitale inclusie van het gewestelijk platform be.brussels.

# **3. Animatorenopleiding**

# **OPFRISSING IN VERBAND MET DE GEDIGITALISEERDE OVERHEIDSDIENSTEN**

Het CIBG heeft in maart 2022 opleidingssessies in verband met digitale overheidsdiensten georganiseerd voor multimediabegeleiders. Deze opleiding bestond uit twee modules:

- **▶** Verbinding maken met itsme® en met de identiteitskaart;
- **▶** IRISbox: meest gebruikte procedures, nieuwe beschikbare procedures ...

Deze opleiding werd georganiseerd in samenwerking met easy.brussels, waarbij hun inspanningen om de gewestelijke ambtenaren bewust te maken, werden gebundeld. De module over authenticatie werd gegeven door de FOD Strategie en Ondersteuning (BOSA). De module over IRISbox werd gegeven door het team dat binnen het CIBG verantwoordelijk is voor IRISbox. Deze benadering stond garant voor de tussenkomst van deskundigen die de vragen van de begeleiders konden beantwoorden, wat dan weer heeft geleid tot een hoge tevredenheidsgraad in het kader van de enquête.

Aan deze opleiding hebben meer dan 25 multimediabegeleiders of digitale helpers deelgenomen. De tevredenheid was zeer groot.

# **4. Mobiliseren van de noodzakelijke financiële middelen**

# **TUSSENPERSOON VOOR DE VERSCHILLENDE OTP'S**

Het CIBG heeft via zijn nieuwsbrief en de informatie die werd verstrekt tijdens de door het centrum georganiseerde WG's de verschillende gewestelijke en/of federale oproepen tot projecten doorgegeven die van belang kunnen zijn voor de actoren van de digitale inclusie in het Brussels Gewest.

# <span id="page-17-0"></span>**5. Omkaderen van het beroep van bemiddelaar**

# **CONNECTOO**

Op federaal niveau heeft de FOD Strategie en Ondersteuning (BOSA) een opleidingsparcours voor ambtenaren online gebracht: connectoo [\(connectoo.](https://connectoo.belgium.be) [belgium.be\)](https://connectoo.belgium.be). connectoo heeft als doel ambtenaren van alle bestuursniveaus op te leiden en te certificeren in verband met de uitdagingen op het vlak van digitale inclusie, teneinde de kwetsbaarste burgers te helpen de obstakels te overwinnen en aldus toegang te krijgen tot online overheidsdiensten. Het doel van connectoo bestaat erin 10.000 personen op te leiden en te certificeren over een periode van twee jaar; daartoe behoren onder andere de ambtenaren van de federale instellingen, de gefedereerde entiteiten, de steden en de gemeenten.

Dit traject is tweeledig:

- **▶ connectoo:** bestemd voor alle ambtenaren, ongeacht of ze al dan niet rechtstreeks in contact komen met burgers. Dit parcours van e-learning verloopt 100% online en bestaat uit 5 modules van telkens 2 uur die de ambtenaren op eigen tempo en volledig autonoom kunnen volgen. Op het einde van dit parcours zullen de ambtenaren in staat zijn om:
	- **▶** de uitdagingen van digitale inclusie te begrijpen;
	- **▶** typische problemen te herkennen;
	- **▶** een volledig beeld van de administratie te hebben;
	- **▶** de gebruiker te oriënteren in de toegang tot de essentiële diensten;
	- **▶** 5 online diensten te beheersen.
- **▶ connectoo+:** bestemd voor de ambtenaren die zich op de eerste lijn bevinden en rechtstreeks contact hebben met kwetsbare burgers. Dat hybride parcours bestaat uit 3 webinars van telkens één uur en 6 bijkomende modules van telkens 2 uur, in groep (max. 100 personen). Op het einde van dit extra parcours zullen de ambtenaren in staat zijn om:
	- **▶** de gebruiker te begeleiden en autonoom te maken in de verschillende fasen van toegang tot de essentiële diensten;
	- **▶** een reële houding van begeleider aan te nemen.

Er worden brevetten uitgereikt aan de deelnemers na een eindtoets op het einde van het parcours (brevet 'connectoo' en brevet 'connectoo+').

Het CIBG heeft op verschillende manieren aan dit initiatief meegewerkt.

Om te beginnen was het CIBG betrokken bij de ontwikkeling van het parcours wat betreft zowel de inhoud als de dragers. Video's en interviews met de coördinatrice voor digitale inclusie werden opgenomen in het opleidingsparcours. Tot slot heeft het CIBG ook deelgenomen aan de test met het platform alvorens het online werd gebracht.

# **PROFIEL VAN MULTIMEDIABEGELEIDER EN DEONTOLOGISCHE CHARTER**

Het CIBG heeft samen met CABAN een opdracht uitgevoerd om een profiel voor multimediabegeleiders vast te stellen.

Deze opdracht omvat verschillende deliverables, die een (niet-limitatieve) reeks vragen beantwoorden:

- 1. Definitie van de opdracht en de taken van multimediabegeleiders: wat is de rol van een multimediabegeleider in de OCR's? Voor welke formaliteiten kan hij een antwoord bieden en voor welke kan hij dat niet doen? Hoe ziet zijn ideale taakverdeling eruit (van begeleiding tot opleiding)? ...
- 2 De definitie van een gemeenschappelijke reeks vaardigheden voor multimediabegeleiders (zie actie 33 van het PDT): welke opleiding moet de multimediabegeleider volgen? Welke vaardigheden heeft een multimediabegeleider nodig? ...
- 3. De opstelling van een deontologisch/ethisch charter dat de begeleiders in acht moeten nemen (zie actie 37 van het PDT): welke regels moet een multimediabegeleider in acht nemen in het kader van zijn opdracht? Hoe kunnen persoons- en vertrouwelijke gegevens van burgers worden beschermd? ...

De geleverde deliverables zijn beschikbaar in de bijlage bij dit jaarverslag en omvatten:

Bijlage 5 - Het profiel van de [animatoren voor digitale inclusie](#page-263-0)

[Bijlage 6 - Het deontologisch charter](#page-336-0)  voor de animatoren digitale inclusie

[Bijlage 7 – De \(zelf\)beoordeling van](#page-346-0)  de door een animator voor digitale inclusie verworven vaardigheden

# **VAN DE VAARDIGHEDEN**

Het CIBG is ook betrokken bij het consortium voor validering van de vaardigheden van de digitale helpers. Het valideren van vaardigheden is een proces dat is ingesteld om de competenties die zijn verworven door de uitoefening van een functie te erkennen, buiten formele diploma's om. Deze regeling voorziet ook in een officiële certificering van door de uitoefening van een beroep verworven beroepsvaardigheden.

Het uiteindelijke doel is de animatoren voor digitale inclusie te certificeren waardoor ze kunnen solliciteren op de arbeidsmarkt, zich kunnen heroriënteren of opnieuw een plaats kunnen verwerven op de arbeidsmarkt.

De validering van de vaardigheden van digitale helpers is door het Waals Gewest gestart en het project loopt nog.

# **BROCHURE MEDIAWIJS - DIGIHELPER**

Het CIBG heeft samen met Mediawijs gewerkt aan een publicatie om advies te geven aan vrijwilligers die aan de slag willen gaan met het begeleiden van personen voor wie de kloof met de digitale wereld groot is.

De brochure 'Aan de slag als digihelper' bevat praktische tips om personen te begeleiden in afhankelijk van hun behoeften:

- **▶** Hoe herken je iemand die digitaal niet vaardig is?
- **▶** Hoe kun je die persoon helpen?
- **▶** Hoe kun je die persoon oriënteren?

Deze brochure werd gebruikt in het kader van de communicatiecampagne betreffende het ecosysteem DigitAll.

Ze is beschikbaar als de bijlage en op de volgende URL: https://assets.mediawijs.be/2022-06/ mediawijs\_digitaleinclusie\_nl.pdf.

Bijlage 8 [- Brochure 'Aan de slag als digihelper'](#page-361-0)

# <span id="page-18-0"></span>**CONSORTIUM VOOR DE VALIDERING PIJLER 4 – BEGELEIDEN**

# **1. Voor iedereen**

# **LIJSTEN**

Het CIBG heeft in 2020 en 2021 lijsten van opleidingen en actoren opgesteld met als doel de digitale kloof te verkleinen. In 2022 werden deze lijsten herwerkt en samengebracht in de Gids van de Digitale Inclusie (zie punt 2.1.1). De Gids bevat de volgende lijsten:

- **▶** Gerecycleerde IT: een lijst van de actoren die digitale apparaten opknappen en ze gratis opnieuw verdelen (of tegen een lage prijs);
- **▶** Een lijst van de gemeentebesturen;
- **▶** Een lijst, voor elke gemeente in het Brussels Hoofdstedelijk Gewest, met de actoren voor digitale inclusie van de betrokken gemeente die opleidingen aanbieden (basis- of beroepsopleidingen), begeleiding inzake nieuwe technologieën, stages/workshops of ook toegang tot een computer met internetverbinding. Deze lijsten zijn het resultaat van het werk dat eerder is verricht op verschillende lijsten (stages voor jongeren, opleidingen voor senioren enzovoort);
- **▶** Een lijst van de OCR's in het Brussels Hoofdstedelijk Gewest, waarbij de erkende OCR's onder de aandacht worden gebracht;
- **▶** Een korte lijst van referentieactoren voor elke doelgroep van het PDT, met wie contact kan worden opgenomen voor advies over begeleiding van de doelgroep, als bron van informatie of statistieken, of voor opleiding van andere actoren.

Deze lijsten zullen voortdurend worden bijgewerkt met informatie die wordt verzameld bij de actoren die in de Gids zijn opgenomen. Deze Gids versterkt de wens van het CIBG de zichtbaarheid van actoren op het gebied van digitale inclusie te vergroten. De ruime verspreiding van de Gids zal voorheen onbekende actoren ertoe aanzetten contact op te nemen met het CIBG.

# **PROJECTOPROEP DIGITAL BRUSSELS - IN SAMENWERKING MET DE KONING BOUDEWIJNSTICHTING**

In 2021 heeft de Koning Boudewijnstichting een projectoproep gelanceerd in samenwerking met het Brussels Gewest en het CIBG. Dertig projecten werden beloond met subsidies tussen € 5.000 en € 15.000 (voor een totaalbedrag van € 390.000). <span id="page-19-0"></span>De projecten werden uitgevoerd in 2022 en hebben bijgedragen tot meer digitale inclusie in het Brussels Gewest.

De meeste vzw's werkten met kansarmen, jongeren (+18 jaar), vrouwen (vooral moeders) en ouderen aan basiscomputervaardigheden (vertrouwd raken met de computer en het Windows-besturingssysteem, tekstverwerking, internetten, mailboxbeheer, basisgebruik van smartphone en tablet). Sommige structuren hebben specifiek met jongeren gewerkt in het kader van hun zoeken naar werk (inschrijving bij My Actiris, schrijven van cv's en motivatiebrieven). Tot slot hebben andere vzw's bewustmakingsactiviteiten in verband met STEM (science, technology, engineering and mathematics) georganiseerd voor kinderen en jongeren.

Onder de groepen die bijzondere bijstand behoeven, vermelden we vooral de kansarmen, analfabeten of ongeletterden alsook geïsoleerde personen (als gevolg van hun leeftijd of financiële situatie).

Op te merken valt dat het intersectioneel karakter van de digitale kloof niet toelaat dat mensen in een bepaalde categorie worden ingedeeld.

Ondanks de moeilijkheden veroorzaakt door de gezondheidscrisis, gekoppeld aan de moeilijkheden waarmee de actoren op het terrein dagelijks worden geconfronteerd, zijn de vzw's erin geslaagd hun actiekalender, hun partners en hun doelstellingen aan te passen aan de groeiende vraag van de Brusselaars. Hun basisdoelstellingen werden bereikt en het effect van hun acties op mensen in nood leidde bij de betrokkenen tot een verbetering van hun autonomie, hun 'nieuwsgierigheid' en hun vertrouwen in de digitale wereld. Bovendien is er verbetering wat betreft hun toegang tot rechten en hun levensomstandigheden.

# **2. Werkzoekenden**

# **START DIGITAL**

In het kader van het Europees programma voor werk en sociale innovatie, 'EaSI' genaamd, heeft Bruxelles Formation, samen met alle partners op het vlak van onderwijs en opleiding voor volwassenen in Franstalig België (excl. het hoger onderwijs), in de loop van het jaar 2019 een project ingediend ter versterking van de digitale vaardigheden, i.e. Start Digital.

Dit project liep van 1 maart 2020 tot en met 31 augustus 2022 en had tot doel een reeks deliverables te creëren en te delen alsook het bestaande opleidingsaanbod ter versterking en verbetering van de digitale basisvaardigheden aan te passen en uit te breiden.

Concreet ging het in Brussel om 34 extra opleidingssessies van 60 uur waarmee ca. 260 werkzoekenden in het Gewest konden worden bereikt.

Deze opleidingen werden verdeeld over verschillende gelabelde OCR's, partners van Bruxelles Formation, met als doel een geografische spreiding te garanderen ten voordele van de doelgroep en aan de OCR's een vorm van ondersteuning te bieden zoals gedefinieerd in het actieplan voor digitale inclusie van het Brussels Hoofdstedelijk Gewest.

De doelgroep bestaat uit volwassen werkzoekenden ouder dan 25 jaar, die geen diploma van hoger middelbaar onderwijs hebben en wier niveau van digitale vaardigheden lager is dan het niveau B (niet-autonoom publiek volgens de Europese kaders).

De voor hen bestemde opleiding omvat een eindcertificaat. Het geheel is gebaseerd op het Europese referentiekader voor digitale vaardigheden, DigComp.

Op 31 augustus 2022, bij de afsluiting van het project en ondanks de gezondheidsmaatregelen waardoor er gedurende een langere periode moest worden gewerkt met kleine groepjes van cursisten, zijn de indicatoren zeer positief:

- **▶** Aantal georganiseerde opleidingen: **34**
- **▶** Aantal cursisten die met een opleiding zijn begonnen: **264**
- **▶** Aantal cursisten die een opleiding hebben voltooid: **239**
- **▶** Aantal uren opleiding x aantal uren aanwezigheid: **13.339,76**
- **▶** Aantal behaalde certificaten: **231**

De Brusselse Hoofdstedelijke Regering heeft een overheveling van subsidie van het budget van het PDT naar Bruxelles Formation bekrachtigd. Dankzij extra financiering ten bedrage van € 24.760,00 kunnen Bruxelles Formation en haar partners tussen eind 2022 en begin 2023 zes bijkomende opleidingen organiseren.

In november 2022 zijn 17 cursisten met een opleiding begonnen en voor het einde van het jaar zullen zij hun certificaat behalen. Het doel bestaat erin om tegen april 2023 nog eens 48 personen op te leiden en te certificeren.

In 2023 zal Bruxelles Formation op structurele wijze 12 bijkomende opleidingen financieren met als doel 140 nieuwe cursisten op te leiden en te certificeren.

Interessante bron: het project Start Digital heeft een document opgesteld om DigComp 2.1 te vereenvoudigen. Het document is beschikbaar via deze link.

# **INVENTARISATIE VAN HET OPLEIDINGSAANBOD**

#### **Digitalcity.brussels**

Digitalcity.brussels, de Pool Opleiding Werk voor Digitale Beroepen, stelt een platform ter beschikking van de burgers dat een inventaris biedt van het openbare en private opleidingsaanbod in het Brussels Hoofdstedelijk Gewest. Dit platform, [https://digitalcity.brussels/nl/opleidingen/,](https://digitalcity.brussels/nl/opleidingen/) stelt werkzoekenden, werknemers, werkgevers, docenten en studenten in staat de voor hen geschikte digitale opleiding te vinden. Het is ontwikkeld in samenwerking met zowel openbare als private opleidingsoperatoren en omvat niet alleen basismaar ook geavanceerde opleidingen op IT-vlak en zowel gespecialiseerde als transversale opleidingen. Op termijn bestaat het doel erin een overzicht te bieden van alle beschikbare opleidingen in het Brussels Hoofdstedelijk Gewest.

De opleidingen die easy.brussels organiseert in het kader van de sensibilisering van de administraties, zullen vanaf het eerste kwartaal van 2023 worden geïntegreerd in het platform digitalcity.brussels. Het platform bevat ook al de opleidingen van Dorifor (Bruxelles Formation) en de VDAB.

Over dit platform is er meermaals gecommuniceerd met de actoren op het vlak van digitale inclusie, via de nieuwsbrief of de werkgroep; het platform is ook opgenomen in de Gids van de Digitale Inclusie.

#### **Digiskills Belgium**

**Daarnaast werd op het federale niveau het platform**  [digiskills](https://digiskillsbelgium.be/) in het leven geroepen. Dit platform, [https://](https://digiskillsbelgium.be/) [digiskillsbelgium.be/,](https://digiskillsbelgium.be/) biedt dezelfde dienst als het gewestelijk platform maar dan op nationaal niveau: initiatieven voor beginners, upskilling of reskilling voor werk, activiteiten voor jongeren, opleidingen voor IT-deskundigen ... Het platform bevat ook vele inspirerende getuigenissen om te sensibiliseren voor loopbanen in de STEM-richtingen.

Over dit platform is er meermaals gecommuniceerd met de actoren op het vlak van digitale inclusie, via de nieuwsbrief of de werkgroep; het platform is ook opgenomen in de Gids van de Digitale Inclusie.

# **THEMATISCHE PROJECTEN JOBHUIS**

Thematische proefprojecten zijn innovatieve projecten die door Actiris worden gefinancierd in het kader van het Netwerk van Jobhuizen. Het kader maakt het voor de partners van een Jobhuis (alleen voor hen) mogelijk om bij Actiris projecten van lokale aard in te dienen.

In 2021 was het door Actiris gekozen thema de bestrijding van de digitale kloof. De ingediende projecten moesten als doel hebben de toegang tot de arbeidsmarkt voor Brusselse werkzoekenden te verbeteren door de toegang tot digitale technologieën te bevorderen, digitale vaardigheden te ontwikkelen en de toegang tot digitale online diensten voor het zoeken naar werk te verbeteren.

Deze projecten werden opgebouwd in samenwerking met de partners van het Netwerk van Jobhuizen ter gelegenheid van virtuele workshops onder leiding van de dienst van de lokale coördinaties van Actiris. Er werden 3 projecten ingediend en goedgekeurd voor uitvoering in 2021-2022.

Een jury, bestaande uit leden van de directies van Actiris en externe adviseurs (o.a. het CIBG), heeft de volgende drie projecten gevalideerd:

## **Allo-Digiparcours**

Doelstellingen: het project Allo-Digiparcours- heeft een relevante diagnose gesteld van de situatie van de werkzoekende op het vlak van digitalisering (uitrusting, vaardigheden, kennis van bestaande regelingen) en een traject op maat voorgesteld aan Franstalige en Nederlandstalige werkzoekenden in Brussel.

Kenmerken van het project:

- **▶** Duur: het project werd uitgerold in de jaren 2021-2022
- **▶ Drager:** Werkcentrale van Brussel-Stad
- **▶ Financiering:** € 40.500

# **DigiMobile**

Doelstellingen: het project DigiMobile wil een bevoorrecht contactpunt zijn voor aspecten in verband met de digitale kloof, zowel voor werkzoekenden als voor consulenten. Het is de bedoeling <span id="page-21-0"></span>de groepen te bereiken voor wie de digitale kloof het grootst is, door een basisdienst in hun buurt aan te bieden.

Kenmerken van het project:

- **▶ Duur:** het project werd uitgevoerd in de jaren 2021-2022
- **▶ Drager:** Werkwinkel van Schaarbeek
- **▶ Financiering:** € 103.700

#### **Diginômes**

Doelstellingen: het project Diginômes beoogde de digitale kloof te bestrijden door het aanleren van digitale basisvaardigheden te bevorderen via mentoring en 'peer learning'. Het project heeft werkzoekenden (mentees) in staat gesteld de digitale vaardigheden en het zelfvertrouwen te verwerven die ze nodig hebben om (deels) autonoom online naar een baan te zoeken.

Kenmerken van het project:

- **▶ Duur:** het project werd uitgevoerd in de jaren 2021-2022
- **▶ Drager:** Plaatselijk Werkgelegenheidsagentschap van Ukkel
- **▶ Financiering:** € 70.000

# **STELSELMATIGE DETECTERING DOOR ACTIRIS**

Sinds eind februari 2022 detecteert Actiris werkzoekenden voor wie een digitale kloof bestaat via een quick scan van 4 vragen in My Actiris; sinds 11 maart worden de betrokkenen uitgenodigd voor een infosessie die eenmaal per week plaatsvindt in het Beroepenpunt.

In de praktijk worden werkzoekenden voor wie wordt vastgesteld dat er sprake is van een digitale kloof, uitgenodigd voor een specifieke workshop om deze mensen bewust te maken en te begeleiden.

Deze workshop gaat over bewustmaking en het demonstreren van de voordelen van het gebruik van digitale instrumenten. Eens de obstakels bij de deelnemers zijn weggenomen, wordt een oriëntering aangeboden naar de oplossingen die beschikbaar zijn in het Brussels Hoofdstedelijk Gewest en die aan hun behoeften beantwoorden. Het kadaster van de oplossingen wordt aangereikt door het CIBG (zie [https://be.brussels/digitale-in](https://be.brussels/digitale-inclusie?set_language=nl)[clusie?set\\_language=nl](https://be.brussels/digitale-inclusie?set_language=nl)). Om deze oriëntering zo

vlot mogelijk te laten verlopen, is een adviseur van Bruxelles Formation aanwezig bij sommige workshops en helpt hij de deelnemers die dat wensen om zich na afloop van de workshop onmiddellijk in te schrijven voor een opleiding inzake IT-basisvaardigheden. Er wordt ook samengewerkt met de VDAB om Nederlandstalige werkzoekenden te begeleiden.

Parallel met deze opsporing werd in samenwerking met easy.brussels en CABAN een opleiding op maat opgezet voor de eerstelijnsmedewerkers van Actiris in verband met de uitdagingen van digitale inclusie en de houding van de helper. Tussen oktober en december 2022 werd een eerste reeks van vijf sessies gepland, telkens met twintig deelnemers.

# **3. Jongeren**

# **UITDELEN VAN GERECYCLEERD IT-MATERIEEL**

Dit initiatief heeft tot doel hardware te schenken aan verenigingen zonder winstoogmerk om die opnieuw gebruiksklaar te maken en te verdelen aan de prioritaire doelgroepen (sociaal achtergestelde leerlingen, rusthuizen en rust- en verzorgingstehuizen in het Brussels Gewest enzovoort).

Het gaat om IT-materieel dat is afgeschreven.

**In 2022 is dit de stand van zaken m.b.t. hardware die aan de vzw's is overgedragen:**

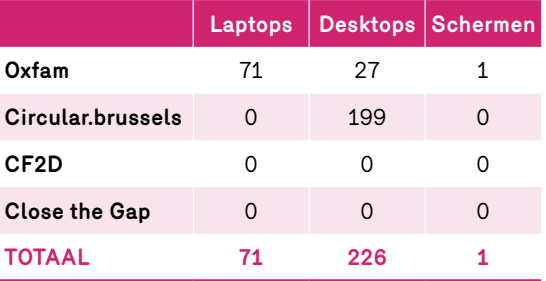

In totaal werden in 2022 71 laptops, 226 desktops en 1 monitor uitgedeeld.

In juni 2022 werd een nieuwe oproep tot partnerschappen gelanceerd om nieuwe partners aan te wijzen in het kader van de overdracht van afgeschreven IT-apparatuur van de besturen van het Brussels Gewest. De resultaten van deze oproep voor partnerschappen zullen in 2023 worden bekendgemaakt. Deze nieuwe oproep zal een kader bieden voor de overdracht en herverdeling van dit materiaal.

# <span id="page-22-0"></span>**INSTALLATIE VAN TERMINALS EN BEKABELING IN SCHOLEN**

De Brusselse Hoofdstedelijke Regering heeft beslist om, in het kader van een noodplan, een uitzonderlijk budget (€ 363.000 in 2020, € 2.900.000 in 2021; € 1.650.000 in 2022; € 1.650.000 in 2023) vrij te maken voor de ondersteuning van de digitale uitrusting van leerlingen uit kansarme milieus.

Aldus werden er in 2020 56 sets van 13 Chromebooks (in totaal 728 Chromebooks) uitgedeeld in de Franstalige middelbare scholen (voor een totale waarde van € 291.000); daarnaast kregen 14 Nederlandstalige middelbare scholen subsidies (voor een totale waarde van € 72.000) voor de aankoop van IT-materieel.

In 2021 hebben 80 middelbare scholen, geselecteerd volgens specifieke selectiecriteria (lage sociaaleconomische index), kunnen profiteren van een uitgebreid plan met diverse computeruitrustingen naar keuze: gerecycleerde pc's, TBI's, tablets, laptops, iPads enz. voor een totaalbedrag van € 500.000.

Op basis van dezelfde selectiecriteria werd flink wat steun verleend (voor een totale waarde van € 2.400.000) aan middelbare scholen in alle netten voor de installatie van bekabeling en wifi. Dit gebeurde in 23 scholen.

In 2022 konden middelbare scholen met het toegewezen budget wifi (en bekabeling) in hun instelling installeren. 30 scholen werden aangesloten.

# **PROJECTOPROEP 'GO4BRUSSELS 2030 - ACTIES VOOR DE PREVENTIE VAN (CYBER)PESTEN OP SCHOOL EN TER ONDERSTEUNING VAN HET AANLEREN VAN DE BESCHERMING VAN PERSOONSGEGEVENS EN DE PERSOONLIJKE LEVENSSFEER VAN KINDEREN EN JONGEREN ONLINE'**

De via deze projectoproep gefinancierde activiteiten vinden tussen 15 december 2021 en 30 juni 2023 plaats in 7 scholen in het Brussels Hoofdstedelijk Gewest. In het jaarverslag 2023, aan het eind van de projectevaluatie, zal een voortgangsverslag worden verstrekt.

# **PROJECTOPROEP 'AANLEREN VAN TALEN VIA DIGITALE HULPMIDDELEN'**

Op 01/06/2022 lanceerde het Brussels Hoofdstedelijk Gewest een projectoproep 'Strategie Go-4Brussels 2030 – Proefprojecten voor 'vakgericht'

taalonderwijs (FR/NL/ENG) in het beroepsgericht onderwijs via digitale tools'.

Er werden twee projecten geselecteerd:

- **▶** 'De Taaltoolbox App L'app de la boite à outil en langue' van de EPHEC
- **▶** 'Digitale tools voor studenten beroepsonderwijs Don Bosco' van het Huis van het Nederlands

Meer informatie op: [https://beecole.brussels/nl/nieuws/](https://beecole.brussels/nl/nieuws/taalonderwijs-bijspijkeren-met-digitale-tools) [taalonderwijs-bijspijkeren-met-digitale-tools](https://beecole.brussels/nl/nieuws/taalonderwijs-bijspijkeren-met-digitale-tools)

# **PROJECTOPROEP VAN DE FRANSE GEMEENSCHAPSCOMMISSIE**

De Franse Gemeenschapscommissie lanceerde in 2022 een projectoproep 'Impulsion 2023' met als doel projecten te ondersteunen die de sociale integratie van mensen van buitenlandse afkomst, het voorkomen van discriminatie en de interculturele dialoog bevorderen.

In het kader van deze projectoproep komen twee acties in verband met digitale inclusie in aanmerking voor subsidiëring:

- **▶** De ontwikkeling van digitale vaardigheden voor kinderen en jongeren in het kader van ondersteuning en begeleiding op school;
- **▶** De ontwikkeling van digitale vaardigheden in alfa-opleidingen en opleidingen 'Frans als tweede taal' voor volwassenen;

De selectie van de begunstigde projecten vindt plaats in januari 2023.

# **4. Senioren**

# **ACTIE 'DIGITAAL BANKIEREN' IN SAMENWERKING MET FEBELFIN**

#### **Partnerschapsovereenkomst**

Via easy.brussels (agentschap voor administratieve vereenvoudiging) en het Centrum voor Informatica voor het Brusselse Gewest heeft het Brussels Hoofdstedelijk Gewest een partnerschap gesloten met Febelfin (Belgische Federatie van de Financiële Sector) om te 'begeleiden en te sensibiliseren in verband met acties met als doel gebruikers en administraties te informeren over instrumenten om te bankieren'. Het doel van dit partnerschap is de inclusie van de Brusselse burgers te versterken in het kader van de ontwikkeling en uitrol van een plan om de gebruikers te ondersteunen bij het gebruik van de digitale overheidsdiensten en digitaal bankieren.

Het partnerschap is opgezet in een meerjarenperspectief en omvat verschillende bewustmakingsen opleidingsacties die in de periode 2022-2025 moeten worden uitgevoerd. De eerste ondernomen actie is de organisatie van sessies 'Aan de slag met digitaal bankieren' in de gemeenten.

#### **Sessies 'Aan de slag met digitaal bankieren'**

Acht gemeenten hebben gereageerd op de oproep van het CIBG en Febelfin. Er werden sessies georganiseerd op 19/09 (Vorst), 22/09 (Schaarbeek), 29/09 (Sint-Pieters-Woluwe), 03/10 (Etterbeek), 10/10 (Elsene), 12/10 (Sint-Lambrechts-Woluwe), 14/10 (Watermaal-Bosvoorde) en 19/10 (Elsene) in het Frans en/of het Nederlands. Om de Brusselaars ertoe aan te zetten aan de sessies deel te nemen, heeft het CIBG een communicatiecampagne via verschillende kanalen opgezet, zowel fysiek als digitaal: een artikel in de gemeentebladen; ontwerp, druk en verspreiding van flyers in de gemeentebesturen, de OCR's van de deelnemende gemeenten en in de postkantoren; een animatie op de schermen van de bpost-kantoren; communicatie op de sociale netwerken en een artikel op de websites cibg.brussels en smartcity.brussels.

In totaal hebben 89 mensen, onder wie 86 senioren, aan deze sessies deelgenomen.

Het eerste deel van de sessie ging over het inloggen op het programma voor internetbankieren op pc en smartphone, over bankoverschrijvingen en online beveiliging. Tijdens het tweede deel konden de deelnemers vragen stellen aan de vertegenwoordiger van de bank.

Uit de evaluatie door de deelnemers is gebleken dat zij zeer tevreden waren over de informatiesessie wat betreft duur, duidelijkheid van de informatie en kwaliteit van de voorbeelden. De meeste deelnemers gaven aan dat de begeleiding door de bankvertegenwoordigers aan hun verwachtingen had voldaan. Het CIBG zal zich baseren op de resultaten van de evaluatie van alle betrokkenen (CIBG, Febelfin, banken, gemeentebesturen/OCR's) om eventueel nieuwe sessies te organiseren in 2023.

# **PROJECT DIGITREIN**

De Digitrein is een project om de Brusselse ouderen digitaal te versterken en spoort langs de verschillende Brusselse gemeentes (de Digistations). De Digitrein komt langs met twee trajecten: het traject van digitale ondersteuning (in groep en individueel) voor ouderen én het vormingstraject voor iedereen die ouderen digitaal wil (leren) ondersteunen (DigiTrainer).

De digitale ondersteunings- en leermogelijkheden voor ouderen worden aangeboden in de vorm van individuele ondersteuning (Digidokter, 4 sessies), ondersteuning in groep (Digicafé, 2 sessies) en leeren oefenmomenten per thema (Digiworkshops, 6 sessies). Het vormingstraject van de Digitrein (tot digitaal ondersteuner) bestaat uit een volledige dag vorming (DigiTrainer) en het meelopen gedurende het Digitrein-traject bestemd voor ouderen om extra ervaring en expertise op te doen.

Dit project wordt uitgevoerd door Digibeta en het Brussels Ouderenplatform (BOP), met de steun van het CIBG.

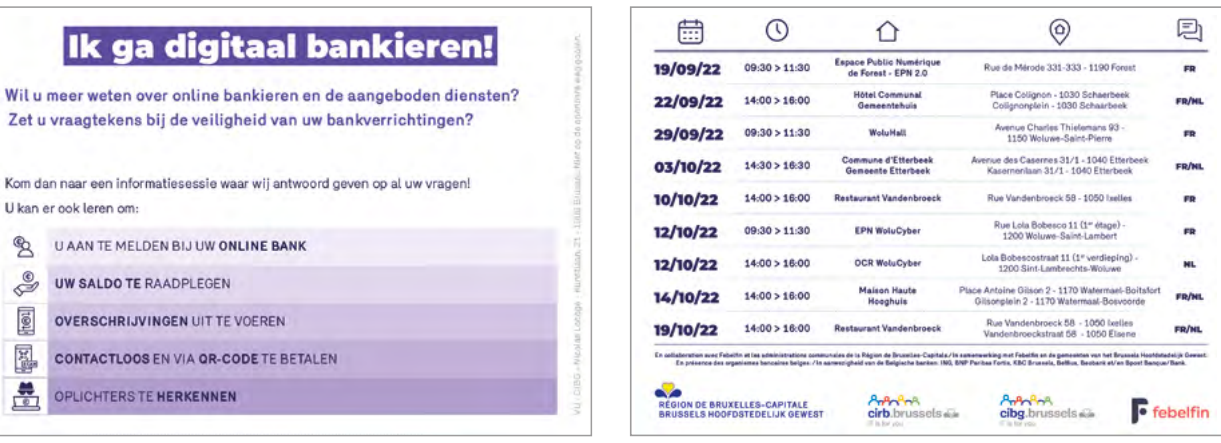

#### <span id="page-24-0"></span>**CAMPAGNES DELEN**

Het CIBG heeft verschillende communicatiecampagnes ondersteund en gedeeld die tot doel hebben ouderen bewust te maken van cyberbeveiliging, phishingpogingen en het gebruik van de portaalsite e-gezondheid.

Deze communicatiecampagnes, uitgevoerd door verschillende actoren (DNS Belgium, Febelfin en ook de GGC), werden verspreid via de nieuwsbrief over digitale inclusie, maar ook op de website van het CIBG, de sociale netwerken (Facebook) van het Brussels Gewest, het CIBG en SmartCity.

# **DE OCR'S AANMOEDIGEN OM MOBIELE ACTIES TE ONTWIKKELEN IN DE RUSTHUIZEN ...**

Via de uitrusting van de erkende OCR's en de levering van mobiele apparatuur worden de OCR's aangemoedigd om acties op te zetten buiten hun lokalen, bijvoorbeeld in scholen, rusthuizen of rechtstreeks bij de bewoners.

# **5. Gehandicapten**

# **DEELNAME AAN DE HANDISTREAMING-WORKSHOPS**

Het CIBG heeft deelgenomen aan de opmaak (nog niet voltooid) van het Handistreaming-plan van het Gewest door een reeks uit te voeren acties voor te stellen die deel uitmaken van het PDT.

# **OPLEIDING VAN IT-PERSONEEL BINNEN HET CIBG**

Ter gelegenheid van de invoering van de nieuwe procedure om de OCR's uit te rusten met hardware (zie punt 2.3.1) heeft het CIBG twee opleidingssessies georganiseerd voor het PDS-team met de partners Eqla en Cyberval; het doel bestond erin het team bewust te maken van en op te leiden in hardware en software die aangepast zijn aan personen met een handicap.

Deze kennis zal worden aangewend in het kader van hun nieuwe opdracht om de lijsten met materiaal bij te werken en de OCR's beter te adviseren in het domein van de toegankelijkheid. Deze twee opleidingen werden ook intern georganiseerd om het CIBG-personeel nog meer te sensibiliseren. Naast de leden van het PDS-team werden 13 andere CIBG-medewerkers opgeleid.

De opleiding betreffende de software en de aangepaste Windows-functionaliteiten zal in 2023 worden uitgebreid tot de multimediabegeleiders.

In het kader van de inclusieve aanbevelingen (2.2.1) zullen de IT-ontwikkelaars van het CIBG bij de uitvoering van het technisch pakket ook worden bijgestaan door specialisten op het gebied van toegankelijkheid. Er was in deze dienst voorzien in het kader van de opdracht die werd gegund aan CAWaB inzake inclusieve aanbevelingen. De ontwikkelaars van het CIBG zullen ook actief deelnemen aan de laatste controles van het IT-pakket om de kwaliteit en de duidelijkheid van de technische uitleg te waarborgen.

# **6. Kwetsbare burgers**

# **UITDELEN VAN GERECYCLEERD IT-MATERIAAL**

Cf. punt 2.4.3.

# **REGISTER VAN REFURBISHED IT-MATERIAAL**

Cf. punt 2.4.1.

# **OPLEIDINGEN INZAKE E-LEARNING ONTWIKKELEN**

Cf. punt 2.3.2.

# **OTP 'E-INCLUSION FOR BELGIUM – OCMW 2022', GELANCEERD DOOR DE POD MAATSCHAPPELIJKE INTEGRATIE**

De projectoproep 'e-inclusion for Belgium - OCMW 2022' heeft tot doel de toegang en de vaardigheden te versterken en het gebruik van essentiële diensten te verbeteren voor al wie het risico loopt op digitale uitsluiting. Met deze projectoproep wil de POD MI projecten ondersteunen die gericht zijn op een heterogene groep van eindgebruikers met een gemeenschappelijke behoefte aan digitale connectiviteit, maar ook projecten die bestemd zijn voor maatschappelijk werkers om hen in staat te stellen hun digitaal kwetsbare begunstigden beter te ondersteunen.

Het CIBG heeft deelgenomen aan de selectiejury van deze projectoproep. In totaal werden 77 aanvragen ontvankelijk geacht, waaronder 11 Brusselse projecten.

<span id="page-25-0"></span>Dankzij de oproep tot het indienen van projecten konden 40 projecten worden gefinancierd (waaronder 8 Brusselse projecten) voor een totaalbedrag van € 5.990.345,84.

De volledige lijst van de laureaten is te vinden op de website van de [POD Maatschappelijke Integratie](https://www.mi-is.be/nl/subsidies-projectoproepen/projectoproep-e-inclusion-belgium-ocmw-2023).

# **DEELNAME AAN HET ARMOEDEBESTRIJDINGSPLAN**

De Coördinatie Digitale Inclusie heeft deelgenomen aan de opmaak (nog niet voltooid) van het Armoedebestrijdingsplan van het Gewest door een reeks uit te voeren acties voor te stellen die aansluiten bij het PDT.

# **7. Vrouwen**

# **DEELNAME AAN DE FEDERALE WERKGROEP 'WOMEN IN DIGITAL'**

De nationale en sectoroverschrijdende strategie Women in Digital (WID) 2021-2026 heeft als doel vooroordelen en structurele obstakels voor de deelname van vrouwen aan de digitalisering (sectoren ICT en STEM - wetenschappen, technologie, engineering, wiskunde) te bestrijden.

De FOD Economie coördineert de ontwikkeling van deze strategie in samenwerking met alle bestuursniveaus en actoren uit de openbare en de private sector. De strategie werd in maart 2021 gevalideerd door de Ministerraad en werd in juni 2021 door de bevoegde regeringen ondertekend.

De strategie is gebaseerd op vijf doelstellingen:

- **▶** ervoor zorgen dat meer vrouwen afstuderen in de digitale sector;
- **▶** de integratie van alle vrouwen op de digitale arbeidsmarkt en/of de digitale sector bevorderen;
- **▶** ervoor zorgen dat vrouwen aan de slag blijven in de digitale sector;
- **▶** werken aan nieuwe beeldvorming;
- ▶ de genderkloof wegwerken in specifieke doelgroepen (alleenstaanden, personen met een handicap, vreemdelingen enzovoort).

De FOD Economie volgt lopende en toekomstige acties op in samenwerking met organisaties die deze doelstellingen willen ondersteunen.

Het CIBG heeft deelgenomen aan de ontwikkeling en uitvoering van de strategie 'Women in Digital' op federaal niveau.

Het CIBG werkt samen met Women in Tech (hub. brussels) om acties te voeren ten aanzien van meisjes en vrouwen met als doel:

- **▶** Meisjes en vrouwen op algemene wijze te sensibiliseren voor IT;
- **▶** Vrouwen warm te maken voor IT-beroepen.

# **DEELNAME AAN DE GENDERMAINSTREAMING-WORKSHOPS**

Het CIBG heeft deelgenomen aan verschillende door equal.brussels opgerichte werkgroepen om bij te dragen tot de opmaak van een Gendermainstreamingplan voor het Brussels Gewest.

Het CIBG heeft voorstellen ingediend voor acties, gekoppeld aan de acties in het PDT, om de gelijkheid van mannen en vrouwen in hun digitale vaardigheden te vergroten.

Deze acties zullen van jaar tot jaar door equal. brussels worden geëvalueerd.

# **AAP WOMEN IN BUSINESS (HUB.BRUSSELS)**

Op initiatief van het Brussels Hoofdstedelijk Gewest heeft de projectoproep 'Women in Business' (gecoördineerd door hub.brussels) tot doel particuliere structuren te ondersteunen die vrouwelijke (kandidaat-)ondernemers begeleiden en ondersteunen. Deze projectoproep maakt deel uit van een sectoroverschrijdende benadering met bijzondere aandacht voor de inclusiviteit en de toegankelijkheid van de programma's, opleidingen en evenementen die worden voorgesteld in de vorm van projecten, wat betreft zowel het tijdschema en de vorm als de fysieke toegankelijkheid van de voorgestelde opleidingen of evenementen.

De geselecteerde projecten konden bestaan uit:

- **▶** begeleidingsprogramma's om ondernemersvaardigheden te verwerven of te consolideren vanaf de fase van het idee tot aan de versnelling;
- **▶** programma's, activiteiten en evenementen van mentorschap, onderlinge hulp of coaching, inzonderheid gedragen door netwerken van vrouwelijke ondernemers.

De geselecteerde projecten kregen medio december 2022 kennis van het feit dat ze waren uitgekozen. In totaal werden 8 projecten geselecteerd op het totaal van 39 projecten die de jury heeft onderzocht. Ze kregen een bedrag tussen € 35.000 en € 100.000 om verder te worden uitgewerkt.

De volgende projecten werden geselecteerd:

- **▶ Women in food:** een project van BeCook met als doel migrantenvrouwen te begeleiden die een ondernemersactiviteit wensen op te starten in de sector van de voeding en de agrovoeding;
- **▶ Rêv'Elles:** Growfunding en Crédal stellen een nieuw parcours van inspiratie en begeleiding bij ondernemerschap voor, bestemd voor een vrouwelijk publiek dat niet noodzakelijk vertrouwd is met de noodzakelijke codes en kennis en niet beschikken over een netwerk dat nodig is voor de integratie in de ondernemerswereld;
- **▶ SheMeansBusinessBrussels:** een programma voor individuele coaching bestemd voor vrouwen met diverse achtergronden die een activiteit willen opstarten of daar onlangs mee zijn begonnen maar nog geen bedrijfsplan hebben opgesteld;
- **▶ WoBizz!:** programma beheerd door Lead Belgium, met als doel het ondernemerschap te ondersteunen van vrouwen met een migratieachtergrond en die leven in een situatie van sociaaleconomische bestaansonzekerheid;
- **▶ Shifting Standards:** met dit programma, met een looptijd van 9 maanden, probeert de organisatie Femmes Fières & Beabee vrouwelijke ondernemers te oriënteren in de groei van hun onderneming;
- **▶ We Rise:** een project onder leiding van de coworking-ruimte Womade, met als doel hulp te bieden aan (toekomstige) vrouwelijke ondernemers met diverse achtergronden in het Gewest, via, meer bepaald, een solide netwerk en een systeem van mentorschap;
- **▶ Women in textile:** begeleiding gedurende één jaar voor vrouwelijke ontwerpers met een project van duurzaam textiel;
- **▶ Assowomen:** via meerdere modules heeft het project Assowomen als doel vrouwen te begeleiden en te ondersteunen die een project in de verenigingssector wensen te ontwikkelen.

# **AAP WOMEN IN DIGITAL (FOD ECONOMIE)**

De FOD Economie heeft een projectoproep gelanceerd om de creatie van nieuwe initiatieven in het kader van de Women in Digital-strategie aan te moedigen. Voor de projectoproep 2022 zijn vier specifieke thema's voorgesteld:

**▶ Een hackathon organiseren, met inbegrip van een incubatieparcours**

Het doel van het project bestaat in de organisatie van een hackathon waarin teams van deelnemers oplossingen voorstellen die de integratie van vrouwen op de digitale arbeidsmarkt bevorderen (STEM/ICT-gebieden of banen waarvoor digitale basisvaardigheden vereist zijn).

#### **▶ Vrouwelijke rolmodellen**

Het doel van het project is vrouwelijke rolmodellen onder de aandacht te brengen, met name door hun ervaringen op het gebied van STEM/ICT te delen, om het grote publiek te sensibiliseren en te inspireren.

#### **▶ Een vrouwvriendelijk HR-beleid**

Het project heeft als doel de integratie van alle vrouwen in het digitale ecosysteem te bevorderen door bedrijven of organisaties, ongeacht hun omvang, aan te moedigen een HR-beleid te ontwikkelen dat de digitale vaardigheden van het personeel op proactieve wijze verbetert, zonder gendervooroordelen, door inzonderheid het evenwicht tussen werk en privéleven te bevorderen en/of een inclusieve werkomgeving, opleidingstrajecten, beste praktijken enzovoort te ondersteunen.

#### **▶ Beroeps(her)oriëntering**

Het doel van het project bestaat in de ontwikkeling van de vaardigheden van vrouwen bij het gebruik van digitale instrumenten ter bevordering van hun beroepsactiviteit. Er moet rekening worden gehouden met het evenwicht tussen werk en privéleven.

De FOD Economie heeft een bedrag van € 640.000 ter beschikking gesteld. Het CIBG heeft deelgenomen aan de jury van deze projectoproep in het kader waarvan de meest kwalitatieve projecten konden worden geselecteerd.

De lijst van de laureaten is te vinden op [de website](https://economie.fgov.be/nl/themas/online/digitale-inclusie/projectoproepen/projectoproep-digitale) [van de FOD Economie.](https://economie.fgov.be/nl/themas/online/digitale-inclusie/projectoproepen/projectoproep-digitale)

<span id="page-27-0"></span>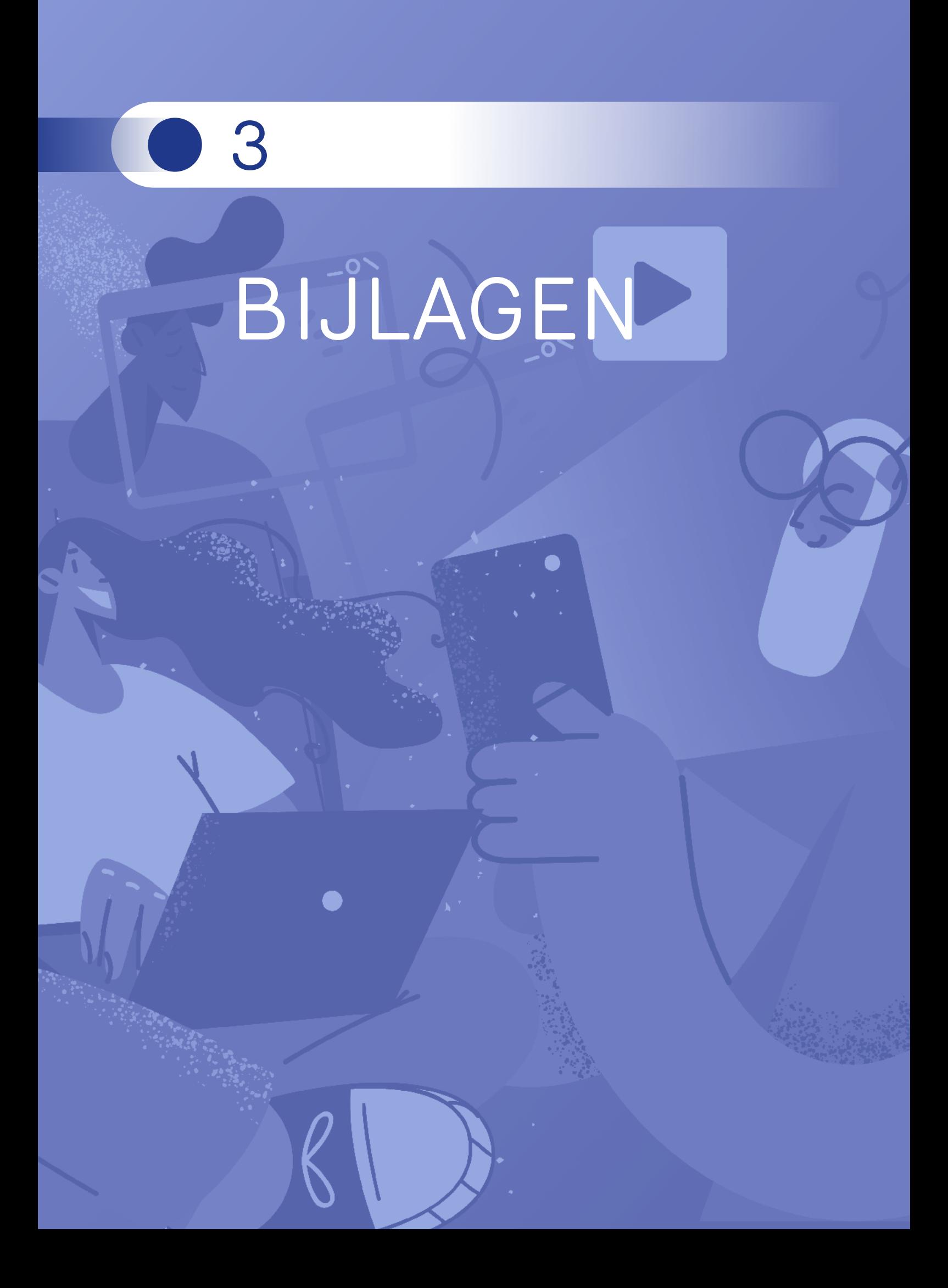

# <span id="page-28-0"></span>BUDGET BIJLAGE 1

# **VOORLOPIG BUDGET IN HET KADER VAN HET PDT**

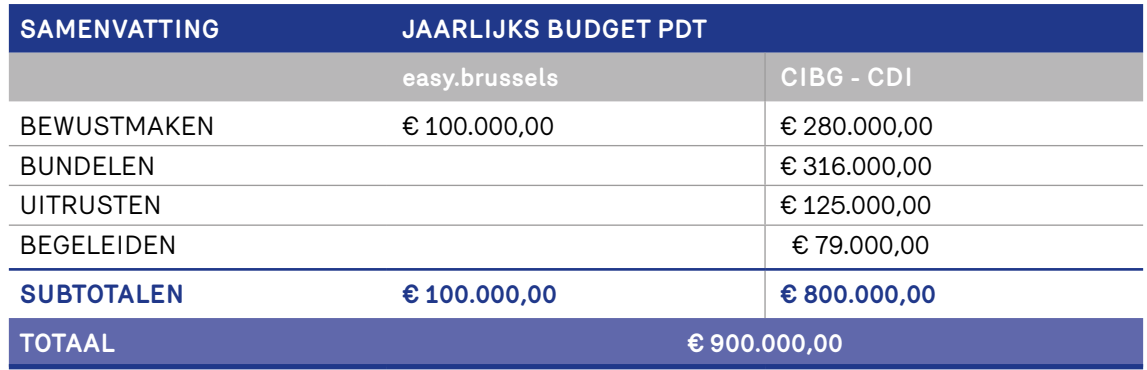

# **EFFECTIEVE UITGAVEN 2022 IN HET KADER VAN HET PDT**

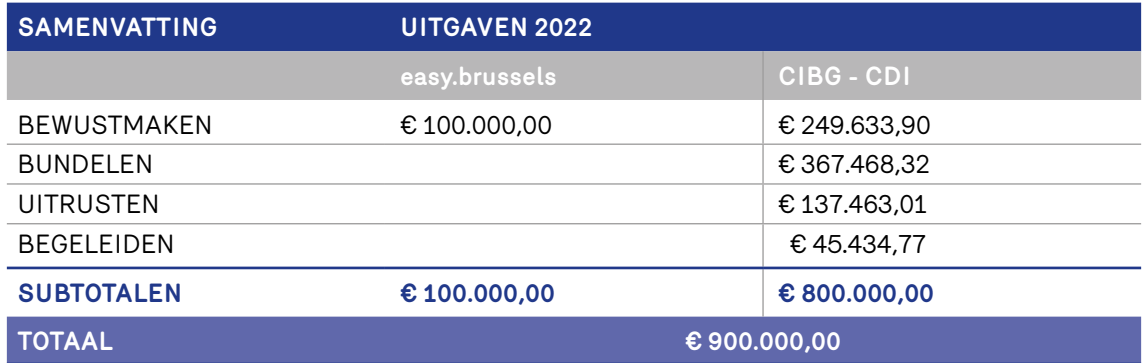

# **EFFECTIEVE UITGAVEN 2022 IN HET KADER VAN HET BUDGET VAN HET CIBG OM ANDERE ACTIES TE ONDERNEMEN**

Het CIBG heeft ook bijgedragen aan acties van digitale inclusie door extra budget vrij te maken voor bepaalde opdrachten die worden beschouwd als acties van digitale inclusie.

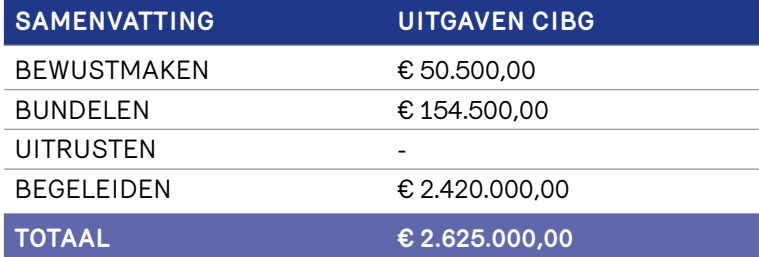

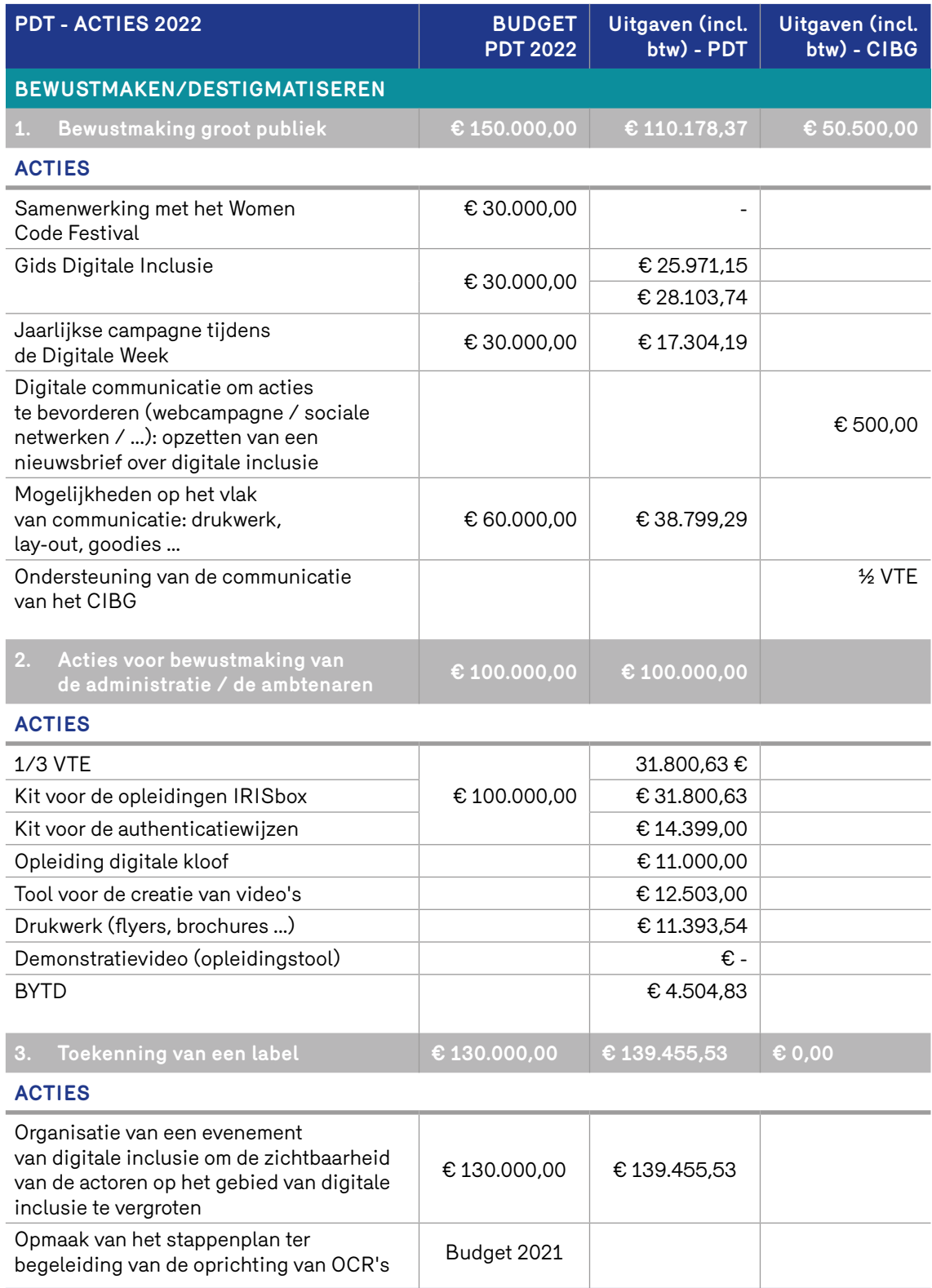

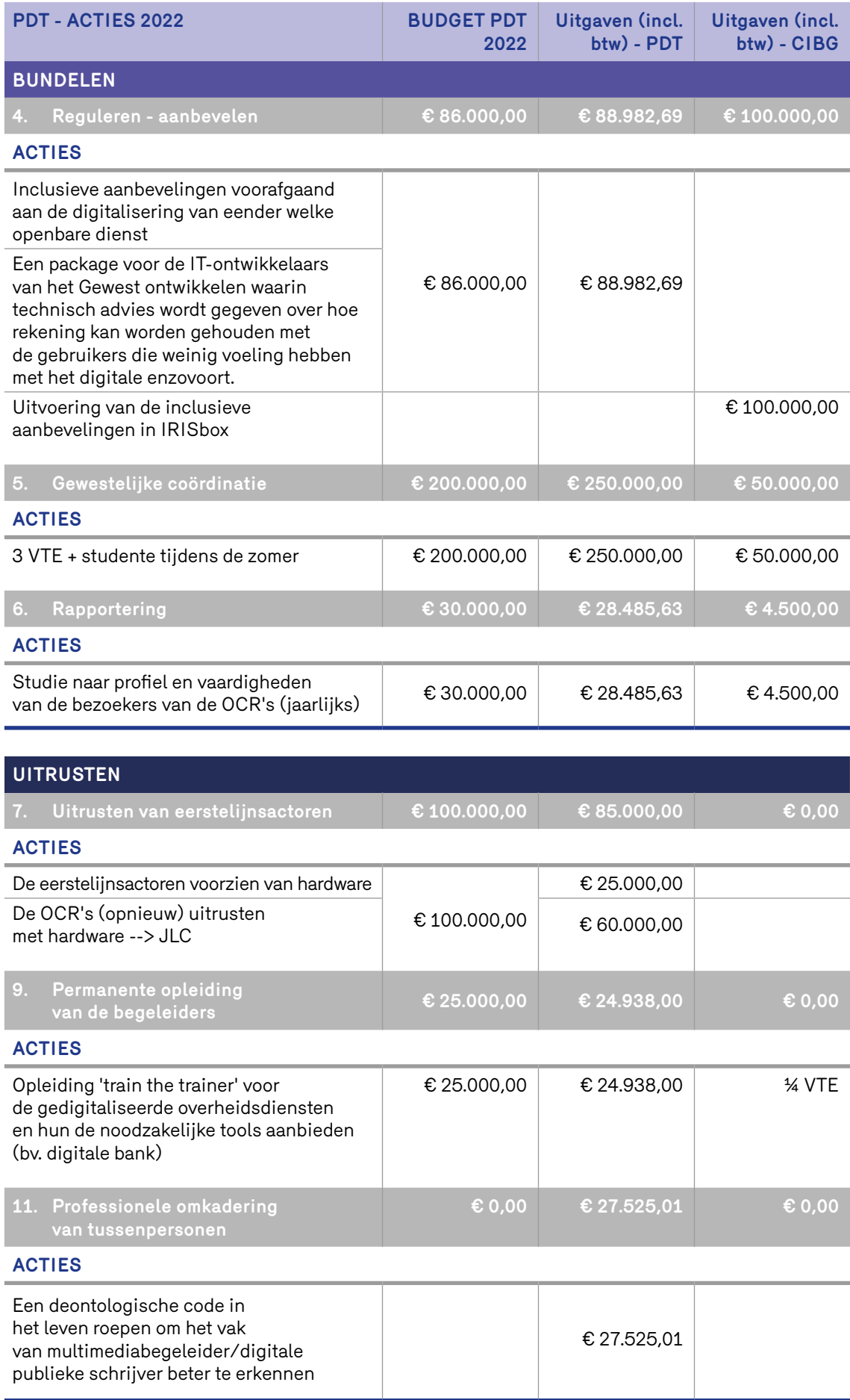

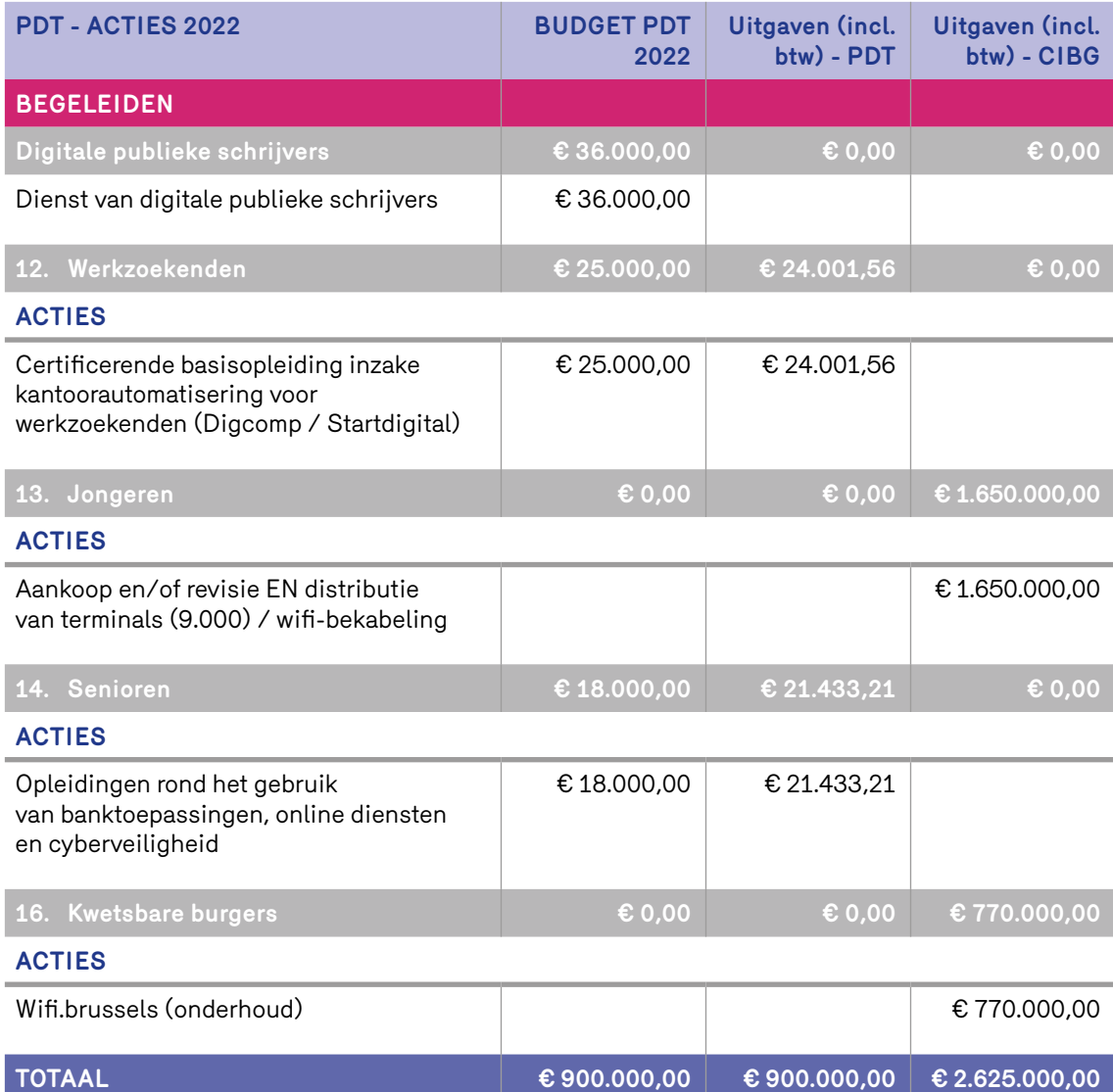

# <span id="page-33-0"></span>BIJLAGE 2

STAPPENPLAN: EEN OCR CREËREN IN HET BRUSSELS HOOFDSTEDELIJK **GEWEST** 

Digitale inclusie

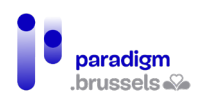

# **INHOUDSOPGAVE**

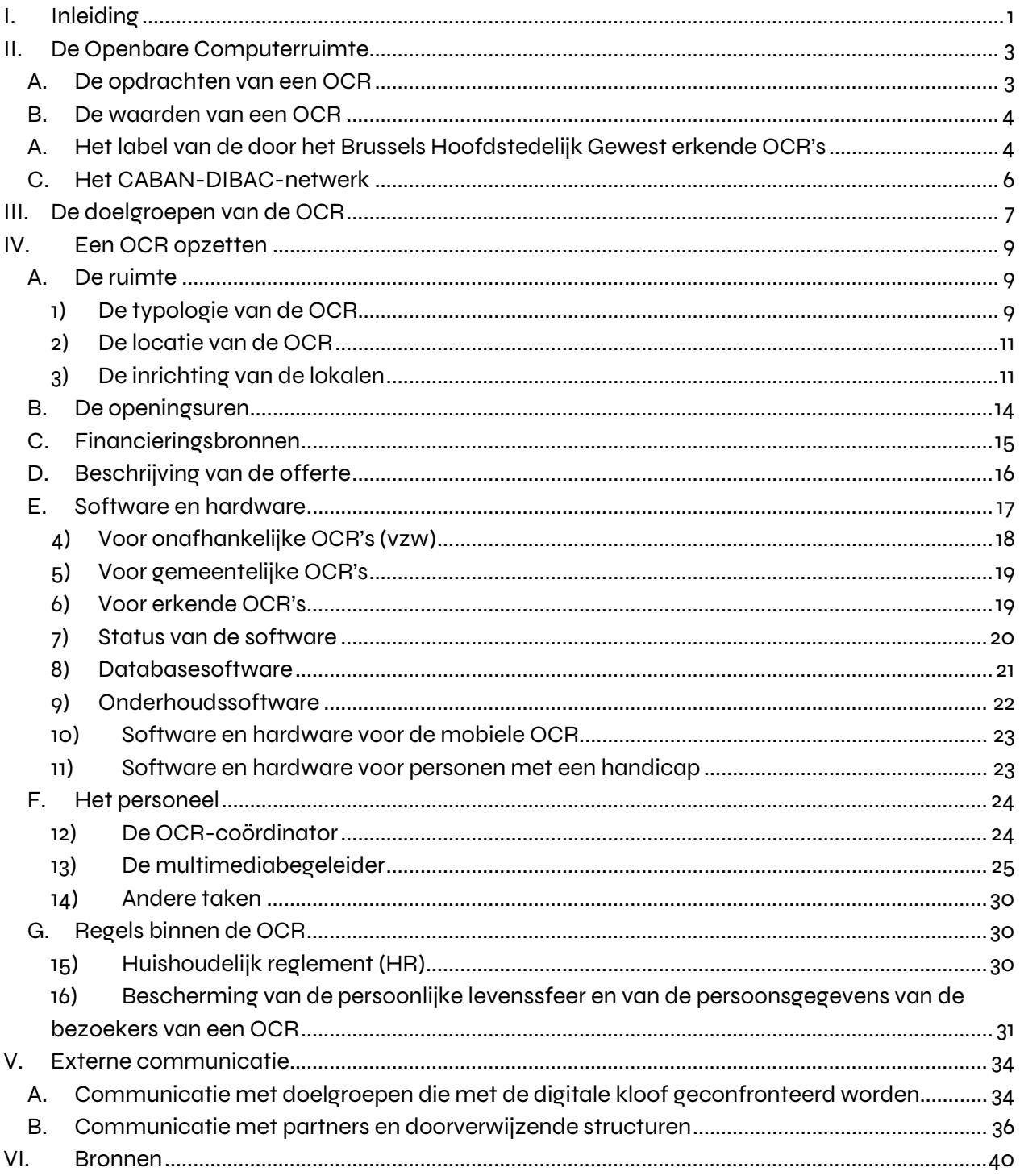

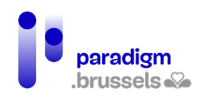

# <span id="page-35-0"></span>I. Inleiding

De digitalisering van de samenleving creëert kansen en maakt het leven eenvoudiger voor de burger. [Maar de digitalisering leidt ook tot digitale ongelijkheden onder de bevolking:](https://paradigm.brussels/nl/nieuws/publicaties/analyse-van-de-digitale-kloof-op-het-grondgebied-van-het-brussels-hoofdstedelijk-gewest) op het vlak van toegang tot een computer en een internetverbinding, inzake kennis van de tools en hun gebruik, en in het vermogen om zich de dankzij informatie- en communicatietechnologieën toegankelijke content eigen te maken en toe te passen.

Om van het Brussels Gewest een Smart City te maken die het burgerwelzijn vergroot (zowel privé en professioneel als op het gebied van de contacten met overheidsdiensten) en de economische dynamiek weer aanzwengelt, moet er absoluut op een globale en permanente manier worden gewerkt aan de toegankelijkheid van de digitale instrumenten en aan de digitale basisvaardigheden van de burgers.

Daarom heeft het Gewest een **[Plan voor digitale toegankelijkheid](https://paradigm.brussels/nl/nieuws/publicaties/katernen/nr-40-plan-voor-digitale-toegankelijkheid)** goedgekeurd**.** De **Coördinatie Digitale Inclusie (CDI)** voor het Brussels Gewest (binnen Paradigm) coördineert de uitvoering van dit meerpartijenplan, dat het resultaat is van een samenwerking tussen actoren uit de openbare en privésector, de academische wereld en het verenigingsleven.

Dat plan, dat bestaat uit 4 pijlers, 17 werkterreinen en 66 acties, streeft de volgende doelstellingen na:

- 1. **Het grote publiek warm maken** voor het gebruik van digitale instrumenten in de privé- of beroepssfeer;
- 2. **De acties in verband met digitale inclusie op gewestelijk niveau en andere niveaus bundelen** om de inspanningen gelijkmatig te verdelen in het licht van een gemeenschappelijk doel;
- 3. **De actoren op het terrein uitrusten** om het aanbod van diensten aan de burgers te kunnen vergroten en hen ondersteuning of opleiding te kunnen bieden;
- 4. **Zes doelgroepen die niet vertrouwd zijn met de digitale technologie begeleiden** bij het verwerven van basisvaardigheden op het gebied van IT. Deze 6 doelgroepen zijn de werkzoekenden, jongeren, senioren, mensen met een handicap, kwetsbare personen en vrouwen.

**Een van de acties die in dit plan is opgenomen, is de ontwikkeling van een stappenplan ter ondersteuning van elke structuur die een OCR wenst op te richten.**
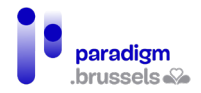

Wij hopen dat dit document u alle nodige informatie zal geven. Wij moedigen u echter sterk aan om hulp te vragen bij het opzetten van uw OCR, dus aarzel niet om contact op te nemen met [CABAN-DIBAC,](mailto:info@caban.be) dat u in contact zal brengen met professionals uit de sector.

Voor meer informatie over de gewestelijke strategie voor digitale inclusie:

- Portail Smart City: <https://smartcity.brussels/digitale-inclusie>
- Gewestelijk portaal be.brussels: [digitalhelp.brussels](https://be.brussels/digitale-inclusie)
- Coördinatie Digitale Inclusie  [inclusie@paradigm.brussels](mailto:inclusie@cibg.brussels)

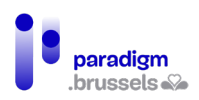

# II. De Openbare Computerruimte

Een **Openbare Computerruimte (OCR)** is een publiek toegankelijke plek die digitale technologie ter beschikking stelt van de hele bevolking. De OCR is een eerstelijnsspeler in de strijd tegen digitale ongelijkheid, en het meest efficiënte hulpmiddel om mensen die het verst verwijderd zijn van de digitale wereld te integreren.

Een OCR stelt apparatuur (computers, ID-kaartlezers, enz.) en een internetverbinding, gratis of tegen een symbolische vergoeding, ter beschikking. Maar het is vooral de **multimediabegeleider** die in het OCR-systeem centraal staat, die mensen wegwijs maakt in de digitale wereld en hen autonoom maakt.

## A. De opdrachten van een OCR

- Het verstrekken van een vrije en gratis toegang (of tegen een symbolische vergoeding) tot apparatuur en een internetverbinding;
- Het verstrekken van een basisopleiding over IT: het leren gebruiken van de muis, het toetsenbord, een smartphone of tablet, enz.;
- Het aanbieden van basiscursussen tot gevorderde opleidingen: basisbeheersing van digitale instrumenten in het algemeen tot gevorderd gebruik, soms met zeer specifieke software voor videomontages, fotobewerkingen, het maken van websites, enz. De basisopleidingen zijn gemeenschappelijk voor alle OCR's;
- Ondersteuning bieden aan het publiek bij specifieke problemen: hulp bij het zoeken op internet: (huisvesting, transport, vacaturesites, enz.), het opstellen en opmaken van cv's, het schrijven en/of corrigeren van brieven, enz.;
- Het aanbieden van digitale ondersteuning in het kader van het ondernemen van administratieve stappen (bij overheidsdiensten of in de privésector);
- De autonomie van de gebruikers: dit is de belangrijkste doelstelling van de OCR. De begeleiders zijn er om het publiek te helpen, te begeleiden en, indien nodig, op te leiden in de basisbeginselen en in goede digitale gewoonten.

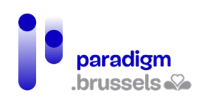

## B. De waarden van een OCR

Een OCR is per definitie een plaats die digitale technologie toegankelijk maakt voor alle burgers. Het is een ontmoetingsplaats. Een OCR voor **het grote publiek** mag geen gebruikers uitsluiten op basis van hun leeftijd, gender, seksuele geaardheid, afkomst of socioprofessionele situatie, wat betreft de toegang tot computertoepassingen of een internetverbinding.

Een OCR streeft **een niet-lucratief doel na.** Over het algemeen zijn de diensten van een OCR hetzij gratis, hetzij beschikbaar tegen de betaling van een symbolisch bedrag (enkele euro's per maand, specifieke activiteiten en opleidingen aan concurrerende prijzen, enz.).

De aanpak van een OCR kadert binnen een **duurzaam en structureel perspectief**. De digitale technologieën zullen zich immers verder blijven ontwikkelen en er zullen nieuwe praktijken en instrumenten ontstaan. De OCR is er om in te spelen op de veranderende behoeften van het publiek en op de digitale kloof, met bijzondere aandacht voor de basisvaardigheden (gebruik van de muis en het toetsenbord, de basisomgeving, basisvaardigheden op het vlak van internet).

De OCR stelt ook voor om **het publiek zo autonoom mogelijk** te maken. Digitale educatie in de brede zin van het woord is dan ook een belangrijke waarde.

# A. Het label van de door het Brussels Hoofdstedelijk Gewest erkende OCR's

Sinds 2019 is er een door het Brussels Gewest **erkend label voor OCR's**, dat hun kwaliteit garandeert. Dit label is toegankelijk onder bepaalde voorwaarden, waaronder:

- zorgen dat de OCR toegankelijk is voor iedereen;
- gratis aanbieden of een sociaal tarief toepassen;
- een aangepast dienstenaanbod aanbieden in termen van toegang, begeleiding en opleidingen, animaties, initiaties en bewustmaking;
- een zowel technologische, pedagogische als menselijke begeleiding garanderen;
- activiteiten georganiseerd door een of meer begeleiders;
- een infrastructuur en voorzieningen die zijn aangepast aan een dagelijks gebruik, waaronder minstens 6 computers (desktop, laptop en/of tablet);
- een openstelling voor het publiek gedurende minstens 15 uur per week, waarvan:
	- o minstens 6 uur sensibilisering of opleiding;
	- o EN minstens 6 uur vrije toegang;

In zijn opleidings-/initiatieactiviteiten moet de OCR zich richten tot het grote publiek en de begeleider moet de gebruikers op digitaal, pedagogisch en menselijk niveau begeleiden.

Het verkrijgen van het label verplicht de OCR ook tot het doorgeven van nuttige informatie aan het Gewest, zoals aanwezigheidsstatistieken, zijn dienstenaanbod, zijn openingsuren, enz. Dit kan worden gedaan in de vorm van een rapportering of de balans van de activiteiten.

Het label wordt toegekend voor een onbepaalde duur, zolang de OCR aan de criteria voldoet en [het charter van erkende OCR](https://drive.google.com/file/d/1qCn2KrOoLIRVN3alxDFOdhYyGPz84Jsn/view?usp=sharing) naleeft.

#### Geschiktheid

- De door de gewestelijke en gemeenschapsstructuren opgerichte en/of beheerde OCR's;
- De door de gemeenten en de OCMW's opgerichte en/of beheerde OCR's (bv. OCR's in bibliotheken, agentschappen voor plaatselijke ontwikkeling, enz.);
- De OCR's die zijn opgericht op initiatief van plaatselijke actoren uit de non-profitsector (zoals vzw's).

### Voordelen van het label

- Versterkte zichtbaarheid, zowel lokaal als gewestelijk: gebruik van het gewestelijk label, gemeentelijke signalisatie, lokale communicatiekit, gewestelijke communicatieprogramma's, onlineregister, enz.;
- Terbeschikkingstelling van apparatuur (laptops, printers, muizen, enz.) tot maximaal 10.000 euro per OCR met een label<sup>[1](#page-39-0)</sup>;
- Deel- en samenwerkingsactiviteiten tussen ruimten;
- Alle door het Gewest voorgestelde acties of steun in het kader van het Plan voor digitale toegankelijkheid 2021-2024, waaronder het zoeken van financiering;

### Labelingsprocedure

De aanvraag om het label te verkrijgen, moet met de post naar de Coördinatie Digitale Inclusie, PARADIGM - Kunstlaan 21 - 1000 Brussel **of** via e-mail [\(inclusie@paradigm.brussels\)](mailto:inclusie@cibg.brussels) worden gestuurd. De aanvraag wordt gedaan in de vorm van een in te vullen formulier.

- Procedure voor de toekenning van een label aan een OCR[: hier](https://paradigm.brussels/nl/bestanden/procedure-voor-de-toekenning-van-een-label-aan-de-door-het-brussels-hoofdstedelijk-gewest-erkende-ocr) downloaden;
- Formulier voor de aanvraag van een label: [hier downloaden;](https://paradigm.brussels/nl/bestanden/formulier-voor-de-aanvraag-van-het-label-word)

<span id="page-39-0"></span><sup>&</sup>lt;sup>1</sup> Cf. 4.5.3 Software en hardware voor de mobiele OCR

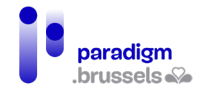

Zodra de volledige aanvraag is ontvangen, zal de Coördinatie Digitale Inclusie deze onderzoeken en doorsturen **naar het Stuurcomité Digitale Inclusie**, die de toekenning van het label zal goedkeuren (of niet).

De Coördinatie Digitale Inclusie kan vragen om een sociaal bezoek om zich rekenschap te geven van de realiteit op het terrein, om met het personeel te praten, enz.

Voor meer informatie kunt u steeds contact opnemen met de CDI [\(inclusie@paradigm.brussels\)](mailto:inclusie@cibg.brussels) en de volgende documenten raadplegen:

- Charter van erkende OCR: hier [downloaden;](https://paradigm.brussels/nl/bestanden/charter-van-de-201cdoor-het-brussels-hoofdstedelijk-gewest-erkende-openbare-computerruimten201d/view)
- Lijst van de Brusselse OCR's met een label: hier [te raadplegen.](https://be.brussels/gratis-brussel/informatica/ruimtes)

## C. Het CABAN-DIBAC-netwerk

De Brusselse OCR's en de andere actoren op het gebied van digitale toegankelijkheid zijn in Brussel verenigd in een gemeenschappelijke organisatie, het [CABAN-DIBAC-](https://caban.be/?lang=nl&tri=all)netwerk. Het netwerk biedt de OCR's een gemeenschappelijke website en een overzicht van het aanbod aan digitale inclusie in Brussel.

#### Het CABAN-netwerk vervult de volgende opdrachten:

- De netwerkvorming van de actoren die in Brussel bij de digitale inclusie zijn betrokken;
- De bijwerking van de lijst van actoren op het gebied van digitale inclusie [\(via hun website\)](https://caban.be/?lang=nl&tri=all);
- Interne en externe communicatie van de sector (doorgeven van projectoproepen, verzoeken van partners of externe organisaties, doorgeven aan het Gewest, spreken in de pers en op evenementen die gewijd zijn aan digitale inclusie, enz.);
- Politieke vertegenwoordiging van actoren inzake digitale inclusie;
- Referentie in termen van 'goede praktijken' en harmonisatie van de acties van de actoren van het netwerk.

CABAN is ook een belangrijke partner van de Coördinatie Digitale Inclusie van het Gewest in het kader van de uitvoering van het Plan voor digitale toegankelijkheid 2021-2024. In dat verband neemt CABAN deel aan de stuurgroep voor digitale inclusie en voert het verschillende opdrachten uit voor rekening van de CDI, zoals het opstellen van een financieringskadaster van de erkende OCR's.

Voor meer informatie, aarzel niet om contact op te nemen met CABAN, via info@caban.be.

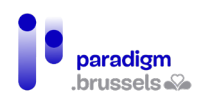

## III. De doelgroepen van de OCR

Een OCR biedt diensten aan de hele bevolking. Bepaalde doelgroepen zullen echter meer geneigd zijn er gebruik van te maken. Verschillende factoren kunnen immers aan de basis liggen van numerieke ongelijkheden, zoals geslacht, leeftijd, beroepssituatie, opleidingsniveau, enz. [Volgens](https://media.kbs-frb.be/nl/media/8996/Barometer%20Digitale%20Inclusie%202020)  [de barometer digitale inclusie \(2020\)](https://media.kbs-frb.be/nl/media/8996/Barometer%20Digitale%20Inclusie%202020) en de studie van Paradigm over het bezoekersprofiel van de OCR's, kampen de volgende groepen mogelijk met digitale ongelijkheid:

- **Vrouwen:** volgens Paradigm-onderzoek van 2021 bestaat 51% van het publiek dat een OCR bezoekt, uit vrouwen<sup>2</sup>.
- **Senioren:** volgens de Barometer Digitale Inclusie (2020)[3](#page-41-1) hebben 28% van de 65- tot 74-jarigen nog nooit internet gebruikt. Dit is de tweede meest vertegenwoordigde leeftijdscategorie in de OCR's (22% van de bezoekers)[4](#page-41-2) .
- **Werkzoekenden:** volgens de Barometer Digitale Inclusie 2020 beschikken 54% van de werkzoekenden over geringe digitale vaardigheden, en volgens de door Paradigm uitgevoerde studie over het profiel van de bezoekers van de OCR's zijn 39% van de bezoekers werkzoekenden.
- **Jongeren:** vóór de gezondheidscrisis was dit is een doelgroep die vrij weinig naar een vrij toegankelijke OCR kwam (10% tussen 18 en 30 jaar)<sup>[5](#page-41-3)</sup>, door de openingsuren, want de OCR is voornamelijk overdag tijdens de week open, wanneer jongeren les volgen of aan het werk zijn. Maar tijdens de crisis is hun aanwezigheid duidelijk gestegen: in 2021 vertegenwoordigden jongeren toch al 1/5 van het bezoekersaantal (18,2% onder hen was student)<sup>[6](#page-41-4)</sup>. Meer en meer OCR's bieden overigens activiteiten aan rond coderen, videobewerking, 'storytelling' en het gebruik van media, in samenwerking met jeugdhuizen of scholen.
- **Er komen ook andere specifieke** en meer volatiele en zeldzame doelgroepen naar de OCR, die toch een grote behoefte hebben aan toegang tot deze structuren, zoals daklozen of migranten. De OCR's worden ook geconfronteerd met een anderstalig en/of analfabeet publiek; het personeel zal daarom moeten worden opgeleid om deze doelgroep te begeleiden; het is ook niet uitgesloten dat er meertalig personeel moet worden aangeworven. De OCR is tot slot ook een doorgangsplaats voor niet-kwetsbare doelgroepen die af en toe hulp nodig

<span id="page-41-1"></span><sup>3</sup> Brotcorne, P., Mariën, I., (2020). *Barometer Digitale Inclusie* Brussel: Koning Boudewijnstichting. Document te raadplegen op[: https://media.kbs-frb.be/nl/media/8996/Barometer%20Digitale%20Inclusie%202020](https://media.kbs-frb.be/nl/media/8996/Barometer%20Digitale%20Inclusie%202020)

<span id="page-41-0"></span><sup>2</sup> Sonecom (2022). Studie over het profiel van de bezoekers van de OCR's, uitgevoerd voor Paradigm. Brussel: Sonecom.

<span id="page-41-2"></span><sup>4</sup> Sonecom, op. cit.

<span id="page-41-3"></span><sup>&</sup>lt;sup>5</sup> Paradigm (2019). Studie over het profiel van de bezoekers van de OCR's - 2019, Brussel: Paradigm

<span id="page-41-4"></span><sup>&</sup>lt;sup>6</sup> Sonecom, op. cit.

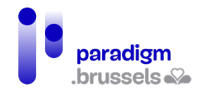

hebben (om een bepaald administratief document op te vragen, informatie te vragen, een document af te drukken/te scannen, enz.)

# IV. Een OCR opzetten

Alvorens een OCR te openen of de locatie van de ruimte te bepalen, is het belangrijk het grondgebied te onderzoeken om een diagnose te stellen van de problemen, de sterke en zwakke punten, de verwachtingen van de bevolking, de economische en sociale problemen in de wijk, maar ook om een inventaris op te maken van de reeds aanwezige verenigingen. Zo kunt u betrekkingen aanknopen met de actoren op het terrein, het dienstenaanbod ontwikkelen, de nodige informatie verzamelen voor de aanwerving van begeleiders, bezoekers doorverwijzen naar de oriënterende structuren, enz.

Het onderzoek over het grondgebied zal u helpen om uw project definiëren door onder meer over de volgende vragen na te denken:

- 1. **De ruimte:** wat wordt het statuut van de OCR? Waar wordt de ruimte precies ingericht? Hoe moet ik de lokalen inrichten?
- 2. **De openingsuren:** Op welke uren zal de OCR open zijn?
- 3. **Het budget en de financiering:** Welk budget heb ik nodig om de OCR op te zetten en van jaar tot jaar draaiende te houden? Welke financieringen kunnen worden gemobiliseerd?
- 4. **Begeleiding, opleidingen en andere activiteiten van de OCR:** Wat zijn de noden van het publiek? Welke opleidingen moet ik aanbieden? Moeten de bezoekers betalen om de opleidingen te volgen? Welke opleidingen?
- 5. **Hardware en software:** welke apparatuur en welke software heb ik nodig? Welke software hebben de bezoekers nodig?
- 6. **Het personeel:** wat zijn de taken van de OCR-coördinator? Hoeveel multimediabegeleiders heb ik nodig? Hoe werf ik die aan?
- 7. **Het HR en de AVG:** welke regels moeten de gebruikers en het personeel van de OCR naleven?

### A. De ruimte

### 1) De typologie van de OCR

De OCR worden over het algemeen ondersteund door een structuur waaraan zij zijn verbonden: een gemeentebestuur of een organisatie zonder winstoogmerk.

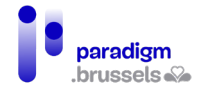

In Brussel wordt de helft van de erkende OCR's beheerd door een vzw en de andere door een gemeentebestuur. Dat zijn de twee verschillende hoofdstatuten; bovendien kunnen ook de activiteitensectoren uiteenlopen.

De structuren die een erkende OCR beheren, kunnen bijvoorbeeld actief zijn in de volgende sectoren<sup>[7](#page-44-0)</sup>:

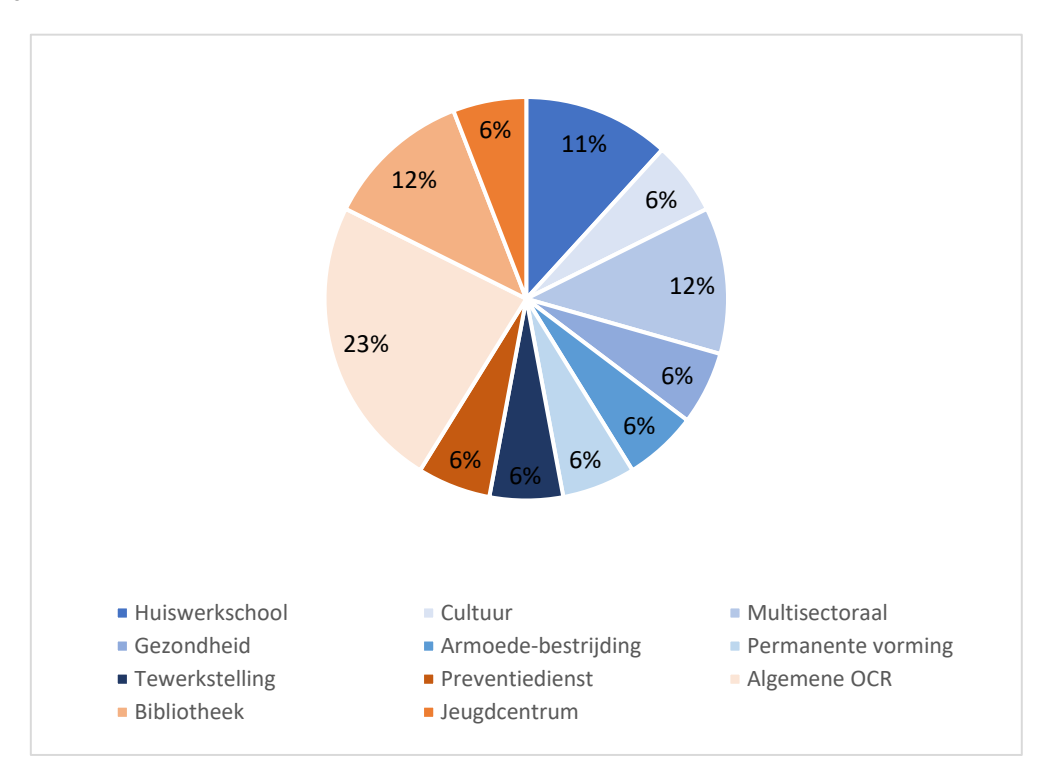

Elke structuur die verenigbaar is met een opdracht van openbaar nut, kan een OCR-project oprichten en eraan deelnemen. De aard van de ondersteunende structuur heeft echter **een belangrijke invloed op de financiering** die voor het OCR-project beschikbaar is. Gemeentelijke OCR's worden bijvoorbeeld uitgesloten van de meeste projectoproepen. Een ander voorbeeld is dat een OCR die in een cultureel centrum is gevestigd, kan profiteren van een financiering door de Franse Gemeenschap voor cultuur, wat minder voor de hand ligt voor een OCR die in een structuur voor werkgelegenheidsondersteuning<sup>8</sup> is opgericht.

De ondersteunende structuur **heeft ook een invloed op het aanwezige personeel en het statuut ervan**, en dus op de taken die het gemakkelijker kan uitvoeren, waaronder hulp bij het ondernemen van administratieve stappen, die meer voor de hand ligt in de gemeentelijke OCR's, met personeel van het type 'gemeenteambtenaar'.

<span id="page-44-0"></span><sup>7</sup> CABAN-DIBAC (2021). Register van de Brusselse OCR's met een label, uitgevoerd voor Paradigm.

<span id="page-44-1"></span><sup>&</sup>lt;sup>8</sup> De financiering die aan een OCR ter beschikking kan worden gesteld, wordt nader toegelicht in punt 4.3 Financieringsbronnen.

De sector en het statuut van de OCR's hebben ook een kleine **invloed op een deel van de activiteiten** waarvoor de OCR wordt gebruikt, op de openingsuren en op het publiek. Een OCR in een huiswerkschool kan bijvoorbeeld ook worden gebruikt in het kader van schoolbegeleiding voor leerlingen na de schooluren. De meeste bibliotheken zijn bijvoorbeeld ook op zaterdag open.

De website CABAN.be heeft de OCR's en andere actoren die ijveren voor digitale inclusie samengebracht op éé[n kaart.](https://caban.be/?lang=nl&tri=all) Let wel, deze kaart is niet volledig. Aarzel dus niet om u te informeren over de plaatselijke dynamiek in uw wijk en de eventuele beperkingen voor het publiek in de dichtstbijzijnde computerruimten (zo zijn OCR's in tewerkstellingshuizen meestal enkel toegankelijk voor werkzoekenden).

De Coördinatie Digitale Inclusie heeft ook de OCR's in het Brussels Gewest in kaart gebracht. Zij heeft in 2021 flyers in het Nederlands en het Frans verspreid in alle brievenbussen van het Gewest. De flyers zijn [op de portaalsite van het Gewest](https://be.brussels/digitale-inclusie) ook beschikbaar in het Engels, Arabisch, Turks, Albanees, Portugees en Roemeens.

### 2) De locatie van de OCR

De plaats waar u besluit uw OCR op te richten, zal afhangen van vele criteria: enerzijds het statuut, de sector waarvan uw project afhangt, de subsidies die u zult ontvangen, en anderzijds het publiek dat u wilt helpen. Om er zeker van te zijn dat u bepaalde doelgroepen bereikt, is het raadzaam om de OCR voor hen gemakkelijk toegankelijk te maken: in de buurt van een school als u jongeren wilt bereiken, een gelijkvloerse verdieping voor mensen met beperkte mobiliteit en senioren, een plaats in de buurt van een armoedebestrijdingscentrum voor daklozen. Geef, voor zover mogelijk, de voorkeur aan een ruimte die goed bereikbaar is met verschillende openbare vervoersmiddelen.

U kunt ook overwegen om een mobiele OCR op te richten; raadpleeg hiervoor 4.5.7 [Software en](#page-57-0)  [hardware voor mobiele OCR.](#page-57-0)

### 3) De inrichting van de lokalen

Zorg voor een aangename ruimte met comfortabele stoelen en goede schermen. Zorg er ook voor dat gebruikers voldoende ruimte en privacy krijgen. Als u tegelijkertijd opleiding en open toegang combineert, zorg er dan voor dat u een tweede zaal beschikbaar hebt met goede digitale infrastructuur om de opleidingen te geven.

Voor zover mogelijk moet de OCR toegankelijk zijn voor (en aangepast aan) personen met een handicap. In Brussel is iets minder dan de helft van de OCR's toegankelijk voor personen met een

beperkte mobiliteit; de beperkte toegankelijkheid is te wijten aan het gebouw waarin de OCR's zijn ondergebracht. Als uw OCR zich op de gelijkvloerse verdieping bevindt en via een paar treden toegankelijk is, dan het altijd mogelijk om een toegangshelling te plaatsen voor bezoekers met een beperkte mobiliteit en een bredere en hogere post te voorzien die toegankelijk is voor rolstoelgebruikers. Door rekening te houden met personen met een handicap, kan ook de digitale inclusie van senioren worden verbeterd. De indeling hangt uiteraard af van de beschikbare ruimte, maar ook van het materiaal waarover u beschikt (vaste of draagbare computers, modulaire tafels, enz.) en de gezondheids- en veiligheidsvoorschriften die in acht moeten worden genomen. Het is belangrijk om rekening te houden met het aantal netwerkdozen en stopcontacten en de inrichting te plannen op basis van hun locatie, om zichtbare kabels te vermijden, die een goede mobiliteit in de lokalen kunnen belemmeren.

**Vergeet niet om uw OCR te verzekeren tegen risico's als brand, burgerlijke aansprakelijkheid, diefstal, enz. indien die niet door uw ondersteunende structuur worden gedekt.**

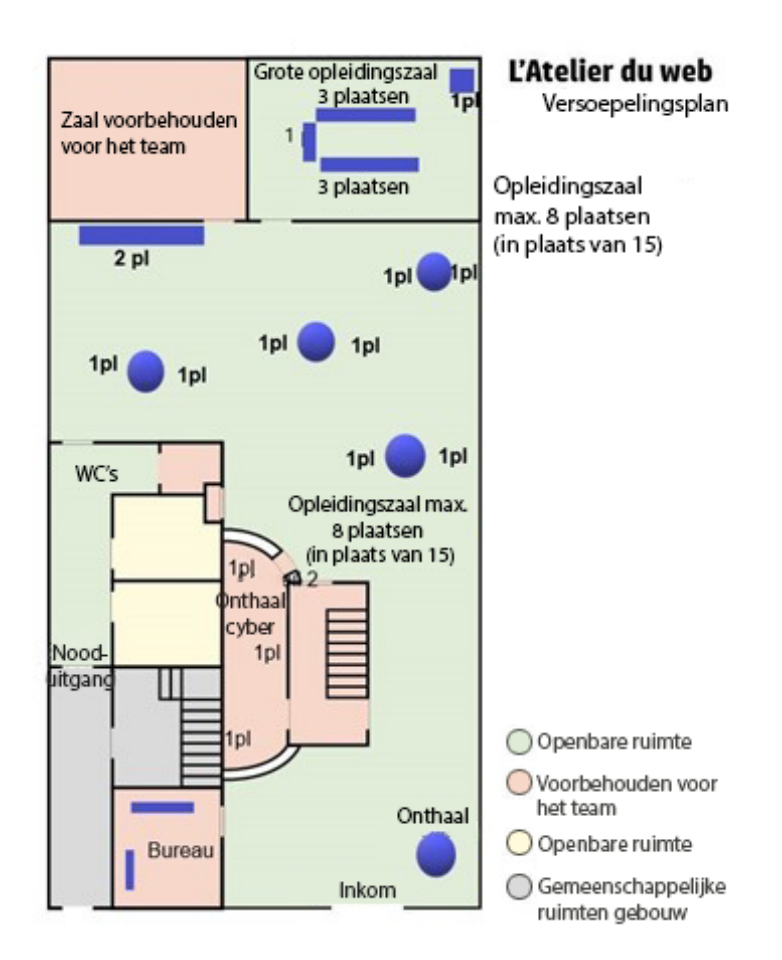

Hieronder vindt u enkele plannen om u te helpen uw OCR in te richten.

Voorbeeld 1: plan van het Webatelier in Sint-Gillis, indeling tijdens de COVID-crisis (met sociale afstand).

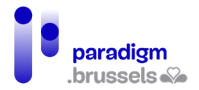

Stappenplan: een Openbare Computerruimte creëren in het Brussels

Hoofdstedelijk Gewest

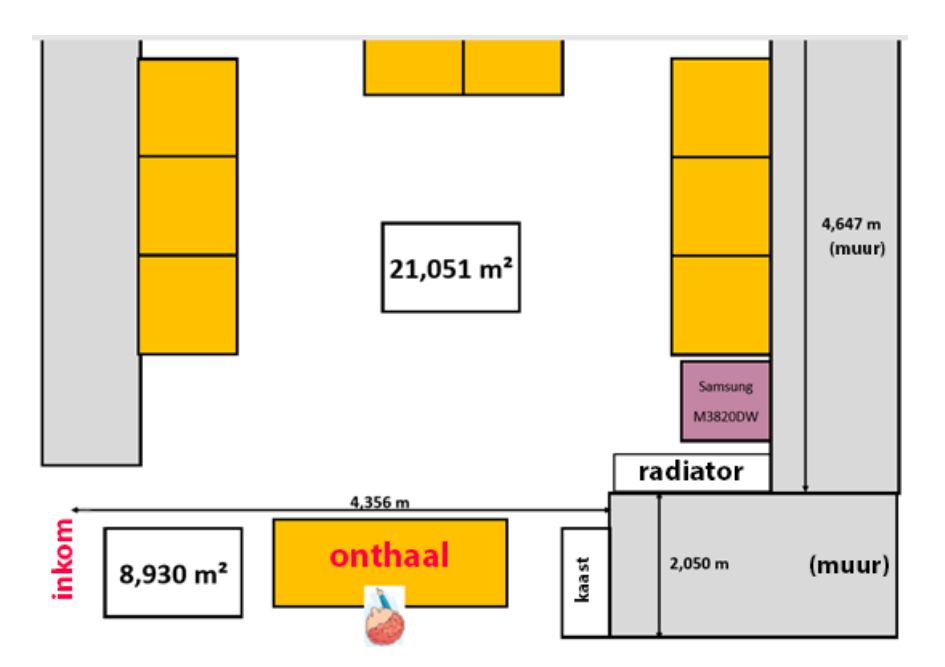

Voorbeeld 2: plan van de OCR in Ukkel, indeling pre-Covid-crisis.

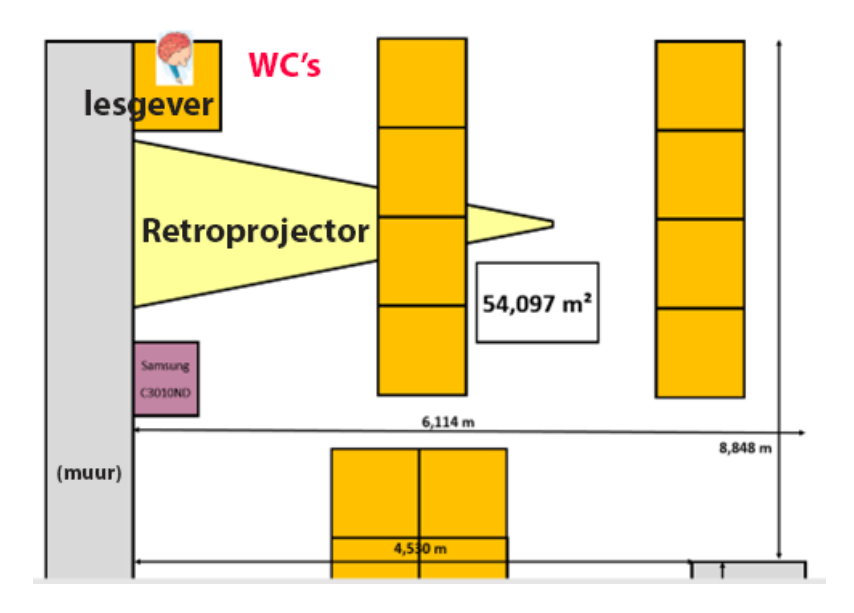

Eerste verdieping

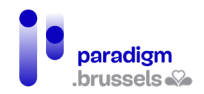

Stappenplan: een Openbare Computerruimte creëren in het Brussels

#### Hoofdstedelijk Gewest

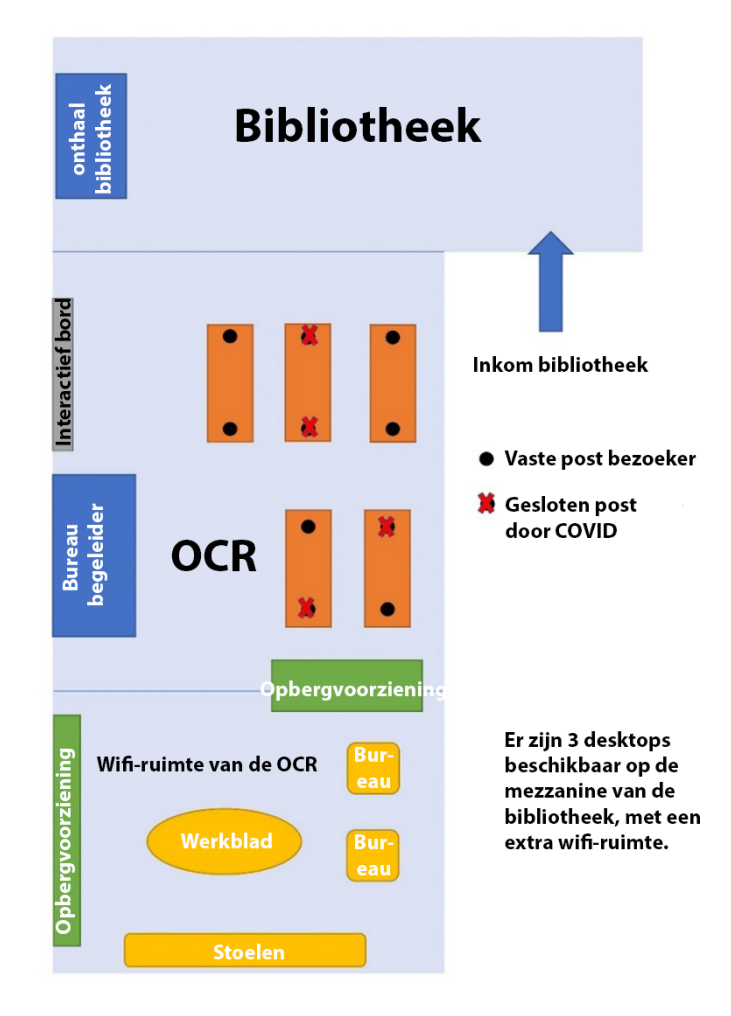

Voorbeeld 3: plan van de OCR in de bibliotheek van Elsene, indeling tijdens de COVID-crisis (met sociale afstand).

### B. De openingsuren

Zoals reeds vermeld, hebben de gekozen openingsuren van de OCR een invloed op het publiek en het dienstenaanbod. Anderzijds moet een OCR haar openingsuren ook aanpassen aan het doelpubliek dat haar diensten nodig heeft.

Doorgaans zijn de OCR's overdag open, op weekdagen, met af en toe een avondopening (na 17.00 uur) of een zaterdagochtendopening.

#### Aanbevelingen:

- Voorzie idealiter een of meer tijdslots 's avonds, zodat bepaalde doelgroepen, zoals studenten en de beroepsactieve bevolking, toegang krijgen tot de OCR en tot opleidingen.
- U kunt ook laptops uitlenen zodat deze doelgroepen ook buiten de openingsuren toegang hebben tot het internet.

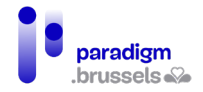

- Zaterdagvoormiddag is een ideaal moment voor de actieve beroepsbevolking en in het bijzonder ouders.
- Woensdagnamiddag is een uitstekend moment om kinderen en jongeren te verwelkomen.

## C. Financieringsbronnen

De Brusselse OCR's beschikken niet over een doorlopende financiering voor hun publieke activiteiten op het gebied van digitale inclusie. De coördinator van de OCR moet daarom kunnen reageren op projectoproepen om de continuïteit van de activiteiten van de OCR in de tijd te waarborgen. Het is niet ongebruikelijk dat projectoproepen in verband met digitale inclusie zich richten op een of meer van de eerder in dit document genoemde groepen: jongeren, ouderen, vrouwen, gehandicapten, werkzoekenden en kansarmen.

Hieronder volgt een overzicht van de belangrijkste organisaties die regelmatig projectoproepen doen:

- De [Koning Boudewijnstichting](https://www.kbs-frb.be/Activities/Calls) is een onafhankelijke en pluralistische stichting, die actief is in België en op Europees en internationaal niveau.
- [Brulocalis](https://brulocalis.brussels/nl/subsidies.htm) is de vereniging van de Stad en de Gemeenten van het Brussels Hoofdstedelijk Gewest, een vzw ten dienste van de plaatselijke besturen van het Brussels Hoofdstedelijk Gewest, die door hen is opgericht en ook door hen wordt beheerd. Brulocalis verwijst hoofdzakelijk naar projectoproepen voor gemeenten en OCMW's, maar sommige oproepen zijn bedoeld voor vzw's en andere vereisen partnerschappen tussen gemeenten en vzw's.
- Het Brussels Hoofdstedelijk Gewest stelt via verschillende instellingen projectoproepen voor.
	- o [De Gewestelijke Overheidsdienst Brussel \(GOB\)](https://economie-werk.brussels/projectoproepen)
	- o [Perspective.brussels](https://perspective.brussels/nl/nieuws)
	- o [Innoviris](https://innoviris.brussels/nl/ontvang-financiele-steun)
- Op federaal niveau
	- o [FOD Economie](https://economie.fgov.be/nl/themas/ondernemingen)
	- o [FOD Werkgelegenheid:](https://werk.belgie.be/nl) om projectoproepen te vinden, typ "projectoproep" in de zoekbalk.
- [Vlaams Gewest:](https://www.vlaanderen.be/) om projectoproepen te vinden, typ "project" in de zoekbalk.
- [Franse Gemeenschapscommissie](https://ccf.brussels/subsides-et-agrements/appel-a-projets/)
- Gemeenten: Informeer bij uw gemeente naar lopende projectoproepen of andere steunmechanismen: terbeschikkingstelling van een ruimte, oprichting van gemeentelijke vzw's, enz.

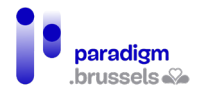

- Over het algemeen kunnen [duurzame wijkcontracten](https://wijken.brussels/1/) ook de basis vormen voor de lancering van een OCR-project. Het is echter belangrijk om hierbij rekening te houden met de duur en de hernieuwbaarheid ervan.
- [Lokale projectoproepen](https://vivre-ensemble.be/)
- [Europese projectoproepen:](https://commission.europa.eu/funding-tenders/find-funding_nl) opgelet, het reageren op een Europese oproep tot het indienen van projecten kan een moeizaam proces zijn. Deze financieringsbron wordt het best gebruikt in samenwerking met andere structuren.

## D. Beschrijving van de offerte

De behoeften van het publiek veranderen door de digitalisering van de samenleving en het ontstaan van nieuwe instrumenten en nieuwe IT-gebruiksmogelijkheden. De OCR moet blijven inspelen op de behoeften van zijn publiek, die kunnen variëren naargelang van de plaats waar de OCR is gevestigd of de andere activiteiten die door de ondersteunende structuur worden aangeboden.

Er zijn drie mogelijkheden om de begeleiding praktisch te organiseren. De eerste is via vrije inloop: dan zijn er op vaste momenten een of meer begeleiders aanwezig. De tweede is op afspraak. U kunt vanzelfsprekend beide combineren.

#### Dit zijn enkele van de behoeften van gebruikers die u in uw OCR zult tegenkomen:

- **Basisopleiding IT:** het aanleren van de basisvaardigheden vergt (gebruik van de muis, het toetsenbord, enz.) vergt veel herhaling, vooral voor mensen die thuis niet over IT-apparatuur beschikken. Basiscomputervaardigheden zijn echter een essentiële voorwaarde voor digitale autonomie, dus is het belangrijk dat deze cursussen gratis of tegen een lage kostprijs worden aangeboden.
- **Leren internet, mailboxen en wachtwoorden gebruiken:** deze vaardigheden garanderen de autonomie van de personen, aangezien dit essentiële instrumenten zijn in het dagelijks leven.
- **Opleidingen in kantoortechnologie:** in de OCR is het mogelijk om de basisbeginselen van kantoorautomatisering aan te leren met vrije software, bijvoorbeeld met de LibreOffice suite. Voor werkzoekenden die opzoekingen moeten doen of zich inschrijven voor kwalificerende opleidingen, is de beheersing van de basisvaardigheden van de kantoorautomatiseringshulpmiddelen (tekstverwerking, spreadsheets, enz.) van essentieel belang.

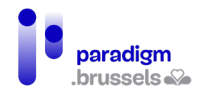

- **Hulp bij administratieve stappen en bankverrichtingen:** er moeten ID-kaartlezers (of toetsenborden met ingebouwde ID-kaartlezer) worden verstrekt zodat de gebruikers dergelijke formaliteiten in de OCR kunnen vervullen. Met de standaarddigitalisering is er immers een groeiende vraag naar dergelijke begeleiding en de begeleiders hebben als taak de gebruikers wegwijs te maken in de digitale processen. Indien het proces te ingewikkeld is en de gebruiker externe hulp nodig heeft, kan hij echter worden doorverwezen naar een meer geschikte structuur of agent (maatschappelijk werker°, OCMW, openbare informaticus'°).
- **Informatie op smartphone en tablet:** volgens de Barometer Digitale Inclusie<sup>n</sup> wordt de smartphone als eerste middel gebruikt voor de internetverbindingen, vooral door de kwetsbare doelgroepen (21%). Daarom stellen steeds meer OCR's workshops of opleidingen rond tableten smartphonegebruik voor; dat zijn kortere modules dan de basismodules op computer.

#### Aanbevelingen:

- Het dienstenaanbod afstemmen op de behoeften van de doelgroepen;
- De toegankelijkheid van het aanbod verbeteren: rekening houden met de drempels voor de doelgroepen en het aanbod zo toegankelijk mogelijk maken voor digitaal kwetsbaren, op het vlak van tarieven, openingsuren en toegankelijkheid voor minder mobiele bezoekers.
- Anderstalige of analfabete doelgroepen doorverwijzen naar aangepaste structuren (zoals 'Lire et Ecrire').

Voor de begeleiding kunt u een beroep doen op professionele krachten, op personen uit de sociale economie, op vrijwilligers, of een samenwerking aangaan met een partnerorganisatie.

## E. Software en hardware

Dit hebt u nodig om uw OCR op te starten:

- Een stabiele **wifi-verbinding**;
- **Desktops en/of laptops**, afhankelijk van de grootte van uw OCR en de configuratie. Merk op dat desktops een langere levensduur hebben en gemakkelijker te herstellen zijn dan laptops. Anderzijds kunnen laptops ook voor activiteiten buiten de OCR gebruikt worden of uitgeleend worden. Afhankelijk van het aanbod en de vraag, kan het praktisch zijn om gebruikers een toestel te laten reserveren, maar zorg er wel voor dat er steeds één of twee computers

<span id="page-51-0"></span><sup>9</sup> Voor meer informatie, zie ook punt [5.2 Communicatie met partners en doorverwijzende structuren](#page-70-0)

<span id="page-51-1"></span><sup>&</sup>lt;sup>10</sup> Voor meer informatie, zie ook pun[t4.6.2.2 Activiteiten type openbare informaticus](#page-61-0)

<span id="page-51-2"></span><sup>11</sup> Brotcorne, P., Mariën, I., op. cit.

beschikbaar zijn die geen reservatie vereisen. Denk na over een eventuele beperking in de tijd van een computersessie, zodat iedereen aan de beurt kan komen als de vraag te groot is.

- Het publiek van de OCR is steeds meer vragende partij voor opleidingen/initiaties over **mobiele apparatuur**, zoals de smartphone en de tablet (omdat dit het meest betaalbare en gebruiksvriendelijke materiaal is).
- **Een overheadprojector en een bord** voor de opleidingen;
- **ID-kaartlezers** om administratieve formaliteiten te vervullen;
- **Een printer en een scanner;**
- **Kabels en adapters** HDMI, ethernet, enz.
- Klein **materiaal** is ook erg nuttig in een OCR: muizen (indien mogelijk ergonomisch), koptelefoons, microfoons, webcams, blocnotes, balpennen, USB-sticks en, niet te vergeten, hydroalcoholische handgel, wc-papier, water en eventueel koffie.
- Er bestaat ook klein **materiaal ter bevordering van de toegankelijkheid voor personen met een handicap of voor senioren, zoals muismatten met gel (om het polsgewricht te ontlasten), ergonomische muizen, vergrootglazen** voor schermen en zelfs braille-toetsenborden.
- Tot slot **de software:** vrije en/of eigendomssoftware, bureautica-, opleidings-, redactie- en beheersoftware.

### 4) Voor onafhankelijke OCR's (vzw)

Indien de ondersteunende structuur een vzw is, zijn er een aantal oplossingen om gereviseerde apparatuur te verkrijgen of zelfs apparatuur in bruikleen voor specifieke activiteiten, testprojecten, enz.

Hieronder vindt u de organisaties die u hiermee kunnen helpen:

- [L'Atelier Informatique Bruxellois;](http://aibrux.be/)
- [Circular.brussels;](https://www.circular.brussels/)
- [CF2D;](https://cf2d.be/)
- [Oxfam;](https://www.oxfamsol.be/)
- MediaMonster:
- [MAKS](https://maksvzw.org/) voor bruikleen van erg divers materiaal.

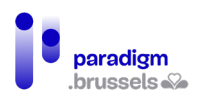

### 5) Voor gemeentelijke OCR's

Indien uw ondersteunende structuur een gemeentebestuur is dat klant is van Paradigm, kunt u genieten van nieuwe hardware, gekozen uit een door Paradigm ter beschikking gestelde catalogus, alsook van onderhouds- en softwarediensten. De geplande duur van de dienstverlening is 2 jaar en kan tweemaal stilzwijgend worden verlengd voor een periode van 1 jaar (4 jaar in totaal). Let wel, er kan slechts één OCR per gemeente van deze dienstverlening genieten en het jaarlijks budget is beperkt.

Hieronder krijgt u een overzicht van het pakket waarvan een gemeentelijke OCR gebruik kan maken:

- Een onderzoek ter plaatse door Paradigm om de basisconfiguratie vast te stellen;
- De levering en de aansluiting van de apparatuur in een vooraf uitgeruste ruimte bij de partner;
- Het onderhoud van het geleverde materiaal (via de leverancier van het materiaal);
- Het correctief onderhoud van de softwareconfiguratie, indien van toepassing;
- De verlenging van door Paradigm geïnstalleerde of verstrekte licenties, indien van toepassing;
- De servicedesk voor de behandeling van tickets die in het kader van de dienst zijn geopend;
- De dekking tegen diefstal en vandalisme met inbraak van de geïnventariseerde uitrusting;
- Een opleidingssessie van een halve dag aan de contactpersoon, om de belangrijkste informatie te geven en van start te kunnen gaan met de oplossing die Paradigm aanbiedt.

Voor meer informatie over de voorwaarden voor het verkrijgen van het materiaal en voor de technische details, gelieve contact op te nemen met Paradigm [via de account manager](mailto:customer@paradigm.brussels) van uw gemeente of via de Coördinatie Digitale Inclusie [\(inclusie@paradigm.brussels\).](mailto:inclusie@cibg.brussels)

### 6) Voor erkende OCR's

De OCR's die het label van door het Brussels Gewest erkende OCR hebben gekregen genieten bepaalde voordelen, waaronder de terbeschikkingstelling van uitrusting door Paradigm:

- **Klein materiaal**, volgens de beschikbare voorraad**:** een tiental e-ID-kaartlezers, evenals communicatiemateriaal met het logo van de erkende OCR's: pennen, blocnotes, koptelefoons, multikabels, enz.;
- **Sanitair materiaal,** volgens de beschikbare voorraad: mondmaskers en hydroalcoholische gel om de gezondheidsmaatregelen na te leven;

• **IT-apparatuur:** alle erkende OCR's ontvangen ook IT-apparatuur ter waarde van 10.000 euro. Een lijst van bestelbare apparatuur wordt aan de OCR verstrekt nadat het label werd verkregen. Het gaat hierbij vooral om mobiele computerapparatuur (laptops, Chromebooks, tablets), pedagogisch materiaal (touchscreens, projectoren), kantoorapparatuur (printers, scanners) en apparatuur om de toegankelijkheid voor bepaalde doelgroepen te vergroten (ergonomische muis, brailletoetsenbord, enz.).

Het materiaal wordt in bruikleen gegeven voor een periode van 4 jaar, waarna de OCR eigenaar wordt van het materiaal. De apparatuur blijft gedurende 1 jaar onder garantie, maar Paradigm dekt geen schade zoals breuk, diefstal en vandalisme.

Dit zijn de belangrijkste voorwaarden van de Overeenkomst betreffende de ondersteuning van de erkende Openbare Computerruimten met digitale apparatuur door het Brussels Hoofdstedelijk Gewest 2021-2022:

- Het gebruik van apparatuur **ter bestrijding van de digitale kloof** ten behoeve van de gebruikers van de OCR (voor vrije toegang, opleiding, initiatie, bewustmaking, of zelfs voor uitlening aan bezoekers);
- Het redelijk beheer en gebruik van het door Paradigm ter beschikking gestelde materiaal;
- De bescherming en het onderhoud van het materiaal;
- Het bewaren van het materiaal in een beveiligde en afgesloten ruimte;
- Een jaarlijkse inventaris van het materiaal (indien de OCR bepaalde apparatuur uitleent aan personen, moet zij deze kunnen lokaliseren).

Voor meer informatie over deze voorwaarden, neem contact op met de Coördinatie Digitale Inclusie, via een e-mail naar: [inclusie@paradigm.brussels.](mailto:inclusie@cibg.brussels)

### 7) Status van de software

De OCR is een ruimte voor burgers, die de digitale technologie voor alle burgers toegankelijk maakt tegen een symbolische vergoeding of gratis. De keuze van de geïnstalleerde software op de computers en tablets hangt af van de doelgroepen van de OCR en van hun behoeften; het is aan de begeleiders van de OCR om alternatieven voor te stellen en om de 'vrije' versus 'eigendomslogica' aan de gebruikers uit te leggen.

#### Wat de vrije software betreft:

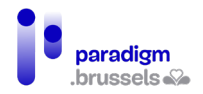

De zogenaamde "vrije" software is bijzonder geschikt voor de OCR. Hij is gratis en opensource, verzamelt geen gebruikersgegevens en is niet bedoeld om winst te genereren. Desondanks maken ze de uitvoering van exact dezelfde activiteiten als de betalende software mogelijk.

Vrije software is ook de ideale oplossing om de kosten van de OCR te drukken en is ook beter aangepast aan een publiek dat zich in een precaire financiële situatie bevindt.

Wanneer de basisvaardigheden goed zijn aangeleerd en het publiek in staat is deze kennis toe te passen, vindt de overgang van vrije software naar betalende oplossingen op natuurlijke wijze plaats (als dat nodig is).

#### Wat de eigendomssoftware betreft:

Indien de ondersteunende structuur van de OCR een vzw is:

- **Via de website [Social Ware](https://www.socialware.be/)** kan men tegen een lage prijs, op een wettelijke en gecontroleerde manier, hardware en sleutels voor gelicentieerde software kopen. Er moet enkel worden voldaan aan de subsidiabiliteitscriteria;
- De **website [Instant Gaming](https://www.instant-gaming.com/nl/)** biedt ook goedkope sleutels voor Microsoft Office, ook al is deze website gespecialiseerd in de verkoop van sleutels voor videospelletjes;
- **Grote distributeurs, waaronder** Cdiscount**, bieden ook talrijke softwareprogramma's aan en hebben soms interessante promoties.**

### 8) Databasesoftware

Hieronder vindt u een overzicht van de software die bij de OCR's het meest wordt gebruikt:

- [Access Base:](https://support.microsoft.com/nl-nl/access) Als u een computer hebt met het Office-pakket, kunt u Access Base gebruiken. Hiermee kunt u gebruikersgegevens aanmaken en beheren in functie van uw behoeften en statistieken over de bezoeken genereren.
- [Excel:](https://support.microsoft.com/nl-BE/excel) Veel OCR's gebruiken gewoon een Excel-bestand, wat prima is voor een kleine OCR met weinig bezoekers.
- Werkruimten in de cloud: andere OCR's gebruiken virtuele werkruimten om hun planning, opleidingen, documenten, enz. te beheren. Hierdoor kunnen bestanden gemakkelijk worden gedeeld tussen verschillende coördinatoren.
- Cazou is een beheersoftware die door Fobagra is ontworpen voor vzw's. Het is een oplossing die volgens een coöperatief model is ontwikkeld en wordt medegefinancierd door de verenigingen die er gebruik van maken. Cazou vereist enige ervaring en dus een voorafgaande opleiding, maar heeft veel nuttige functies, zoals de mogelijkheid om opleidingsgroepen te

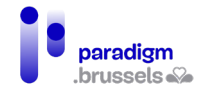

creëren, meerdere planningen te beheren, cursisten te registreren en aan gevolgde opleidingen toe te wijzen. Voor meer informatie over Cazou, voor een demo of een hands-on sessie, kunt u contact opnemen met de [vzw Fobagra.](https://fobagra.net/)

• Kant-en-klare oplossingen: indien u tot slot een **kant-en-klare oplossing** (e-maildienst, mailinglijst, databank, website, enz.) nodig hebt, kunt u aankloppen bij vzw's, zoals [Banlieues,](https://www.banlieues.be/) die voorstellen om de applicaties die u nodig heeft te creëren en te configureren. De diensten van Banlieues zijn betalend maar concurrerend geprijsd. De vzw's die zich op hun diensten abonneren, kunnen profiteren van een continue en beschikbare klantendienst.

Welke oplossing u ook kiest, u moet, met betrekking tot het gebruik van de gegevens van uw bezoekers, **de algemene verordening gegevensbescherming (AVG) naleven** en hen informeren over het correcte gebruik ervan. Meer informatie hierover vindt u onder punt [4.7.2](#page-65-0)  Bescherming van de [persoonlijke levenssfeer en van de persoonsgegevens van de bezoekers van een](#page-65-0)  [OCR.](#page-65-0)

### 9) Onderhoudssoftware

- Met de [Teamviewer](https://www.teamviewer.com/nl/telecharger/windows/) software kunt u inkomende en uitgaande verbindingen tussen apparaten tot stand brengen en zo controleren wat er op een computer gebeurt en de controle overnemen. Dit kan nuttig zijn voor technische vragen en reparaties op afstand. Teamviewer is beschikbaar als een gratis versie met beperkte functionaliteiten.
- [Cyberlux](https://www.data-concept.be/presentation-de-cyberlux-10-logiciel-de-gestion-pour-cybercafes-et-salles-multimedias.html) is een softwareprogramma voor cybercafés. Het kan gebruikerssessies beheren en beschikt over een timer. Opgelet, deze software wordt niet regelmatig geüpdatet en is ook niet 100% aangepast aan een OCR. U zult derhalve moeten uitzoeken welke functionaliteiten aan uw behoeften beantwoorden.
- [Veyon](https://veyon.io/en/) is een Engelstalige software die het mogelijk maakt om een of meer computerzalen te beheren, verschillende computers te volgen en te controleren en het scherm van de opleider op de computer van de studenten te tonen.
- [Anydesk](https://anydesk.com/) maakt het mogelijk om op afstand toegang te krijgen tot de toestellen en ze te controleren. De software biedt ook beheermogelijkheden, samenwerkingstools en diverse beveiligingsopties. De software kan worden aangepast aan uw behoeften.
- [Deep Freeze:](https://www.faronics.com/products/deep-freeze) als u over een veiligheidssoftware zoals Deep Freeze beschikt, dan worden computers systematisch opnieuw opgestart in een bevroren toestand: alle software die door een gebruiker is geïnstalleerd, alle gedownloade documenten worden gewist en de machine

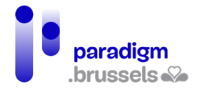

wordt 'gereset'. Dit vereenvoudigt het onderhoud en vermindert de kans op virussen, vooral wanneer bezoekers hun eigen USB-stick meebrengen.

- Om zelf een wijziging op een toestel uit te voeren, moet u naar de website gaan, de machine "ontdooien", de wijzigingen aanbrengen en ze dan opnieuw "bevriezen". Er bestaan softwareprogramma's voor het op afstand "bevriezen", maar die zijn erg duur en onnodig, aangezien een technicus of een begeleider dit gemakkelijk zelf kan doen.
- Antivirus: Vergeet niet om uw apparaten uit te rusten met een antivirussoftware. Er bestaan veel antivirusproducten, zowel gratis als betalend, en websites waar u de programma's kunt vergelijken, afhankelijk van uw behoeften. De prestaties van gratis antivirussoftware liggen dicht bij die van betalende antivirussoftware, maar er zijn minder extra functies en diensten.

### 10) Software en hardware voor de mobiele OCR

<span id="page-57-0"></span>Een mobiele OCR zal noodzakelijkerwijs een beroep doen op draagbare oplossingen: laptops, tablets en smartphones.

Er bestaan ook [Raspberry Pi-](https://www.raspberrypi.org/products/raspberry-pi-4-model-b/)boxen die kunnen worden gebruikt om snel een mobiele OCR op te zetten, met als voordeel dat ze gemakkelijk te verplaatsen zijn. Het zijn kleine (handgrote) kastjes die fungeren als een centrale eenheid waarop u eenvoudig een muis, een toetsenbord en een scherm, een Ethernet-kabel, een USB-sleutel, enz. kunt aansluiten. Ze kunnen worden gebruikt in dual boot Windows/Linux.

De software die op de hardware van een mobiele OCR is geïnstalleerd, is dezelfde als die van een vaste OCR.

Voor smartphones en tablets is de Android-omgeving gemakkelijker en goedkoper dan iOS (Apple). Het is een goede omgeving voor mensen die net beginnen en/of een bescheiden inkomen hebben. Er bestaan vrije OS voor smartphones, maar die vereisen goede vaardigheden op het vlak van de installatie en het onderhoud. De installatie van een vrije OS ontneemt ook de garantie van het apparaat. Deze oplossing moet dus met de nodige voorzichtigheid gebruikt worden en alleen met mensen die echt belangstelling tonen en de vaardigheden bezitten om hun toestel te beheren.

### 11) Software en hardware voor personen met een handicap

De integratie van doelgroepen met een handicap is ook mogelijk, door de aankoop of huur van aangepast materiaal. Er bestaan verschillende verenigingen die deze diensten aanbieden: vzw Le Troisième Œil, vzw Solival, vzw Eqla, Le Creth, Service du Phare en de Brailleliga.

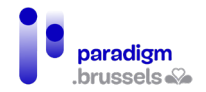

Daarnaast biedt Apple goede native oplossingen voor visueel gehandicapten, met eenvoudig te activere[n voice-over](https://support.apple.com/nl-be/guide/iphone/iph3e2e415f/ios) die compatibel is met veel smartphonetoepassingen. Zorg er echter voor dat u samen met de gebruiker **de informatie over gegevensbescherming van Apple leest**, zodat de gebruiker op de hoogte is van het verzamelen en verwerken van hun gegevens door het bedrijf.

Het materiële aspect is slechts één facet van de integratie van doelgroepen met een handicap. Ook het vermogen van het personeel om doeltreffend met hen om te gaan is belangrijk. Er zijn vzw's die kleine cursussen/basisopleidingen aanbieden over het omgaan met bepaalde handicaps, zoals de vzw Le Troisième Œil of de vzw Eqla. Het is soms beter om de doelgroep naar deze vzw's door te verwijzen.

## F. Het personeel

### 12) De OCR-coördinator

De OCR-coördinator zorgt voor het beheer van de OCR en het opzetten en opvolgen van projecten binnen de OCR. Deze digitale inclusieprojecten zijn talrijk en moeten beantwoorden aan de evolutie van de instrumenten en de behoeften op het gebied van het gebruik van nieuwe technologieën.

De coördinator is belast met de dagelijkse communicatie van de OCR met de partners, de oriënterende structuren, de andere Brusselse OCR's en de gewestelijke en gemeentelijke besturen.

De coördinator leidt en ondersteunt het OCR-team, bestaande uit begeleiders, vrijwilligers en werkzoekenden die een socioprofessioneel inschakelingstraject volgen. Hij is verantwoordelijk voor de interne organisatie van zijn team; de taakverdeling en de ontwikkeling van elke persoon in functie van zijn vaardigheden; het zoeken naar bijscholing voor de begeleiders, naar gelang van hun behoeften en de projecten van de OCR.

## Als leidraad volgen hier de gedragsvaardigheden die een coördinator nodig zal hebben om zijn team te ondersteunen:

- Analyseren: de verschillende elementen van een situatie identificeren, bestuderen en kritisch verwerken om de context, de dynamiek en de logische verbanden te begrijpen, teneinde licht te werpen op de situatie of aanbevelingen te doen.
- Het werk van de werknemers organiseren: de prioriteiten en stappen bepalen en organiseren die nodig zijn om de doelstellingen en activiteiten van zijn organisatorische eenheid op coherente wijze te verwezenlijken.

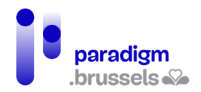

- De beschikbare middelen organiseren en optimaliseren.
- Een team leiden: de medewerkers aansturen en motiveren en streven naar een goede samenwerking om de gestelde doelen te bereiken. De juiste beslissingen nemen voor de goede werking van het team.
- Veranderingsmanagement: de efficiëntie van processen en teams verbeteren, door in te werken op de verschillende elementen van de organisatie - de juiste methoden en instrumenten gebruiken, de actoren van verandering begeleiden.
- Samenwerken: met anderen werken om de doelstellingen te verwezenlijken. Middelen delen, steun geven en blijk geven van solidariteit.
- Begeleiden/coachen: acties steunen en mensen begeleiden, individueel of in teamverband, om hen in staat te stellen zich te ontplooien.

Van de coördinator kan worden verlangd dat hij activiteitenverslagen opstelt overeenkomstig de vereisten van de OCR-financiering (oproepen tot het indienen van projecten of subsidies).

Een groot deel van het werk van de coördinator bestaat ook (vooral voor vzw's) in het actief zoeken naar financiering om de OCR in stand te houden en verder te ontwikkelen (bv.: reageren op oproepen tot het indienen van projecten, subsidies zoeken, cofinanciering, partnerschappen met andere actoren die ijveren voor digitale inclusie).

De coördinator zorgt ook voor de administratieve en financiële opvolging, afhankelijk van het statuut van de OCR (gemeentelijk of vzw).

Idealiter heeft de OCR-coördinator een universitair diploma, master of bachelor, en ervaring in teammanagement. Hij moet ook best voltijds werken om de activiteiten van de OCR maximaal te ontplooien.

### 13) De multimediabegeleider

Dit is de uitvoerend medewerker van de OCR, die in contact staat met het publiek en die de gebruikers waar nodig bijstaat.

**Zijn werk is uiteenlopend** en combineert zowel technische en menselijke aspecten (pedagogie, contact met de klanten) als logistieke aspecten (openen en sluiten van de OCR, beheer van de voorraad, enz.).

De begeleider brengt een vertrouwensrelatie tot stand met de doelgroep; dat is de sleutel tot een positieve dynamiek in de OCR. Vergeet niet dat het publiek van de OCR vaak afkomstig is uit

kwetsbare sociale groepen, voor wie digitale technologie niet vanzelfsprekend is en soms een bron van angst vormt. Menselijk contact met een begeleider helpt om deze obstakels te overwinnen.

#### **De belangrijkste taken van de multimediabegeleider zijn:**

- Onthaal;
- Begeleiding;
- Initiatie en opleiding;
- Hulp bij het zoeken naar hulpmiddelen en diensten op internet;
- Digitale vaardigheden bijbrengen;
- Eenvoudig en routinematig (preventief) onderhoud van de OCR;

#### **Soorten opleidingen die de multimediabegeleider geeft:**

- Initiatie over het gebruik van de muis en het toetsenbord,
- Online zoekopdrachten;
- E-mails opstellen, bijlagen toevoegen;
- Dossiers organiseren en beheren;
- Andere opleidingen: fotobewerking, videobewerking, coderen, basis kantoorautomatisering, smartphone, enz.

#### **De multimediabegeleider is GEEN:**

- OCR-coördinator: er zijn administratieve taken die hij niet kan uitvoeren;
- secretaris/telefonist: hij moet zich kunnen bezighouden met de bezoekers van de OCR;
- maatschappelijk werker: hij mag de bevoegde personen op het gebied van steun aan kwetsbare personen niet vervangen en moet de bescherming van persoonsgegevens in zijn eigen belang en dat van de gebruikers eerbiedigen;
- technische IT-professional: er zijn technische en onderhoudsproblemen die buiten zijn bevoegdheid vallen, hoewel hij alle courante problemen kan oplossen.

### **a) Profiel van de multimediabegeleider**

De voornaamste uitgaven van de OCR's houden verband met personele middelen, waaronder multimediabegeleiders. Denk goed na over uw project en de taken die uw begeleider zal moeten uitvoeren voordat u personeel aanwerft en hou ook rekening met de beperkingen van zijn functie. Het soort van contract, het opleidingsniveau, de specialiteit, de arbeidstijd en de bezoldiging zullen immers van deze parameters afhangen.

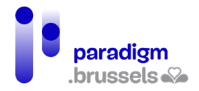

In een OCR kunnen vrijwilligers, IT-professionals, werknemers uit de sociale economie, externe dienstverleners, studenten, enz. worden aangeworven.

Een **voltijdse** begeleider zal meer tijd hebben om zich voortdurend bij te scholen en vrije toegang en opleidingen te combineren. Een begeleider moet, net als een leraar, tijd hebben om zijn cursussen voor te bereiden. Deze voorbereiding moet worden opgenomen in zijn of haar werktijd.

Er wordt aangeraden om **één begeleider voor maximaal 10 pc's** te hebben. Idealiter is het raadzaam om 2 begeleiders te hebben, in het geval dat één begeleider een langere uitleg geeft, kan een andere hier en daar wat kortere uitleg geven of iemand anders begeleiden. Het is ook belangrijk om een invaller te voorzien, in het geval dat een van de begeleiders ziek is of verlof neemt.

### **b) De activiteiten van het type openbare informaticus**

<span id="page-61-0"></span>Het profiel van een begeleider kan perfect geschikt zijn voor activiteiten van het type openbare informaticus, maar hij moet over een specifieke werktijd beschikken om deze activiteit te kunnen uitvoeren. Gelet op de digitalisering van de administratieve procedures en de geleidelijke verdwijning van de loketten voor de essentiële diensten (banken, verzekeringsmaatschappijen, enz.), kan het publiek in het kader van deze te ondernemen stappen immers vragende partij zijn voor een intensieve begeleiding. De OCR's kunnen daarom afspraken organiseren van het type **'openbare informaticus'**. Zoals gezegd kan de begeleider ook de persoon zijn die deze taken uitvoert, maar hij kan niet tegelijkertijd de vrije toegang tot de OCR beheren.

De openbare informaticus speelt in op een specifieke, vaak dringende maatschappelijke behoefte, alvorens tegemoet te komen aan een louter digitale behoefte. Hij beantwoordt aan een vaak dringende vraag, voor een publiek dat niet voldoende computervaardig is om een bepaalde taak zelf uit te voeren, waarbij het de taak van een begeleider is om individuen meer autonoom te maken. Hier zijn enkele voorbeelden:

- Helpen bij het invullen van een administratief formulier of een administratief document bestellen;
- Online een afspraak maken met een private of openbare dienst;
- Helpen bij het uitvoeren van een online aankoop of bankoverschrijving;
- Kleine onderhouden aan de apparatuur van de bezoeker uitvoeren: het opschonen van de opslagruimte van een smartphone, het beheren van meldingen, ...

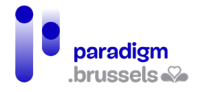

Zorg ervoor dat het **statuut** van uw personeel verenigbaar is met deze activiteiten en het aan de naleving van de AVG<sup>[12](#page-62-0)</sup> voldoet.

Voor meer informatie over de openbare informatici, raadpleeg de [website.](https://informaticienpublic.be/)

#### **c) Een begeleider zoeken**

Er bestaat geen statuut voor het beroep van multimediabegeleider en weinig opleidingen leiden expliciet tot dit beroep. Verschillende profielen kunnen deze functie dus uitoefenen en bekwaam zijn indien zij over de bovenvermelde kwaliteiten beschikken. Toch zijn er in Brussel een paar manieren om een multimediabegeleider aan te werven die specifieke vaardigheden heeft ontwikkeld.

- [Vzw Fobagra](https://fobagra.net/) is een PIOW dat, in samenwerking met de OCMW's, gemeenten en vzw's, artikel 60-werknemers opleidt tot multimediabegeleider. Fobagra beheert een tiental OCR's in Brussel. Het is een kant-en-klare en kosteneffectieve oplossing om over begeleiders in opleiding te beschikken.
- [CF2M](https://www.cf2m.be/) is een vzw die actief is op het gebied van de sociale en professionele inschakeling van werkzoekenden. Zij bieden verschillende IT-gerelateerde cursussen aan, waaronder een cursus voor multimediabegeleiders.
- [Monasbl.be](https://www.monasbl.be/annonces/emploi/) is een Franstalige website gewijd aan de Belgische vzw's en bevat talrijke hulpmiddelen om de vzw's bij te staan bij hun ontwikkeling en beheer.
- U kunt uw vacature ook op de websites va[n Actiris](https://www.actiris.brussels/nl/werkgevers/) en d[e VDAB p](https://www.vdab.be/)ubliceren om zoveel mogelijk potentiële kandidaten in het Brussels Hoofdstedelijk Gewest te bereiken.
- [Alterjob](https://www.alterjob.be/home.html&lang=nl) is het platform voor socialprofitorganisaties, in België, die doelstellingen van openbaar nut en/of maatschappelijke doelstellingen nastreven. Alterjob beschikt over een groot aantal gebruikers en kandidaten die de website regelmatig raadplegen. Opgelet, een publicatie op Alterjob is niet gratis, maar kost tussen 300 en 500 euro.
- Andere websites voor tewerkstelling: plaats uw vacature ook zeker op websites als [Indeed](https://emplois.be.indeed.com/) of [Monster,](https://www.monster.be/nl/) die beschikken over duizenden vacatures en duizenden kandidaten met uiteenlopende profielen. Talrijke Belgische en Brusselse bedrijven zijn op deze websites te vinden.
- [Vzw MAKS](https://maksvzw.org/) is een OCR, een grafisch ontwerpbureau en een werkgelegenheidsondersteunende organisatie. MAKS biedt dus een brede waaier van opleidingen aan en beschikt soms over

<span id="page-62-0"></span><sup>12</sup> Voor nadere toelichtingen hieromtrent, zie punt [4.7.2. Bescherming van de persoonlijke levenssfeer en van](#page-65-0)  [de persoonsgegevens van de bezoekers van een OCR.](#page-65-0)

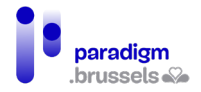

profielen die geschikt zijn voor de functie van multimediabegeleider. MAKS is ook een Nederlandstalige organisatie, ideaal als u op zoek bent naar tweetalig personeel.

- [Interface 3](https://www.interface3.be/) geeft technische opleidingen aan vrouwen in de IT-sector, en onder hen vindt u wellicht vrouwelijke begeleiders.
- Het CABAN-DIBAC netwerk: Vindt u geen kandidaat, dan kunt u uw vacature altijd naar CABAN [- info@caban.be](mailto:info@caban.be) sturen, die de advertentie in de sector kan verspreiden.

### **d) Leermiddelen**

Er bestaan verschillende onlinebronnen die uw begeleiders kunnen helpen bij de organisatie van workshops, het vinden van toelichtingsfiches, enz.

- Het [Webatelier](https://adwformation.wordpress.com/) is een OCR in Sint-Gillis die actief is sedert het begin van de jaren 2000. Het biedt een website met betrouwbare en zeer educatieve hulpmiddelen, die zijn aangepast aan het publiek van de OCR's en hun behoeften. Deze middelen zijn in de praktijk getest door professionele begeleiders.
- [Digital Travellers](https://www.digitaltravellers.org/) is een project van Brussel Zonder Grenzen dat aan digitale begeleiders verschillende hulpmiddelen ter beschikking stelt, gaande van toelichtende fiches over de Android-omgeving of het creëren van fake news tot de geschiedenis van de computer. Op de website kunt u ook hulpbronnen vinden volgens de niveaus van het Europese referentiekader voor computervaardigheden [DIGCOMP.](https://start-digital.be/?page_id=34)
- [123 Digit](https://www.123digit.be/nl/) is de website van de vzw We Tech Care met praktische informatiebladen in verschillende domeinen (internetbankieren, smartphone, enz.) aangepast aan het Belgische publiek, ook voor de administratieve procedures.
- [Granny Geek](https://www.sos-grannygeek.com/categories-des-fiches-pratiques/) is een Franstalige website met veel hulpmiddelen en verklarende fiches (gebruik van Whatsapp, gebruik van internet, veiligheid op de computer, enz.) voor senioren. De hulpmiddelen zijn geïllustreerd met schermafbeeldingen en bestrijken een breed scala van situaties.
- ['Solidarité numérique'](https://www.solidarite-numerique.fr/thematiques/) is een Franse website met verschillende thema's waarop verschillende tutorials en verklarende fiches te vinden zijn. Let wel, niet alle thema's zijn aangepast aan het Belgische publiek, vooral wat de administratieve procedures betreft. Hun algemene tutorials zijn wel meer geschikt.

Er is ook en vooral de mogelijkheid om zich te richten tot de OCR's van het CABAN-DIBAC-netwerk en hun partners om uw leermiddelen te ontwikkelen: feedback, ideeën, pedagogische technieken, uitwisseling van goede praktijken, doelgroepen, enz. Meer leermiddelen en IT-hulpmiddelen

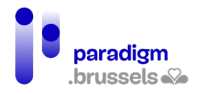

worden elke maand gebundel[d op de website van CABAN, tabblad 'Diensten'](https://caban.be/spip.php?page=theme&id_groupe=9&type=46&lang=nl) en in de nieuwsbrief van het CABAN-DIBAC-netwerk (contact: info@caban.be).

### 14) Andere taken

- Technicus: In geval van ernstige hardwareproblemen, een grondig onderhoud van de computers of andere apparatuur van de OCR (printers, robots, enz.), kan een beroep worden gedaan op een professionele computertechnicus. Dit kan een technicus van buiten de organisatie zijn (b.v. een particuliere dienstverlener) of een interne technicus.
- Schoonmaker: de lokalen van de OCR moeten worden schoongemaakt, of het nu gaat om de vrije toegangsruimte, de opleidingslokalen of de toiletten (en eventueel de "keuken" voor het personeel). De begeleiders kunnen ervoor zorgen dat de apparatuur schoon is, maar de netheid van de lokalen is niet hun verantwoordelijkheid.
- Secretariaat en onthaal: deze taken moeten worden uitgevoerd door personeel van de ondersteunende structuur (bijvoorbeeld een gemeenschappelijke receptie voor de verschillende activiteiten van een vzw).
- Externe communicatie: de OCR moet zijn aanbod communiceren en promoten bij doelgroepen en potentiële partners<sup>[13](#page-64-0)</sup>. Deze taak is vaak weggelegd voor de coördinator

## G. Regels binnen de OCR

### 15) Huishoudelijk reglement (HR)

**Het HR beschermt zowel de bezoekers als het personeel van de OCR.** Het bestaan van een Huishoudelijk Reglement (HR) of een gedragscode voor de gebruikers van de OCR is van essentieel belang en draagt bij tot:

- een zekere veiligheid van het materiaal (USB toegestaan of niet, geen eten of drinken op de bureaus, enz.) en
- de naleving van de samenlevingsregels (telefoongesprekken toegestaan of niet, video afspelen zonder koptelefoon, enz.).

Het is raadzaam om het HR af te drukken en aan te plakken op een duidelijk zichtbare plaats in de OCR. Bezoekers kan ook worden gevraagd een gedragscode te ondertekenen wanneer zij zich

<span id="page-64-0"></span><sup>&</sup>lt;sup>13</sup> Voor nadere toelichtingen hieromtrent, zie pun[t 5. Externe communicatie](#page-68-0)

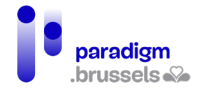

inschrijven, om ervoor te zorgen dat zij de verschillende regels die u wenst in te stellen, lezen en naleven.

### **Enkele voorbeelden van mogelijke verbodsbepalingen en/of beperkingen:**

- Zelf een herstelling uitvoeren aan een computer van de OCR;
- Computerprogramma's installeren;
- Hacken: het downloaden van werken of programma's waarvoor u geen gebruiksrechten heeft (muziek, films, spelletjes, applicaties, enz.), het onderscheppen van gegevens die op het netwerk circuleren of het verspreiden van schadelijke gegevens (virussen, spyware, Trojaanse paarden, spam, enz.);
- Pornografische websites bezoeken;
- Op de computer geïnstalleerde gegevens wijzigen of schrappen;
- Apparatuur vernielen, wijzigen, verplaatsen of beschadigen;
- De configuratie-instellingen van de computers van de OCR wijzigen;
- De computers van de OCR gebruiken in strijd met de toepasselijke wetgeving, met inbegrip van het verzenden of bekijken van materiaal en websites die bedreigend, lasterlijk, racistisch, obsceen of intimiderend zijn;
- <span id="page-65-0"></span>• Identiteitsdiefstal.

# 16) Bescherming van de persoonlijke levenssfeer en van de persoonsgegevens van de bezoekers van een OCR

# **a) Naleving van de Algemene verordening gegevensbescherming (AVG)**

De AVG heeft tot doel om de privacy van burgers beter te beschermen door uniforme regels vast te leggen voor de hele EU: de burger krijgt meer controle over hoe zijn persoonlijke gegevens gebruikt worden.<sup>[14](#page-65-1)</sup>

Om u te helpen inzicht te verwerven in uw verplichtingen op het vlak van de AVG, kunnen de volgende links u helpen:

- Belgium.be
- [Gegevensbeschermingsautoriteit](https://www.gegevensbeschermingsautoriteit.be/burger)

<span id="page-65-1"></span><sup>&</sup>lt;sup>14</sup>DNS Belgium, *RGPD*. Te raadplegen op https://www.dnsbelgium.be/nl/privacy/gdpr

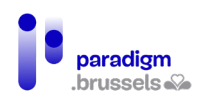

#### • OCR's [van Wallonië](https://www.epndewallonie.be/les-responsabilites-juridiques-en-epn)

We herhalen hierbij enkele basisprincipes van de AVG:

- Transparantie: het is verplicht het publiek van de OCR te informeren over de persoonlijke informatie die zal worden verzameld en over het doel waarvoor deze zal worden verzameld.
- Proportionaliteit: alleen persoonsgegevens die onontbeerlijk zijn voor de beoogde verrichting mogen worden verwerkt. Zo niet is de verwerking ongeoorloofd. Om te bepalen wanneer de verwerking van persoonsgegevens onontbeerlijk is, moet worden uitgegaan van de aard van de gegevens en het doel ervan.
- Doel: de voor de verwerking verantwoordelijke van een bestand mag alleen gegevens over personen vastleggen en gebruiken voor een specifiek, rechtmatig en legitiem doel. Verzamel daarom alleen de gegevens die u nodig hebt. Beperkte bewaartermijn: het is niet mogelijk gegevens voor onbepaalde tijd te bewaren. Er moet een precieze bewaringstermijn worden vastgesteld, afhankelijk van het soort informatie en het doel ervan.
- Het beginsel van veiligheid en vertrouwelijkheid: de veiligheid en vertrouwelijkheid van de bewaarde informatie moeten worden gewaarborgd. Alleen bevoegde personen hebben toegang tot deze informatie. Daarom is het belangrijk dat gegevens kunnen worden geanonimiseerd, bijvoorbeeld als het gaat om statistieken.

Enkele voorbeelden in de praktijk:

- Bij de inschrijving van uw gebruikers, wilt u voor statistische doeleinden hun postcode, geslacht of leeftijd registreren. **Daarvoor moet u**:
	- o de gegevens anoniem maken op het moment van de verwerking (de naam en voornaam van de persoon mogen niet vermeld worden);
	- $\circ$  de gebruiker bij het verzamelen van de gegevens in kennis stellen van het soort informatie waarover u wenst te beschikken, het doel (statistieken) en de periode gedurende welke de gegevens zullen worden bewaard.
- U wenst het telefoonnummer of e-mailadres van bezoekers op te vragen voor latere communicatie. **Daarvoor moet u:**
	- o De bezoekers informeren over het doel hiervan: toezending van nieuwsbrieven, praktisch contact (bv. inschrijving voor een cursus, kennisgeving van annulering van een cursus, wijziging van het lesrooster), enz.
	- $\circ$  De bezoekers uitleggen dat zij toegang hebben tot hun gegevens en de vertrouwelijkheid garanderen.

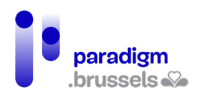

Om ervoor te zorgen dat de gebruikers op de hoogte zijn van de AVG, kunt u hen het HR laten goedkeuren en ervoor zorgen dat zij een vakje met betrekking tot de persoonsgegevens aankruisen.

#### Bijvoorbeeld:

- Ik geef het personeel van [NAAM VAN DE OCR] toestemming om mijn persoonsgegevens te bewaren en te gebruiken voor administratieve doeleinden om met mij te communiceren [DOEL VAN DE COMMUNICATIE]. In overeenstemming met de geldende wetgeving zullen deze gegevens niet aan derden worden bekendgemaakt. Ik heb het recht om deze gegevens op elk moment te controleren en te wijzigen of te vragen om ze te schrappen.
- $\Box$  Ik vraag dat de uitnodigingen voor activiteiten van de [NAAM VAN DE OCR] naar mij worden gestuurd op het [e -m <sup>a</sup> ila d re <sup>s</sup> ] dat ik hierboven heb opgegeven [of via sms/telefoon op het hierboven opgegeven nummer]. Ik geef het personeel van [NAAM VAN DE OCR] toestemming om mijn persoonsgegevens voor dit doel op te slaan. In overeenstemming met de geldende wetgeving zullen deze gegevens niet aan derden worden bekendgemaakt. Ik heb het recht om deze gegevens op elk moment te controleren en te wijzigen of te vragen om ze te schrappen.

#### **b) Webbrowsers**

Aangezien de OCR een openbare plaats is, met gedeelde computers, is het belangrijk dat de browsergeschiedenis na elk gebruik kan worden gewist. Indien de computers niet zijn uitgerust met sessies, is het mogelijk om automatisch gegevens te verwijderen bij het sluiten van de browser, via de daartoe voorziene optie, of zelfs om de browser automatisch op te starten in incognitomodus (geen geschiedenis, geen cookies, geen automatisch opgeslagen wachtwoord).

Enkele links om u te helpen, afhankelijk van de browser:

- [Chrome: automatisch in private modus opstarten](https://www.pcastuces.com/pratique/astuces/3069.htm)
- Firefox:
	- [Downloadgeschiedenis wissen](https://support.mozilla.org/nl/kb/navigatie-zoek-en-downloadgeschiedenis-verwijderen)
	- [Automatisch privénavigatie opstarten](https://support.mozilla.org/nl/kb/privenavigatie-firefox-gebruiken-zonder-geschiedenis)
- [Opera:](https://www.1formatik.com/5730/comment-demarrer-opera-en-navigation-privee-par-defaut) [automatisch privénavigatie opstarten](https://nl.ephesossoftware.com/articles/internet/how-to-start-your-browser-in-private-mode-by-default.html)
- Edge:
	- [Automatisch recente browserhistoriek verwijderen](https://support.microsoft.com/nl-nl/microsoft-edge/browsergeschiedenis-weergeven-en-verwijderen-in-microsoft-edge-00cf7943-a9e1-975a-a33d-ac10ce454ca4)
	- [Automatisch privénavigatie opstarten](https://support.microsoft.com/nl-nl/microsoft-edge/inprivate-browsen-in-microsoft-edge-cd2c9a48-0bc4-b98e-5e46-ac40c84e27e2)

Voor de andere browsers bestaan er heel wat tutorials op het internet.

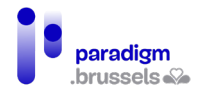

Indien deze oplossingen niet geschikt zijn voor u, aarzel dan niet om contact op te nemen met CABAN-DIBAC (via [info@caban.be\)](mailto:info@caban.be) dat u in contact kan brengen met ervaren verenigingen en OCR's, die u andere oplossingen kunnen voorstellen.

### **c) Gastsessie**

[Voor Windows 10 bestaat de mogelijkheid om een lokaal account](https://support.microsoft.com/nl-nl/windows/uw-windows-10-apparaat-overschakelen-naar-een-lokaal-account-eb7e78a9-88ee-9bc3-8f06-831b56e339fd) of standaardaccount aan te maken met deze beperkingen:

- Verbod op het installeren van een programma
- Verbod om de configuratie van de computer te wijzigen
- In geval van een virus/malware wordt enkel de gastsessie getroffen.

**Met Windows 11** bestaan er oo[k verschillende manieren om een lokale account aan te maken;](https://support.microsoft.com/nl-nl/windows/een-lokaal-gebruikers-of-administrator-account-maken-in-windows-20de74e0-ac7f-3502-a866-32915af2a34d) de gemakkelijkste manier is via de parameters van Windows, in "Familie en andere gebruikers". Er gelden dezelfde beperkingen als onder Windows 10.

## <span id="page-68-0"></span>V. Externe communicatie

## A. Communicatie met doelgroepen die met de digitale kloof geconfronteerd worden

Volgens de Studie over de profielen van de bezoekers 2021[15,](#page-68-1) verwerven de Ruimten bekendheid via:

<span id="page-68-1"></span><sup>&</sup>lt;sup>15</sup> Sonecom, op. cit.

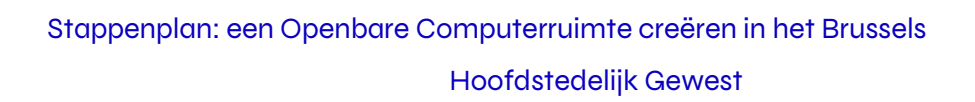

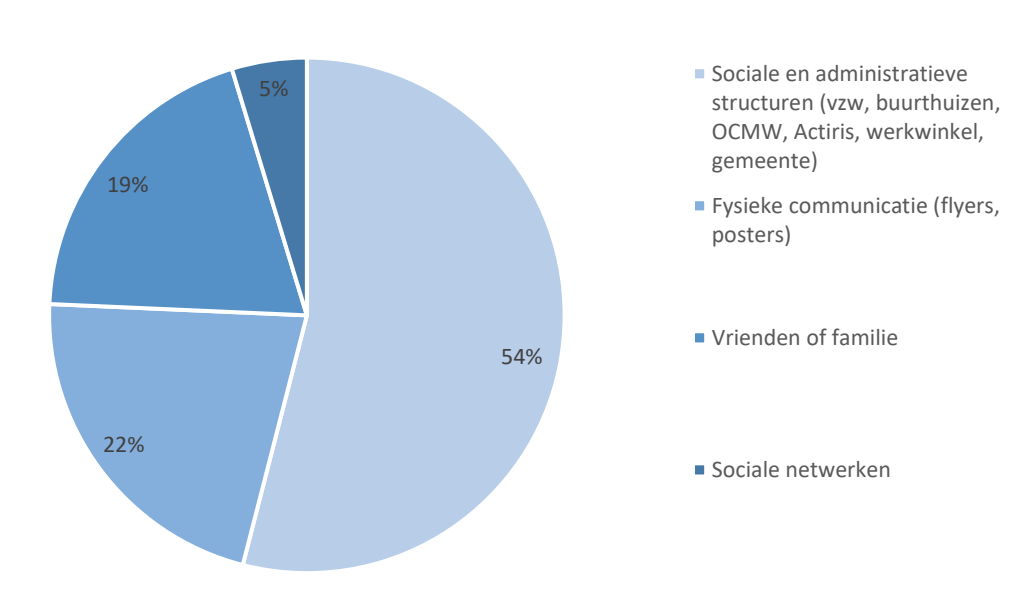

Ondanks het feit dat bezoekers over het algemeen niet op de hoogte zijn van het concept van de OCR, zijn sommigen in staat de structuur en de diensten te identificeren via mond-totmondreclame of via doorverwijzing door een derde structuur.

Aanbevelingen voor de communicatie naar de doelgroepen<sup>[16](#page-69-0)</sup>:

- **Een brede en gestructureerde communicatie** voeren die alle doelgroepen laat kennismaken met de OCR (duidelijk zichtbare affiches in de wijk, pijlen naar de OCR in de openbare ruimte, bekendmaking van up-to-date aanbod, ...);
- **De communicatiekanalen** aanpassen aan de beoogde doelgroep **en gerichte boodschappen** uitsturen, zodat de doelgroepen de meerwaarde van de OCR inzien. **De communicatie aanpassen aan de doelgroep**: vulgarisering, het lettertype vergroten, meertalige communicatie, enz.;
- **Pas de communicatie aan de capaciteit van de mogelijke acties binnen de OCR aan.** Wees duidelijk over uw openingstijden, het aantal beschikbare posten, de opleidingsdata, enz.
- **Werk regelmatig de informatie bij over de OCR**, de diensten (opleidingen, initiaties, vrije toegang) en de openingsuren op uw communicatiekanalen en op de websites van onder meer CABAN en Sociaal Brussel;

paradigm **brussels** 

<span id="page-69-0"></span><sup>&</sup>lt;sup>16</sup> Mediawijs (2021). Zo start je een openbare computerruimte werking. Brussel: Mediawijs. Documenten te raadplegen o[p https://assets.mediawijs.be/2021-06/zo\\_start\\_je\\_een\\_openbare\\_computerruimte\\_werking.pdf.](https://assets.mediawijs.be/2021-06/zo_start_je_een_openbare_computerruimte_werking.pdf)

- **Ga naar 'onzichtbare' of moeilijk te bereiken doelgroepen** (bv.: alleenstaanden, senioren, anderstaligen) toe via straatanimatie. Denk aan een standje op de markt, informatiesessies binnen verenigingen, ... Zo kunnen doelgroepen zich bewust worden van het belang van digitale autonomie en kan hen een begeleidingstraject worden voorgesteld;
- **Plaats een goede bewegwijzering** in de omgeving en aan de ingang en zorg voor een betere toegang voor PBM. Heel wat mensen lopen de OCR voorbij zonder ze op te merken.
- Zet **oriënterende diensten** (verenigingen, operatoren, ...) in als **aanspreekpunten op het terrein** die al een vertrouwensband met de doelgroepen uitbouwden en de kernboodschappen dus makkelijker kunnen overbrengen (zie volgend hoofdstuk).

## <span id="page-70-0"></span>B. Communicatie met partners en doorverwijzende structuren

De doorverwijzende structuren worden geraadpleegd door **heel wat doelgroepen** die voor doorverwijzing naar de OCR in aanmerking komen. Ze vertegenwoordigen **uiteenlopende types actoren**, die daardoor een duidelijker beeld hebben van de onderlinge verhoudingen in het Brusselse ecosysteem.

Volgens de studie over de aantrekkelijkheid van de OCR's<sup>[17](#page-70-1)</sup> zijn te weinig structuren op de hoogte van het vormings- en dienstenaanbod in de OCR's, noch van hun toegangsvoorwaarden. Ze kunnen belanghebbenden hierover dan ook niet informeren, noch doorverwijzen indien dat nodig mocht zijn. Voor sommige workshops in OCR's moet bovendien worden betaald of ingeschreven op vertoon van een identiteitsbewijs: stuk voor stuk drempels waarvan ze op de hoogte moeten zijn om hun doelgroepen correct te kunnen oriënteren.

### Aanbevelingen om de doorverwijzing van de doelgroepen te vergemakkelijken<sup>[18](#page-70-2)</sup>:

- **Identificatie van de belangrijkste diensten** in Brussel die werken met mensen in moeilijkheden en hen **gericht inlichten**, in functie van de doelgroepen die ze ontvangen;
- De al bestaande tools **bekend maken**, zodat het aanbod in kaart kan worden gebracht (Caban of de website Sociaal Brussel).
- **Organisatie van momenten voor ontmoeting en uitwisseling** met de doorverwijzende diensten om ervoor te zorgen dat de actoren elkaar beter leren kennen en het dienstenaanbod toelichten;

<span id="page-70-1"></span><sup>&</sup>lt;sup>17</sup> We Tech Care (2021), Studie over de aantrekkelijkheid van de OCR's, uitgevoerd voor Paradigm. Brussel: We Tech Care.

<span id="page-70-2"></span><sup>&</sup>lt;sup>18</sup> We Tech Care (2021), op.cit.

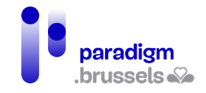

- **In de OCR** opendeurdagen en intensieve stagedagen organiseren, zodat mensen uit het vak het aanbod beter leren kennen en daarover met hun doelgroepen praten;
- **Met deze structuren** (gemeenten, Actiris-kantoren, OCMW, enz.) en de andere lokale OCR's samenwerken. Hen informeren over het opleidings- en dienstenaanbod in uw OCR zodat zij het publiek kunnen doorverwijzen (bijvoorbeeld via een maandelijkse of driemaandelijkse nieuwsbrief).

De OCR en de doorverwijzende structuren organiseren idealiter begeleidingstrajecten voor doelgroepen, waarin de sociale sector en de sector rond digitale inclusie elkaar vinden, aangezien beide vaak complementair zijn.

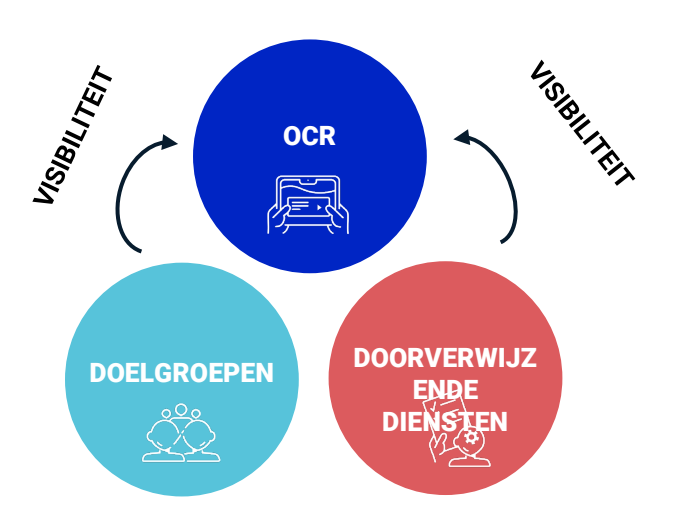
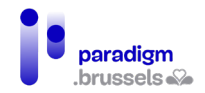

## Hoofdstedelijk Gewest

#### Niet-exhaustieve voorbeelden van doorverwijzende diensten in Brussel<sup>[19](#page-72-0)</sup>:

| <b>Typologie</b>                                 | Doorverwijzende structuren                                                                                                    |
|--------------------------------------------------|----------------------------------------------------------------------------------------------------|
| Openbare dienstverleners<br>en overheidsdiensten | Actiris (tewerkstelling)<br>$\bullet$<br>Plaatselijk Werkgelegenheidsagentschap<br>$\bullet$<br>MIVB (openbaar vervoer)<br>$\bullet$<br>NMBS (spoorwegen)<br>$\bullet$<br>De Post                                                                                                    |
| Gemeentebesturen                                 | Diensten in het gemeentehuis (diensten bevolking,<br>$\bullet$<br>maatschappelijk werk, volksgezondheid, jeugd,<br>enz.)<br>Ziekenfonds, medisch huis, enz.<br>$\bullet$<br>Sommige gedecentraliseerde<br>diensten<br>de<br><i>in</i><br>gemeente, bv. de LISA-centra in Anderlecht                                                                                                    |
| medische<br><b>Sociale</b><br>en<br>begeleiding  | OCMW (Openbare Centra voor Maatschappelijk<br>$\bullet$<br>Welzijn)<br>Werkwinkels<br>$\bullet$<br>FBMD (Federatie<br>Bicommunautaire<br>van de<br>Maatschappelijke Diensten)<br>CAW (Centra Algemeen Welzijnswerk)<br>$\bullet$<br><b>Wolu-Services vzw</b><br>$\bullet$<br><b>Tels Quels</b><br>$\bullet$<br><b>OCR Solidarité Savoir</b><br>$\bullet$<br>Service social juif<br>CAW voor gezinnen<br>$\bullet$<br>Espace social télé-service<br>$\bullet$<br><b>Espace P Bruxelles</b><br>$\bullet$<br><b>Entr'Aide des Marolles</b><br>$\bullet$<br>Sociale dienst zuid-oost Brussel<br>Medische kabinetten |
| <b>Bibliotheken/Mediatheken</b>                  |                                                                                                    |
| <b>Buurthuizen</b>                               |                                                                                                    |
| Sociale promotie                                 | EPFC (Enseignement de Promotion et de Formation<br>$\bullet$<br>Continue)<br>Prosocbru (Sociale promotie Brussel)<br>$\bullet$<br>ITN Sociale promotie Brussel<br>$\bullet$<br><b>Bruxelles Formation</b><br>Federatie<br>Wallonië-Brussel<br>openbare<br>van<br>instellingen                                                                                                    |

<span id="page-72-0"></span><sup>19</sup> We Tech Care (2021), op.cit.

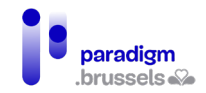

## Stappenplan: een Openbare Computerruimte creëren in het Brussels

## Hoofdstedelijk Gewest

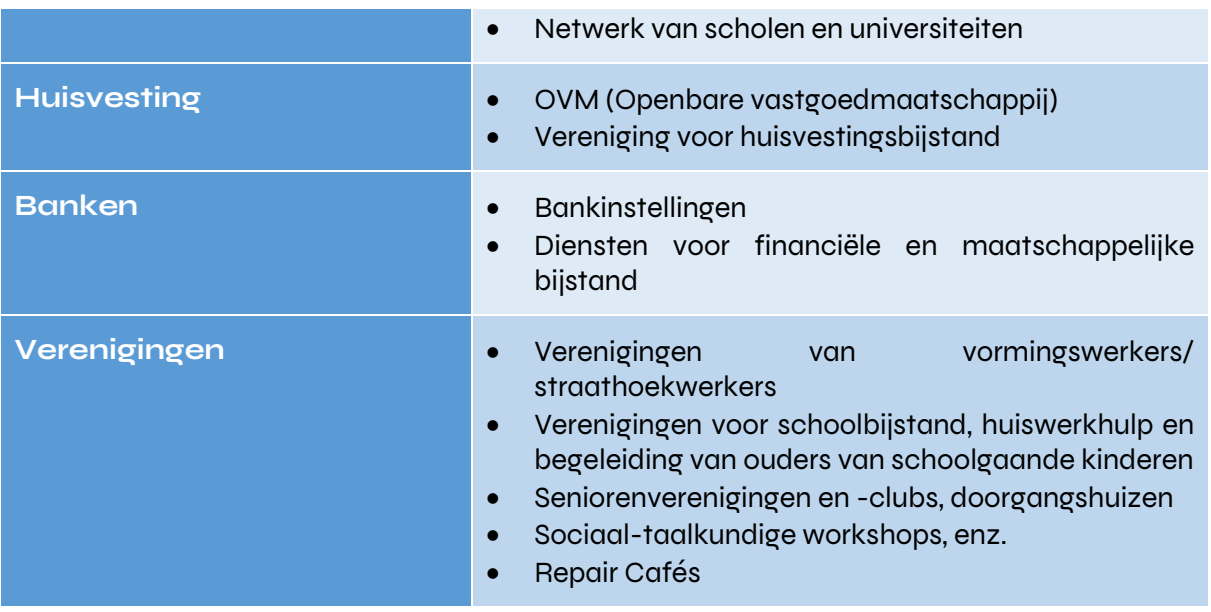

# VI. Bronnen

- Bonnetier, C., Brotcorne, P., Vendramin, P., Schurmans, S., (2017). Analyse van de digitale kloof op het grondgebied van het Brussels Hoofdstedelijk Gewest, uitgevoerd voor Paradigm. Louvain-La-Neuve: UCL. Document te raadplegen op [https://paradigm.brussels/nl/nieuws/publicaties/analyse-van-de-digitale-kloof-op-het](https://cirb.brussels/fr/quoi-de-neuf/publications/analyse-de-la-fracture-numerique-sur-le-territoire-de-la-region-de-bruxelles-capitale)[grondgebied-van-het-brussels-hoofdstedelijk-gewest.](https://cirb.brussels/fr/quoi-de-neuf/publications/analyse-de-la-fracture-numerique-sur-le-territoire-de-la-region-de-bruxelles-capitale)
- Brotcorne, P., Mariën, I., (2020). Barometer Digitale Inclusie Brussel: Koning Boudewijnstichting. Document te raadplegen op [https://media.kbs](https://media.kbs-frb.be/fr/media/8995/Barom%C3%A8tre%20Inclusion%20Num%C3%A9rique%202020)[frb.be/nl/media/8996/Barometer%20Digitale%20Inclusie%202020](https://media.kbs-frb.be/fr/media/8995/Barom%C3%A8tre%20Inclusion%20Num%C3%A9rique%202020)
- CABAN-DIBAC (2021). Register van de Brusselse OCR's met een label, uitgevoerd voor Paradigm.
- Paradigm (2019). Studie over het profiel van de bezoekers van de OCR's 2019, Brussel: Paradigm
- Coördinatie Digitale Inclusie Paradigm (2021), Plan voor Digitale Toegankelijkheid 2021- <sup>2024</sup>, Brussel: Paradigm. Te raadplegen op [https://paradigm.brussels/nl/nieuws/nieuws/iedereen-digitaal-het-brussels-gewest](https://cirb.brussels/fr/quoi-de-neuf/publications/cahiers/ndeg40-plan-dappropriation-numerique)[heeft-zijn-plan-klaar?set\\_language=nl](https://cirb.brussels/fr/quoi-de-neuf/publications/cahiers/ndeg40-plan-dappropriation-numerique)
- DNS Belgium, *RGPD*. Te raadplegen op https://www.dnsbelgium.be/nl/privacy/gdpr.
- Mediawijs (2021). Zo start je een openbare computerruimte werking. Brussel: Mediawijs. Documenten te raadplegen o[p https://assets.mediawijs.be/2021-](https://assets.mediawijs.be/2021-06/zo_start_je_een_openbare_computerruimte_werking.pdf) [06/zo\\_start\\_je\\_een\\_openbare\\_computerruimte\\_werking.pdf](https://assets.mediawijs.be/2021-06/zo_start_je_een_openbare_computerruimte_werking.pdf) .
- Sonecom (2022). Studie over het profiel van de bezoekers van de OCR's, 2021, uitgevoerd voor Paradigm. Brussel: Sonecom.
- We Tech Care (2021), *Studie over de aantrekkelijkheid van de OCR's*, uitgevoerd voor Paradigm. Brussel: We Tech Care.
- Interne documentatie van de vzw Fobagra over het profiel van de multimediabegeleider en de taakomschrijving van het CABAN-DIBAC-netwerk

Stappenplan: een Openbare Computerruimte creëren in het Brussels Hoofdstedelijk Gewest

CABAN-DIBAC voor Paradigm

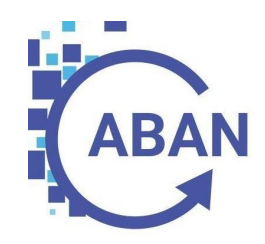

# BIJLAGE 3

INCLUSIEVE AANBEVELINGEN EN TECHNISCH REFERENTIEKADER

Digitale inclusie

PLAN VOOR **DIGITALE TOEGANKELIJKHEID** 2021-2024 I JAARVERSLAG 2022 **III**

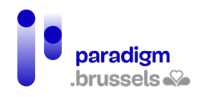

# **INHOUD**

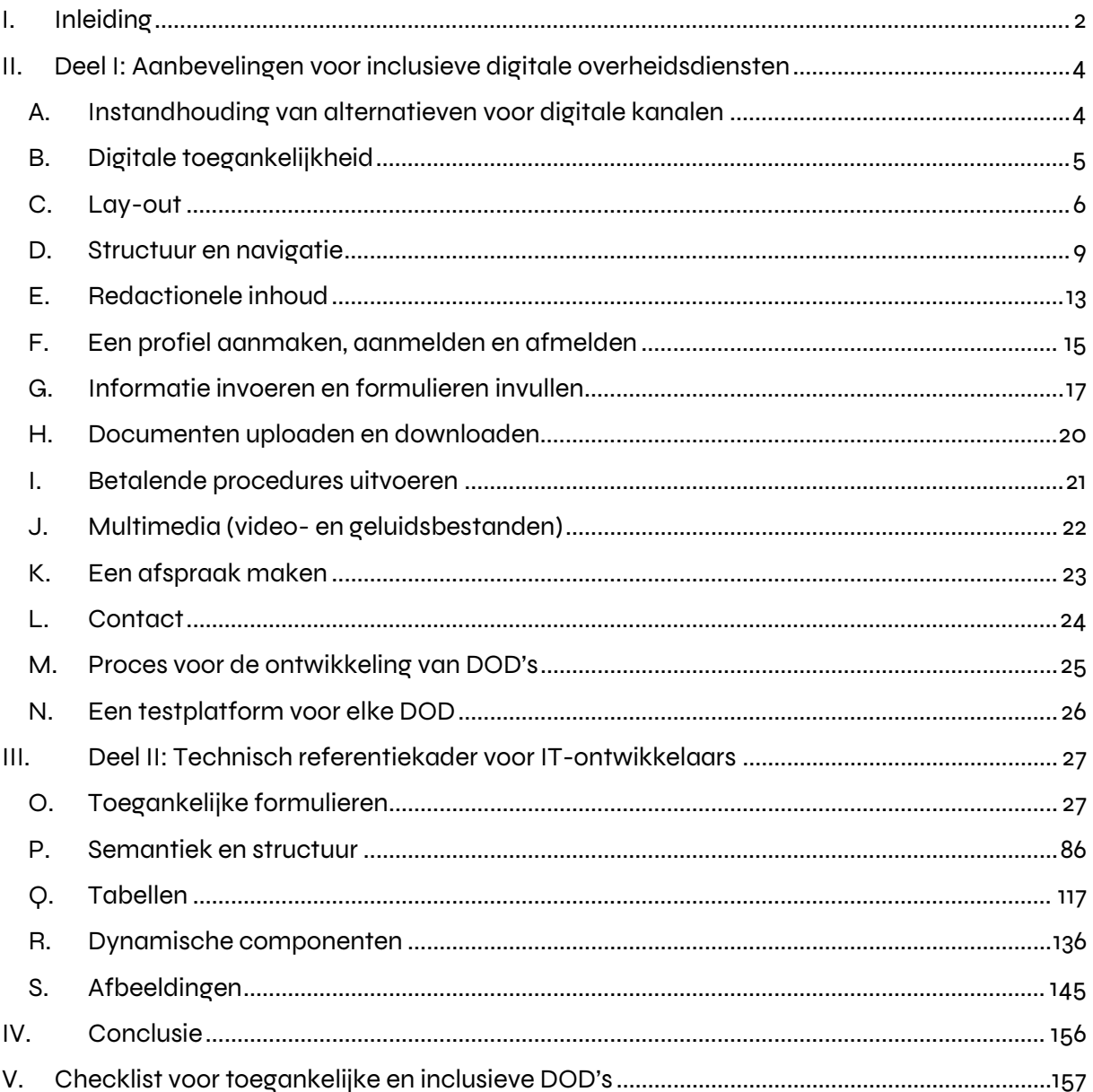

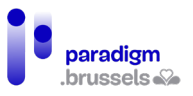

# <span id="page-77-0"></span>I. Inleiding

Paradigm heeft CAWaB de opdracht gegeven om inclusieve aanbevelingen te formuleren in het kader van de ontwikkeling van digitale overheidsdiensten (DOD's) in het Brussels Hoofdstedelijk Gewest.

In een eerste verslag werd een grondige analyse gemaakt van het gebruik van twee DOD's (MyActiris en IRISbox) door twaalf doelgroepen waarvoor een digitale kloof dreigt, als volgt verdeeld:

- 1) **4 mensen met dyslexie**;
- 2) **4 mensen met een verstandelijke beperking;**
- 3) **6 blinden**: blinde mensen die spraaksynthese gebruiken;
- 4) **2 slechtzienden**: slechtziende mensen die spraaksynthese- en/of vergrotings- /contrastsoftware gebruiken;
- 5) **7 doven**: mensen die vergaand doof zijn;
- 6) **2 slechthorenden**: mensen die een gehoorapparaat dragen;
- 7) **5 toetsenbordgebruikers**: mensen die enkel een toetsenbord gebruiken om op het internet te surfen;
- 8) **5 ouderen**: mensen boven 65 jaar<sup>[1](#page-77-1)</sup> die thuis geen computer hebben;
- 9) **4 anderstaligen**: mensen die geen Frans spreken of begrijpen. Omdat er tolken voorhanden moesten zijn, is hier gekozen voor het Spaans en het Arabisch;
- 10) **4 kansarmen**: mensen met weinig financiële middelen die in het bezit zijn van een getuigschrift lager onderwijs;
- 11) **5 mensen in een alfabetiseringstraject:** mensen die schriftelijke en geschreven noties hebben van het Frans;
- 12) **7 mensen op een smartphone**: mensen die enkel een smartphone hebben om online te gaan, waaronder twee slechtzienden die spraaksynthese gebruiken.

Elke doelgroep bevatte ten minste één werkzoekende, één jongere onder 25 en één vrouw.

Om deze doelgroepen te bereiken werd een beroep gedaan op een netwerk van 23 aangesloten verenigingen.

<span id="page-77-1"></span><sup>&</sup>lt;sup>1</sup> Er is één uitzondering gemaakt voor iemand die uiteindelijk 55 jaar bleek te zijn.

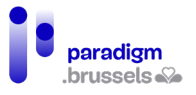

Er zijn ook twee controlegroepen samengesteld. Deze bestonden uit mensen voor wie geen digitale kloof zou dreigen, om hun ervaringen te kunnen vergelijken met die van de twaalf bovengenoemde doelgroepen:

1) **6 mensen voor de controlegroep met een computer**

#### 2) **3 mensen voor de controlegroep met een smartphone**

In totaal hebben 64 burgers deelgenomen.

Deze studie heeft het mogelijk gemaakt de specifieke behoeften van bepaalde doelgroepen bij het surfen op websites van overheidsdiensten objectief te beoordelen, maar ook veel meer algemene lessen te trekken.

Een eerste vaststelling is duidelijk: de normen voor digitale toegankelijkheid opgelegd door de ordonnantie van 4 oktober 2018 inzake de toegankelijkheid van de websites en mobiele applicaties van de gewestelijke overheidsinstanties en de gemeenten<sup>[2](#page-78-0)</sup>, beantwoorden zelfs wanneer correct toegepast - wat helaas nog niet al te vaak het geval is - niet aan de behoeften van de gehele bevolking.

Dit verslag omvat dus 38 aanbevelingen die de toegankelijkheidsnormen (WCAG 2.1 AA) aanvullen om online overheidsdiensten inclusief te maken voor alle burgers.

Naast die aanbevelingen bevat het tweede deel van dit verslag een aanvullend referentiekader met technische criteria voor IT-ontwikkelaars om de aanbevelingen toe te passen.

<span id="page-78-0"></span><sup>2</sup> Deze ordonnantie is een omzetting van Richtlijn (EU) 2016/2102 van het Europees Parlement en de Raad van 26 oktober 2016 inzake de toegankelijkheid van de websites en mobiele applicaties van overheidsinstanties.

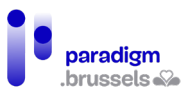

# <span id="page-79-0"></span>II. Deel I: Aanbevelingen voor inclusieve digitale overheidsdiensten

# <span id="page-79-1"></span>A. Instandhouding van alternatieven voor digitale kanalen

Aanbeveling 1: Naast de onlinediensten hebben de burgers de mogelijkheid om voor elke vraag naar een fysiek loket te gaan, waar een ambtenaar is die hen kan helpen met hun procedures

Alle gebruikers wensen dat het menselijk contact behouden blijft, hetzij om hen te helpen met hun administratieve procedures, hetzij bij technische problemen op de digitale platformen.

Deze maatregel wordt ook naar voren gebracht in de recente studie van Lire et Ecrire<sup>3</sup>: "Een dicht netwerk van loketten moet in stand worden gehouden om een einde te maken aan de sociale ongelijkheden die zijn versterkt door zowel de gezondheidscrisis als door de digitalisering die daardoor in een stroomversnelling is gekomen. Ambtenaren bij eerstelijns overheidsdiensten hebben ervaring en knowhow die niet zo gemakkelijk kan worden vervangen door een instrument of door een digitale hulp die niet op de hoogte kan zijn van alle details in de administratieve procedures voor belastingaangiftes, uitkeringsaanvragen of schoolinschrijvingen ...".

Als men voor deze diensten een afspraak moet maken, mag dit overeenkomstig aanbeveling 35 niet alleen online kunnen.

Het is aan te bevelen dat het personeel aan de loketten op de hoogte is van en getraind is in het onthaal van personen met een handicap (en de verschillende soorten handicaps). Aan deze loketten moet de informatie aan doven in gebarentaal (persoonlijk of op afstand) worden aangeboden, zodat zij met het personeel van de overheidsdienst kunnen communiceren.

<sup>3</sup> Louise Culot, "Accessibilité numérique pour les personnes illettrées : la loi ne garantit pas l'égalité", Lire et Ecrire Franstalige Gemeenschap, februari 2022.

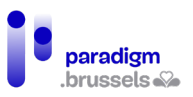

# <span id="page-80-0"></span>B. Digitale toegankelijkheid

## Aanbeveling 2: De site voldoet aan de normen voor digitale toegankelijkheid en bevat een conforme toegankelijkheidsverklaring, opgesteld of gevalideerd door een bevoegde instantie

Krachtens [de ordonnantie van 4 oktober 2018 inzake de toegankelijkheid van de websites en](https://www.ejustice.just.fgov.be/cgi/article_body.pl?language=fr&caller=summary&pub_date=18-11-30&numac=2018031954)  [mobiele applicaties van de gewestelijke overheidsinstanties en de gemeenten](https://www.ejustice.just.fgov.be/cgi/article_body.pl?language=fr&caller=summary&pub_date=18-11-30&numac=2018031954) moet de openbare website de normen voor digitale toegankelijkheid WCAG 2.1 AA in acht nemen.

In dit verslag komen enkele technische aspecten en criteria aan bod, maar deze zijn niet uitputtend. Toch is een volledige analyse van de sites met betrekking tot de normen voor digitale toegankelijkheid van essentieel belang, aangezien dit een onmisbare basis vormt voor de toegankelijkheid van websites.

Om dit doel te bereiken is het raadzaam zich vanaf het begin van het ontwerp te laten begeleiden door een deskundige organisatie.

Bovendien moet, wanneer de website online komt, [de toegankelijkheidsverklaring](https://accessibility.belgium.be/fr/assistant-la-creation-de-votre-declaration-daccessibilite) daarop staan. Deze moet worden opgesteld of gevalideerd door een organisatie met deskundigheid op het gebied van digitale toegankelijkheid.

#### **Om verder te gaan**

[Technisch referentiekader in het tweede deel van dit verslag](#page-101-1)

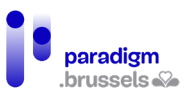

# <span id="page-81-0"></span>C. Lay-out

## Aanbeveling 3: Uniformiseer de lay-out van alle digitale overheidsdiensten

Wanneer burgers iets moeten opzoeken, aan- of afmelden, toegang willen krijgen tot hun profiel, hun taal moeten kiezen... is het gemakkelijker indien zij op de verschillende online overheidsdiensten op dezelfde plaatsen naar een link of een knop kunnen zoeken.

Opdat gebruikers elementen systematisch op dezelfde plaatsen terug zouden vinden, wordt aanbevolen voor alle online overheidsdiensten een uniforme lay-out te volgen. Alle basisprocedures waaruit een DOD is opgebouwd (aanmelden, afmelden, zoekmachine, persoonlijk profiel, afspraak maken, hulp en contact, de sitemap enz.) moeten steeds op een identieke plaats staan.

Uniformiteit in de structuur en de lay-out van de DOD's zal het voor de gebruikers eenvoudiger maken om te leren hoe zij deze sites moeten gebruiken en om de stappen voor het starten van een administratieve procedure gemakkelijker en sneller te onthouden.

#### **Om verder te gaan**

[Technische hulp over navigatie binnen de pagina](#page-184-0)

[WCAG 2.1 AA – Consistente navigatie – criterium](https://www.w3.org/Translations/WCAG21-nl/%23consistente-navigatie) 3.2.3 (externe link)

Aanbeveling 4: De kleur van een tekst moet voldoende contrasteren met de achtergrondkleur

Contrasten zijn zeer belangrijk om te zorgen dat slechtzienden, ouderen of iedereen die niet voldoende licht heeft de inhoud kan lezen.

Deze aanbeveling is ook van toepassing op bijvoorbeeld ondertitels bij videobeelden.

Hetzelfde geldt voor de focus van de browser: de zichtbaarheid ervan moet op alle onderdelen gewaarborgd zijn en mag niet worden belet door schaduwen en achtergrondafbeeldingen met dezelfde kleur als de focus.

#### **Om verder te gaan**

[WCAG 2.1 AA – Contrast \(minimum\) – criterium](https://www.w3.org/Translations/WCAG21-nl/%23contrast-minimum) 1.4.3 (externe link)

[Application Colour Contrast Analyser – \(externe link\)](https://www.tpgi.com/color-contrast-checker/)

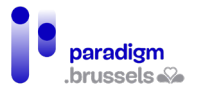

Aanbeveling 5: Gebruik een toegankelijk lettertype en zorg ervoor dat de tekengrootte kan worden gewijzigd

Een te kleine tekengrootte is extra vermoeiend voor ziende en slechtziende gebruikers die hun administratieve procedures online moeten afhandelen. Daarom is het beter om met grote tekengroottes te werken.

Bovendien is een schreefloos lettertype ideaal, zodat bijvoorbeeld mensen met dyslexie bepaalde letters niet door elkaar halen.

Tip: een goede gewoonte is om de tekenreeks aillL1 in de verschillende lettertypen te testen, zodat geen enkel teken met een ander kan worden verward.

#### **Om verder te gaan**

[Wat is het beste lettertype voor dyslectische bezoekers? - Website Culture Dys \(externe link\)](https://culturedys.com/quelle-est-la-meilleure-police-pour-les-dyslexiques/)

[A guide to Understanding What Makes a Typeface Accessible – Medium.com \(externe link\)](https://medium.com/the-readability-group/a-guide-to-understanding-what-makes-a-typeface-accessible-and-how-to-make-informed-decisions-9e5c0b9040a0)

[Atkinson Hyperlegible Font – brailleinstitute.org \(externe link\)](https://brailleinstitute.org/freefont)

[Testing fonts for accessibility – UX Collective \(externe link\)](https://uxdesign.cc/testing-fonts-for-accessibility-817f47011078)

[Luciole lettertype \(externe link\)](http://www.luciole-vision.com/)

[Digital typography and accessibility \(externe link\)](https://www.bekk.christmas/post/2020/7/digital-typography-and-accessibility)

[Practical Typography \(externe link\)](https://practicaltypography.com/)

Indien de gebruiker werkt met hulpmiddelen om tekens en regelafstanden te vergroten mogen het kader en het lettertype van de knoppen niet vast zijn en moeten zij zich aanpassen aan de vergroting of verkleining.

#### **Om verder te gaan**

[WCAG 2.1 AA – Herschalen van tekst – criterium 1.4.4 \(externe link\)](https://www.w3.org/Translations/WCAG21-nl/%23herschalen-van-tekst)

[WCAG 2.1 AA – Tekstafstand – criterium 1.4.12 \(externe link\)](https://www.w3.org/Translations/WCAG21-nl/%23tekstafstand)

Aanbeveling 6: Informatie mag niet alleen door kleur of vorm worden verstrekt

Informatie mag niet alleen door middel van kleur of vorm worden verstrekt, anders is zij wellicht niet waarneembaar voor mensen met een visuele beperking.

Bovendien mag de huidige pagina in de tabbladen niet louter met een andere tekstkleur worden aangeduid, maar moet dit gecombineerd worden met een opmaak naar keuze, kader, onderstreping enz.

#### **Om verder te gaan**

[WCAG 2.1 AA – Gebruik van kleur – criterium 1.4.1 \(externe link\)](https://www.w3.org/Translations/WCAG21-nl/%23gebruik-van-kleur)

[Technische hulp over betekenisvolle labels en omschrijvingen in de vorm van pictogrammen](#page-106-0) 

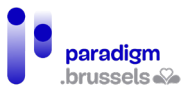

## Aanbeveling 7: Pas het responsive design toe

Wanneer een website niet responsief is, is dit te merken aan het gebrek aan aanpassingsvermogen op de drager (mobiele telefoon of tablet): men moet in- of uitzoomen op de pagina omdat deze niet aan het scherm is aangepast, bepaalde knoppen werken niet, vensters, menu's of uitklaplijsten worden niet correct weergegeven of werken niet enz.

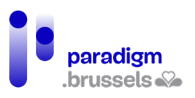

# <span id="page-84-0"></span>D. Structuur en navigatie

## Aanbeveling 8: Zorg voor ten minste de volgende drie navigatiepaden: het navigatiemenu, de sitemap en een zoekmachine

Om de gebruiker toegang te geven tot de informatie die hij zoekt, moeten hem verschillende middelen worden aangeboden, waaronder ten minste het navigatiemenu, een zoekmachine en een sitemap.

Veel sites hebben geen sitemap meer, maar het is een navigatiesysteem dat de gebruiker enorm helpt om de structuur van de site te visualiseren. Deze sitemap moet toegankelijk zijn vanaf dezelfde plaats op elke pagina van de site.

Meerdere navigatiepaden aanbieden om dezelfde informatie of hetzelfde formulier te vinden kan bedoeld zijn om de zoektocht te vergemakkelijken, maar kan ook een overvloed aan informatie genereren en informatie moeilijker toegankelijk maken. De bezoeker kan dan geheel verloren lopen en gedemotiveerd raken om verder te gaan.

Daarom is het belangrijk om de procedures (zoveel mogelijk) te vereenvoudigen en te standaardiseren, en bij het ontwerpen of invoeren van een nieuwe procedure de functionaliteiten te testen met een steekproef van het publiek dat aan de beoordelingen in het kader van deze opdracht heeft deelgenomen [\(zie aanbeveling 37\)](#page-100-1).

#### **Om verder te gaan**

[Technische hulp over de technische aspecten van de navigatie](#page-182-0)

[RGAA – Navigatie – Navigatiesystemen – Criterium 12.1 \(externe link\)](https://accessibilite.numerique.gouv.fr/methode/criteres-et-tests/%2012)

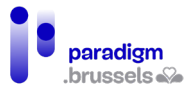

#### Aanbeveling 9: Voorzie een krachtige en spraakgestuurde zoekmachine

De zoekmachine is een instrument dat gebruikers erg op prijs stellen. Sommigen gebruiken haar zelfs als de enige manier om toegang tot informatie te krijgen. Het is dan ook noodzakelijk dat zij efficiënt en performant is.

Daarom moet de zoekmachine spelfouten aanvaarden, rekening houden met synoniemen, met fonetisch schrift, woordsuggesties geven en, indien mogelijk, spraakgestuurd zijn.

Er moet een filter worden toegevoegd om de resultaten van een zoekopdracht te kunnen sorteren.

Wanneer een gebruiker de site doorzoekt via de zoekmachine, moet het toetsenbord naar het eerste zoekresultaat navigeren en niet naar de bovenkant van de pagina verschuiven.

Voorts moet de gebruiker, wanneer het langer duurt om de resultaten te laden en hij er niet onmiddellijk naar kan navigeren, worden gewaarschuwd dat de resultaten aan het laden zijn.

Voor gebruikers die moeite hebben met het geschreven Frans of gewoon om tijd te besparen, kan het inschakelen van autocompletion erg nuttig zijn.

Autocompletion is een functie die de gebruiker woorden voorstelt op basis van de eerste getypte tekens of op basis van de persoonlijke informatie van de gebruiker die reeds in de browser is opgeslagen.

#### **Om verder te gaan**

[Technische hulp over autocompletion](#page-152-0) 

Zoekmachines moeten ook rekening houden met de toegankelijkheidscriteria voor formulieren, semantiek en navigatie.

Wij denken hierbij aan :

- [Toegankelijke labels](#page-102-2)
- [Instructies en andere informatiemeldingen](#page-137-0)
- [De paginatitel](#page-162-0)
- [Toetsenbordvriendelijkheid](#page-218-0)

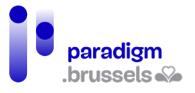

#### Aanbeveling 10: Respecteer de normen voor het structureren van websites

Een goede websitestructuur is essentieel voor mensen die gebruik maken van hulptechnologieën en voor diegenen die enkel met een toetsenbord werken. Zij hebben geen muis en zijn dus afhankelijk van deze structuur om op een logische manier door de site te kunnen navigeren.

Respect voor de structuur betekent respect voor de niveaus van de titels, de manier waarop de lijsten met opsommingstekens zijn ontworpen, het identificeren van de navigatiegebieden van de site zoals menu, hoofdgedeelte, voettekst enz. Die hebben allemaal een specifieke code zodat gebruikers naar believen van gebied naar gebied kunnen gaan, en ongewenste gebieden kunnen vermijden.

#### **Om verder te gaan**

[Technische hulp over semantiek en structuur](#page-160-0)

[Technische hulp over lijsten](#page-189-0)

Aanbeveling 11: Voer skip-links in

Voor blinde en slechtziende gebruikers moeten skip-links worden voorzien, zodat de spraaksynthese niet systematisch alle rubrieken herhaalt alvorens de gewenste inhoud te bereiken.

Deze skip-link moet de eerste zijn in de tabvolgorde van elke webpagina en moet op elke pagina van de site staan. Als hij verborgen is, moet hij op zijn minst zichtbaar worden wanneer men erop focust.

#### **Om verder te gaan**

[Technische hulp over skip-links](#page-185-0)

Aanbeveling 12: Geef informatie weer om duidelijk te maken waar men zich bevindt in de boomstructuur van de site

Om de bezoekers in staat te stellen hun weg in het proces te vinden, is het van belang op alle pagina's en in de in te vullen administratieve formulieren informatie weer te geven waarmee zij hun plaats in de boomstructuur van de site kunnen vinden (een broodkruimelspoor bijvoorbeeld). Deze functie vergemakkelijkt de navigatie en de mentale voorstelling van de structuur van de site en de status van elke administratieve aanvraag.

#### **Om verder te gaan**

[Technische hulp over navigatie tussen meerdere pagina's](#page-182-1)

[Technische hulp over de identificatie van de stappen bij progressieve formulieren](#page-152-1)

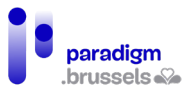

#### Aanbeveling 13: De hele site moet toetsenbordvriendelijk zijn

Heel vaak hebben mensen die alleen het toetsenbord gebruiken geen toegang tot bepaalde knoppen of rubrieken.

Om de weg op de pagina te kunnen vinden, moet deze navigeerbaar zijn via alle interactieve elementen die met het toetsenbord te bereiken zijn. Het is ook van essentieel belang dat al deze interactieve elementen kunnen worden geactiveerd via de "Enter"- of "Spatie"-toets.

Bovendien wordt de navigatie voor gebruikers van spraaksynthese of mensen die enkel met een toetsenbord werken verstoord als de tabvolgorde niet consistent is, d.w.z. als de leesrichting niet wordt gerespecteerd (van boven naar beneden en van links naar rechts voor het Frans). Zij moeten dan de hele site doorlopen voordat zij de gewenste rubriek, knop, link enz. bereiken.

Elk pop-upvenster moet met het toetsenbord kunnen worden gesloten door op de sluitknop te drukken of via de Esc-toets.

Tenslotte, wanneer de gebruiker door een van de interactieve componenten navigeert, mag de tab niet geblokkeerd geraken in de component en mag hij niet vast komen te zitten in de commando's van een image slider.

#### **Om verder te gaan**

[Technische hulp over het visualiseren en identificeren van hyperlinks](#page-180-0)

[Technische hulp over toetsenbordvriendelijkheid](#page-218-0)

**Aanbeveling 14: Gebruik expliciete termen die de actie van een element (link/knop) nauwkeurig beschrijven**

Sommige knoppen en links zijn niet erg expliciet of begrijpelijk voor gebruikers met een visuele beperking.

Voor ziende mensen kan de lay-out van knoppen en elementen immers extra informatie meedelen, die voor visueel gehandicapten niet waarneembaar is.

Bovendien kunnen mensen die hulptechnologieën gebruiken van het ene element (link of knop) naar het andere navigeren. De bewoordingen van deze elementen moeten daarom begrijpelijk en beschrijvend zijn. Daarom kunnen termen als "Meer weten", "Meer info", "Te lezen" enz. beter niet worden gebruikt.

#### **Om verder te gaan**

[Technische hulp over Labels](#page-102-2)

[Technische hulp over de toegankelijke naam van hyperlinks](#page-174-0)

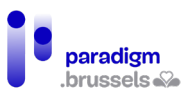

# <span id="page-88-0"></span>E. Redactionele inhoud

#### Aanbeveling 15: Beperk de lengte van de teksten en illustreer de inhoud met visuals

Te veel tekstuele inhoud demotiveert de gebruiker, of jaagt hem zelfs weg, omdat hij zich meer moet inspannen en concentreren om de gewenste informatie te vinden, die op de site naar de achtergrond verdwijnt.

Om niet in deze val te trappen is het noodzakelijk de lengte van de teksten zoveel mogelijk te beperken en gebruik te maken van visuals die enerzijds de tekstuele inhoud van de site illustreren, of zelfs toelichten, en anderzijds de tekst verluchten, waardoor de inhoud beter te begrijpen is.

De te gebruiken visuals kunnen pictogrammen, afbeeldingen, schermafdrukken zijn om onlineprocedures uit te leggen enz.

# **Om verder te gaan** [WCAG – Richtlijn 3.1 begrijpen – Content leesbaar en begrijpelijk maken \(externe link\)](https://www.w3.org/TR/UNDERSTANDING-WCAG20/meaning.html)

[Informatie voor iedereen – Europese regels voor eenvoudig leesbare en begrijpelijke](https://www.unapei.org/wp-content/uploads/2018/11/L%E2%80%99information-pour-tous-Re%CC%80gles-europe%CC%81ennes-pour-une-information-facile-a%CC%80-lire-et-a%CC%80-comprendre.pdf)  [communicatie \(externe link – PDF 838 KO, FR\)](https://www.unapei.org/wp-content/uploads/2018/11/L%E2%80%99information-pour-tous-Re%CC%80gles-europe%CC%81ennes-pour-une-information-facile-a%CC%80-lire-et-a%CC%80-comprendre.pdf)

Aanbeveling 16: Vertaal de site in het Frans, Nederlands en Engels

Een Engelse vertaling van de online diensten toevoegen zou een groot deel van de anderstaligen die geen Frans of Nederlands spreken of begrijpen, in staat stellen hun administratieve procedures uit te voeren.

#### Aanbeveling 17: De gebruiker moet voortdurend in dezelfde taal kunnen blijven navigeren

Op een meertalige site kan elke gebruiker zijn taal van voorkeur kiezen. Soms gebeurt het echter dat pagina's op dezelfde site tijdens het navigeren plotseling van taal veranderen, zelfs zonder dat daarvoor wordt verwittigd. De gebruikers raken dan de weg kwijt, zijn in de war en kunnen hun verzoek niet voortzetten, omdat zij de nieuwe taal niet begrijpen.

Elke taal moet dus homogeen zijn voor de gebruiker. Wanneer de gebruiker wordt doorverwezen naar een andere pagina (aanmelden, betalingsprocedure enz.), moet deze ook in de logische taal van de navigatie staan. Als de site in het Frans is, moet de taal van alle pagina's de Franse versie zijn.

#### **Om verder te gaan**

<span id="page-88-1"></span>[Technische hulp over de taal van de pagina](#page-163-0)

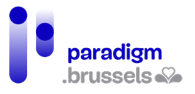

#### Aanbeveling 18: Zet administratieve acties om in eenvoudige taal en in gebarentaal

Geschreven Frans, en meer bepaald administratieve taal, is niet altijd begrijpelijk voor de gemiddelde burger. Het risico bestaat dan ook dat hij tijdens zijn administratieve procedures onjuiste of onvolledige informatie invult.

Om dit te verhelpen, moeten alle handelingen waarvoor hij informatie moet verstrekken (in te vullen formulier, in te vullen of te uploaden documenten enz.) via videocapsules beschikbaar zijn in eenvoudige taal en in en gebarentaal (VGT). Er moet ook worden uitgelegd welke de stappen zijn van het proces, wat het doel ervan is, hoe men moet antwoorden en aanvragen indienen ...

Dat er videobeelden met gebarentaal voorhanden zijn, moet duidelijk op de site vermeld staan. Het VGT-pictogram met de handen moet op alle pagina's van de site te zien zijn, steeds op dezelfde plaats. (bijvoorbeeld de website van Unia)

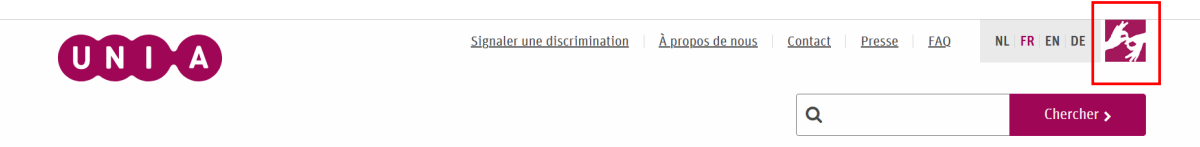

Ook hier geldt dat bij het ontwerpen of invoeren van een nieuwe procedure het nodig is de inhoud te testen met een steekproef van het publiek dat aan de beoordelingen in het kader van deze opdracht heeft deelgenomen [\(zie aanbeveling 37\)](#page-100-1).

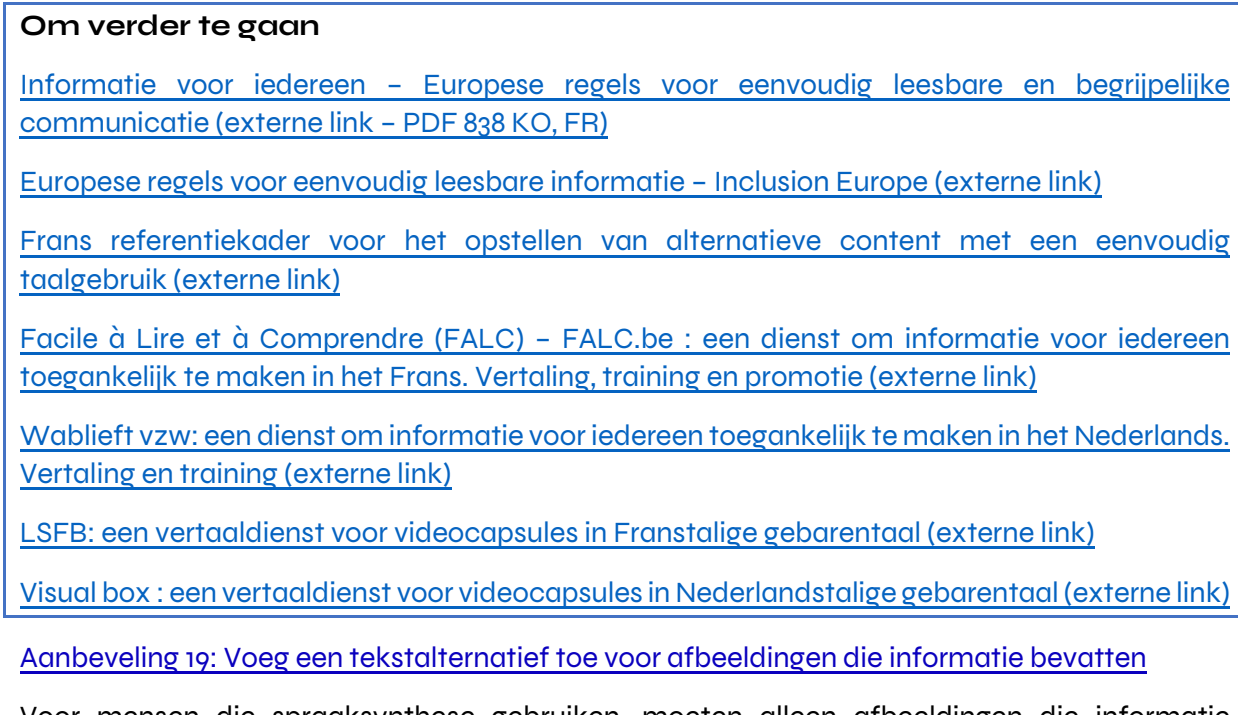

Voor mensen die spraaksynthese gebruiken, moeten alleen afbeeldingen die informatie bevatten welke niet op de pagina aanwezig is, toegankelijk worden gemaakt via een tekstalternatief. Omgekeerd moeten decoratieve beelden er geen hebben.

#### **Om verder te gaan**

[Technische hulp over alternatieven voor afbeeldingen](#page-220-1)

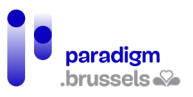

# <span id="page-90-0"></span>F. Een profiel aanmaken, aanmelden en afmelden

## Aanbeveling 20: Implementeer de aanmeldprocedure via CSAM

Een profiel aanmaken kan vervelend zijn omdat men een lang en moeilijk te onthouden wachtwoord moet kiezen, moet wachten op een bevestigingsmail dat het profiel is aangemaakt, of ook door de procedure om een vergeten wachtwoord terug te krijgen enz.

Om te voorkomen dat voor elke DOD een ander profiel moet worden aangemaakt, is het noodzakelijk de wijze van verbinding met de verschillende overheidsdiensten via digitale CSAM-sleutels te standaardiseren.

Opdat iedereen deze methode zou kunnen gebruiken, moet de uitleg over het gebruik (en het aanmaken van een profiel, onder meer voor Itsme) beschikbaar zijn in eenvoudige taal en, voor wat de videobeelden betreft, in gebarentaal.

Er moeten een e-mailadres en een telefoonnummer, met vertolking op afstand in gebarentaal, bestaan waar iemand in geval van technische problemen of voor vragen in verband met het gebruik van deze identificatiesleutel terecht kan.

#### <span id="page-90-1"></span>Aanbeveling 21: Geef een bericht dat de status van aanmelden/afmelden bevestigt

Zodra de gebruiker zich heeft aangemeld/afgemeld, is het belangrijk dat de bevestiging of dit al of niet is gelukt duidelijk wordt weergegeven. Deze aanbeveling is van toepassing op alle handelingen zoals de betalingsprocedure, een afspraak maken enz.

#### **Om verder te gaan**

[Technische hulp over feedback-identificatie](#page-157-0)

## Aanbeveling 22: Geef een waarschuwingsbericht als een gebruiker een venster sluit zonder eerst af te melden

Mensen die niet vertrouwd zijn met ICT-tools beschikken niet over bepaalde automatismen, met name die om af te melden alvorens een pagina op een site te sluiten. Dit kan leiden tot veiligheidsproblemen als de persoon is aangemeld op een gedeelde computer (bibliotheek, EPN enz.).

Er moet een waarschuwingsbericht verschijnen wanneer de gebruiker het venster of tabblad probeert te sluiten, welk aangeeft dat deze actie hem onmiddellijk of binnen een bepaalde periode zal doen afmelden. Indien nodig moet de gebruiker worden geïnformeerd als hij op het punt staat de pagina te sluiten, maar nog wel is aangemeld en moet hem worden verteld hoe hij kan afmelden.

#### **Om verder te gaan**

[Technische hulp over feedback-identificatie](#page-157-0)

[Technische hulp over waarschuwingen en meldingen](#page-216-0)

[Technische hulp over contextwijzigingen](#page-154-0)

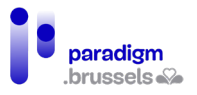

#### Aanbeveling 23: Verleng de maximale duur voor de aanmeldprocedure

De gebruikers hebben drie minuten tijd om zich via de Itsme-app aan te melden op een DOD. Deze tijdslimiet is te kort voor verschillende doelgroepen, vooral als er via pictogrammen een extra verificatie moet gebeuren tussen de telefoon en de computer. Daarom moet de limiet worden verlengd, zodat de gebruiker voldoende tijd krijgt om zich aan te melden.

#### **Om verder te gaan**

[WCAG 2.1 – Bedienbaar– Richtlijnen voor genoeg tijd \(externe link\)](https://www.w3.org/Translations/WCAG21-nl/%23genoeg-tijd)

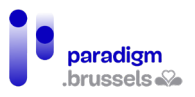

# <span id="page-92-0"></span>G. Informatie invoeren en formulieren invullen

## Aanbeveling 24: Waarborg de toegankelijkheid van de formulieren

Formulieren leveren regelmatig problemen op voor gebruikers van toetsenborden en spraaksynthese. Het kan moeilijk zijn om te weten wat zij in de velden moeten invullen, waar ze zich in het formulier bevinden of om de knop te vinden om hun antwoord te verzenden.

Beveiligingsmaatregelen zoals "vraag-antwoord authenticatie" (bijvoorbeeld captcha) zijn ook vaak ontoegankelijk voor een aantal gebruikers.

Alle formuliervelden (invoervelden, keuzerondjes, aankruisvakjes enz.) moeten een zichtbaar label hebben dat visueel en technisch verbonden is.

#### **Om verder te gaan**

[Technische hulp over toegankelijke formulieren](#page-102-1)

[CAPTCHA's en toegankelijkheid – Orange.com \(externe link, FR\)](https://a11y-guidelines.orange.com/fr/articles/les-captchas-et-l-accessibilite/)

Aanbeveling 25: Vraag alleen strikt noodzakelijke informatie

Hoe meer informatie moet worden ingevoerd, hoe groter het risico dat de gebruiker een fout maakt of de procedure verlaat.

Daarom is het belangrijk ervoor te zorgen dat op de formulieren alleen strikt noodzakelijke informatie wordt gevraagd, in overeenstemming met [de algemene verordening](https://eur-lex.europa.eu/legal-content/FR/TXT/HTML/?uri=CELEX:32016R0679&from=EN)  [gegevensbescherming \(AVG\).](https://eur-lex.europa.eu/legal-content/FR/TXT/HTML/?uri=CELEX:32016R0679&from=EN) 

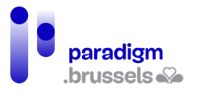

## Aanbeveling 26: Maak het mogelijk om persoonlijke gegevens manueel in te voeren en aan te passen

Gebruikers vinden zich niet altijd terug in de keuzemogelijkheden die worden geboden in de vervolgkeuzelijsten van in te vullen formulieren of velden. Het risico bestaat daarom dat zij informatie bij benadering of zelfs onjuist invoeren.

Daarom moeten de gebruikers de toelating krijgen zoveel mogelijk informatie handmatig in te voeren (bijvoorbeeld via een veld "ander").

Bovendien moet niet alle informatie verplicht worden gemaakt, omdat het kan gebeuren dat de gebruiker niets heeft om in te vullen. Het woord "Verplicht" is ook te verkiezen boven de asterisk (\*), die niet iedereen begrijpt.

De gebruiker moet ook zoveel mogelijk van zijn persoonsgegevens kunnen wijzigen: als bepaalde gegevens niet rechtstreeks op de site kunnen worden aangepast, moet de gebruiker gemakkelijk (bijvoorbeeld via een knop) een verzoek kunnen indienen om zijn gegevens te wijzigen.

#### **Om verder te gaan**

[Technische hulp over expliciete labels](#page-102-2)

[Technische hulp over instructies bij invoervelden van formulieren](#page-146-0)

[Technische hulp over verplichte invoervelden](#page-148-0)

[Technische hulp over dynamische formulieren](#page-152-2)

[Hulp over WAI-ARIA design patterns](#page-218-1)

Aanbeveling 27: Specificeer het formaat van de gevraagde informatie

Het formaat van de gevraagde informatie (telefoon, adres, geboortedatum enz.) verschilt van site tot site. Gebruikers verliezen soms veel tijd met het invoeren van hun gegevens, omdat zij niet weten in welk formaat dit moet.

Om de gebruikers in staat te stellen de gevraagde informatie correct in te vullen, moet met voorbeelden worden gespecificeerd in welk formaat zij dit dienen te doen.

Voor een formaat van een datum, telefoonnummer of e-mail moeten aan de hand van dummy's concrete voorbeelden worden gegeven: geef voor een e-mailadres het voorbeeld [jan.peeters@gmail.com](mailto:jan.peeters@gmail.com) of voor een mobiel telefoonnummer +32 490 11 12 13.

Opgelet: vermijd formaten zoals 04XX/ XX XX XX of email@example.com, die niet altijd begrijpelijk zijn.

#### **Om verder te gaan**

[Technische hulp over expliciete labels](#page-102-2)

[Technische hulp over instructies bij invoervelden van formulieren](#page-146-0)

[Technische hulp over foutpreventie](#page-156-0)

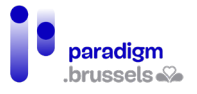

#### Aanbeveling 28: Geef bij een fout duidelijk aan welke informatie moet worden gewijzigd

Als de gebruiker informatie is vergeten of verkeerd heeft ingevoerd, verschijnt er een foutmelding om hem daarvan op de hoogte te stellen. Deze foutmelding is echter niet altijd duidelijk of zichtbaar.

Foutmeldingen moeten correct worden gekoppeld aan formuliervelden met een expliciete boodschap: "Het is verplicht uw voornaam te schrijven" in plaats van "Dit veld is verplicht". Het verplichte karakter van de velden moet ook worden vermeld voordat ze worden ingevuld.

Bovendien moet de focus van het toetsenbord liggen op het eerste formulierveld dat onjuist is, zodat het direct kan worden gelokaliseerd.

#### **Om verder te gaan**

[Technische hulp over expliciete labels](#page-102-2)

[Technische hulp over instructies bij invoervelden van formulieren](#page-146-0)

[Technische hulp over foutpreventie en -correctie](#page-156-0)

Aanbeveling 29: Geef een bericht dat de status van indiening van het formulier bevestigt

Wanneer een gebruiker een formulier invult, is het niet altijd duidelijk of dit ook werkelijk is verzonden. Het kan dus gebeuren dat de gebruiker het formulier opnieuw invult, in de veronderstelling dat de eerste poging mislukt is.

Daarom moet bovenaan de pagina een bericht verschijnen dat de status van indiening van het formulier duidelijk aangeeft.

#### **Om verder te gaan**

[Technische hulp over de bevestiging van het verzenden van formulieren](#page-159-0)

[Technische hulp over de paginatitel](#page-162-0)

[Technische hulp over waarschuwingen en meldingen op de pagina](#page-216-0) 

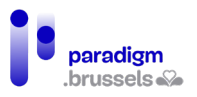

# <span id="page-95-0"></span>H. Documenten uploaden en downloaden

## Aanbeveling 30: Identificeer de aard en het gewicht van het downloadbare document

Om te voorkomen dat een document de computer van de gebruiker overbelast, moet deze eerst de aard en het gewicht van het document kennen om te kunnen beoordelen of hij het kan downloaden.

Daarom is het noodzakelijk het soort (pdf, Word, PowerPoint enz.) en het gewicht van het document (Kb, Mb, GB, enz.) te vermelden. Indien het document in een andere taal is opgesteld dan die van de pagina, moet ook de taal van het document worden gespecificeerd.

#### **Om verder te gaan**

[Technische hulp over externe links en downloadlinks](#page-179-0)

Aanbeveling 31: Leg uit hoe men documenten kan scannen en uploaden

Mensen die niet vertrouwd zijn met ICT-tools weten niet hoe zij een document moeten scannen of uploaden.

Dit moet hen dus worden uitgelegd in eenvoudige taal en geïllustreerd met schermafbeeldingen als toelichting bij deze twee handelingen.

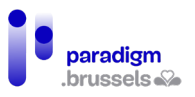

# <span id="page-96-0"></span>I. Betalende procedures uitvoeren

## Aanbeveling 32: Bied betaling aan met debetkaart (Bancontact) en kredietkaart (Visa en Mastercard)

Alvorens zij hun administratieve vraag indienen moeten gebruikers weten welke procedures betalend zijn. Sommige mensen zijn immers niet in staat om online betalingen te verrichten en zouden hun aanvraag dus niet kunnen afronden.

Voor elke betalende administratieve procedure moet ten minste betaling met Bancontact, Visa en Mastercard worden aangeboden.

#### **Om verder te gaan**

[Opquast-richtlijn 47 – De aanvaarde betaalmiddelen en de bijbehorende procedures worden](https://checklists.opquast.com/fr/assurance-qualite-web/les-moyens-de-paiement-acceptes-et-les-procedures-correspondantes-sont-indiques)  [aangegeven \(externe link, FR\)](https://checklists.opquast.com/fr/assurance-qualite-web/les-moyens-de-paiement-acceptes-et-les-procedures-correspondantes-sont-indiques)

[Opquast-richtlijn 57 – De website aanvaardt minstens twee betaalmiddelen \(externe link, FR\)](https://checklists.opquast.com/fr/assurance-qualite-web/le-site-accepte-au-moins-deux-moyens-de-paiement)

[Technische hulp over alternatieven voor afbeeldingen](#page-220-1)

Aanbeveling 33: Geef een bericht dat de status van de onlinebetaling bevestigt

Net als bij het aanmelden [\(aanbeveling 21\)](#page-90-1) moet een bericht aangeven of de betaling al dan niet is geslaagd, om te voorkomen dat de gebruiker de handeling onnodig herhaalt.

Bovendien staan verschillende doelgroepen wantrouwend tegenover het veiligheidsniveau van websites en vooral tegenover onlinebetalingen. Zoals aangegeven in [aanbeveling 18](#page-88-1) moet de betalingsprocedure worden uitgelegd en moet het veiligheidsniveau van de site worden aangegeven, zowel in eenvoudige taal als in een ondertitelde video met gebarentaal.

## **Om verder te gaan**

Opquast-richtlijn 60 – Na bevestiging van [de bestelling krijgt de klant de transactiereferentie te](https://checklists.opquast.com/fr/assurance-qualite-web/la-reference-de-la-transaction-est-affichee-au-client-apres-la-validation-de-sa-commande)  [zien \(externe link, FR\)](https://checklists.opquast.com/fr/assurance-qualite-web/la-reference-de-la-transaction-est-affichee-au-client-apres-la-validation-de-sa-commande)

[Opquast-richtlijn 62 – Elke factuur wordt via e-mail bevestigd \(externe link, FR\)](https://checklists.opquast.com/fr/assurance-qualite-web/chaque-facturation-fait-lobjet-dun-mail-de-confirmation)

[Technische hulp over feedback-identificatie](#page-157-0)

[Technische hulp over de bevestiging van het verzenden van formulieren](#page-159-0)

[Technische hulp over de paginatitel](#page-162-0)

[Technische hulp over waarschuwingen en meldingen op de pagina](#page-216-0) 

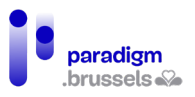

# <span id="page-97-0"></span>J. Multimedia (video- en geluidsbestanden)

#### Aanbeveling 34: Video- en geluidsbestanden moeten altijd voor iedereen toegankelijk zijn

Voor alle multimedia-inhoud met geluidsinformatie wordt gesynchroniseerde ondertiteling verwacht in de taal van de video.

Ondertitels moeten niet in de video worden ingebed, maar apart worden toegevoegd via een ondertitelbestand (.srt of een ander) zodat gebruikers die dat nodig hebben ze kunnen personaliseren (bijvoorbeeld door de grootte aan te passen).

Bovendien moet er een videospeler worden voorzien waarmee men de ondertitels kan tonen of verbergen.

In de ondertitels moet alle nuttige informatie worden opgenomen, evenals situationele of contextuele informatie, zoals andere geluidselementen dan de stem, die nuttig zijn om de video te begrijpen.

Ondertiteling is een aanvulling op tekstuele transcriptie.

Audiobeschrijving moet ook worden verstrekt als visuele elementen niet op de website of in de video worden beschreven, maar wel informatie verschaffen.

Alle video- en geluidsbestanden moeten in gebarentaal worden vertaald.

Als een video geen tekstuele inhoud illustreert, moet een tekstueel transcript worden verstrekt voor gebruikers die de ondertitels van een video moeilijk kunnen volgen. Dit moet beschikbaar zijn naast de video, hetzij direct onder de video, hetzij via een link naar de video. Alle nuttige audio-informatie moet erin worden opgenomen.

#### **Om verder te gaan**

[WCAG 2.1 – Waarneembaar – Toegankelijkheid van op tijd gebaseerde media \(externe link\)](https://www.w3.org/Translations/WCAG21-nl/%23op-tijd-gebaseerde-media)

[Richtlijn 8.3 AcceDe Web – Correct gebruik van toegankelijke video's \(externe link, FR\)](https://www.accede-web.com/notices/editoriale-modele/utiliser-correctement-les-contenus-riches-et-multimedias/savoir-gerer-les-videos-accessibles-transcription-sous-titres-et-audiodescription/)

[W3C-WAI – Video's ondertitelen \(externe link, EN\)](https://www.w3.org/WAI/perspective-videos/captions/)

[W3C-WAI – Audio- en videomedia begrijpelijk maken \(externe link, EN\)](https://www.w3.org/WAI/media/av/)

[Hoe maken we multimediadragers voor iedereen toegankelijk? – Emmanuelle Aboaf \(externe](https://www.paris-web.fr/2019/conferences/comment-rendre-les-supports-multimedias-accessibles-a-tous.php)  [link, FR\)](https://www.paris-web.fr/2019/conferences/comment-rendre-les-supports-multimedias-accessibles-a-tous.php)

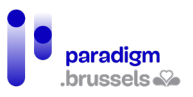

# <span id="page-98-0"></span>K. Een afspraak maken

#### Aanbeveling 35: Afspraken moet men telefonisch en via een onlinekalender kunnen boeken

Zoals hierboven reeds is uiteengezet, kan de gebruiker bij standaardisering van de basisprocedures van DOD's gemakkelijker en sneller leren hoe ze moeten worden gereproduceerd. Dit geldt ook voor het maken van afspraken.

Het moet mogelijk zijn telefonisch en via een online-agenda afspraken te maken, zodat de gebruiker zelf de dag en datum van de afspraak kan kiezen. Met deze functie kunnen doven een afspraakdatum en -tijd kiezen naar gelang van de beschikbaarheid van een tolk (voor vertolking op afstand) of een begeleider.

Overeenkomstig de aanbevelingen 21, 29 en 33 moet aan de gebruiker een bericht worden gezonden dat bevestigt of het al of niet is gelukt, een afspraak te maken. Er moet ook een bevestigingse-mail worden gestuurd, zodat de burger een schriftelijk bewijs van zijn afspraak heeft.

# **Om verder te gaan** [Technische hulp over feedback-identificatie](#page-157-0) [Technische hulp over de bevestiging van het verzenden van formulieren](#page-159-0) [Technische hulp over de paginatitel](#page-162-0)

[Technische hulp over waarschuwingen en meldingen op de pagina](#page-216-0) 

[Technische hulp om WAI-ARIA design patterns in acht te nemen](#page-218-1)

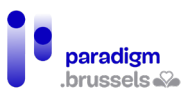

# <span id="page-99-0"></span>L. Contact

## Aanbeveling 36: Bied ten minste een toegankelijke e-mail of contactformulier en het telefoonnummer aan (aangevuld met vertolking op afstand in gebarentaal)

Zoals bij elke administratieve procedure die men persoonlijk afhandelt, is het mogelijk dat de burger tijdens het online navigeren problemen ondervindt: er kan zich zo een technisch probleem voordoen, een ingewikkeld formulier kan snel onbegrijpelijk worden enz.

Om alle burgers bijstand te kunnen verlenen, moeten ten minste twee contactmiddelen worden aangeboden: e-mail en/of het contactformulier en de telefoon met vertolking op afstand in gebarentaal.

#### **Om verder te gaan**

[Opquast-richtlijn 100 – Het volledige adres en telefoonnummer zijn op elke pagina van de](https://checklists.opquast.com/fr/assurance-qualite-web/ladresse-complete-et-le-numero-de-telephone-des-societes-et-organisations-sont-disponibles-depuis-toutes-les-pages-du-site)  [website beschikbaar \(externe link, FR\)](https://checklists.opquast.com/fr/assurance-qualite-web/ladresse-complete-et-le-numero-de-telephone-des-societes-et-organisations-sont-disponibles-depuis-toutes-les-pages-du-site)

[Opquast-richtlijn 102 – De website biedt minstens twee contactmogelijkheden aan \(externe](https://checklists.opquast.com/fr/assurance-qualite-web/le-site-propose-au-moins-deux-moyens-de-contact)  [link, FR\)](https://checklists.opquast.com/fr/assurance-qualite-web/le-site-propose-au-moins-deux-moyens-de-contact)

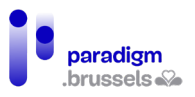

# <span id="page-100-0"></span>M. Proces voor de ontwikkeling van DOD's

#### <span id="page-100-1"></span>Aanbeveling 37: Laat de DOD vanaf de ontwerpfase testen door een diverse groep burgers

Om de DOD echt toegankelijk te maken voor alle burgers, moet ze vanaf de ontwerpfase worden getest door zoveel mogelijk verschillende groepen burgers, waaronder de op bladzijde 3 geschetste groepen.

Zoals wordt onderstreept in de video "Service design: what is it?<sup>[4](#page-100-2)</sup>" beschikbaar in de tools van het playbook van BOSA moet de burger bij het ontwerp van elk project op de eerste plaats komen: hoe eerder een project in handen van een gebruiker komt, hoe sneller er kan worden bijgestuurd als er zich een probleem voordoet. Ook kan vóór de officiële lancering van de DOD een nieuwe testfase worden georganiseerd om ervoor te zorgen dat de aanpassingen zijn doorgevoerd en echt aan de behoeften van alle gebruikers voldoen.

Als deze verschillende doelgroepen de site testen, kan dit de doeltreffendheid van de dienst versterken, de toegankelijkheid ervan verzekeren en zowel functionele als technische valkuilen blootleggen<sup>[5](#page-100-3)</sup>.

#### Aanbeveling 38: Maak een gebruiksaanwijzing voor de DOD's

Zodra de structuur en de lay-out van alle DOD's uniform zijn, moet één universele gebruikersgids uitleggen hoe men op de sites kan navigeren en de administratieve procedures online kan afhandelen.

Deze handleiding moet worden aangeboden in videovorm (in eenvoudige taal en gebarentaal en ondertiteld) en in papieren vorm, downloadbaar en afdrukbaar, geschreven in eenvoudige taal. Beide formaten moeten vergezeld gaan van illustraties (schermafbeeldingen, pictogrammen enz.).

#### Aanbeveling 39: Geef professionals een opleiding in inclusieve aanbevelingen

Om ervoor te zorgen dat de inclusieve aanbevelingen correct worden toegepast op de DOD's, moeten alle professionals die verantwoordelijk zijn voor deze sites (webontwerpers, grafisch ontwerpers, redacteurs enz.) worden opgeleid in digitale toegankelijkheid.

Deze opleidingen moeten worden georganiseerd voor alle nieuwe medewerkers, om deze continuïteit in de toegankelijkheid van de DOD's te waarborgen.

<span id="page-100-2"></span><sup>4</sup> Video beschikbaar op de website van het playbook van BOSA. Online:

<span id="page-100-3"></span>https://digitalopen.belgium.be/nl/playbook/tools/service-design<br>5 Faure, L & Brotcorne, P (2021). *Guide pour une conception inclusive des services numériques.* Idéalic.be. p.18.

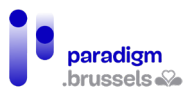

# <span id="page-101-0"></span>N. Een testplatform voor elke DOD

## Aanbeveling 40: Stel een onlinetestplatform ter beschikking aan ondersteunings- en opleidingsinstanties waarmee gebruikers tijdens opleidingen onlinediensten kunnen uitproberen

Om te leren werken met DOD's moeten overheidsdiensten een exacte (actuele) kopie van hun website ter beschikking stellen in een "test"-versie.

Deze leersites zullen ondersteunings- en opleidingsdiensten in staat stellen de platforms met gebruikers te testen, zonder de persoonlijke bestanden van de burgers te wijzigen, zonder dat er in het geval van dummy-aanvragen sprake is van daadwerkelijke betaling of onnodige administratieve rompslomp voor de diensten.

<span id="page-101-1"></span>Daartoe zou het Gewest een eenvoudige procedure moeten invoeren om het panel op verzoek van de ontwerpers van websites voor overheidsdiensten te raadplegen, via een raamcontract of een aankoopcentrale.

Als bevoegde instanties verifiëren of de inclusieve aanbevelingen daadwerkelijk worden toegepast, wordt het bovendien mogelijk het inclusieve karakter van deze diensten te valideren.

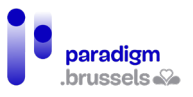

# <span id="page-102-1"></span><span id="page-102-0"></span>III. Deel II: Technisch referentiekader voor IT-ontwikkelaars

# O. Toegankelijke formulieren

## <span id="page-102-2"></span>Labels

Elk formulierveld moet een label krijgen dat voor alle gebruikers begrijpelijk is, ongeacht of ze de pagina met hun ogen kunnen raadplegen of niet.

## a) Semantische labels

## **Labels moeten technisch aan hun respectievelijke elementen gekoppeld zijn**

Elk formulierveld of bedieningselement moet een label of een zogenaamde 'toegankelijke naam' krijgen. Dat label moet technisch aan het overeenkomstige veld worden gekoppeld om zijn betekenis ondubbelzinnig duidelijk te maken.

Er bestaan verschillende manieren om toegankelijke labels te maken. De beste manier is het gebruik van de daarvoor bedoelde HTML-tags. Dat is de meest robuuste oplossing, die door alle browsers en hulptechnologieën wordt ondersteund. Bovendien stelt hun gebruik de gebruiker in staat om de focus op het veld te leggen door op het label te klikken. Zo wordt het klikoppervlak groter, wat een vlottere navigatie mogelijk maakt voor mensen met een motorische of visuele beperking waardoor ze moeilijk op een te klein doel kunnen richten.

Er bestaat een rangorde voor de manieren om een veld van een toegankelijke naam te voorzien:

- Aria-labelledby: hulptechnologieën gebruiken de tekst die wordt aangewezen door de ID-waarde van het aria-labelledby-attribuut als toegankelijke naam. Hoewel de tekst van aria-labelledby op het scherm zichtbaar is, brengt een klik op die tekst de focus niet naar het overeenkomstige veld. Gebruik deze methode dus slechts als <label> niet werkt.
- Aria-label: de tekst van het aria-label-attribuut wordt als toegankelijke naam gebruikt als er geen aria-labelledby bestaat. De tekst van aria-label is volledig onzichtbaar en is dus enkel nuttig voor gebruikers van een schermlezer. In de meest omstandigheden is deze methode dus niet geschikt.
- <label>: dit is de meest aanbevolen methode in alle omstandigheden. De inhoud van het label wordt gebruikt als toegankelijke naam als er geen aria-label of arialabelledby bestaat.
- Title-attribuut: dit attribuut mag geen essentiële informatie bevatten en kan dus niet worden gebruikt als voornaamste methode om een toegankelijke naam te geven. De inhoud van het title-attribuut wordt pas zichtbaar als de muiscursor er overheen zweeft en niet als het veld de focus krijgt. Gebruikers die geen toegang hebben tot de muis (de meeste hulptechnologieën en mensen die enkel het toetsenbord gebruiken) krijgen geen toegang tot die informatie.
- Placeholder: de placeholder kan technisch gezien een toegankelijke naam geven, maar deze techniek wordt afgeraden om de volgende redenen. De inhoud verdwijnt zodra de gebruiker in het veld begint te schrijven; de standaardstijl voldoet niet aan de regels voor minimaal contrast; de placeholder mag slechts niet-essentiële inhoud bevatten.

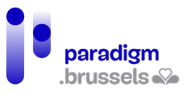

## Goede voorbeelden:

#### Expliciete labels

Aanbevolen methode in alle omstandigheden. De velden worden expliciet aan hun respectievelijke labels gekoppeld.

<p>

<label for="fname\_a">First Name:</label>

<input type="text" name="fname\_a" id="fname\_a">

 $<$ /p>

 $<sub>p</sub>$ </sub>

<label for="lname\_a">Last Name:</label>

<input type="text" name="lname\_a" id="lname\_a">

 $<$ /p>

#### Impliciete labels

Een impliciete koppeling wordt tot stand gebracht door het veld in het label te plaatsen.

Die methode wordt echter niet door alle browser-en-schermlezercombinaties volledig ondersteund. Er werd een aantal moeilijkheden gemeld voor Firefox + NVDA.

<p>

<label>First Name: <input type="text" name="fname1"></label>

 $<$ /p>

<p>

<label>Last Name: <input type="text" name="lname1"></label>

 $<$ /p>

#### Aria-labelledby als input text

Het tekstveld bevat de toegankelijke naam door de koppeling van zijn id-verwijzing aan het aria-labelledby-attribuut dat zich in het invoerveld bevindt.

Deze techniek is conform, maar heeft een nadeel: klikken in het tekstveld geeft geen focus aan het invoerveld, in tegenstelling tot de methode met het expliciete veld. Daarom mag deze methode slechts worden gebruikt als het <label> om een of andere reden niet werkt.

<p>

<span id="Nickname">Nickname:</span> <input type="text" aria-labelledby="Nickname">

 $\langle$ /p>

#### Aria-label als input text

Dit voorbeeld toont een zoekveld dat gebruik maakt van het aria-label-attribuut om een label voor schermlezers te voorzien als er geen zichtbaar label bestaat. Het zoekveld is zichtbaar gelabeld dankzij de zoekknop die vlakbij staat. Dit is een van de zeldzame gevallen waarin het toelaatbaar is om geen zichtbaar label aan het invoerveld te koppelen.

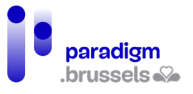

<p><input type="text" aria-label="search"> <input type="submit" value="Search"></p>

#### Title-attribuut als input text

In dit voorbeeld wordt het title-attribuut gebruikt als een toegankelijk label op het tekstveld. De titel is onzichtbaar voor ziende mensen, die de inhoud pas te zien krijgen als de muis er overheen zweeft. Gebruikers die enkel een toetsenbord gebruiken hebben geen toegang tot de informatie, die echter wel zichtbaar is in de aangrenzende knop.

<p><input type="text" title="search"> <input type="submit" value="Search"></p>

#### **Labels moeten aanwezig zijn in tekstvorm**

Een label op zich volstaat niet als het geen duidelijke en relevante tekst bevat die door een hulptechnologie kan worden gelezen. Een leeg label is niet beter dan helemaal geen label. Erger nog, zo'n label kan een bron van fouten vormen door de interpretatie die de hulptechnologie of de gebruiker eraan kunnen geven. Als het label geen tekst bevat, zal de gebruiker bovendien geen enkele informatie ontvangen.

#### Slecht voorbeeld: Pictogrammen als labels zonder tekstalternatief

Er worden icon fonts of pictogrammen gebruikt om het documentformaat te tonen dat de gebruiker in de selectievakjes kan aanvinken. Zonder tekstalternatief kan de spraaksynthese het type formaat niet begrijpen.

<fieldset>

<legend>Choose a file format</legend>

<p><input type="radio" id="word" name="format9966"> <label for="word"><span class="far fafile-word fa-2x"></span></label></p>

<p><input type="radio" id="excel" name="format9966"> <label for="excel"><span class="far fafile-excel fa-2x"></span></label></p>

<p><input type="radio" id="pdf" name="format9966"> <label for="pdf"><span class="far fa-filepdf fa-2x"></span></label></p>

<p><input type="radio" id="plain" name="format9966"> <label for="plain"><span class="far fafile fa-2x"></span></label></p>

</fieldset>

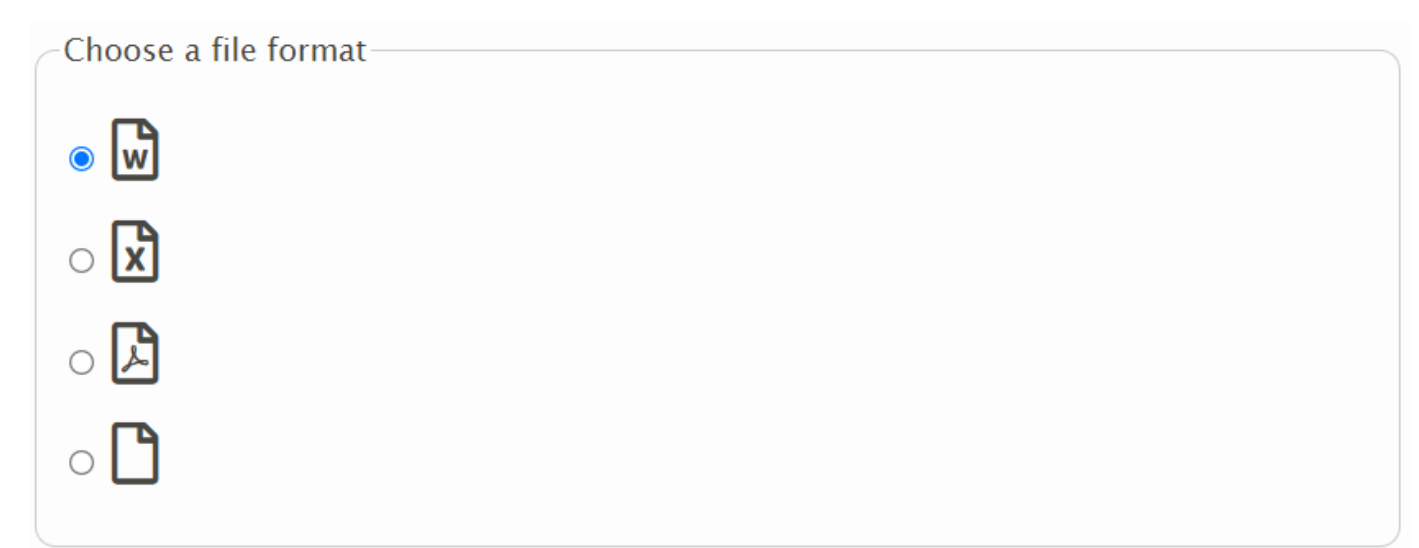

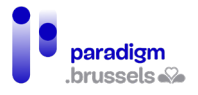

#### Goed voorbeeld: Pictogrammen + labels met tekst

Het gebruik van een label met tekst maakt het mogelijk voor de spraaksynthese om de inhoud van elk selectievakje te begrijpen.

<fieldset>

<legend>Choose a file format</legend>

<p><input type="radio" id="word1" name="format9965"> <label for="word1"><span class="far fafile-word fa-2x"></span> Word</label></p>

<p><input type="radio" id="excel1" name="format9965"> <label for="excel1"><span class="far fafile-excel fa-2x"></span> Excel</label></p>

<p><input type="radio" id="pdf1" name="format9965"> <label for="pdf1"><span class="far fafile-pdf fa-2x"></span> PDF</label></p>

<p><input type="radio" id="plain1" name="format9965"> <label for="plain1"><span class="far fafile fa-2x"></span> Plain text</label></p>

#### </fieldset>

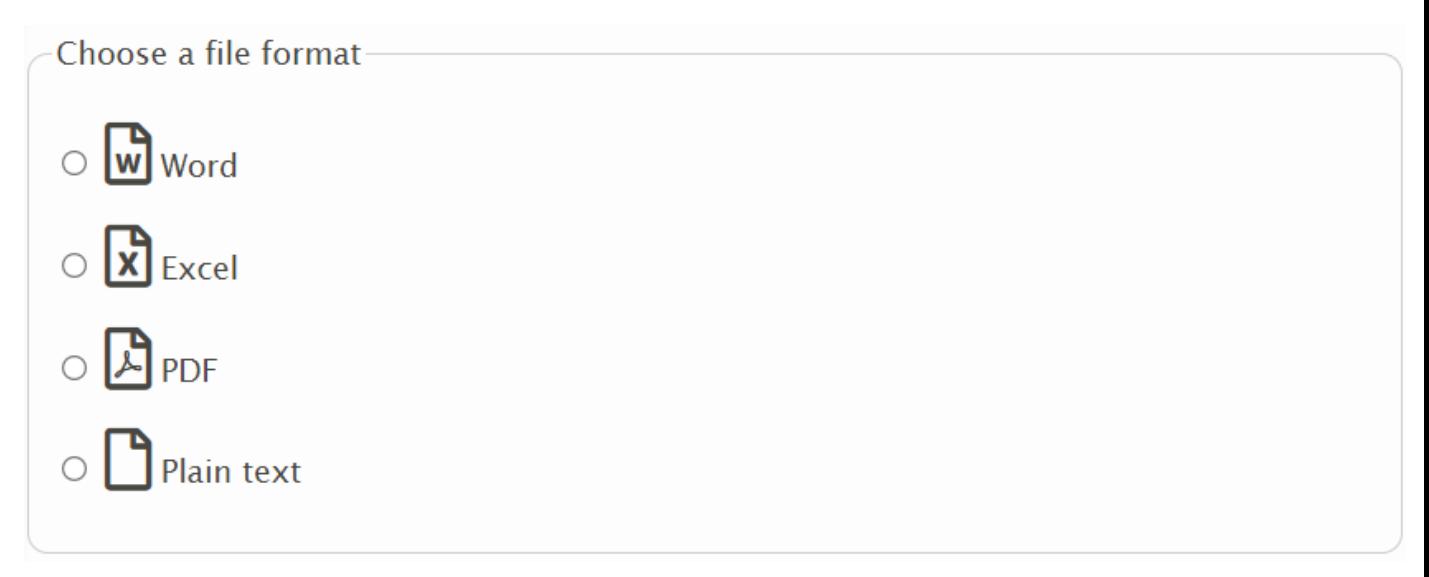

Slecht voorbeeld: Een afbeelding zonder tekstalternatief wordt als label gebruikt

In dit voorbeeld lijkt het veld een tekstlabel te bevatten door het woord 'search' dat in de afbeelding staat. Er is trouwens een labelcode aanwezig, maar die bevat geen leesbare tekst omdat de afbeelding geen tekstalternatief bevat.

Search Q

<p>

<label for="fa-search-no-alt">

<img src="label-search.png" width="74" height="16">

</label>

```
 <input type="text" id="fa-search-no-alt">
```
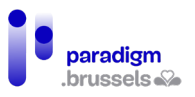

 $\langle$ /p>

## Goed voorbeeld: Een afbeelding met tekstalternatief in het label

<p>

<label for="fa-search-alt">

<img src="label-search.png" alt="Search" width="74" height="16">

</label>

<input type="text" id="fa-search-alt">

 $<$ /p>

Opgelet, hoewel dit een goed voorbeeld is van een label dat een tekstalternatief bevat, is tekst in de vorm van een afbeelding te mijden voor de toegankelijkheid. De kwaliteit van de afbeelding vermindert immers als er wordt ingezoomd en de gebruikers kunnen het lettertype, de grootte en de kleur van de tekst niet aanpassen aan hun specifieke behoeften.

## b) Betekenisvolle labels

## <span id="page-106-0"></span>**De tekst van de labels moet betekenisvol zijn**

Om een formulier te kunnen invullen, hebben de gebruikers duidelijke, informatieve, nauwkeurige en betekenisvolle labels nodig. Internetgebruikers moeten precies weten welke informatie wordt gevraagd om elk veld foutloos te kunnen invullen.

#### Goed voorbeeld: een beschrijvend label

Dit label beschrijft precies de informatie die in het veld wordt verwacht. Naast het woord 'Naam' worden ook voornaam en familienaam vermeld.

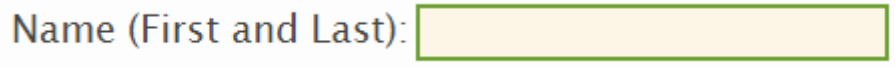

<label for="name">Name (First and Last):</label> <input type="text" name="name" id="name">

#### Slecht voorbeeld: een dubbelzinnig label

In dit slechte voorbeeld vermelden de twee selectievakjes slechts de tekst 'Subscribe'. Beide keuzemogelijkheden worden voorafgegaan door een afbeelding die de omslag van een tijdschrift bevat. Geen van beide afbeeldingen bevat een tekstalternatief en ze worden niet aan hun respectievelijke selectievakjes gekoppeld. Daardoor zal een gebruiker van spraaksynthese gewoon twee keer de tekst 'Subscribe' horen, zonder te weten over welk tijdschrift het gaat.

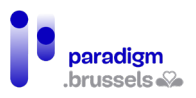

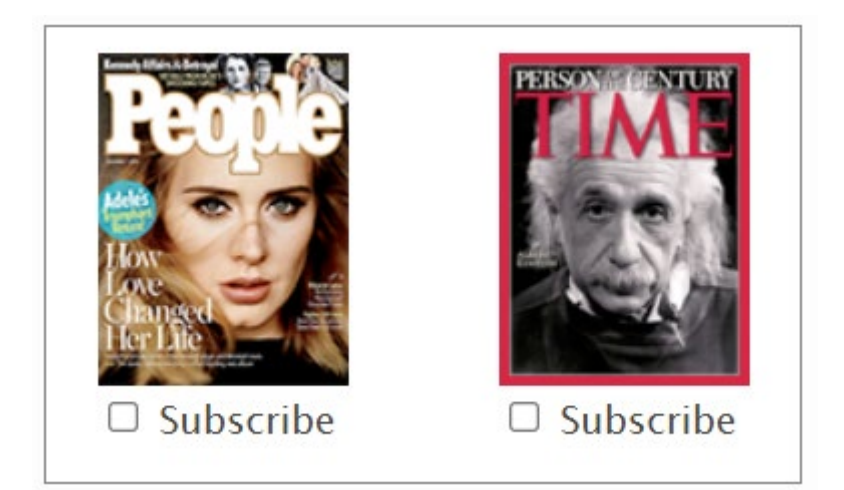

<p style="float:left;margin:0;">

 <img src="assets/images/module-forms/magazine-people.png" width="100" height="133"><br>

<input type="checkbox" id="people9999"> <label for="people9999">Subscribe</label>

 $<$ /p>

<p style="float:right;margin:0;">

<img src="assets/images/module-forms/magazine-time.png" width="100" height="133"><br>

<input type="checkbox" id="time9999"> <label for="time9999">Subscribe</label>

 $<$ /p>

## **Labels mogen zich niet beperken tot zintuiglijke verwijzingen om informatie mee te delen.**

Als we enkel uitgaan van zintuiglijke verwijzingen om de informatie in de labels mee te delen, beletten we sommige mensen om te begrijpen wat er wordt gevraagd. Uitgaan van het idee dat alle gebruikers vormen, kleuren of pictogrammen kunnen zien, kan bijvoorbeeld blinden, kleurenblinden of slechtzienden uitsluiten. Hou steeds de volgende punten voor ogen:

- Als er een kleur wordt gebruikt om informatie in een label over te brengen, moet er daarnaast zeker ook een andere manier worden gebruikt, zoals bijvoorbeeld tekst of een ondubbelzinnig symbool.
- Het kleurcontrast van de tekst of het pictogram van het label moet voldoen aan de minimale toegankelijkheidsverhouding.
- Alle informatie die in een label visueel wordt overgebracht, moet via een geschikte techniek begrijpelijk zijn voor hulptechnologieën.

#### Slecht voorbeeld: Het aria-label is niet informatief

In dit voorbeeld worden een tekstveld en zijn omschrijving gevolgd door een knop met de letter 'i'. Visueel is die knop bedoeld om informatie over het tekstveld te geven. Het aria-label bevat echter slechts de informatie 'button', die onvoldoende duidelijk is voor een gebruiker van spraaksynthese.

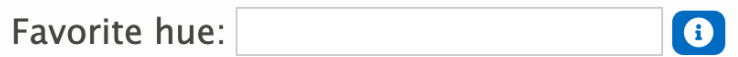
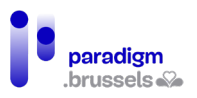

<label for="hue">Favorite hue:</label> <input type="text" id="hue">

<button aria-label="button" id="hueButtonBad">

<span class="fa fa-info-circle"></span>

</button>

Goed voorbeeld: Het aria-label is informatief

Het aria-label bevat duidelijke, informatieve informatie.

<label for="hue2">Favorite hue:</label> <input type="text" id="hue2">

<button aria-label="What does 'hue' mean?" id="hueButtonGood">

<span class="fa fa-info-circle"></span>

</button>

# Slecht voorbeeld 2: Het aria-label is niet informatief

Dezelfde logica als hierboven voor een pictogram met een vraagteken, dat de bedoeling zou moeten hebben om te informeren over de inhoud van het selectievakje. Het aria-label bevat de tekst 'Question mark'.

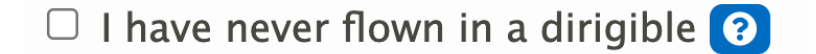

<input type="checkbox" name="dirigible" id="dirigible1">

<label for="dirigible1">I have never flown in a dirigible</label>

<button aria-label="question mark" id="questionButtonBad">

<span class="fa fa-question-circle"></span>

</button>

Goed voorbeeld 2: Het aria-label is informatief

<input type="checkbox" name="dirigible" id="dirigible2">

<label for="dirigible2">I have never flown in a dirigible</label>

<button aria-label="What is a dirigible?" id="questionButtonGood">

<span class="fa fa-question-circle"></span>

</button>

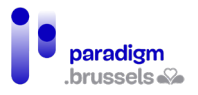

# c) Om schrijvingen in de vorm van pictogrammen

**Pictogrammen mogen als tekstloze omschrijvingen worden gebruikt als hun betekenis vanzelfsprekend is EN als er technisch een tekst aan het label wordt gekoppeld om de informatie voor hulptechnologieën over te brengen.**

> Goed voorbeeld: De betekenis van het pictogram is duidelijk en er is een tekst aan gekoppeld

Een zoekveld wordt gevolgd door een knop die een vergrootglas afbeeldt. Er is geen aangrenzende visuele tekst die het woord 'zoeken' bevat omdat de betekenis van het vergrootglas duidelijk genoeg is en op websites regelmatig met die bedoeling wordt gebruikt.

Een aria-label bevat het woord 'Search' om de gebruikers van spraaksynthese te informeren.

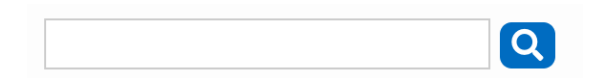

<p class="center">

<input type="text" aria-label="Search">

<button id="search-button" aria-label="Search">

<span class="fa fa-search"></span>

</button>

 $\langle$ /p>

Slecht voorbeeld: De betekenis van het pictogram is niet vanzelfsprekend, ook al is er een duidelijke tekst aan gekoppeld voor spraaksynthese.

Een pictogram beeldt een chemische kolf af zonder visuele tekst ernaast. De inhoud van het aria-label vraagt om de chemische formule van vitamine C te tonen, maar die tekst is niet zichtbaar voor mensen die geen spraaksynthese gebruiken.

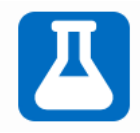

<button id="flask-button" aria-label="Show chemical formula for Vitamin C">

<span class="fa fa-flask fa-2x"></span>

</button>

d) Om schrijvingen in de vorm van een placeholder

<span id="page-109-0"></span>**Placeholders mogen niet worden gebruikt als enige manier om een tekstveld van een omschrijving te voorzien.**

Ontwerpers vervangen de omschrijving vaak door een placeholder om plaats te winnen op de pagina. De placeholder verdwijnt zodra het veld de focus krijgt en de gebruiker tekst begint in te voeren. De gebruiker kan die informatie dan niet meer zien.

Bovendien is de placeholdertekst vaak minder gecontrasteerd en kunnen sommige gebruikers die niet zien. Ontwerpers kunnen dan geneigd zijn om dat contrast te versterken, maar dan kan de internetgebruiker denken dat hij in dat veld al een waarde heeft ingevoerd.

Als de placeholder belangrijke informatie bevat over de manier waarop het veld moet worden ingevuld, verliest de gebruiker die informatie zodra de gegevens worden ingevoerd. Bij twijfel moet hij dan zijn eigen gegevens wissen om de instructies opnieuw te zien.

Spraaksynthese ondersteunt meestal de placeholder, maar geeft die informatie niet altijd mee als er al gegevens werden ingevuld.

Als placeholders worden gebruikt, mogen ze dus niet de enige manier zijn om een veld te labelen.

Als de placeholder naast een label wordt gebruikt, leest de spraaksynthese de verstrekte informatie tweemaal: één keer voor de inhoud van het label en één voor de placeholder.

Om al die redenen raden we het gebruik van placeholders af, hoewel we de toegankelijkheid van een formulier in het kader van een AA-audit niet ongeldig kunnen verklaren als die techniek wordt gecombineerd met een andere labeltechniek.

# Slecht voorbeeld: Een placeholder gebruikt als enige omschrijving

Zoals hierboven wordt uitgelegd, verdwijnt de tekst zodra gegevens in het veld worden ingevoerd en is het standaardcontrast onvoldoende.

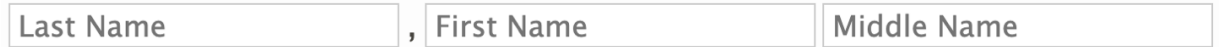

<p>

<input type="text" placeholder="Last Name"> ,

<input type="text" placeholder="First Name">

<input type="text" placeholder="Middle Name">

 $\langle$ /p>

Goed voorbeeld: Een 'Canada Dry'-placeholder ontworpen met een echt label dat boven het veld verschijnt als het de focus krijgt en als de muis erover zweeft (hover).

Zolang het veld geen gegevens bevat, wordt het label door het CSS in het invoerveld geplaatst. Als het de focus krijgt, als de muis er overheen zweeft en als er informatie wordt ingevoerd, wordt het label boven het veld geplaatst.

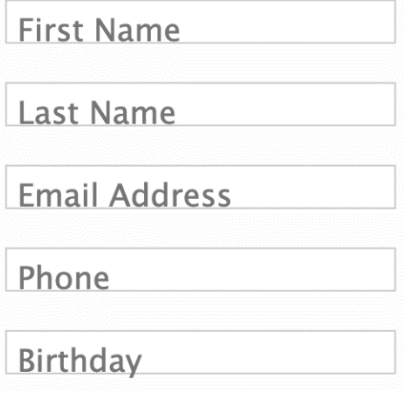

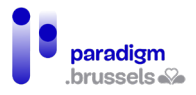

# e) Zichtbaarheid van de om schrijving

**De omschrijving moet zichtbaar zijn**

Zichtbare omschrijvingen komen iedereen ten goede. Zichtbare en expliciete omschrijvingen voorkomen fouten en nutteloos tijdverlies. De internetgebruikers hoeven niet te raden wat er van hen wordt verwacht.

# Goed voorbeeld: Een visueel formulier met instructies voor spraaksynthese

Dit formulier bevat een expliciete omschrijving en toont visueel, door zijn vorm, het aantal lettertekens dat kan worden ingevoerd. Een systeem maakt het mogelijk om niet meer tekens in te voeren dan verwacht.

De aria-label-attributen delen duidelijke instructies mee voor de spraaksynthese.

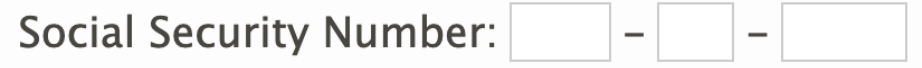

<p>

<label for="ssn1">Social Security Number:</label>

<input type="text" size="3" maxlength="3" id="ssn1" aria-label="Social Security Number first three digits"> -

<input type="text" size="2" maxlength="2" aria-label="middle two digits"> -

<input type="text" size="4" maxlength="4" aria-label="last four digits">

 $<$ /p>

Slecht voorbeeld: de placeholder wordt gebruikt in combinatie met aria-label zonder enige andere omschrijving

We verwijzen hier naar het [punt over placeholders.](#page-109-0) Enkel gebruikers van spraaksynthese kunnen steeds de informatie in aria-label horen. Bovendien is die informatie redundant met de placeholder zelf.

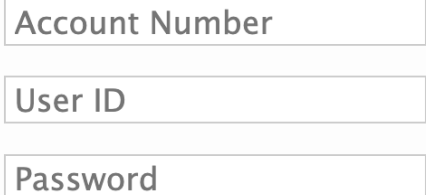

<p><input type="text" placeholder="Account Number" aria-label="Account Number"></p>

<p><input type="text" placeholder="User ID" aria-label="User ID"></p>

<p><input type="password" placeholder="Password" aria-label="Password"></p>

**Interfacecomponenten waarvan het label tekst en tekstafbeeldingen bevat, moeten beschikken over een toegankelijke naam (name) die de visueel afgebeelde tekst bevat.**

Als de toegankelijke naam niet dezelfde is als de naam die de gebruiker ziet, kan hij geen spraakfunctie gebruiken om de verschillende bedieningselementen van het formulier te activeren.

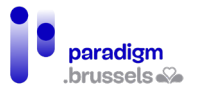

Hulptechnologieën bouwen de toegankelijke naam op aan de hand van de verschillende elementen die de component bevat. Meer bepaald de zichtbare tekst, de omschrijvingen en de attributen aria-label en aria-labelledby. Elk element kan bovendien voorrang krijgen op de andere. Hou dus steeds de volgende aspecten voor ogen:

- 1. Vermijd het gebruik van tekstafbeeldingen, maar als die in een knop worden gebruikt moet een tekstalternatief met dezelfde tekst als de tekstafbeelding worden voorzien.
- 2. Aria-label en aria-labelledby overschrijven de andere informatie van de component bij de aanmaak van de toegankelijke naam. Dat betekent dat de toevoeging van arialabel of aria-labelledby geen extra informatie verstrekt, maar de bestaande informatie vervangt, zodat het belangrijk is om daar precies weer te geven wat de gebruiker te zien krijgt.

# Slecht voorbeeld: Een zichtbaar label met een andere tekst dan de toegankelijke naam.

De zichtbare omschrijving toont 'Clear Form', terwijl de toegankelijke naam (name) 'reset' vermeldt. De gebruiker die spraakherkenning wil gebruiken, zegt 'Clear Form', maar de component werkt niet.

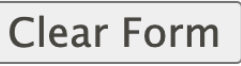

<p><input type="reset" name="reset" value="Clear Form"></p>

Goed voorbeeld: De tekst van het label is identiek aan de toegankelijke naam

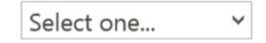

[Submit]

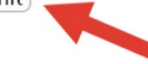

<p><input type="submit" name="submit" value="Submit"></p>

f) Nabijheid van de om schrijving bij haar veld of bedieningselem ent

**Het label moet visueel vlak naast het overeenkomstige element staan.**

Als het label zich te ver van zijn element bevindt, lopen gebruikers van de zoomfunctie het risico het verband tussen de twee niet te begrijpen.

Als het om een tekstveld gaat, mag het label links van het veld staan, maar de positie vlak boven het veld is nog beter.

Goed voorbeeld:

<span id="page-112-0"></span>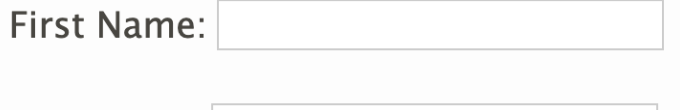

<p>

Last Name:

<label for="fname\_a">First Name:</label>

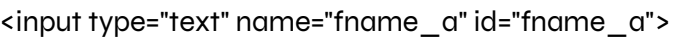

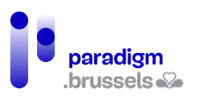

# $\langle$ /p>

# <p>

<label for="lname\_a">Last Name:</label>

<input type="text" name="lname\_a" id="lname\_a">

 $<$ /p>

Slecht voorbeeld:

# Username:

<div>

<div class="labelleft">Username:</div>

<div class="center"><input type="text" name="usrname" id="usrname"></div>

</div>

# **Het label moet in het DOM vlak naast het overeenkomstige element staan.**

De schermlezer leest de pagina in de volgorde waarin de elementen in het DOM verschijnen. Als het label te ver van zijn veld staat, loopt de gebruiker het risico dat hij het verband tussen de twee niet kan leggen.

Goed voorbeeld: [Zie voorbeeld over visuele nabijheid.](#page-112-0)

Slecht voorbeeld:

De elementen van het formulier staan in een tabel. Omdat het label en zijn input correct gekoppeld zijn dankzij for + id, is de gebruiker die het document via de tabtoets raadpleegt in staat om het verband tussen de twee te leggen. Bij raadpleging via de tabpijltjes hoort de gebruiker echter slechts: 'first name, middle name, last name, edit, edit, edit'.

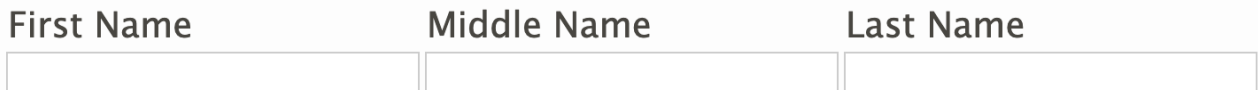

<table role="presentation">

<tr>

<td><label for="firstname">First Name</label></td>

<td><label for="middlename">Middle Name</label></td>

<td><label for="lastname">Last Name</label></td>

 $\langle$ /tr $\rangle$ 

<tr>

<td><input type="text" id="firstname" name="firstn" size="20"></td>

<td><input type="text" id="middlename" name="middlen" size="20"></td>

<td><input type="text" id="lastname" name="lastn" size="20"></td>

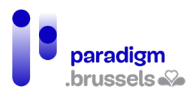

 $\langle$ tr>

</table>

# g) Meerdere labels voor één veld

# **Als meerdere labels worden gebruikt voor één veld, dan moet elk label technisch aan zijn overeenkomstige element worden gekoppeld.**

Soms is het nodig om meer dan één label aan een formulierveld te koppelen. Het probleem is dat label en veld een één-op-één-relatie hebben, waarin een label slechts aan één veld en een veld aan één label kan worden gekoppeld.

In dat geval kan het attribuut aria-labelledby worden gebruikt om voor een toegankelijke oplossing te zorgen.

Een klassiek voorbeeld is het gebruik van meerdere labels in een formulier met een tabelstructuur, ook al is die HTML-structuur, zoals we hierboven al zeiden, niet ideaal.

# Goed voorbeeld van meerdere labels voor één element

In deze tabel moet elk element van het formulier worden gekoppeld aan meer dan één tabelkop en elke tabelkop moet meer dan één formulierveld van een label voorzien.

Zo komt het eerste selectievakje (checkbox) bijvoorbeeld overeen met 'Now' en met 'Food stamps'. De gebruikers van schermlezers moeten beide labels horen als ze met de tabtoets in de cel 'Now / Food stamps' terechtkomen. Tegelijk verwijst de kop 'Now' ook naar alle elementen van die kolom en verwijst de kop 'Food stamps' naar alle elementen van die rij.

De eerste stap bestaat erin de juiste tags te gebruiken om een toegankelijke tabel te maken en daarna de juiste aria-labelledby in de overeenkomstige cellen te plaatsen.

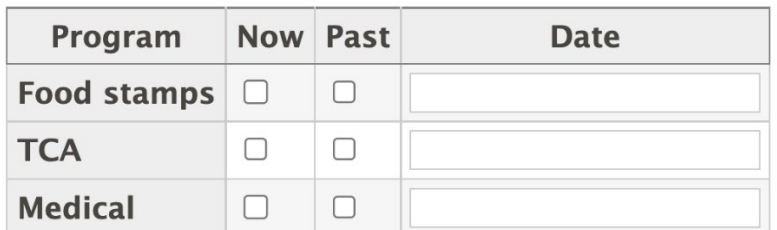

# **Edit Program Information**

Om meerdere koppen aan één element te koppelen, moeten we daar de id van elke kop vermelden, telkens gescheiden door een spatie. Dit is bijvoorbeeld de code die moet worden gebruikt om een element uit het formulier aan twee koppen met id="now" en id="foodstamps" te koppelen:

aria-labelledby="now foodstamps"

In nog complexere tabellen is het mogelijk om drie of meer dan drie gekoppelde labels te gebruiken, maar dat is geen goede praktijk voor formulieren.

Dit is de volledige broncode voor de hierboven afgebeelde tabel:

<table>

<caption>Edit Program Information</caption>

<tr>

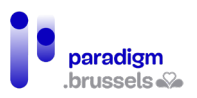

 <th scope="col"><span id="program">Program</span></th> <th scope="col"><span id="now">Now</span></th> <th scope="col"><span id="past">Past</span></th> <th scope="col"><span id="date">Date</span></th>  $\langle$ tr>

<tr>

<th scope="row"><span id="foodstamps">Food stamps</span></th>

<td><input type="checkbox" name="checkbox" aria-labelledby="now foodstamps"></td>

<td><input type="checkbox" name="checkbox2" aria-labelledby="past foodstamps"></td>

<td><input type="text" name="textfield" aria-labelledby="date foodstamps"></td>

 $\langle$ tr>

<tr>

<th scope="row"><span id="tca">TCA</span></th>

<td><input type="checkbox" name="checkbox3" aria-labelledby="now tca"></td>

<td><input type="checkbox" name="checkbox4" aria-labelledby="past tca"></td>

<td><input type="text" name="textfield2" aria-labelledby="date tca"></td>

 $\langle$ /tr>

<tr>

<th scope="row"><span id="medical">Medical</span></th>

<td><input type="checkbox" name="checkbox5" aria-labelledby="now medical"></td>

<td><input type="checkbox" name="checkbox6" aria-labelledby="past medical"></td>

<td><input type="text" name="textfield3" aria-labelledby="date medical"></td>

 $\langle$ /tr>

</table>

**Opgelet!!!** Koplabels moeten worden vermeld tussen <span>-tags die de id bevatten. Als de id op de <th> staat, bestaat het risico dat sommige schermlezers het label niet correct kunnen lezen als de gebruiker met de tabtoets op het formulierelement terechtkomt.

h) Eén label voor meerdere velden

**Een label dat voor meerdere elementen wordt gebruikt, moet technisch aan elk van die elementen worden gekoppeld.**

Soms worden formuliervelden in meerdere stukken opgesplitst om een samengesteld nummer zoals een bankrekening, een rijksregisternummer, een telefoonnummer … in te voeren.

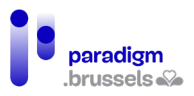

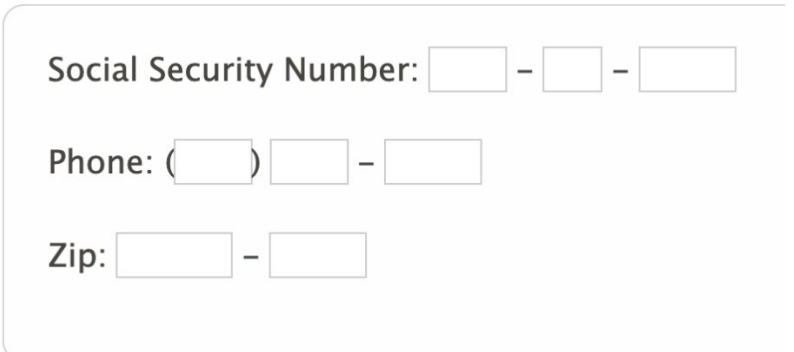

Er bestaan verschillende technieken om in dergelijke situaties toegankelijke labels op te stellen:

- 1. De velden in één veld combineren om een overvloed aan labels te vermijden;
- 2. De labels in CSS verbergen terwijl ze toch leesbaar blijven voor schermlezers. Die techniek maakt gebruik van <label> en is erg robuust, maar minder elegant dan de techniek met aria-labels;
- 3. Aria-label gebruiken om verborgen labels te leveren en tegelijk één label te behouden dat het voor de gebruiker mogelijk maakt om de focus in het veld te plaatsen door op het label te klikken;
- 4. Een <fieldset> gebruiken voor het zichtbare label en verborgen tekst voor de andere labels.

Goed voorbeeld: Meerdere velden gecombineerd in één veld met één label

# **Social Security Number:**

<label for="ssn6">Social Security Number:</label> <input type="text" id="ssn6">

Goed voorbeeld: Meerdere velden met één label en verborgen labels in CSS

# **Social Security Number:**

<label for="ssn1b">Social Security Number <span class="offscreen">first three digits</span>:

</label>

<input type="text" size="3" maxlength="3" id="ssn1b"> -

<label for="ssn2b" class="offscreen">Second two digits:</label>

<input type="text" size="2" maxlength="2" id="ssn2b"> -

<label for="ssn3b" class="offscreen">Last four digits:</label>

<input type="text" size="4" maxlength="4" id="ssn3b">

De class 'offscreen' plaatst de inhoud bijvoorbeeld op -9999px top en left.

Enkele opmerkingen over deze methode:

- Deze methode is beter achterwaarts compatibel met oudere browsers en schermlezers dan de methode met aria-labels (zie het volgende voorbeeld);
- Met deze methode herhaalt de schermlezer niet tweemaal dezelfde inhoud en wordt het voorlezen dus comfortabeler en vloeiender.

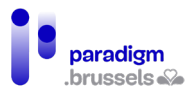

Goed voorbeeld: Meerdere velden met één zichtbaar label en aria-labels om omschrijvingen te verbergen.

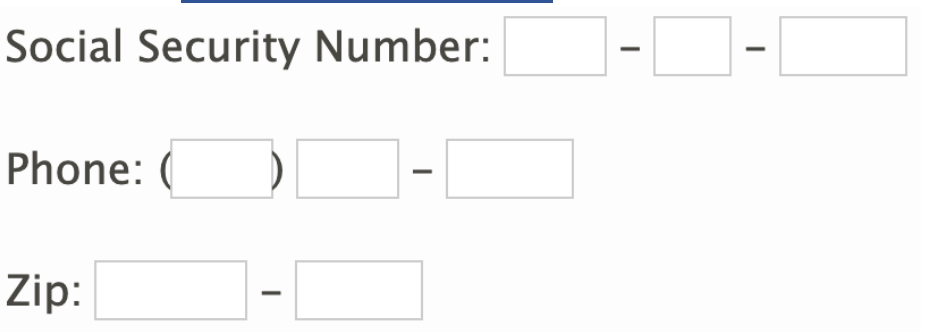

<label for="ssn1">Social Security Number:</label>

<input type="text" size="3" maxlength="3" id="ssn1" aria-label="Social Security Number first three digits"> -

<input type="text" size="2" maxlength="2" aria-label="middle two digits"> -

```
<input type="text" size="4" maxlength="4" aria-label="last four digits">
```
 $<$ /p>

<p>

```
 <label for="phone1">Phone:</label>
```

```
 (<input type="text" size="3" maxlength="3" id="phone1" aria-label="Phone Number area code">)
```
<input type="text" size="3" maxlength="3" aria-label="second three digits"> -

```
 <input type="text" size="4" maxlength="4" aria-label="last four digits">
```
 $\langle$ /p>

<p>

```
 <label for="zip">Zip:</label>
```
<input type="text" size="5" maxlength="5" id="zip" aria-label="Zip code"> -

```
 <input type="text" size="4" maxlength="4" aria-label="extended zip code">
```
 $<$ /p>

Enkele aandachtspunten in verband met deze code:

- Het eerste veld is aan een zichtbaar <label> gekoppeld via de combinatie van id en for. Die techniek maakt het voor alle gebruikers mogelijk om de focus in het veld te plaatsen door op het label te klikken (motorische beperkingen, bevingen, slechtziendheid …).
- Het eerste veld bevat naast het <label> een aria-label-attribuut om aan gebruikers van een schermlezer te melden dat het veld de drie eerste cijfers van het nummer 'Social Security Number' verwacht. Zonder deze techniek zal de internetgebruiker alle cijfers invoeren, wat een fout oplevert (maxlength="3").

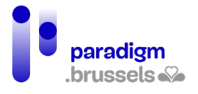

• Op het moment van schrijven lezen JAWS en NVDA enkel de waarde van aria-label, terwijl VoiceOver zowel de waarden van aria-label als van het label leest (wat niet ideaal is).

> Goed voorbeeld: Meerdere velden met één zichtbaar label en gebruik van <fieldset>

Social Security Number-

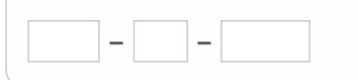

#### <fieldset>

<legend>Social Security Number</legend>

<label for="ssn10" class="offscreen">First three digits</label>

<input type="text" size="3" maxlength="3" id="ssn10"> -

<label for="ssn20" class="offscreen">Second two digits:</label>

<input type="text" size="2" maxlength="2" id="ssn20"> -

<label for="ssn30" class="offscreen">Last four digits:</label>

<input type="text" size="4" maxlength="4" id="ssn30">

</fieldset>

De class 'offscreen' plaatst de inhoud bijvoorbeeld op -9999px top en left.

Opmerkingen bij deze methode:

- Kan ook worden gebruikt met aria-label, zoals eerder werd besproken;
- Deze oplossing werkt heel goed met alle schermlezers en is achterwaarts compatibel;
- Een nadeel is dat het moeilijker kan zijn om de stijl van <fieldset> en <legend> te bepalen ten opzichte van normale tekst. Recente browsers maken het mogelijk om de border van de <fieldset> uit te schakelen en <legend> links van het veld te plaatsen, ook al vergt dat een beetje meer werk van de ontwerper. Oudere browsers zijn op dit punt minder compatibel;
- Een ander nadeel: sommige schermlezers (JAWS) herhalen de tekst voor <legend> in alle velden die de tag bevat. In bovenstaand geval hoort de gebruiker 'Social Security Number' in elk van de drie velden. Dat werkt echter niet blokkerend, behalve als de tekst echt lang is en dat ongemak kan gemakkelijk worden vermeden door meteen de tabtoets in te drukken na de belangrijke informatie gehoord te hebben of door de ctrltoets te gebruiken om het voorlezen te stoppen.

#### Labels voor groepen formuliervelden

De vereisten voor formuliervelden gelden ook voor de veldgroepen van een formulier om de gebruikers in staat te stellen om die groepen vlot te identificeren en geen fouten te maken. Dat is bijvoorbeeld het geval voor een groep keuzerondjes.

De concepten die we besproken voor de labels gelden dus ook voor veldgroepen (semantiek, expliciete tekst, nabijheid en zichtbaarheid).

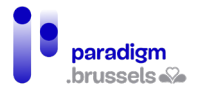

# a) Groepslabelsem antiek

**Labels moeten technisch aan hun groep worden gekoppeld als ze op zichzelf niet volstaan.** 

Als een veldgroep hetzelfde label deelt moeten de groep en zijn label semantisch expliciet zijn, zodat de gebruiker van een schermlezer het verband tussen de velden van het formulier, hun gekoppelde label en de groep waartoe zij behoren kan begrijpen.

De groepering van de componenten is erg belangrijk in het geval van keuzerondjes en selectievakjes (radio buttons en checkboxes). Zelfs als het veld correct aan zijn label is gekoppeld, kan de gebruiker bijvoorbeeld niet het verband leggen tussen een 'ja' of een 'nee' als hij niet weet op welke vraag dat antwoord betrekking heeft.

Dezelfde logica geldt voor velden die deel uitmaken van dezelfde familie, zoals in het geval van verzend- en factuuradressen.

Formuliervelden kunnen op twee manieren worden gegroepeerd:

- De basisoplossing in HTML met gebruik van de tag <fieldset> om de elementen te groeperen en de tag <legend> om die semantisch aan een label te koppelen;
- De ARIA-oplossing waarbij de velden worden gekoppeld in een regio met een role="group" en de naam door een aria-labelledby attribuut wordt gegeven.

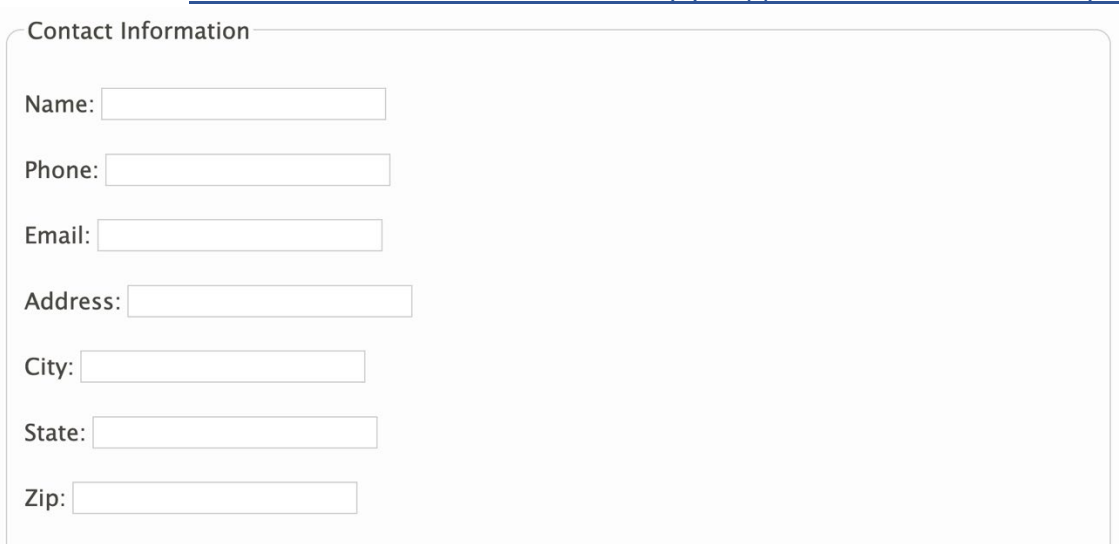

Goed voorbeeld: Elementen onderling gekoppeld via <fieldset> en <legend>

#### <form>

#### <fieldset>

<legend>Contact Information</legend>

<p><label for="name6044">Name: </label> <input type="text" id="name6044"></p>

<p><label for="phone6044">Phone: </label> <input type="text" id="phone6044"></p>

<p><label for="email6044">Email: </label> <input type="text" id="email6044"></p>

<p><label for="address6044">Address: </label> <input type="text" id="address6044"></p>

<p><label for="city6044">City: </label> <input type="text" id="city6044"></p>

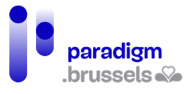

<p><label for="state6044">State: </label> <input type="text" id="state6044"></p>

<p><label for="zip6044">Zip: </label> <input type="text" id="zip6044"></p>

- </fieldset>
- </form>

De tag <fieldset> groepeert de elementen van dezelfde familie visueel met elkaar dankzij een kader en ook semantisch, waardoor schermlezers de groepering voor de gebruikers kunnen benoemen.

Sommige schermlezers, zoals JAWS en VoiceOver, lezen de tekst binnen <legend> naast de naam van elk veld van de betreffende groep. De meeste lezen eerst de <legend> terwijl VoiceOver eerst het veldlabel leest, gevolgd door het bijschrift van de fieldset.

## Goed voorbeeld: Elementen onderling gekoppeld via ARIA

De velden van dezelfde groepering worden in een container geplaatst, zoals bijvoorbeeld een <div>, met een ARIA-rol 'group' en een aria-labelledby-attribuut gekoppeld aan de id van een element dat de tekst van het bijschrift bevat.

Opmerkingen:

- Deze techniek tekent geen kader rond de container. Een visuele groepering van de elementen van dezelfde familie wordt echter wel aanbevolen. We raden aan om die in CSS toe te voegen;
- Op het moment van schrijven wordt role="group" niet door alle versies van VoiceOver ondersteund. Het eerste voorbeeld wordt dus aanbevolen.

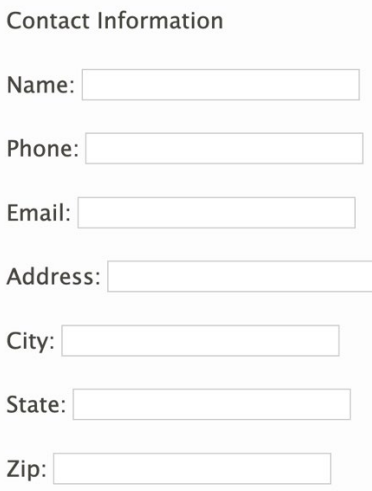

<p id="grouplabel9961">Contact Information</p>

<div role="group" aria-labelledby="grouplabel9961">

<p><label for="name">Name: </label> <input type="text" id="name"></p>

<p><label for="phone">Phone: </label> <input type="text" id="phone"></p>

<p><label for="email">Email: </label> <input type="text" id="email"></p>

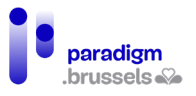

<p><label for="address">Address: </label> <input type="text" id="address"></p>

<p><label for="city">City: </label> <input type="text" id="city"></p>

<p><label for="state">State: </label> <input type="text" id="state"></p>

<p><label for="zip">Zip: </label> <input type="text" id="zip"></p>

</div>

Goed voorbeeld: Groepering van formulierelementen van dezelfde familie via geneste <fieldset>-tags

Geneste <fieldset>-tags zijn toegelaten om groepen in een groep te maken.

Opmerking: Oude versies van browsers proberen voor elk formulierelement eerst het bijschrift van de omvattende <fieldset> te lezen en daarna dat van de interne <fieldset>, zodat het voorlezen redundant en minder comfortabel wordt. Meer recente browsers hebben hun werking verbeterd door alleen het bijschrift van de interne <fieldset> te lezen.

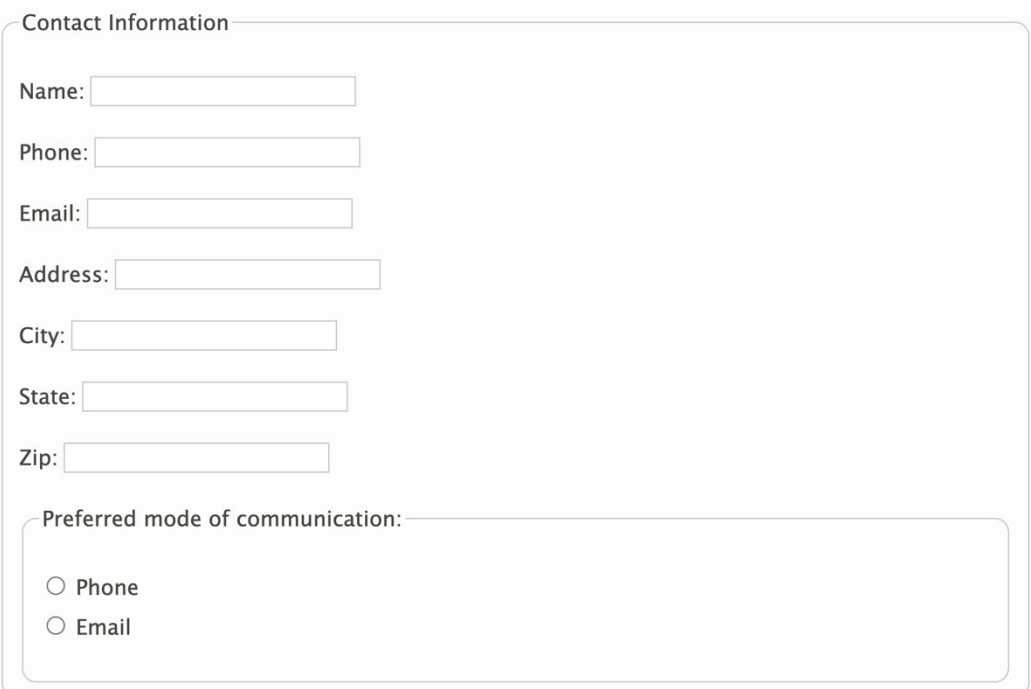

#### <fieldset>

<legend>Contact Information</legend>

 <p><label for="name6045">Name: </label><input type="text" id="name6045"></p> <p><label for="phone6045">Phone: </label><input type="text" id="phone6045"></p> <p><label for="email6045">Email: </label><input type="text" id="email6045"></p> <p><label for="address6045">Address: </label><input type="text" id="address6045"></p> <p><label for="city6045">City: </label><input type="text" id="city6045"></p> <p><label for="state6045">State: </label><input type="text" id="state6045"></p> <p><label for="zip6045">Zip: </label><input type="text" id="zip6045"></p>

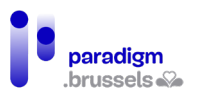

# <div class="mode-radio">

<fieldset>

<legend>Preferred mode of communication:</legend>

<p><input type="radio" name="mode" id="mode-phone6045">

<label for="mode-phone6045">Phone</label><br>

<input type="radio" name="mode" id="mode-email6045">

<label for="mode-email6045">Email</label></p>

</fieldset>

</div>

</fieldset>

#### Slecht voorbeeld: Valse groepering

De elementen van dit formulier worden visueel gegroepeerd in CSS zonder semantisch gekoppeld te zijn. De gebruiker van een schermlezer begrijpt dus het verband tussen die elementen niet.

What is your preferred method of contact?

 $\circ$  Email

 $O$  Phone

 $\bigcirc$  Mail

HTML-code:

<div class="group1">

```
 <span><strong>What is your preferred method of contact?</strong></span>
```
<div>

```
 <input type="radio" name="contact" value="email" id="email9017">
```
<label for="email9017">Email</label><br>

<input type="radio" name="contact" value="phone" id="phone9017">

```
 <label for="phone9017">Phone</label><br>
```
<input type="radio" name="contact" value="mail" id="mail9017">

```
 <label for="mail9017">Mail</label>
```
</div>

</div>

CSS-code:

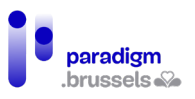

.group1 {

border: 1px solid grey;

border-radius: 10px;

padding: 10px;

}

# **De labels van de groeperingen moeten technisch bepaalbaar zijn**

De WCAG- en HTML-specificaties vereisen niet dat er systematisch aan elke <fieldset> een <legend>-tag wordt toegevoegd. Als een <fieldset> elementen groepeert, moet hij echter een bijschrift krijgen dat door schermlezers kan worden gebruikt.

De twee technieken die het mogelijk maken om een bijschrift aan een groepering te koppelen zijn de <legend>-tag of het aria-labelledby-attribuut bij gebruik van ARIA.

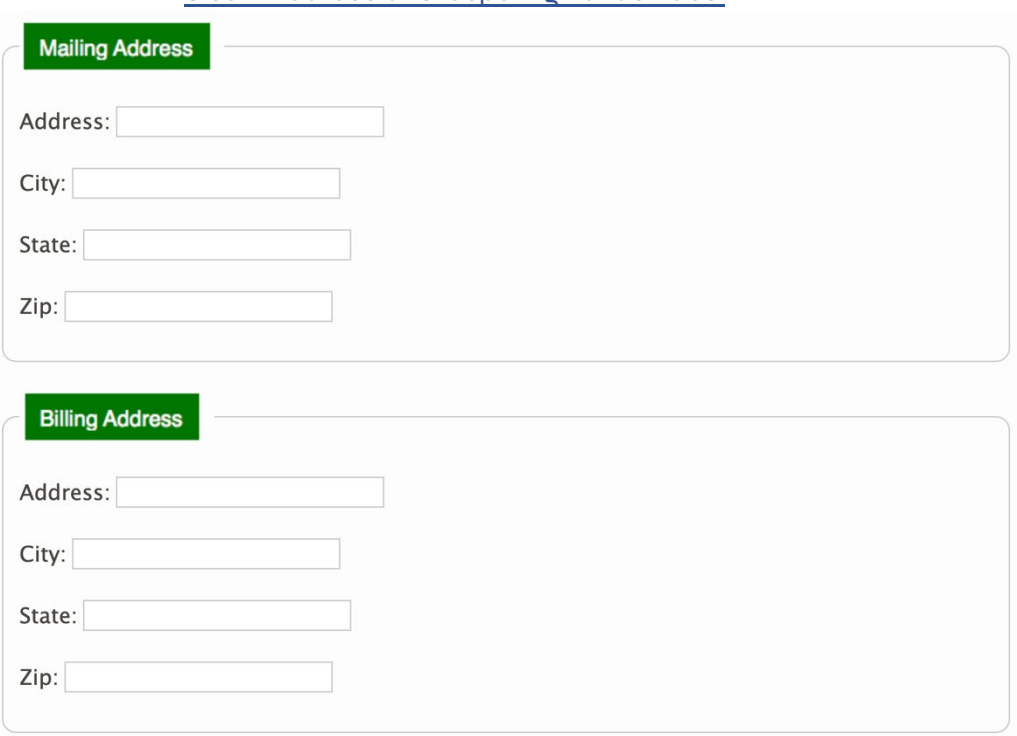

Slecht voorbeeld: Groepering zonder label

Hoewel de groepering gebeurt via een <fieldset> met <legend>-bijschrift, bevat de afbeelding die in het bijschrift wordt gebruikt geen tekstalternatief dat de gebruikte afbeelding beschrijft. Bovendien lopen ook slechtziende personen die op hun scherm moeten inzoomen, het lettertype moeten wijzigen of de kleur en het contrast van de letters moeten veranderen het risico om door deze methode te worden gehandicapt.

<div>

<fieldset>

<legend><img src="assets/images/module-forms/maddress.png"></legend>

<p><label for="mailaddress9014">Address: </label>

<input type="text" id="mailaddress9014"></p>

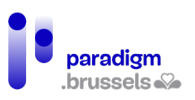

<p><label for="mailcity9014">City: </label>

<input type="text" id="mailcity9014"></p>

<p><label for="mailstate9014">State: </label>

<input type="text" id="mailstate9014"></p>

<p><label for="mailzip9014">Zip: </label>

<input type="text" id="mailzip9014"></p>

</fieldset>

</div>

<div>

<fieldset>

<legend><img src="assets/images/module-forms/baddress.png"></legend>

<p><label for="billaddress9014">Address: </label>

<input type="text" id="billaddress9014"></p>

<p><label for="billcity9014">City: </label>

<input type="text" id="billcity9014"></p>

<p><label for="billstate9014">State: </label>

<input type="text" id="billstate9014"></p>

<p><label for="billzip9014">Zip: </label>

<input type="text" id="billzip9014"></p>

</fieldset>

</div>

b) Expliciete groepslabels

**Groepslabels moeten expliciet zijn**

De gebruikers moeten precies weten hoe ze de gegevens in het formulier moeten invullen.

Goed voorbeeld: Expliciete tekst voor het bijschrift

De onderstaande velden zijn onderverdeeld in vier <fieldset>-elementen, gekoppeld aan een <legend> die het nummer van de stap en de gevraagde informatie bevat.

#### Inclusieve aanbevelingen en technisch referentiekader

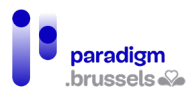

Step 1: Pick Your Car

○ Porsche 911 ○ Ford Mustang ○ Nissan 370Z

Step 2: Pick Your Exterior Color

 $\bigcirc$  Red  $\bigcirc$  Silver  $\bigcirc$  Black

Step 3: Pick Your Interior Color

 $\circlearrowright$  Light Gray  $\circlearrowright$  Camel  $\circlearrowright$  Charcoal

Step 4: Pick Your Delivery Timeframe

 $\circ$  2-4 weeks  $\circ$  1-2 months  $\circ$  3-6 months

<fieldset>

<legend>Step 1: Pick Your Car</legend>

 <input type="radio" id="porsche9996" name="car"> <label for="porsche9996">Porsche 911</label>

 <input type="radio" id="mustang9996" name="car"> <label for="mustang9996">Ford Mustang</label>

 <input type="radio" id="nissan9996" name="car"> <label for="nissan9996">Nissan 370Z</label>

</fieldset>

<fieldset>

<legend>Step 2: Pick Your Exterior Color</legend>

<input type="radio" id="red9996" name="ecolor"> <label for="red9996">Red</label>

<input type="radio" id="silver9996" name="ecolor"> <label for="silver9996">Silver</label>

<input type="radio" id="black9996" name="ecolor"> <label for="black9996">Black</label>

</fieldset>

<fieldset>

<legend>Step 3: Pick Your Interior Color</legend>

 <input type="radio" id="gray9996" name="icolor"> <label for="gray9996">Light Gray</label> <input type="radio" id="camel9996" name="icolor"> <label for="camel9996">Camel</label> <input type="radio" id="char9996" name="icolor"> <label for="char9996">Charcoal</label>

</fieldset>

<fieldset>

<legend>Step 4: Pick Your Delivery Timeframe</legend>

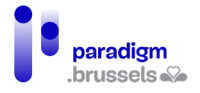

 <input type="radio" id="short9996" name="delivery"> <label for="short9996">2-4 weeks</label>

 <input type="radio" id="medium9996" name="delivery"> <label for="medium9996">1-2 months</label>

<input type="radio" id="long9996" name="delivery"> <label for="long9996">3-6 months</label>

</fieldset>

#### Slecht voorbeeld: Bijschrift met dubbelzinnige tekst

In hetzelfde voorbeeld als hierboven wordt enkel het nummer van de stap meegedeeld. De gebruiker weet niet welke informatie wordt gevraagd.

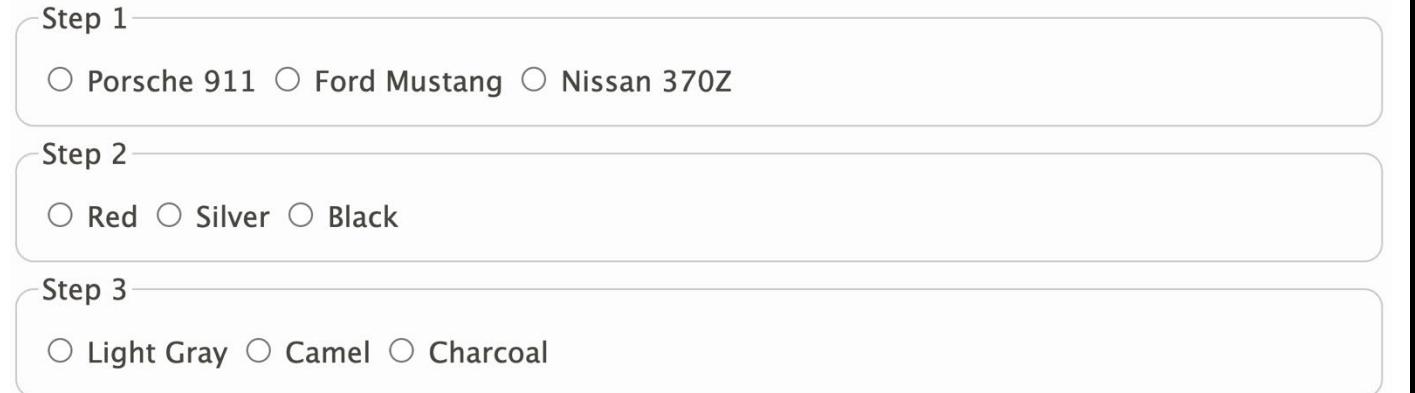

Step 4

 $\circ$  2-4 weeks  $\circ$  1-2 months  $\circ$  3-6 months

<fieldset>

<legend>Step 1</legend>

<input type="radio" id="porsche9997" name="car2">

<label for="porsche9997">Porsche 911</label>

<input type="radio" id="mustang9997" name="car2">

<label for="mustang9997">Ford Mustang</label>

<input type="radio" id="nissan9997" name="car2">

<label for="nissan9997">Nissan 370Z</label>

</fieldset>

<fieldset>

<legend>Step 2</legend>

<input type="radio" id="red9997" name="ecolor2">

<label for="red9997">Red</label>

<input type="radio" id="silver9997" name="ecolor2">

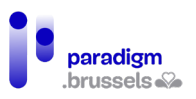

<label for="silver9997">Silver</label>

<input type="radio" id="black9997" name="ecolor2">

<label for="black9997">Black</label>

</fieldset>

<fieldset>

<legend>Step 3</legend>

<input type="radio" id="gray9997" name="icolor2">

<label for="gray9997">Light Gray</label>

<input type="radio" id="camel9997" name="icolor2">

<label for="camel9997">Camel</label>

<input type="radio" id="char9997" name="icolor2">

<label for="char9997">Charcoal</label>

</fieldset>

#### <fieldset>

<legend>Step 4</legend>

<input type="radio" id="short9997" name="delivery2">

<label for="short9997">2-4 weeks</label>

<input type="radio" id="medium9997" name="delivery2">

<label for="medium9997">1-2 months</label>

<input type="radio" id="long9997" name="delivery2">

<label for="long9997">3-6 months</label>

</fieldset>

# **De labels van groeperingen mogen de informatie niet uitsluitend via kleur, oriëntatie, geluid, positie of vorm aanbieden.**

Door informatie enkel via een zintuiglijke eigenschap mee te delen, ontstaat het risico dat bepaalde personen worden uitgesloten omwille van hun specifieke behoeften. Het is nodig om een aantal punten voor ogen te houden:

- Als een label kleur gebruikt om informatie te verstrekken, moet de kleur worden versterkt door een andere factor, zoals tekst of een herkenbaar symbool, en op een toegankelijke manier worden geïmplementeerd;
- Het contrast van tekst, symbolen en pictogrammen moet aan de toegankelijkheidsverhoudingen voldoen;
- Elke zichtbare informatie moet technisch bruikbaar zijn voor gebruikers van spraaksynthese.

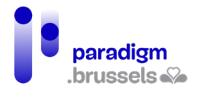

# Slecht voorbeeld: Omschrijvingen die enkel via zintuiglijke kenmerken informatie verstrekken

In dit voorbeeld gaat de ontwikkelaar ervan uit dat de gebruiker kleuren kan onderscheiden om zijn menu te kiezen. Kleurenblinden en gebruikers van spraaksynthese zullen dit formulier niet op een gepaste manier kunnen beantwoorden.

To make your meal, choose one appetizer (in green), one main course (in red), and one dessert (in blue) from the options below.  $\Box$  Shrimp cocktail  $\Box$  Loaded potato skins  $\Box$  Flat bread pizza  $\Box$  Buffalo chicken wings  $\Box$  Seared tuna with mixed greens  $\Box$  Pasta primevera

 $\Box$  Cheese plate

 $\Box$  Chocolate torte

 $\Box$  Fresh fruit and ice cream

#### <fieldset>

 <legend>To make your meal, choose one appetizer (in green), one main course (in red), and one dessert (in blue) from the options below.</legend>

 <input type="checkbox" name="meal" value="shrimp" id="shrimp"> <label for="shrimp" style="color: green">Shrimp cocktail</label><br>

 <input type="checkbox" name="meal" value="potato" id="potato"> <label for="potato" style="color: green">Loaded potato skins</label><br>

 <input type="checkbox" name="meal" value="pizza" id="pizza"> <label for="pizza" style="color: green">Flat bread pizza</label><br>

 <input type="checkbox" name="meal" value="wings" id="wings"> <label for="wings" style="color: red">Buffalo chicken wings</label><br>

 <input type="checkbox" name="meal" value="tuna" id="tuna"> <label for="tuna" style="color: red">Seared tuna with mixed greens</label><br>

 <input type="checkbox" name="meal" value="pasta" id="pasta"> <label for="pasta" style="color: red">Pasta primevera</label><br>

 <input type="checkbox" name="meal" value="cheese" id="cheese"> <label for="cheese" style="color: blue">Cheese plate</label><br>

 <input type="checkbox" name="meal" value="torte" id="torte"> <label for="torte" style="color: blue">Chocolate torte</label><br>

 <input type="checkbox" name="meal" value="fruit" id="fruit"> <label for="fruit" style="color: blue">Fresh fruit and ice cream</label><br>

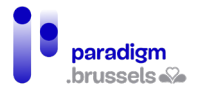

## </fieldset>

Goed voorbeeld: Omschrijvingen die informatie verstrekken via een kleur en via een andere techniek

In dit voorbeeld worden de verschillende soorten gerechten gescheiden door <fieldset>-tags die gekoppeld zijn aan hun expliciete <legend>.

To make your meal, choose one appetizer, one main course, and one dessert from the options below.

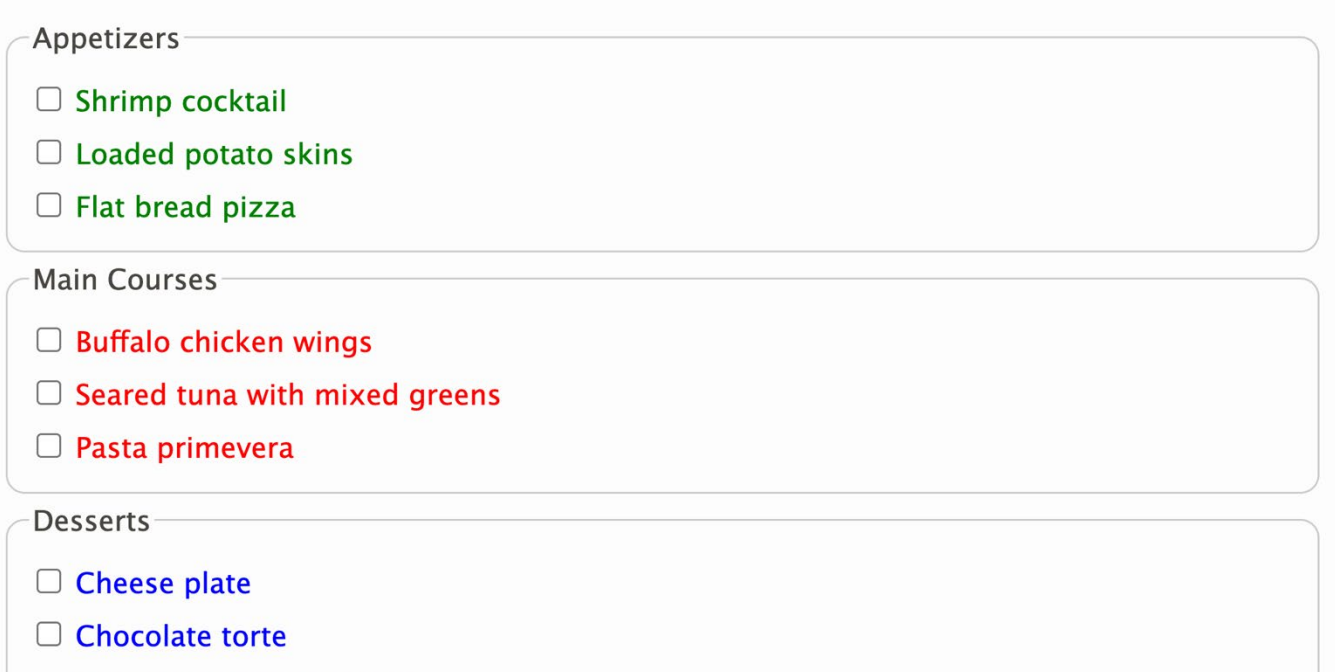

# $\Box$  Fresh fruit and ice cream

#### <fieldset>

 <legend>To make your meal, choose one appetizer, one main course, and one dessert from the options below.</legend>

<fieldset>

<legend>Appetizers</legend>

 <input type="checkbox" name="meal" value="shrimp" id="shrimp1"> <label for="shrimp1" style="color: green">Shrimp cocktail</label><br>

 <input type="checkbox" name="meal" value="potato" id="potato1"> <label for="potato1" style="color: green">Loaded potato skins</label><br>

 <input type="checkbox" name="meal" value="pizza" id="pizza1"> <label for="pizza1" style="color: green">Flat bread pizza</label>

</fieldset>

<fieldset>

<legend>Main Courses</legend>

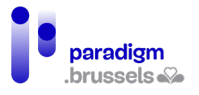

 <input type="checkbox" name="meal" value="wings" id="wings1"> <label for="wings1" style="color: red">Buffalo chicken wings</label><br>

 <input type="checkbox" name="meal" value="tuna" id="tuna1"> <label for="tuna1" style="color: red">Seared tuna with mixed greens</label><br>

 <input type="checkbox" name="meal" value="pasta" id="pasta1"> <label for="pasta1" style="color: red">Pasta primevera</label>

</fieldset>

<fieldset>

<legend>Desserts</legend>

 <input type="checkbox" name="meal" value="cheese" id="cheese1"> <label for="cheese1" style="color: blue">Cheese plate</label><br>

 <input type="checkbox" name="meal" value="torte" id="torte1"> <label for="torte1" style="color: blue">Chocolate torte</label><br>

 <input type="checkbox" name="meal" value="fruit" id="fruit1"> <label for="fruit1" style="color: blue">Fresh fruit and ice cream</label>

</fieldset>

</fieldset>

c) Nabijheid van groepslabels

**Groepslabels moeten visueel in de nabijheid staan van de elementen waarop ze betrekking hebben**

De gebruikers van een zoomfunctie moeten visueel het verband kunnen leggen tussen de omschrijving en de gekoppelde elementen.

Slecht voorbeeld van een groepslabel ver van de betreffende velden

Een grote afbeelding verstoort visueel de band tussen het bijschrift en de selectievakjes.

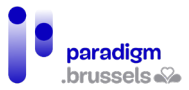

Choose your top three favorite holidays:

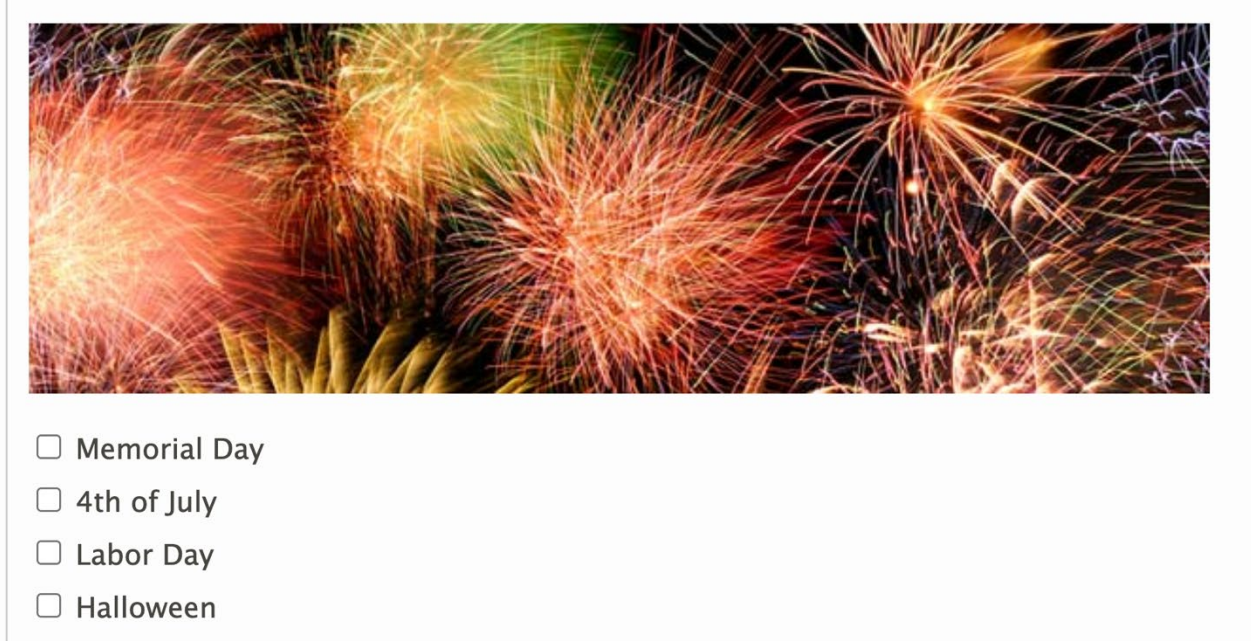

 $\Box$  Thanksgiving

#### <fieldset>

<legend>Choose your top three favorite holidays:</legend>

<p><img src="assets/images/module-forms/fireworks.png" height="196" width="625" alt=""></p>

 <input type="checkbox" name="holiday" id="memorial9142" value="Memorial"> <label for="memorial9142">Memorial Day</label><br>

 <input type="checkbox" name="holiday" id="july9142" value="July"> <label for="july9142">4th of July</label><br>

 <input type="checkbox" name="holiday" id="labor9142" value="Labor"> <label for="labor9142">Labor Day</label><br>

 <input type="checkbox" name="holiday" id="halloween9142" value=""> <label for="halloween9142">Halloween</label><br>

 <input type="checkbox" name="holiday" id="thanks9142" value=""> <label for="thanks9142">Thanksgiving</label><br>

</fieldset>

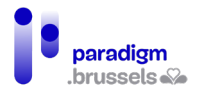

Goed voorbeeld: het label staat dicht bij de formuliervelden

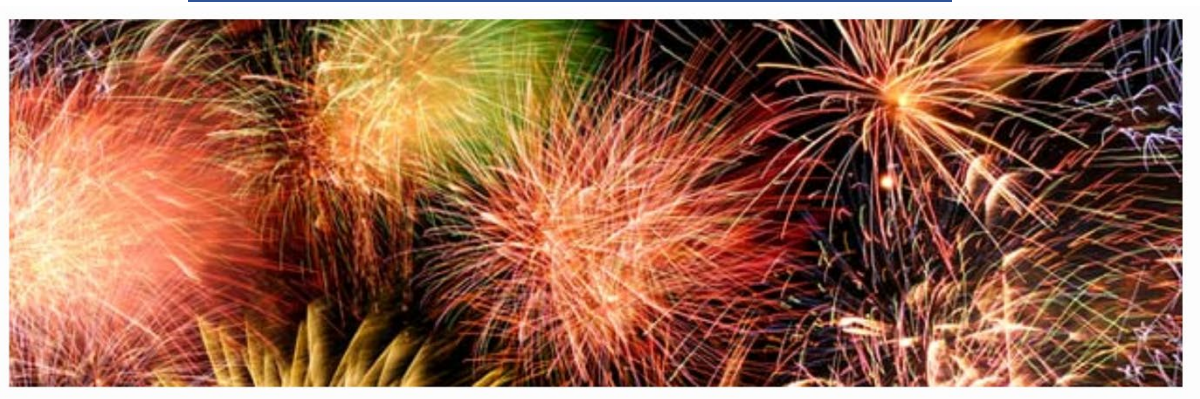

Choose your top three favorite holidays:

 $\Box$  Memorial Day

- $\Box$  4th of July
- $\Box$  Labor Day
- $\Box$  Halloween
- $\Box$  Thanksgiving

<p><img src="assets/images/module-forms/fireworks.png" height="196" width="625" alt=""></p>

<fieldset>

<legend>Choose your top three favorite holidays:</legend>

 <input type="checkbox" name="holiday" id="memorial9134" value="Memorial"> <label for="memorial9134">Memorial Day</label><br>

 <input type="checkbox" name="holiday" id="july9134" value="July"> <label for="july9134">4th of July</label><br>

 <input type="checkbox" name="holiday" id="labor9134" value="Labor"> <label for="labor9134">Labor Day</label><br>

 <input type="checkbox" name="holiday" id="halloween9134" value=""> <label for="halloween9134">Halloween</label><br>

 <input type="checkbox" name="holiday" id="thanks9134" value=""> <label for="thanks9134">Thanksgiving</label><br>

</fieldset>

# **Groepslabels moeten in de nabijheid staan van de elementen waarop ze betrekking hebben in het DOM**

Schermlezers lezen de inhoud van een pagina in de volgorde waarin de elementen in het DOM verschijnen. Om de gebruiker niet te misleiden, moeten de groepslabels dicht bij hun velden staan.

#### Inclusieve aanbevelingen en technisch referentiekader

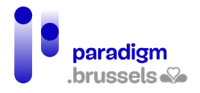

#### Slecht voorbeeld: het groepslabel staat niet dicht bij de elementen in het DOM

Dit formulier werd correct gestructureerd met een <fieldset> en een bijbehorende <legend>. Via de tabtoets kan de gebruiker van een schermlezer van een goede surfervaring genieten. Als de gebruiker echter de navigatiepijlen gebruikt, moet hij de vijf afbeeldingen doorlopen voordat hij de selectievakjes kan lezen.

Choose your top three favorite holidays:

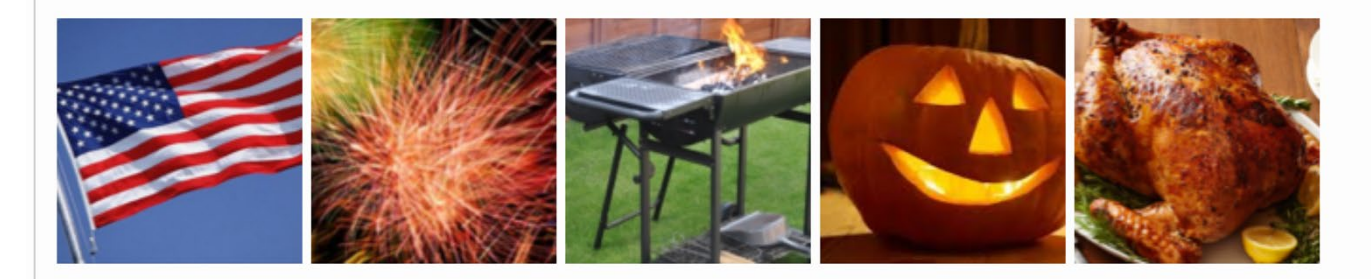

- $\Box$  Memorial Day
- $\Box$  4th of July
- $\Box$  Labor Day
- $\Box$  Halloween
- $\Box$  Thanksgiving

#### <fieldset>

<legend>Choose your top three favorite holidays:</legend>

<p><img src="memorial-sm.png" height="130" width="130" alt="Memorial Day">

<img src="fireworks-sm.png" height="130" width="130" alt="4th of July Fireworks">

<img src="bbq-sm.png" height="130" width="130" alt="Labor Day BBQ">

<img src="halloween-sm.png" height="130" width="130" alt="Halloween Pumpkin">

<img src="thanksgiving-sm.png" height="130" width="130" alt="Thanksgiving Turkey"></p>

<input type="checkbox" name="holiday" id="memorial9129" value="Memorial">

<label for="memorial9129">Memorial Day</label><br>

<input type="checkbox" name="holiday" id="july9129" value="July">

<label for="july9129">4th of July</label><br>

<input type="checkbox" name="holiday" id="labor9129" value="Labor">

<label for="labor9129">Labor Day</label><br>

<input type="checkbox" name="holiday" id="halloween9129" value="Halloween">

<label for="halloween9129">Halloween</label><br>

<input type="checkbox" name="holiday" id="thanks9129" value="Thanksgiving">

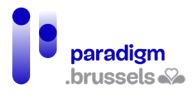

<label for="thanks9129">Thanksgiving</label><br>

#### </fieldset>

d) Zichtbaarheid van groepslabels

## **Groepslabels moeten zichtbaar zijn.**

De labels moeten steeds zichtbaar zijn zodat alle gebruikers kunnen weten welke informatie in de formuliervelden wordt gevraagd.

## Slecht voorbeeld: de tekst van een bijschrift is verborgen

Het formulier maakt correct gebruik van een <legend> on informatie te verstrekken aan de gebruikers van schermlezers, maar die <legend> wordt in CSS verborgen voor de andere gebruikers, die de betekenis van dat deel van het formulier niet meer begrijpen.

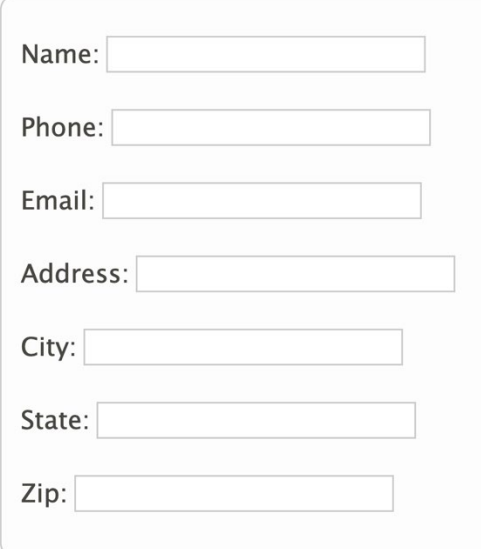

<form class="labelformat1">

```
 <fieldset class="fieldsetformat9968">
```
<legend class="visually-hidden">Contact Information</legend>

<p>

<label for="name9968">Name: </label>

<input type="text" id="name9968">

 $<$ /p>

<p>

<label for="phone9968">Phone: </label>

<input type="text" id="phone9968">

</p>

```
 <p>
```
<label for="email9968">Email: </label>

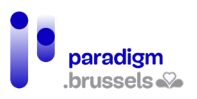

```
 <input type="text" id="email9968">
```
 $<$ /p>

<p>

<label for="address9968">Address: </label>

<input type="text" id="address9968">

</p>

<p>

<label for="city9968">City: </label>

<input type="text" id="city9968">

</p>

<p>

<label for="state9968">State: </label>

<input type="text" id="state9968">

 $\langle$ /p>

<p>

<label for="zip9968">Zip: </label>

<input type="text" id="zip9968">

</p>

</fieldset>

</form>

#### Slecht voorbeeld: bijschrift met slecht contrast

Dit formulier werd correct gestructureerd, maar de <legend> voldoet niet aan de toegankelijkheidsnormen voor contrast.

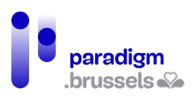

```
Contact Information
  Name:
  Phone:
  Email:
  Address:
  City:
  State:
  Zip:
<form class="labelformat1">
 <fieldset class="fieldsetformat9081">
  <legend class="legendformat9081">Contact Information</legend>
  <p>
   <label for="id85_name3">Name: </label>
   <input type="text" id="id85_name3">
  </p>
  <p>
   <label for="id85_phone3">Phone: </label>
   <input type="text" id="id85_phone3">
 </p>
  <p>
   <label for="id85_email3">Email: </label>
   <input type="text" id="id85_email3">
 </p>
  <p>
   <label for="id85_address3">Address: </label>
   <input type="text" id="id85_address3">
  </p>
  <p>
   <label for="id85_city3">City: </label>
```
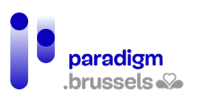

```
 <input type="text" id="id85_city3">
</p>
 <p>
  <label for="id85_state3">State: </label>
  <input type="text" id="id85_state3">
</p>
 <p>
  <label for="id85_zip3">Zip: </label>
  <input type="text" id="id85_zip3">
</p>
 </fieldset>
```
</form>

# Instructies en andere informatiemeldingen

Een van de beste manieren om de toegankelijkheid van formulieren te verbeteren is de gebruikers te helpen om fouten te vermijden. Daarom is het belangrijk om de gebruiker zo snel mogelijk duidelijke instructies te verstrekken, voordat hij gegevens begint in te voeren. Ontwikkelaars moeten de volgende punten voor ogen houden:

- Zorgen dat de labels en instructies duidelijk en informatief zijn;
- Instructies en informatiemeldingen bruikbaar maken voor hulptechnologieën;
- De beperkingen van formuliervelden duidelijk vermelden;
- De verplichte velden duidelijk aanduiden.

# a) Instructies voor form ulieren, groepen en secties

**Instructies voor groepen of secties moeten technisch aan de groep worden gekoppeld**

Vrije tekst vermelden in het midden van een formulier zonder die aan een label of een veld te koppelen, kan de gebruiker verhinderen om die tekst te horen als hij de pagina doorloopt via de tabtoets (enkel op de elementen die de focus krijgen).

Er bestaat geen systeemeigen techniek om een beschrijving aan een groep te koppelen. De toevoeging van aria-describedby aan de <fieldset> of <legend> werkt niet en dus moeten we een andere manier vinden.

- Optie 1: instructies toevoegen aan de <legend>. Sommige schermlezers lezen echter de tekst van het bijschrift in elk gekoppeld formulierveld dat ze doorlopen. Daarom moet deze optie worden voorbehouden voor korte instructies die bij elk veld consistent blijven;
- Optie 2: aria-describedby gebruiken om de instructies aan een van de velden van de groep (bij voorkeur het eerste) te koppelen. Op deze manier worden de groepsinstructies slechts één keer voorgelezen en worden ze door de schermlezer voorgelezen bij raadpleging met de tabtoets;

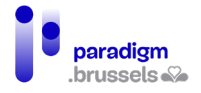

• Optie 3: de instructies vóór het begin van het formulier toevoegen als ongekoppelde vrije tekst en hopen dat de gebruiker de inhoud van de boodschap leest voordat hij het formulier betreedt. Deze oplossing omzeilt het probleem en laat de verantwoordelijkheid aan de gebruiker, wat niet ideaal is, hoewel veel internetgebruikers de tekst op die manier lezen: de ene paragraaf na de andere.

#### Goed voorbeeld: Instructies voor de groep in de <legend>

Het woord 'Required' staat in de <legend> om aan te geven dat alle velden van de <fieldset> verplicht zijn. Schermlezers lezen de <legend>-tekst wanneer de gebruiker in het eerste veld terechtkomt.

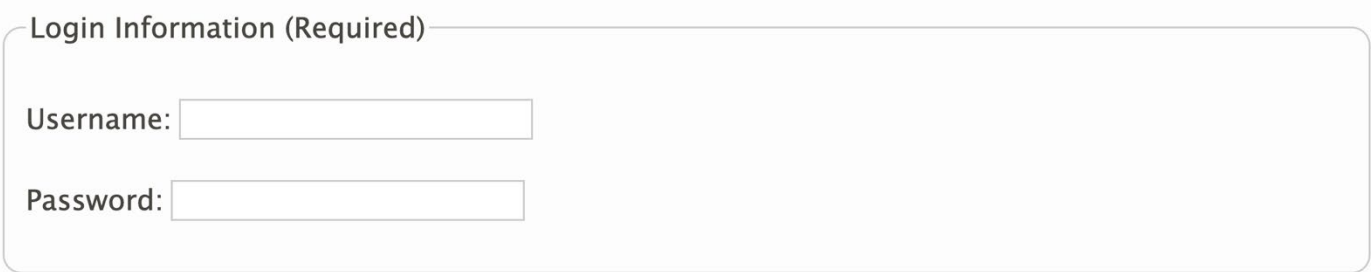

<fieldset>

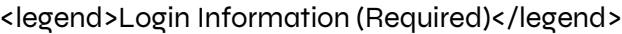

<label for="username">Username: </label>

<input type="text" id="username"></p>

<label for="password">Password: </label>

<input type="password" id="password"></p>

<span id="page-138-0"></span></fieldset>

Goed voorbeeld: De instructies voor de groep zijn gekoppeld via ariadescribedby

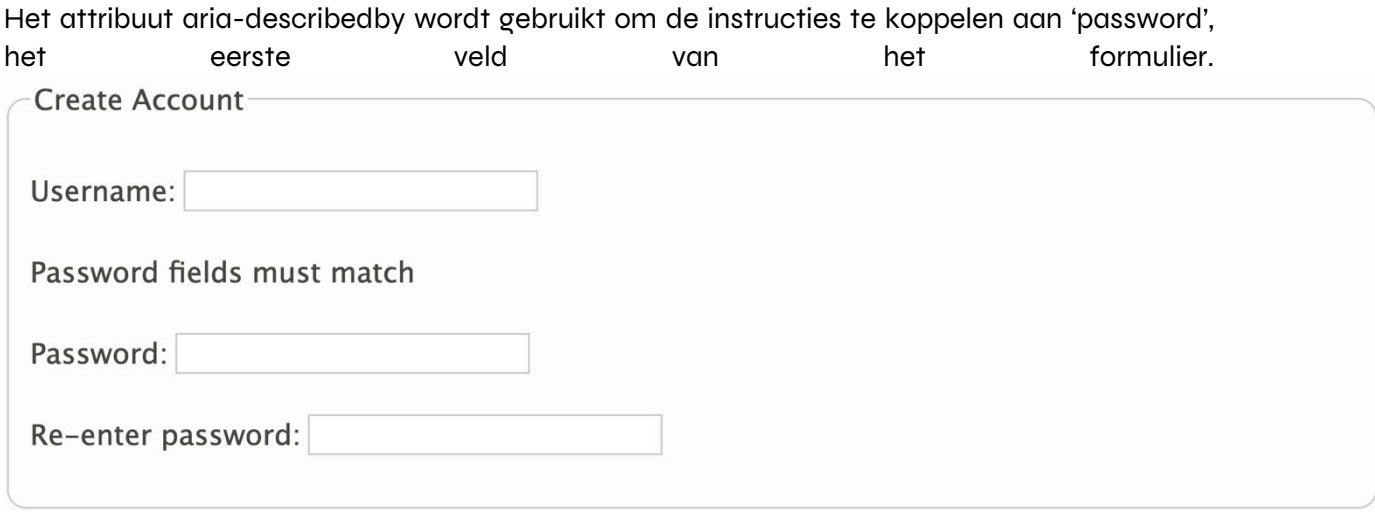

<fieldset>

<legend>Create Account</legend>

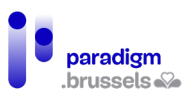

<p><label for="username">Username: </label>

<input type="text" id="username"></p>

<p id="mustmatch">Password fields must match</p>

<p><label for="password">Password: </label>

<input type="password" id="password" aria-describedby="mustmatch"></p>

<p><label for="password2">Re-enter password: </label>

<input type="password" id="password2"></p>

</fieldset>

Slecht voorbeeld: De instructies staan in een paragraaf die niet aan de groep werd gekoppeld.

De inhoud van de paragraaf <p> krijgt geen focus. Als hij niet wordt gekoppeld, bijvoorbeeld via aria-describedby, krijgen de gebruikers van een schermlezer de tekst niet te horen.

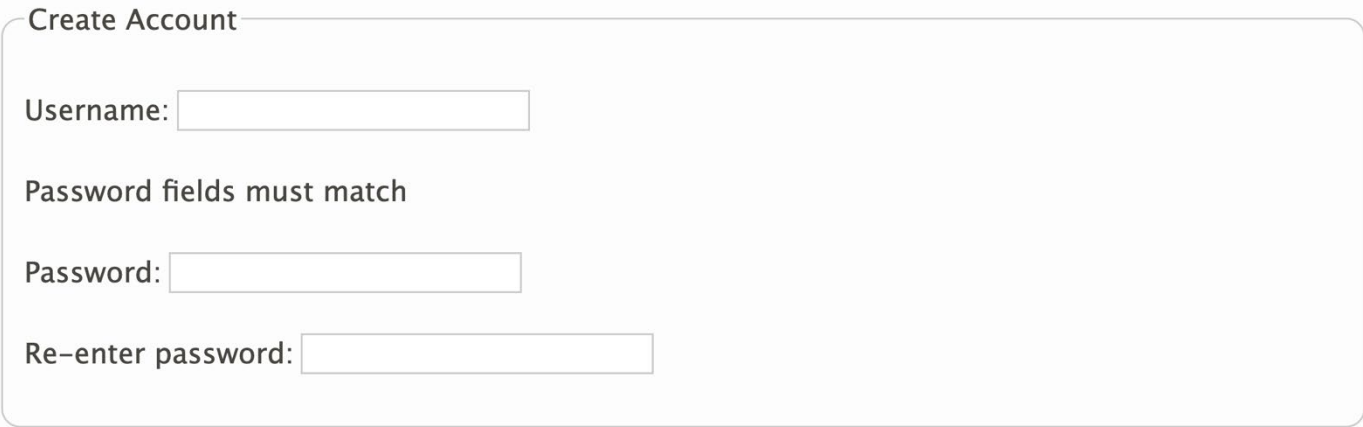

<fieldset>

<legend>Create Account</legend>

<p><label for="username">Username: </label>

<input type="text" id="username"></p>

<p>Password fields must match</p>

<p><label for="password">Password: </label>

<input type="password" id="password"></p>

<p><label for="password2-">Re-enter password: </label>

<input type="password" id="password2-"></p>

</fieldset>

#### Goed voorbeeld: Instructies gekoppeld aan meerdere velden van het formulier

In bepaalde gevallen is het nuttig om een boodschap aan meerdere velden, maar niet aan alle velden van het formulier te koppelen. In dit voorbeeld geldt de boodschap 'Username en password mogen geen spaties bevatten' slechts voor twee velden.

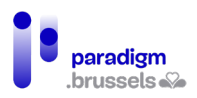

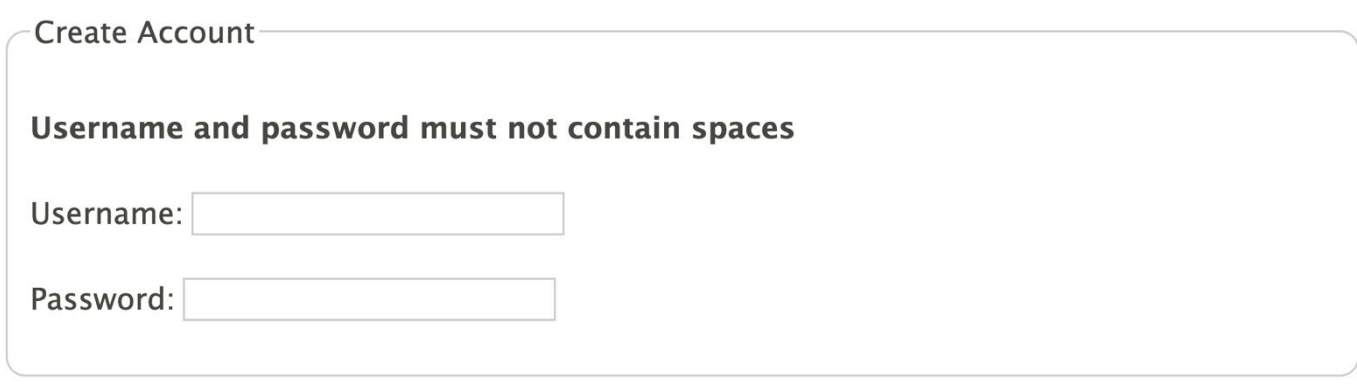

<fieldset>

<legend>Create Account</legend>

<p><strong>Username and password

<span id="mustnot">must not contain spaces</span></strong></p>

<p><label for="username">Username:</label>

<input type="text" id="username" aria-describedby="mustnot"></p>

<p><label for="password">Password:</label>

<input type="password" id="password" aria-describedby="mustnot"></p>

</fieldset>

**Instructies voor groepen of secties moeten technisch bepaalbaar zijn.**

De instructies moeten in echte tekstvorm worden vermeld om voor alle gebruikers en hulptechnologieën leesbaar te zijn.

#### Slecht voorbeeld: Instructies in een afbeelding zonder tekstalternatief

De instructietekst wordt weergegeven in de vorm van een afbeelding zonder alt-attribuut of met een leeg alt-attribuut.

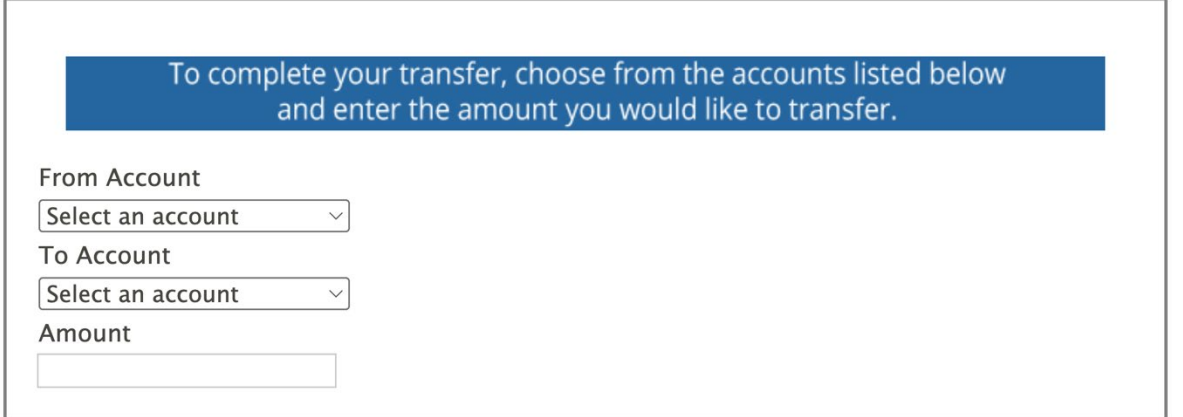

Opmerking: Zelfs als de afbeelding een correct alternatief bevat, blijft een tekstafbeelding problematisch voor gebruikers van een zoomfunctie of voor internetgebruikers die de tekstweergave moeten aanpassen (kleur, tekstgrootte, lettertype, tekstafstand …).

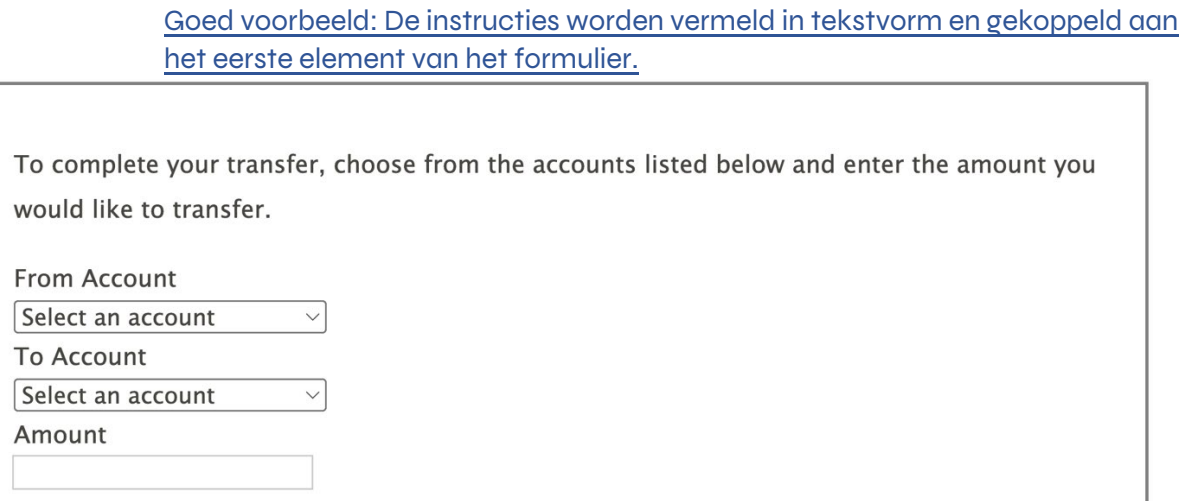

Er wordt echte tekst vermeld en aan het eerste veld gekoppeld aan de hand van de hierboven [beschreven techniek met gebruik van aria-describedby](#page-138-0)

#### **Instructies voor groepen of secties moeten betekenisvol zijn.**

De instructies moeten duidelijk, nauwkeurig en informatief zijn. De gebruikers moeten op voorhand de nodige instructies kennen om hun gegevens in te voeren.

#### Slecht voorbeeld: De instructie is te vaag en niet expliciet genoeg

Most fields are required.

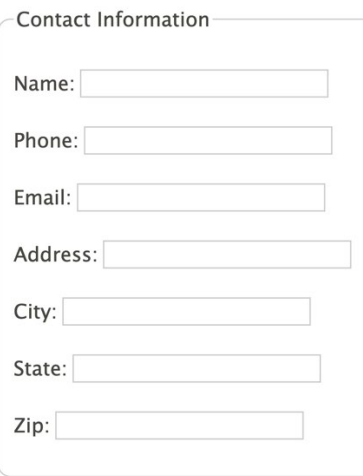

Hoewel de instructie correct aan de formuliervelden werd gekoppeld, is de tekst te vaag om de gebruiker correct te informeren.

#### **De instructies voor groepen of secties moeten zichtbaar zijn.**

De instructies moeten zichtbaar zijn voor alle gebruikers. De aria-attributen zijn enkel bestemd voor schermlezers en er bestaat een risico dat onaanpasbare teksten met een te klein lettertype of in een onvoldoende contrasterende kleur voor sommige internetgebruikers niet zichtbaar zijn.

#### Slecht voorbeeld: Instructies in een verborgen tekst

In dit voorbeeld worden de instructies visueel verborgen in CSS. De gebruikers van een schermlezer horen de instructies wel, maar ze zijn niet zichtbaar voor ziende internetgebruikers.

# Inclusieve aanbevelingen en technisch referentiekader

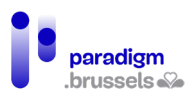

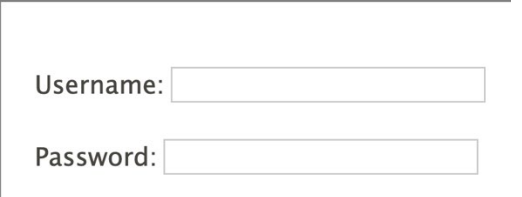

<div class="visually-hidden" id="desc">Must not contain spaces</div>

<p>

<label for="username">Username:</label>

<input type="text" id="username" name="username" aria-describedby="desc">

 $<$ /p>

<p>

<label for="password">Password:</label>

<input type="password" id="password" name="password" aria-describedby="desc">

 $\langle$ /p>

#### Slecht voorbeeld: Te kleine instructietekst

Mensen die geen zoomfunctie gebruiken lopen het risico de te kleine tekst niet te kunnen lezen.

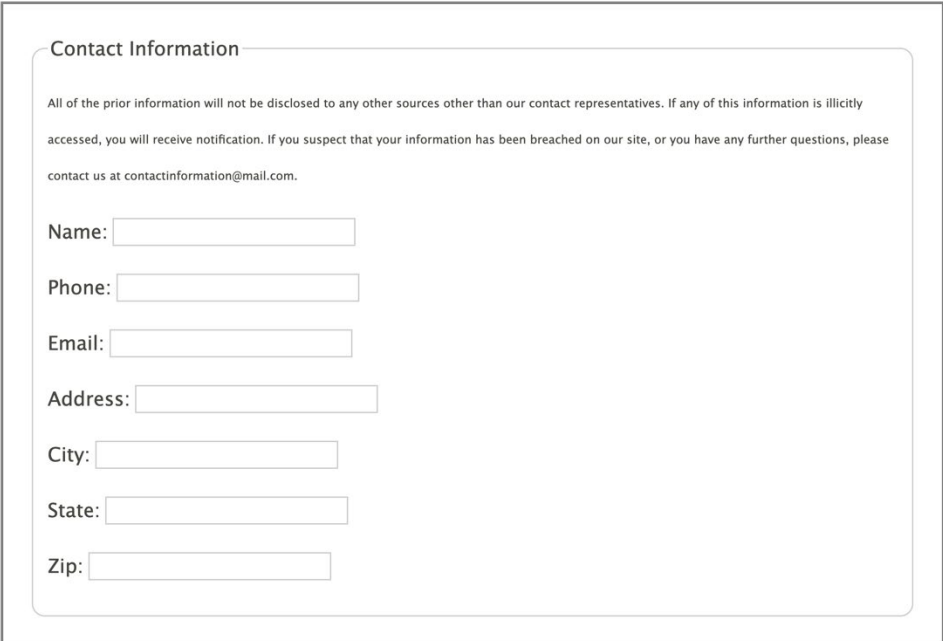

**Instructies voor groepen of secties moeten zich visueel dicht bij de elementen waarnaar ze verwijzen bevinden.**

#### Slecht voorbeeld: De instructies zijn van het formulier gescheiden

In dit voorbeeld worden de instructies gescheiden door een afbeelding en een tekst. Er bestaat een risico dat de internetgebruikers vergeten of over het hoofd zien dat het paswoord en de

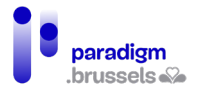

login geen spaties mogen bevatten omdat de boodschap zich niet meer in hun gezichtsveld bevindt. Dat geldt voor zoomgebruikers, gebruikers van schermlezers, mensen met een kort en gebrekkig geheugen … alle gebruikers met een scherm dat niet het volledige formulier toont.

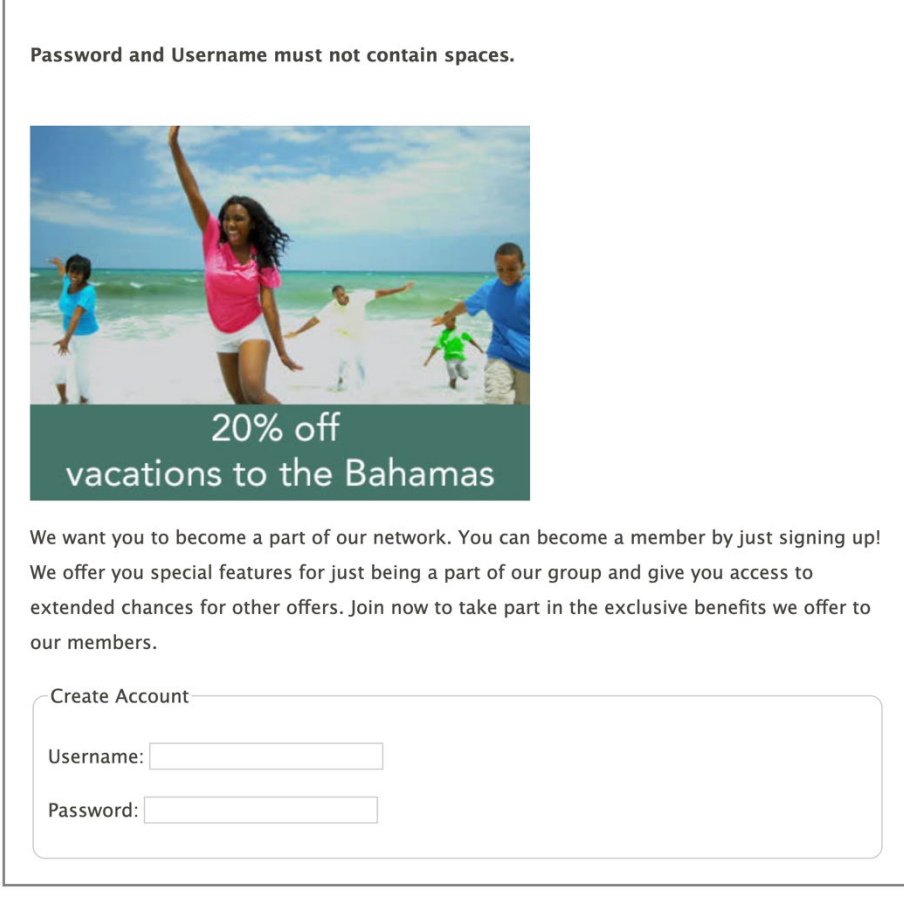

#### Goed voorbeeld: De instructies bevinden zich vlak voor de invoervelden

De instructies staan visueel in de nabijheid van de betrokken velden, waaraan ze werden gekoppeld via het attribuut aria-describedby.
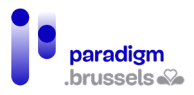

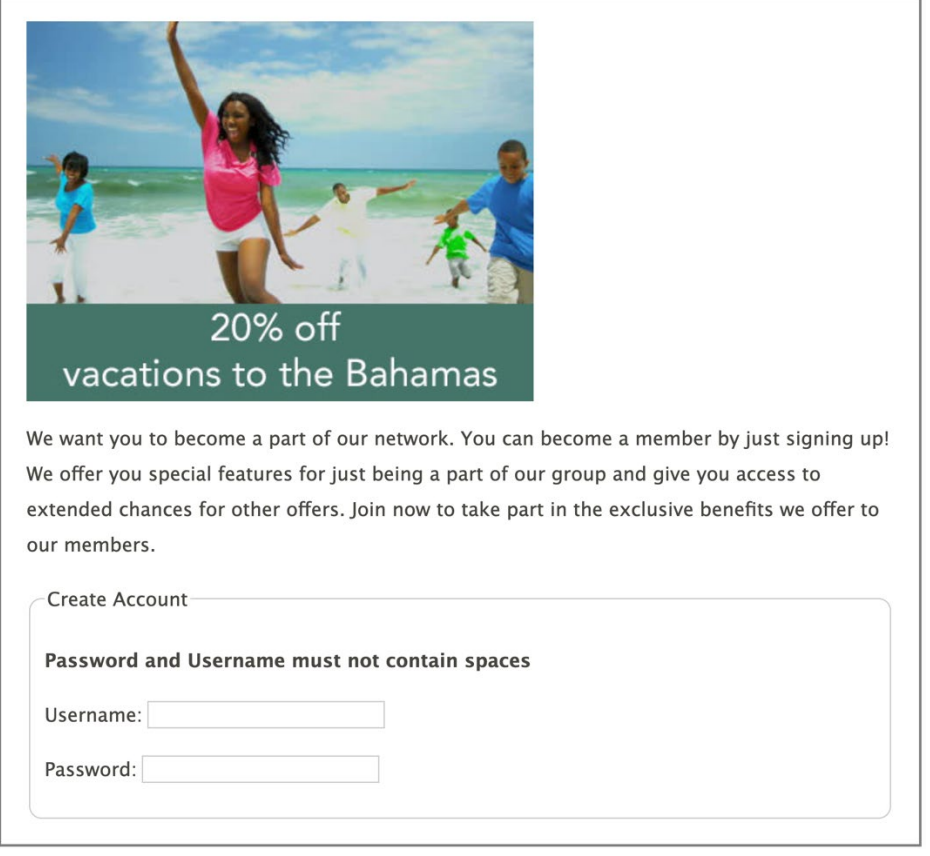

<img src="/assets/images/tips/alt-family-beach.jpg"

alt="Enjoy a 20% discount on a sun-filled, family-friendly vacation to the Bahamas">

<p>We want you to become a part of our network. You can become a member by

just signing up! We offer you special features for just being a part of our

group and give you access to extended chances for other offers. Join now to

take part in the exclusive benefits we offer to our members.</p>

<fieldset>

<legend>Create Account</legend>

<p><strong>Username and password

<span id="mustnot">must not contain spaces</span></strong></p>

<p><label for="username">Username:</label>

<input type="text" id="username" aria-describedby="mustnot"></p>

<p><label for="password">Password:</label>

<input type="password" id="password" aria-describedby="mustnot"></p>

</fieldset>

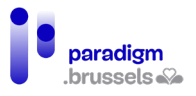

## **Instructies voor groepen of secties moeten zich in het DOM dicht bij de elementen waarnaar ze verwijzen bevinden.**

Schermlezers lezen meestal de inhoud van de pagina in de volgorde waarin die in het DOM verschijnt. Instructies moeten zich dus in de nabijheid bevinden van de elementen waarop ze betrekking hebben.

In de meeste gevallen waarin de informatie zich visueel vlak bij haar elementen bevindt, is die nabijheid ook effectief in het DOM. Maar sommige CSS-posities kunnen een nabijheid tonen die niet met de realiteit overeenstemt.

#### Slecht voorbeeld: Een scheiding in het DOM veroorzaakt door een float-positie in CSS

In dit geval lijken de instructies 'Username and password must not contain spaces' visueel vlak bij hun overeenkomstige velden te staan, maar dat is niet het geval in het DOM.

In het formulier werden tussen de instructies en de velden een volledige paragraaf en een afbeelding ingelast. In CSS wordt hun positie aan de rechterkant van het formulier weergegeven, terwijl ze in het DOM vlak na de instructietekst staan.

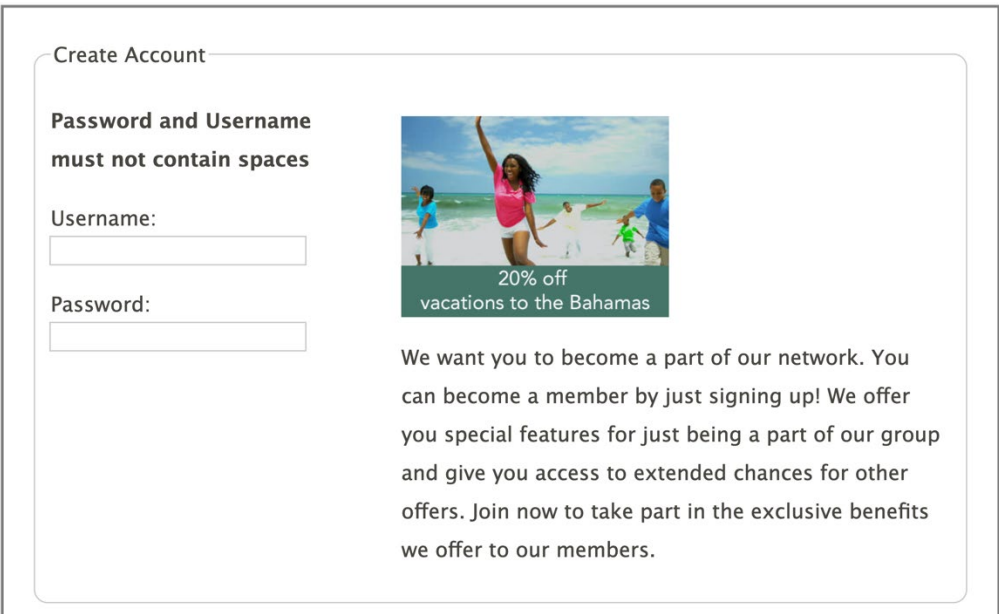

<fieldset>

<legend>Create Account</legend>

<p><strong>Username and password<br>

must not contain spaces</strong></p>

<div id="float">

 <img src="/assets/images/tips/alt-family-beach.jpg" alt="Enjoy a 20% discount on a sunfilled, family-friendly vacation to the Bahamas">

 <p>We want you to become a part of our network. You can become a member by just signing up! We offer you special features for just being a part of our group and give you access to extended chances for other offers.

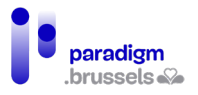

Join now to take part in the exclusive benefits we offer to our members.

 $<$ /p>

</div>

<p><label for="username">Username:</label><br>

<input type="text" id="username"></p>

<p><label for="password">Password:</label><br>

<input type="password" id="password"></p>

</fieldset>

b) Instructies voor form uliervelden

**De instructies voor een element moeten technisch aan dat element worden gekoppeld**

De specifieke instructies om gegevens in te voeren moeten technisch aan de velden, knoppen en bedieningselementen gekoppeld zijn. De koppeling kan semantisch via het gekoppelde <label> gebeuren, maar ook via het attribuut aria-describedby.

Goed voorbeeld: De instructies zijn beschikbaar via aria-describedby

Email: (Must be a valid email address)

<p>

<label for="email">Email:</label>

<input type="email" name="email" id="email" aria-describedby="input-instructions">

<span id="input-instructions">(Must be a valid email address)</span>

 $<$ /p>

Slecht voorbeeld: De instructies zijn niet gekoppeld aan de <input>

Email: (Must be a valid email address)

<p>

<label for="email">Email:</label>

<input type="email" name="email" id="email">

<span>(Must be a valid email address)</p>

</p>

## **De instructies voor een element moeten technisch aanwezig zijn in de vorm van expliciete tekst**

Zonder expliciete tekst die aan het veld werd gekoppeld, kan een schermlezer de gebruiker geen informatie verstrekken. De mogelijke methodes zijn het inlassen van de tekst in het correct gekoppelde <label> of het gebruik van aria-attributen.

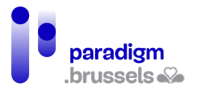

#### Slecht voorbeeld: Een icon font zonder gekoppelde tekst

Het bestandsformaat (Microsoft Word) wordt enkel gepreciseerd via een pictogram dat het Word-logo afbeeldt. Zonder tekstalternatief kan een schermlezer het gewenste formaat niet vermelden.

Upload file  $\mathbb{R}$ : Choisir un fichier | Aucun fichier choisi

<p>

<label for="upload">Upload file</label>

<span class="far fa-file-word fa-lg" id="desc"></span>:

<input type="file" id="upload" aria-describedby="desc">

 $<$ /p>

#### Goed voorbeeld: een icon font met een gekoppeld tekstalternatief

In hetzelfde voorbeeld als hierboven wordt na het pictogram de tekst 'in MS Word format' toegevoegd om alle gebruikers de mogelijkheid te bieden het gewenste bestandsformaat te begrijpen. Deze tekst wordt aan het veld gekoppeld via het attribuut aria-describedby om gebruikers van schermlezers de mogelijkheid te bieden om het verband te leggen tussen het veld en de boodschap.

Upload file win MS Word format: Choisir un fichier Aucun fichier choisi

<p>

<label for="upload">Upload file</label>

<span id="desc">in MS Word format</span> <span class="far fa-file-word fa-lg"></span>:

<input type="file" id="upload" aria-describedby="desc">

 $<$ /p>

#### **De instructies voor een element moeten expliciet en ondubbelzinnig zijn**

Als een veld een specifiek formaat vereist, zoals bijvoorbeeld een datumformaat, moet die informatie duidelijk worden beschreven.

Zo is de tekst 'Voer een geldig datumformaat in' zinloos. Wat moet worden vermeld is bijvoorbeeld 'MM/YYYY'.

Een bijzondere opmerking over datumformaten: MM en YYYY zijn in het Engels en moeten in alle talen vertaald worden. Er wordt overigens aanbevolen om een concreet voorbeeld te geven, zoals '11/2022'.

**De instructies voor een element moeten zichtbaar en groot genoeg zijn, visueel en in het DOM dicht bij hun overeenkomstige elementen staan, geen aanwijzingen geven via zintuiglijke elementen (vorm of kleur) …**  Deze criteria werden al eerder besproken en geïllustreerd.

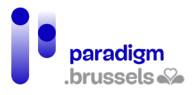

## c) Verplichte velden

Duidelijk geïdentificeerde verplichte velden stellen de gebruiker in staat om tijd te winnen bij het invullen van het formulier en heen-en-weer gaan en foutrisico's te vermijden.

Meestal wordt het verplichte karakter aangegeven in het <input>-veld via het attribuut ariarequired="true", gecombineerd met een visuele identificatie voor mensen die geen schermlezer gebruiken.

## **Verplichte velden moeten technisch als dusdanig worden geprogrammeerd**

#### Aria-required="true"

Het gebruik van dit attribuut op een veld is een heel goede manier om het verplichte karakter ervan aan te geven. De schermlezer zegt dan 'verplicht' of 'vereist' na het label van het veld te hebben voorgelezen. Deze informatie is echter onzichtbaar en moet dus door een visuele aanwijzing worden versterkt.

## Het HTML-attribuut 'required'

Voor de gebruikers van schermlezers is het gedrag identiek aan aria-required="true", maar er wordt een extra visueel gedrag toegevoegd dat de gebruiker verplicht om het veld in te vullen als het leeg werd gelaten.

Dit attribuut wordt echter niet door alle browsers ondersteund en het verplichte karakter moet, net zoals bij aria-required, op voorhand worden vermeld voor ziende gebruikers.

Aria-required lijkt dus meer aangewezen, temeer omdat wordt gevraagd om required en ariarequired="true" niet voor hetzelfde veld te gebruiken om informatieredundantie te vermijden voor schermlezergebruikers.

> Goed voorbeeld: De verplichte velden gebruiken aria-required="true" en een visueel sterretje

Fields with asterisks (\*) are required.

First Name:\*

Last Name:\*

Age:

<p>Fields with asterisks (\*) are required.</p>

 $<sub>p</sub>$ </sub>

<label for="firstname">First Name:\*</label>

<input id="firstname" name="firstname" type="text" aria-required="true">

</p>

 $<sub>p</sub>$ </sub>

<label for="lastname">Last Name:\*</label>

<input id="lastname" name="lastname" type="text" aria-required="true">

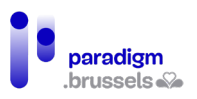

 $\langle$ /p>

<p>

<label for="age">Age:</label>

```
<input id="age" name="age" type="text">
```
 $<$ /p>

Opmerkingen:

- Het feit dat de verplichte velden door een sterretje worden aangeduid moet worden vermeld voordat het formulier wordt ingevuld.
- De schermlezer leest het sterretje in het <label> en het woord 'verplicht' of 'vereist' gekoppeld aan aria-required="true". Dat gedrag werkt niet blokkerend, maar de redundantie van de informatie kan worden voorkomen met de in het volgende voorbeeld beschreven techniek.
- Het sterretje (\*) mag worden vervangen door de voluit geschreven vermelding van het woord '(verplicht)' in het label van de betreffende velden.

```
Goed voorbeeld: De verplichte velden gebruiken aria-required="true" en een 
visuele aanduiding die onzichtbaar is voor schermlezers.
```
Deze techniek is in grote lijnen dezelfde als in het vorige voorbeeld, maar in dit geval krijgt de gebruiker het sterretje dat in de labels staat niet te horen, omdat het wordt weergegeven door een afbeelding in een CSS-klasse.

De gebruiker kan echter verrast worden doordat hij in het begin van het formulier hoort dat velden met een sterretje verplicht zijn en daarna niets meer over die sterretjes hoort. De <p> die 'Fields with asterisks (\*) are required' bevat, kan echter voor schermlezers worden verborgen dankzij het attribuut aria-hidden="true" om de oplossing compleet te maken.

Fields with asterisks (\*) are required.

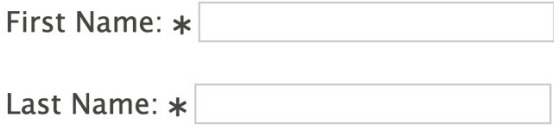

Age:

<p>Fields with asterisks (\*) are required.</p>

<p>

<label for="firstname">First Name: <span class="fa fa-asterisk"></span></label>

```
<input id="firstname" name="firstname" type="text" aria-required="true">
```
 $<$ /p>

<p>

<label for="lastname">Last Name: <span class="fa fa-asterisk"></span></label>

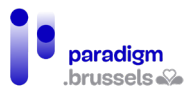

<input id="lastname" name="lastname" type="text" aria-required="true">

 $<$ /p>

<p>

<label for="age">Age:</label>

<input id="age" name="age" type="text">

#### $<$ /p>

**Het validatieproces van het formulier moet een foutmelding bevatten die niet-ingevulde verplichte velden na de verzendpoging visueel en technisch identificeert.**

Een duidelijke boodschap die zowel visueel als voor schermlezers begrijpelijk is, moet na verzending van het formulier de verplichte velden identificeren die niet werden ingevuld.

Opmerkingen:

- De gebruiker moet feedback krijgen over het succes van de bewerking: geslaagd of fouten in het formulier (identificatie in de paginatitel, focus op de eerste foutmelding …).
- De gebruiker moet velden met fouten gemakkelijk kunnen identificeren zonder alle informatie opnieuw in te voeren of systematisch alle velden opnieuw te doorlopen.
- Bij een niet-gevalideerd formaat, moeten de foutmeldingen een concreet voorbeeld geven van de informatie zoals ze moet worden ingevoerd.
- De foutmelding moet voor alle gebruikers zichtbaar zijn (tekst, voldoende contrast, grootte en positie van de melding, bruikbaar voor hulptechnologieën …).

#### Goed voorbeeld: De foutmeldingen worden visueel en technisch geïdentificeerd

In dit voorbeeld zijn de foutmeldingen technisch gekoppeld aan de overeenkomstige velden via het attribuut aria-describedby.

Opmerkingen:

- In de foutmelding zou een concreet datumvoorbeeld moeten worden vermeld.
- Het attribuut value="User name" is niet verplicht en kan bij sommige gebruikers zelfs tot misverstanden leiden. Het is aanbevolen om dit veld leeg te laten.

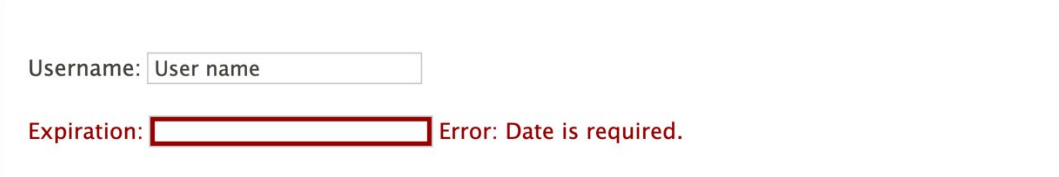

<p>

<label for="username">Username:</label>

<input type="text" name="username" id="username" value="User name">

 $<$ /p>

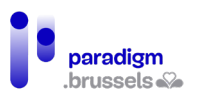

#### <p class="error">

<label for="expire">Expiration:</label>

<input type="text" name="expire" id="expire"

aria-required="true"

aria-invalid="true"

aria-describedby="expDesc">

<span id="expDesc">Error: Date is required.</span>

 $<$ /p>

#### Goed voorbeeld: Kort overzicht van de fouten

Dit voorbeeld toont een overzicht van de fouten na de poging om het formulier te verzenden. Het heeft de volgende kenmerken:

- Er is informatie aanwezig over het aantal vastgestelde fouten;
- Duidelijke uitleg over de velden met fouten;
- Duidelijke uitleg over het fouttype;
- Expliciete link naar het eerste veld dat een fout bevat;
- Gebruik van aria-required om verplichte velden te identificeren;
- Gebruik van aria-invalid om aan te geven dat een veld een fout bevat (leeg of nietconform formaat). Gecombineerd met aria-required mag de parameter niet op 'true' staan zolang het formulier niet werd verzonden. De parameters 'true', 'false', 'grammar' of 'spelling' worden gewijzigd via JavaScript.

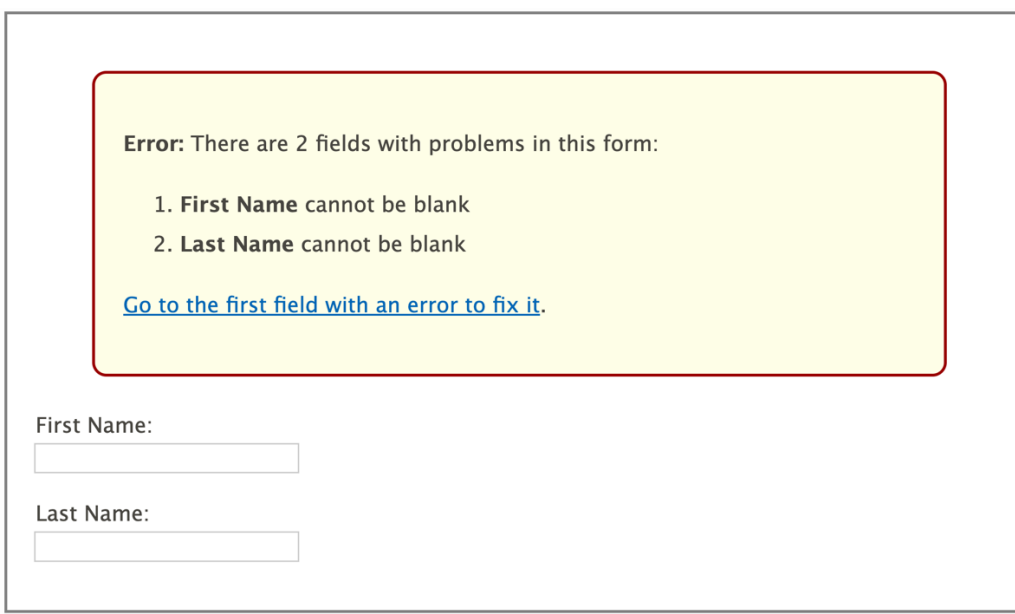

<div class="alert">

<p><strong>Error:</strong>

There are 2 fields with problems in this form:</p>

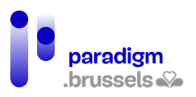

<ol>

<li><strong>First Name</strong> cannot be blank</li>

<li><strong>Last Name</strong> cannot be blank</li>

 $<$ /ol>

<a href="#fname" id="errorSummaryLink">Go to the first field with an error to fix it</a>.

</div>

<label for="fname">First Name:</label><br>

<input type="text" id="fname" aria-required="true" aria-invalid="true">

<label for="lname">Last Name:</label><br>

<input type="text" id="lname" aria-required="true" aria-invalid="true">

## **De bedoeling van de gebruikelijke velden voor het verzamelen van persoonlijke gegevens moet technisch worden bepaald op basis van de officiële W3C-bronnen voor interfacecomponenten.**

De bedoeling van dit criterium is om de gebruiker te helpen om de formuliervelden sneller en foutloos in te vullen door automatisch zijn correct geïdentificeerde persoonlijke gegevens in de juiste velden in te vullen (autocomplete).

Dat criterium wordt geïmplementeerd door het attribuut autocomplete="parameter" in de overeenkomstige <input> in te lassen.

[De lijst met bruikbare parameters kan op de W3C-website worden geraadpleegd](https://www.w3.org/Translations/WCAG21-nl/%23input-purposes)

#### Voorbeeld van het gebruik van autocomplete:

<input class="loginPassword" type="password" id="loginPassword" name="password" ariarequired="true" autocomplete="current-password" required="required" oninvalid="this.setCustomValidity('Enter password to login')" oninput="this.setCustomValidity('')"/>

Dynamische formulieren

a) Progressieve form ulieren

In bepaalde gevallen wordt aan de gebruikers gevraagd de informatie in opeenvolgende stappen in te voeren en beïnvloeden de antwoorden op elke stap de andere stappen van het formulier.

Om die procedure toegankelijk te maken, moeten de volgende goede praktijken in overweging worden genomen:

#### **Wijzig de opties die nog moeten komen, maar niet de opties die al voorbij zijn.**

Gebruikers van schermlezers lezen de inhoud op een meer lineaire manier. Als ze een plaats in het formulier hebben bereikt, zullen ze niet op hun stappen terugkeren om te controleren of er een wijziging plaatsvond.

We moeten er dus voor zorgen dat de optiewijzigingen geen invloed hebben op wat in het DOM staat vanaf de positie van de gebruiker.

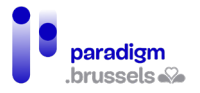

## **Bied de gebruiker de mogelijkheid om keuzes uit vorige stappen te wijzigen.**

In bepaalde gevallen zal het voor de gebruiker nodig zijn om de antwoorden die hij in een vorige stap gaf te kunnen wijzigen. Het formulier moet hem in staat stellen om op zijn stappen terug te keren en zijn antwoorden te corrigeren.

#### **Beperk het aantal stappen per scherm.**

Een overdaad aan stappen of vragen op één pagina kan verwarrend zijn en navigatieproblemen of misverstanden opleveren.

De vragen moeten in samenhangende stappen worden gegroepeerd en de navigatie tussen de verschillende stappen om de vragen/antwoorden te herzien moet gemakkelijk zijn. Een andere praktische oplossing bestaat erin een overzicht van de vragen/antwoorden te tonen (in de vorm van een navigatiesysteem) en de gebruiker de mogelijkheid te bieden om naar elke vraag terug te keren door rechtstreeks op de overeenkomstige link te klikken.

#### **Vermeld het aantal stappen.**

De gebruikers stellen het op prijs om op elk ogenblik het nummer van de stap waarin ze zich bevinden en het totale aantal stappen te kennen. Dat systeem moet natuurlijk ook toegankelijk zijn via schermlezers.

#### **Maak toetsenbordnavigatie mogelijk.**

De focus moet bij elke stap van de procedure correct worden beheerd. In functie van de manier waarop het formulier is opgebouwd, moet de focus op het meest logisch mogelijke element worden geplaatst om de navigatie soepel en toegankelijk te maken. Als het element niet van nature de focus kan krijgen, bijvoorbeeld een kopniveau (header) of een container, dan kan de focus worden geïmplementeerd via tabindex="-1".

De knoppen die het mogelijk maken om van de ene stap naar de andere te navigeren moeten ook de focus kunnen krijgen.

Zorg er ook voor dat de focus zichtbaar is (contrastregels, kadertjes …). De CSS-eigenschappen voor zweven over de focuspositie (hover) moeten ook worden geïmplementeerd.

#### **Overweeg een beknopte samenvatting van de antwoorden**

Het kan vervelend zijn om alle stappen van een formulier te moeten overlopen om zich te herinneren welke informatie werd ingevoerd alvorens het formulier te verzenden. Een beknopte samenvatting maakt dat proces gemakkelijker en stelt de gebruiker gerust, terwijl het ook minder tijdverlies veroorzaakt.

Het kan ook interessant zijn om de samenvatting van de antwoorden technisch aan de verzendknop te koppelen, zoals in het onderstaande codevoorbeeld:

<div id="summary">Summary goes here ... </div>

<button aria-describedby="summary">Submit</button>

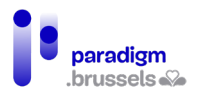

## **Good Example: Progressive Form**

**Buv a T-Shirt** 

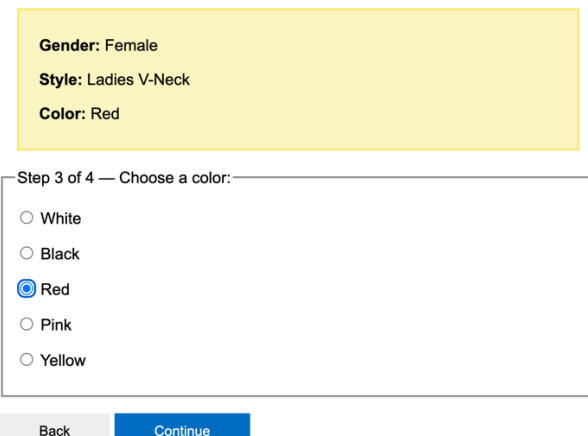

# **Good Example: Progressive Form**

**Buy a T-Shirt** 

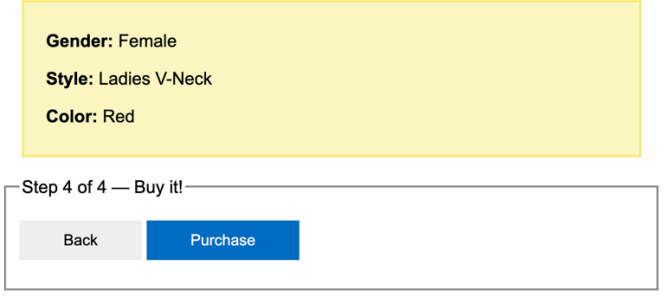

## b) Contextwijzigingen

Gebruikers kunnen verward raken door onverwachte wijzigingen van de context. Een contextwijziging kan worden gedefinieerd als een wijziging van:

- de user agent: bijvoorbeeld als de klik op een link of een knop de browser afsluit en een andere toepassing opent;
- de viewport: bijvoorbeeld als het scherm omhoog of omlaag scrolt, als een element visueel een ander element vervangt of van positie verandert of als er een nieuw venster wordt geopend;
- de focus: bijvoorbeeld als de focus zich naar een ander element verplaatst;
- de inhoud: bijvoorbeeld als de betekenis van een pagina aanzienlijk verandert of elementen van de pagina worden herschikt.

Al die wijzigingen zijn toegestaan, maar voor de digitale toegankelijkheid mogen ze niet automatisch gebeuren zonder dat de gebruiker zich ervan bewust is dat er iets gaat veranderen en zonder dat hij de aard van de verandering en de impact van zijn actie kent.

#### **De focus op een element leggen of over een element zweven, mag niet automatisch een contextwijziging veroorzaken, behalve als de gebruiker op voorhand over de aard van de wijziging werd gewaarschuwd.**

Onverwacht gedrag koppelen aan de focus op een element kan alle internetgebruikers en vooral de gebruikers van schermlezers in verwarring brengen.

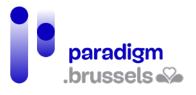

Slechte voorbeelden:

- De focus op een formulierveld opent automatisch een venster dat informatie verstrekt over de manier waarop het veld moet worden ingevuld.
- Met de muis over een zone van de pagina zweven (hover) opent automatisch een venster.

## **De wijziging van de waarde van een element mag niet automatisch een contextwijziging veroorzaken, behalve als de gebruiker op voorhand over de aard van de wijziging werd gewaarschuwd.**

Opmerking: De contextwijziging is toegestaan bij het klikken op de verzendknop van het formulier (of een gelijkaardige actie) omdat de gebruiker zijn actie heeft voltooid en die wijziging verwacht.

#### Slechte voorbeelden:

- Een <select>-lijst wordt gebruikt als middel om door de website te navigeren. De inhoud van de pagina verandert zodra de gebruiker een van de opties selecteert;
- Een formulier bevat drie velden om één nummer in te voeren. Zodra het maximum aantal cijfers in één veld wordt bereikt, verspringt de focus automatisch naar het volgende veld zonder de gebruiker te waarschuwen.

## c) Custom formuliervelden

[De ARIA-documentatie](https://www.w3.org/WAI/ARIA/apg/) bespreekt in detail de technieken om de verschillende widgets in JavaScript te implementeren. We sommen hier de voornaamste aandachtspunten op om die componenten te implementeren.

## **Voor zover mogelijk moeten bij voorkeur systeemeigen HTML-elementen worden gebruikt.**

HTML-formulierelementen zijn inherent toegankelijk zonder JavaScript-aanvullingen om ze bruikbaar te maken via het toetsenbord of hulptechnologieën.

Bovendien zijn de gebruikers gewend aan hun gebruik en kennen ze hun standaardgedrag, zodat er geen nood is aan specifieke instructies of leercurves.

#### **Custom formulierelementen moeten zoveel mogelijk functioneren en reageren als systeemeigen HTML-elementen.**

Zo moet bijvoorbeeld een selectievakje (checkbox) aan- en uitgevinkt kunnen worden via de spatiebalk en een boodschap moet zich dicht bij de door schermlezers aangekondigde boodschap bevinden. Let er vooral op om elke component toetsenbordvriendelijk te maken.

Het voor elke component verwachte gedrag is beschikbaar op de [W3C-WAI-website](https://www.w3.org/WAI/ARIA/apg/patterns/)

## **Custom formulierelementen moeten een toegankelijke naam, een rol en een waarde hebben.**

Al die informatie is online beschikbaar via de documentatie over d[e ARIA-specificaties](https://www.w3.org/TR/wai-aria-1.1/)

#### Naam (Name):

Het label van het element, dat zijn toegankelijke naam vermeldt, zoals bijvoorbeeld 'date picker', 'Submit' … wordt vaak opgenomen in een aria-label of een aria-labelledby.

## Rol (Role):

De bedoeling of de functie van een element, zoals bijvoorbeeld 'dialog', 'menu' of 'tabpanel' … moet worden gedefinieerd. De lijst met rollen is beschikbaar op d[e W3C-ARIA-website](https://www.w3.org/TR/wai-aria-1.1/%23widget_roles)

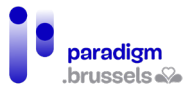

#### Waarde (Value):

De attributen of de huidige toestand van het element, zoals bijvoorbeeld aria-selected="true" of aria-expanded="false". De waarden moeten worden geüpdatet indien nodig (true wordt false …)

**Updates en statuswijzigingen die niet via HTML- of ARIA-methodes kunnen worden meegedeeld moeten via aria-live-meldingen worden meegedeeld.** Schermlezers moeten de wijzigingen die aan de pagina werden aangebracht herkennen. Bijvoorbeeld: 'tabel gesorteerd op naam, oplopend' of 'resultaten gesorteerd op populariteit' … Die wijzigingen kunnen dan aan de gebruikers worden gemeld.

De verschillende waarden en attributen voor aria-live zijn beschikbaar [op de W3C-WAI](https://www.w3.org/TR/wai-aria-1.1/%23aria-live)[website](https://www.w3.org/TR/wai-aria-1.1/%23aria-live)

#### Validatie van de formulieren

Zelfs met de best mogelijke instructies kunnen we fouten in formulieren niet vermijden. De verwerking van fouten is een belangrijk aspect van de toegankelijkheid. De WCAG 2.1-richtlijnen dringen sterk aan op de manier waarop gebruikers worden gewaarschuwd om hen te helpen bij het corrigeren van hun fouten. Een aantal punten verdienen bijzondere aandacht:

- Geef alle gebruikers positieve of negatieve feedback;
- Bewaar de correcte informatie zoveel mogelijk;
- Toon foutmeldingen in hun context om een snelle correctie mogelijk te maken;
- Geef de gebruikers voldoende informatie om hun fouten te corrigeren. De meldingen moeten:
	- o duidelijk zijn,
	- o de aandacht trekken,
	- o zich door hun stijl van invoervelden onderscheiden,
	- o volledig toegankelijk zijn.

## a) Fouten voorkom en: Goede praktijken

Het is de bedoeling om formulieren samen te stellen die voldoende expliciet zijn om fouten van de gebruikers te voorkomen. Deze handleiding heeft al heel wat preventietechnieken besproken. Een korte samenvatting:

- De tekst van labels is nauwkeurig en beschikbaar voor alle gebruikers;
- Als de labeltekst niet voldoende instructies geeft over de bedoeling van een veld, moeten bijkomende instructies worden verstrekt;
- Als dat nodig en gepast is, moet het in het veld verwachte gegevenstype worden beperkt: bijvoorbeeld teksttype voor een postcode, selectielijsten, keuzerondjes of selectievakjes;
- Weergaven van het formulier worden best stap na stap aangeboden om de gebruiker niet te overstelpen met een overdaad aan gelijktijdige gegevens;
- Gebruik vertrouwde design patterns die de gebruiker al kent en zonder teveel leertijd kan oppikken. Gebruik zoveel mogelijk systeemeigen HTML-elementen;
- De gebruiker helpen om zijn aandacht toe te spitsen door labels en instructies dicht bij hun respectieve velden te plaatsen, door afleiding te beperken en door elementen te gebruiken om hem bij zijn procedure te begeleiden. Interactieve boodschappen visueel vanzelfsprekend maken;
- Een samenvatting opmaken van de informatie die wordt meegedeeld voordat de verzendknop wordt gebruikt en de gebruiker de mogelijkheid bieden om zijn gegevens te controleren, vooral als de actie onomkeerbaar is;
- Na de verzending wordt een samenvatting van het resultaat getoond.
- Stel de gebruiker zo mogelijk in staat om de gegevens in hun oorspronkelijke staat te herstellen door een technische 'undo'-oplossing, door contact op te nemen met een dienstverlener of door een procedure die een correctie van zijn gegevens mogelijk maakt;
- Bezorg de gebruiker als dat past een e-mailbevestiging als extra controlemiddel en om hem gerust te stellen over de rest van de verwerking.

## b) Fouten identificeren

**De foutfeedback moet meteen na de verzending van het formulier beschikbaar zijn.**

De gebruiker moet zijn eventuele fouten meteen na de verzending kennen. Zonder feedback over die informatie, kan de gebruiker de indruk krijgen dat het formulier niet werkt en de actie staken. Dat is met name het geval voor gebruikers van schermlezers.

De fouten kunnen worden meegedeeld na de volledige verzending, na elke stap of na het invullen van elk veld.

#### **De foutfeedback moet technisch aan het betreffende element worden gekoppeld.**

Als de foutmeldingen aan hun overeenkomstige elementen gekoppeld zijn, kan de gebruiker ze gemakkelijker terugvinden om ze snel te corrigeren.

#### Goed voorbeeld: De foutmelding is technisch aan haar element gekoppeld

In dit voorbeeld koppelt het attribuut aria-describedby de foutmelding aan het betreffende veld.

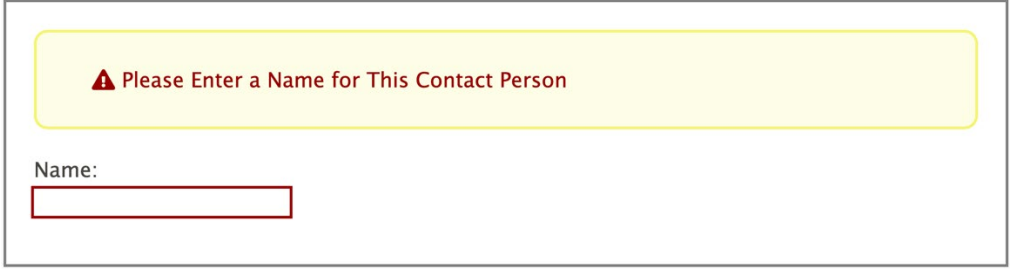

<div class="formborder">

<div class="error">

<span class="fa fa-exclamation-triangle" role="img" aria-label="Error: "></span>

<span id="errorMsg">Please Enter a Name for This Contact Person</span>

</div>

<p>

```
 <label for="name">Name: </label><br>
```
<input type="text" name="name" id="name" aria-invalid="true" aria-describedby="errorMsg">

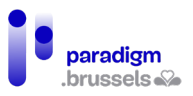

 $<$ /p>

</div>

## **De foutfeedback moet technisch bepaalbaar zijn.**

De tekst van de technisch gekoppelde melding moet voldoende duidelijk en expliciet zijn. Naargelang het geval kunnen de meldingen worden vermeld in de attributen alt, aria-label, aria-labelledby en aria-describedby.

Anders kunnen gebruikers van schermlezers hun fouten niet corrigeren.

#### Slecht voorbeeld: foutmelding zonder technisch bepaalbare boodschap

In dit voorbeeld is het voor de gebruiker van een schermlezer onmogelijk om de foutmelding te begrijpen, ondanks de driehoek met uitroepteken die visueel de aandacht op de fout vestigt.

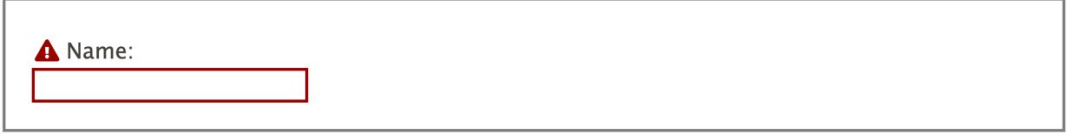

<span class="fa fa-exclamation-triangle"></span><label for="name"> Name: </label><br>

<input type="text" name="name" id="name" aria-invalid="true">

#### Goed voorbeeld: Foutmelding met technisch bepaalbare boodschap

In dit voorbeeld wordt een pictogram met driehoek en uitroepteken gebruikt om een fout visueel weer te geven en wordt aria-describedby gebruikt om informatie over de aard van de fout te verstrekken voor alle gebruikers.

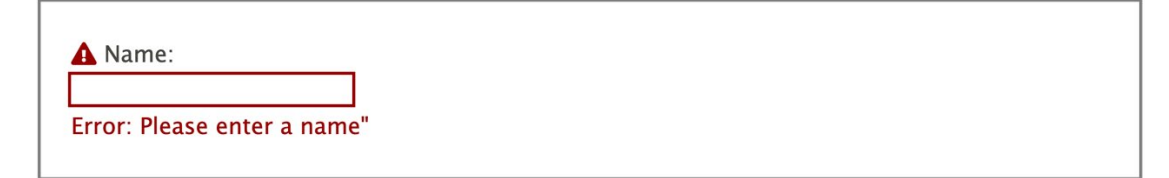

<span class="fa fa-exclamation-triangle"></span>

<label for="name">Name:</label><br>

<input type="text" name="name" id="name"

aria-invalid="true" aria-describedby="errorMsg"><br>

<span id="errorMsg" class="errorMsg">Error: Please enter a name"</span>

#### **De foutfeedback moet expliciet en betekenisvol zijn.**

De foutmeldingen moeten duidelijk en gepast zijn en moeten voldoende informatie meedelen over de actie die moet worden uitgevoerd om de informatie te corrigeren.

Voorbeeld van een goede boodschap: 'Het e-mailadres mag niet leeg zijn'

Voorbeeld van een slechte boodschap: 'Een gebruiker aanmaken is onmogelijk ten gevolge van een fout'

#### **De foutfeedback moet zichtbaar zijn.**

De meldingen moeten technisch aan hun veld worden gekoppeld en bruikbaar zijn voor schermlezers, maar ze moeten ook voor alle gebruikers zichtbaar zijn.

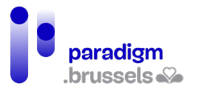

#### Slecht voorbeeld: De foutmelding is enkel zichtbaar voor schermlezers

Dit voorbeeld toont een rood omkaderd veld om een fout aan de duiden. Naast het feit dat niet alle gebruikers kleuren kunnen onderscheiden, is de aard van de fout slechts zichtbaar voor schermlezers via het aria-label attribuut.

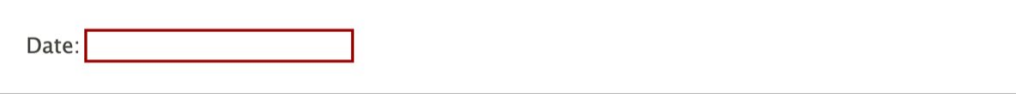

<label for="date">Date: </label>

<input type="text" name="date" id="date" aria-invalid="true"

aria-label="Error: Please enter the date as MM/YYYY">

c) Bevestiging van de geslaagde verzending van het formulier

**Bevestigingsberichten voor de verzending van een formulier moeten technisch bepaalbaar zijn.**

Zoals voor de andere meldingen in de andere hoofdstukken moet het bevestigingsbericht technisch bepaalbaar zijn om door schermlezers te kunnen worden begrepen.

Goed voorbeeld: Technisch bepaalbaar bevestigingsbericht voor de verzending

Het voorbeeld toont een groen validatiepictogram, gekoppeld aan een aria-label dat de status van de verzending vermeldt.

Het pictogram wordt versterkt door een tekst in een paragraaf die voor iedereen zichtbaar is.

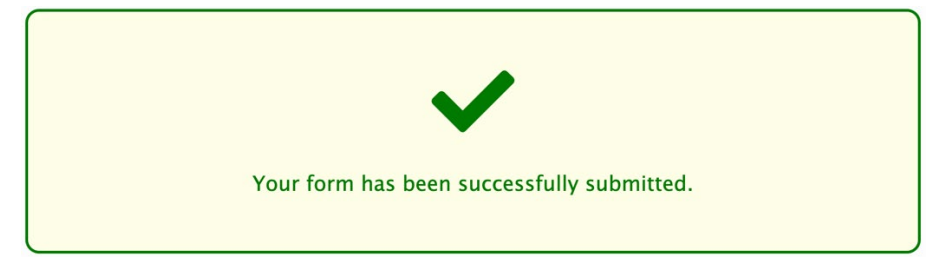

#### <div class="success">

<p><span class="fa fa-check fa-4x" aria-label="Success"></span></p>

<p>Your form has been successfully submitted.</p>

</div>

## **Bevestigingsberichten voor de verzending van een formulier moeten expliciet en betekenisvol zijn.**

De bevestigingsberichten voor de verzending moeten duidelijk, gepast en informatief zijn om aan de gebruiker te bevestigen dat zijn verzoek goed wordt opgevolgd.

De volgende informatie moet bijvoorbeeld worden meegedeeld:

- Werd het formulier in goede orde verzonden?
- Werden de gegevens gewist?
- Werden de voorkeuren opgeslagen? …

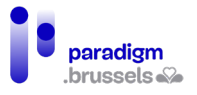

## **Bevestigingsberichten voor de verzending van een formulier moeten zichtbaar zijn.**

Alle gebruikers, zowel zienden als slechtzienden, moeten toegang krijgen tot de berichten die de verzending bevestigen.

#### Slecht voorbeeld: Bevestigingsbericht via aria-live in een verborgen container

Een aria-live-regio kan worden gebruikt om in realtime aan schermlezers aan te kondigen dat de voorkeuren werden opgeslagen. De gebruiker krijgt die informatie te horen.

In dit voorbeeld ligt de aria-live-regio helaas vervat in een verborgen container via een klasse 'visually-hidden'. Daardoor krijgen zienden geen toegang tot het bevestigingsbericht.

<div id="aria-live" aria-live="assertive" class="visually-hidden">

Your preferences have been saved.</div>

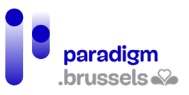

# P. Semantiek en structuur

## <Title> van de pagina

De paginatitel (title) is bijzonder belangrijk en kritiek. Hij bevat de eerste informatie die door de schermlezer wordt gelezen, hij maakt het mogelijk om de pagina visueel te identificeren als er in de browser meerdere tabbladen open staan en hij maakt het mogelijk om gemakkelijk een opgeslagen of geraadpleegde pagina terug te vinden in de bladwijzers en de historiek van de browser.

Naast de specifieke behoeften van blinden en mensen met een gebrekkig geheugen of aandachtsproblemen, is een correct gebruikte title voor iedereen voordelig en laat hij toe de SEO van de pagina te verbeteren.

a) Een <title> voor alle pagina's **De <title> van de pagina moet bestaan en tekst bevatten Goed voorbeeld: een geldige pagina-<title>** <!DOCTYPE html> <html lang="en"> <head> <title>Products and Services | My website</title> </head> Slechte voorbeelden: ontbrekende of lege title <!DOCTYPE html> <html lang="en"> <head> </head> <!DOCTYPE html> <html lang="en">

<head>

<title></title>

</head>

#### **De <title> van de pagina moet na elke adreswijziging worden bijgewerkt.**

De adreswijziging van de pagina ten gevolge van het laden van een nieuwe pagina, een AJAXoproep of een JavaScript-event moet leiden tot het bijwerken van de <title> van de pagina om die consistent te maken ten opzichte van de getoonde inhoud.

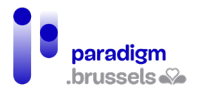

# b) Een betekenisvolle pagina-<title>

## **De <title> van de pagina moet nauwkeurig en informatief zijn**

De title moet duidelijk de bedoeling en inhoud van de pagina identificeren om te vermijden dat de gebruikers zich van pagina vergissen of naar informatie zoeken die zich niet in de inhoud van de pagina bevindt.

Inhoud van het type 'Untitled Document' of 'Document Content' is dus niet toegelaten.

**Als de pagina het resultaat is van een handeling van de gebruiker of van een geprogrammeerde contextwijziging, moet de inhoud van de <title> het resultaat van de contextwijziging aan de gebruiker meedelen.**

**Goed voorbeeld: Een titel die het zoekwoord in een zoekmachine bevat** <title>"Warranty" - Search Results</title>

Slecht voorbeeld: Een titel die het zoekwoord in een zoekmachine niet bevat <title>Search Results</title>

## **De <title> moet beknopt zijn**

De volledige inhoud van de titel wordt door de schermlezer voorgelezen en weergegeven in het tabblad van de browser, de bladwijzers en de historiek. De tag bevat geen maximumlengte maar het wordt aanbevolen om zo kort mogelijk te blijven zonder aan betekenis in te boeten. 80 lettertekens lijkt een aanvaardbaar maximum te zijn.

#### Goed voorbeeld: Een beknopte titel

<title>Accessibility Services | Accessia</title>

## Slecht voorbeeld: Misbruik van sleutelwoorden i.p.v. een goede titel

<title>Mortgages Inc. - Mortgage services, best mortgages in New York, low rates, low API, easy financing, variable rates, fixed rate mortgages</title>

## **De <title> moet uniek zijn, beginnen met de voornaamste informatie van de pagina die uniek is op de website**

Om verwarring te vermijden, het voorlezen van de pagina te versnellen, de pagina vlotter terug te vinden in de browsers en de SEO te verbeteren, moet de paginatitel uniek zijn (geen twee identieke titles op dezelfde website) en beginnen met de belangrijkste informatie op de pagina die uniek is op de website.

Een goede praktijk bestaat erin te beginnen met de hoofdtitel van de pagina <h1> (of een sterk vergelijkbare inhoud) in de <main> van de pagina en af te sluiten met de naam van de site. Om de zichtbaarheid te verbeteren kunnen die twee delen door een scheidingsteken worden gescheiden.

We geven dus de voorkeur aan een title van het volgende type: <title>Accessibility Services | Accessia</title> in plaats van <title>Accessia | Accessibility Services</title>

## Slecht voorbeeld: De paginatitels op de website Amazon.com beginnen met de naam van de website

Op de website Amazon.com begint elke paginatitel met Amazon.com en is het daardoor niet mogelijk om de naam van de open pagina's in de browser te zien. De schermlezer zal eerst 'Amazon.com …' lezen en pas daarna de naam van de pagina.

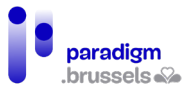

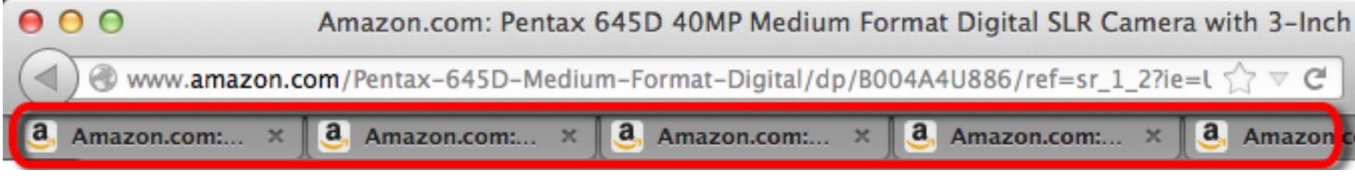

#### De taal van de pagina

De meeste schermlezers kunnen meerdere talen lezen. Tijdens de installatie kiest de gebruiker een standaardtaal die door de schermlezer wordt gebruikt als de taal van de pagina niet werd gepreciseerd.

Een foute taalkeuze kan leiden tot een slecht begrip van de pagina door een ongeschikt accent of tot misverstanden over bepaalde woorden die in verschillende talen worden gebruikt, maar niet dezelfde betekenis hebben.

Een correcte taalkeuze helpt bovendien vertalers om meteen de juiste taal te identificeren en draagt bij tot een betere SEO.

a) De hoofd taal van de pagina

De hoofdtaal van de pagina moet worden geïdentificeerd door een geldige waarde in de <html>-tag.

**Goed voorbeeld van de implementering van de taal van de pagina** <!doctype html>

<html lang="en">

<head>

<meta charset="UTF-8">

<title>I Have a Dream, Excerpt</title>

</head>

<body>

<p>English text…</p>

</body>

</html>

b) De taal van een deel van de pagina

De tekst op een pagina die in een andere taal dan de hoofdtaal is geschreven, moet door een geldig lang-attribuut worden geïdentificeerd.

Het lang-attribuut kan van toepassing zijn op een element van het type block (<div>, <h1>, <p>, <table> …) of inline (<span>, <a>, <strong> …).

**Goed voorbeeld van de implementering van een taalwijziging op de pagina** <!doctype html>

<html lang="en">

<head>

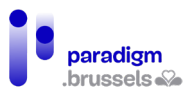

<meta charset="UTF-8">

<title>I Have a Spanish Dream</title>

</head>

<body>

<p>English text…</p>

<p>While in Spain, my friend tried to speak Spanish, but she wasn't very good. Everyone kept saying

<span lang="es">No comprendo nada de lo que dices.</span></p>

</body>

</html>

c) De taalcodes moeten geldig zijn

Taalcodes zijn gestandaardiseerd en moeten correct worden gebruikt. De landcode (country code) mag worden toegevoegd om de realiteit van een land, zoals specifieke accenten, getallen ('nonante' of 'quatre-vingt-dix') beter te benaderen. Schermlezers passen zich vandaag echter niet allemaal aan de landcode aan.

**Goed voorbeeld van de implementering van de taal 'Frans uit België'** <html lang="fr-BE">

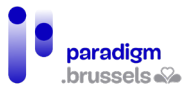

## Regions (landmarks)

HTML5 biedt de mogelijkheid om de grote regio's (regions) van een webpagina, zoals <header>, <nav>, <main> en <footer>, te identificeren. ARIA maakt het ook mogelijk om regio's te identificeren, via de volgende respectievelijke attributen: role="banner", "navigation", "main" en "contentinfo".

Schermlezers bieden de mogelijkheid om van de ene regio naar de andere te navigeren. Jammer genoeg bieden browsers vandaag nog geen optie aan die alle (ziende) gebruikers in staat stelt om op die manier te navigeren. Skip-links om inhoud over te slaan blijven dus nog steeds bijzonder nuttig voor mensen die de muis niet kunnen gebruiken.

## a) Landmarks en/of Aria-rollen moeten worden gebruikt om de grote secties van een webpagina aan te duiden

Het gebruik van regio's laat een vlottere navigatie toe via schermlezers, vergemakkelijkt het onderhoud van de opmaak via gestandaardiseerde code (CSS) en draagt bij tot een betere SEO.

In het geval van een codecorrectie kan het eenvoudiger zijn om ARIA-rollen toe te voegen aan bestaande div's in plaats van de systeemeigen landmarks te gebruiken.

Het toevoegen van een ARIA-rol aan een systeemeigen landmark maakt de code robuuster en toegankelijker. Bijvoorbeeld: <header role="banner">

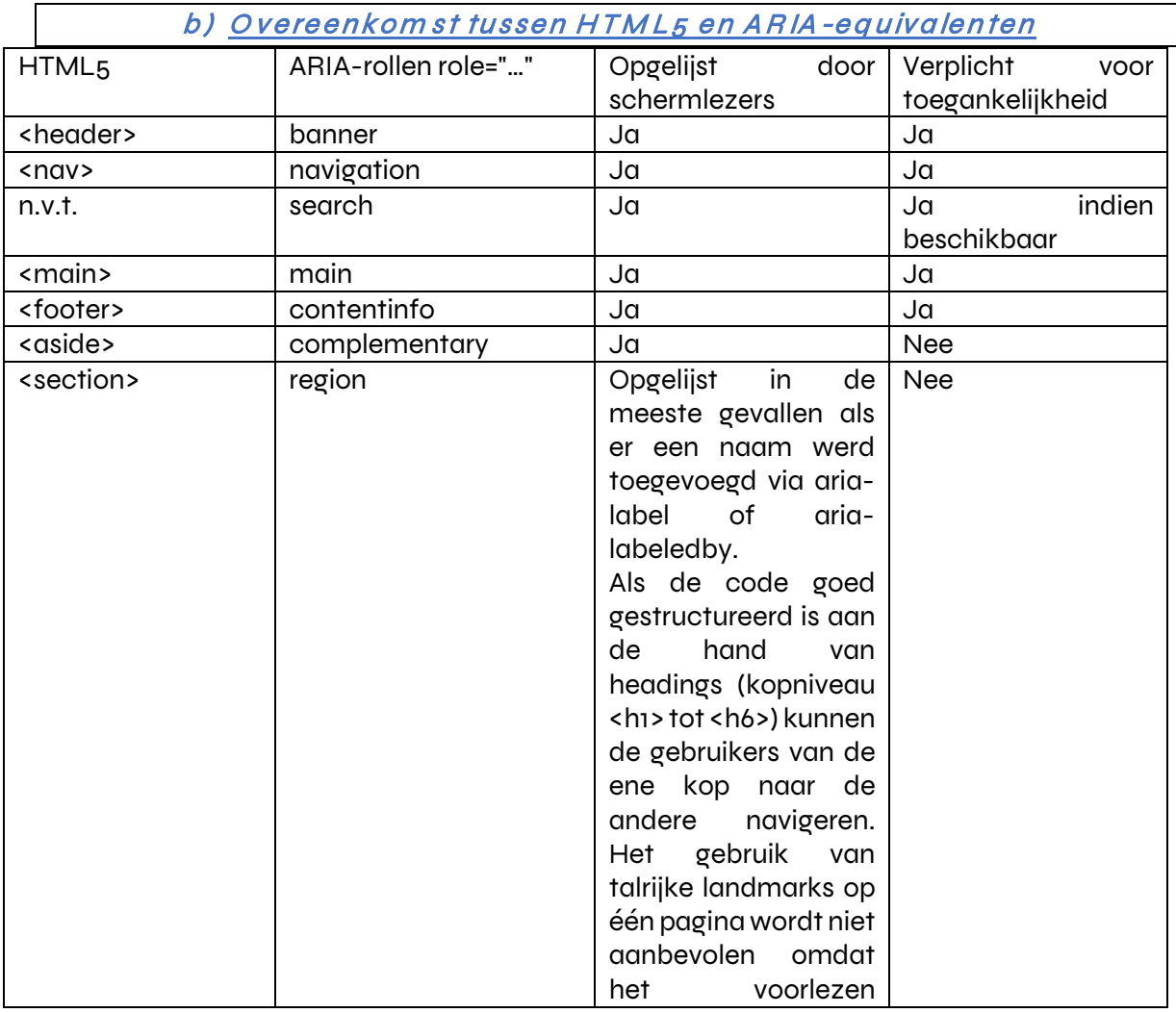

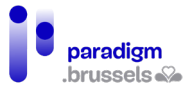

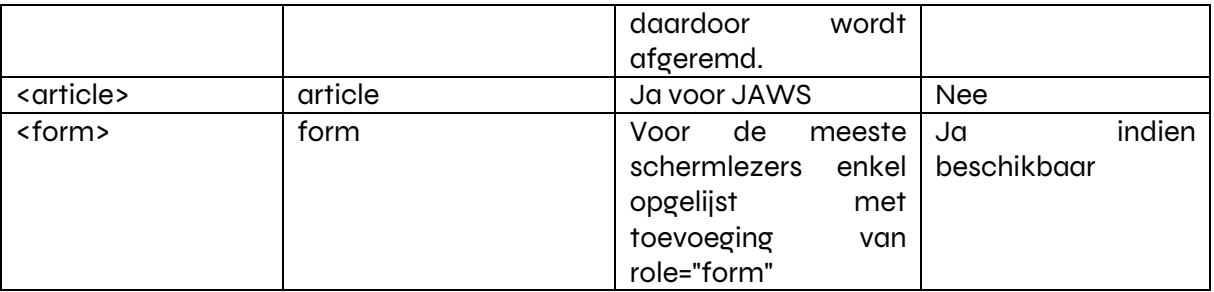

c) Goede praktijken voor landmarks

**Alle teksten moeten in een regio vallen en die regio moet geschikt zijn voor de inhoud**

Goed voorbeeld: <header><div>This is the header.</div></header>

Slecht voorbeeld: <div>This is the header.</div>

## **De instanties van hetzelfde type landmark moeten technisch worden onderscheiden door een label (aria-label of aria-labeledby)**

Het is de bedoeling om de gebruikers van schermlezers zo goed mogelijk te informeren over de inhoud van de regio waarin ze zich bevinden.

Goed voorbeeld: Meerdere navigatiemogelijkheden met correcte labels

```
<nav aria-label="Main Menu">
  <ul>
   <li><a href="index.html">Home</a></li>
  <li><a href="products.html">Products</a></li>
  <li><a href="services.html">Services</a></li>
  </ul>
</nav>
<main>
  <div>[...other content...]</div>
   <nav aria-label="Products list">
    <ul>
    \langleli>\langle a \rangle href="1.html">Product 1</a>\langle a \rangle</li>
    <li><a href="2.html">Product 2</a></li>
    <li><a href="3.html">Product 3</a></li>
    <li><a href="4.html">Product 4</a></li>
   \langle/ul>
   </nav>
  </div>
```
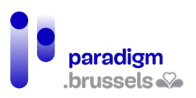

<div>[...other content...]</div>

</main>

<footer>

<nav aria-label="Corporate and legal info">

<ul>

<li><a href="about.html">About us</a></li>

<li><a href="copyright.html">Copyright notice</a></li>

<li><a href="terms.html">Terms of use</a></li>

<li><a href="contact.html">Contact us</a></li>

 $\langle$ /ul>

</nav>

</footer>

## **Een pagina mag slechts één instantie van het type banner, main en contentinfo bevatten**

De ARIA-specificaties preciseren dat de rollen role="banner", "main" en "contentinfo" slechts één maal per pagina mogen worden gebruikt. Hetzelfde geldt voor de HTML-tags <header>, <main> en <footer>.

## **Het aantal landmarks per pagina moet tot de essentie beperkt blijven om het navigeren via schermlezers te vergemakkelijken.**

Er is geen maximumgrens voor het aantal landmarks, maar hun vermenigvuldiging belemmert vlot voorlezen. Er wordt aanbevolen om zich te beperken tot de essentiële voor hun inhoud geschikte landmarks.

#### Kopniveaus (headings)

Kopniveaus (h1 tot h6) spelen een essentiële rol in de toegankelijkheid van een website of een document (Word, pdf …). Ze delen aan elke gebruiker een duidelijke paginastructuur mee. Het skelet dat zo wordt aangemaakt stelt de gebruikers van schermlezers in staat om een kort overzicht van de inhoud van de pagina te zien en naar de gewenste kop te navigeren.

Een goede koppenstructuur verbetert bovendien de SEO in zoekmachines en vergemakkelijkt het onderhoud en de aanpassing van de opmaak van een website. In word-documenten laten ze ook toe om automatisch een inhoudstafel aan te maken.

#### a) Echte kopniveaus

**Teksten die dienst doen als visuele of structurele koppen moeten de juiste kop-tags gebruiken.**

Koppen worden gebruikt om de gebruiker te helpen bij zijn navigatie op de pagina. De bedoeling is semantisch en niet visueel. Een schermlezer kan geen CSS lezen en kan niet afleiden of een grotere of vettere tekst als een kop moet worden beschouwd.

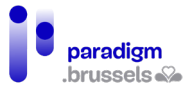

Koppen worden dus afgebakend door de tags <h1> tot <h6> en de niveaus van <hx> worden niet gekozen in functie van de layout, maar volgens de hiërarchie van de koppen. CSS kan vervolgens de lay-out van elk kopniveau aanpassen.

Goed voorbeeld: Echte koppen met correcte tags

<h1>Types of Web Accessibility Laws</h1>

<h2>Civil Rights Laws</h2>

<h2>Procurement Laws</h2>

<h2>Industry-Specific Laws</h2>

#### Goed voorbeeld: Echte koppen met ARIA-tags

In bepaalde gevallen van 'toegankelijkheidsherstel' van een website, kan ARIA worden gebruikt om van een component een kopniveau te maken. Daarvoor werd de role="heading" in combinatie met aria-level ontworpen.

Opgelet, het gebruik van de systeemeigen tags <h1> tot <h6> blijft de voorkeuroplossing en ARIA is een back-upoplossing (ook al is die robuust).

<div role="heading" aria-level="1">

Screen readers will recognize this as a heading level 1

</div>

#### Slecht voorbeeld: Valse koppen met gebruik van het stijlblad

De onderstaande paragrafen <p style ...> lijken visueel op koppen, maar vervullen die functie niet.

We merken bovendien op dat gebruikers die een andere lettergrootte, kleur, lettertype … nodig hebben in functie van hun profiel die niet vlot kunnen aanpassen als de stijl, zoals in dit voorbeeld, in de HTML-code werd geïntegreerd.

<div id="noHeadingExample">

<p style="font-weight: bold; font-size: 200%;">

Setting the Exposure Manually on a Camera

 $<$ /p>

<p>Put text here...</p>

<p style="font-weight: bold; font-size: 150%;">

Set the ISO

 $<$ /p>

<p>Put text here...</p>

<p style="font-weight: bold; font-size: 150%;">

Choose an aperture

 $\langle$ /p>

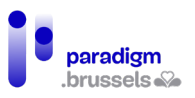

<p>Put text here...</p>

<p style="font-weight: bold; font-size: 150%;">

Choose a shutter speed

 $<$ /p>

<p>Put text here...</p>

</div>

#### **Teksten die niet bedoeld zijn om als kop te worden gebruikt, mogen niet door de koppen <hx> worden afgebakend.**

Teksten die een speciale opmaak vereisen zonder een kopfunctie te vervullen, moeten in CSS worden ontworpen zonder gebruik te maken van koptags. Die praktijk maakt het voorlezen verwarrend voor gebruikers van schermlezers en kan fouten of misverstanden veroorzaken.

Slecht voorbeeld: Een promotionele blikvanger afgebakend zoals een kop

# Special rates good until July 31!

<h1 class="promotional-item">Special rates good until July 31!</h1>

b) Expliciete, betekenisvolle koppen

#### **Koppen moeten gepast en informatief zijn**

Koppen moeten voldoende duidelijk zijn om de gebruiker in staat te stellen om de betekenis van de tekst die ze inleiden te begrijpen. De schermlezer leest de gebruiker het kopniveau, gevolgd door de inhoud van <hx> voor.

Het aantal tekens wordt niet beperkt tot een bepaalde limiet, maar er wordt aanbevolen om zo kort en expliciet mogelijk te blijven. Het is de bedoeling om de inhoud die op de kop volgt kort in te leiden.

Goed voorbeeld: Expliciete koppen

<h1>Emergency Preparedness Guide</h1>

<h2>Know the Risks</h2>

<h2>Make a Plan</h2>

<h2>Get an Emergency Kit</h2>

<h3>Emergency Kit Basic Items</h3>

<h2>Resources<h2>

Slecht voorbeeld: Algemene koppen

<h1>Emergency Preparedness Guide</h1>

<h2>Section 1</h2>

<h2>Section 2</h2>

<h2>Section 3</h2>

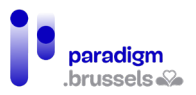

<h3>(a)</h3>

<h2>Section 4<h2>

c) Hiërarchie en structuur van de inhoud

**De kopniveaus moeten een samenhangende structuur van de organisatie van de paginasecties presenteren**

Denk altijd in de eerste plaats aan de paginastructuur en zorg pas daarna voor de layout. De inhoud krijgt voorrang en CSS wordt pas later verzorgd. Die aanpak is trouwens ok voordelig voor de SEO en maakt het mogelijk om de layout op smartphones gemakkelijker te maken (inhoud verbergen of schikken in functie van de behoeften).

Als een paginastructuur enkel koppen met weinig tekst bevat, moet misschien worden overwogen om de structuur door een lijst met opsommingstekens (bulletlijst) te vervangen. Als de inhoud echter één of meer verklarende paragrafen bevat, moet een structuur en een hiërarchie worden overwogen om de gebruiker naar de inhoud die hem interesseert te leiden en hem snel de 'inhoudstafel' van de pagina te tonen.

> Goed voorbeeld: Een logische kopstructuur om de belichting van een fotoapparaat aan te passen

Een lijst stappen zonder inhoud kan in de vorm van een bulletlijst worden opgesteld.

<ul>

<li> Setting the Exposure Manually on a Camera

<ul>

<li>Set the ISO</li>

<li>Choose an aperture</li>

<li>Set a shutter speed</li>

 $<$ /ul>

</li>

<li>…</li>

 $\langle$ /ul>

Maar als elke stap meer uitleg vereist, is een koppenstructuur aangewezen.

<h1>Setting the Exposure Manually on a Camera</h1>

<p>Put text here...</p>

<h2>Set the ISO</h2>

<p>Put text here...</p>

<h2>Choose an aperture</h2>

<p>Put text here...</p>

<h2>Choose a shutter speed</h2>

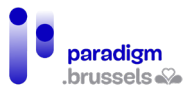

#### <p>Put text here...</p>

## Begin de inhoud van elke pagina met een <h1> en beperk uzelf tot één <h1> **per pagina**

Schermlezers bevatten snelkoppelingen waarmee de gebruiker rechtstreeks naar de gewenste kop kan navigeren. Als de pagina niet met een <h1> begint, kan de gebruiker verward raken. Hetzelfde geldt voor een pagina die meerdere <h1>-tags zou bevatten.

Daarom moet elke pagina-inhoud met een <h1> beginnen. Afgezien van uitzonderingen (interactieve modale vensters, lijst met artikels op de pagina …) mag er op de pagina slechts één <h1>-tag worden gebruikt. Idealiter moet die <h1> tekst bevatten met een betekenis die nauw aansluit bij de <title> van de pagina.

Die praktijk maakt ook een betere positionering in zoekmachines mogelijk en versnelt eventuele esthetische aanpassingen.

## d) De hiërarchie van de koppen mag niet worden verbroken

De hiërarchie van de koppen moet worden nageleefd. Zo mogen we bijvoorbeeld niet van een <h3>-niveau naar een <h5> springen zonder tussen die twee een <h4> te voorzien. Die fout wordt vaak gemaakt als een kopniveau wordt gekozen omwille van de layout en niet omwille van de semantiek. Zoals hierboven reeds werd besproken, komt de inhoud op de eerste plaats en wordt de layout pas daarna via de CSS bepaald.

De hiërarchie van de inhoud kunnen we met een stamboom vergelijken:

Helemaal bovenaan, de overgrootmoeder <h1>

- … die kinderen heeft (grootouders) <h2>
- … die kinderen hebben (ouders) <h3>
- … die kinderen hebben (kinderen) <h4>
- … die kinderen hebben (kleinkinderen) <h5>
- … die kinderen hebben (achterkleinkinderen) <h6>.

In die boom kan een ouder (h3) niet op hetzelfde niveau staan als een kleinkind (h5) en het vergeten van een niveau <hx> heeft hetzelfde gevolg als het overstappen van het niveau van de overgrootmoeder (h1) op dat van de ouders (h3), wat onmogelijk is omdat de grootouders de ouders van de ouders zijn …

## **Goed voorbeeld: Gedetailleerde stappen van de belichtingsinstellingen van een fototoestel**

<div class="exampleHeadings">

<h1>Setting the Exposure Manually on a Camera</h1>

- <h2>Setting the ISO</h2>
- <h3>The effect of ISO on image quality</h3>
- $<$ p>The higher the ISO, the greater your ability to take photos in low light  $[...]$  $<$ /p>
- <h3>High ISO cameras</h3>
- <p>Cameras with larger sensors are capable of higher ISO values [...]</p>

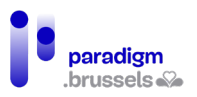

<h2>Choose an aperture</h2>

<h3>The effect of aperture on depth of focus</h3>

<p>The larger the aperture, the narrower the plane of focus [...]</p>

<h3>Vignetting</h3>

 <p>Vignetting occurs when a lens lets in less light around the edges than in the center  $[...]$  </p>

<h3>Diffraction</h3>

 <p>A small aperture can cause the light to diffract, which reduces the sharpness of the image, even though more of the image is in focus [...]</p>

<h2>Choose a shutter speed</h2>

<h3>Shutter speed limitations for hand-holding a camera</h3>

 <p>Hand-holding a camera at a slow shutter speed increases the chance of vibration and blur in the final image [...]</p>

<h3>Long exposures</h3>

<p>Use a tripod when taking long exposures [...]</p>

</div>

#### **Slecht voorbeeld: Een plan zonder structuur**

Het onderstaande voorbeeld heeft twee problemen:

- 1. De pagina begint met twee <h3>-koppen i.p.v. één <h1> en geen van die koppen kan worden beschouwd als de hoofdtitel van de pagina.
- 2. Verderop bevat de inhoud een <h1> die meteen naar een <h3> overspringt.

<h3>Quick Links</h3>

<h3>Photography Tutorials</h3>

<h1>Setting the Exposure Manually on a Camera</h1>

<h3>Set the ISO</h3>

<h4>The effect of ISO on image quality</h4>

<h4>High ISO cameras</h4>

<h3>Choose an aperture</h3>

<h4>The effect of aperture on depth of focus</h4>

<h4>Vignetting</h4>

<h4>Diffraction</h4>

<h3>Choose a shutter speed</h3>

<h4>Shutter speed limitations for hand-holding a camera</h4>

<h4>Long exposures</h4>

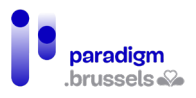

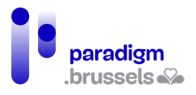

## **Hyperlinks**

Schermlezers herkennen hyperlinks en kondigen die als dusdanig aan. Het is dus niet nodig om daar bijvoorbeeld de woorden 'link naar …' aan toe te voegen.

a) Hyperlinks correct aanduiden

**Hyperlinks moeten semantisch als hyperlinks worden aangeduid** Hyperlinks moeten zich binnen < a href...>-tags bevinden of via ARIA als hyperlinks worden aangeduid.

Goed voorbeeld: Hyperlink in een <a>-tag die een geldige waarde bevat <a href="https://eqla.be">Eqla</a>

> Goed voorbeeld: Hyperlink als dusdanig aangeduid met ARIA en die een geldige waarde bevat

Het gebruik van de tag <a> verdient de voorkeur voor het aanmaken van hyperlinks, maar in sommige gevallen (herstelling van websites, correctie van toegankelijkheidsgebreken …) is het mogelijk om het element dat de hyperlink bevat via ARIA te veranderen in een element van het type hyperlink.

In dat geval gelden de drie volgende voorwaarden:

- Role="link" toevoegen aan het element;
- Het attribuut tabindex="0" toevoegen aan het element zodat het de focus krijgt bij toetsenbordnavigatie;
- Ervoor zorgen dat het gekoppelde script in JavaScript het mogelijk maakt om de link zowel via de muis als via het toetsenbord te activeren.

<span role="link" tabindex="0" data-href="https://eqla.be">Eqla</span>

Slecht voorbeeld: Een valse link in een spambericht in JavaScript

De onderstaande code toont een hyperlink naar de website van Eqla op de pagina. De tekst lijkt op een hyperlink en werkt met de muis, maar wordt niet beschouwd als een link door hulptechnologieën en krijgt geen focus.

<script>

function openInNewTab(url) {

var win = window.open(url, '\_blank');

win.focus();

}

```
</script>
```
<span class="fakeLink" onclick="openInNewTab('https://www.eqla.be');">Eqla</span>

## **Links en knoppen moeten semantisch worden gebruikt voor de functie waarvoor ze werden ontworpen**

Schermlezers preciseren voor hun gebruikers op welk type van element ze zich bevinden. Ze beginnen met te zeggen 'link' of 'knop' zodra ze de focus geven.

Een link gebruiken voor een knop of omgekeerd kan misverstanden of verwerkingsfouten veroorzaken voor de betrokken gebruikers. Als de internetgebruiker bijvoorbeeld specifiek de

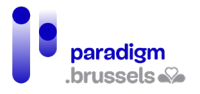

lijst van de hyperlinks op de pagina opvraagt, zullen de links die als knoppen worden beschouwd daar niet in worden opgenomen.

De HTML-documentatie vermeldt duidelijk de gevallen van gebruik, die we hier in herinnering willen brengen:

- 1. Hyperlinks verwijzen naar een andere pagina of naar een specifieke locatie op dezelfde pagina.
- 2. Knoppen activeren een functie, in het algemeen op dezelfde pagina (een dialoogvenster openen, een accordion-inhoud uitrollen …), of verzenden gegevens op het einde van een formulier.

## b) Tekst in hyperlinks

## **Een hyperlink moet technisch een tekst bevatten die als toegankelijke naam (accessible name) wordt beschouwd**

Een hyperlink moet worden gekoppeld aan een tekst die dienstdoet als toegankelijke naam berekend door de accessibility tree bij de algoritmische berekening. Als hij op de hyperlink terechtkomt, leest de schermlezer 'link', gevolgd door de toegankelijke naam. Als die naam niet bestaat of niet correct werd geïmplementeerd, leest de schermlezer de inhoud van de href-tag om te proberen om de gebruiker informatie te verschaffen. Die niet-expliciete inhoud zal vaak te lang of onbegrijpelijk blijken en kan misleidend zijn.

De toegankelijke naam wordt door schermlezers in de volgende voorkeurvolgorde berekend:

- 1. Aria-labelledby,
- 2. Aria-label,
- 3. Tekst tussen de openingstag <a> en de afsluiter </a> met inbegrip van het alt-attribuut van de afbeeldingen,
- 4. Het title-attribuut. Dat geval mag pas in allerlaatste instantie worden overwogen omdat het tot andere toegankelijkheidsproblemen kan leiden.

Ook al verschijnt de tekst tussen <a>-tags pas in derde positie, hij zou als eerste methode moeten worden gebruikt omdat ze gemakkelijk uitvoerbaar is, systeemeigen in HTML werd voorzien, geen fouten veroorzaakt bij updates van de website door een webmaster die niet in deze techniek werd getraind en die de berekeningstechniek niet kent zonder te beseffen dat zijn linktekst niet correct wordt begrepen.

Goed voorbeeld: Link in de vorm van tekst tussen <a>-tags

<p><a href="https://eqla.be/contact/">Contact Us</a></p>

<p><a href="https://eqla.be/accueil/notre-equipe/">Our team</a></p>

Goed voorbeeld: Link in de vorm van tekst in het alt-attribuut van een hyperlinkafbeelding

<p>

<a href="https://eqla.be/">

<img src="eqla-logo.png" alt="Home - Eqla">

 $\langle \alpha \rangle$ 

 $<$ /p>

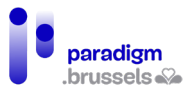

Goed voorbeeld: aria-label om de oorspronkelijke tekst van de link te overschrijven

Dit voorbeeld toont hoe aria-label een algemene hyperlinktekst zoals 'Read more …', gebruikt als 'teaser' in een pagina met een lijst van publicaties, expliciet kan maken.

Aria-label vervangt de oorspronkelijke tekst 'Read more' door 'Read more + titel van de betreffende publicatie'.

<p>

The National Museum of African American History and Culture

was established in 2003 by an Act of Congress, making it the

19th Smithsonian Institution museum.

<a href="https://www.si.edu/Museums/african-american-history-and-culture-museum"

 aria-label="Read more about the National Museum of African American History and Culture">

Read more...

 $\langle \alpha \rangle$ 

 $\langle$ /p>

 $<sub>p</sub>$ </sub>

 The National Air and Space Museum, Steven F. Udvar-Hazy Center displays hundreds of aviation and space artifacts that are too large to exhibit in the museum on the National Mall in Washington, D.C.

<a href="https://www.si.edu/Museums/air-and-space-museum-udvar-hazy-center"

aria-label="Read more about the Steven F. Udvar-Hazy Center">

Read more...

 $\langle \alpha \rangle$ 

 $\langle$ /p>

Goed voorbeeld: Aanvullende tekst in een link die verborgen is op het scherm, maar leesbaar is voor schermlezers

In sommige gevallen kan het nuttig zijn om enkel aan de gebruikers van schermlezers bijkomende informatie te verstrekken via in CSS verborgen tekst aan de hand van de clipmethode.

<head>

<title>Museum Information</title>

<style>

.visually-hidden {

position: absolute;

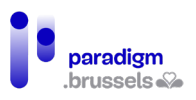

clip: rect(o o o o);

border: 0;

height: 1px; margin: -1px;

overflow: hidden;

padding: 0

width: 1px;

white-space: nowrap;

```
 }
```
</style>

</head>

<body>

<p>

The National Museum of American History is devoted to the scientific,

cultural, social, technological, and political development of the United States.

<a href="https://www.si.edu/Museums/american-history-museum">

Read more

```
 <span class="visually-hidden">
```
about the National Museum of American History

</span>...

 $\langle \alpha \rangle$ 

 $<$ /p>

</body>

Goed voorbeeld: Aria-label gebruiken om aan achtergrondafbeeldingen een hyperlinktekst te geven

Achtergrondafbeeldingen gekoppeld aan een hyperlink worden vaak gebruikt om een link naar sociale netwerken te leggen. Die techniek werkt voor ziende mensen, maar laat niet toe om een toegankelijke naam voor de hypelink te voorzien.

In dit voorbeeld levert aria-label de link een tekst die schermlezers aan gebruikers kunnen meedelen.

<a href="https://www.facebook.com/Eqla.asbl/" class="facebook"

aria-label="Facebookpagina van Eqla"></a>

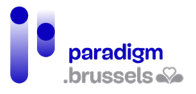

## **De bedoeling van elke link moet meteen expliciet zijn dankzij de tekst van de link**

De context van de hyperlink bestaat uit de onmiddellijke omgeving van de link: een kop, een paragraaf …

Gebruikers van schermlezers kunnen de inhoud van een pagina ontdekken door de hele inhoud van boven naar beneden te lezen of door van de ene titel of de ene link naar de andere te springen … Om van de ene link naar de andere te navigeren vereist een link zoals 'lees meer', zelfs als de context van de link expliciet is, meer handelingen van de gebruiker om de bedoeling van de link te begrijpen.

De eenvoudigste en meest robuuste techniek bestaat er dan ook in de link los van zijn context expliciet te maken door de bedoeling rechtstreeks in de linktekst te vermelden.

We hebben het hier meer bepaald over algemene, korte hyperlinks zoals 'Klik hier', 'Hier', 'Lees meer', 'Meer' …

Expliciete links hebben bovendien nog andere voordelen:

- Een betekenisvolle link draagt bij tot een betere positie in zoekresultaten (SEO);
- Een groter klikoppervlak is gemakkelijker bereikbaar voor slechtzienden of mensen met een beperkte capaciteit om kleine doelen te raken;
- Een groter klikoppervlak nodigt de gebruiker uit om 'tot actie over te gaan' en op de website meer pagina's te raadplegen.

Goed voorbeeld: Links die ook los van hun context iets betekenen

<p>Learn more about <a href="/products.html">our products</a>.</p>

<p>Read a fascinating article about the <a href="http://tinyurl.com/c3z77jt">resident microbes in the human body</a>.</p>

<p>Our <a href="surpassed.html">second quarter earnings</a> have surpassed investor expectations.</p>

Slecht voorbeeld: Links met een tekst die niet beschrijvend is

<p>Learn more about our products <a href="/products.html">here</a>.</p>

<p>To read a fascinating article about the resident microbes in the human body <a href="http://tinyurl.com/c3z77jt">click here</a>. </p>

<p>Our second quarter earnings have surpassed investor expectations. <a href="surpassed.html">More...</span></a></p>

**Functies zoals labels, namen en tekstalternatieven met dezelfde functie moeten op dezelfde manier worden geïdentificeerd**

Het is de bedoeling om dubbelzinnigheid te vermijden en de samenhang van de hele website te verzekeren.

> Slecht voorbeeld: Links naar dezelfde pagina die niet door dezelfde tekst worden beschreven

<p><a href="contact.html">Our Company</a></p>

<p><a href="contact.html">Contact Us</a></p>

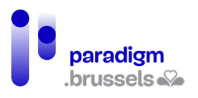

Slecht voorbeeld: Links naar verschillende pagina's die door dezelfde tekst worden beschreven

<p><a href="contact.html"></a>Contact Us</a></p>

<p><a href="directory.html">Contact Us</a></p>

c) Links naar andere websites, nieuwe vensters en bestanden

**Een link die een nieuw venster of tabblad opent, moet die opening melden** Alle gebruikers moeten erop worden gewezen dat de link in een nieuw venster wordt geopend, ofwel door een tekst zoals 'nieuw venster' of door een visuele aanwijzing die door een tekstalternatief wordt versterkt (alt). Die aanwijzing moet zowel voor zienden als voor blinden zichtbaar en begrijpelijk zijn.

 $<sub>p</sub>$ </sub>

Slecht voorbeeld: Het openen in een nieuw venster wordt niet gemeld

<a href="https://eqla.be" target="\_blank">Eqla</a>

 $\langle$ /p>

Goed voorbeeld: Een afbeelding met tekstalternatief om het openen in een nieuw venster te melden

Ziende gebruikers zien de afbeelding en blinden horen het tekstalternatief.

<p>

<a href="https:// eqla.be" target=" \_blank">Eqla

<img src="newWindow.png" alt="opens new window" width="16" height="16">

 $\langle \alpha \rangle$ 

 $<$ /p>

Goed voorbeeld: Gebruik van CSS en ARIA om het openen van een nieuw venster te melden

Ook hier zien ziende gebruikers de afbeelding en horen blinden het tekstalternatief.

<p>

 <a aria-describedby="a11y-message--new-window" class="icon--new-window" href="https://eqla.be" target="\_blank">Eqla</a>

</p>

.

.

<span aria-hidden="true" class="visually-hidden" id="a11y-message--new-window"> (opens new window)</span>

De klasse 'icon--new-window' wordt gebruikt om het pictogram via CSS (glyph icon) na de tekst van de link in te voegen.
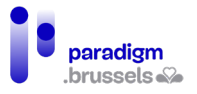

De <span> die de id="a11y-message--new-window" bevat levert de tekst 'opens a new window' die één maal in de pagina wordt opgenomen en die op het scherm wordt verborgen via CSS met d[e clip-methode](#page-176-0) en voor schermlezers wordt verborgen via aria-hidden="true".

Goed om te weten: aria-describedby en aria-labelledby hebben toegang tot de inhoud van containers die worden verborgen door aria-hidden="true". In ons voorbeeld houdt dat in dat de boodschap 'opens an new window' wordt gelezen als de link de focus krijgt via het toetsenbord, maar de gebruikers van schermlezers het bericht niet te horen krijgen als ze de inhoud van de pagina in leesmodus (zonder tabtoets) lezen.

Het voordeel van deze techniek, ten opzichte van het vorige voorbeeld (afbeelding + alt), is dat de afbeelding slechts één keer in de pagina wordt geladen. Het nadeel is dat NVDA en JAWS in leesmodus zonder tabtoets met focus op de link het bericht 'opens a new window' niet voorlezen.

# **Een link naar een bestand, een toepassing of een ander formaat dan het web moet het type, het gewicht en de taal van het bestand of de toepassing vermelden.**

Alle gebruikers moeten op voorhand weten welk type bestand of toepassing wordt geopend door op de link te klikken. Die informatie kan worden gemeld via tekst (bijv. pdf, xlsx, docx …) of via een afbeelding met een tekstalternatief zoals hierboven wordt beschreven [bij het openen](#page-112-0)  [van een nieuw venster.](#page-112-0)

Om onaangename verrassingen te voorkomen moet de link het gewicht van het document (bijv. 2 Mo) bevatten en ook de taal van het document als dat in een andere taal dan die van de pagina werd opgesteld (bijv. EN voor een document in het Engels op een Franstalige website).

Die goede praktijken stellen alle gebruikers in staat om tijd te winnen door enkel de documenten te downloaden die op hun apparaat kunnen worden gebruikt (geen .xlsx-lezer op mijn smartphone), zonder hun data-abonnement te overschrijden (een bestand van 2 Go …) en in een taal die ze kennen.

## Goed voorbeeld: Download ons activiteitenverslag

<a href=« https://eqla.be/ressources/2022/activiteitenverslag2022.pdf »>Download het activiteitenverslag 2022 van Eqla (PDF, 2MO, EN)</a>

## d) Hyperlinks visualiseren

# **De links moeten visueel van hun omringende context kunnen worden onderscheiden**

In standaard HTML verschillen links door hun kleur en onderstreping duidelijk van de omringende tekst, maar dat standaardgedrag wordt logischerwijze aangepast om met de huisstijl van de website overeen te stemmen.

Het gebruik van kleur alleen volstaat niet om een link van de rest van de tekst te onderscheiden, tenzij de contrastverhouding voldoet aan de toegankelijkheidsnormen (minstens 3:1) en een ander onderscheid wordt toegepast als de cursor over de link zweeft (hover) of als de link de focus krijgt.

Er bestaan verschillende toegankelijke manieren om hyperlinks van de omringende tekst te onderscheiden:

• Een andere kleur + onderstrepen (standaardgedrag);

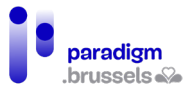

- Een andere kleur + onderstrepen bij hover EN focus. Dat gedrag wordt vaak uitgeschakeld door sommige ontwerpers die deze stijl niet op prijs stellen;
- Een andere achtergrondkleur bij hover EN focus + onderstreping bij hover EN focus;
- Een outline of omkadering bij hover EN focus + onderstrepen EN/OF een andere achtergrondkleur bij hover EN focus;
- Navigatiemenu: in navigatiemenu's verwachten de gebruikers enkel links naar andere pagina's of binnen dezelfde pagina en is onderstrepen niet noodzakelijk.

# e) Visuele focusindicatie

**Alle elementen die de focus krijgen moeten visueel worden aangeduid zodra ze de focus krijgen**

Standaard brengen browsers een gekleurde ononderbroken of stipellijnkader aan rond componenten die de focus krijgen. Een ononderbroken lijn is beter zichtbaar dan een stippellijn, die echter wel aan de minimale toegankelijkheidsnormen voldoet.

Jammer genoeg beschadigen sommige website-ontwerpen die visuele informatie, hetzij vrijwillig of door een slecht ontworpen CSS-reset.

Zo kunnen ziende gebruikers die andere navigatiemiddelen dan de muis gebruiken hun positie op de website niet terugvinden.

Slecht voorbeeld: De focusindicatie werd verwijderd

<style>

a:focus {

outline: none;

}

</style>

## **Elementen die de focus krijgen moeten genieten van een verbeterde visuele indicatie**

Om alle gebruikers in staat te stellen om vlotter door een website te navigeren, moet de standaard visuele focusindicatie worden versterkt.

Er bestaan verschillende middelen om de focus op links, knoppen, formulierelementen en andere componenten te versterken. Die versterking kan worden toegepast op de background, de letterkleur of de kader:

- Links a: focus  $\{ \ldots \}$
- Knoppen (buttons) button: focus  $\{...\}$
- Formuliervelden (inputs) input: focus  $\{ \ldots \}$  voor alle inputs, maar het is mogelijk om de inputtypes als volgt een stijl te geven:
	- $\circ$  text inputs input [type=text]: focus  $\{...\}$
	- $\circ$  image inputs input[type=image]: focus  $\{...\}$
	- o submit buttons input[type=submit]: focus  $\{...\}$
	- $\circ$  radio buttons input[type=radio]: focus  $\{...\}$
- Selectievakjes (checkboxes) input[type=checkbox]:focus  $\{...\}$
- Keuzelijsten (drop-down) selection inputs  $-$  select: focus  $\{...\}$
- Commentaarvelden (textarea fields) textarea: focus  $\{...\}$
- ARIA controls:

## Inclusieve aanbevelingen en technisch referentiekader

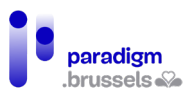

- ARIA links  $-$  [role=link]: focus  $\{...\}$
- ARIA buttons  $-$  [role=button]: focus  $\{...\}$
- ARIA inputs [role=radio], [role=checkbox], etc.
- ARIA tabs  $-$  [role=tab]: focus  $\{...\}$

Goed voorbeeld: De focusindicatie werd versterkt

<style>

a:focus {

outline: 2px solid #8cc63f;

background-color: #fdf6e7;

}

</style>

#### Navigatie tussen verschillende pagina's

Navigatiemenu's moeten worden afgebakend door de tag <nav> of door een role="navigation". Het aantal en de volgorde van de links in het menu moeten coherent zijn en op alle pagina's identiek blijven.

a) Navigatielijsten

## **Navigatielijsten moeten worden aangeduid door de tag <nav> of door role="navigation".**

De hoofdnavigatie moet worden afgebakend door de tag <nav> of door role="navigation". Het is niet wenselijk om alle secundaire navigaties op die manier af te bakenen en om de gebruiker niet te verwarren. De verschillende navigatielijsten moeten een expliciet label krijgen (zie hoofdstuk over de regio's).

Goed voorbeeld: gebruik van de <nav>-tag

<nav>

<ul>

<li><a href="home/">Home</a></li>

<li><a href="home/products">Products</a></li>

<li><a href="home/services">Services</a></li>

 $<$ /ul>

</nav>

## Goed voorbeeld: gebruik van role="navigation"

Let erop de rol toe te wijzen aan de div en niet aan de <ul> om de semantiek van de lijst met opsommingstekens niet te overschrijven en de schermlezer de mogelijkheid te bieden om te preciseren dat het om een bulletlijst met x items gaat.

<div role="navigation">

<ul>

```
<li><a href="home/">Home</a></li>
```
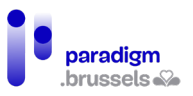

<li><a href="home/products">Products</a></li>

<li><a href="home/services">Services</a></li>

 $\langle$ / $|$ 

</div>

# **Een navigatielijst moet gebruikers visueel tonen waar de huidige pagina in het menu staat**

Het is de bedoeling om de actieve pagina in het menu duidelijk te tonen. Dezelfde regel geldt voor een reeks pagina's die tot dezelfde verzameling behoren, zoals bijvoorbeeld de verschillende pagina's van de resultaten van een zoekmachine. De huidige pagina moet visueel worden geïdentificeerd in de paginalijst (1, 2, 3 …).

## Goed voorbeeld: Nadruk op de huidige pagina

De huidige pagina wordt geïdentificeerd via een klasse 'current-page'

<head>

<title>Groceries</title>

<style>

li.current-page {

outline: red solid 1px;

}

</style>

</head>

<body>

<nav>

<ul>

<li><a href="#">Fruits</a></li>

<li><a href="#">Vegetables</a></li>

<li><a href="#">Meats</a></li>

<li class="current-page">Dairy</li>

<li><a href="#">Breads, Pasta, & Cereals</a></li>

<li><a href="#">Soups & Canned Goods</a></li>

<li><a href="#">Frozen Foods</a></li>

<li><a href="#">Desserts</a></li>

<li><a href="#">Snack Foods</a></li>

</ul>

</nav>

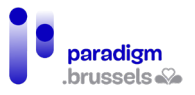

## </body>

## **Een navigatielijst moet gebruikers van schermlezers in staat stellen om de huidige pagina te identificeren**

Het attribuut aria-current geeft voor schermlezers het huidige element, zoals bijvoorbeeld de actieve pagina, aan. Dat attribuut wordt door de meeste browser-en-schermlezercombinaties ondersteund.

Dezelfde regel geldt voor een reeks pagina's die tot dezelfde verzameling behoren, zoals bijvoorbeeld de verschillende pagina's van de resultaten van een zoekmachine. De huidige pagina moet door de hulptechnologieën worden geïdentificeerd in de paginalijst (1, 2, 3 …).

Goed voorbeeld: identificatie van de huidige pagina via aria-current

<ul>

<li><a href="#">Fruits</a></li>

<li><a href="#">Vegetables</a></li>

<li><a href="#">Meats</a></li>

<li><a href="#" aria-current="page">Dairy</a></li>

<li><a href="#">Breads, Pasta, & Cereals</a></li>

<li><a href="#">Soups & Canned Goods</a></li>

<li><a href="#">Frozen Foods</a></li>

<li><a href="#">Desserts</a></li>

<li><a href="#">Snack Foods</a></li>

#### $\langle$ /ul>

# **Coherente navigatie op alle pagina's van de website**

# **De onderdelen van het menu en hun volgorde moeten op alle pagina's van de website identiek zijn**

Gebruikers kunnen in verwarring raken wanneer het menu van de ene pagina op de andere verandert en verliezen tijd omdat ze de navigatiewijzigingen telkens opnieuw moeten begrijpen.

#### Navigatie binnen de pagina

De gebruikers van schermlezers begrijpen de structuur van de pagina dankzij semantische tags. Ze kunnen vlot en op verschillenden manieren navigeren tussen elementen van hetzelfde type … maar sommige functies zijn niet systeemeigen, zoals bijvoorbeeld 'u bevindt zich hier' in zoekresultaten.

Bovendien hebben ziende gebruikers zonder schermlezer die enkel het toetsenbord gebruiken geen toegang tot die functies en is het nodig om hen middelen te bezorgen om vlotter en sneller te navigeren.

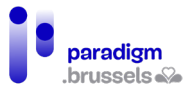

# a) Skip-links

# **Een skip-linkfunctie moet de gebruikers in staat stellen om rechtstreeks in de hoofdinhoud van elke pagina te navigeren**

Voordat hij in de <main>-hoofdinhoud van de pagina terechtkomt, moet de gebruiker een aantal stappen doorlopen, zoals het logo van de hoofding, de zoekmachine, de loginwidget, de hoofdnavigatie (die soms bijzonder lang kan zijn) … In een aantal gevallen komt daar nog een secundaire navigatie bij vóór hij de hoofdinhoud bereikt. Gebruikers moeten al die inhoud kunnen overslaan via een snelkoppeling in de vorm van een skip-link, die zich op de eerste positie van de pagina bevindt en via het toetsenbord toegankelijk is.

Let wel op enkele gebruikelijke voorzorgen:

- De skip-link is het eerste element dat op de pagina de focus kan krijgen;
- Hij moet helemaal in het begin van het document worden geplaatst, vlak na het openen van de body;
- De link verwijst naar de id die het begin van de hoofdtekst identificeert. Normaal zou dat <main> of <h1> moeten zijn;
- De skip-link moet focus geven aan het doelelement en niet enkel het scherm scrollen tot aan de inhoud die moet worden geraadpleegd.

Goed voorbeeld van een skip-link

<body>

<div id="skipnav"><a href="#mainContent">Skip navigation</a></div>

<!-- the header, navigation, etc. go here -->

<main id="mainContent" tabindex="-1">

<!-- the main content goes here -->

</main>

…

</body>

Sommige browsers, zoals Safari, vereisen een bestemming die een systeemeigen focus kan krijgen (link, knop …) of een element dat een tabindexwaarde bevat. Zoniet scrolt de viewport naar de gewenste positie, maar plaatst de volgende tab de focus op het element dat meteen na de skip-link volgt.

Door aan de bestemming een tabindex="-1" toe te voegen, wordt de focus op dat element geplaatst zonder de eventueel op de pagina aangebrachte tabvolgorde te verstoren.

## Slecht voorbeeld: Geen skip-link op een verkoopsite met talrijke stappen vóór de main

De onderstaande beelden tonen de Walmart-website, met ongeveer 76 links en 5 formuliervelden voordat de hoofdinhoud wordt bereikt. Ook al worden enkele links verborgen via JavaScript, het aantal onvermijdelijke tabs bij elke geopende pagina maakt de raadpleging moeizaam en erg lang.

De screenshot waarop CSS werd uitgeschakeld toont de lineaire reeks zoals ze door een schermlezer of via de tabtoets van het toetsenbord wordt doorlopen.

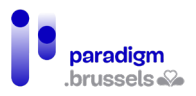

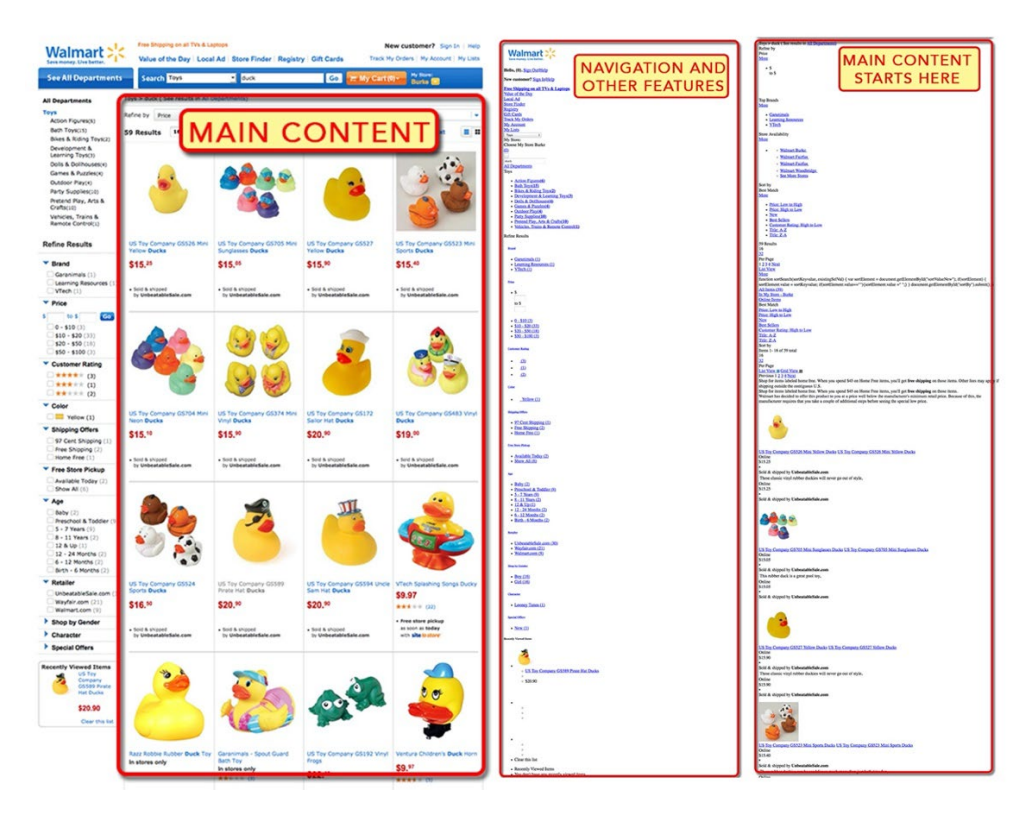

# **Een skip-link moet permanent of bij gebruik van de tabfunctie via het toetsenbord zichtbaar zijn.**

De meest toegankelijke optie voor iedereen is om de skip-link voor iedereen zichtbaar te houden, maar omwille van de huisstijl of van ontwerpvoorkeuren wordt de link soms visueel verborgen, terwijl hij toch leesbaar blijft voor schermlezers en kan worden geactiveerd via de tabfuncties van het toetsenbord.

De skip-link mag niet onzichtbaar worden gemaakt op het scherm via display:none omdat die parameter de link onbruikbaar zou maken voor het toetsenbord en voor schermlezers. Het gebruik van d[e clip-methode in CSS,](#page-176-0) die in dit document al enkele keren werd besproken, wordt aanbevolen.

#### Goed voorbeeld van een verborgen skip-link die zichtbaar wordt bij de focus

<head>

<title>Museum Information</title>

<style>

 $\#$ skipnav a $\{$ 

position: absolute;

clip: rect(o o o o);

border: 0;

height: 1px; margin: -1px;

overflow: hidden;

padding: 0

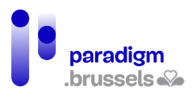

width: 1px;

white-space: nowrap;

}

#skipnav a:focus {

clip:auto;

left:0;

top:0;

width:100%;

height:auto;

margin:0;

padding:10px 0;

background:#fdf6e7;

border:2px solid #990000;

border-left:none;

border-right:none;

text-align:center;

font-weight:bold;

color:#990000;

# }

</style>

</head> <body>

<div id="skipnav"><a href="#mainContent">Skip navigation</a></div>

```
 <!-- document banner, navigation, etc. -->
```

```
 <main id="mainContent" tabindex="-1">
```
<h1>Link will take users to this location.</h1>

<!-- other content in the main content -->

</main>

```
 <!-- other content on the web page -->
```

```
</body>
```
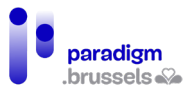

# b) Andere overwegingen in verband met de interne navigatie

#### **Inhoudsopgave**

Een inhoudsopgave aan het begin van de pagina maakt de pagina-inhoud begrijpelijker en vergemakkelijkt de navigatie, vooral voor ziende personen die de muis niet kunnen gebruiken. De inhoudsopgave geeft een beknopt overzicht van de onderwerpen die op de pagina worden besproken en het anker maakt het mogelijk om rechtstreeks naar het gewenste onderdeel te navigeren.

Als er een inhoudsopgave wordt voorzien, moet die de koppenstructuur van de pagina weerspiegelen. Naargelang het geval kiezen we om alle kopniveaus in de lijst op te nemen of enkel <h2>, <h2> + <h3> ...

## **Tabvolgorde en raadpleging**

De schermlezer leest de pagina in de volgorde van de inhoud in het DOM, dus stemt wat op het scherm zichtbaar is in principe overeen met de leesvolgorde voor slechtzienden, maar er moet worden opgelet voor CSS-posities of voor dynamische invoegingen, bijvoorbeeld via AJAX, die de volgorde waarin elementen verschijnen kunnen beïnvloeden.

Het voorlezen van de inhoud moet logisch en intuïtief zijn. Het uitschakelen van CSS is een goede techniek om de volgorde waarin de inhoud verschijnt te tonen.

De toetsenbordnavigatie via de tabtoets moet ook logisch zijn. De navigatie moet bovenaan de pagina beginnen en dan naar beneden gaan zonder stappen in de logische leesrichting over te slaan.

Tabindexen met positieve waarde mogen niet worden gebruikt. Eerst en vooral omdat die de logische tabvolgorde kunnen wijzigen en verwarring kunnen veroorzaken. Maar ook omdat ze het element uit de natuurlijke tabvolgorde verwijderen en het naar de eerste plaats in de tabvolgorde verplaatsen. Een tabindex met een waarde groter dan of gelijk aan 1 krijgt voorrang op alle andere elementen. Het gedrag van de tabtoets bij toetsenbordnavigatie kan daardoor sterk worden verstoord en de gebruiker totaal in verwarring brengen.

## **Sneltoetsen met één toets**

De toepassingen en eigen parameters van de gebruiker, al dan niet in verband met een hulptechnologie, maken misschien gebruik van sneltoetsen.

Sommige internetgebruikers maken door bepaalde motorische beperkingen veel tikfouten en kunnen de toetsen soms onbedoeld activeren.

Als de website een sneltoets met één enkele toets bevat, moet de gebruiker die dus kunnen uitschakelen of wijzigen.

Zo gebruikt Gmail bijvoorbeeld veel sneltoetsen met één toets ('e' om een gesprek te archiveren, 'a' om te antwoorden aan iedereen, 'f' om te forwarden …), maar krijgt de gebruiker wel de mogelijkheid om die opties in te stellen.

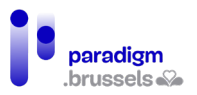

#### à Settings General Labels Inbox Accounts Filters and Blocked Addresses Forwarding and POP/IMAP Add-ons Chat Advanced Offline Themes Kevboard • Keyboard shortcuts off shortcuts: ○ Keyboard shortcuts on Learn more

## Lijsten

Als ze in een lijst terechtkomen, melden schermlezers de lijst, het begin en het einde van de lijst en het aantal elementen in die lijst. Dat gedrag is bijzonder nuttig voor blinden die daardoor, net zoals ziende gebruikers, een overzicht van de elementen krijgen.

a) Lijsten moet worden opgesteld volgens de correcte HTML-sem antiek

Naargelang hun doel zijn de volgende lijsten mogelijk:

- 1. Lijsten zonder volgorde <ul> die elementen tussen <li>-tags groeperen. Wordt gebruikt om een reeks items op te sommen die in eender welke volgorde kunnen worden geplaatst.
- 2. Lijsten met volgorde <ol> die elementen tussen <li>-tags groeperen. Wordt gebruikt om een reeks elementen in een bepaalde volgorde op te sommen.
- 3. Definitielijsten <dl> die <dt>-termen gekoppeld aan hun <dd>-definitie groeperen.

Schermlezers begrijpen deze drie types en lezen de inhoud op een samenhangende manier voor.

Het gebruik van <br >> en/of lettertekens (streepjes, sterretjes ...) via het toetsenbord om valse lijsten op te stellen, laat schermlezers niet toe om de logica tussen die elementen te begrijpen. Het voorlezen wordt daardoor moeizamer en soms zelfs onbegrijpelijk. <br> kan worden voorgelezen als 'nieuwe regel', het streepje als 'streepje' …

Een correcte afbakening van lijsten heeft een positieve invloed op de SEO en maakt het gemakkelijker om coherente pagina's op de website te ontwerpen.

## b) De tags voor lijsten mogen niet worden gebruikt voor andere inhoud d an lijsten.

Omwille van de layout, uit gebrek aan kennis, voor het 'gemak' … worden soms bullets gebruikt om op een visuele manier de aandacht van de gebruiker te trekken (een bullet gebruikt als pijltje om een richting aan te geven …).

Een dergelijk gebruik maakt het voorlezen moeizaam en kan tot misverstanden leiden.

Onthoud:

- Lijsten mogen enkel worden gebruikt om semantische redenen en niet voor de layout;
- Lijsten groeperen elementen die tot dezelfde familie behoren;
- Gebruik een lijst vanaf meer dan twee elementen uit dezelfde familie.

c) Vermijd het gebruik van geneste lijsten op meer dan 2 niveaus

Het is mogelijk om lijsten in andere lijsten te nesten. Vanaf twee nestniveaus kan dat moeilijk leesbaar en ingewikkeld worden.

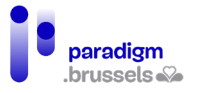

In dat geval is het beter om de paginastructuur te herzien en extra kopniveaus te gebruiken.

#### Frames (Iframes)

Frames maken het mogelijk om externe inhoud in een kader op een webpagina te integreren. Die inhoud kan bestaan uit reclame, video's, publicaties op sociale netwerken, widgets, formulieren … Soms bevatten die frames JavaScript-inhoud die voor de gebruikers verborgen blijft.

Met het oog op de toegankelijkheid moeten Iframes een titel bevatten om de gebruikers in staat te stellen om er doorheen te navigeren, om ze terug te vinden en om ze te identificeren. Het is ook belangrijk om te weten dat de elementen van het frame (kopniveaus, links …) door schermlezers worden begrepen en behandeld als inhoud die deel uitmaakt van de pagina.

## a) Kadertitels

Iframes die inhoud aanbieden aan gebruikers moeten een titel (title) hebben die informatief, expliciet en niet leeg is. Bovendien moet hij uniek zijn in de context van de pagina (niet tweemaal dezelfde titel op één pagina).

De titel mag niet algemeen zijn en mag geen tekst van het type 'video' of 'reclame' bevatten.

Goed om te weten: JAWS leest eerst de titel van het document in het Iframe. Als die niet bestaat, leest JAWS de titel van het Iframe. Om misverstanden te vermijden, vermelden we dus best eerst een Iframe-title die lijkt op de titel van de broninhoud en zorgen we ervoor dat die een correcte titel bevat (in de veronderstelling dat we over die content enige controle hebben).

## **Goed voorbeeld van het gebruik van 'title' in Iframes** <iframe

title="Specify the Language" width="560" height="315" src="https://www.youtube.com/embed/qyjDrUV\_el8" frameborder="0" allowfullscreen>

</iframe>

<iframe

title="Video of touch screen for the blind in New York City taxis" style="width:640px;height:480px;margin:auto;text-align:center;" src="//www.youtube.com/embed/hM0x0k2Bv3Y" allowfullscreen>

</iframe>

b) De sem antische structuur van frames

De inhoud van de frames maakt integraal deel uit van de pagina en wordt dus als dusdanig beschouwd door de schermlezer. Als de pagina vijf kopniveaus bevat en het frame drie, zal de schermlezer acht kopniveaus vermelden.

Voor zover het mogelijk is om de inhoud van het Iframe te wijzigen, zorgen we er dus voor dat zijn structuur past in de structuur waarin het zal worden weergegeven. Zo moeten we bijvoorbeeld vermijden om meer dan één <h1> op de pagina te vinden.

c) Verberg frames die geen betekenisvolle inhoud aanbieden

Soms brengt een inhoud de gebruiker niets bij, wordt hij beschouwd als decoratieve inhoud of kan hij zelfs het voorlezen door schermlezers moeilijker maken (bijv. Google Maps).

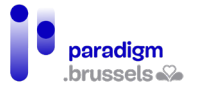

In dat geval is het beter om het Iframe te verbergen met het attribuut aria-hidden="true".

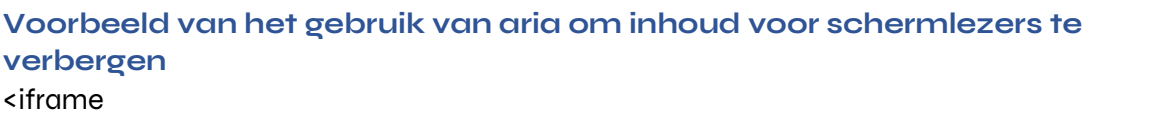

 title="Intentionally blank" aria-hidden="true" src="http://bit.ly/2cfBoyE" width="120" height="50">

</iframe>

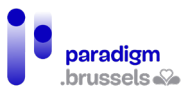

# Q. Tabellen

De gebruikers van schermlezers kunnen in tabellen van cel naar cel navigeren. Als de tabellen correct gestructureerd zijn, hoort de internetgebruiker het verband tussen de koppen en de overeenkomstige cellen. Er moeten ook middelen worden voorzien om iedereen in staat te stellen om de tabellen goed te begrijpen.

## Een goede semantiek voor datatabellen

Datatabellen moeten gebruik maken van <table>, de HTML-tags bestemd voor tabellen … Soms worden valse tabellen aangemaakt in CSS om een betere leesbaarheid mogelijk te maken, met name op smartphones.

Zonder de correcte semantiek kunnen de gebruikers van schermlezers de verbanden tussen cellen en koppen niet begrijpen en kunnen ze niet navigeren zoals in een tabel.

## Bijschriften bij tabellen

a) Datatabellen moeten technisch aan een bijschrift of een naam w ord en gekoppeld

Schermlezers lezen het bijschrift of de naam die aan de tabel werden gekoppeld wanneer de gebruiker in de tabel navigeert.

Het <caption>-element is de meest directe techniek daarvoor, maar het is ook mogelijk om aria-label of aria-labelledby te gebruiken.

De internetgebruiker kan zijn schermlezer gebruiken om een lijst van de op de pagina aanwezige tabellen te horen. Als er een bijschrift bij de tabel staat, zal dat ook worden voorgelezen. Anders bevat de lijst slechts een overzicht van de tabellen (aantal rijen en kolommen) zonder enige andere informatie.

De twee onderstaande afbeeldingen tonen de lijst van vier correct van een bijschrift voorziene tabellen (VoiceOver en Jaws)

## **Tables**

1st Quarter Results 3 columns, 4 rows 2nd Quarter Results 3 columns, 4 rows 3rd Quarter Results 3 columns, 4 rows 4th Quarter Results 3 columns, 4 rows

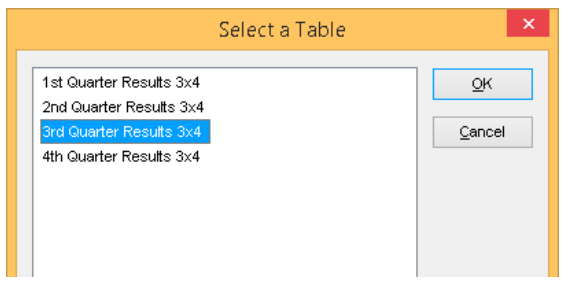

De afbeelding hieronder toont dezelfde tabellen zonder bijschrift in VoiceOver.

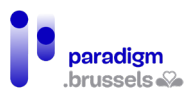

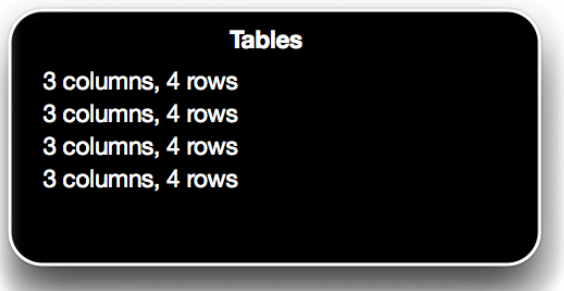

## **Goed voorbeeld: een tabel met bijschrift via het element <caption>**

```
<table>
```

```
 <caption>1st Quarter Results (EUR)</caption>
```

```
 <thead>
```

```
<tr>
```

```
<td>&nbsp;</td>
```

```
 <th scope="col">Goal</th>
```

```
 <th scope="col">Actual </th>
```

```
\langle/tr>
```

```
</thead>
```

```
 <tbody>
```
<tr>

```
 <th scope="row">January</th>
```
<td>200</td>

```
<td>150</td>
```

```
\langle/tr>
```

```
<tr>
```

```
 <th scope="row">February</th>
```

```
<td>200</td>
```

```
<td>240</td>
```
 $\langle$ tr>

<tr>

```
 <th scope="row">March</th>
```

```
<td>200</td>
```
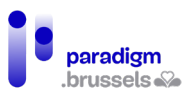

<td>370</td>

 $\langle$ /tr>

</tbody>

</table>

**Goed voorbeeld: Een bijschrift met aria-label** <table aria-label="Second quarter Results">

Opgelet, de tekst in aria-label is niet zichtbaar voor gebruikers van schermlezers.

**Goed voorbeeld: Een in CSS verborgen bijschrift** <table>

<caption><span class="visually-hidden">1st Quarter Results</span></caption>

Er wordt een CSS-klasse gebruikt om het bijschrift te verbergen, maar het wel leesbaar te maken voor schermlezers. Opgelet, de klasse mag niet rechtstreeks op de <caption> worden geplaatst, want NVDA leest dan niet het correcte aantal rijen.

**Goed voorbeeld: Een bijschrift in aria-labeledby** <h3 id="tableCaption">Third Quarter Results</h3>

<table aria-labelledby="tableCaption">

Een variant op deze methode bestaat erin de naam in een <figcaption> te plaatsen en die aan de tabel te koppelen via aria-labelledby.

<figure>

```
<table aria-labelledby="figCaption">
```
<!—data table-->

</table>

<figcaption id="figCaption">Fourth Quarter Results</figcaption>

</figure>

#### **Slecht voorbeeld: Een tabel met vals bijschrift**

Deze tabel bevat geen bijschrift, maar begint met een koprij die drie cellen samenvoegt. Niet alleen wordt dat bijschrift niet correct verwerkt, maar de navigatie in de tabel zelf wordt verwarrend en moeilijk.

```
<table>
```

```
<tr>
```
<th colspan="3">Revenue Goals (EUR)</th>

 $\langle$ tr>

<tr>

```
<td>&nbsp:</td>
```

```
 <th scope="col">Goal</th>
```
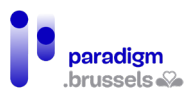

```
 <th scope="col">Actual</th>
```
 $\langle$ tr>

<tr>

<th scope="row">January</th>

<td>200</td>

 $<$ td>150 $<$ /td>

 $\langle$ tr>

<tr>

<th scope="row">February</th>

<td>200</td>

 $<$ td>240 $<$ /td>

 $\langle$ /tr>

<tr>

<th scope="row">March</th>

<td>200</td>

<td>370</td>

 $\langle$ /tr $\rangle$ 

</table>

**Slecht voorbeeld: Een tabelkop die niet aan de tabel is gekoppeld** <h3>Revenue Goals</h3>

<table>

<!—data table -->

De kop <h3> lijkt op de tabelkop, maar zonder technische koppeling kan de schermlezer het verband niet leggen.

b) Het bijschrift van de tabel moet het onderwerp van de tabel uniek, expliciet, betekenisvol en beknopt beschrijven.

De bedoeling van deze regel is om het mogelijk te maken de juiste tabel snel en foutloos te identificeren.

In dezelfde lijn moet elke tabel, op een pagina die meerdere tabellen bevat, telkens over een unieke kop beschikken.

Koppen van datatabellen

a) De koppen van datatabellen moeten worden afgebakend met <th>

De <th>-tag wordt gebruikt om de gebruiker van een schermlezer te laten weten dat hij zich in een kopcel bevindt.

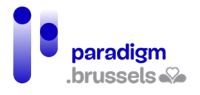

Het is aanbevolen om de scope van de kop expliciet te maken door een attribuut scope="col" of "row" of "colgroup" of "rowgroup" aan de <th>-tag toe te voegen.

b) De koppen van datatabellen moeten specifiek de categorie van de inhoud van de cellen beschrijven

De koptekst mag niet vaag zijn en moet de gebruiker duidelijk informeren over de inhoud van de cellen. Schrijf bijvoorbeeld niet 'kolom 2' en beschrijf expliciet het alternatief voor een knop of een link.

Blijf in regel kort en duidelijk.

Koppelingen tussen koppen en cellen van datatabellen

a) De datacellen moeten aan hun overeenkom stige kopcel worden gekoppeld

Het scope-attribuut schept een expliciete koppeling tussen de kopcel en de overeenkomstige datacel. De opties zijn:

- Scope="col" voor kolomkoppen,
- Scope="row" voor rij-koppen.

#### **Goed voorbeeld: Een eenvoudige tabel met rij- en kolomkoppen**

In de onderstaande tabel bevat de eerste rij de koppen voor de cellen in elke kolom en de eerste kolom bevat de koppen voor de cellen in elke rij.

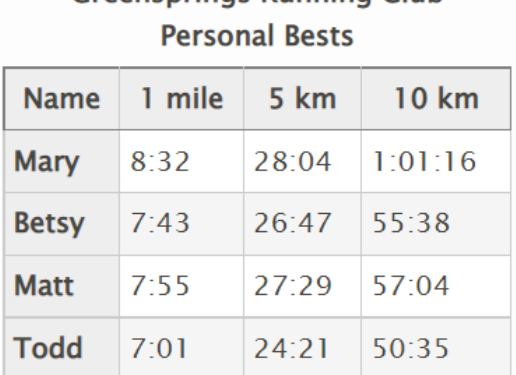

**Greensprings Running Club** 

<table class="data">

<caption><strong>Greensprings Running Club Personal Bests</strong></caption>

<thead>

<tr>

<th scope="col">Name</th>

<th scope="col">1 mile</th>

<th scope="col">5 km</th>

```
<th scope="col">10 km</th>
```
 $\langle$ /tr>

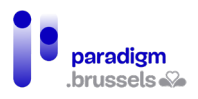

</thead> <tbody> <tr> <th scope="row">Mary</th> <td>8:32</td> <td>28:04</td> <td>1:01:16</td>  $\langle$ /tr> <tr> <th scope="row">Betsy</th> <td>7:43</td> <td>26:47</td> <td><sub>55</sub>:38</td>  $\langle$ /tr> <tr> <th scope="row">Matt</th> <td>7:55</td> <td>27:29</td> <td>57:04</td>  $\langle$ /tr $\rangle$ <tr> <th scope="row">Todd</th> <td>7:01</td> <td>24:21</td> <td>50:35</td>  $\langle$ tr> </tbody> </table>

b) In de koppen van gegroepeerde tabellen moeten datacellen aan hun overeenkom stige kop cellen w ord en gekop p eld

De gebruikers van schermlezers en alle gebruikers in het algemeen kunnen moeite hebben om dergelijke tabellen met gecombineerde koppen te begrijpen en erin te navigeren. In de mate

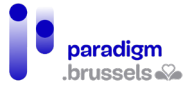

van het mogelijke wordt aanbevolen om data te structureren in eenvoudige tabellen (één koppenrij of -kolom zonder samengevoegde cellen).

De beste manier om een groepering van kopcellen voor schermlezers aan te duiden is het gebruik van scope="rowgroup" of scope="colgroup".

## **Goed voorbeeld: toepassing van scope="colgroup" op samengevoegde cellen van kolomkoppen**

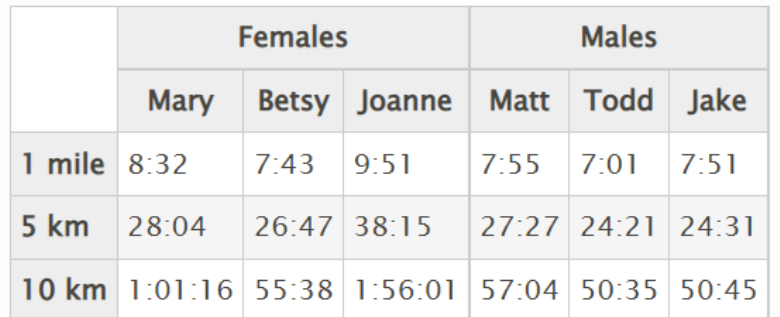

**Table with colgroup** 

#### <table class="data complex">

<caption>

Table with colgroup

```
 </caption>
```
<thead>

<tr>

```
<td rowspan="2">&nbsp:</td>
```
<th colspan="3" scope="colgroup">Females</th>

<th colspan="3" scope="colgroup">Males</th>

 $\langle$ /tr $\rangle$ 

<tr>

<th scope="col">Mary</th>

```
 <th scope="col">Betsy</th>
```

```
 <th scope="col">Joanne</th>
```
<th scope="col">Matt</th>

```
 <th scope="col">Todd</th>
```
<th scope="col">Jake</th>

```
\langle/tr\rangle
```
</thead>

<tbody>

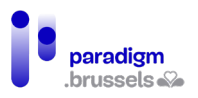

```
<tr>
```
<th scope="row">1 mile</th>

 $8:32 |$ 

<td>7:43</td>

<td>9:51</td>

<td>7:55</td>

<td>7:01</td>

<td>7:51</td>

 $\langle$ tr>

<tr>

<th scope="row">5 km</th>

<td>28:04</td>

<td>26:47</td>

<td>38:15</td>

<td>27:27</td>

<td>24:21</td>

<td>24:31</td>

 $\langle$ tr>

<tr>

<th scope="row">10 km</th>

<td>1:01:16</td>

<td>55:38</td>

<td>1:56:01</td>

<td>57:04</td>

<td>50:35</td>

<td>50:45</td>

 $\langle$ tr>

</tbody>

</table>

# **Goed voorbeeld: scope="rowgroup" toegepast op samengevoegde cellen van rijkoppen**

Dit voorbeeld toont een andere weergave van dezelfde tabel.

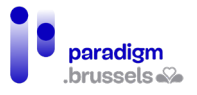

Schermlezers hebben meer moeite met de scope="rowgroup". In de mate van het mogelijke wordt dus aanbevolen om complexe tabellen te structureren voor het gebruik van scope="colgroup".

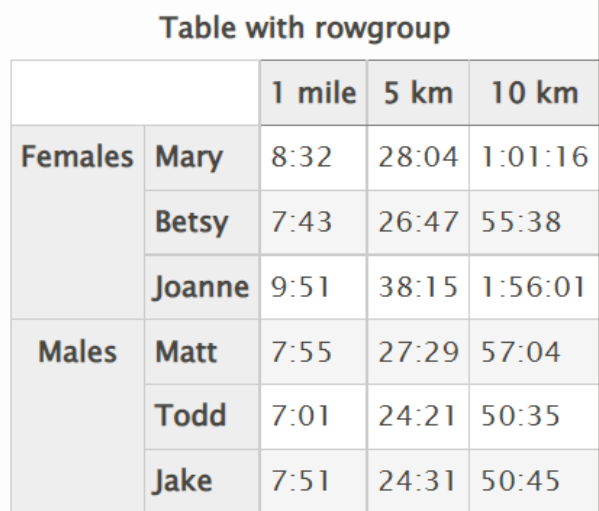

<table class="data complex">

```
 <caption>
```
Table with rowgroup

```
 </caption>
```
<thead>

```
<tr>
```
<td colspan="2">&nbsp;</td>

```
 <th scope="col">1 mile</th>
```

```
 <th scope="col">5 km</th>
```

```
 <th scope="col">10 km</th>
```

```
\langletr>
```

```
 </thead>
```

```
 <tbody>
```
<tr>

<th rowspan="3" scope="rowgroup">Females</th>

```
 <th scope="row">Mary</th>
```
<td>8:32</td>

<td>28:04</td>

<td>1:01:16</td>

 $\langle$ tr>

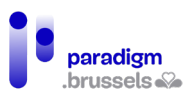

```
<tr>
```
<th scope="row">Betsy</th>

<td>7:43</td>

<td>26:47</td>

<td>55:38</td>

 $\langle$ /tr $\rangle$ 

<tr>

<th scope="row">Joanne</th>

<td>9:51</td>

<td>38:15</td>

<td>1:56:01</td>

 $\langle$ tr>

<tr>

<th rowspan="3" scope="rowgroup">Males</th>

<th scope="row">Matt</th>

<td>7:55</td>

<td>27:29</td>

<td>57:04</td>

 $\langle$ tr>

<tr>

<th scope="row">Todd</th>

<td>7:01</td>

<td>24:21</td>

<td>50:35</td>

 $\langle$ /tr>

<tr>

<th scope="row">Jake</th>

<td>7:51</td>

<td>24:31</td>

<td>50:45</td>

 $\langle$ /tr>

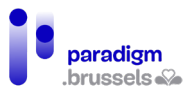

</tbody>

</table>

# c) In complexe tabellen moeten datacellen die niet via <th> en scope aan hun overeenkom stige kopcellen kunnen worden gekoppeld, w orden aangeduid met headers + id

Complexe datatabellen met samengevoegde datacellen of twee kopniveaus vereisen het gebruik van een andere techniek dan het gebruik van <th> en scope om het verband met de gekoppelde cellen te leggen.

De methode bestaat erin de cellen te koppelen via headers en id.

Opgelet, dergelijke tabellen kunnen moeilijk te begrijpen zijn en de navigatie met een schermlezer zal altijd moeilijker zijn, ondanks de gebruikte toegankelijkheidstechnieken. Het blijft dus steeds aanbevolen om de structuur van tabellen zo eenvoudig mogelijk te houden.

Sommige schermlezers, vooral op mobiele apparaten, kunnen complexe tags niet goed verwerken. De oude versies van VoiceOver op OS X tot en met Mac OS X 10.10.2 geven leesfouten voor complexe tabellen die gebruik maken van koppelingen via headers + id.

#### **Goed voorbeeld: Een complexe tabel met headers + id**

Het onderstaande voorbeeld beschrijft een complexe tabel die aan de toegankelijkheidsnormen voldoet, maar desondanks moeilijk te begrijpen blijft. De navigatie via een schermlezer is moeizamer of zelfs onmogelijk met sommige oudere versies van schermlezers.

Belangrijke opmerking: ID's mogen niet beginnen met cijfers, maar uitsluitend met letters.

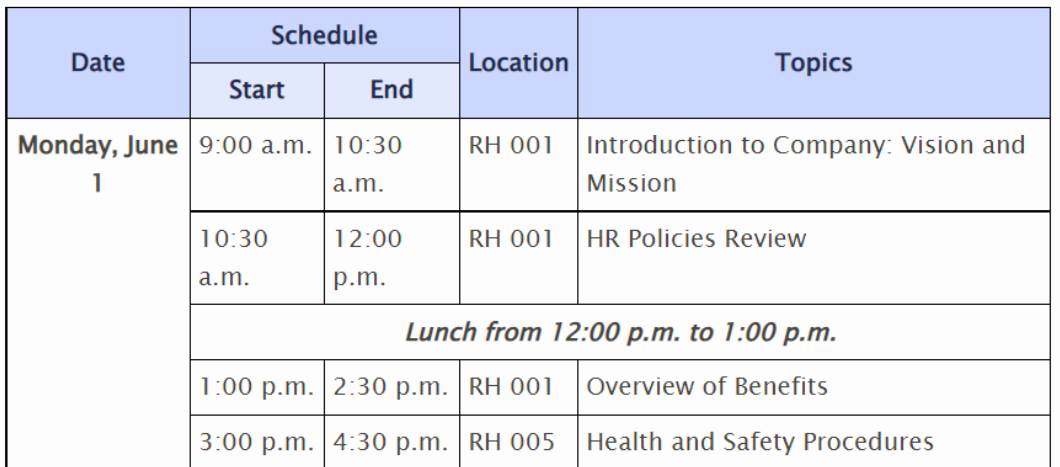

#### **New Employee Orientation Schedule**

<table class="complexexample">

<caption>New Employee Orientation Schedule</caption>

<tbody>

<tr>

```
 <th rowspan="2" id="date">Date</th>
```

```
 <th colspan="2" id="schedule">Schedule</th>
```
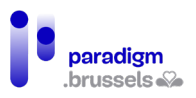

```
 <th rowspan="2" id="location">Location</th>
 <th colspan="2" rowspan="2" id="topics1">Topics</th>
\langle/tr\rangle<tr>
 <th id="start">Start</th>
 <th id="end">End</th>
\langle/tr>
<tr>
 <th id="monday" rowspan="5">Monday, June 1</th>
 <td headers="schedule start monday">9:00 a.m.</td>
 <td headers="schedule end monday">10:30 a.m.</td>
 <td headers="location monday">RH 001</td>
  <td headers="topics1 monday">
  Introduction to Company: Vision and Mission</td>
\langletr>
<tr>
 <td headers="schedule start monday">10:30 a.m.</td>
 <td headers="schedule end monday">12:00 p.m.</td>
 <td headers="location monday">RH 001</td>
 <td headers="topics1 monday">HR Policies Review</td>
\langle/tr\rangle<tr>
 <td headers="schedule monday" colspan="5">
  <strong><em>
   Lunch from 12:00 p.m. to 1:00 p.m.
 </em></strong>
</td>
\langle/tr>
<tr>
```
<td headers="schedule start monday">1:00 p.m.</td>

<td headers="schedule end monday">2:30 p.m.</td>

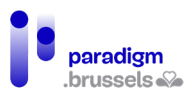

<td headers="location monday">RH 001</td>

<td headers="topics1 monday">Overview of Benefits</td>

 $\langle$ /tr>

<tr>

<td headers="schedule start monday">3:00 p.m.</td>

<td headers="schedule end monday">4:30 p.m.</td>

<td headers="location monday">RH 005</td>

<td headers="topics1 monday">

Health and Safety Procedures

 $<$ /td>

 $\langle$ /tr>

</tbody>

</table>

Hoewel het moeilijk is om die structuur 'met de hand' in HTML te schrijven, is ze technisch eenvoudig te programmeren aan de serverzijde dankzij programmeertalen zoals PHP, .net, JSP, Python … om tabellen te maken die database-exports weergeven.

d) Geneste of gespleten tabellen

In tabellen die zich voordoen als één tabel, maar die verschillende onderdelen van geneste tabellen bevatten, kunnen de hierboven besproken koppeltechnieken tussen koppen en cellen (scope en headers + id) niet worden gebruikt omdat het onmogelijk is om cellen uit verschillende tabellen te koppelen.

De enige oplossing zou het gebruik van aria-labelledby zijn, maar dat levert bijzonder veel werk op om een slecht ontworpen tabel te compenseren.

#### **Slecht voorbeeld: Geneste tabellen**

**Greensprings Running Club Personal Bests** 

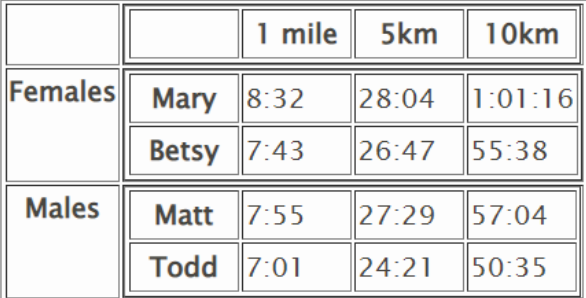

<table class="data">

<caption>

Greensprings Running Club Personal Bests

</caption>

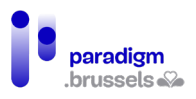

```
<tr>
<td>&nbsp;</td>
<td style="padding:o">
<table style="margin:0;padding:0">
<tr>
<td style="width:60px;">&nbsp;</td>
<th style="width:60px">1 mile</th>
<th style="width:60px">5km</th>
<th style="width:60px">10km</th>
\langle/tr>
</table></td>
\langletr>
<tr>
<th>Females</th>
<td style="padding:o">
<table style="margin:0;padding:0">
<tr>
<th style="width:60px;">Mary</th>
<td style="width:60px">8:32</td>
<td style="width:60px">28:04</td>
<td style="width:60px">1:01:16</td>
\langle/tr\rangle<tr>
<th style="width:60px;">Betsy</th>
<td>7:43</td>
<td>26:47</td>
<td>55:38</td>
\langle/tr\rangle</table>
</td>
\langle/tr\rangle
```
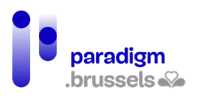

```
<tr>
<th>Males</th>
<td style="padding:0">
<table style="margin:0;padding:0">
<tr>
<th style="width:60px;">Matt</th>
<td style="width:60px">7:55</td>
<td style="width:60px">27:29</td>
<td style="width:60px">57:04</td>
\langle/tr\rangle<tr>
<th style="width:60px;">Todd</th>
<td>7:01</td>
<td>24:21</td>
<td>50:35</td>
\langle/tr>
</table></td>
\langle/tr>
</table>
```
Tabelsamenvattingen (summary)

a) Voor da ta tabellen moet een tabelsamenvatting worden voorzien

Een samenvatting is niet verplicht. De tabelstructuur en de koptitels zouden moeten volstaan om de gegevens in de tabel te begrijpen.

Als de tabel extra informatie vereist om begrijpelijker te zijn, kan echter een samenvatting worden gegeven.

De samenvatting heeft tot doel om de gebruiker te helpen de tabel beter te begrijpen. Ze mag in geen geval worden gebruikt om sleutelwoorden voor de SEO uit te werken.

De inhoud moet beknopt en expliciet zijn. Ze is maximaal twee zinnen lang, maar mag soms iets langer zijn om complexe tabellen te beschrijven. Er zijn vier manieren om een samenvatting aan te bieden:

- 1. De samenvatting wordt geschreven in een paragraaf die voorafgaat aan of volgt op de tabel. De paragraaf wordt aan de tabel gekoppeld via aria-describedby;
- 2. Als ze heel kort is, kan de samenvatting in de <caption> van de tabel worden geschreven;

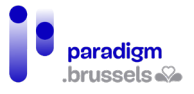

- 3. De tabel staat tussen <figure>-tags en haar kop en samenvatting worden in de <figcaption> geschreven;
- 4. Enkel voor HTML ouder dan HTML5 mag de samenvatting in het summary-attribuut staan. Dit raakt in onbruik en wordt dus niet aanbevolen.

**Goed voorbeeld: een samenvatting in een gekoppelde paragraaf met ariadescribedby (methode 1)**

Geschreven tekst die zich in een paragraaf bevindt, is voor iedereen leesbaar. De expliciete koppeling via aria-describedby maakt het mogelijk voor schermlezers om het verband tussen de paragraaf en de tabel te leggen.

<p id="table-description">This table lists the members of the

Greensprings Running Club and their personal best times in various race distances.

The first column lists the runners and the first row lists the race distances.</p>

```
<table aria-describedby="table-description">
```
<caption>Greensprings Running Club Personal Bests</caption>

```
<tr>
```
<th scope="col">Name</th>

<th scope="col">1 mile</th>

<th scope="col">5 km</th>

<th scope="col">10 km</th>

 $\langle$ /tr>

<tr>

```
 <th scope="row">Mary</th>
```

```
<td>8:32</td>
```

```
<td>28:04</td>
```

```
 <td>1:01:16</td>
```
 $\langle$ /tr $\rangle$ 

<tr>

…..

```
</table>
```
Het is mogelijk om de samenvatting visueel te verbergen door in CSS een klasse toe te passen die gebruik maakt van de in de andere hoofdstukken besproken clip-methode. Die methode is perfect toegankelijk voor de gebruikers van schermlezers, maar de inhoud die zo werd verborgen zou ook nuttig kunnen zijn voor andere internetgebruikers die moeite hebben om de tabel te begrijpen.

<p id="table-description" class="visually-hidden">This table lists the members of the

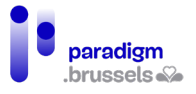

Greensprings Running Club and their personal best times in various race distances.

The first column lists the runners and the first row lists the race distances.</p>

**Goed voorbeeld: een korte samenvatting in de <caption> van de tabel (methode 2)**

<table>

<caption>

Greensprings Running Club Personal Bests<br>

(The first column lists the runners and the

first row lists the race distances)

</caption>

<tr>

<th scope="col">Name</th>

<th scope="col">1 mile</th>

<th scope="col">5 km</th>

<th scope="col">10 km</th>

 $\langle$ /tr>

…….

</table>

## **Goed voorbeeld: Een tabel tussen <figure>-tags met een samenvatting in de <figcaption>-tag (methode 3)**

Goed om te weten: De inhoud van <figure>-tags voorlezen met een schermlezer duurt langer omdat ze meer interacties vereist en het woord <figure> algemener is, zodat de gebruiker niet meteen begrijpt over welk type element het gaat.

De techniek is echter wel perfect toegankelijk.

<figure>

<figcaption id="table\_figcaption">

Greensprings Running Club Personal Bests<br>

(The first column lists the runners and the first row lists the race distances)

</figcaption>

<table aria-labelledby="table\_figcaption">

 $<$ tr $>$ 

<th scope="col">Name</th>

<th scope="col">1 mile</th>

<th scope="col">5 km</th>

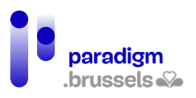

```
 <th scope="col">10 km</th>
```
 $\langle$ /tr>

<tr>

<th scope="row">Mary</th>

<td>8:32</td>

<td>28:04</td>

<td>1:01:16</td>

 $\langle$ tr>

<tr>

<th scope="row">Betsy</th>

<td>7:43</td>

<td>26:47</td>

<td><sub>55</sub>:38</td>

 $\langle$ /tr>

<tr>

<th scope="row">Matt</th>

<td>7:55</td>

<td>27:29</td>

<td>57:04</td>

 $\langle$ /tr>

<tr>

<th scope="row">Todd</th>

<td>7:01</td>

<td>24:21</td>

<td><sub>50:35</sub></td>

 $\langle$ tr>

</table>

<figure>

**Goed voorbeeld: Een tabel tussen <figure>-tags met minstens de samenvatting in dezelfde <figure> (methode 3)** <figure>

<figcaption>

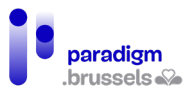

Greensprings Running Club Personal Bests

</figcaption>

<p>(The first column lists the runners and the first row lists the race distances) </p>

<table>

…

</table>

</figure>

Lay-out-tabellen

a) Tabellen mogen niet worden gebruikt voor ontwerpdoeleinden (la yo ut)

Tabellen mogen enkel worden gebruikt om data weer te geven. Semantisch werden ze met die bedoeling ontworpen. CSS is beter geschikt voor layout en is trouwens robuuster en beter aangepast aan het moderne web.

Navigeren in een tabel via een schermlezer duurt langer en de gebruiker hoort dat hij zich in een tabel bevindt, zodat hij verwacht gegevens te vinden die worden weergegeven in cellen met koppen …

Als er echt een tabel moet worden gebruikt, dan moet daarin de rol role="presentation" worden gespecificeerd om de gebruikers van schermlezers toe te laten de inhoud als lineaire tekst te horen.

b) Lay-out-tabellen mogen geen sem antische elementen in verband m et tabellen bevatten

Als de tabel semantische tags bevat die specifiek voor tabellen bestemd zijn, zal de schermlezer die als dusdanig voorlezen en aan de gebruiker suggereren dat hij een datatabel leest.

De tabel mag met andere woorden geen gebruik maken van de volgende elementen:

- <caption>
- <summary>
- $\bullet$   $\lt th$
- scope
- headers + id

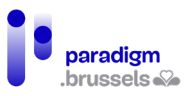

# R. Dynamische componenten

Het is mogelijk om toegankelijke dynamische componenten aan te maken via JavaScript. De documentatie over elke component is online beschikbaar op de website van het [W3C-WAI](https://www.w3.org/WAI/ARIA/apg/)

Dit document bevat dus niet alle regelmatig bijgewerkte hulpmiddelen die op de officiële website beschikbaar zijn, maar geeft aanvullende informatie en enkele voorbeelden.

## ARIA-concepten

ARIA (Accessible Rich Internet Applications) werd specifiek ontworpen voor de toegankelijkheid van het web en meer bepaald voor hulptechnologieën. Het betreft elementen om de beperkingen van HTML5 te compenseren en/of om websites te corrigeren waar het om allerlei redenen moeilijk is om de structuur te herzien.

Het is belangrijk om de volgende punten voor ogen te houden alvorens ARIA te gebruiken:

- Gebruik ARIA nooit als het niet nodig is;
- Gebruik ARIA altijd als het nodig is;
- Zonder de nodige kennis wordt ARIA gewoonlijk slecht gebruikt.

ARIA is met andere woorden steeds een laatste redmiddel en moet met kennis van zaken worden gebruikt.

Dynamische componenten in JavaScript gebruiken vaak ARIA om de hierboven aangehaalde redenen. Elke component (widget) moet aan de toegankelijkheidsnormen voldoen om te beantwoorden aan de behoeften van de internetgebruikers die al dan niet gebruik maken van hulptechnologieën (navigatie enkel via de muis, enkel via het toetsenbord, via hulptechnologieën …).

# a) Wat doet ARIA?

ARIA biedt de mogelijkheid om aan schermlezers de volgende informatie mee te delen:

- Labels (label): de naam van de elementen. Voorbeeld: aria-label;
- Rollen (role): de bedoeling van de elementen. Voorbeeld: role="navigation";
- De status (state) van dynamische elementen: hun toestand. Voorbeeld: ariaselected="true";
- Eigenschappen (properties). Voorbeeld: aria-haspopup="true";
- De relaties (relationships) tussen elementen. Voorbeeld: aria-controls;
- Aankondigingen in realtime (live announcements). Live regions die een wijziging aan de pagina aankondigen.

## b) Toegankelijke naam (Name)

De toegankelijke naam is de naam van het element zoals hij wordt geproduceerd door de accessibility tree, ingeschreven in het DOM, meegedeeld aan de schermlezer en voorgelezen aan de gebruiker.

In de onderstaande illustratie toont het 'Accessibility'-tabblad van de code-inspecteur de toegankelijke naam 'Learn more about APG patterns examples' van de hyperlink 'Learn more'. De toegankelijke naam werd gegenereerd op basis van het aria-label-attribuut van de link.

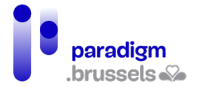

De illustratie toont ook de rol (link), de status en de waarde van het element (Focusable:true, Focused:true).

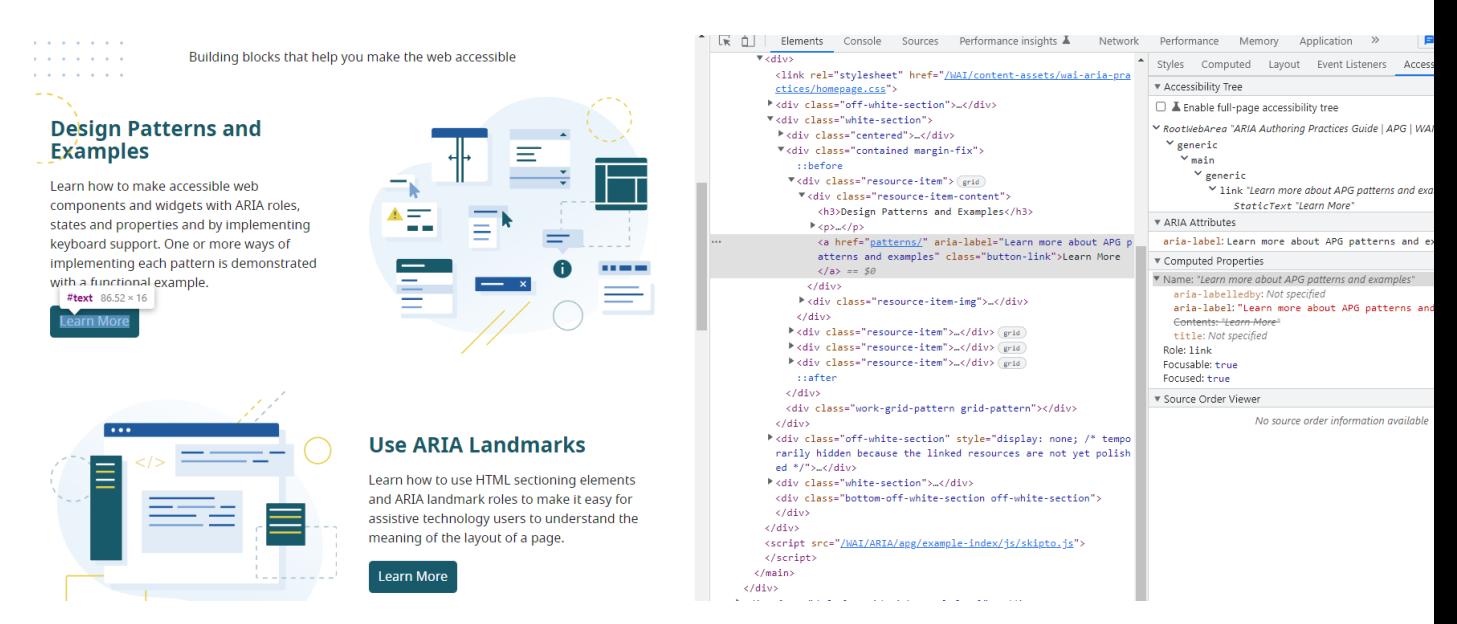

## **Berekening van de toegankelijke naam (algoritme)**

Eenvoudig gezegd is dit de volgorde waarin de toegankelijke naam wordt berekend:

- 1. Aria-labelledby. De tekst van dit attribuut overschrijft als hij bestaat alle andere labelteksten voor dit element;
- 2. Aria-label. Zonder aria-labelledby overschrijft de tekst van aria-label de andere teksten. In de bovenstaande illustratie was de inhoud van de link tussen de tags <a> en </a> 'Learn more'. Zonder de tekst van het attribuut aria-label="Learn more about APG patterns and examples" zou de toegankelijke naam 'Learn more' zijn (wat buiten de context niet expliciet is). Vergeet niet dat aria-label op het scherm onzichtbaar is en enkel beschikbaar is voor gebruikers van een schermlezer;
- 3. De tekst van het systeemeigen HTML-element of zijn label of zijn tekstalternatief. Zonder de twee bovenstaande attributen vormt de systeemeigen tekst de toegankelijke naam. Het kan daarbij gaan om de tekst tussen de openings- en sluitingstags van een knop (<button>), het <label> van een correct gekoppeld formulierveld, een alternatief voor een afbeelding (alt), de tekst tussen de hyperlinktags <a> en </a> (alt en title van een afbeelding inbegrepen) ...;
- 4. Het title-attribuut. Als geen van de bovenstaande elementen tekst bevat, wordt in de laatste plaats de title gebruikt om de toegankelijke naam te berekenen. Opgelet, de title wordt niet beschouwd als een toegankelijke techniek omdat zijn inhoud enkel zichtbaar is bij muisbewegingen (hover) en dus onzichtbaar blijft voor toesenbordgebruikers.

Hoewel de tekst van het systeemeigen element pas op de derde plaats staat, is dat de methode die in de eerste plaats de voorkeur verdient.

## **Aria-labelledby,**

De tekst van aria-labelledby is meestal zichtbaar op de pagina voor alle ziende gebruikers (in tegenstelling tot aria-label). De bedoeling is om technisch een element aan die tekst (label) te

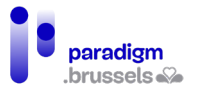

koppelen via een id zodat hij door de schermlezer wordt voorgelezen als die voorbij het element komt. In sommige zeldzame gevallen kan die tekst op het scherm onzichtbaar worden gemaakt, zodat ziende gebruikers worden benadeeld.

Het attribuut aria-labelledby vermeldt het id van het element dat de tekst bevat. Het bevat zelf geen tekst (in tegenstelling tot aria-label).

Opgelet, aria-labelledby vervangt het bestaande label, maar voegt geen extra tekst toe. Hoewel de schermlezer in sommige configuraties zowel het oorspronkelijke label als arialabelledby voorleest. Met dat bijzondere geval moet echter geen rekening worden gehouden.

#### Voorbeeld van aria-labelledby

In dit voorbeeld draagt de div die de inhoud van de pop-up bevat de naam van zijn <h1>, die wordt geïdentificeerd door de id 'h1': 'Confirm your selection'

<div class="modal" role="dialog" tabindex="0" aria-labelledby="h1">

<h1 id="h1">Confirm your selection</h1>

Een van de sterke punten van dit attribuut is dat het naar meerdere elementen kan verwijzen. Dat kan bijzonder interessant zijn voor formulieren waarin bepaalde velden meerdere verschillende inlichtingen moeten bevatten om zo de gebruiker te helpen om die in te vullen.

Voorbeeld van aria-labelledby met meerdere ID's

<span id="males"> ... <span id="frank"> ... <span id="ranking">

<input type="text" aria-labelledby="males frank ranking">

#### **Aria-label**

Het attribuut aria-label bevat de tekst van het label zelf en is niet zichtbaar op het scherm. Enkel de gebruiker van een schermlezer kan dat raadplegen.

## Voorbeeld van aria-label

Het onderstaande navigatie-element krijgt als naam de inhoud van het attribuut aria-label.

<nav aria-label="Clothing for Girls">

De tekst van aria-label vervangt de bestaande tekst. Het is niet bedoeld om aanvullende informatie te verstrekken, omdat het enkel zichtbaar is voor schermlezers.

> Voorbeeld van aria-label ter vervanging van de systeemeigen tekst van een hyperlink

In het onderstaande voorbeeld horen gebruikers van schermlezers niet dezelfde informatie als de informatie die zichtbaar is op de pagina.

<a href="http://w3.org" aria-label="The World Wide Web Consortium">W3C</a>

#### Voorbeeld van aria-label op landmark-regio's

Als de website slechts één hoofdnavigatie bevat, is het niet nodig om die een naam te geven. De schermlezer leest dan 'Navigatie'.

Als de pagina echter meerdere navigaties bevat, kan het nuttig zijn om die een naam te geven zodat de gebruiker vlotter kan navigeren door de verschillende navigatiemenu's van elkaar te onderscheiden.

<nav role="navigation" aria-label="Product Categories">

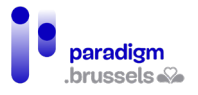

#### Voorbeeld van aria-label op een zoekmachine

Er bestaan specifieke gevallen waarin het element niet noodzakelijk een label moet hebben. Dat is het geval bij een zoekformulier, waar de nabijheid van de 'Search'-knop voor ziende gebruikers visueel de bedoeling van de knop aangeeft.

Blinde gebruikers kunnen de bedoeling van het veld jammer genoeg pas afleiden als ze verder navigeren. Voor die mensen kan het ontbreken van een label een probleem zijn.

In dat geval is aria-label een manier om dit veld voor hen expliciet te maken zonder op het scherm een extra label toe te voegen.

<form action="#" role="search">

<input aria-label="Site Search" name="search" type="search">

<input type="submit" value="Search">

</form>

c) Role

Elk HTML-element heeft een rol (role) met eigenschappen en methodes om de gebruiker informatie te verschaffen. Hulptechnologieën leiden uit de rol van het element af welke interactiemiddelen ze aan de gebruiker moeten aanbieden.

De tag <img> meldt bijvoorbeeld de role 'afbeelding' aan de schermlezer, die de gebruiker meedeelt, dat hij zich op een 'afbeelding' of een 'graphic' bevindt (het precieze woord hangt af van de schermlezer) en die het tekstalternatief in het alt-attribuut voorleest. Als dat altattribuut ontbreekt, leest de schermlezer het pad en/of de volledige naam van de afbeelding voor. Dat werkt anders in een <p> die de rol 'paragraaf' aangeeft …

## **Verschillende rollen**

Er bestaan verschillende rollen, waarvan een aantal al in deze documentatie werden besproken. Op de website van [W3C-ARIA](https://w3c.github.io/aria/%23roles_categorization) worden ze allemaal omstandig besproken. We gaan ze hier dus niet uitgebreid opnemen. Die rollen worden in categorieën gegroepeerd: Landmark, Widget, Pseudo, Document, Application, Presentation, Math, Definition, Note, Directory en Abstract. We verwijzen de lezer naar de officiële documentatie voor een gedetailleerde beschrijving.

We willen wel nog preciseren dat elk element van de pagina een HTML-rol kan krijgen (pseudo html roles). Zo wordt de paragraaf <p role="heading" aria-level="1"> beschouwd als een kop van niveau 1 <h1>.

Bovendien hebben alle dynamische componenten (widgets) een specifieke rol die voldoet aan criteria waarmee rekening moet worden gehouden voor de interactie met hulptechnologieën. De 30 widget-rollen worden uitgebreid beschreven in de onlinedocumentatie van W3C-ARIA onder de naa[m Design Patterns](https://www.w3.org/WAI/ARIA/apg/patterns/)

Voor elke component geeft de site de verplichte interacties met het toetsenbord en hulptechnologieën, voorbeelden van componenten, de broncode (HTML, CSS en JavaScript), de rollen (roles), toestanden (states) en eigenschappen (properties).

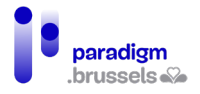

#### Voorbeeld van een dynamische component: Expand / Collapse (accordion)

Het pattern bestaat uit een wisselknop die verborgen (collapsed) inhoud blootlegt of die een op het scherm uitgerolde inhoud (expandend) verbergt. Die component wordt vaak gebruikt in formulieren of FAQ's om op de pagina niet teveel inhoud tegelijk weer te geven.

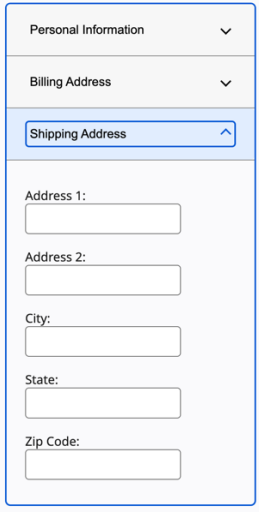

Via het toetsenbord moet de ENTER-toets of de spatiebalk het element openen of sluiten (focusable).

De schermlezer moet begrijpen dat het een knop betreft, de tekst van de knop lezen en zeggen of de inhoud ingeklapt op uitgeklapt is (Collapse / Expand).

Als de technische richtlijnen goed worden nageleefd, kunnen alle browser-enschermlezercombinaties met die component communiceren.

[Informatie over het design pattern accordion](https://www.w3.org/WAI/ARIA/apg/patterns/accordion/)

[Technische documentatie en voorbeeld van de accordion-component](https://www.w3.org/WAI/ARIA/apg/example-index/accordion/accordion.html)

## d) Waarde (value)

De eigenschappen en toestanden van de componenten, maar ook hun wijzigingen, moeten aan de hulptechnologieën worden meegedeeld.

In bepaalde gevallen verwijzen deze attributen naar de ID's van andere elementen (bijv. arialabelledby="eenID"). In andere gevallen zijn de opties 'true' of 'false' (bijv. aria-hidden="true"). In nog andere gevallen kunnen de attributen beperkt blijven tot vooraf bepaalde opties (bijv. ariaorientation="vertical" of "horizontal").

Voor dynamische componenten moet de waarde in JavaScript worden gewijzigd op basis van gebruikersinteracties of bepaalde omstandigheden (bijv. aria-expanded="true" of "false").

Alle waarden, toestanden en eigenschappen worden beschreven [op de website van het W3C-](https://www.w3.org/TR/wai-aria/%23introstates)[ARIA](https://www.w3.org/TR/wai-aria/%23introstates)

## e) Beschrijving (aria-describedby)

Het attribuut aria-describedby wordt gebruikt om aanvullende informatie bij een element mee te delen. In tegenstelling tot aria-label en aria-labelledby, wordt er geen rekening gehouden met aria-describedby voor de berekening van de toegankelijke naam. Dit attribuut kan met andere woorden niet worden gebruikt om een element een naam, een label of een titel te geven.
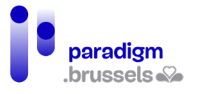

Als een element slechts een toegankelijke naam zonder aanvullende beschrijving nodig heeft, mag het attribuut aria-describedby niet worden gebruikt.

Als het element een naam en een beschrijving heeft, lezen schermlezers eerst de naam en dan de beschrijving.

**Als de tekst van aria-describedby kritiek (belangrijk) is, moet hij zichtbaar zijn voor zienden en moet hij in de context van het document voortdurend beschikbaar zijn op een manier die door schermlezers kan worden gelezen.** In het onderstaande voorbeeld wordt aanvullende informatie meegedeeld via ariadescribedby.

Choose a new password: Minimum 8 characters, with both letters and

numerals

<label for="newPassword">Choose a new password:</label>

<input type="password" id="newPassword" aria-describedby="pwdInfo">

<span id="pwdInfo">Minimum 8 characters, with both letters and numerals</span>

# f) Live Regions

Aria-live-attributen lichten schermlezers in over wijzigingen van de pagina-inhoud, los van wat de gebruiker daar op het ogenblik van de wijziging doet. De wijzigingen kunnen worden veroorzaakt door de gebruiker, gebeuren in functie van een timer, het gevolg zijn van een serverprocedure … Ze kunnen al dan niet zichtbaar zijn op het scherm en gaan meestal niet gepaard met een verplaatsing van de focus.

Technisch is het de bedoeling om een lege container aan te maken die een injectie in JavaScript verwacht. Zodra de inhoud in die region wordt ingelast, wordt de informatie doorgeschoven naar de schermlezer, die de wijziging meldt.

#### **Goed voorbeeld: Melding via aria-live**

Eerst wordt de container als een regio aangeduid. Hij moet leeg zijn bij het laden van de pagina of wanneer hij aan het DOM wordt toegevoegd (geen tekst tussen de openings- en sluitingstags). De meldingen gebeuren enkel bij wijzigingen in de live region. Als er al tekst aanwezig is vóór de wijziging, dan wordt die niet door de schermlezer voorgelezen.

<div aria-live="polite"></div>

Als de trigger in werking treedt, wordt de inhoud in de div ingelast en zegt de schermlezer 'Hello, screen reader user !'

<div aria-live="polite">Hello, screen reader user!</div>

#### **Assertive / polite**

De aria-live-melding kan op twee manieren gebeuren: assertief (assertive) of beleefd (polite).

De gebruiker krijgt niet de mogelijkheid om de meldingen opnieuw te beluisteren of te pauzeren. Ze moeten dus zo kort mogelijk zijn om te voorkomen dat de gebruiker ze onderbreekt en zo het risico loopt dat er belangrijke informatie verloren gaat.

#### Assertive: aria-live="assertive"

• De schermlezer onderbreekt zijn lopende tekst en leest de aankondiging voor;

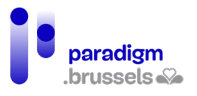

- Na het voorlezen van het bericht, neemt de schermlezer zijn taak niet weer op waar hij werd onderbroken. De gebruiker kan de inhoud die hij aan het beluisteren was opnieuw lezen of naar een andere inhoud overstappen;
- De meldingen worden niet in een wachtrij geplaatst. Als meerdere meldingen op elkaar volgen, wordt de eerste door de volgende onderbroken zonder opnieuw te worden voorgelezen.

# Polite: aria-live="polite"

- De melding wordt in een wachtrij geplaatst om te worden voorgelezen zodra de schermlezer zijn lopende tekst heeft afgewerkt.
- Als de gebruiker niet ingrijpt, worden de opeenvolgende meldingen één na één voorgelezen in de volgorde waarin ze verschenen.

## **Attributen van aria-live-regions**

## Aria-atomic

- Aria-atomic="false" (standaard) leidt enkel tot het voorlezen van de gewijzigde inhoud (bijvoorbeeld belangrijk nieuws in een nieuwsfeed).
- Aria-atomic="true" leest opnieuw de hele regio waarin de wijziging gebeurde om de gebruiker meer context te geven.

## Aria-relevant

- Aria-relevant="all": alle wijzigingen worden gemeld. Moet spaarzaam worden gebruikt om de ergonomie niet te schaden;
- Aria-relevant="additions": enkel toegevoegde knooppunten in de regio worden gemeld;
- Aria-relevant="removals": enkel gewiste knooppunten in de regio worden gemeld. Mag enkel worden gebruikt als de wijziging belangrijk is om het leescomfort te vrijwaren;
- Aria-relevant="text": enkel wijzigingen van de tekstuele context (met inbegrip van de tekstalternatieven in alt) worden gemeld.

## **Andere belangrijke soorten aria-live-regions**

## Role="alert"

Role="alert" is een specifiek type assertieve live-region dat wordt gebruikt om belangrijke informatie aan de gebruikers van een schermlezer te melden. De werking is dezelfde als voor aria-live="assertive", met toevoeging in sommige lezers van de melding 'waarschuwing'.

Het onderstaande voorbeeld toont de code die moet worden gebruikt voor een waarschuwingsbericht dat de gebruiker waarschuwt over de wijziging van zijn voorkeuren.

De oorspronkelijke HTML-code bevat een lege container die het waarschuwingsbericht zal ontvangen:

<form id="successForm" method="post" action="javascript:void(0)">

<p><br/>sbutton>Save my preferences</button></p>

<div class="msg" role="alert">

<span class="msgTxt"></span>

</div>

</form>

Le code final après injection du texte en JavaScript :

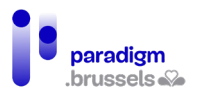

<form id="successForm" method="post" action="javascript:void(0)">

<p><br/>sbutton>Save my preferences</button></p>

<div class="msg" role="alert">

<span class="msgTxt">Your preferences have been saved.</span>

</div>

</form>

Save my preferences

Your preferences have been saved.

Andere soorten Live Region Roles worden beschreve[n in de richtlijnen van het W3C](https://www.w3.org/TR/wai-aria-1.1/%23live_region_roles)

## g) Toetsenbord vriend elijkheid

Een website moet helemaal kunnen worden gebruikt zonder muis, enkel via de toetsen van het toetsenbord. Talrijke gebruikers met een handicap en gebruikers van hulptechnologieën kunnen de muis niet gebruiken of kunnen er niet goed mee werken.

De eerste test die op een website moet worden uitgevoerd is om uitsluitend via het toetsenbord te navigeren, met de tabtoets, de entertoets, de spatiebalk en de navigatiepijltjes. Zijn alle interactieve zones bereikbaar? Is de focus die wordt gegeven zichtbaar?

De volgende aanbevelingen moeten worden nageleefd:

**Correct gebruik van WAI-ARIA design patterns**

Elk [design pattern van dynamische componenten en widgets](https://www.w3.org/WAI/ARIA/apg/patterns/) vermeldt het toetsenbordgedrag dat de ontwerpers moeten voorzien.

## **Tabtoets tot aan de component, navigatiepijltjes in de component**

De tabtoets moet toegang geven tot de component, waarbinnen vooral via de navigatiepijltjes wordt genavigeerd (ook al zijn andere toetsen mogelijk, naargelang de componenten).

## **De focus moet altijd zichtbaar zijn: schakel de outline nooit uit**

Als standaardinstelling volstaat de outline voor elementen die de focus kunnen krijgen. Het is echter mogelijk om die in CSS te versterken, zowel voor het hover-effect als voor het actieve element en de verkregen focus.

Voorbeeld van outlineversterking in CSS:

a:focus, a:hover, a:active {

background-color: #fdf6e7;

outline: 1px solid #8cc63f;

}

Opgelet, zoals in het onderstaande voorbeeld schakelen CSS-resets de outline vaak uit. Controleer dit voor gebruik!

a:focus {

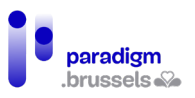

outline: 0; /\* or outline: none; \*/

}

## **Een logische en samenhangende tabvolgorde tussen het DOM en de schermweergave**

De tabvolgorde moet zo logisch mogelijk zijn en de verschijningsvolgorde in het DOM volgen zonder de volgorde in CSS te wijzigen.

De gebruiker verwacht te beginnen in de linkerbovenhoek en zich dan te verplaatsen van links naar rechts tot in de rechterbenedenhoek.

## **Vermijd toetsenbordvallen**

De gebruiker mag niet in een component vastlopen zonder eruit te kunnen komen.

## **Gebruik tabindex correct**

TabIndex="0" om een element via de tabtoets bereikbaar en focusseerbaar te maken

Elementen zoals <p>, <hx>, <div> … hoeven in principe niet door de tabtoets bereikt te worden. In bepaalde situaties kunnen die elementen echter aan de tabstroom van het toetsenbord worden toegevoegd.

- Mogelijkheid om een code te bereiken die uitsluitend via de muis kan worden bereikt omdat ze in JavaScript in plaats van systeemeigen HTML werd gegenereerd;
- Mogelijkheid om Aria/JavaScript-componenten te bereiken, zoals bijvoorbeeld het tab panel (<li role="tab" tabindex="0");
- De schermlezer dwingen om in een formulier tekst te lezen die anders zou kunnen worden overgeslagen.

## TabIndex="-1" om een element focusseerbaar maar niet via de tabtoets bereikbaar te maken

Deze parameter laat niet toe om naar het element te tabben, maar wel om de focus te geven. Die techniek kan in verschillende situaties nuttig zijn:

- De focus verplaatsen naar een boodschap (bijvoorbeeld een foutmelding) om ervoor te zorgen dat zowel ziende personen als gebruikers van schermlezers die zien en horen;
- De focus verplaatsen naar een component in JavaScript;
- In een skip-link. Sommige browsers, zoals Safari, vereisen een bestemming die een systeemeigen focus kan krijgen (link, knop …) of een element dat een tabindexwaarde bevat. Zoniet scrolt de viewport naar de gewenste positie, maar plaatst de volgende tab de focus op het element dat meteen na de skip-link volgt. Door aan de bestemming een tabindex="-1" toe te voegen, wordt de focus op dat element geplaatst zonder de eventueel op de pagina aangebrachte tabvolgorde te verstoren.

## Gebruik nooit een positieve tabindex

Een element met een positieve tabindex krijgt de focus als eerste. De normale stroom op de pagina wordt daardoor volledig verstoord en de dynamische inhoud zal misschien niet meer correct functioneren.

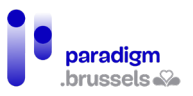

# S. Afbeeldingen

Elke niet-tekstuele inhoud vereist een tekstalternatief. De gebruikers van schermlezers kunnen een afbeelding niet lezen, slechtziende mensen moeten kunnen (uit)zoomen, de kleur aanpassen, de betekenis van de afbeeldingen wordt niet altijd goed begrepen …

Zowel afbeeldingen als knoppen, video's, audiobestanden … moeten een tekstalternatief of vertaling aanbieden die iedereen kan lezen en aan zijn behoeften kan aanpassen.

## Alternatieven voor afbeeldingen

Niet-decoratieve afbeeldingen moeten over een technisch gekoppeld, expliciet en beknopt alternatief beschikken (zeker niet meer dan 150 tekens).

Als de afbeelding veel uitleg vereist (zoals bijvoorbeeld een infographic), moet het alternatief niet noodzakelijk aan de afbeelding worden gekoppeld, maar moet het wel op de pagina aanwezig zijn. De afbeelding wordt dan een decoratief element zonder tekstalternatief.

Het is de bedoeling om de mogelijkheid te bieden om dezelfde informatie te verstrekken aan blinde en ziende gebruikers, zonder het (voor)lezen te besmetten met overtollige of redundante informatie.

## a) Inform a tieve afbeeldingen

Informatieve afbeeldingen voegen onzichtbare informatie toe aan de pagina. Als de afbeelding wordt verwijderd, verliezen we het begrip van de hele pagina of van een deel ervan.

## **Afbeeldingen die inhoud toevoegen, moeten een technisch gekoppeld expliciet alternatief bevatten**

Schermlezers kunnen de betekenis van de afbeelding (nog) niet zelf afleiden. Ze lezen de inhoud van het alt-attribuut van de <img>-tag.

## Goed voorbeeld: Afbeelding met een alternatief in het alt-attribuut

Uitgaande van de veronderstelling dat de volgende afbeelding in haar context noodzakelijke informatie voor het begrip van de pagina bijdraagt, kan het alternatief luiden: 'A Singer model antique sewing machine'.

Als hij langs de afbeelding loopt, zal de schermlezer zeggen: 'Graphic (of afbeelding), A Singer model antique sewing machine'.

De gebruiker weet dan dat het over een afbeelding gaat (het is niet nodig om hem daar in de tekst aan te herinneren) en hoort het tekstalternatief.

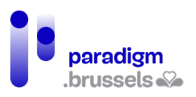

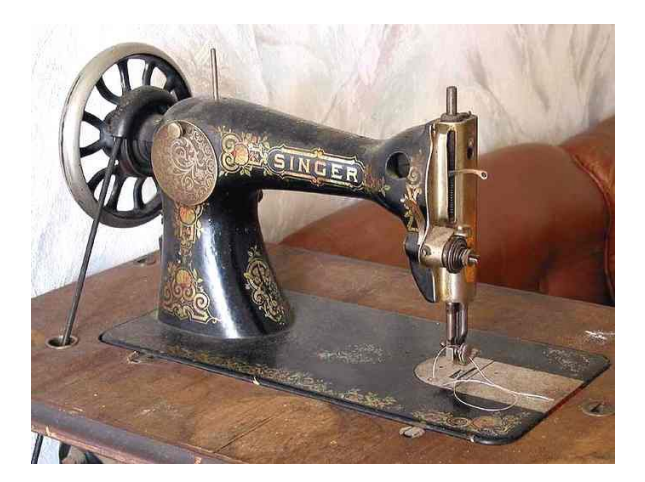

<img src="sewing\_machine\_singer.jpg" width="686" height="518"

alt="A Singer model antique sewing machine">

## Slecht voorbeeld: Afbeelding zonder alt-attribuut

Opgelet, als de afbeelding geen alt-attribuut bevat, probeert de tekstlezer het alternatief af te leiden door de naam van de afbeelding en/of haar pad voor te lezen. Dat is niet comfortabel voor de luisteraar en kan tot misverstanden leiden. In het onderstaande geval zal de schermlezer zeggen: 'Afbeelding, sewmach2 dot J P G'.

<img src="sewmach2.jpg" width="686" height="518">

# **Het alternatief voor de afbeelding moet expliciet zijn en gekoppeld aan haar context en haar nut op de pagina waarin ze zich bevindt.**

De volgende punten moeten in acht worden genomen:

- Het alternatief voor dezelfde afbeelding kan variëren volgens de context. Bijvoorbeeld voor een logo: de merknaam vermelden of, bij een afbeelding met een hyperlink naar de homepage van de website, vermelden: 'homepage van de website';
- Het alternatief mag niet algemeen zijn. Bijvoorbeeld voor de afbeelding van een stempel die een informatie bevestigt, is het alternatief niet 'stempel', maar 'bevestigd';
- Gebruik niet de woorden 'afbeelding van …' of 'foto van …' omdat de rol van de afbeelding duidelijk wordt herkend door de schermlezer, die deze informatie zal vermelden vóór hij het alternatief voorleest;
- Maximum 150 tekens;
- Maak gebruik van leestekens;
- Vermeld geen sleutelwoorden voor zoekmachines (SEO);
- Vermeld in het alt-attribuut geen informatie die voor alle internetgebruikers zichtbaar moet zijn. Bijvoorbeeld: een copyright, de auteur van een foto, een bijschrift …

## b) Decoratieve of redundante afbeeldingen

<span id="page-221-0"></span>Een decoratieve of redundante afbeelding voegt geen aanvullende informatie toe aan de inhoud van de pagina. Dat betreft:

- Afbeeldingen toegevoegd voor de layout van de pagina, om 'sfeer' te scheppen, om de aandacht te trekken …
- Afbeeldingen die inhoud toevoegen die al op de pagina aanwezig is (bijvoorbeeld: een grafiek die een datatabel met correcte HTML-structuur illustreert).

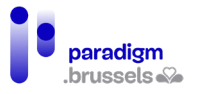

Om te beslissen of een afbeelding in die categorie valt, moeten we ons de pagina zonder de afbeelding voorstellen en bekijken of we de hele pagina nog steeds begrijpen zonder informatie te verliezen. In de praktijk blijkt dat afbeeldingen vaak decoratief zijn en dus geen tekstalternatief vereisen.

**Decoratieve afbeeldingen of afbeeldingen die redundante informatie op de pagina aanbrengen moeten een leeg alternatief alt= "", een attribuut ariahidden="true", of een aria-rol role="presentation" hebben of als achtergrond in CSS worden geïmplementeerd.**

Het is de bedoeling om gebruikers van schermlezers de mogelijkheid te bieden om zo snel mogelijk te lezen zonder met nutteloze informatie te worden overstelpt.

Met deze technieken vertellen de meeste schermlezers zelfs niet aan hun gebruiker dat de afbeelding op de pagina aanwezig is (en dat is ook de bedoeling).

Vergeet niet om het lege alt-attribuut alt="" echt toe te voegen. Zonder dat attribuut probeert de schermlezer het alternatief af te leiden door de naam en/of het pad van de afbeelding te lezen.

## Goed voorbeeld: Redundante afbeelding met leeg alt-attribuut

In dit voorbeeld bevat de link naar de homepage een afbeelding en de expliciete tekst 'Home Page'. Het alternatief voor de afbeelding moet dus leeg zijn.

Als de link echter de tekst 'Home Page' niet bevat, moet het alternatief voor de afbeelding alt="Home Page" zijn.

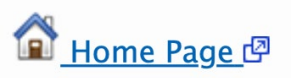

<a href="https://eqla.be">

<img src="home-icon.png" width="24" height="25" alt="">

Home Page

 $\langle \alpha \rangle$ 

c) A c tive erbare a fbeeld ingen (links, knoppen, bed ieningselem enten ...,

Afbeeldingen die dienst doen als links, knoppen of andere bedieningselementen moeten een alternatief hebben dat voldoet aan dezelfde criteria als beschreven voor de vorige soorten afbeeldingen.

Vermijd dus alternatieven zoals 'link naar …', 'Eqla-logo' … in plaats van 'Terug naar de Home Page', lege alternatieven …

Formulierknoppen van het type input type="image" moeten aan dezelfde voorschriften voldoen en een alternatief hebben dat de naam op de afbeelding herneemt.

**Submit** 

<input type="image" name="submit" src="submit-button.png" alt="Submit">

Het alternatief moet expliciet zijn over zijn functie en bestemming.

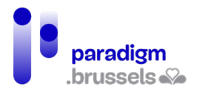

# d) Complexe afbeeldingen

Complexe afbeeldingen zijn afbeeldingen die niet expliciet en volledig kunnen worden beschreven in minder dan 150 tekens.

# **Complexe afbeeldingen moeten kort worden beschreven via het altattribuut EN moeten een volledige beschrijving aanbieden.**

Er bestaan verschillende technieken om een lange beschrijving aan een complexe afbeelding toe te voegen. Naargelang de functie van de website, de huisstijl, de ruimte op de pagina … kan een van de onderstaande technieken worden gebruikt:

- De volledige beschrijving geven in de tekst van de pagina zelf (naargelang de gevallen mag het alt-attribuut leeg blijven);
- Onder het beeld een knop voorzien die een regio met de lange beschrijving toont en verbergt (accordion);
- Een knop voorzien die een dialoogvenster met de lange beschrijving opent;
- Een link voorzien naar de lange beschrijving in HTML op een andere pagina;
- De afbeelding inlassen tussen <figure>-tags waarbij de beschrijving wordt opgenomen in de <figcaption>-tag tussen de openings- en sluitingstags van <figure>.

Links, knoppen … moeten voor iedereen zichtbaar, expliciet en technisch gekoppeld zijn.

# Goed voorbeeld: Lange beschrijving met aria-describedby in de context van het document

In dit voorbeeld verschijnt de afbeelding en wordt het tekstalternatief voorgelezen (dat mag ook leeg zijn als de tekst elders wordt opgenomen), waarna ook de volledige beschrijving 'Last year …', gekoppeld aan de afbeelding, wordt voorgelezen.

<h1> Proportion of Josephine's Mealtime Squirrel Sightings, by Month</h1>

<img class="border" src="bar-chart.png" width="546" height="330" alt="Bar chart with percentages. Extended description below chart." aria-describedby="description-extended">

<div id="description-extended">

```
 <p>Last year, Josephine kept track of the number of times…</p>
```
<ul>

<li>January: 14%</li>

<li>February: 10%</li>

<li>…</li>

 $\langle$ /ul>...

</div>

Proportion of Josephine's Mealtime Squirrel Sightings, by Month

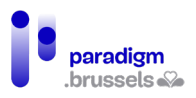

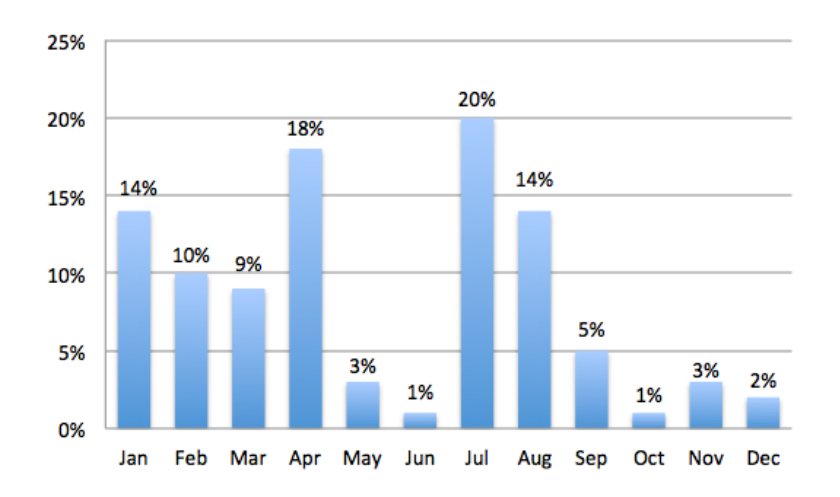

Last year, Josephine kept track of the number of times…

- January: 14%
- February: 10%

e) Tekstafbeeldingen

Een tekstafbeelding geeft tekst weer in de vorm van een afbeelding. Ofwel stelt de afbeelding enkel de tekst voor (bijvoorbeeld een logo), ofwel wordt de tekst in beeldvorm toegevoegd aan een afbeelding of een achtergrond.

Dergelijke beelden zouden slechts mogen worden gebruikt voor logo's of voor een gelijkaardig gebruik.

Ze zijn niet leesbaar voor schermlezers en dus moet er een tekstalternatief worden voorzien. Bovendien lopen ook mensen die op hun scherm moeten (uit)zoomen door de pixelvorming (behalve bij SVG-afbeeldingen) het risico om de tekst minder goed te begrijpen. Kleurenblinden, die de kleur van de tekst moeten aanpassen, of gfebruikers met dyslexie die liever hun specifieke lettertypes gebruiken, kunnen dat niet doen.

# f) Map-afbeeldingen

Map-afbeeldingen kunnen toegankelijk worden gemaakt, maar ze moeten voldoen aan een reeks criteria die vaak al voor de andere afbeeldingstypes werden besproken.

- De alternatieven moeten technisch gekoppeld zijn en de afbeelding voldoende en expliciet beschrijven;
- De alternatieven mogen niet meer dan 150 lettertekens lang zijn;
- De alternatieven van de <area>-tags moeten allemaal aan dezelfde voorschriften als hierboven voldoen;

• …

## **Goed voorbeeld van map-afbeeldingen: het zonnestelsel waarin elke planeet naar een andere website verwijst**

<img src="solar\_system.jpg" alt="Solar System" width="472" height="800" usemap="#Map3">

<map name="Map3">

<area shape="rect" coords="115,158,276,192"

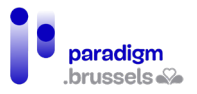

 href="http://en.wikipedia.org/wiki/Mercury\_%28planet%29" target="\_blank" alt="Mercury (Wikipedia article)">

<area shape="rect" coords="115,193,276,234"

href="http://en.wikipedia.org/wiki/Venus" target="\_blank" alt="Venus (Wikipedia article)">

<area shape="rect" coords="118,235,273,280"

href="http://en.wikipedia.org/wiki/Earth" target=" blank" alt="Earth (Wikipedia article)">

<area shape="rect" coords="119,280,272,323"

href="http://en.wikipedia.org/wiki/Mars" target=" blank" alt="Mars (Wikipedia article)">

 $\epsilon$  area shape="rect" coords="119,324,322,455"

href="http://en.wikipedia.org/wiki/Jupiter" target=" blank" alt="Jupiter (Wikipedia article)">

<area shape="rect" coords="118,457,352,605"

href="http://en.wikipedia.org/wiki/Saturn" target=" blank" alt="Saturn (Wikipedia article)">

<area shape="rect" coords="119,606,308,666"

href="http://en.wikipedia.org/wiki/Uranus" target=" blank" alt="Uranus (Wikipedia article)">

 $\epsilon$  < area shape="rect" coords="117,664,305,732"

 href="http://en.wikipedia.org/wiki/Neptune" target="\_blank" alt="Neptune (Wikipedia article)">

</map>

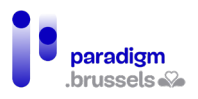

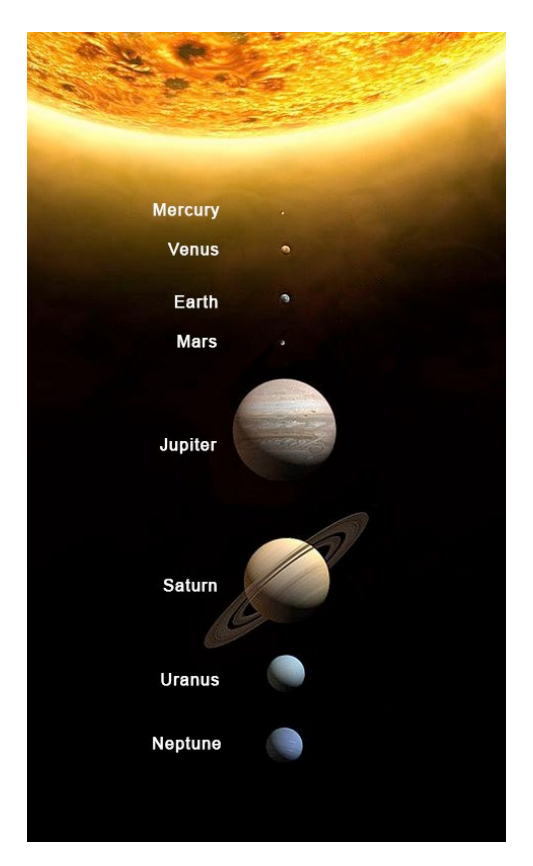

## SVG-afbeeldingen

Alle informatie en meer bepaald de informatie over de toegankelijkheid van SVG is online beschikbaar[, met name op css-tricks.com](https://css-tricks.com/mega-list-svg-information/%23aa-accessible-svg)

Het SVG-formaat is interessant in verband met toegankelijkheid door zijn lage gewicht en zijn vermogen om te worden uitvergroot zonder kwaliteitsverlies. Mensen die op hun scherm moeten inzoomen kunnen dus steeds op dezelfde beeldkwaliteit rekenen.

Zoals voor alle soorten afbeeldingen moeten bepaalde toegankelijkheidscriteria in acht worden genomen om ervoor te zorgen dat de informatie aan iedereen kan worden meegedeeld.

Er bestaan verschillende manieren om SVG in een webpagina te integreren:

- Het gebruik van de <img>-tag met vermelding van de bron. Bijvoorbeeld: <img src="svgfile.svg" alt="alternative text">;
- SVG rechtstreeks (inline) in de HTML-broncode integreren met het <svg>-element;
- SVG integreren tussen <iframe>- of <embed>-tags of via een verwijzing als attribuut in een <object>.

Voor de toegankelijkheid geven we de voorkeur aan de twee eerste methodes omdat schermlezers fouten vertonen bij het voorlezen van SVG's in <iframe> en <object>.

a) SVG's geintegreerd via <img>-tags moeten een rol="img" hebben en (behalve voor decoratieve elementen) een expliciet en beknopt alternatief via alt, aria-label of aria-labelled by

De role="img" zorgt ervoor dat de schermlezer de afbeelding als dusdanig herkent en we komen hier niet terug op het belang van alternatieven.

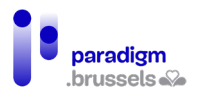

# **Goede voorbeelden van SVG geïmplementeerd met de <img>-tag en een goed alternatief**

<img src="somesvg.svg" role="img" alt="a concise description of the image">

<img src="somesvg.svg" role="img" alt="a concise description of the image">

<p id="caption1">This is a caption above an image</p>

<img src="somesvg.svg" role="img" aria-labelledby="caption1">

# b) Verplichte toegankelijkheidsaspecten voor inline geïntegreerde SVG's m et de <svg>-tag

- De <svg>-tag moet de role="img" bevatten.
- Informatieve of activeerbare SVG's moeten een tekstalternatief hebben in een <title> element dat het eerste onderliggende knooppunt van de SVG moet zijn.
- Het alternatief in de <title> moet technisch worden gekoppeld aan het <svg>-element via aria-labelledby (voor een maximale compatibiliteit met alle schermlezers)
- Alle teksten in de afbeelding die door de schermlezer moeten worden voorgelezen, moeten via aria-labelledby aan het <svg>-element worden gekoppeld.

**Voorbeeld van een uittreksel van een inline SVG-afbeelding met al die elementen**

<svg role="img" aria-labelledby="title desc jan feb mar apr may jun jul aug sep oct nov dec">

<title id="title">Total Widgets Purchased during 2016</title>

<desc id="desc">

The graph displays the total number of widgets purchased from The ABC Store

during 2016, displayed by month.

```
 </desc>
```
...

<g id="jan" class="bar labels x-labels">

<rect x="25" y="195" width="33" height="45" fill="#111"></rect>

<text x="32" y="260" fill="#000">Jan.</text>

 $\epsilon$  <text x="33" y="220" fill="#fff">45 $\epsilon$ /text>

 $<$ /g>

<g id="feb" class="bar labels x-labels">

<rect x="62" y="160" width="33" height="80" fill="#111"></rect>

<text x="70" y="260" fill="#000" >Feb.</text>

<text x="71" y="220" fill="#fff">80</text>

 $<$ /g>

<g id="mar" class="bar labels x-labels">

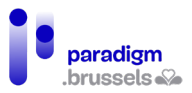

Inclusieve aanbevelingen en technisch referentiekader

 <rect x="99" y="140" width="33" height="100" fill="#111"></rect> <text x="107" y="260" fill="#000" >Mar.</text> <text x="103" y="220" fill="#fff">100</text>

 $<$ /g>

...

```
</svg>
```
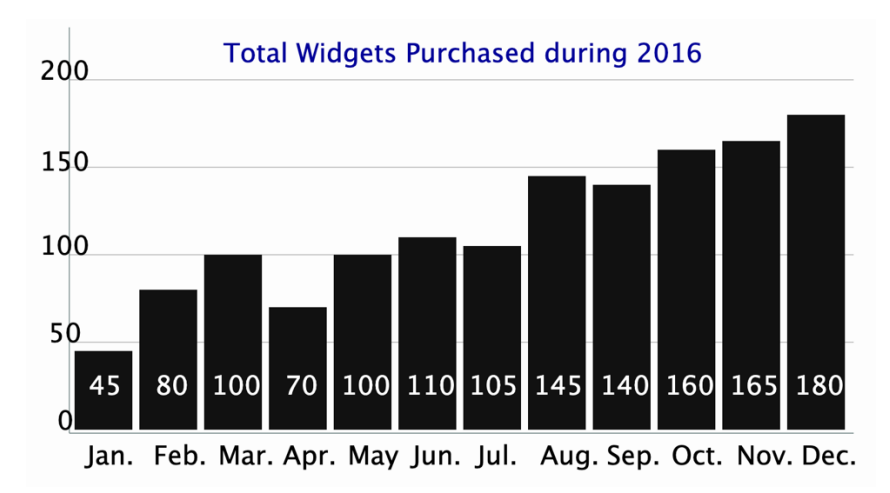

# Icon Fonts

a) Informatieve Icon Fonts

**Icon Fonts zonder zichtbare tekst die informatie bijdragen, moeten een role="img" en een tekstalternatief hebben**

Forms of payment accepted:

**VISA PayPal** 

<p>Forms of payment accepted:<br>

<span class="fa fa-cc-mastercard fa-2x" role="img" aria-label="MasterCard"></span>

<span class="fa fa-cc-visa fa-2x" role="img" aria-label="Visa"></span>

<span class="fa fa-cc-paypal fa-2x" role="img" aria-label="PayPal"></span>

 $<$ /p>

**Activeerbare Icon Fonts zonder zichtbare tekst moeten een tekstalternatief hebben**

> Goed voorbeeld: Knoppen in de vorm van Icon Fonts met een alternatief via aria-label en een role="img"

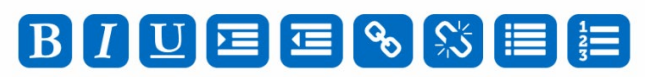

<p id="text-editor">

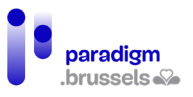

 <button><span role="img" class="fa fa-bold" aria-label="Bold"></span></button> <button><span role="img" class="fa fa-italic" aria-label="Italic"></span></button> <button><span role="img" class="fa fa-underline" aria-label="Underline"></span></button> <button><span role="img" class="fa fa-indent" aria-label="Indent"></span></button> <button><span role="img" class="fa fa-outdent" aria-label="Outdent"></span></button> <button><span role="img" class="fa fa-link" aria-label="Create link"></span></button> <button><span role="img" class="fa fa-unlink" aria-label="Remove link"></span></button> <button><span role="img" class="fa fa-list" aria-label="Bulleted list"></span></button> <button><span role="img" class="fa fa-list-ol" aria-label="Numbered list"></span></button>  $<$ /p>

> Goed voorbeeld: Link in de vorm van Icon Fonts met een alternatief via arialabel

In dit voorbeeld wordt het tekstalternatief aangebracht via het attribuut aria-label. Schermlezers behandelen het pictogram als een afbeelding en de link wordt overgeërfd van het alternatief van de Icon Font.

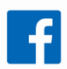

```
<p>
```

```
<a href="#">
```
<span class="fa fa-facebook-official fa-2x" aria-label="Our Facebook page">

</span>

 $$ 

 $\langle$ /p>

b) Decoratieve of redundante Icon Fonts

Dit begrip werd al uitgelegd in he[t hoofdstuk over alternatieven voor afbeeldingen](#page-221-0)

De betrokken Icon Fonts moeten voor de schermlezers verborgen blijven via het attribuut ariahidden="true"

**Goed voorbeeld: Een hulppictogram naast een hulptekst verbergen**

# Help  $\boldsymbol{\Theta}$

<p>

```
<a href="#">
```
**Help** 

<span class="fa fa-question-circle" aria-hidden="true"></span>

 $\langle \alpha \rangle$ 

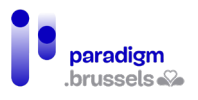

</p>

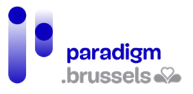

# IV. Conclusie

Hoewel de Covid-crisis de digitalisering van de overheidsdiensten ongetwijfeld heeft versneld, heeft 40% van de Belgische bevolking het nog steeds moeilijk met de toenemende digitalisering van de samenleving<sup>[6](#page-231-0)</sup>.

Om deze uitdaging aan te gaan en ervoor te zorgen dat gedigitaliseerde overheidsdiensten echt inclusief en toegankelijk zijn, heeft deze studie aangetoond dat zij niet uitsluitend digitaal mogen zijn.

Ondanks alle inspanningen zal een groot deel van de bevolking nog lange tijd menselijk contact nodig hebben om hun administratieve procedures uit te voeren. Zo blijkt immers dat "bijna zes van de tien internetgebruikers tussen 16 en 74 jaar (58%) in het beste geval in beperkte mate gebruik maken van het internet om hun administratie te doen: 32% van hen stelt geen enkele digitale handeling, 26% slechts in beperkte mate".

Een andere bevinding is dat de digitalisering van procedures de last van de ondersteuning van burgers verlegt naar maatschappelijk werkers, ondersteuningsdiensten en zelfs computerspecialisten (wier taak het niet is om mensen op te leiden om een ID-kaartlezer te gebruiken of om namens hun cliënten online bankoverschrijvingen te verrichten).

Voorts bleek uit de studie ook dat (voor overheidsdiensten verplichte) toegankelijkheidsnormen een solide maar ontoereikende basis vormen om rekening te houden met alle gebruikers van digitale diensten. Het is dan ook van essentieel belang dat de 38 aanbevelingen in dit verslag worden uitgevoerd en dat de platforms voor gedigitaliseerde diensten reeds in de ontwerpfase worden getest door een panel dat uit verschillende groepen bestaat. Deze aanbeveling sluit aan bij eerdere werkzaamheden die zijn beschreven in het verslag van Idéalic<sup>8</sup> en in de brochure over digitale inclusie[9](#page-231-3) van de BOSA-catalogus.

Om deze aanbevelingen te implementeren zal aan de ontwerpers een technisch referentiekader ter beschikking worden gesteld om hun uitvoering te verzekeren.

Ten slotte moeten er procedures komen voor ondersteuning, opleiding en toezicht op de naleving van deze aanbevelingen door de projecten, om ervoor te zorgen dat bij de ontwikkeling van gewestelijke digitale instrumenten rekening wordt gehouden met alle doelgroepen.

<span id="page-231-0"></span><sup>6</sup> Koning Boudewijnstichting, (2020). Barometer Digitale Inclusie 2020

<span id="page-231-1"></span><sup>7</sup> Koning Boudewijnstichting, (2021). Digitale Inclusie. Essentiële diensten online: toegankelijk voor iedereen? blz. 24 Online vi[a https://kbs-frb.be/nl/digitale-inclusie-essentiele-diensten-online-](https://kbs-frb.be/nl/digitale-inclusie-essentiele-diensten-online-toegankelijk-voor-iedereen)<u>toegankelijk-voor-iedereen</u><br>® Faure, L & Brotcorne, P (2021). *Guide pour une conception inclusive des services numériques.* 

<span id="page-231-2"></span>Idéalic.be. p.20-24.

<span id="page-231-3"></span><sup>9</sup> Digitale inclusie, wat is het? Online via [https://digitalopen.belgium.be/nl/playbook/tools/digitale](https://digitalopen.belgium.be/nl/playbook/tools/digitale-inclusie-brochure)[inclusie-brochure](https://digitalopen.belgium.be/nl/playbook/tools/digitale-inclusie-brochure) 

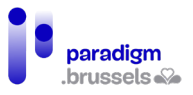

# V. Checklist voor toegankelijke en inclusieve DOD's

- $\checkmark$  Aanbeveling 1: Naast de onlinediensten hebben de burgers de mogelijkheid om voor elke vraag naar een fysiek loket te gaan, waar een ambtenaar is die hen kan helpen met hun procedures
- $\checkmark$  Aanbeveling 2: De site voldoet aan de normen voor digitale toegankelijkheid en bevat een conforme toegankelijkheidsverklaring, opgesteld of gevalideerd door een bevoegde instantie
- $\checkmark$  Aanbeveling 3: Uniformiseer de lay-out van alle digitale overheidsdiensten
- $\checkmark$  Aanbeveling 4: De kleur van een tekst moet voldoende contrasteren met de achtergrondkleur
- $\checkmark$  Aanbeveling 5: Gebruik een toegankelijk lettertype en zorg ervoor dat de tekengrootte kan worden gewijzigd
- $\checkmark$  Aanbeveling 6: Informatie mag niet alleen door kleur of vorm worden verstrekt
- $\checkmark$  Aanbeveling 7: Pas het responsive design toe
- $\checkmark$  Aanbeveling 8: Zorg voor ten minste de volgende drie navigatiepaden: het navigatiemenu, de sitemap en een zoekmachine
- $\checkmark$  Aanbeveling 9: Voorzie een krachtige en spraakgestuurde zoekmachine
- $\checkmark$  Aanbeveling 10: Respecteer de normen voor het structureren van websites
- $\checkmark$  Aanbeveling 11: Voer skip-links in
- $\checkmark$  Aanbeveling 12: Geef informatie weer om duidelijk te maken waar men zich bevindt in de boomstructuur van de site
- $\checkmark$  Aanbeveling 13: De hele site moet toetsenbordvriendelijk zijn
- $\checkmark$  Aanbeveling 14: Gebruik expliciete termen die de actie van een element (link/knop) nauwkeurig beschrijven
- $\checkmark$  Aanbeveling 15: Beperk de lengte van de teksten en illustreer de inhoud met visuals
- $\checkmark$  Aanbeveling 16: Vertaal de site in het Frans, Nederlands en Engels
- $\checkmark$  Aanbeveling 17: De gebruiker moet voortdurend in dezelfde taal kunnen blijven navigeren
- $\checkmark$  Aanbeveling 18: Zet administratieve acties om in eenvoudige taal en in gebarentaal
- $\checkmark$  Aanbeveling 19: Voeg een tekstalternatief toe voor afbeeldingen die informatie bevatten
- $\checkmark$  Aanbeveling 20: Implementeer de aanmeldprocedure via CSAM
- $\checkmark$  Aanbeveling 21: Geef een bericht dat de status van aanmelden/afmelden bevestigt
- $\checkmark$  Aanbeveling 22: Geef een waarschuwingsbericht als een gebruiker een venster sluit zonder eerst af te melden
- $\checkmark$  Aanbeveling 23: Verleng de maximale duur voor de aanmeldprocedure
- $\checkmark$  Aanbeveling 24: Waarborg de toegankelijkheid van de formulieren
- $\checkmark$  Aanbeveling 25: Vraag alleen strikt noodzakelijke informatie
- $\checkmark$  Aanbeveling 26: Maak het mogelijk om persoonlijke gegevens manueel in te voeren en aan te passen
- $\checkmark$  Aanbeveling 27: Specificeer het formaat van de gevraagde informatie
- $\checkmark$  Aanbeveling 28: Geef bij een fout duidelijk aan welke informatie moet worden gewijzigd
- $\checkmark$  Aanbeveling 29: Geef een bericht dat de status van indiening van het formulier bevestigt
- $\checkmark$  Aanbeveling 30: Identificeer de aard en het gewicht van het downloadbare document
- $\checkmark$  Aanbeveling 31: Leg uit hoe men documenten kan scannen en uploaden

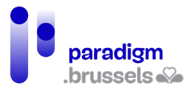

- $\checkmark$  Aanbeveling 32: Bied betaling aan met debetkaart (Bancontact) en kredietkaart (Visa en Mastercard)
- $\checkmark$  Aanbeveling 33: Geef een bericht dat de status van de onlinebetaling bevestigt
- $\checkmark$  Aanbeveling 34: Video- en geluidsbestanden moeten altijd voor iedereen toegankelijk zijn
- $\checkmark$  Aanbeveling 35: Afspraken moet men telefonisch en via een onlinekalender kunnen boeken
- $\checkmark$  Aanbeveling 36: Bied ten minste een toegankelijke e-mail of contactformulier en het telefoonnummer aan (aangevuld met vertolking op afstand in gebarentaal)
- $\checkmark$  Aanbeveling 37: Laat de DOD vanaf de ontwerpfase testen door een diverse groep burgers
- $\checkmark$  Aanbeveling 38: Maak een gebruiksaanwijzing voor de DOD's
- $\checkmark$  Aanbeveling 39: Geef professionals een opleiding in inclusieve aanbevelingen
- $\checkmark$  Aanbeveling 40: Stel een onlinetestplatform ter beschikking aan ondersteunings- en opleidingsinstanties waarmee gebruikers tijdens opleidingen onlinediensten kunnen uitproberen

Inclusieve aanbevelingen en technisch referentiekader om digitale overheidsdiensten te verbeteren en te optimaliseren voor mensen wie een digitale kloof dreigt

CAWaB voor Paradigm

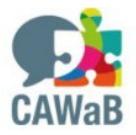

# BIJLAGE 4

STUDIE ONDER DE PUBLIEKSCATEGORIEËN VAN DE ERKENDE BRUSSELSE OCR'S 2022

Eindrapport - December 2022

Digitale inclusie

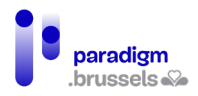

# **INHOUDSOPGAVE**

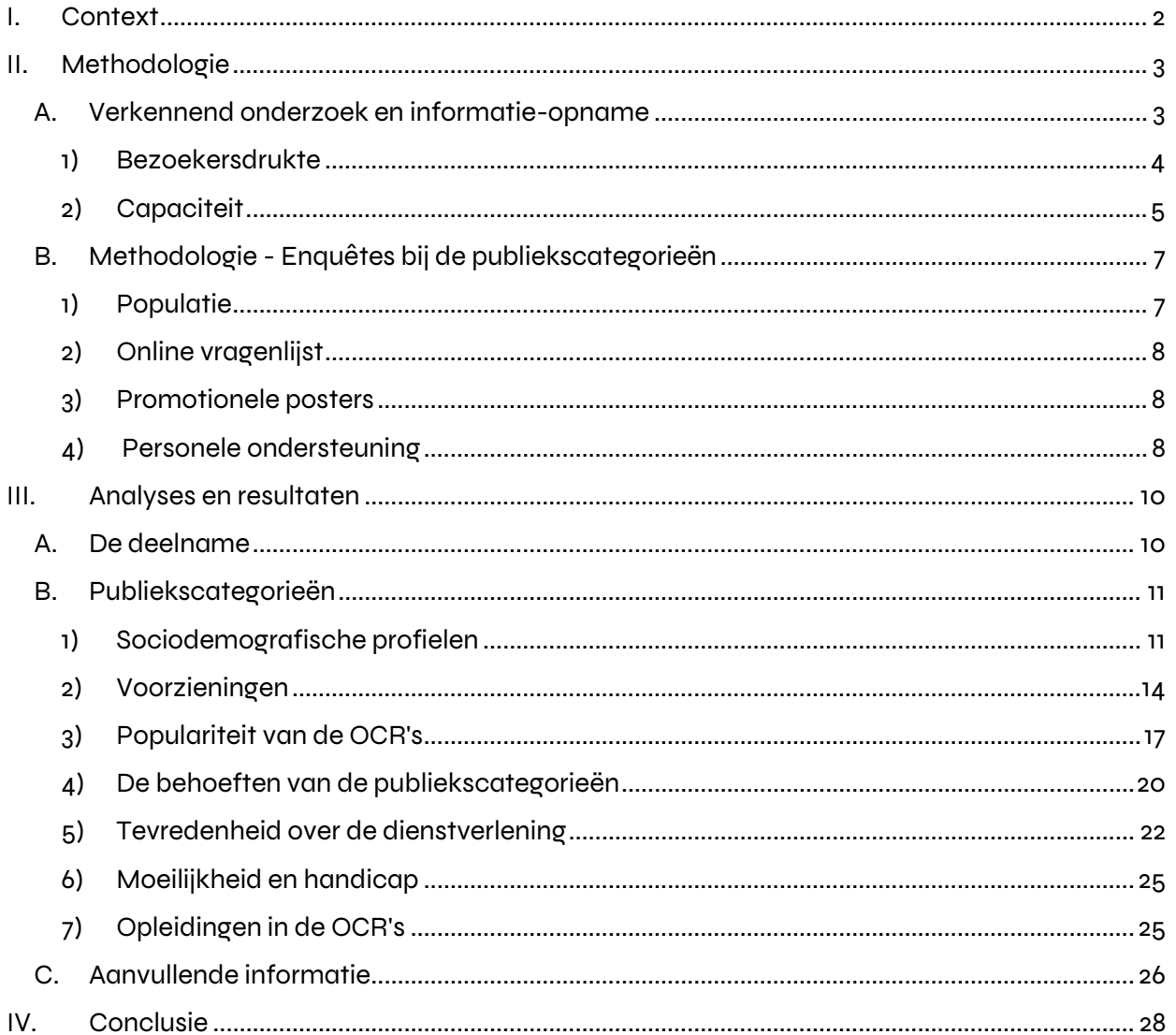

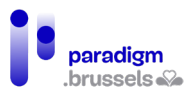

# <span id="page-236-0"></span>I. Context

Het Plan voor Digitale Toegankelijkheid 2021-2024 van het Brussels Hoofdstedelijk Gewest wordt uitgerold door het CIBG via de Coördinatie Digitale Inclusie en in samenwerking met easy.brussels.

Met dat plan wordt beoogd om digitale diensten en tools toegankelijk te maken voor alle Brusselaars. De coronacrisis van de jongste twee jaar bracht maar al te duidelijk het belang aan het licht van deze digitale omschakeling voor burgers, bedrijven en overheidsdiensten.

Tijdens de lockdown konden de meeste burgers van het Brussels Gewest enkel terugvallen de digitale wereld om sociale contacten te onderhouden, hun beroep uit te oefenen, online cursussen te volgen, te solliciteren of contact op te nemen met besturen.

Mensen die op digitaal gebied achterophinken, kregen daardoor minder of helemaal geen toegang meer tot deze diensten. Het is van essentieel belang te voorkomen dat die ongelijkheden groter worden.

De studie waartoe opdracht is gegeven, maakt deel uit van dit plan onder krachtlijn 2: 'BUNDELEN', actie 28:

De opdracht van de Coördinatie Digitale Inclusie (CDI) bestaat erin jaarlijks een studie te verrichten naar het profiel van de soorten publiek van de 22 erkende Openbare Computerruimtes in het Gewest en deze gegevensverzameling te automatiseren.

Deze studie moet het mogelijk maken verschillende doelstellingen te verwezenlijken:

- De evolutie van het gebruik van de 22 erkende OCR's sinds 2019 analyseren: nagaan wie aan de andere kant van de digitale kloof staat en naar de OCR's gaat; aan de hand van de andere studies en barometers nagaan welke personen en groepen personen niet de weg vinden naar de OCR's.
- De aantrekkelijkheid en populariteit van de OCR's analyseren
- Een communicatiecampagne die liep van april tot mei 2021 om de zichtbaarheid van OCR's bij het grote publiek te verhogen, evalueren
- Bepaalde acties van het Plan voor Digitale Toegankelijkheid (PDT) verbeteren of aanpassen

Het studiebureau Sonecom heeft in 2021 een eerste studie omtrent dit onderwerp uitgevoerd.

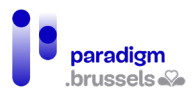

# <span id="page-237-0"></span>II. Methodologie

De gezondheidscrisis heeft een aanzienlijke impact gehad op de hele samenleving en het is belangrijk rekening te houden met de context waarin het inzamelen van de gegevens in het kader van de in 2021 gerealiseerde enquête is verlopen. Tijdens deze crisis hebben de gezondheidsmaatregelen de openbare dienstverlening, maar ook de toegang tot de betrokken plaatsen en het betrokken materieel beperkt. De impact die deze crisis heeft gehad, is in 2022 nog altijd aanwezig.

In het algemeen dient erop te worden gewezen dat:

De digitale behoefte toeneemt: het aantal mensen dat zich aan de andere kant van de digitale kloof bevindt, neemt toe door de noodzaak om verrichtingen op afstand, op een computer, uit te voeren;

<span id="page-237-1"></span>Er veel minder mensen op openbare plaatsen komen.

# A. Verkennend onderzoek en informatie-opname

Sonecom begon deze studie met een onderzoek naar de dagelijkse werking van de 22 erkende OCR's[1](#page-237-2) in Brussel. De eerste stap bestond er immers in de context te begrijpen waarin de doelgroepen, de soorten publiek, gebruikmaken van de door de OCR's aangeboden diensten. Aangezien elke locatie haar eigen specifieke kenmerken heeft (toegang en openingsuren, bezoekersdrukte, aantal computers, bestaan van opleidingen, aantal medewerkers in de OCR enz.), heeft Sonecom een online vragenlijst[2](#page-237-3) opgesteld waarmee OCR-verantwoordelijken deze verschillende inlichtingen kunnen invullen.

# Lijst van de 22 erkende Brusselse OCR-locaties

|                | Espace Public Numérique Mobile (EPNM - mobiele openbare computerruimte) |
|----------------|-------------------------------------------------------------------------|
| $\overline{2}$ | OCR ARC                                                                 |
| 3              | OCR-Bravvo                                                              |
| 4              | OCR van de bibliotheek Rijke Klaren                                     |
| 5              | OCR van de bibliotheek van Laken                                        |
| 6              | Wijkpartenariaat - De Schakel                                           |
| 7              | EPN1030                                                                 |
| 8              | OCR van Biblio XL                                                       |
| 9              | Webatelier - OCR van de gemeente Sint-Gillis                            |
| 10             | Open Atelier 110 - Moreau                                               |
| 11             | Open Atelier 110 - Jardinier                                            |

<span id="page-237-2"></span><sup>1</sup> In werkelijkheid bestaan er 21 erkende OCR's, maar de OCR 'Open Atelier 110' bevindt zich op twee verschillende locaties. Daarom hebben wij hier als dusdanig rekening mee gehouden om het exacte aantal plaatsen waar de verschillende publiekscategorieën over de vloer komen, te bepalen (21 OCR's, 22 locaties). 2 Zie dossier in de bijlage bij dit rapport 'Documenten over de OCR-studie 2022'

<span id="page-237-3"></span>

## Studie onder de publiekscategorieën van de erkende Brusselse OCR's 2022

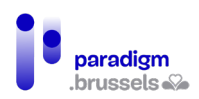

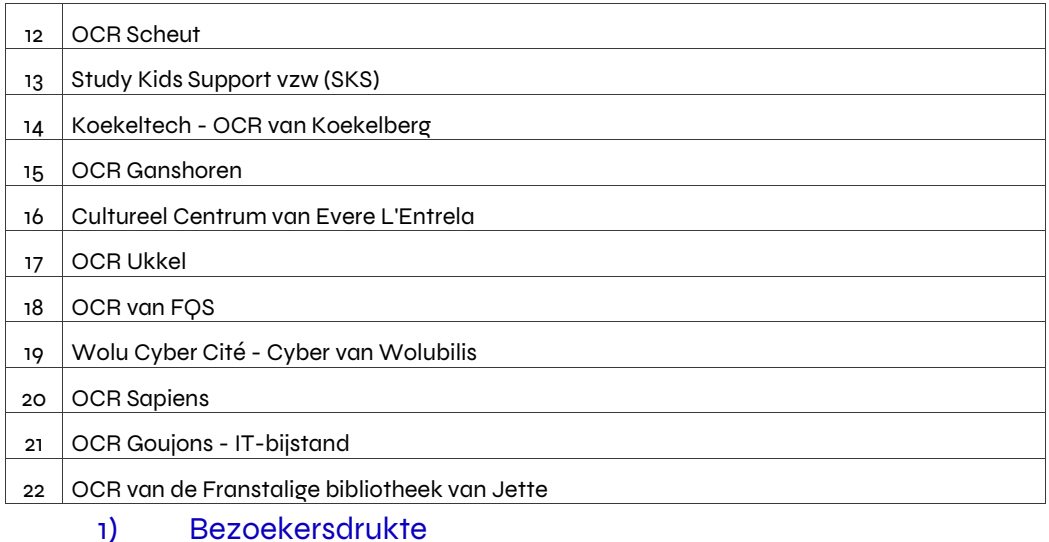

<span id="page-238-0"></span>21 van de 22 OCR's namen deel aan deze fase van de studie[3](#page-238-1) .

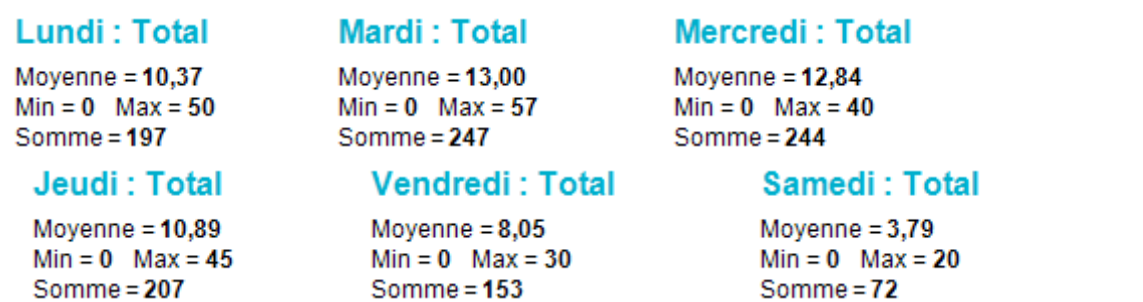

Niet alle OCR's zijn elke dag of de hele dag toegankelijk<sup>[4](#page-238-2)</sup>. Momenteel krijgen de OCR's die deelnamen aan de studie op weekdagen tussen 8 en 13 personen per dag over de vloer<sup>5</sup>. Op zaterdag is het bezoekersaantal lager, met een gemiddelde van iets meer dan 3 personen. In totaal bezoeken elke week meer dan duizend mensen (*naar schatting 1120)* de 19 erkende OCR's in Brussel (de EPNM of mobiele openbare computerruimte en ARC niet meegerekend).

EPNM ontvangt per week ongeveer 286 personen en OCR ARC schat dat ze ongeveer 49 personen ontvangt.

De participatiegraad van de OCR's in het kader van deze enquête is hoger dan in 2021 (22 deelnemers in plaats van 19). Het aantal bezoekers van de OCR's in de week is iets lager dan datgene dat in 2021 is waargenomen (gemiddeld een tot twee personen minder per OCR). Wat betreft de participatiegraad van het OCR-publiek op zaterdag, wordt vastgesteld dat gemiddeld een persoon minder zich erheen begeeft.

<span id="page-238-1"></span><sup>3</sup> In feite hebben de 22 OCR's deelgenomen, of 21 locaties op de 22, vermits de OCR die twee vestigingen telt, voor beide op een enkele vragenlijst heeft geantwoord.

<span id="page-238-2"></span><sup>4</sup>De gegevens in de tabellen 'Min =' en 'Max =' komen overeen met het minimum- en maximumaantal aan geteld publiek.

<span id="page-238-3"></span><sup>5</sup> EPNM en OCR ARC hebben deze vraag niet beantwoord omdat ze als zodanig geen publiek over de vloer krijgen.

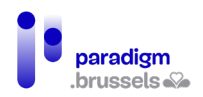

## 2) Capaciteit

#### <span id="page-239-0"></span>**Ordinateur**

Taux de réponse : 85,7% Movenne =  $21.89$  $Min = 0$  Max = 100 Somme =  $394$ 

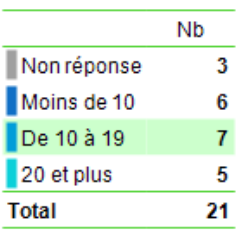

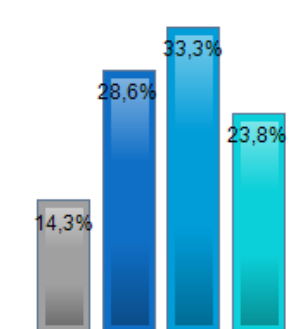

#### **Tablette**

Taux de réponse : 81.0% Moyenne =  $10,53$  $Min = 0$  Max = 100 Somme =  $179$ 

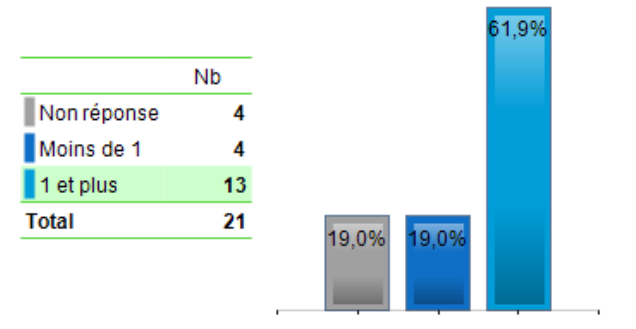

## Laptop

Taux de réponse : 66,7% Movenne =  $9,43$  $Min = 0$  Max = 40 Somme =  $132$ 

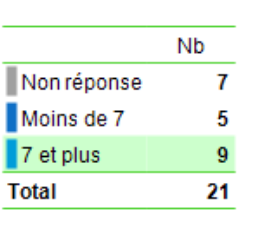

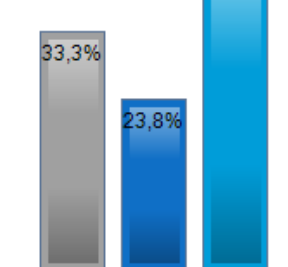

42.9%

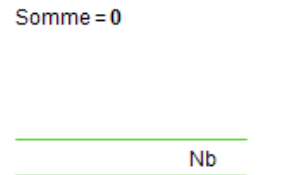

16

5

21

**Chromebook** 

Moyenne =  $0,00$ 

 $Min = 0$  Max = 0

Non réponse

Taux de réponse : 23.8%

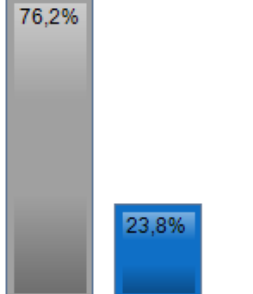

#### 5. Organisez-vous des formations aux termes desquelles vous auriez la possibilité de proposer le questionnaire?

 $\mathbf{I}$ o

**Total** 

Taux de réponse : 100,0%

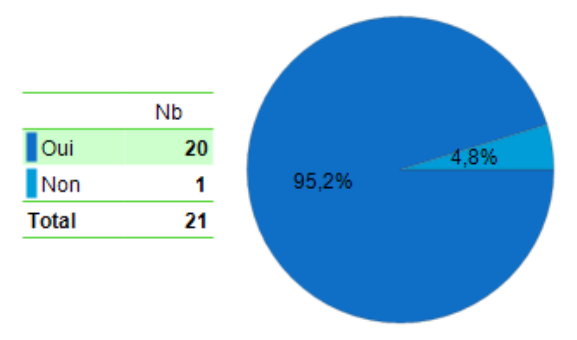

OCR's hebben gemiddeld 21 computers. 6 OCR's hebben er minder dan 10, 7 tussen 10 en 19 computers en de laatste 5 deelnemende OCR's hebben er 20 of meer. De OCR zijn wisselend in grootte. In het totaal beschikken de 18 OCR die aan de studie deelnamen (inclusief EPNM en OCR

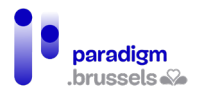

ARC) over een park van 394 computers. Er zijn dus gemiddeld 5 computers meer per OCR dan in 2021.

Vervolgens zijn de tablets, in tegenstelling tot de waarnemingen van 2021, voortaan goed vertegenwoordigd onder het materieel van de OCR's. Er worden gemiddeld 10 tablets per OCR waargenomen, terwijl er in 2021 slechts 2 werden geteld. In totaal worden er 179 tablets geteld voor de 17 OCR's die hebben geantwoord (EPNM en OCR ARC inbegrepen).

Voor deze nieuwe enquête werd de aanwezigheid van laptops en chromebooks in de OCR's geëvalueerd. Er kan worden opgemerkt dat laptops net als tablets terdege aanwezig zijn in de 14 OCR's die hebben geantwoord (gemiddeld 9 per OCR). Terwijl er geen enkele chromebook wordt vermeld door de 5 OCR's die op dit deel van de bevraging hebben geantwoord.

Aangaande de door de OCR's aangeboden opleidingen, bood slechts ¾ van de OCR's er in 2021 aan aan zijn publiek. In deze studie is waargenomen dat slechts een van de 21 OCR's die hebben geantwoord, geen opleiding ter beschikking stelt aan haar publiek.

## **Ordinateur**

Taux de réponse : 23,8%  $Min = 0$  Max = 14 Somme =  $25$ 

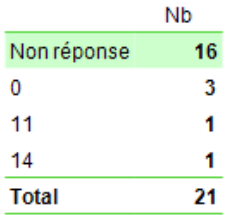

#### **Tablette**

Taux de réponse : 66.7%  $Min = 1$  Max = 32 Somme =  $108$ 

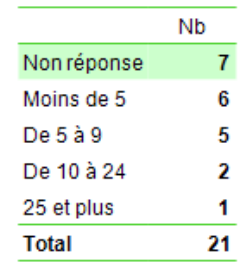

#### 12. Sur une échelle de 1 à 10. à quel point êtes-vous satisfait de ce genre d'initiative?

Taux de réponse : 90,5% Moyenne  $= 8,95$  $Min = 6,00$  Max = 10,00

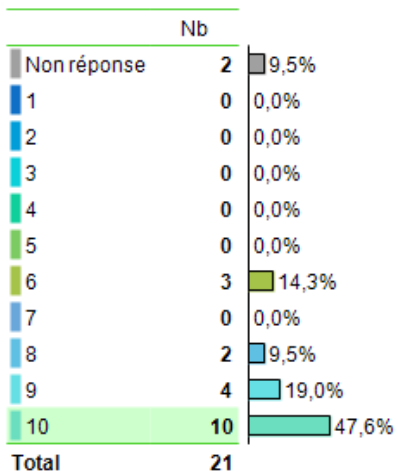

#### Laptop

Taux de réponse : 52,4% Movenne $= 6.64$  $Min = 1$  Max = 11 Somme $=73$ 

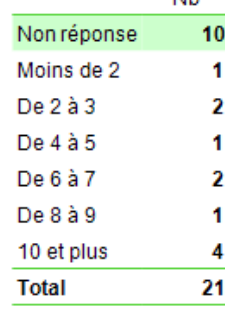

**KIK** 

25 computers, 108 tablets en 73 laptops zijn ter beschikking gesteld van de OCR's sinds de enquête uitgevoerd in 2021. Er wordt een gemiddelde van bijna 9 op 10 waargenomen inzake tevredenheid

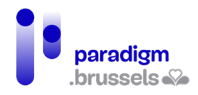

met dit soort initiatief voor de 19 OCR's die hebben geantwoord. Er weze opgemerkt dat 10 ervan maar liefst 10 op 10 hebben geantwoord.

# <span id="page-241-0"></span>B. Methodologie - Enquêtes bij de publiekscategorieën

Het doel van de enquête is kwantitatief; het gaat erom betrouwbare metingen te verrichten naar bepaalde tendensen in de samenstelling van het publiek op het vlak van het publieksprofiel (behoeften, verwachtingen, materiaal enz.), maar ook op het vlak van de socio-economische profielen.

- Om dit te onderzoeken heeft het CIBG besloten een **online-enquête te houden;**
- Aan de publiekscategorieën van elke OCR een vragenlijst ter beschikking stellen die toegankelijk is via **een URL-link of QR-code.** Deze vragenlijst kan direct tijdens het bezoek worden ingevuld, via de beschikbare apparaten (computers, tablets) of via hun eigen telefoon;
- Sonecom heeft dus **de vragenlijst van de editie 2021 herwerkt[6;](#page-241-2)**
- Sonecom ontwikkelde een **campagne om de enquête te promoten** ;
- De OCR-verantwoordelijken namen deel aan een **opleidingssessie** over hoe ze de enquête in hun ruimte konden uitvoeren. Een video van de presentatie werd aan alle verantwoordelijken toegezonden.
- <span id="page-241-1"></span>Sonecom zorgt ook voor een **helpdesk** voor elke OCR die hulp nodig heeft

1) Populatie

De referentiepopulatie bestaat uit alle mensen die tijdens de onderzochte periode in 2022 (d.w.z. november) een OCR hebben bezocht. Dit is dezelfde periode als die van de editie 2021. Niettemin is de gezondheidscontext verschillend.

In 2021 (context gezondheidscrisis) werkten de OCR's met beperkingen en werden ze tegelijkertijd overspoeld met vragen, aangezien de ongelijkheid in tijden van crisis toeneemt en de digitale behoeften voor de bevolking groter dan ooit zijn. Door de beperkingen was er geen volledige toegang tot de OCR's (afspraken, computers die niet konden worden gebruikt om social distancing na te leven, minder verplaatsingen en niet-essentiële activiteiten enz.).

In 2022 blijft de graad van deelname aan de enquête per OCR relatief laag, ondanks het feit dat de context is veranderd.

**Aangezien de gegevens die nodig zijn om een rigoureus steekproefplan op te stellen ontbreken en bovendien onstabiel zijn gezien de situatie (het bezoekersaantal is te onstabiel om de grootte van de referentiepopulatie in te schatten),** is het niet mogelijk een statistisch representatieve steekproef te verzamelen. **Bovendien is de grootte van de populatie a priori betrekkelijk klein, de omvang van het publiek per OCR is zeer gering. Daarom streefden wij er in de eerste plaats naar zoveel mogelijk vragenlijsten te verzamelen, om een bevredigend deelnamepercentage te verkrijgen.** De online-apparaten (waar je de gegevens zelf

<span id="page-241-2"></span><sup>6</sup> Zie dossier in de bijlage bij dit rapport 'Documenten over de OCR-studie 2022'

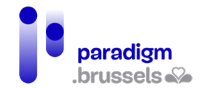

moeten invullen) vragen de meeste motivatie van de respondenten (in vergelijking met de toestellen die de enquêteur beheert - in face-to-face en telefoon). Een deelnemingspercentage van 5% wordt als afdoende beschouwd.

## 2) Online vragenlijst

<span id="page-242-0"></span>Op basis van de vragenlijst van de Franstalige editie van 2021 heeft Sonecom een standaardformulier opgesteld en laten vertalen in 2 talen: Nederlands en Engels. De vragenlijst werd vervolgens geprogrammeerd en vooraf getest. Er zijn ook een URL en een QR-code aangemaakt: www.EPN2022.brussel.

Zie: 'Documenten over de OCR-studie 2022'

Bijzonderheid van de EPNM of mobiele openbare computerruimte De gebruikers van deze OCR hadden slechts toegang tot een deel van de vragenlijst. Gezien hun bijzondere status (zij waren geen echt volwaardig publiek), waren sommige vragen niet relevant.

Bijzonderheid van OCR ARC Zoals de gebruikers van de EPNM hadden die van ARC slechts toegang tot een deel van de vragenlijst. De laatstgenoemde biedt veel informaticabegeleiding aan in de wijkverenigingen, bepaalde vragen waren dus niet relevant voor deze publiekscategorieën.

## 3) Promotionele posters

<span id="page-242-1"></span>Posters werden toegezonden aan de 17 OCR's die daarom hadden gevraagd.

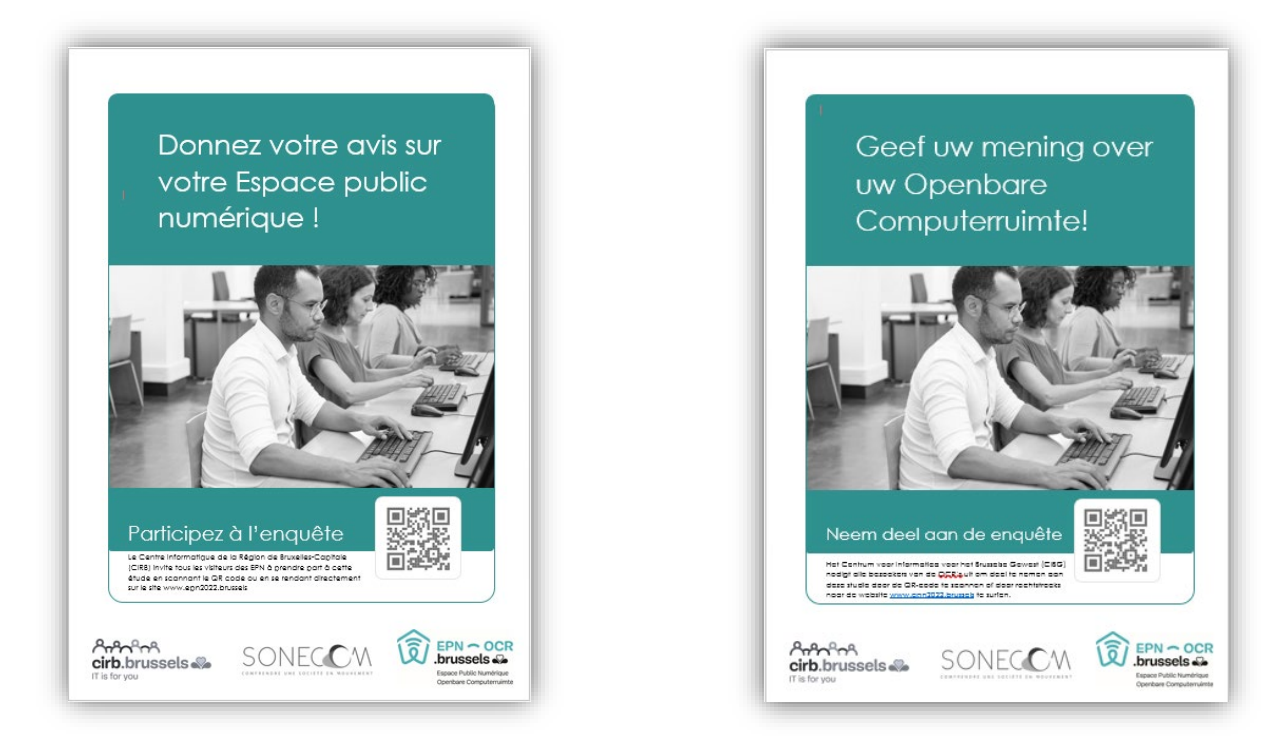

## 4) Personele ondersteuning

<span id="page-242-2"></span>Sonecom vroeg de OCR's naar hun HR-behoeften om na te gaan of het CIBG hen kon ondersteunen via HR-versterking. 3 OCR's meldden dat zij niet over voldoende personeel beschikten om de publiekscategorieën te vragen aan het onderzoek deel te nemen. 13 OCR's

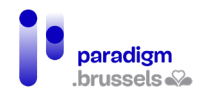

verklaarden dat zij wel plaats hadden voor een enquêteur die zich met het onderzoek zou bezighouden. Het CIBG geeft twee vrouwelijke enquêteurs ter beschikking gesteld aan de 7 OCR's die erom hebben gevraagd. Het onderzoek was voor de OCR's een positieve ervaring.

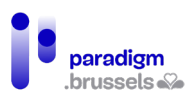

# <span id="page-244-1"></span><span id="page-244-0"></span>III. Analyses en resultaten

# A. De deelname

Sonecom heeft 412 ingevulde publieksvragenlijsten verzameld. 22 van de 22 OCR's hebben aan het onderzoek deelgenomen, d.w.z. 21 van de 22 locaties. De gebruikers van de mobiele openbare computerruimte EPNM vertegenwoordigen 35% van de deelnemers.

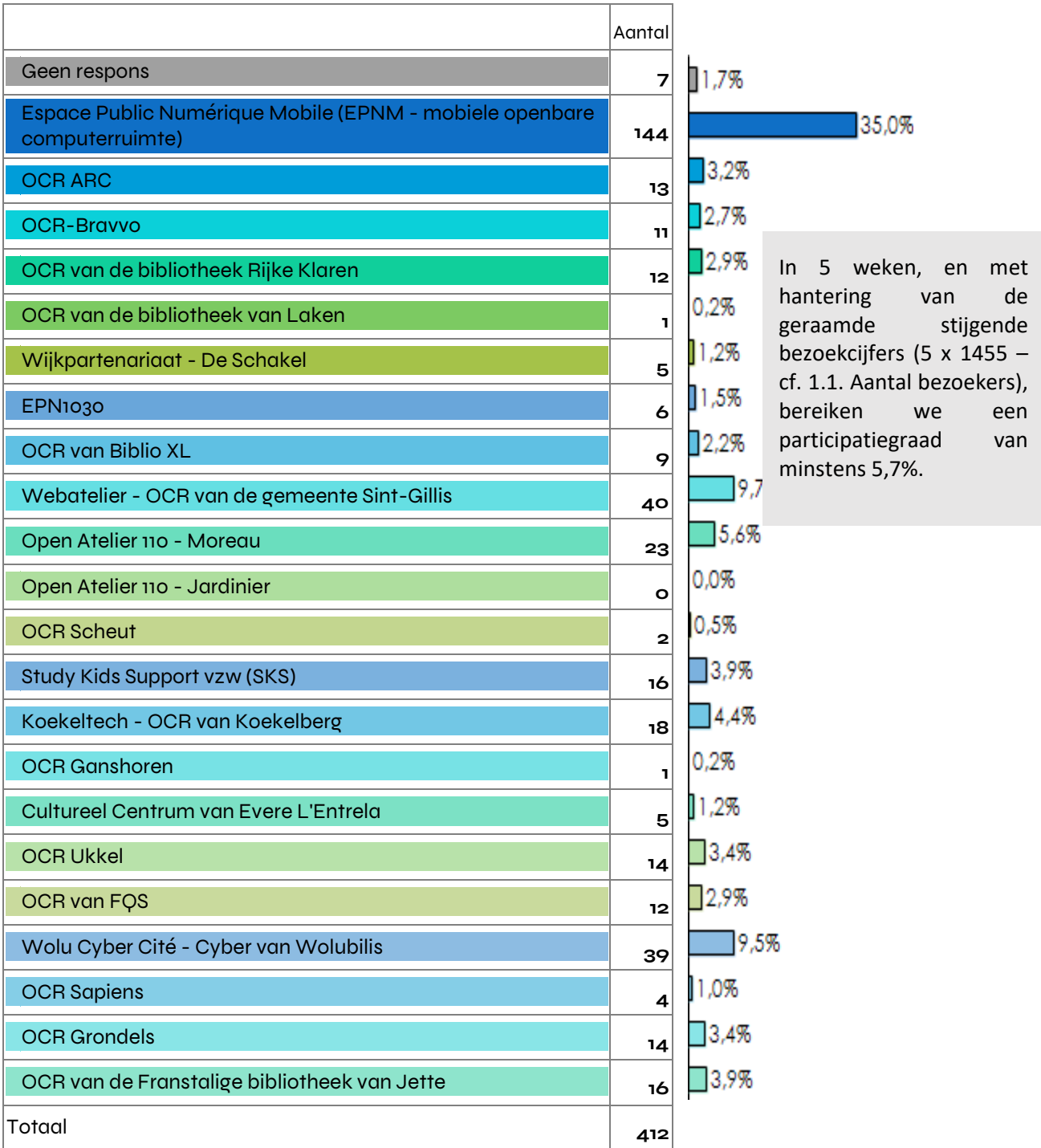

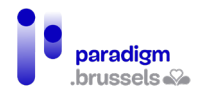

In 2021 werd bijna 97% van de vragenlijsten in het Frans ingevuld. Voor deze studie uitgevoerd in 2022, blijft de tendens identiek, bijna 98% van de vragenlijsten werd in het Frans ingevuld.

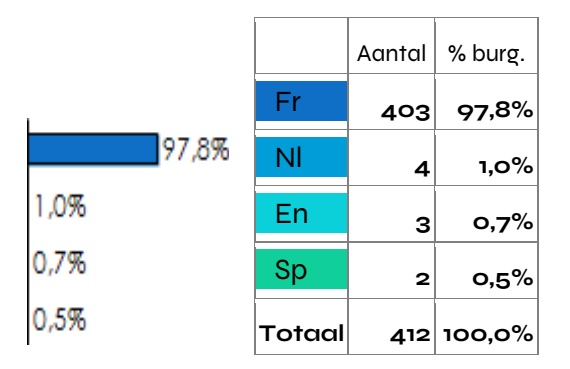

# <span id="page-245-0"></span>B. Publiekscategorieën

# 1) Sociodemografische profielen

<span id="page-245-1"></span>Studenten, werkzoekenden en gepensioneerden maken het merendeel uit van de publiekscategorieën van de deelnemende OCR's.

In tegenstelling tot wat bleek uit de studie gerealiseerd in 2021, zijn de arbeiders en bedienden veel talrijker aanwezig in de OCR's (7,4% in 2021 en 14% in 2022).

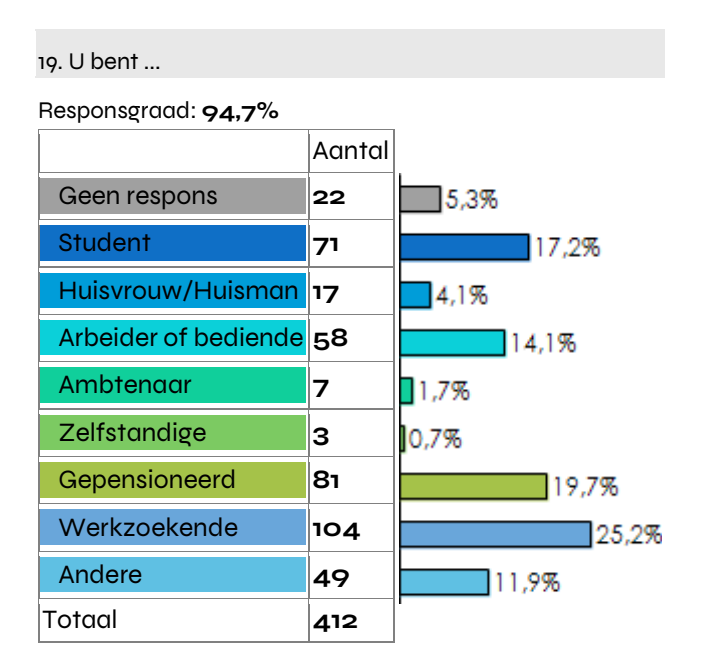

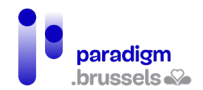

## Studie onder de publiekscategorieën van de erkende Brusselse OCR's 2022

Het leeftijdsgemiddelde is 42 jaar, terwijl we in 2021 een leeftijdsgemiddelde van 46 jaar waarnamen. De leeftijdsgroep 40+ vertegenwoordigt nu bijna de helft van de deelnemers aan deze studie. Dat is 10% minder dan in 2021. In deze tabel is te zien dat de mensen jonger dan 20 jaar alsook de leeftijdsgroep 60+ respectievelijk meer dan 20% van de deelnemers vertegenwoordigen.

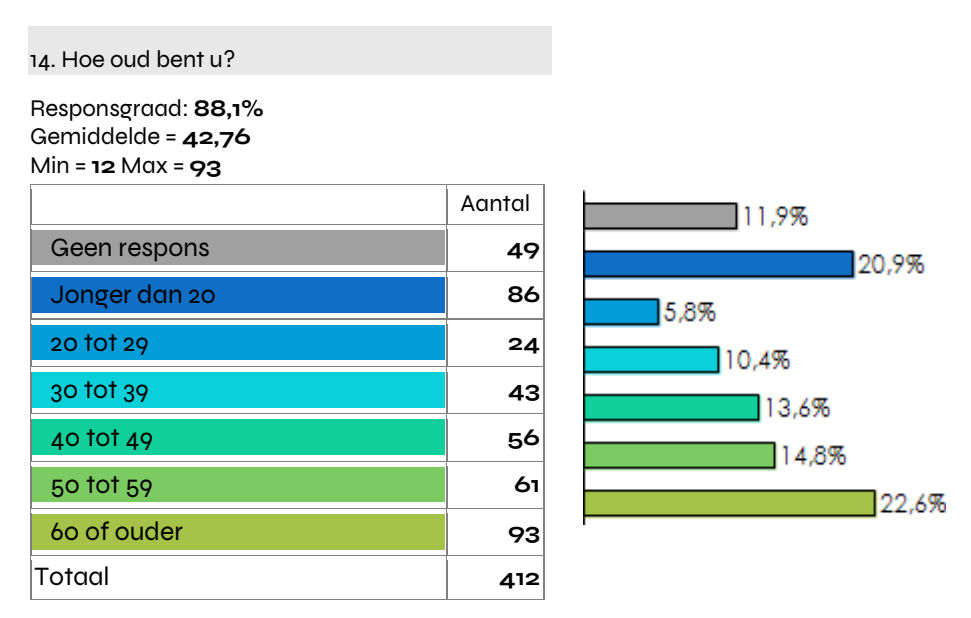

Vrouwen zijn talrijker aanwezig in de OCR's dan mannen. In 2021 bezochten quasi evenveel mannen als vrouwen de OCR's (50,9% vrouwen en 44% mannen).

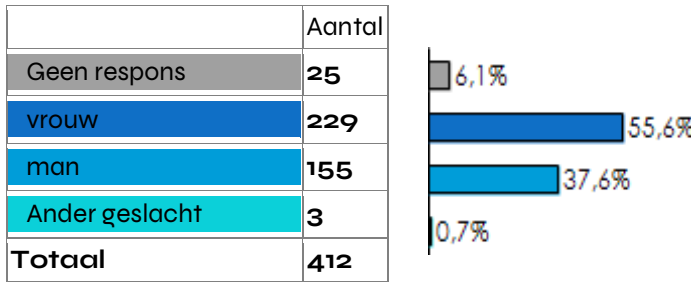

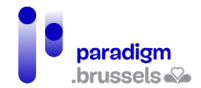

56,3% van de deelnemende publiekscategorieën is van mening dat ze thuis, bij hun naasten, geen hulp krijgen op informaticavlak, terwijl 37,1% het tegendeel vermeldt. Dit verschil is kleiner dan datgene dat in 2021 werd waargenomen (61,1% nee en 27,8% ja).

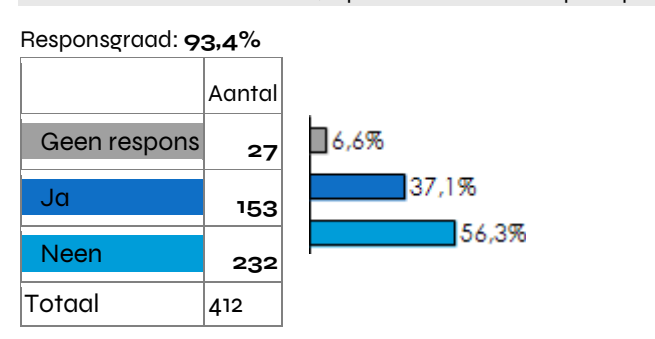

18. Is er iemand in uw familie/bij u thuis die u kan helpen op het vlak van informatica (gebruik, kennis enz.)?

Zoals waargenomen in 2021, heeft bijna 2/3 van de publiekscategorieën die hebben geantwoord, een hoger middelbaar onderwijsniveau of lager. Vervolgens is de omvang van de publiekscategorie van de OCR's die geen enkel diploma bezit, toegenomen (17,6% in 2021, en 29% in 2022).

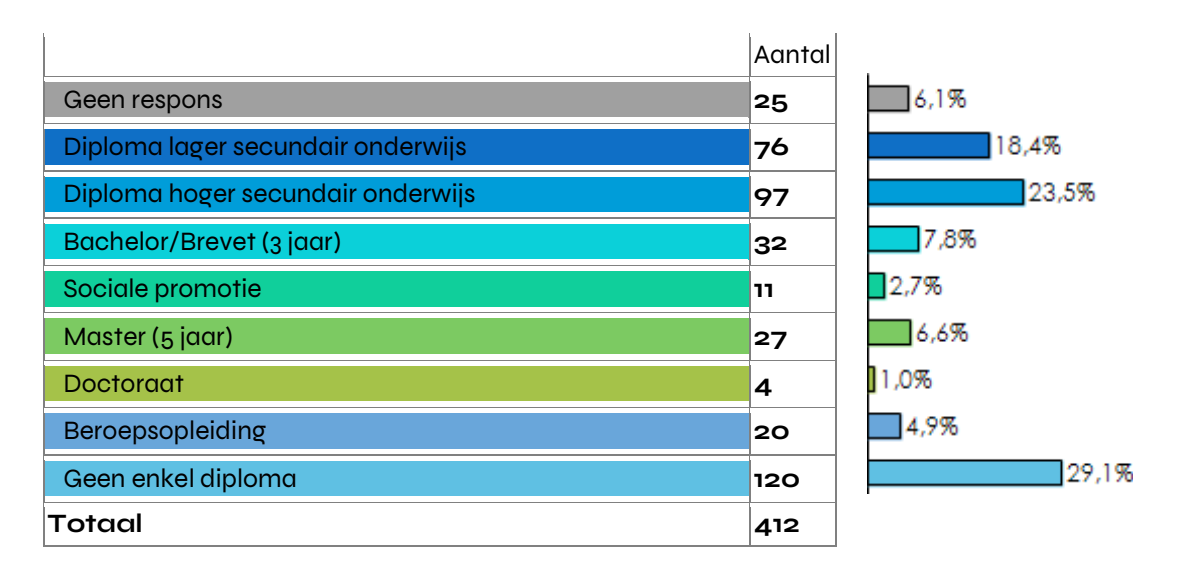

# 2) Voorzieningen

<span id="page-248-0"></span>Bijna 54,6% van de publiekscategorieën van de OCR's heeft een computer en 64,6% heeft een smartphone. Er kan een lichte toename worden geïdentificeerd ten opzichte van 2021 (47,4% had computers vermeld en 63,4% smartphones).

# 13. Bent u? 1. Welke toestellen hebt u? vrouw man Ander geslacht Totaal N geobs. % N geobs. % N geobs. % N geobs. % Ik heb geen enkel toestel |19 | 8,4% | 18 | 11,8% | 0 | 0,0% | 37 | 9,7% Ik heb een computer  $\qquad$  126 56,0% 83 54,2% 1 33,3% 210 55,1% Ik heb een tablet  $|40|17,8\%$   $|30|19,6\%$   $|3|100,0\%$   $|73|19,2\%$ |Ik heb een smartphone |152 |67,6% |95 |62,1% |2 |66,7% |249 |65,4%

De leeftijdscategorie jonger dan 20 jaar telt in verhouding tot de andere leeftijdsklassen significant meer mensen die uitgerust zijn met een computer. De zestigplussers hebben significant vaker geantwoord 'ik heb geen toestel'.

1. Welke toestellen hebt u?

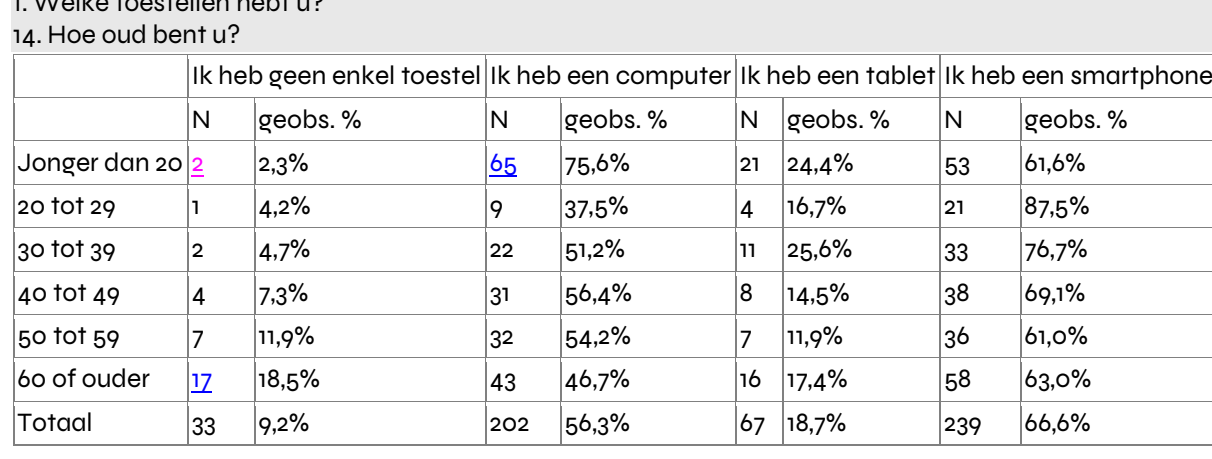

De elementen in het blauw zijn statistisch oververtegenwoordigd, de elementen in het roze zijn statistisch ondervertegenwoordigd.

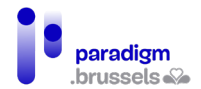

Er zijn verhoudingsgewijs meer studenten dan mensen in andere leeftijdsklassen die uitgerust zijn met een computer. Er zijn significant meer gepensioneerden die geen toestel bezitten. Deze resultaten stemmen overeen met de eerder vermelde. Deze tabel maakt het ook mogelijk vast te stellen dat significant meer werkzoekenden een smartphone bezitten.

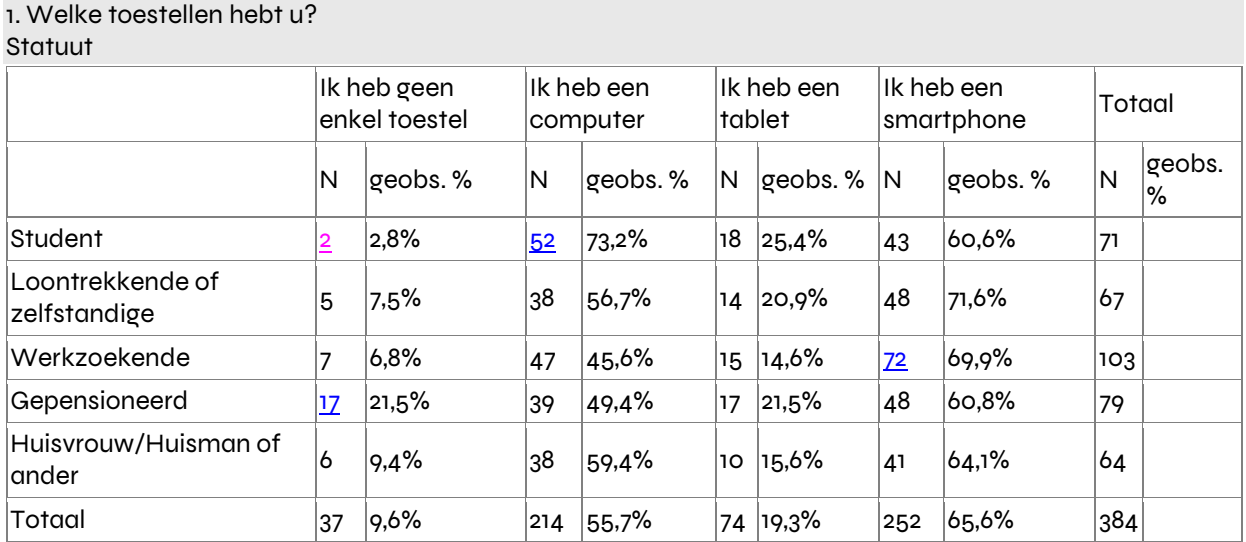

46,9% van de deelnemende publiekscategorieën beschikt over zijn eigen 4G-verbinding en wifi. 19,6% van de deelnemers bezit er geen. In 2021 had 40,3% van de deelnemende publiekscategorieën geantwoord dat ze hun eigen internetverbinding bezaten.

#### 2. Hebt u thuis internet?

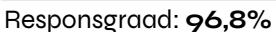

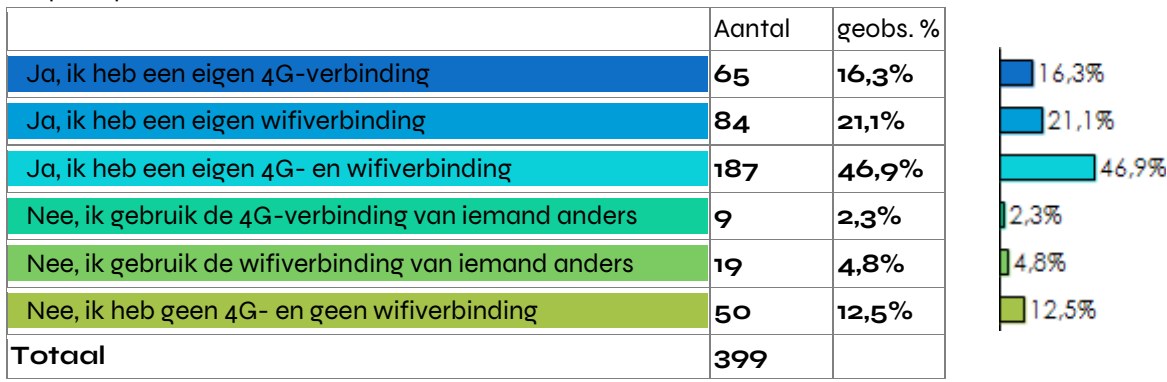

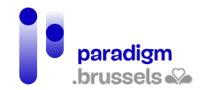

De jongeren onder de 20 hebben bijna allemaal een internetverbinding. In de leeftijdsgroep 60+ is er een groter percentage dat niet over een verbinding beschikt (23,9% tegenover 17% voor de categorie 40 tot 49 jaar, 13,8% voor de categorie 50 tot 59 jaar, en gemiddeld minder dan 10% in de andere leeftijdsgroepen).

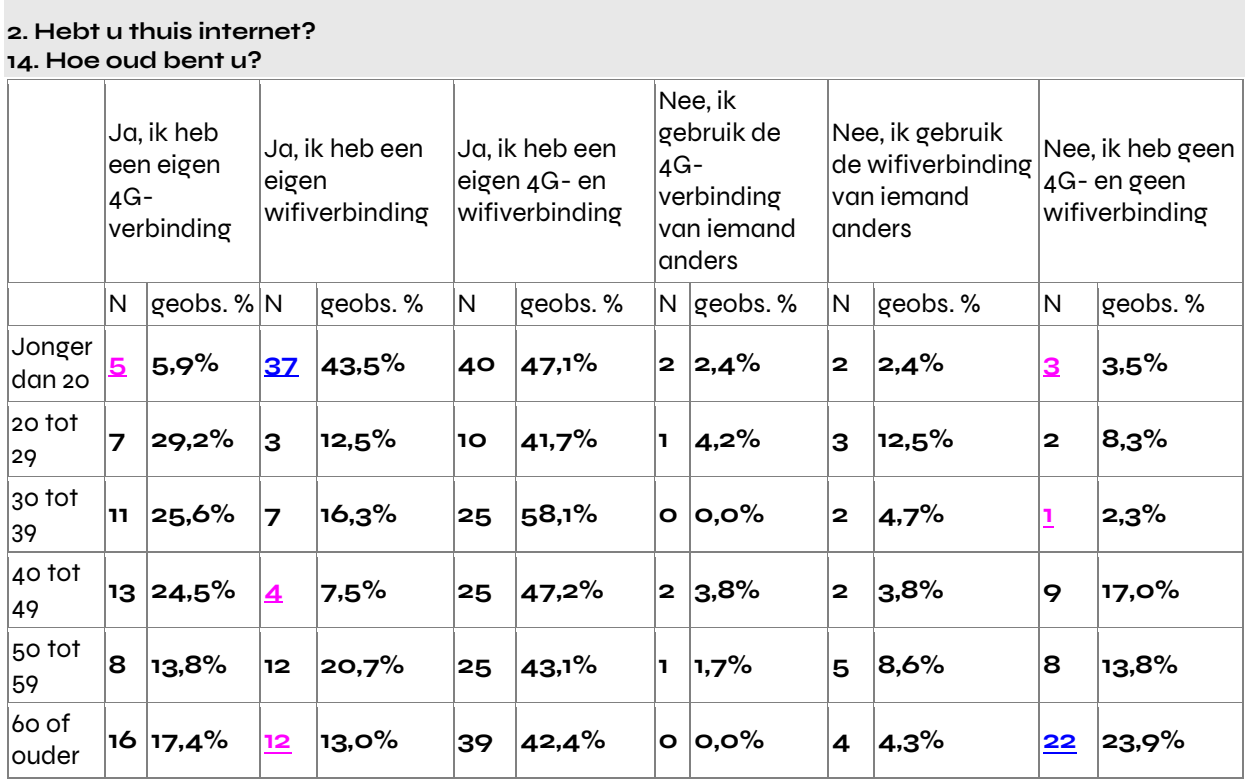

#### 2. Hebt u thuis internet? **Status**

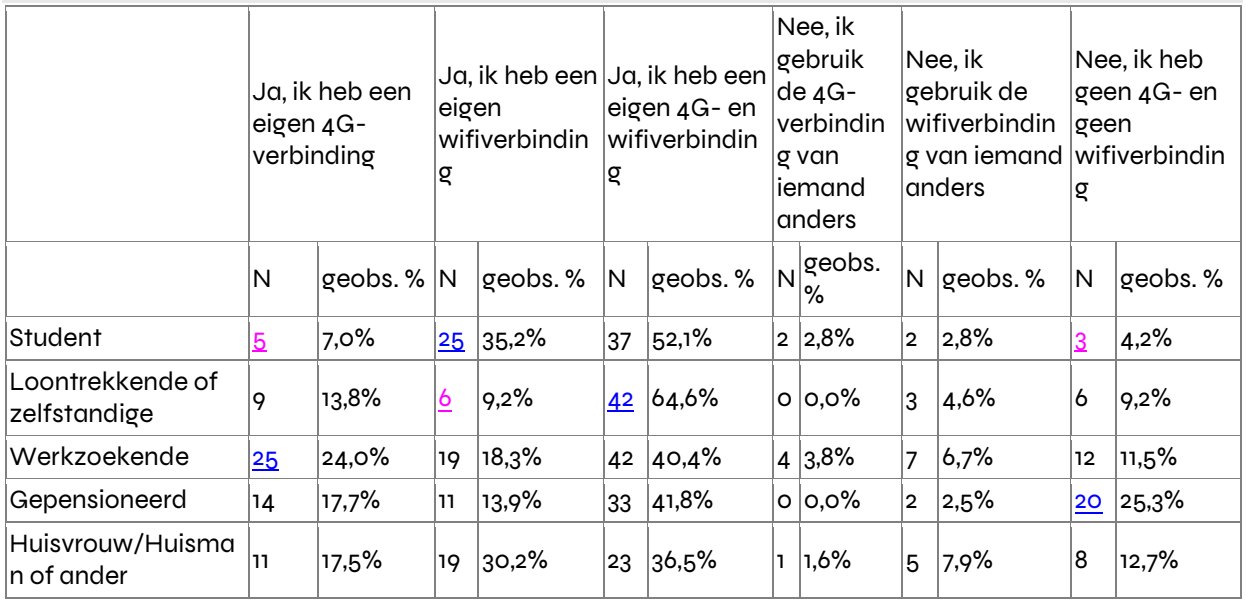

p = <0,01; Khi2 = 54,63; ddl = 20 (TS)

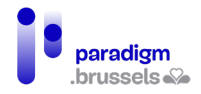

De personen die niet over een 4G- en wifiverbinding beschikken, zijn proportioneel talrijker onder de deelnemers die thuis of in hun familie geen enkele hulp op informaticavlak genieten.

2. Hebt u thuis internet?

18. Is er iemand in uw familie/bij u thuis die u kan helpen op het vlak van informatica (gebruik, kennis enz.)?

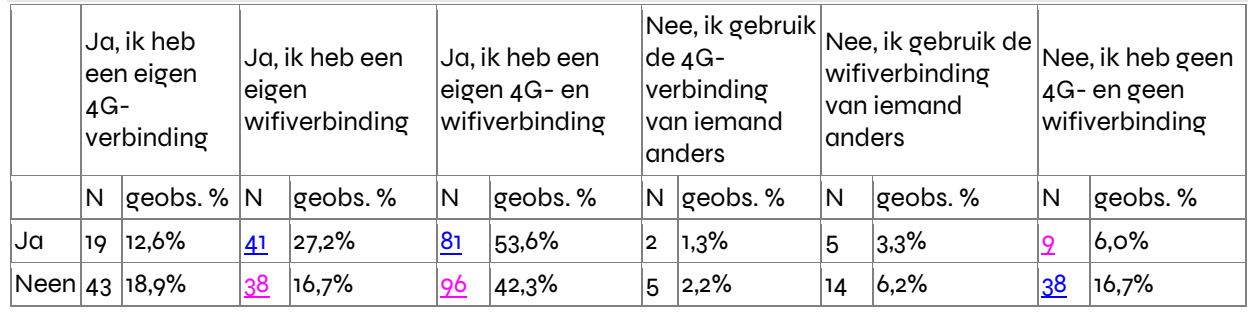

Op basis van de eerste resultaten lijkt het erop dat, wat de uitrusting betreft, de digitale kloof op dit moment het grootst is voor de leeftijdscategorie 60+. Deze waarneming blijft identiek aan wat was vastgesteld in 2021.

Deze nieuwe studie maakt het mogelijk te besluiten dat gepensioneerden en personen die over geen enkele hulp op informaticavlak beschikken, eveneens deel uitmaken van het publiek dat zich momenteel aan de andere kant van de digitale kloof bevindt.

De andere kruistabellen met geslacht en diploma laten geen significante verschillen zien.

# 3) Populariteit van de OCR's

<span id="page-251-0"></span>35,7% van de publiekscategorieën had geen enkele kennis van het bestaan van de OCR alvorens ze er de eerste keer binnengingen, terwijl dat in 2021 het geval was voor bijna de helft ervan (46,4%).

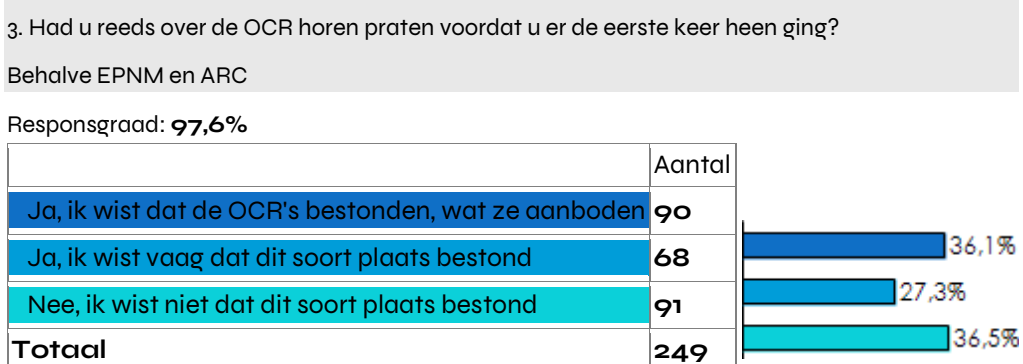
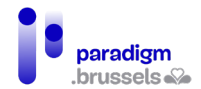

Significant minder mensen jonger dan 20 jaar wisten van het bestaan van een dergelijke plaats. Proportioneel meer (43,9%) mensen in de categorie 40 tot 49 jaar wisten vaag dat de openbare computerruimten bestaan, in tegenstelling tot de mensen in de andere leeftijdscategorieën, in het bijzonder de zestigplussers (19,5%).

## 3. Had u reeds over de OCR horen praten voordat u er de eerste keer heen ging? 14. Hoe oud bent u?

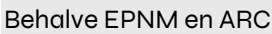

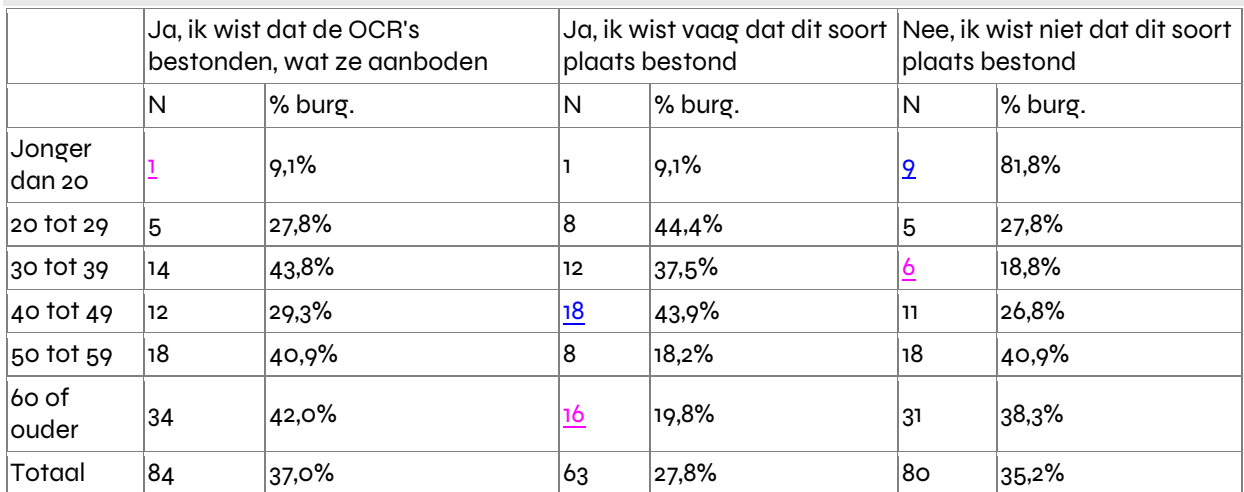

Significant meer deelnemers die een diploma hoger onderwijs hebben behaald dan anderen weten van het bestaan en de functie van de OCR's.

3. Had u reeds over de OCR horen praten voordat u er de eerste keer heen ging? Laatste behaalde diploma

Behalve EPNM en ARC

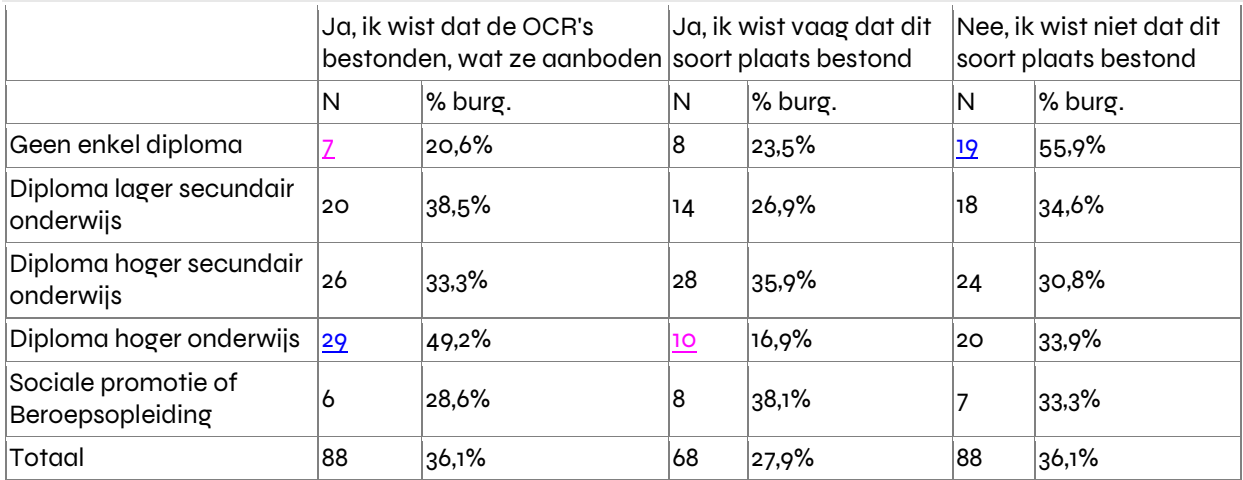

37,1% van de deelnemende publiekscategorieën kende de OCR via de gemeente, een buurtvereniging of een sociale of culturele overheidsdienst. Dat was reeds het geval bij de studie uitgevoerd in 2021.

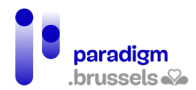

4. Hoe hoorde u over deze OCR?

Responsgraad: **97,3%**

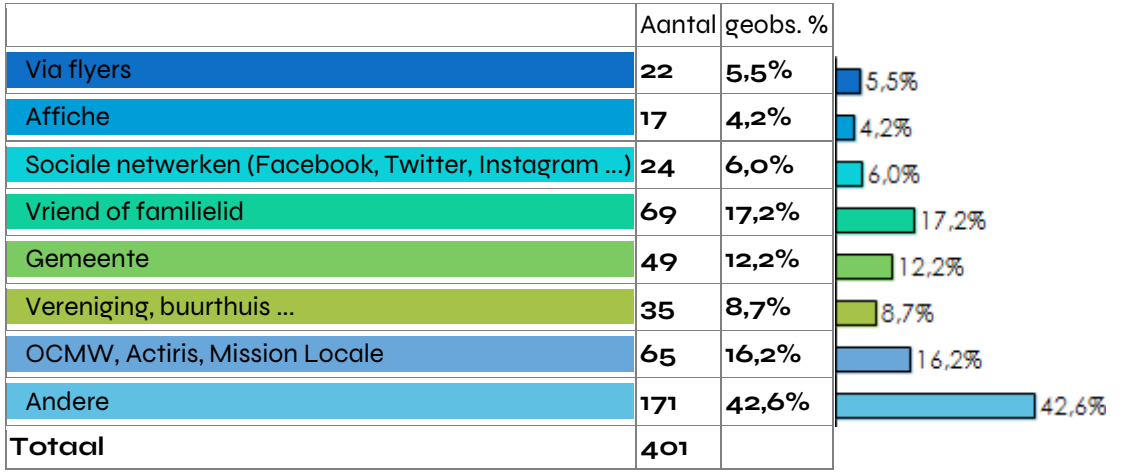

Som van de percentages verschillend van 100 wegens de veelvoudige antwoorden en de schrappingen.

De wijzen waarop werd kennisgenomen van het bestaan van de OCR's, verschillen naargelang de leeftijdscategorieën: Proportioneel meer mensen in de categorieën 50 tot 59 jaar en 20 tot 29 jaar hebben over de OCR's horen praten via een sociale of culturele overheidsdienst, en significant meer 60-plusserszijn ervan op de hoogte via hun gemeente.

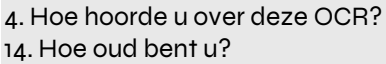

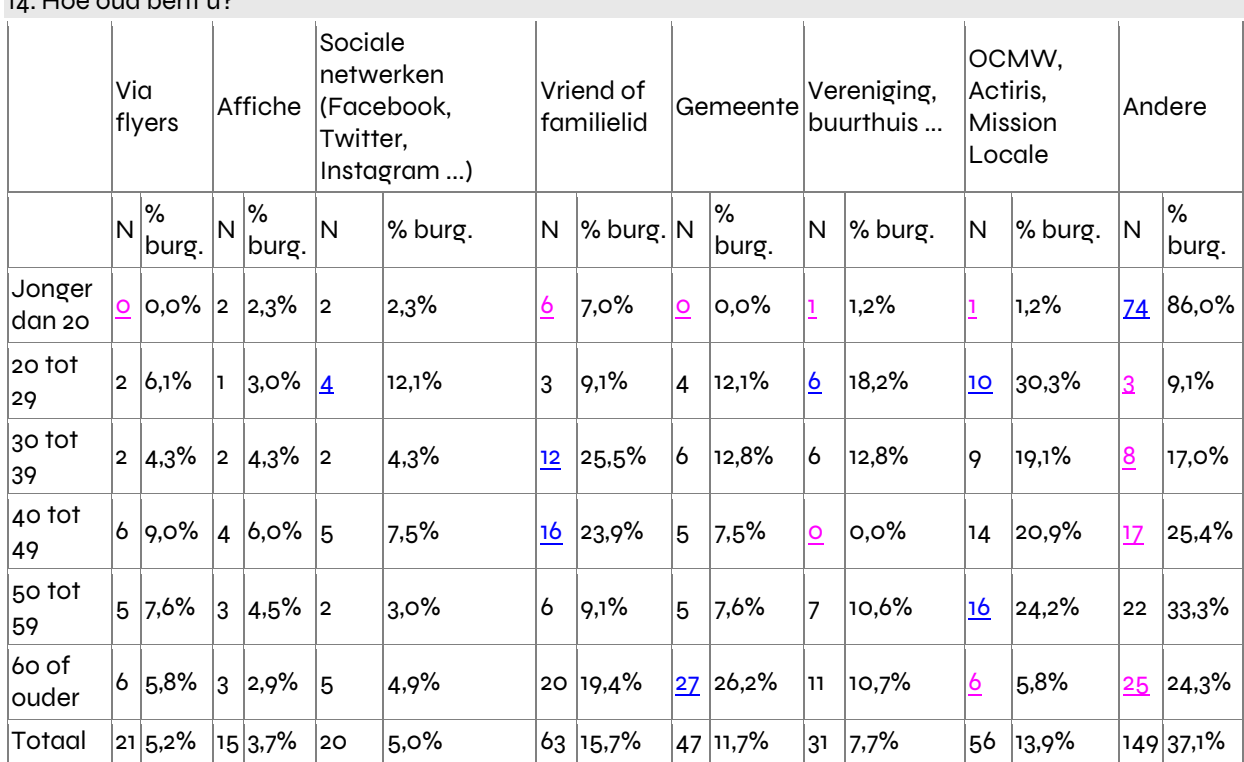

Op basis van deze resultaten zijn de OCR's geen onverdeeld succes. Openbare aanspreekpunten zoals gemeenten, buurtcentra en andere openbare diensten spelen een significante rol in de bevordering van OCR's.

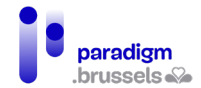

#### Studie onder de publiekscategorieën van de erkende Brusselse OCR's 2022

De andere vormen van kruistabellen met geslacht en statuut laten geen significante verschillen zien.

#### 4) De behoeften van de publiekscategorieën

Meestal komen de publiekscategorieën van OCR's er over de vloer om toegang te krijgen tot een computer met internetaansluiting of om hulp te krijgen bij het gebruik van de computer of het internet. Er worden verschillen in termen van percentages vastgesteld ten opzichte van de studie uitgevoerd in 2021. Voor dit jaar is echter de modaliteit 'Ik heb opleiding nodig' toegevoegd. 38,6% van de publiekscategorieën komt naar de OCR's om opleiding te krijgen.[7](#page-254-0)

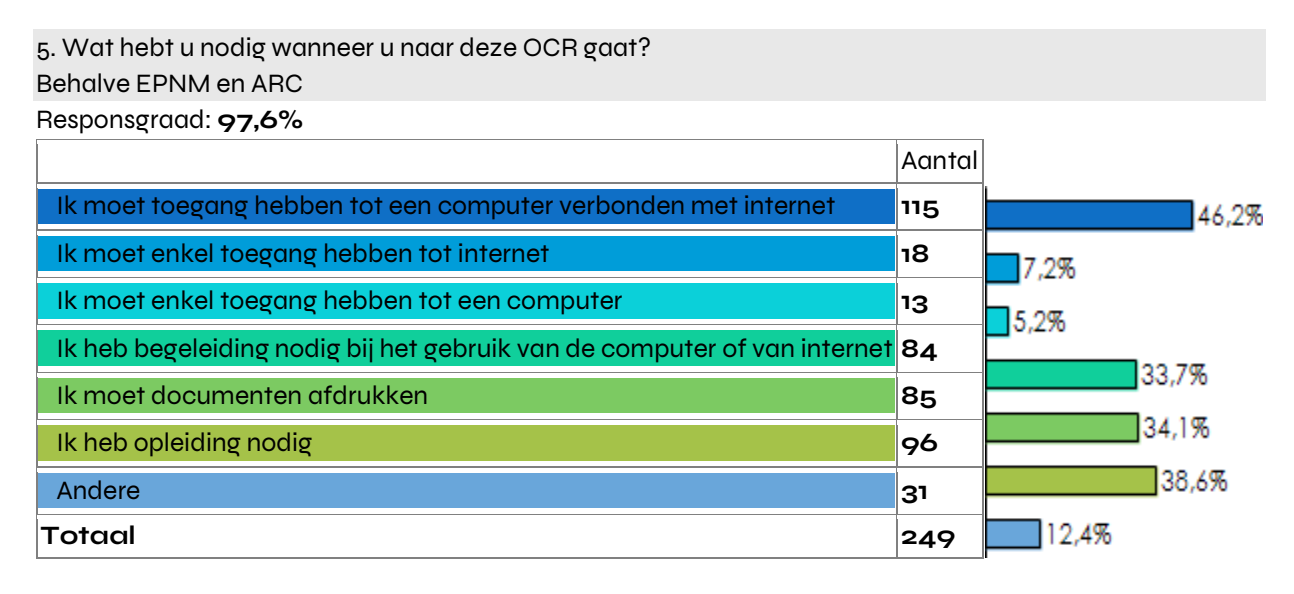

De OCR beantwoordt hoofdzakelijk aan de behoeften verbonden aan het zoeken naar werk van de publiekscategorieën (49,8% tegenover 44,6% in 2021) en aan hun strikt private behoefte (47,3% tegenover 45,4% in 2021).

<span id="page-254-0"></span><sup>7</sup> Dit jaar worden bij vraag 5 enkel de deelnemers beschouwd die de items 2 en 2 van vraag 1 hebben aangevinkt.

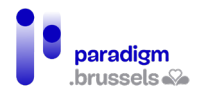

5b. U hebt toegang nodig tot een computer, internet of een printer: Behalve EPNM en ARC

Responsgraad: **96,1%**

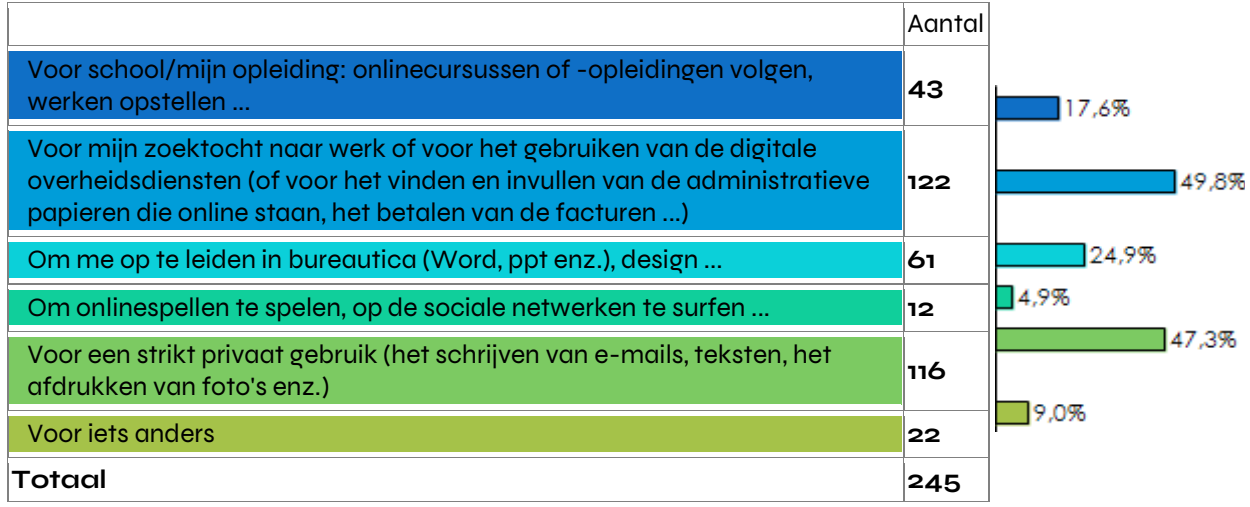

De behoeften van de OCR-publiekscategorieën zijn heel significant gelinkt aan hun statuut. Gepensioneerden hebben het proportioneel meer nodig zich naar een OCR te begeven voor privégebruik. Terwijl een werkzoekende verhoudingsgewijs vaker naar een OCR gaat om werk te zoeken.

5b. U hebt toegang nodig tot een computer, internet of een printer: Statuut

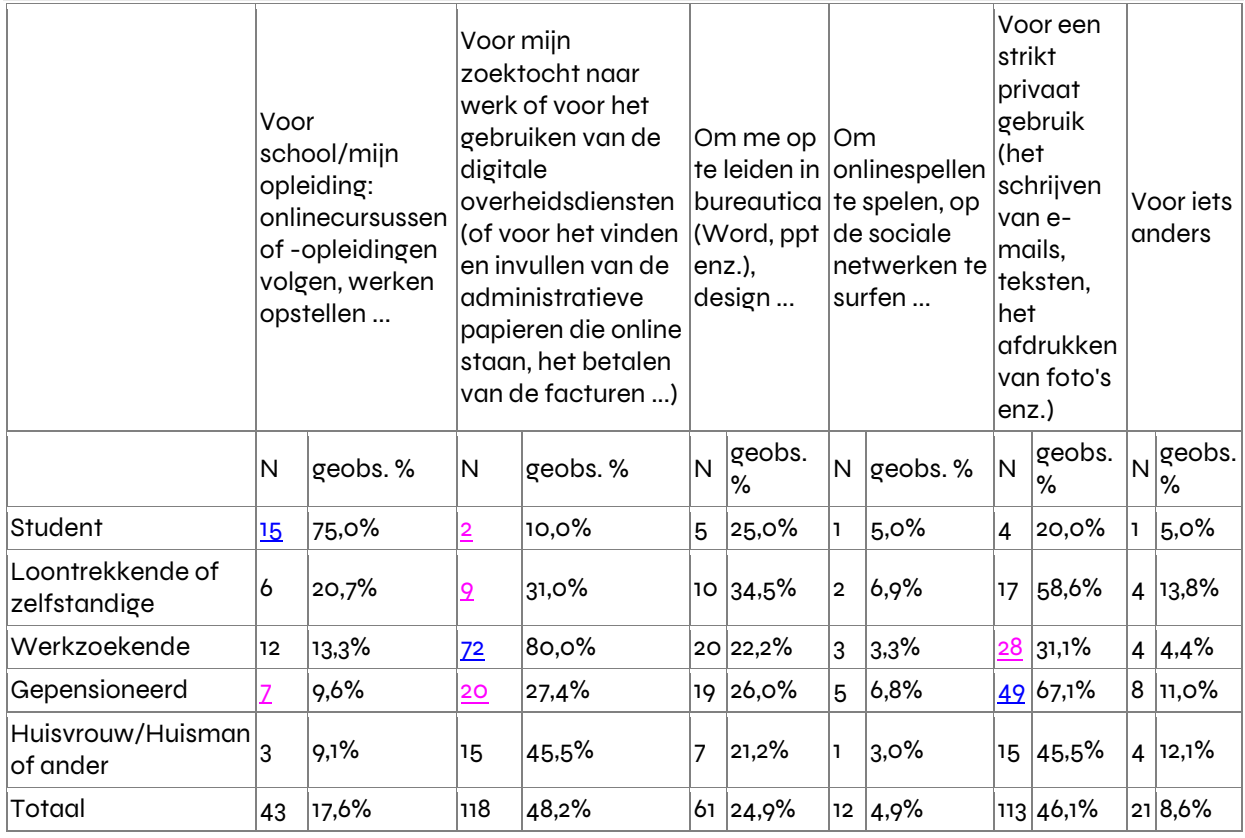

Meer studenten die zich in die kolom bevinden in termen van respondenten

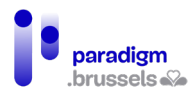

#### Studie onder de publiekscategorieën van de erkende Brusselse OCR's 2022

6. Waarom komt u specifiek naar deze OCR? Behalve EPNM en ARC Responsgraad: **97,3%** Aantal Omdat ze zich dicht bij mijn woonplaats bevindt **130** 52.4% Omdat ze zich dicht bij mijn werkplek bevindt **7** 2.8% Omdat ze me is aangeraden **58** 23.4% Omdat ik er mijn gewoonten heb **36** 14.5% Omdat haar uurrooster strookt met het mijne **16** .5% Omdat het de enige OCR is die ik ken **23** 9,3% Omdat ze overeenstemt met mijn behoeften **72** 29.0% Andere **11** 14,4% **Totaal 248**

Nabijheid is het eerste bepalende criterium bij de keuze van de OCR, wat reeds het geval was in 2021. Het tweede belangrijkste criterium voor de publiekscategorieën is dat de OCR overeenstemt met hun behoeften (deze modaliteit is toegevoegd voor de studie van 2022).

OCR's bieden een antwoord op essentiële behoeften in het leven van de burgers. Omdat ze in de buurt gelegen zijn en toegankelijk zijn, vervullen de OCR's een belangrijke sociale, educatieve en culturele functie.

De kruistabellen met geslacht, leeftijd en diploma laten geen significante verschillen zien.

## 5) Tevredenheid over de dienstverlening

In 2021 was, op een schaal van 1 tot 10, 39,9% van de publiekscategorieën in het algemeen heel tevreden over de diensten aangeboden door de OCR.

In 2022 is, op een schaal van 1 tot 5, 70% van de publiekscategorieën in het algemeen heel tevreden over de diensten aangeboden door de OCR.

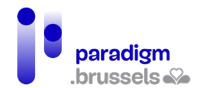

7. Op een schaal van 1. Helemaal niet tevreden tot 10. Volledig tevreden, in welke mate bent u tevreden over de diensten aangeboden door de OCR?

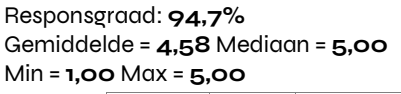

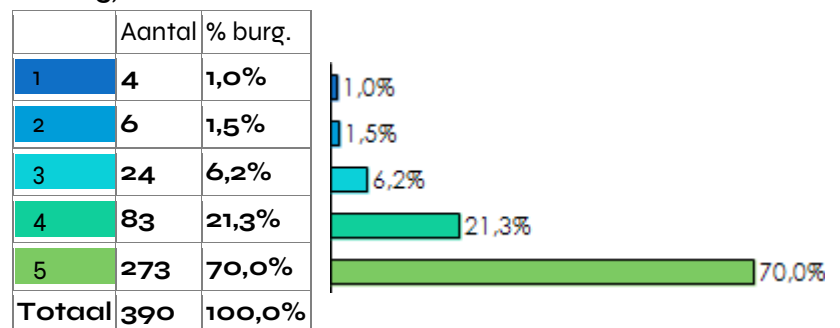

De tevredenheid met betrekking tot de verschillende diensten is ook zeer groot (vraag 8). Begeleiding en hulp, maar ook de aangeboden opleidingen zijn de diensten die de algemene tevredenheid van de publiekscategorieën in het licht van de matrix 'belang en prestaties' het sterkst beïnvloeden. In 2021 bevond de modaliteit 'opleidingen die u in de OCR worden aangeboden' zich in prioritaire zone. Een belang/prestatiematrix koppelt de algemene tevredenheid van de respondenten aan het belang dat zij hechten aan de verschillende criteria.

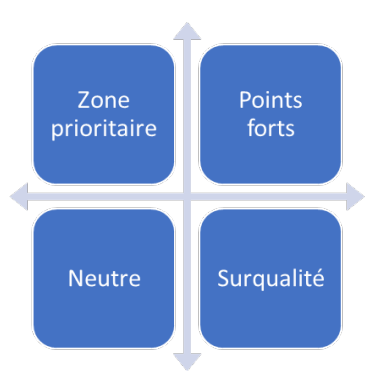

De analyse, in de vorm van een grafiek, stelt ons in staat vier hoofdtypen criteria te onderscheiden: de sterke punten (rechtsboven) verwijzen naar elementen die positief worden beoordeeld op criteria die door de respondenten belangrijk worden geacht; het prioritaire gebied voor verbetering

(linksboven) toont ons belangrijke criteria die als onvoldoende goed worden beoordeeld; het witte of neutrale gebied (linksonder) verwijst naar criteria die niet erg goed worden beoordeeld, maar die van weinig belang zijn en het gebied 'overkwaliteit' (rechtsonder) verwijst naar criteria die positief worden beoordeeld, maar die voor de respondenten van minder belang zijn.

Door in te zoomen en de grafiek te centreren, kan men zich een beeld vormen van de belangrijkheidsrelatie tussen de diensten. De openingsuren zijn minder doorslaggevend dan de opleidingen en de begeleiding.

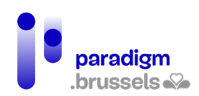

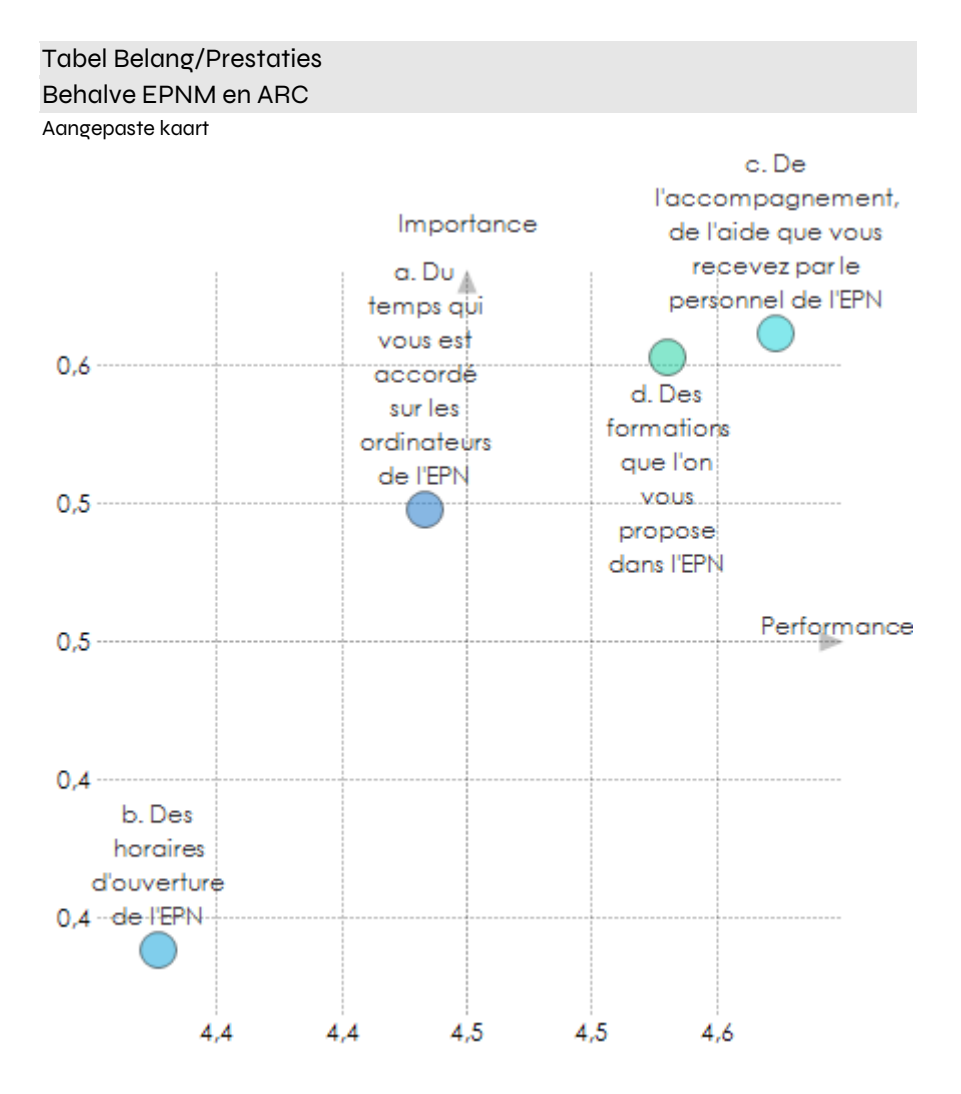

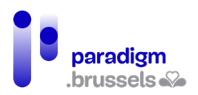

## 6) Moeilijkheid en handicap

83,5% van de deelnemers vertoont geen mobiliteitsprobleem en/of handicap. Er weze toch opgemerkt dat 5,4% van de publiekscategorieën drager is van een andere handicap.

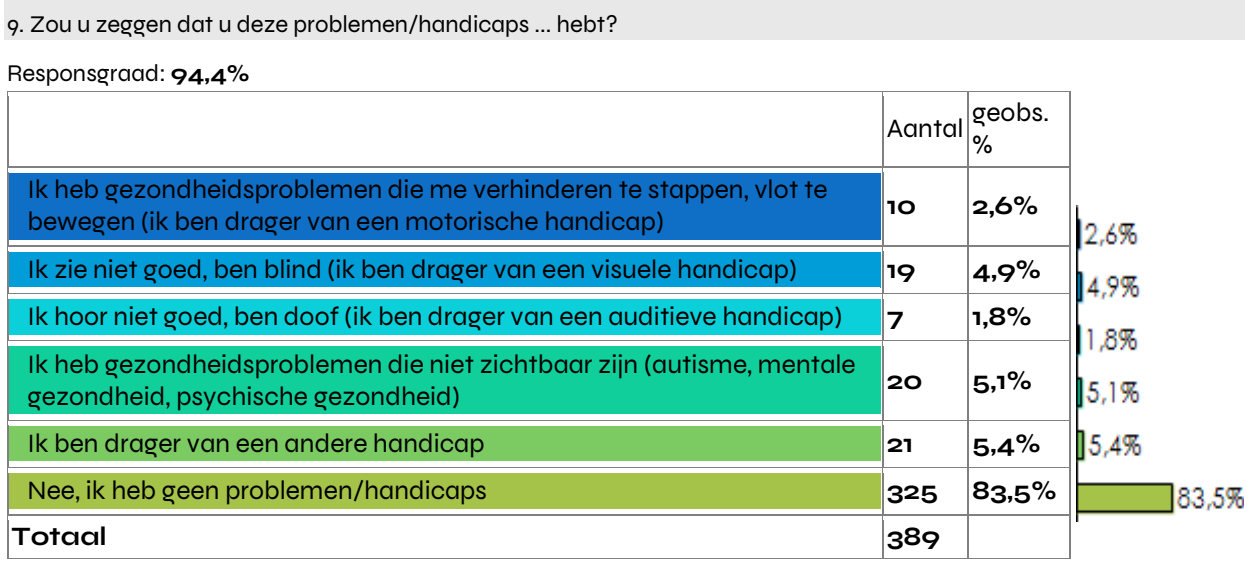

Som van de percentages verschillend van 100 wegens de veelvoudige antwoorden en de schrappingen.

Op een schaal van 1 tot 5, heeft 64% van de deelnemers zijn niveau van leescapaciteit geëvalueerd op 5 (op een schaal van 5).

10. Op een schaal van 1 tot 5 (0 = Ik kan niet lezen in het NL en/of het FR en 5 = Ik lees heel goed in het NL en/of het FR), op hoeveel evalueert u uw leesniveau?

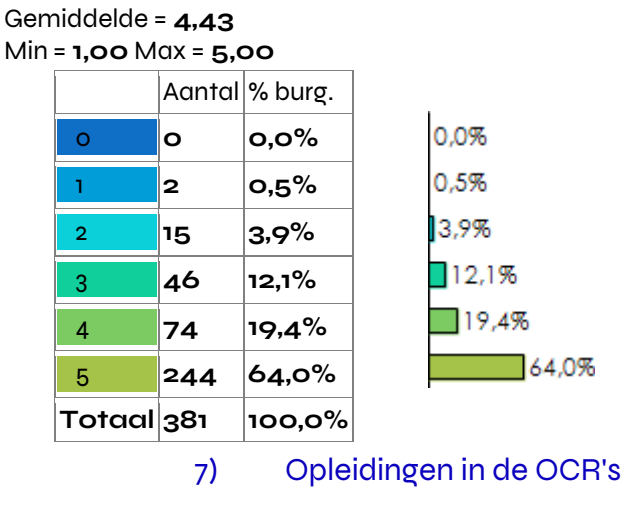

58,6% van de deelnemers aan deze studie heeft geantwoord nooit te hebben deelgenomen aan een opleiding in een OCR. De opleiding in termen van ontdekking van de computer werd door bijna 25% van de OCR-publiekscategorieën gevolgd.

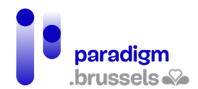

11. Hebt u reeds deelgenomen aan een opleiding in een OCR?

Responsgraad: **96,1%**

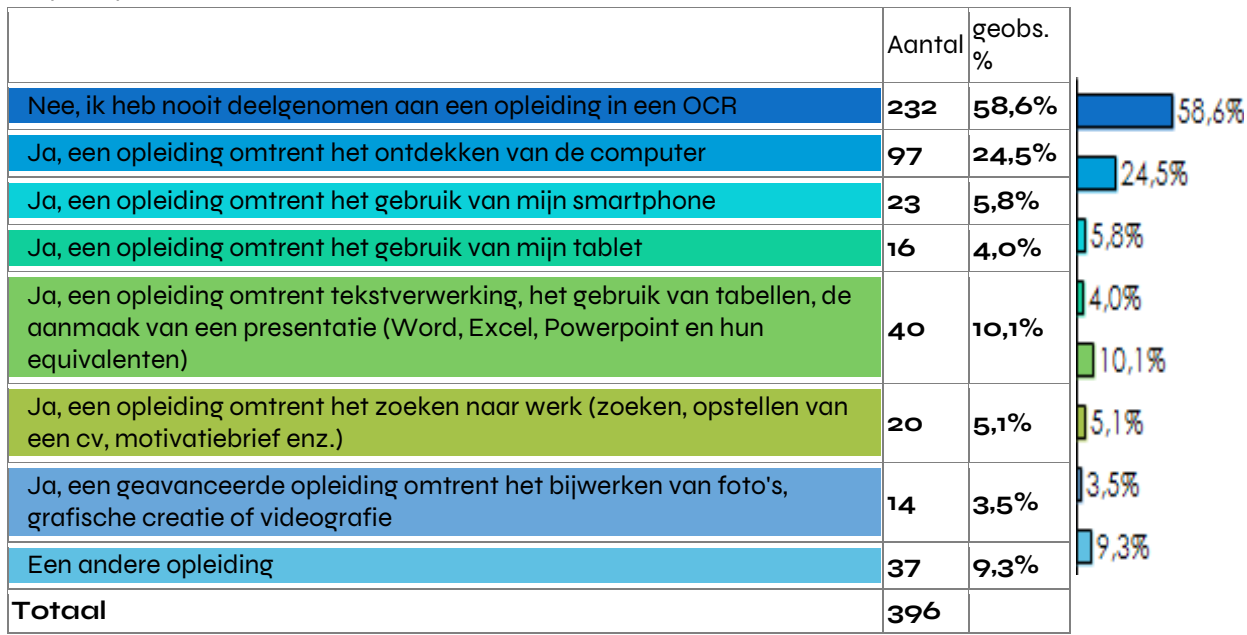

Som van de percentages verschillend van 100 wegens de veelvoudige antwoorden en de schrappingen.

## C. Aanvullende informatie

15. Wat is uw postcode?

Gemiddelde = **1127,02** Standaardafwijking = **495,70**

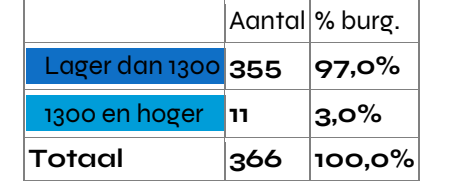

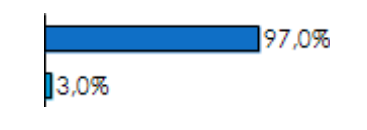

#### 12. Hebt u reeds deelgenomen aan deze enquête in 2021?

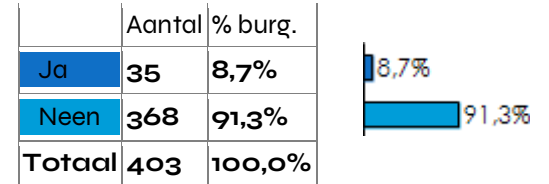

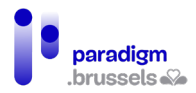

٦

16. Welke taal/talen spreekt u vloeiend?

Responsgraad: **95,1%**

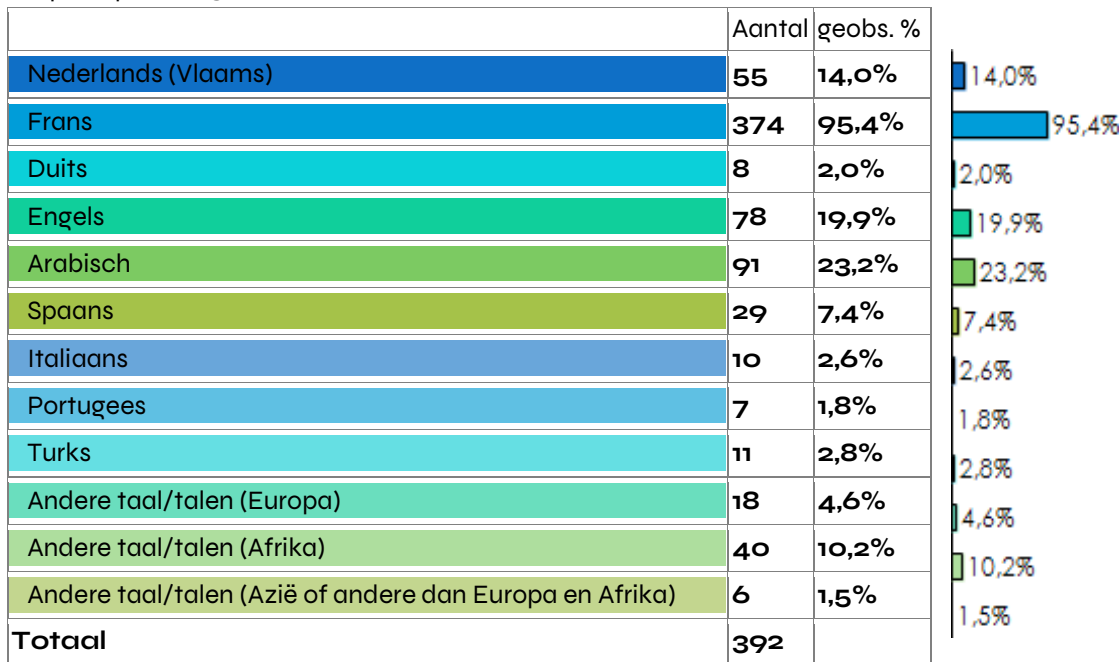

16. Welke taal/talen spreekt u vloeiend?

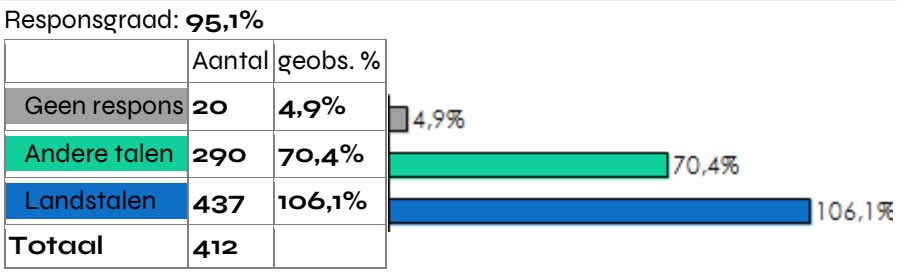

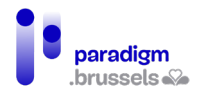

# IV. Conclusie

Laten we om te concluderen terugkomen op enkele grote punten van vergelijking die zijn geïdentificeerd tussen de studie verricht in 2021 en die van 2022.

Allereerst stellen we vast dat de participatiegraad van de OCR's ten opzichte van 2021 is gestegen, hoewel de graad van bezoek van de laatstgenoemde enigszins is gedaald.

Vervolgens blijkt, net als het voorgaande jaar, dat de publiekscategorie van de gepensioneerden het meest kwetsbare publiek blijft in termen van uitrustingen.

We zien ook dat de openbare communicatiekanalen (gemeenten, buurthuizen en andere overheidsdiensten) nog altijd even doeltreffend zijn in termen van promotie van de OCR's.

Ten slotte zijn de begunstigden van de OCR's in het algemeen heel tevreden over de aangeboden diensten.

Studie onder de publiekscategorieën van de erkende Brusselse OCR's 2022

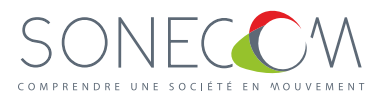

SONECOM voor Paradigm

# BIJLAGE 5

FUNCTIEPROFIEL VAN ANIMATOR VOOR DIGITALE INCLUSIE

Digitale inclusie

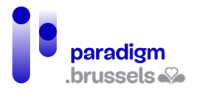

# **INHOUD**

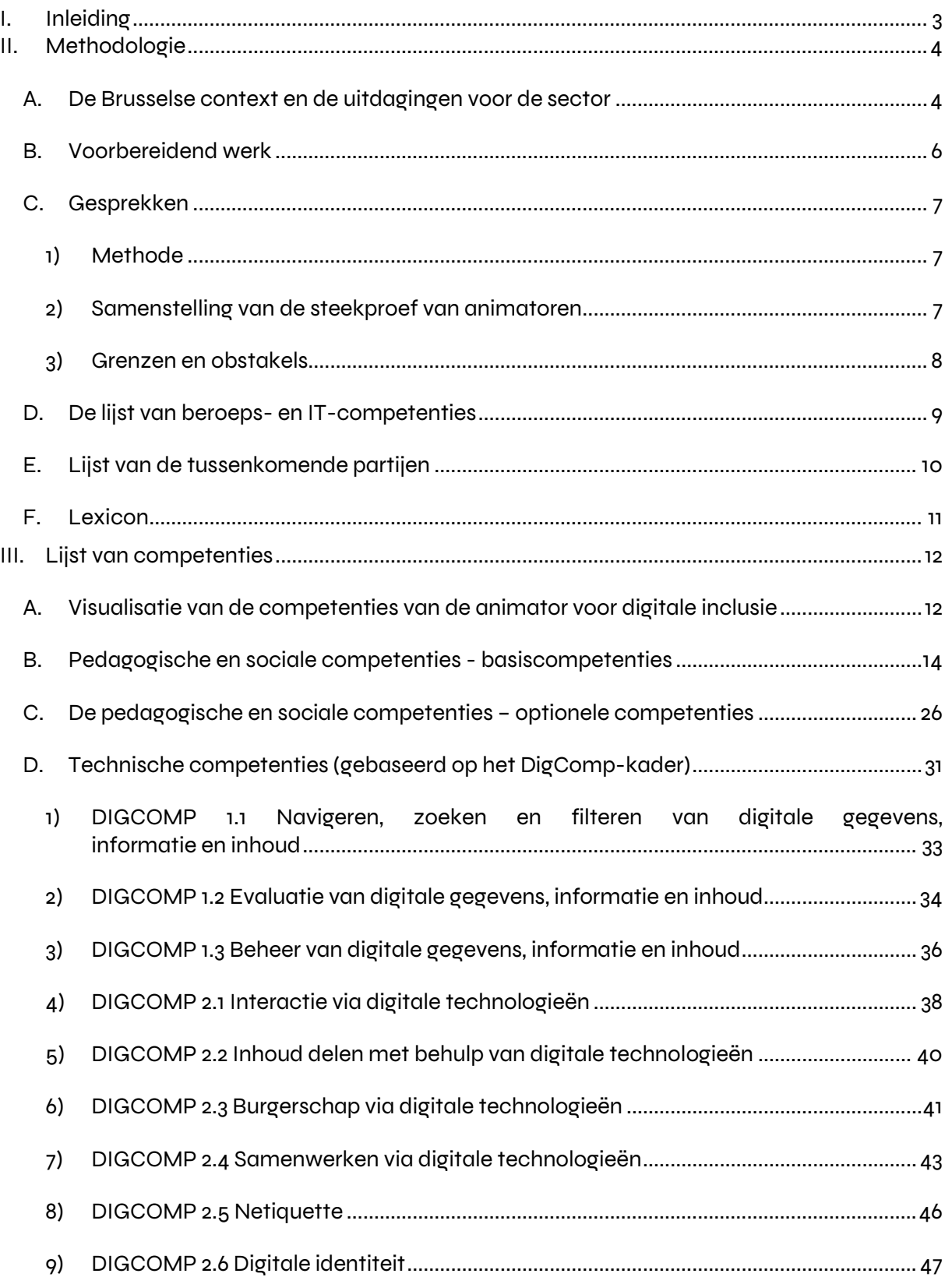

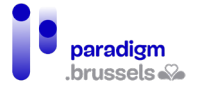

<span id="page-265-0"></span>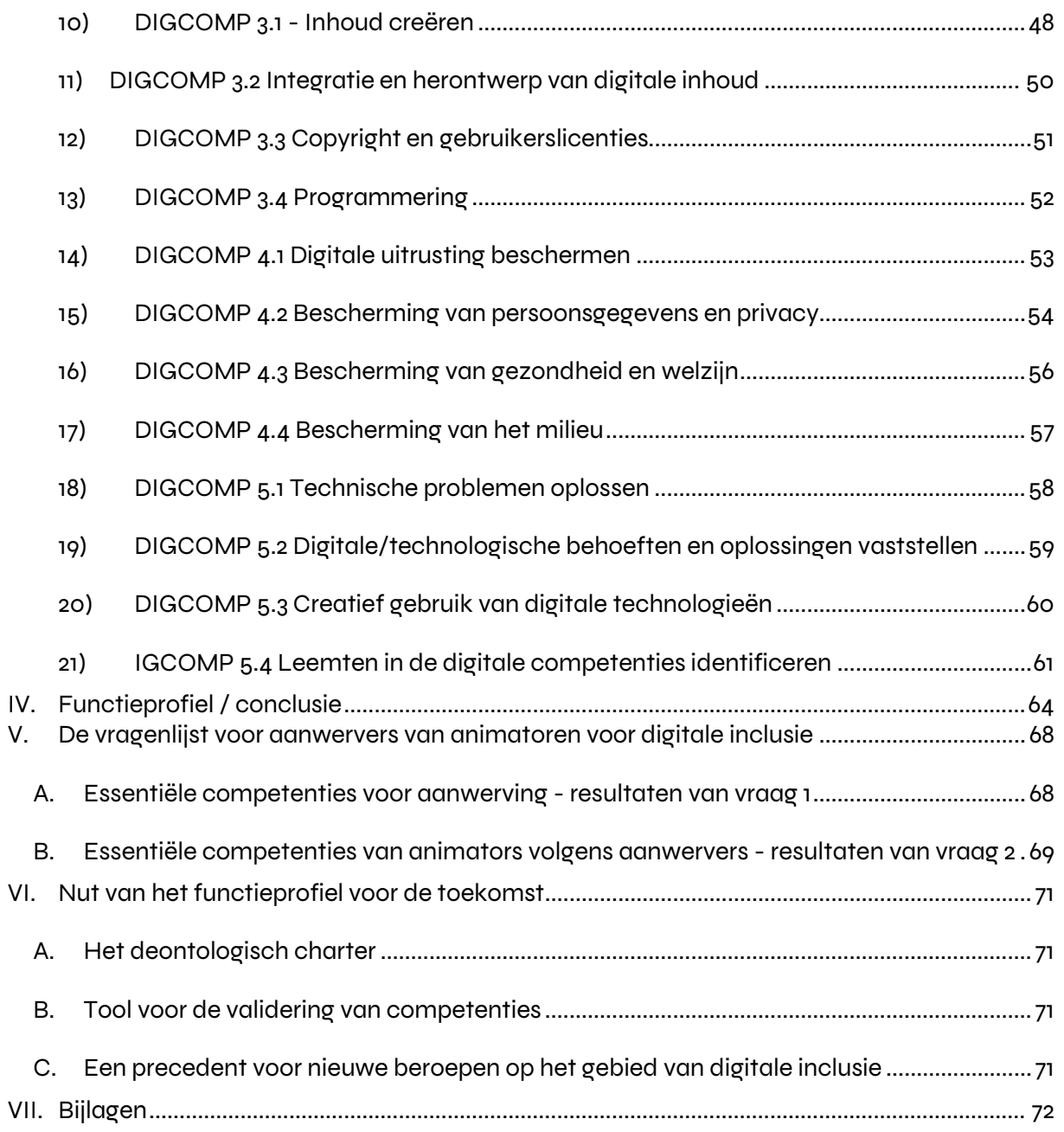

## I. Inleiding

De covidcrisis en de lockdown hebben het aangetoond: de digitale technologie komt ontzettend van pas, maar nog steeds te veel van onze medeburgers vallen naast de boot. Uit de [Barometer Digitale Inclusie](https://drive.google.com/file/d/1_UQQQkzr8FOmtqXIZ-d3Y-BaRWV1qVDx/view?usp=sharing) gepubliceerd in 2020 blijkt dat maar liefst 40% van de Belgische burgers risico loopt op digitale uitsluiting (8% heeft geen toegang tot de tools en een internetverbinding en 32% beschikt slechts over beperkte vaardigheden). Dat cijfer is bovendien een onderschatting omdat geen rekening wordt gehouden met personen ouder dan 74 jaar. Deze digitale ongelijkheden zijn niet gelijk verdeeld in Brussel, en bereiken zorgwekkende proporties binnen bepaalde delen van de bevolking (voor huishoudens met een inkomen van minder dan [1](#page-266-0)200 euro per maand, bedraagt de digitale kwetsbaarheid 75%').

Geconfronteerd met de uitdagingen van de digitalisering, in een context waarin digitale technologie alomtegenwoordig is, de digitale transformatie van overheidsdiensten steeds sneller verloopt en er nog steeds een onderliggende digitale kloof bij de burgers bestaat, speelt de animator voor digitale inclusie een centrale rol. Digitale technologie heeft onze relatie met werk, onderwijs, gezondheid, privacy en essentiële openbare en particuliere diensten ingrijpend veranderd. In deze wereld waarin digitale technologie alomtegenwoordig is en de toegangspoort vormt tot vele diensten en rechten, wordt de rol van de animator voor digitale inclusie onmisbaar.

De multimedia-animator, of animator voor digitale inclusie zoals we de functie in dit document noemen, is een beroep dat al meer dan 20 jaar bestaat binnen Brussel en in België. Dit beroep heeft echter geen eigen statuut en is momenteel een variant van het functieprofiel van ["begeleider culturele en recreatieve activiteiten"](https://competent.vdab.be/competent/release/current/occupationalprofile/OP-162?language=DUTCH) onder de noemer "animator multimediaworkshops'.

In Wallonië werd dit beroep al grondig onderzocht om de basis, het kader en de mogelijke ontwikkelingen te bepalen in samenwerking met talrijke deskundigen op dit gebied. Dit is uiteengezet in een (Franstalig) rapport van Forem – ['Métiers d'avenir: médiateur numérique'](https://www.leforem.be/content/dam/leforem/fr/documents/20180611_A2P_Mediateur_numerique.pdf) (2018).

Het is nu de beurt aan het Brussels Hoofdstedelijk Gewest om een statuut voor de animatoren voor digitale inclusie te creëren.

Met de invoering van een Plan voor Digitale Toegankelijkheid 2021-2024 erkent het Brussels Gewest hoe dringend concrete maatregelen zijn om deze complexe en transversale problematiek gecoördineerd aan te pakken. De ambitie van het Gewest is burgers te kunnen helpen om zich het digitale eigen te maken. Het zet daartoe in op de toegankelijkheid van het hele digitale gebeuren, op opleiding van kleins af aan en op begeleiding van de samenleving naar een digitale transformatie die voor iedereen toegankelijk is.

In dit verband voorziet de derde pijler van het PDT, 'Uitrusten', in de omkadering van het beroep van digitale bemiddelaars. De rol van de multimedia-animator, de digitale bemiddelaar, de digitale schrijfhulp en de openbare informaticus biedt een doorslaggevende menselijke

<span id="page-266-0"></span><sup>&</sup>lt;sup>1</sup> Zie pagina 1 - Zoom - Barometer Digitale Inclusie 2020 - UCL, VUB

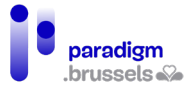

dimensie in het proces van digitale toe-eigening, met name voor bepaalde doelgroepen van het NAP: ouderen, gehandicapten, enz.

In dit document spreken wij liever van een **animator voor digitale inclusie** dan van een multimedia-animator. Na overleg met de OCR-coördinatoren en CF2M vzw blijkt het gebruik van het woord "multimedia" immers omstreden.

De term multimedia verwijst naar iets heel specifieks: het creëren of bewerken van video-, fotoen geluidsinhoud in meerdere media met behulp van digitale hulpmiddelen. Dit is de definitie die Van Dale Online eraan geeft<sup>[2](#page-267-2)</sup>: *"(het gebruik van) verschillende media, nl. beeld, tekst en* geluid: multimedia-pc".

In de opleiding "Animateur multimédia" van CF2M wordt de nadruk gelegd op technische en creatieve competenties om gekwalificeerde animatoren op te leiden in het creëren van inhoud[.3](#page-267-3)

Aangezien ons functieprofiel zo goed mogelijk moet overeenstemmen met het werk uitgevoerd door de animatoren volgens verschillende statuten (voltijds contract, art. 60, …) en met zeer uiteenlopende ervarings- en opleidingsniveau, is het begrip 'multimedia' nagenoeg afwezig, behalve dan bij optionele competenties.

In OCR's worden de animatoren meestal geconfronteerd met een publiek dat de basiscomputervaardigheden niet beheerst en meer algemene individuele ondersteuning nodig heeft. In het algemeen hebben weinig animatoren de tijd om helemaal zelf multimedia-inhoud te creëren.

We hadden kunnen kiezen voor de term OCR-animator, maar dat leek ons te simplistisch omdat de activiteiten van de animator voor digitale inclusie ook kunnen plaatsvinden in buurtcentra, jeugdcentra, werkgelegenheidscentra, verenigingen en andere opleidingscentra.

## <span id="page-267-1"></span><span id="page-267-0"></span>II. Methodologie

## A. De Brusselse context en de uitdagingen voor de sector

Dit document werd opgesteld om afgestemd te zijn op het grondgebied van het Brussels Hoofdstedelijk Gewest en op de specificiteit van de Openbare Computerruimten die zich daar bevinden. Verschillende factoren maken van Brussel een unieke regio met geheel eigen problematieken:

- Het is een sterk verstedelijkt gewest met een zeer "territoriale" digitale kloof in de economisch zwakste gemeenten, die tevens de armste<sup>4</sup> gemeenten van België zijn (Anderlecht, Molenbeek en Sint-Joost).[5](#page-267-5)

<span id="page-267-2"></span><sup>2</sup> Bekijk hier de [definitie op Van Dale Online](https://www.vandale.nl/gratis-woordenboek/nederlands/betekenis/multimedia)

<span id="page-267-3"></span><sup>&</sup>lt;sup>3</sup> Bekijk de opleiding ["Animateur multimédia"](https://www.cf2m.be/formation/animateur-multimedia) van CF2M (Franstalig)

<span id="page-267-4"></span><sup>4</sup> Zie d[e Analyse van de digitale kloof in het Brussels Hoofdstedelijk Gewest](https://dial.uclouvain.be/pr/boreal/fr/object/boreal%3A215225/datastreams) - UCL

<span id="page-267-5"></span><sup>5</sup> Zie het artikel van D[H: 'Les trois communes les plus pauvres du pays en termes de revenu net imposable](https://www.dhnet.be/regions/bruxelles/les-habitants-de-saint-josse-ten-noode-sont-en-moyenne-trois-fois-moins-riches-que-ceux-de-lasne-5f96f4747b50a66bd814decc#:%7E:text=Les%20trois%20communes%20les%20plus,%2DJosse%2Dten%2DNoode)  [sont bruxelloises : Anderlecht, Molenbeek et Saint-Josse-ten-Noode',](https://www.dhnet.be/regions/bruxelles/les-habitants-de-saint-josse-ten-noode-sont-en-moyenne-trois-fois-moins-riches-que-ceux-de-lasne-5f96f4747b50a66bd814decc#:%7E:text=Les%20trois%20communes%20les%20plus,%2DJosse%2Dten%2DNoode) 26/10/2020

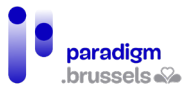

- Het Brussels Gewest is een regio vol diversiteit waar vele nationaliteiten naast elkaar leven en waar één op de drie inwoners van buitenlandse afkomst is<sup>6</sup>: in een OCR heeft een deel van de bevolking moeite met het verstaan van één van de landstalen en/of moeite met lezen en schrijven.
- De OCR's in het Brusselse Gewest doen veel beroep op medewerkers in socioprofessionele inschakeling. Bij de OCR's met het erkenningslabel werkt 65,7% van de medewerkers betrokken bij de werking van de ruimte in het kader van een art. 60-, DSP- of vrijwilligersregeling.
- De OCR's in het Brussels Gewest hebben een grote verscheidenheid aan statuten: gemeentelijke OCR's, bibliotheken, vzw's voor permanente vorming, culturele centra, huiswerkscholen, vzw's voor gezondheidsbevordering, OCMW's, jobhuizen, buurthuizen, enz.
- De OCR-sector is niet geharmoniseerd, wat een rijkdom biedt maar ook een aandachtspunt is bij een uniformering zoals hier sprake van is.

Het statuut van de animator voor digitale inclusie moet dus de vele verschijningsvormen omvatten die dit beroep op het terrein aanneemt, maar ook beantwoorden aan een duidelijke en welomschreven opdracht. Alle basisvaardigheden moeten inzetbaar zijn, zowel voor animatoren in socioprofessionele inschakeling als voor animatoren met een klassiek contract.

Voor de sector is deze inspanning ook van groot belang, aangezien veel animatoren een betere erkenning van hun werk willen, en een statuut dat gemakkelijk inzetbaar is wanneer zij van loopbaan veranderen.

De uitdaging van dit document voor de sector is dan ook om:

- de opdrachten en profielen van de animatoren voor digitale inclusie duidelijk omschrijven;
- een gemeenschappelijk referentiekader vaststellen voor het beroep en de verwachtingen van animatoren voor digitale inclusie;
- een lijst van basis- en optionele competenties opstellen om de opleiding en/of beroepservaring die toegang geven tot dit beroep te identificeren, en aldus toekomstige OCR-coördinatoren te begeleiden bij de aanwerving van hun animator;
- voor animatoren, om bij een verandering van functie/sector de vele competenties die ze op het terrein hebben opgedaan te kunnen laten gelden;

<span id="page-268-0"></span><sup>6</sup> Zie het artikel van Bx1.be - ['Un habitant bruxellois sur trois est de nationalité étrangère \(infographies\)'](https://bx1.be/dossiers/dossiers-redaction/un-habitant-bruxellois-sur-trois-est-de-nationalite-etrangere-infographies/) 13/01/2021

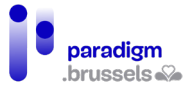

## B. Voorbereidend werk

<span id="page-269-0"></span>We hebben ervoor gekozen te beginnen met een overzicht van bestaande functiebeschrijvingen op het terrein, waarbij we de middelen van 3 belangrijke structuren hebben geraadpleegd:

- Het Webatelier, OCR van de gemeente Sint-Gillis
- Fobagra vzw
- MAKS vzw

Fobagra vzw en MAKS vzw hebben het voordeel dat zij sociale-economiebedrijven zijn met een mandaat voor professionele inschakeling en de opleiding van animatoren op het terrein, de zogenaamde multimedia-animatoren of OCR-animatoren. Deze organisaties hebben dus een welomschreven functieprofiel, waardoor zij de taken en opdrachten van personeel met een art. 60-statuut kunnen beheren.

L'Atelier du Web is de gemeentelijke OCR van Sint-Gillis en is sinds 2006 actief. Ze beschikt ook over een duidelijke lijst van taken die hun animatoren kunnen uitvoeren.

Na deze oefening hebben we ook vacatures voor soortgelijke functies geraadpleegd (15 vacatures in Frankrijk en 5 in België), om de behoeften op de arbeidsmarkt in termen van taken en competenties vast te stellen. We zijn op een obstakel gestoten voor België, met minder aanbiedingen dan in Frankrijk, waar het beroep vaker voorkomt. De vacatures werden tussen juli 2021 en maart 2022 geraadpleegd.

Vervolgens hebben we een eerste gemeenschappelijke basis van taken en competenties opgesteld op basis van de vacatures en functiefiches. We kwamen zo tot een lijst met niet minder dan 25 competenties, afkomstig uit 5 verschillende functies:

- OP-162 Begeleider culturele en recreatieve activiteiten
- OP-577 Opleider voor volwassenen
- OP-507 Technicus pc- en bureaumateriaal
- OP-322 Maatschappelijk assistent
- OP-651 IT-supportmedewerker

Wij hadden gerekend op een lange lijst van competenties uit verschillende beroepen, aangezien de functie van animator voor digitale inclusie zich op het kruispunt van drie belangrijke competentiedomeinen bevindt: pedagogisch, technisch en sociaal. De lengte van de lijst was ook het gevolg van de grote verscheidenheid aan taken die animatoren moeten vervullen, vooral wanneer ze een stabiel statuut hebben en een functie vervullen die verder gaat dan enkel de begeleiding in de computerruimte. De variabiliteit van de vacatures kan ook worden verklaard door de diversiteit van de problemen waarmee men wordt geconfronteerd, door organisaties die soms zeer verschillend zijn en die een compatibel profiel moeten vinden, dat kan draaien rond het technische, animatie of communicatie en flexibel, vast, autonoom, enz. kan zijn. Aangezien de functie van animator voor digitale inclusie niet over een statuut beschikt, voegt elke structuur hun verschillende behoeften samen in één functie.

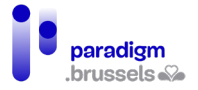

Op basis van vacatures en (diverse) gevraagde competenties, hebben we een gespreksgids uitgewerkt voor de animatoren, om de taken die effectief in de praktijk worden uitgevoerd te onderscheiden en een nuttige gemeenschappelijke basis te bepalen die als pijler kan dienen voor het statuut van animator voor digitale inclusie.

## <span id="page-270-0"></span>C. Gesprekken

#### 1) Methode

<span id="page-270-1"></span>Aan de hand van de gespreksgids hebben wij semigestructureerde interviews gehouden, meestal op basis van open en kwalitatieve vragen, zodat de animatoren alle nodige vrijheid hadden om in ruime zin over hun werk te praten. Wij hebben voor deze methode gekozen omdat wij de diversiteit en complexiteit kennen, niet alleen van het beroep, maar ook van de OCR-sector, met zeer uiteenlopende structuren qua werking.

De gesprekken duurden tussen 45 minuten en 1 uur, en vonden face-to-face plaats in de OCR, in een aparte ruimte of op een tijdstip waarop geen publiek aanwezig was, om de vertrouwelijkheid van het interview te waarborgen. Alle gesprekken vonden plaats in maart 2022.

Wij hebben rechtstreeks per e-mail of telefoon contact opgenomen met de animatoren, behalve voor de art. 60'ers en de vrijwilligers. Voor hen hebben we eerst contact opgenomen met de coördinator van de organisatie en vervolgens per e-mail een afspraak gemaakt om hen op hun werkplek te ontmoeten.

Bij de analyse van de resultaten hebben we de gegevens met elkaar vergeleken waarbij we indien nodig een onderscheid hebben gemaakt tussen verschillende categorieën. De twee vastgestelde categorieën zijn:

- Werkrooster: soms moest een onderscheid worden gemaakt tussen animatoren met lange werkuren (voltijds en 4/5e) en animatoren met minder werkuren (tussen 17,5 tot 22 uur). Deze categorie is relevant met het oog op de tijd die bepaalde taken in beslag nemen en de werkorganisatie van de animator.

- Soort contract: het was soms nodig een onderscheid te maken tussen animatoren met een stabiel statuut (COD, GESCO en CBD) en animatoren met een meer losser statuut (art.60, vrijwilliger en CBA), met name wat betreft het vervullen van bepaalde communicatie- en coördinatietaken die niet in het takenpakket zitten van medewerkers in een socioprofessioneel inschakelingstraject.

De interviews hebben ons in staat gesteld een lijst van gemeenschappelijke "operationele" kerncompetenties vast te stellen, alsook om een idee te krijgen van de aanvullende optionele competenties die van bijzonder belang zijn voor animatoren met een vast contract.

## 2) Samenstelling van de steekproef van animatoren

<span id="page-270-2"></span>Om een steekproef van animatoren samen te stellen die representatief is voor de diversiteit van de profielen in het Brussels Gewest, hebben we rekening gehouden met criteria zoals het soort contract (vrijwilliger, socioprofessionele integratie, langdurig contract), de soort OCR waar de animator actief is (van de gemeente, vereniging, bibliotheek), het diplomaniveau of de

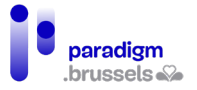

geografische spreiding. Vervolgens hebben we erop toegezien dat elk criterium door verschillende profielen werd vertegenwoordigd. Het resultaat is een steekproef van 14 animatoren, verdeeld als volgt:

#### - **Soort van contract**

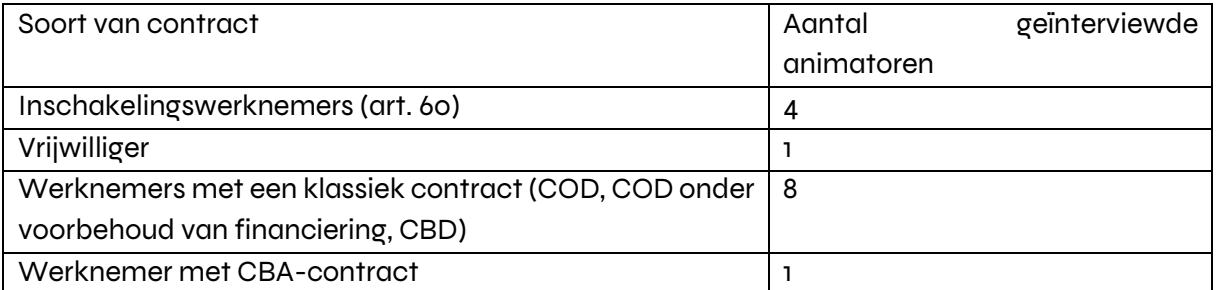

#### - **Soort van OCR waar de werknemer werkt**

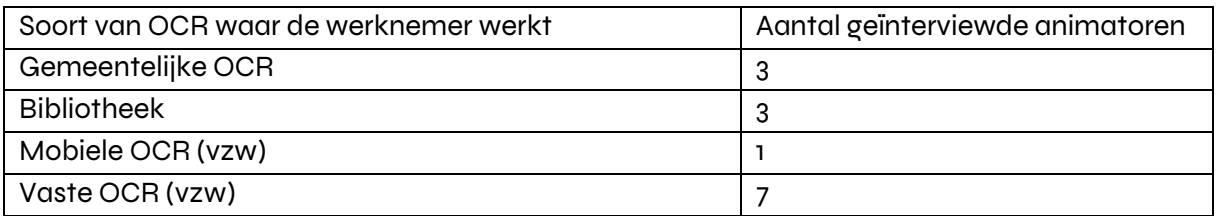

#### **Ervaringsniveau of diploma:**

Het hoogste kwalificatieniveau was universiteit van het lange type (+5). De minst gekwalificeerde animator beschikte niet over een GHSO.

De minst ervaren animator had minder dan een maand ervaring. De meest ervaren animator had 20 jaar ervaring.

#### **Geografische spreiding:**

De profielen komen uit verschillende gemeenten: Anderlecht, Molenbeek, Sint-Gillis, Elsene, Vorst, Schaarbeek, Watermaal-Bosvoorde, Sint-Joost, Brussel.

<span id="page-271-0"></span>Het beroep is overwegend mannelijk, en in onze steekproef van 14 animatoren zaten 3 vrouwen.

#### 3) Grenzen en obstakels

#### a) Beperkingen van het profiel

Alle profielen zijn goed vertegenwoordigd, maar hun aandeel komt niet overeen met de bredere studies die in het Brussels Gewest zijn uitgevoerd.

Zo heeft een meerderheid van de animatoren die aan het interview deelnamen (8 van de 14) een relatief stabiele status (CBD, COD, COD onder voorbehoud van financiering, GESCO), terwijl volgens het OCR-register de meerderheid van het animatiepersoneel een precair contract

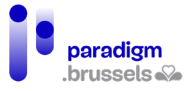

heeft (65% van het animatiepersoneel in de OCR met erkenningslabel heeft het statuut art. 60, DSP of vrijwilliger).

Dit verschil in verdeling kan met name worden verklaard door de grotere beschikbaarheid en motivatie van animatoren in vaste functies om aan de interviews deel te nemen. Voor vrijwilligers was het bijvoorbeeld moeilijker om een uur te vinden voor een interview, maar ook om zich gelegitimeerd te voelen in hun antwoorden.

Het dient opgemerkt dat een van de geïnterviewde animatoren een type arbeidsovereenkomst had dat niet vooraf was geïdentificeerd. We vonden het een goed idee om het te behouden, omdat het een contract voor beroepsaanpassing was: een contracttype dat de tewerkstelling van mensen met een handicap bevordert. Aangezien het gaat om een inschakelings- en leercontract, werd het bij de verwerking van de gegevens ingedeeld onder art. 60.

#### *b) Grenzen met betrekking tot de sector*

Een van de belemmeringen om een nauwkeurige en vaste vragenlijst op te stellen voor de animatoren voor digitale inclusie is de organisatie van de OCR-sector. OCR's kunnen namelijk gevestigd zijn in de meest uiteenlopende gemeentelijke of verenigingsstructuren: bibliotheken, huiswerkscholen, verenigingen voor permanente vorming, culturele centra, verenigingen voor gezondheidsbevordering, enz. Deze verscheidenheid kan het moeilijk maken om vergelijkbare, nauwkeurige en gekwantificeerde gegevens te verzamelen.

Bijgevolg is het werk van de animatoren afhankelijk van de zeer specifieke organisatie van een structuur. In het BHG zijn geen twee OCR's gelijk, en dus verschilt het werk van een animator van structuur tot structuur.

Om deze vooraf vastgestelde moeilijkheid te omzeilen, kozen wij voor een kwalitatieve in plaats van een kwantitatieve aanpak, via semigestructureerde interviews.

#### c) Beperkingen met betrekking tot de context

De context was bijzonder: de interviews vonden plaats in maart 2022, na bijna 3 jaar pandemie, en dus een situatie van beroering voor de OCR's. Door de lockdown moesten ze sluiten, en de vraag van de gebruikers is complexer geworden: de animatoren worden steeds vaker gevraagd voor administratieve of dringende kwesties.

De inflatie en de stijgende energieprijzen hebben het voor sommige mensen ook moeilijk gemaakt, vooral in de meest achtergestelde gemeenten. Aangezien OCR's op en inclusieve plaatsen zijn, konden de animatoren geconfronteerd worden met moeilijke sociale situaties. Deze context kan sommige van de antwoorden van de animatoren, die te maken hadden met een complexere en zwaardere werklast, hebben beïnvloed.

## D. De lijst van beroeps- en IT-competenties

<span id="page-272-0"></span>Om deze lijst op te stellen, hebben we ons beperkt tot de gemeenschappelijke kerncompetenties die tijdens het verkennende werk is verkregen. We hebben de lijst vergeleken met de resultaten van de interviews, rekening houdend met de belangrijkste moeilijkheid van dit werk: de diversiteit van de statuten en het hoge percentage animatoren in socioprofessionele inschakeling in het Brussels Hoofdstedelijk Gewest. Zo konden de competenties worden teruggebracht tot een kleinere, meer realistische lijst.

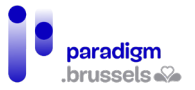

Op basis van de interviews konden we ook een eerste lijst van optionele competenties opstellen. Wij hebben deze competenties niet opgenomen in de kerncompetenties omdat ze slechts een minderheid van de animatoren ze beheerst: het gaat om een reeks "specialisaties" die sommigen onder hen hebben ontwikkeld naar gelang van hun pedagogische activiteiten, hun publiek of de extra taken die zij in de OCR op zich nemen (bv. technisch onderhoud, communicatie, enz.). Wij baseren deze keuze op de nomenclatuur Competent (VDAB), die voor de meeste beschreven beroepen ook optionele competenties gebruikt. Zie bijvoorbeeld het beroepscompetentieprofiel voor [Technicus PC- en kantoormateriaal](https://competent.vdab.be/competent/release/current/occupationalprofile/OP-507) dat niet minder dan 17 optionele competenties bevat.

Nadat de basis- en optionele competenties waren vastgesteld via het verkennende werk en de interviews op het terrein, hebben we onze lijst ook vergeleken met het rapport "Médiateur Numérique" van Forem. Dit document bevat, voor het Waalse Gewest, al een lijst van gemeenschappelijke competenties voor beroepen op het gebied van digitale inclusie (digitale bemiddelaar in OCR, animator van een Fablab en animator van een coworkingruimte). Aangezien drie beroepen zijn gegroepeerd, leken sommige competenties van de "Médiateur Numérique" ons niet onmisbaar in een gemeenschappelijke basis, en zijn zij bijgevolg opgenomen in de optionele competenties.

Voor informaticacompetenties hebben we gebruik gemaakt van het Europese competentiekader DigComp 2.1. We hebben een kader gebruikt dat door Start Digital in het eerste ontwerp - DigComp-opleidingskader<sup>7</sup> is opgesteld, om het te vergelijken met de stand van de competenties van de animatoren voor digitale inclusie .

## E. Lijst van de tussenkomende partijen

<span id="page-273-0"></span>Wij hebben tijdens dit werk een beroep gedaan op verschillende deskundigen op het terrein. Hieronder volgt een lijst van de organisaties die in verschillende mate bij dit project betrokken waren.

- Fobagra vzw
- MAKS vzw
- Espace Culture et Développement
- CF<sub>2</sub>M vzw
- Consortium voor de validering van de competenties
- Het Webatelier, OCR van Sint-Gillis

Deze interveniënten omvatten niet de OCR-animatoren die op het interview zijn ingegaan, omwille van de vertrouwelijkheid.

<sup>7</sup> <https://start-digital.be/mediateurs/digcomp/>

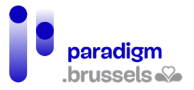

## F. Lexicon

<span id="page-274-0"></span>Het gebruik van twee referentiesystemen (Competent, van de VDAB, en dat van Pôle Emploi in Frankrijk) levert een probleem op qua woordenschat, aangezien zij niet altijd dezelfde termen gebruiken.

Zo gebruikt de fiche van [Begeleider culturele en recreatieve activiteiten](https://competent.vdab.be/competent/release/current/occupationalprofile/OP-162) waaruit wij de competenties voor het faciliteren van workshops hebben gehaald, de term klant, zoals in "het bestuderen van een verzoek van een klant". In de ROME-fiche van het dichtstbijzijnde beroep in Frankrijk, [G1202 - 'Animation d'activités culturelles ou ludiques',](https://candidat.pole-emploi.fr/marche-du-travail/fichemetierrome?codeRome=G1202) ontbreekt de term klant volledig en wordt het vervangen door het woord publiek.

Met het oog op de consistentie van ons werk moesten we kiezen, dus hebben we *publiek* gehanteerd, wat ons passender leek. Klant verwijst immers eerder naar een commerciële dienst.

De term *persoon* wordt ook gebruikt op een ROME-fiche met betrekking tot sociale bijstand, een gebied waar de animator voor digitale inclusie vaak bij betrokken is vanuit het digitale oogpunt. Het is ook een term die in België door de website Competent wordt gebruikt voor bepaalde bevoegdheden van de [maatschappelijk werker.](https://competent.vdab.be/competent/release/current/occupationalprofile/OP-332) 

Hieronder volgt een lijst van het gebruikte lexicon:

Publiek: vervangt de termen cliënteel of klant

**Gebruiker:** een term die gebruikt wordt voor online handelingen, individueler dan het woord 'publiek', en verwijst naar een vorm van dienstverlening, letterlijk "iemand die iets gebruikt"<sup>[8](#page-274-1)</sup>.

**Het installeren van de animatieruimte**: vervangt het inrichten van de animatieruimte, wat niet klopt als het gaat om digitale activiteiten, waarvoor complexe apparatuur moet worden geïnstalleerd en in werking gesteld.

**Bijwerken van handleidingen of technische documentatie:** vervangt het bijwerken van technische documentatie, aangezien de term meer omvat voor het beroep van animator of opleider op het gebied van digitale inclusie.

**Cursist:** vervangt het woord stagiair, aangezien de animator voor digitale inclusie niet tussenkomt in het kader van een bedrijf om iemand op te leiden voor een specifieke baan.

<span id="page-274-1"></span><sup>8</sup> Definitie van d[e Van Dale Online](https://www.vandale.nl/gratis-woordenboek/nederlands/betekenis/gebruiker) 

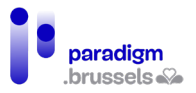

# <span id="page-275-1"></span><span id="page-275-0"></span>III. Lijst van competenties

## A. Visualisatie van de competenties van de animator voor digitale inclusie

Hieronder volgt een diagram met een model van de uitsplitsing van de competenties van de animator voor digitale inclusie.

Het stelt ons in staat de drie dimensies die het belangrijkste werkterrein van het beroep vormen, te visualiseren (zie **1** in het onderstaande diagram):

- De pedagogische dimensie
- De sociale en juridische dimensie
- De technische dimensie

We kunnen ook vaststellen waar deze dimensies elkaar kruisen en complexere competenties omvatten (zie **2** in het onderstaande diagram).

Op het snijvlak van de sociale en pedagogische dimensie ligt bijvoorbeeld de competentie "de situatie en de behoeften van de persoon analyseren".

Pedagogisch aspect: Welk niveau heeft de persoon? Wat is de doelstelling? Hoe gaat het verder? Welke tools kent de persoon al?

Sociaal aspect: Begrijpt de persoon voldoende Nederlands? Kan hij/zij het zich veroorloven thuis te oefenen (lawaai, druk van familie, vermoeidheid, werk, verantwoordelijkheden …)? Zijn er psychologische remmingen bij het gebruik van digitale technologie (angst, schaamte, chaotische schoolloopbaan, …)

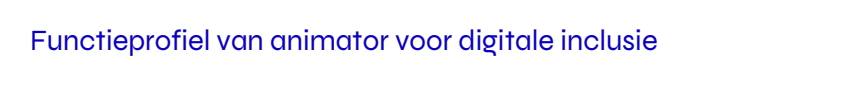

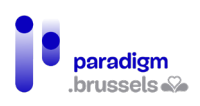

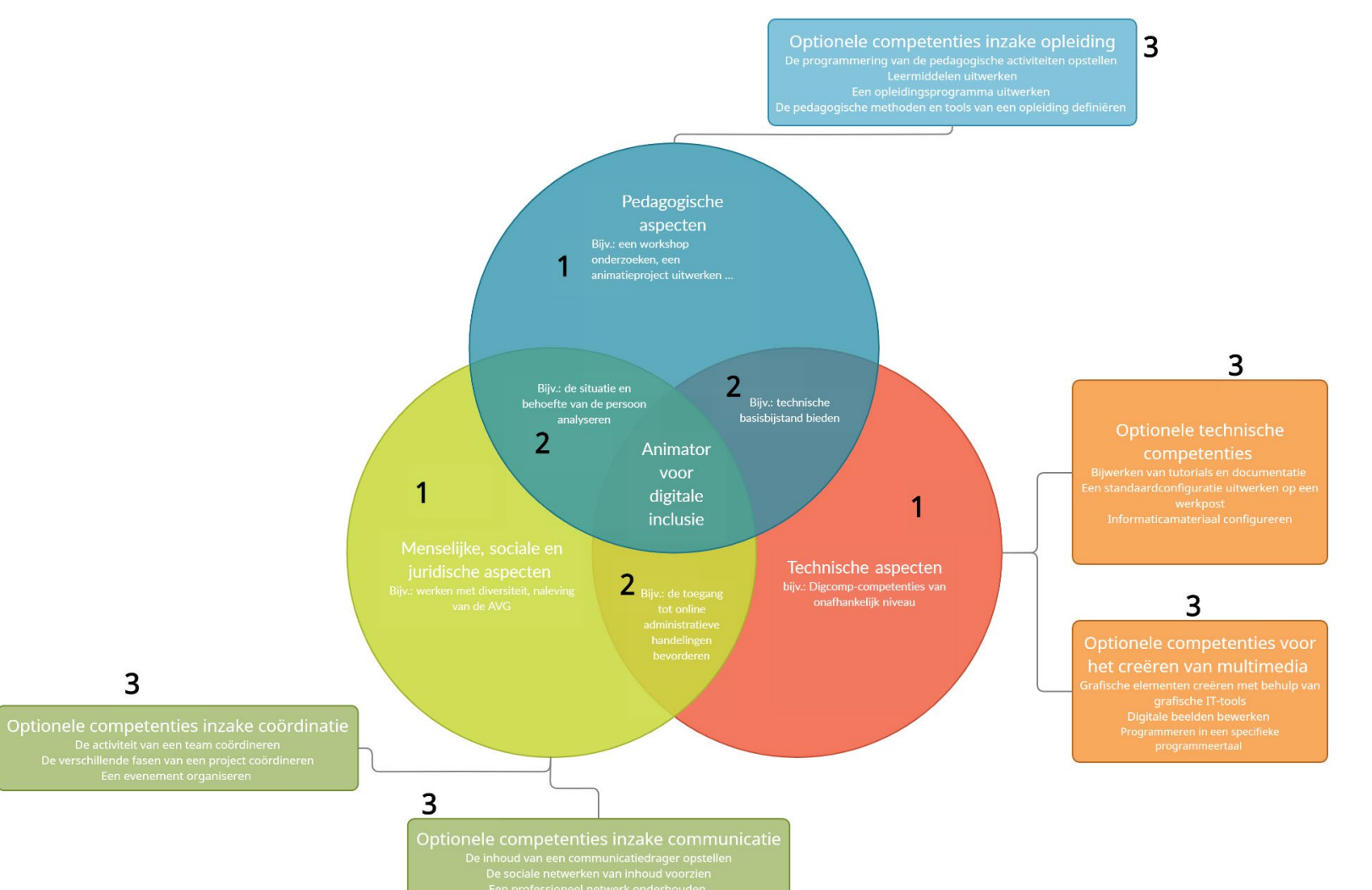

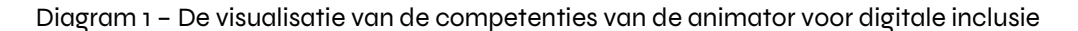

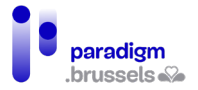

Dit diagram maakt het gemakkelijk te zien op welke dimensies meer gekwalificeerde of meer ervaren profielen zullen worden geënt, en dus wat de specialiteit van een animator voor digitale inclusie zal zijn. Hieruit blijkt ook de sterke samenhang van de optionele competenties met de gemeenschappelijke basis en de troeven die zij kunnen bieden in het werk van een animator voor digitale inclusie (zie **3** op het bovenstaande diagram).

Maar deze basis- en optionele beroepscompetenties moeten worden verrijkt met informaticacompetenties, aangezien animatoren dagelijks digitale tools moeten gebruiken en deze kennis moeten doorgeven aan het publiek. Daarom moet op basis van het Europees ITcompetentiekader DigComp ook worden verduidelijkt over welke informaticacompetenties de animator voor digitale inclusie moet beschikken.

## B. Pedagogische en sociale competenties - basiscompetenties

<span id="page-277-0"></span>Hieronder volgt een lijst van de kerncompetenties van de animator voor digitale inclusie, d.w.z. de kernactiviteiten, en de essentiële competenties. Elke hier genoemde competentie wordt kort toegelicht en met een voorbeeld geïllustreerd. We zullen ook motiveren waarom een competentie in deze lijst is opgenomen, door het beroep op Competent te vermelden, of de ROME-fiche van de Pôle Emploi waaruit ze afkomstig is.

In het geval dat wij zelf een competentie moesten formuleren die in de huidige referentiesystemen niet bestaat, hebben wij gewoon "NA" aangegeven in de kolommen Bron, Code, Titel.

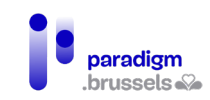

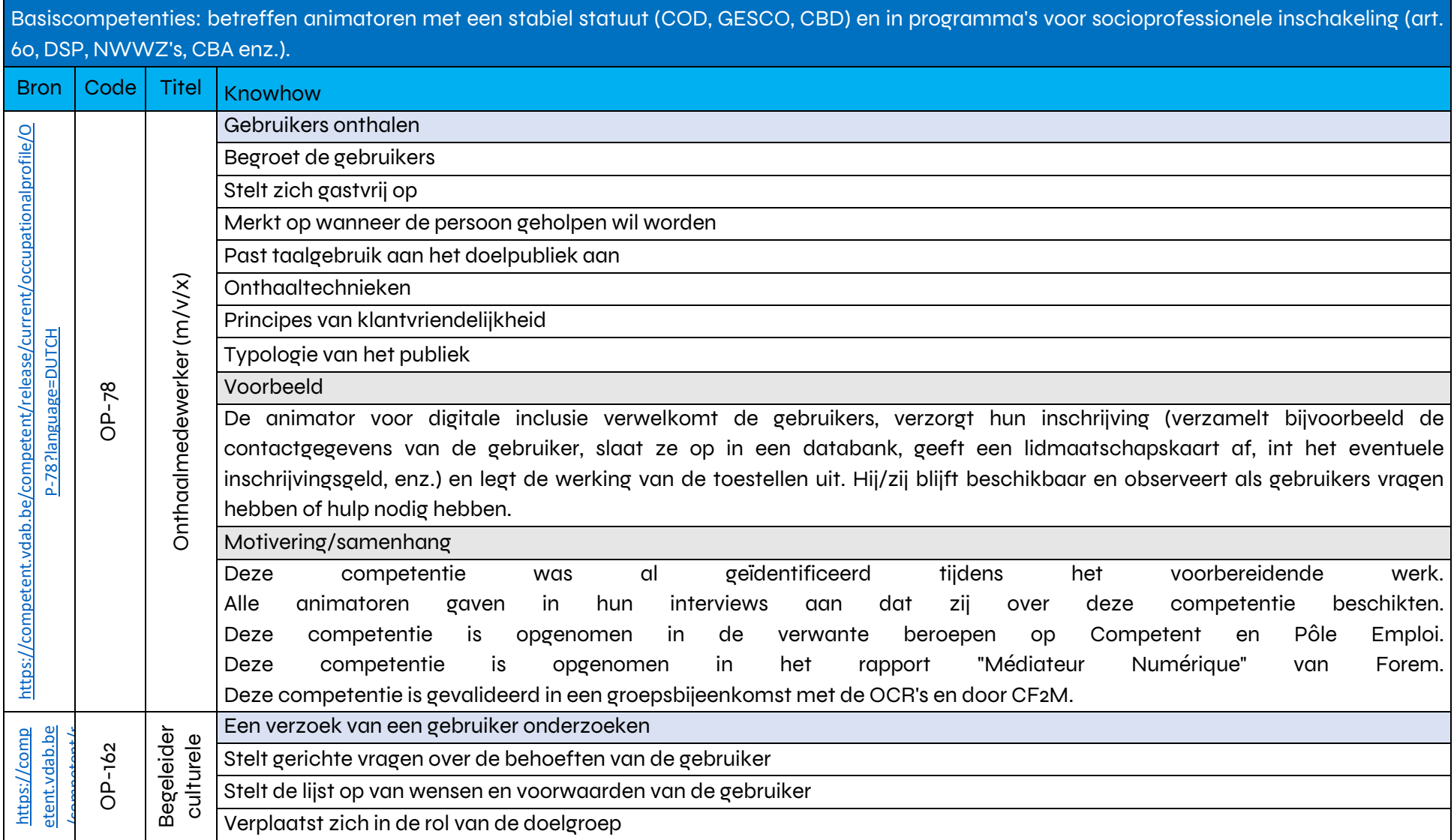

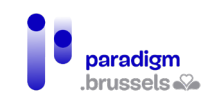

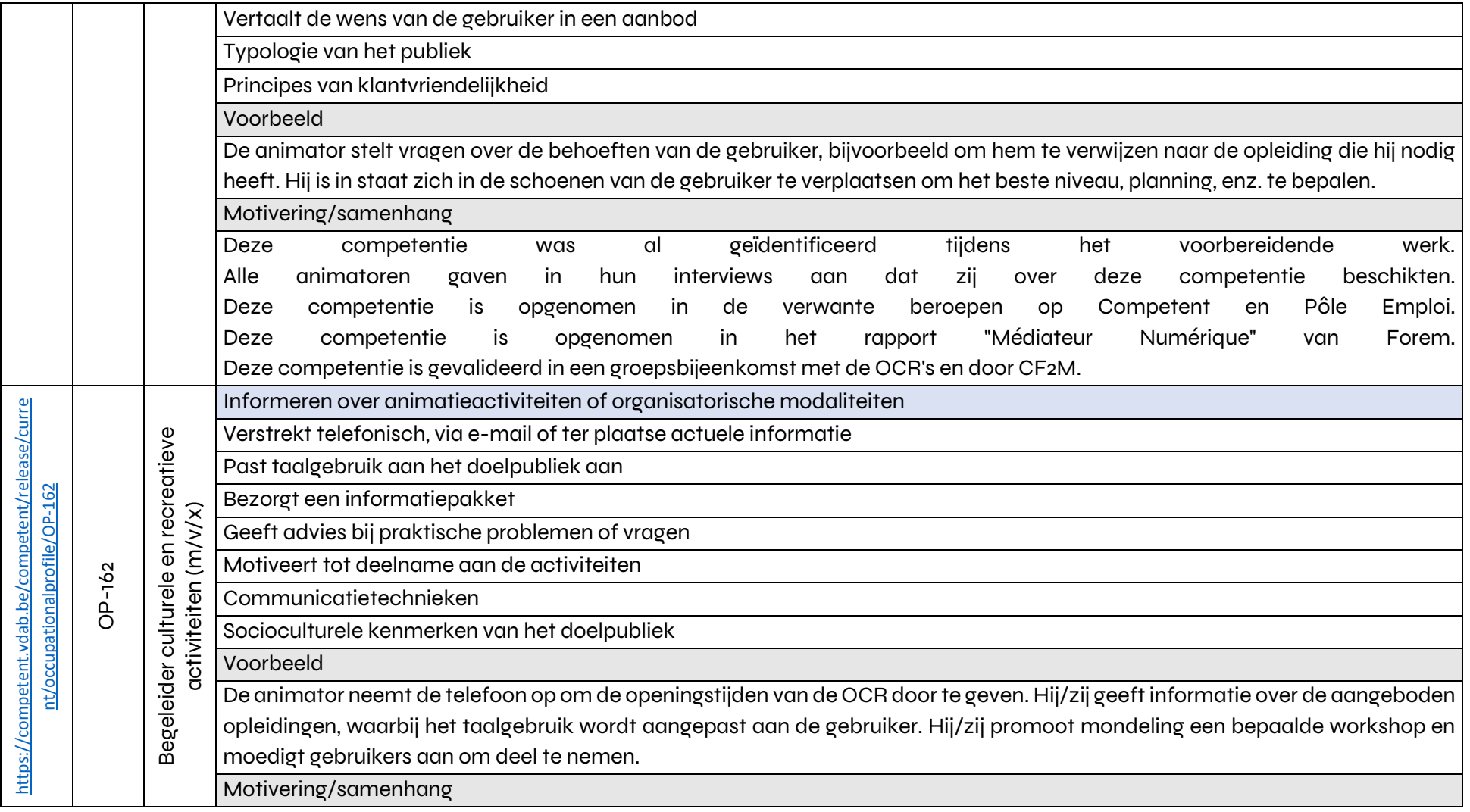

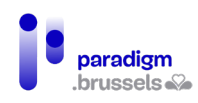

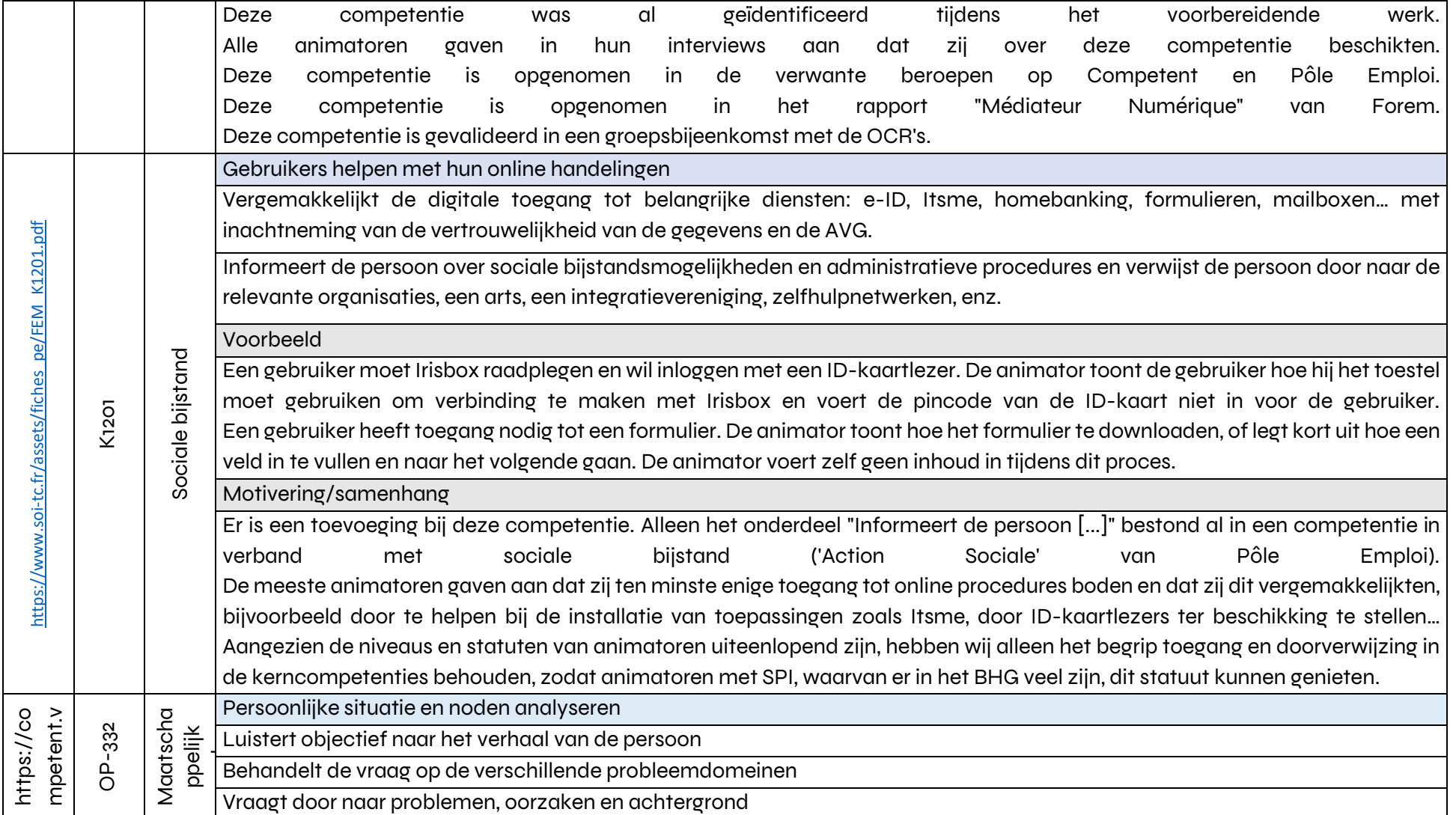

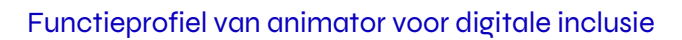

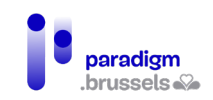

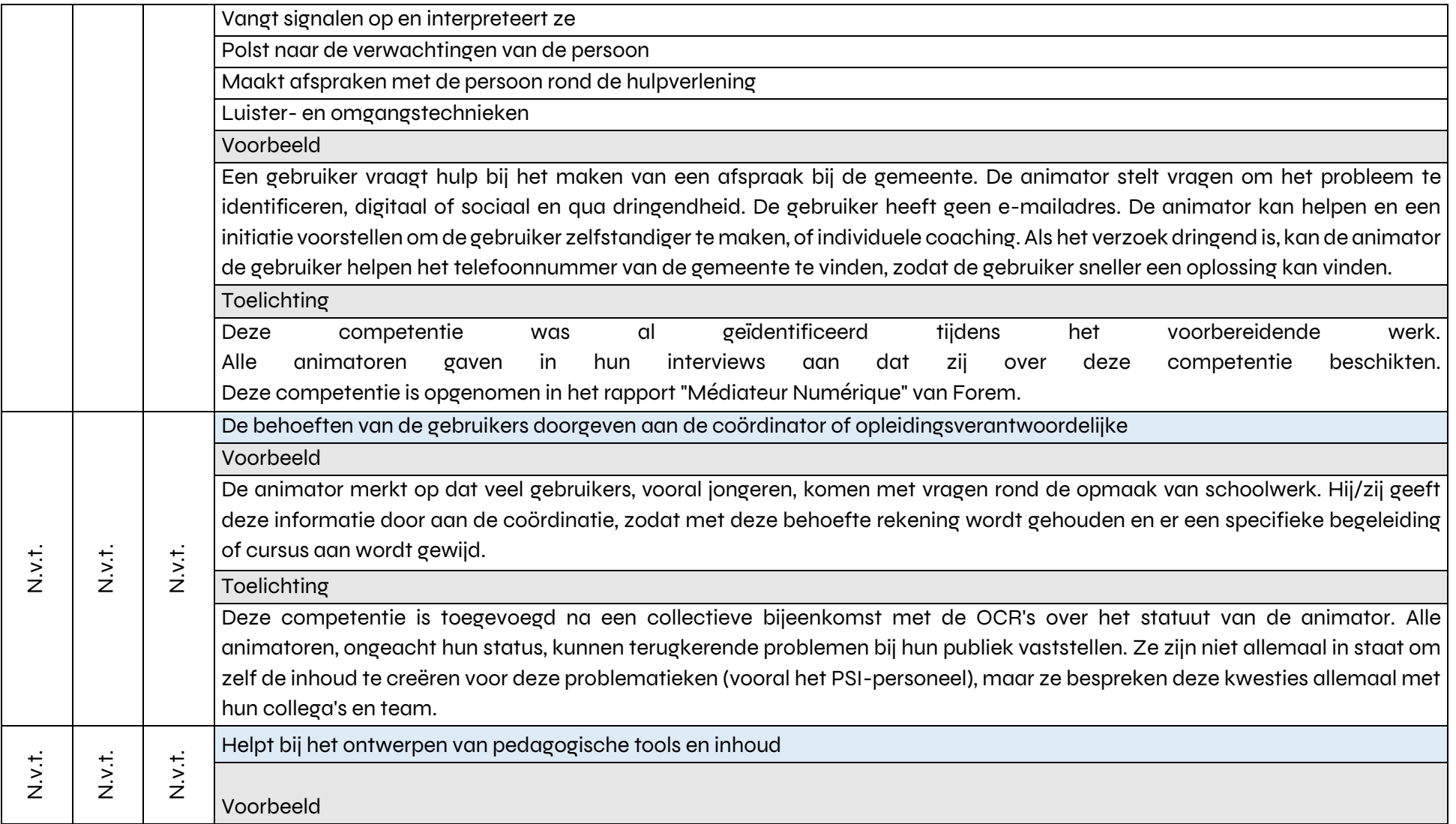

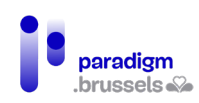

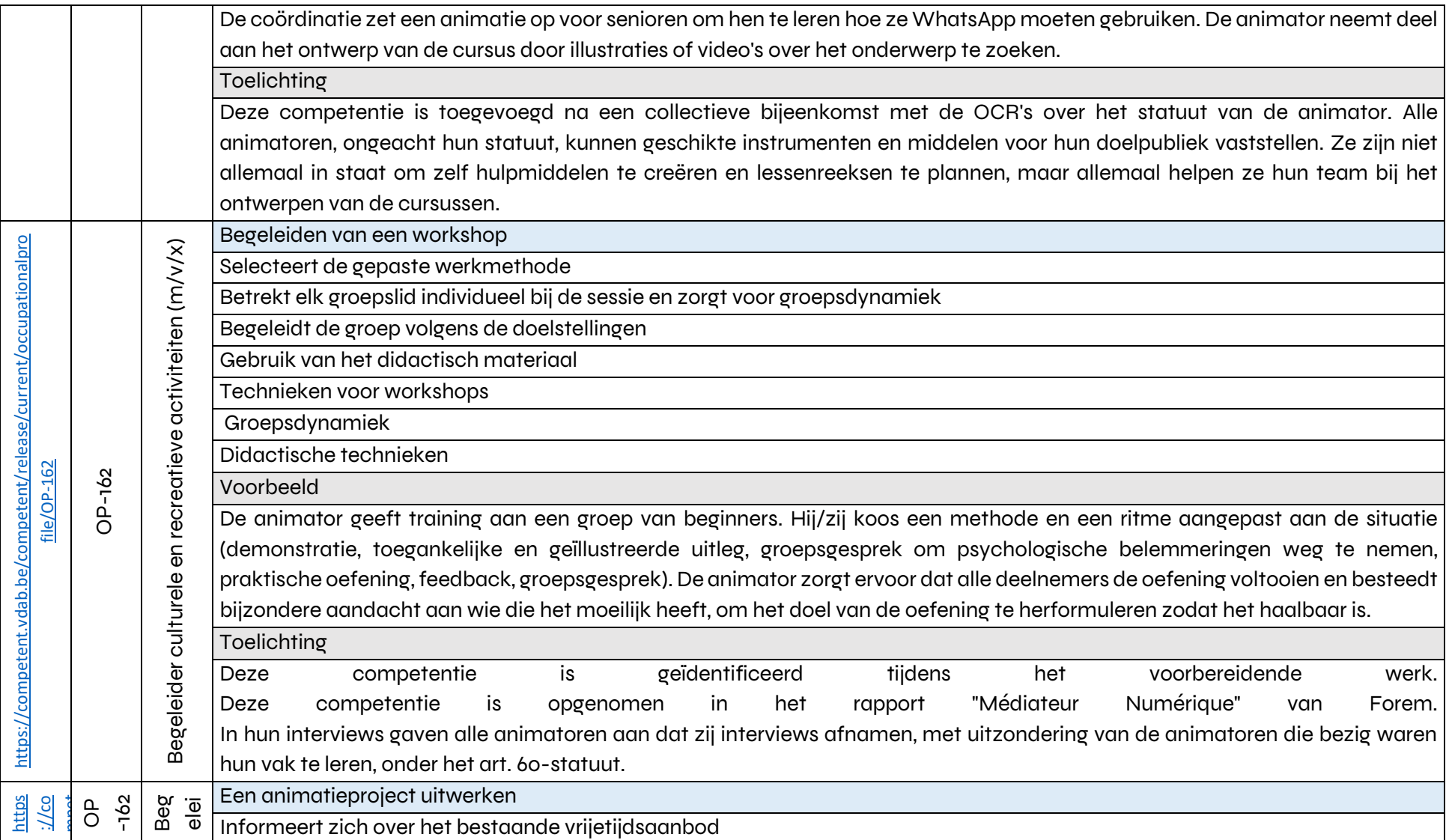

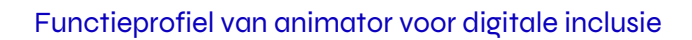

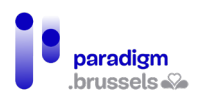

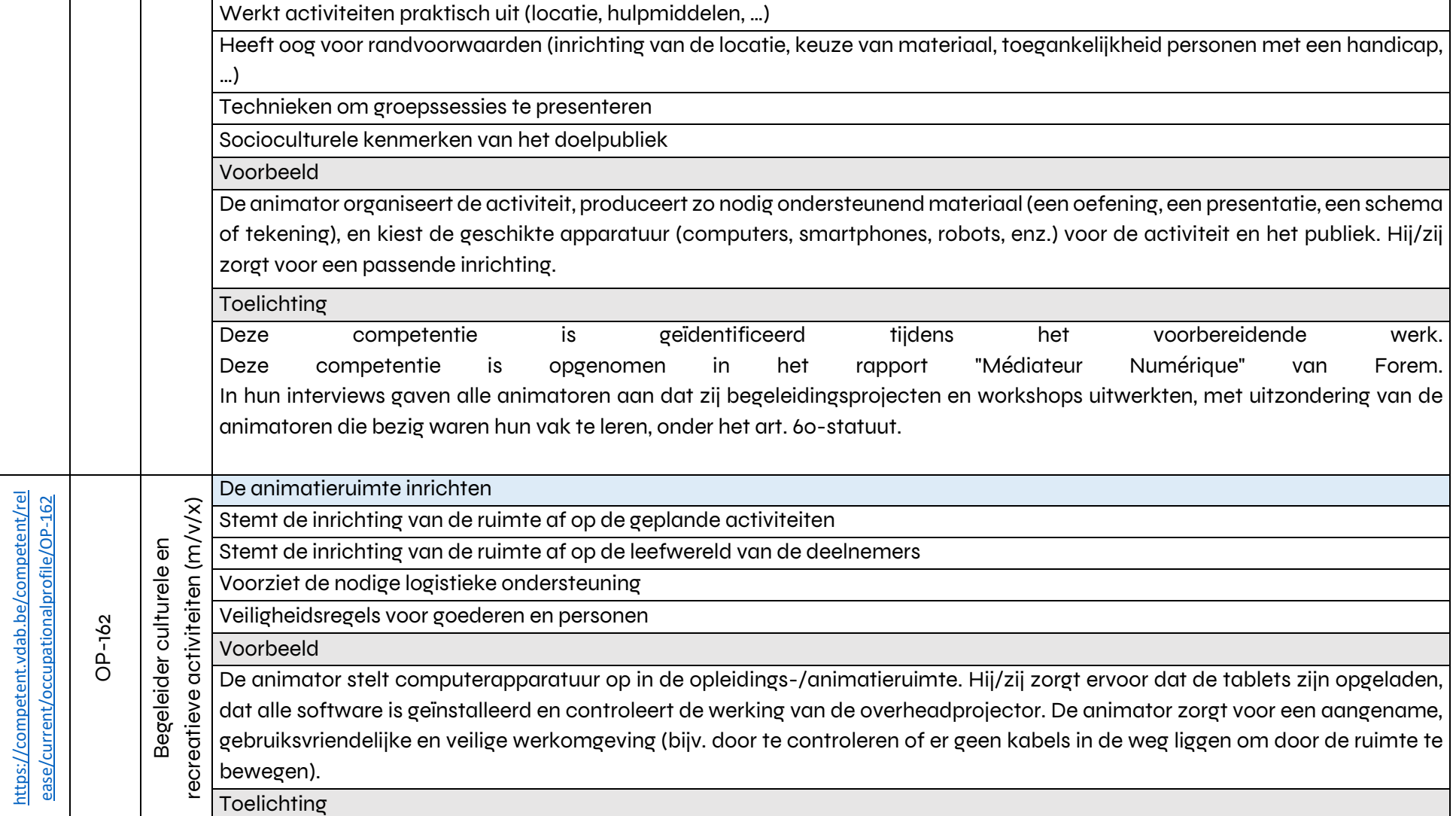

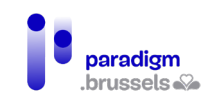

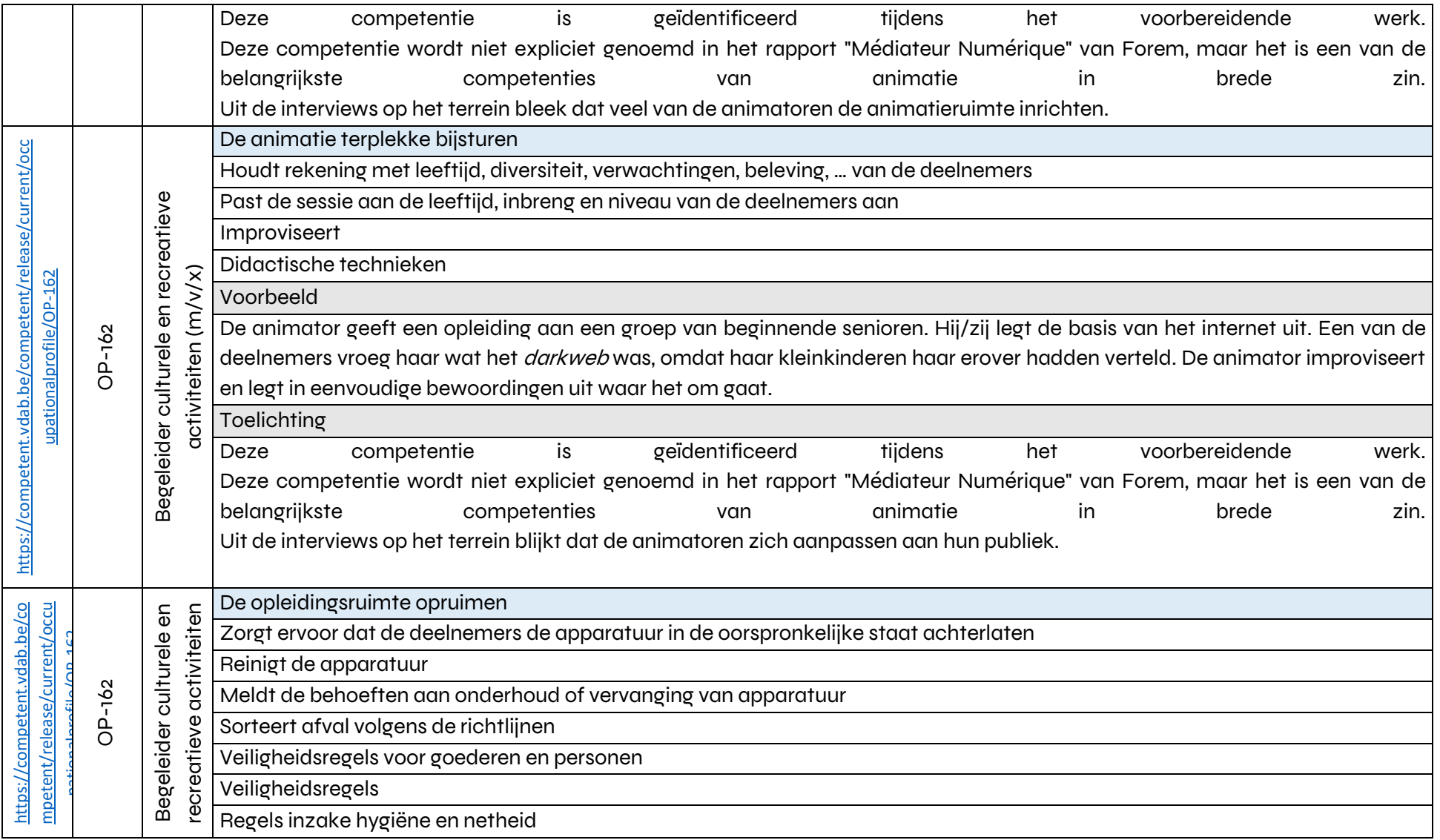

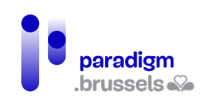

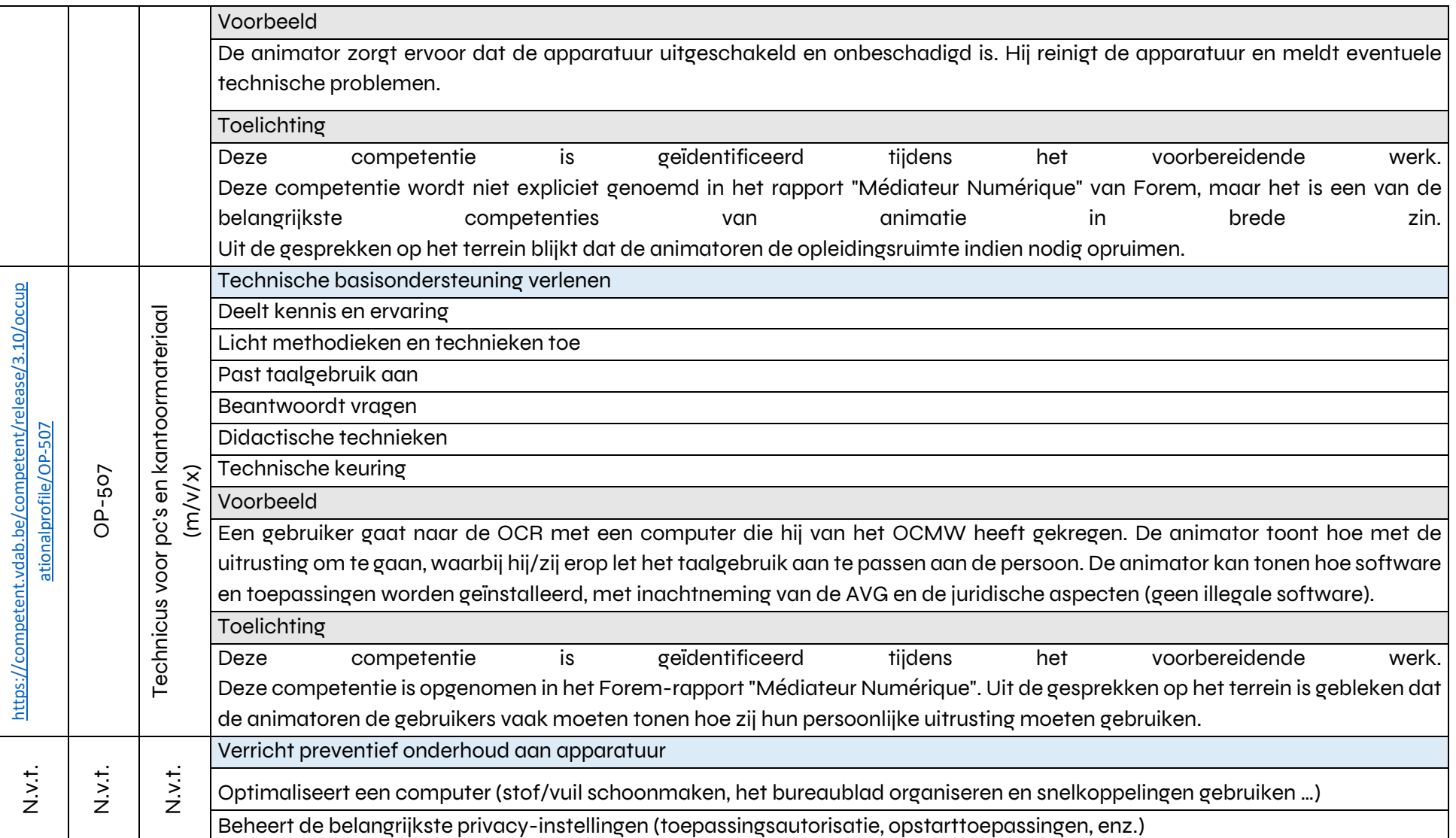

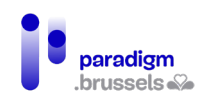

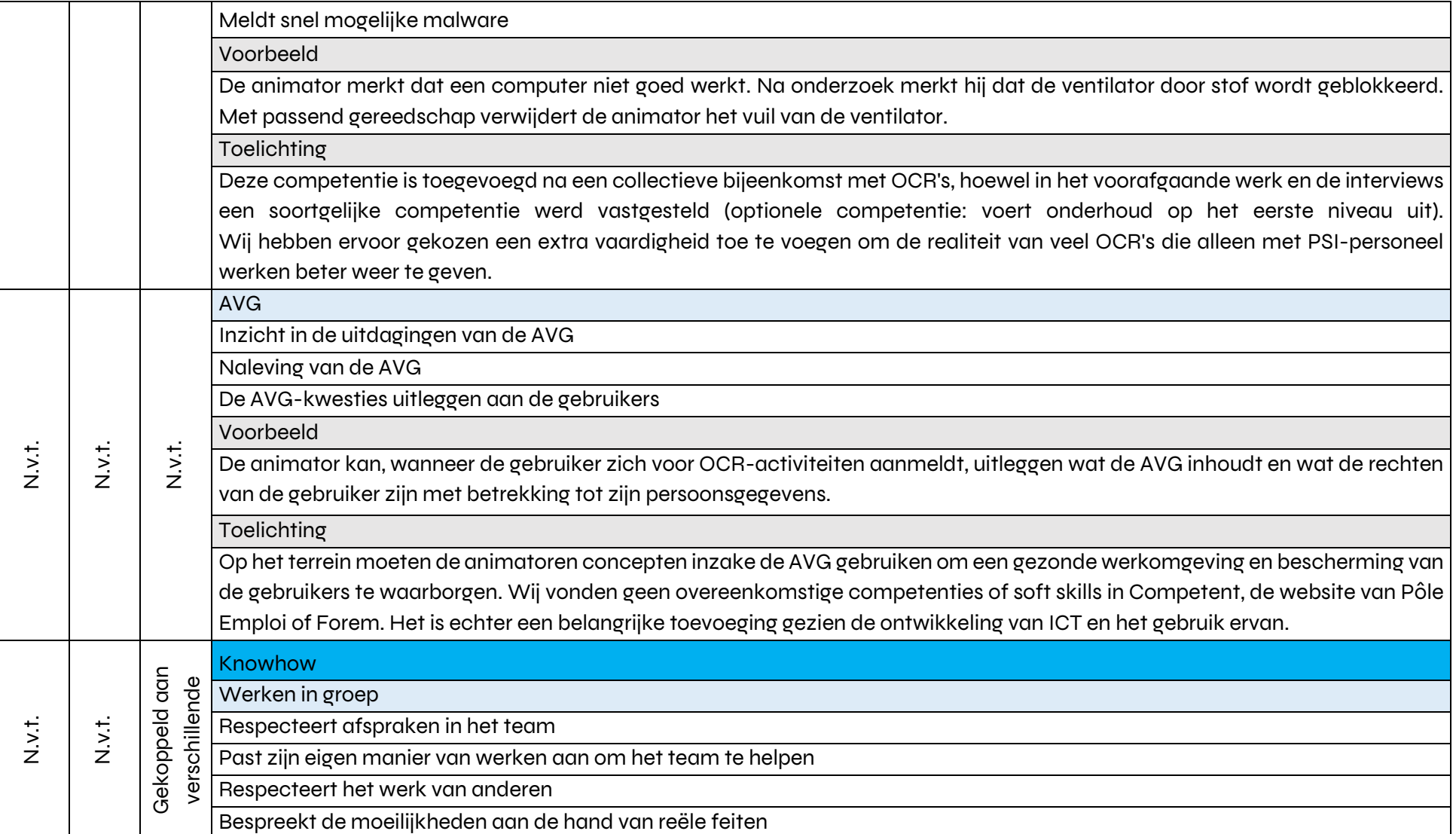

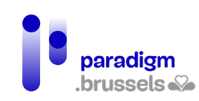

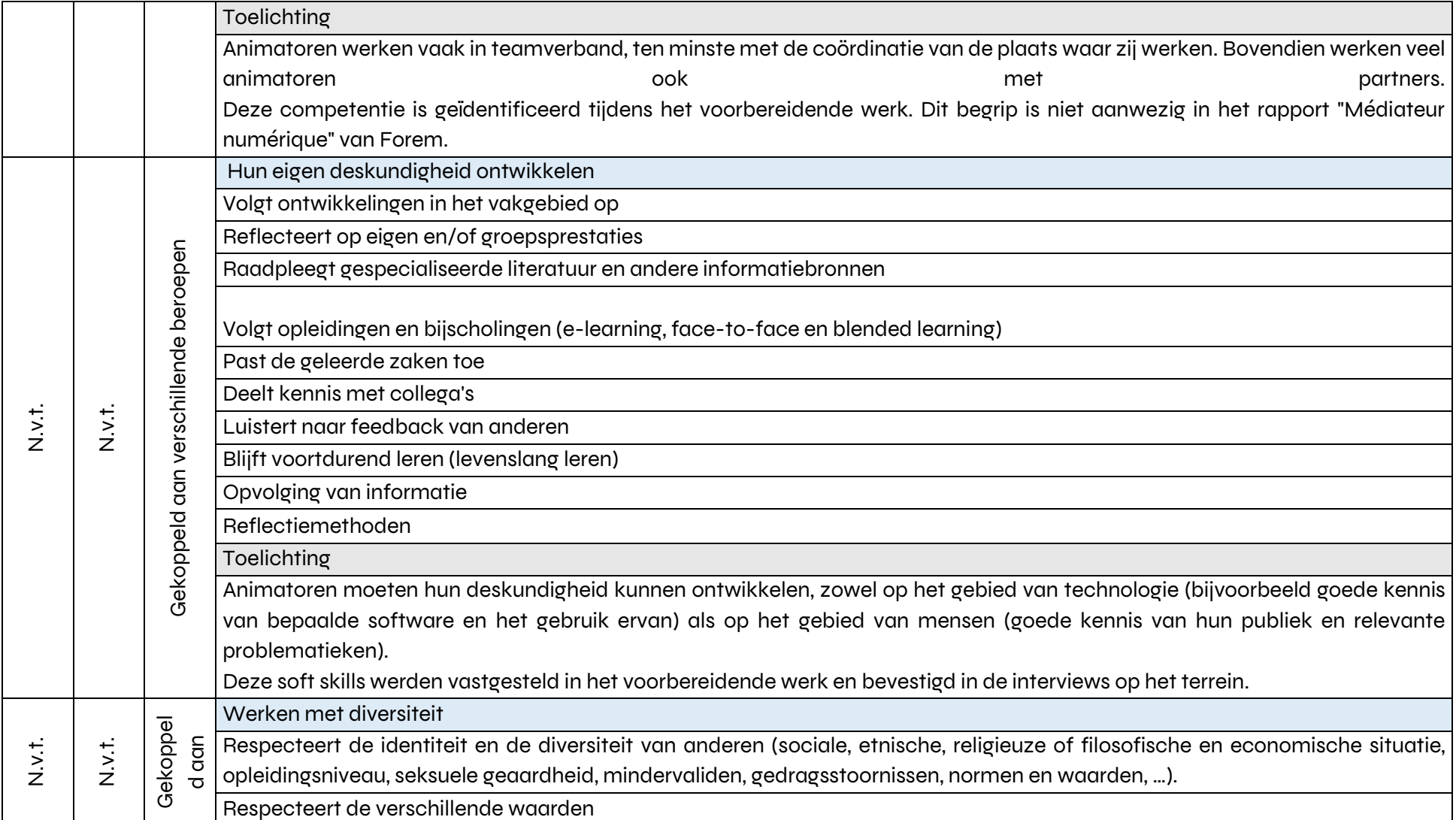
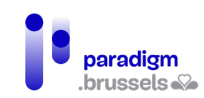

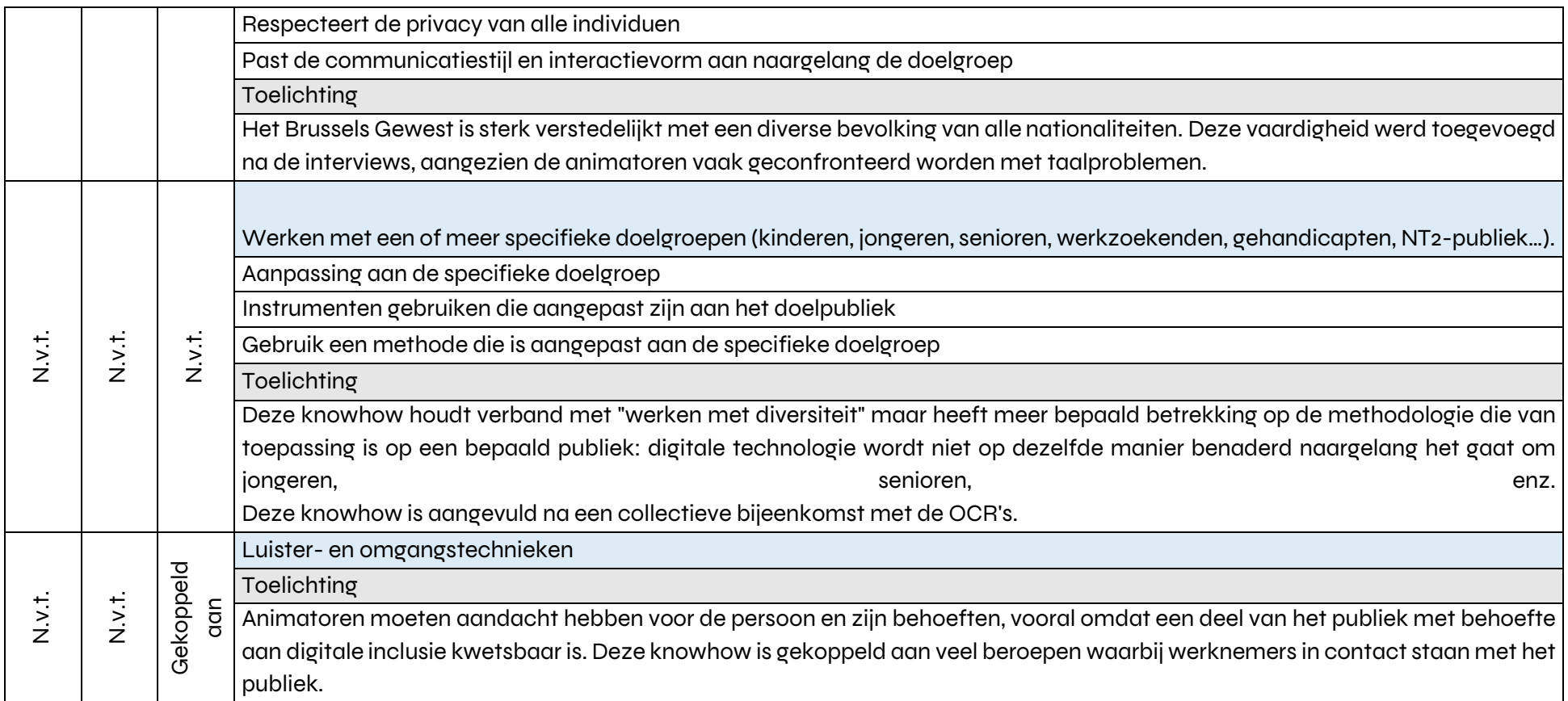

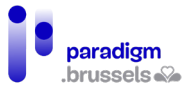

#### C. De pedagogische en sociale competenties – optionele competenties

We hebben ook een lijst van optionele competenties ontwikkeld, zoals voor de meeste beroepen op Competent. Zie bijvoorbeeld de fiche van d[e Technicus pc's en kantoormateriaal](https://competent.vdab.be/competent/release/current/occupationalprofile/OP-507) die maar liefst 17 optionele competenties vermeldt.

Deze optionele competenties zijn afgeleid van het voorbereidend werk en beantwoorden aan de eisen van de arbeidsmarkt en de praktische werkorganisatie, waar van animatoren een grote veelzijdigheid kan worden verlangd. De optionele competenties openen ook de deur naar animatoren voor digitale inclusie die niet in OCR's zouden werken, en valoriseren meer diverse competenties.

Het is belangrijk op te merken dat een lijst van optionele competenties, die breder is dan de kerncompetenties, zowel functioneel als wenselijk is. Deze optionele competenties maken het namelijk mogelijk te reageren op een dubbel probleem:

- De behoeften van het publiek: de digitale kloof is een complex verschijnsel, met uiteenlopende behoeften. Een animator met optionele competenties zal complexere zaken op zich kunnen nemen, meer activiteiten met het publiek kunnen ontwikkelen en uiteindelijk werk kunnen doen dat alle facetten van de digitale kloof beter aanpakt (bv. coderingsactiviteiten ontwikkelen met kinderen, om digitale sociale ongelijkheden te voorkomen in plaats van te verhelpen).
- De behoeften van werkgevers: organisaties die animatoren in dienst hebben, moeten een dienst voor digitale inclusie aanbieden. Deze dienst moet zo toegankelijk mogelijk zijn voor het publiek (of het nu gaat om het beschikbaar stellen van een OCR of het aanbieden van een basisopleiding aan de meest kwetsbare personen). Het aanbieden van kwalitatief hoogstaande digitale inclusie-activiteiten brengt echter noodzakelijkerwijs kosten met zich mee. De ontwikkeling van competenties van animatoren in de loop der tijd leidt tot een groter concurrentievermogen.

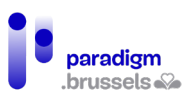

Optionele aanvullende competenties waarover de animator kan beschikken, maar die niet tot de kerncompetenties behoren. Voor animatoren met een stabiel statuut (COD, GESCO, CBD)

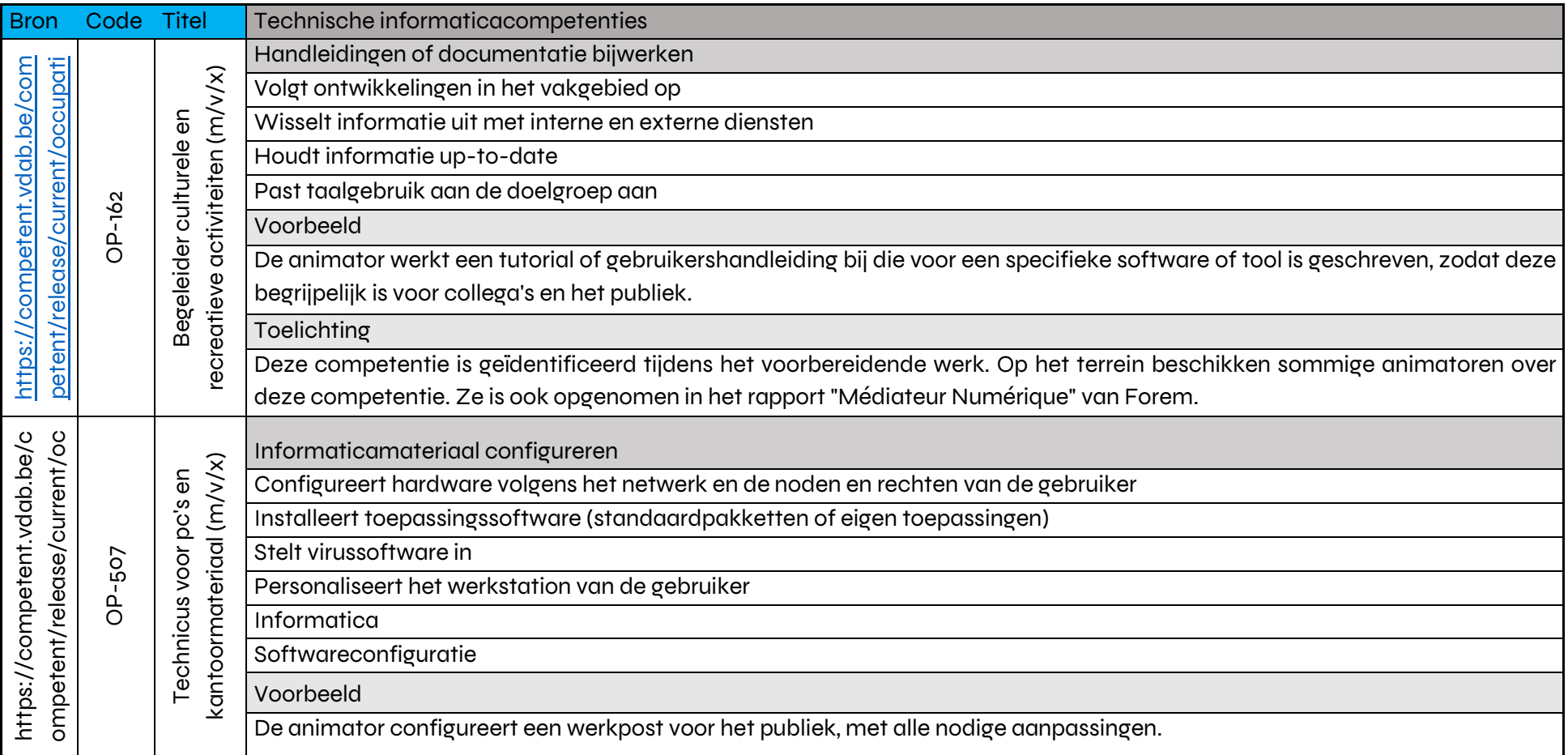

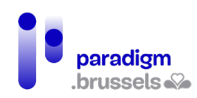

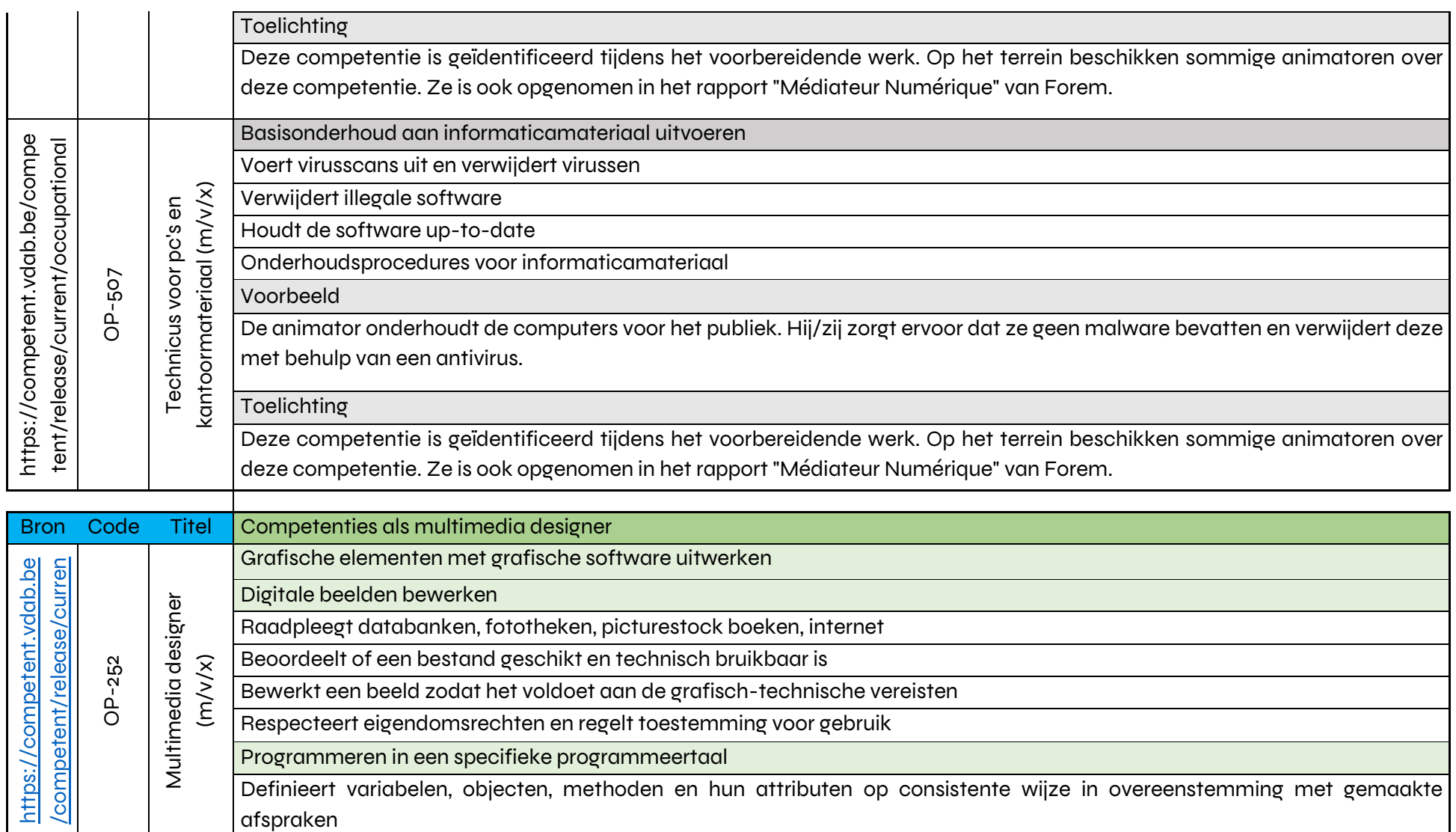

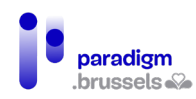

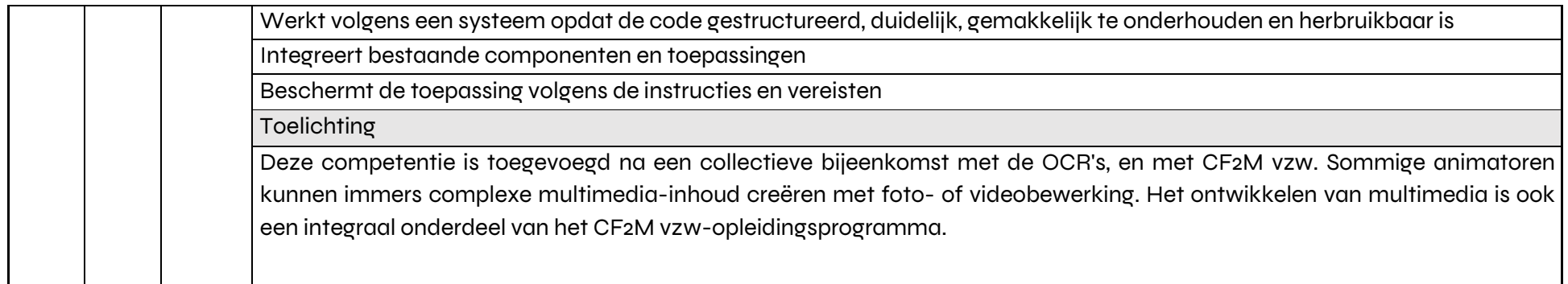

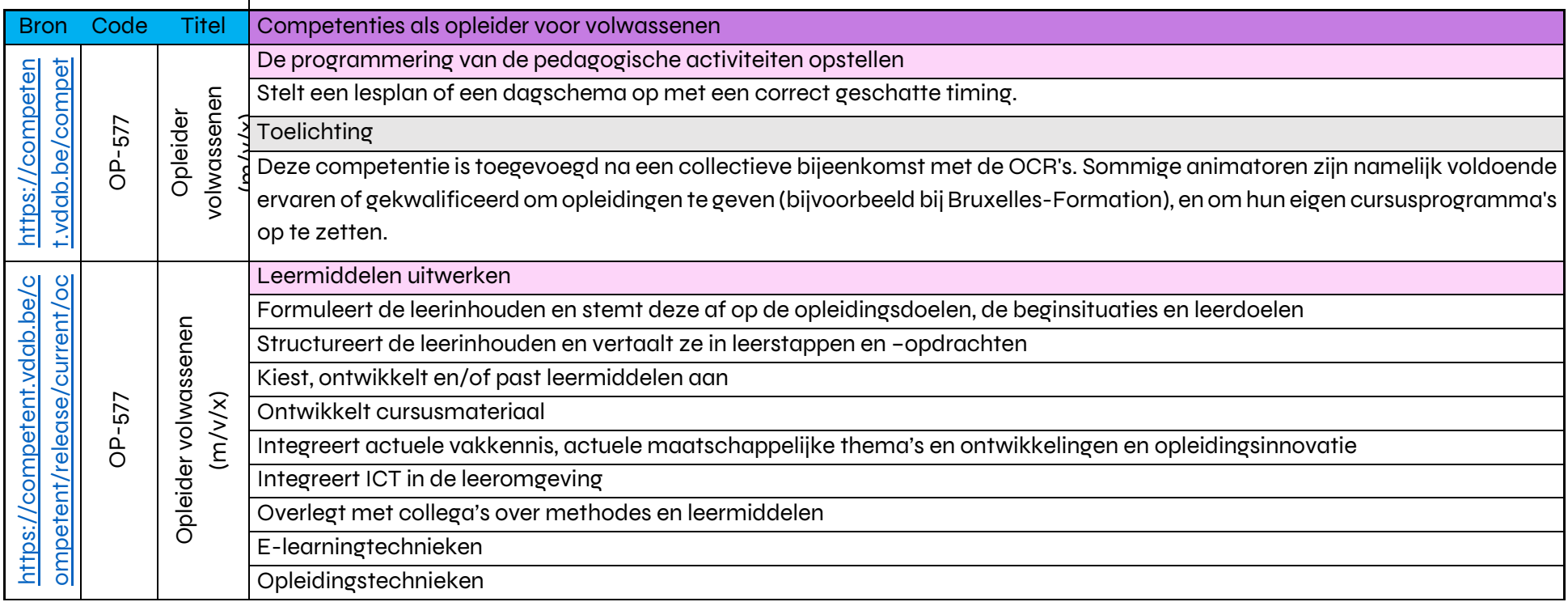

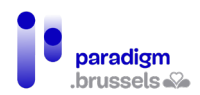

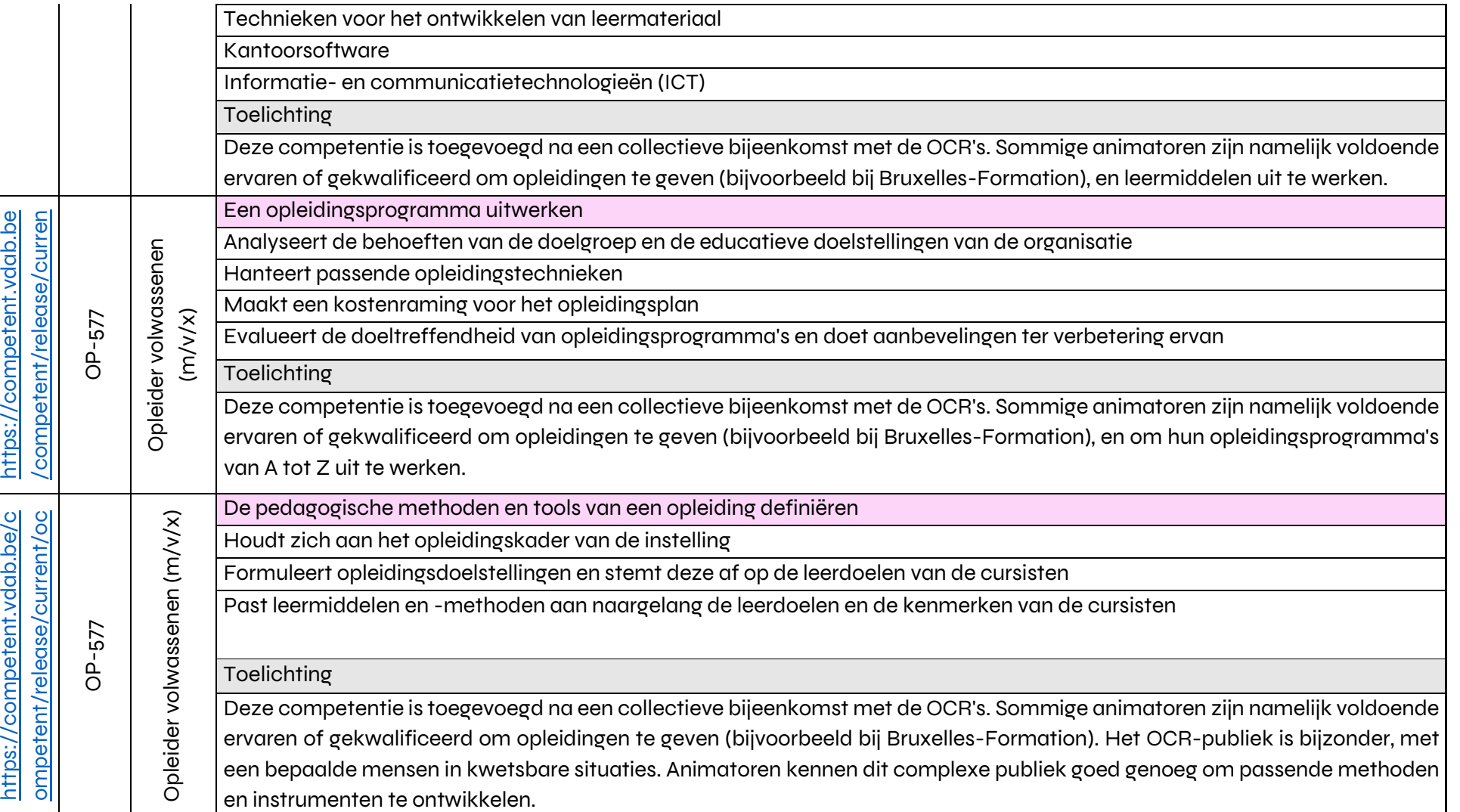

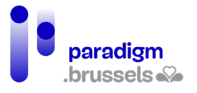

### D. Technische competenties (gebaseerd op het DigComp-kader)

Het DigComp 2.1-kader deelt IT-competenties in 5 domeinen in (zie bijlage 4):

- 1. Informatie en gegevens
- 2. Communicatie en samenwerking
- 3. Aanmaken van digitale inhoud
- 4. Beveiliging
- 5. Probleemoplossing

Wij moesten het minimumniveau van computercompetenties voor animatoren bepalen, rekening houdend met het feit dat zij grotendeels on-the-job leren en dat het voor hen moeilijk is om bijscholingen te volgen. Het is ook moeilijk voor één persoon om "zeer gespecialiseerd" te zijn in elk van de DigComp-dimensies. Tot slot moet rekening worden gehouden met het digitaal achtergestelde publiek, voor wie de door de animatoren verstrekte opleiding bedoeld is en die geen beroepscompetenties, maar wel een zekere mate van autonomie willen verwerven.

Hoewel DigComp 2.2 in 2022 uitkomt, hebben wij ervoor gekozen het 2.1-kader te gebruiken omdat het door het Start Digital-project is aangepast om het bruikbaar te maken voor pedagogische teams op het terrein. De verdienste van dit werk is dat er voor elk van de ITcompetenties concrete voorbeelden zijn, die als nuttige vergelijkingen hebben gediend met de competenties die de animatoren voor digitale inclusie inzetten.

Het (Franstalige) document Premier jet - Référentiel de formation DigComp 2.1, beschikbaar op de website [Start Digital - Médiateurs numériques](https://start-digital.be/mediateurs/digcomp/) is de voornaamste bron die we hebben gebruikt om een kader te creëren dat is aangepast aan de competenties van animatoren voor digitale inclusie in het Brussels Hoofdstedelijk Gewest. Het DigComp 2.1 referentiedocument voor opleidingen van Start Digital heeft ook het voordeel dat de Digcomp-niveaus zijn vereenvoudigd tot 3 categorieën:

- A: Autonoom met begeleiding indien nodig
- B: Autonoom en onafhankelijk
- C: Opleiding en begeleiding van anderen

Omwille van de leesbaarheid,

- We hebben het "A"-niveau geschrapt, omdat animatoren voor digitale inclusie autonoom moeten zijn om les te kunnen geven aan de gebruikers;
- Wij hebben de competenties die niet realistisch waren voor de functie van animator voor digitale inclusie doorgestreept, hetzij omdat ze te gevorderd zijn, hetzij omdat ze niet beantwoorden aan de eisen van een digitaal achtergesteld publiek;

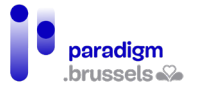

- We hebben de bevoegdheden gearceerd die interessant zijn, maar die optioneel zouden moeten zijn, gezien de verscheidenheid van het statuut van de animatoren in het Brussels Hoofdstedelijk Gewest.

Er is een samenvattende tabel beschikbaar: Tabel [1 - samenvatting van de DigComp](#page-326-0)[competenties.](#page-326-0)

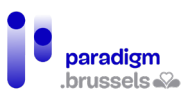

## 1) DIGCOMP 1.1 Navigeren, zoeken en filteren van digitale gegevens, informatie en inhoud

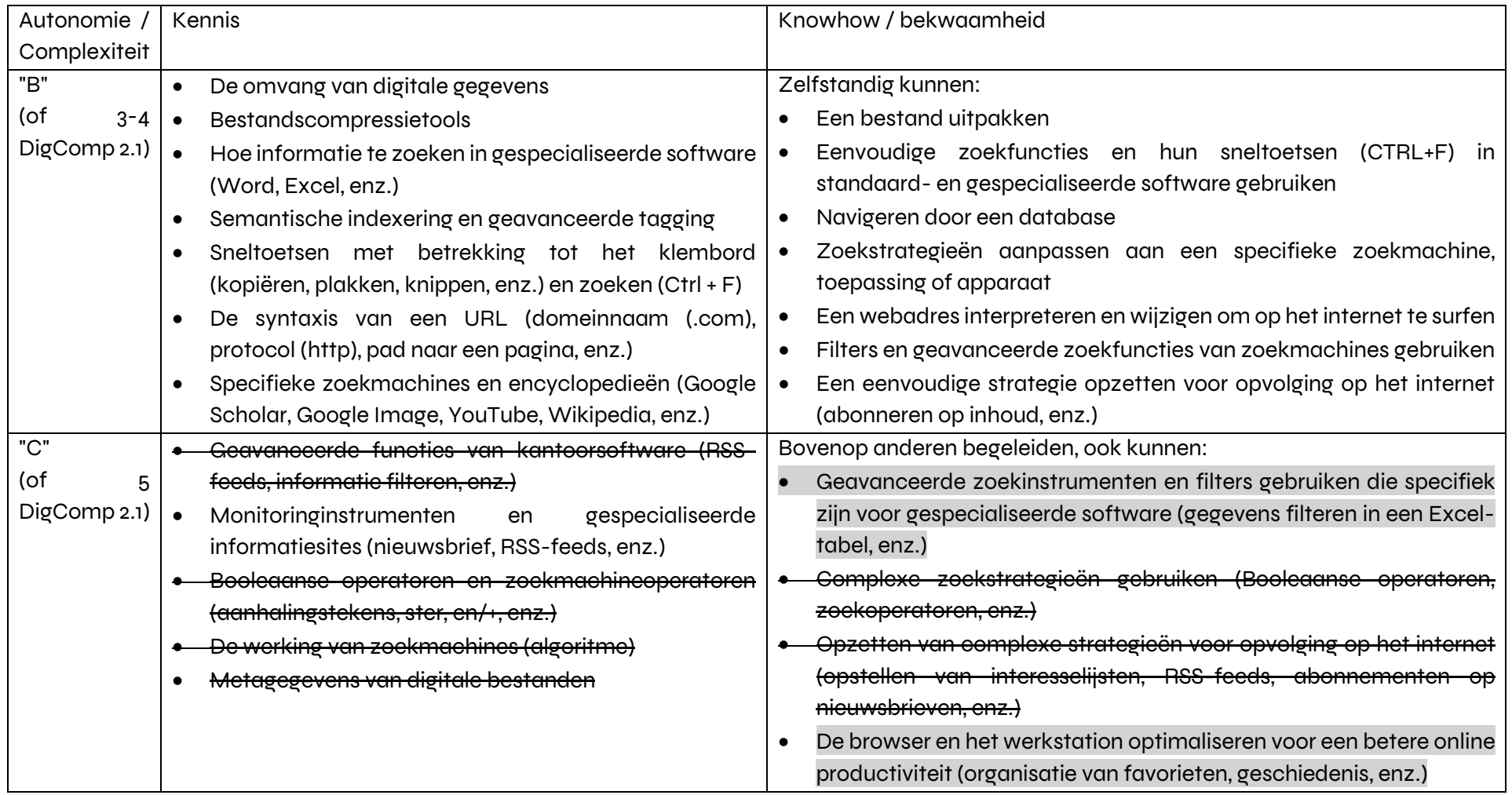

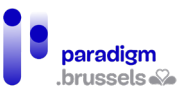

## 2) DIGCOMP 1.2 Evaluatie van digitale gegevens, informatie en inhoud

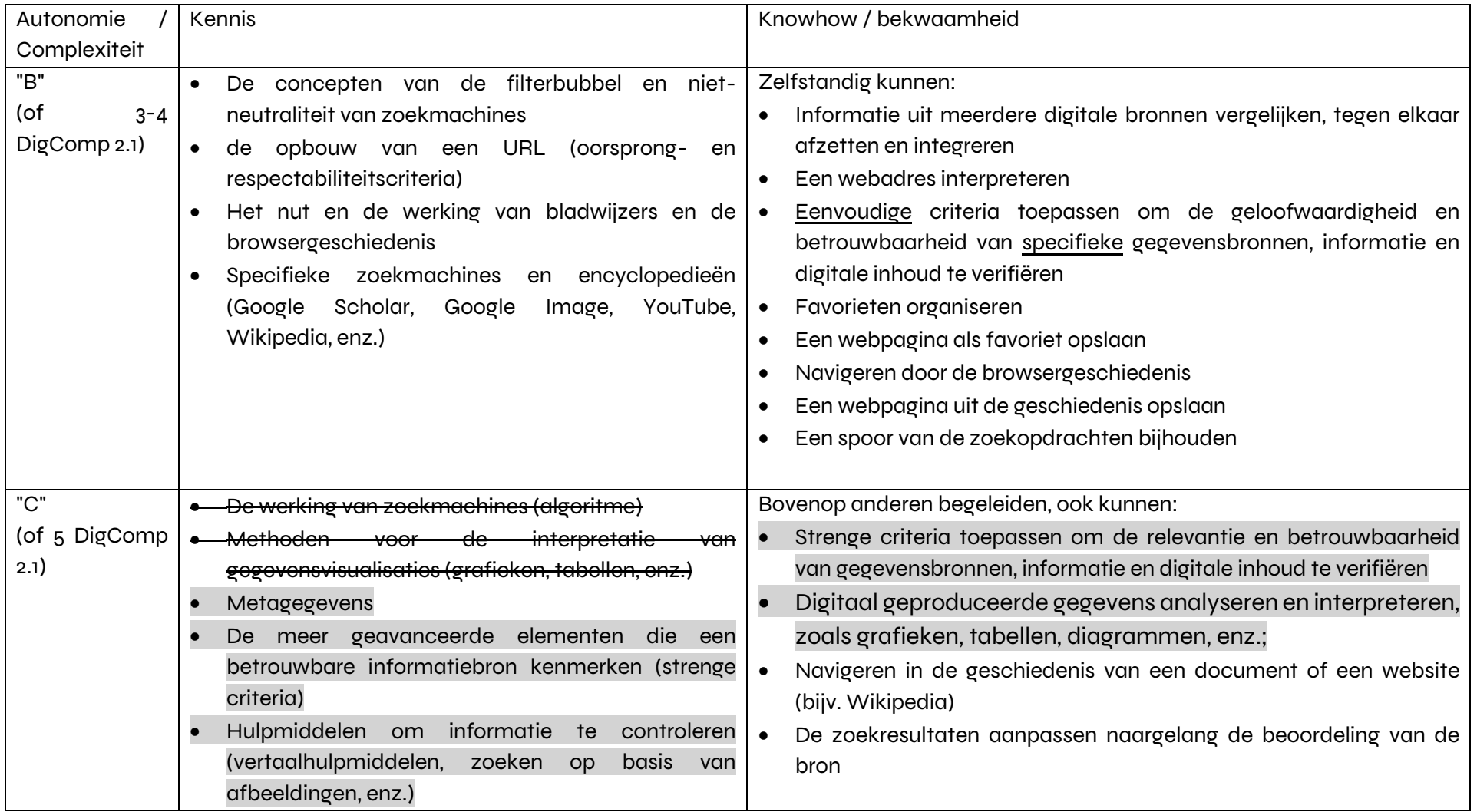

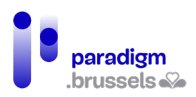

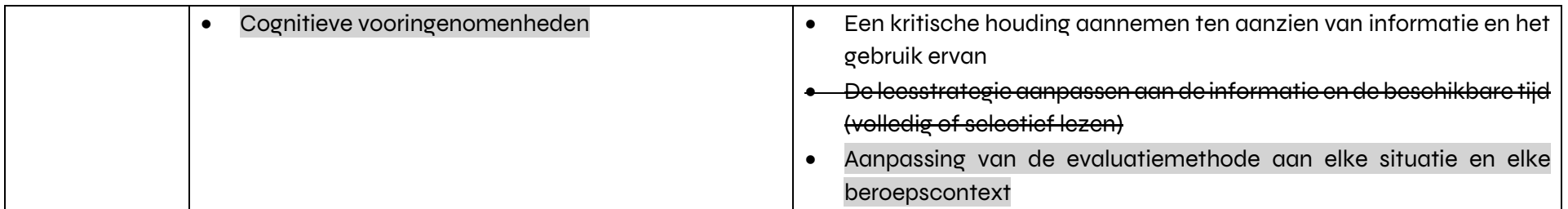

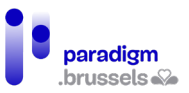

## 3) DIGCOMP 1.3 Beheer van digitale gegevens, informatie en inhoud

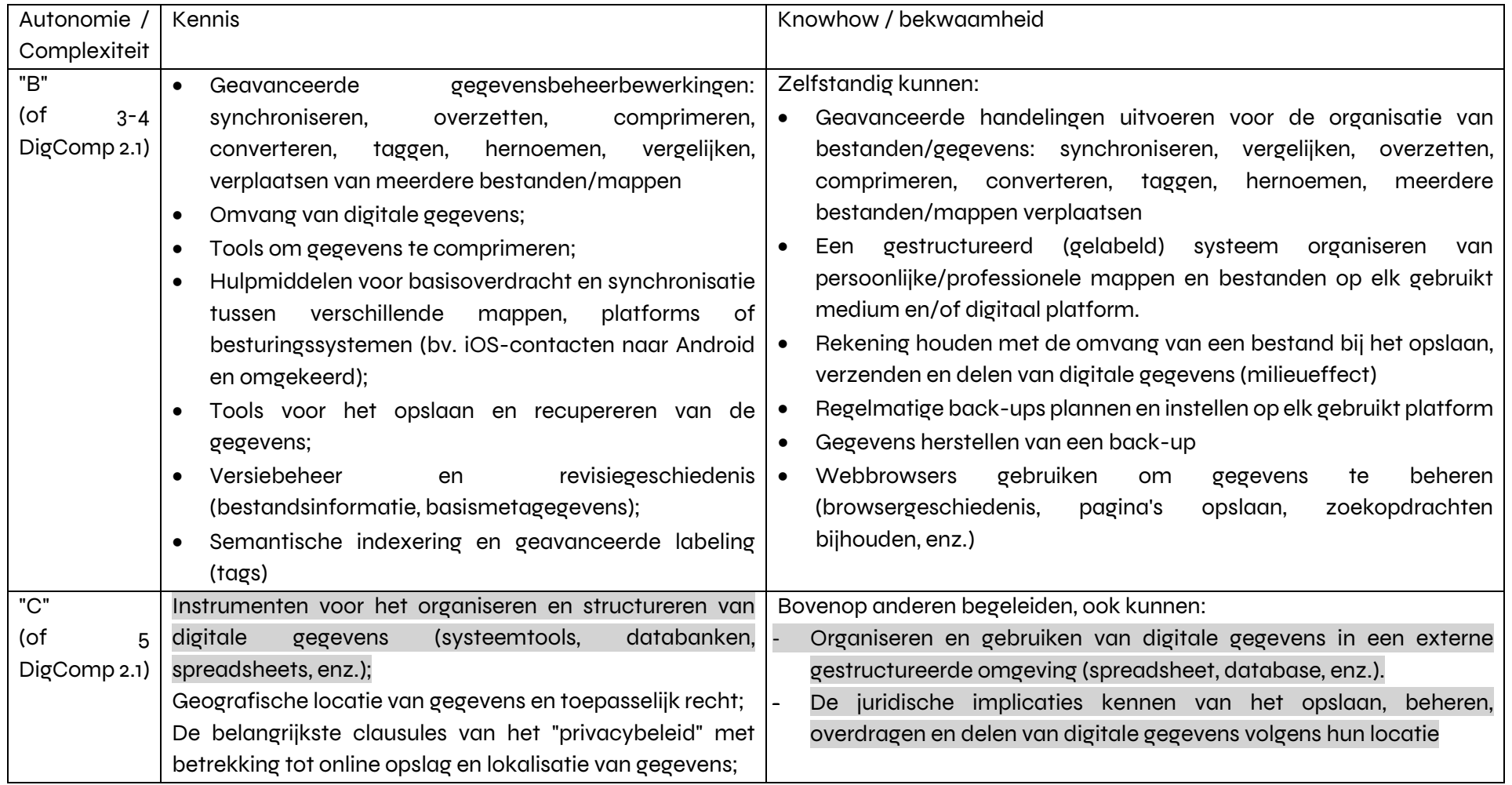

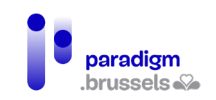

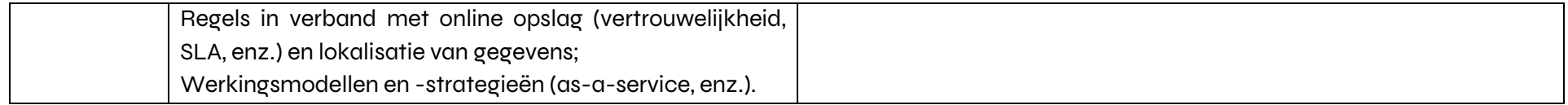

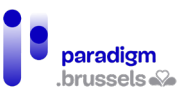

## 4) DIGCOMP 2.1 Interactie via digitale technologieën

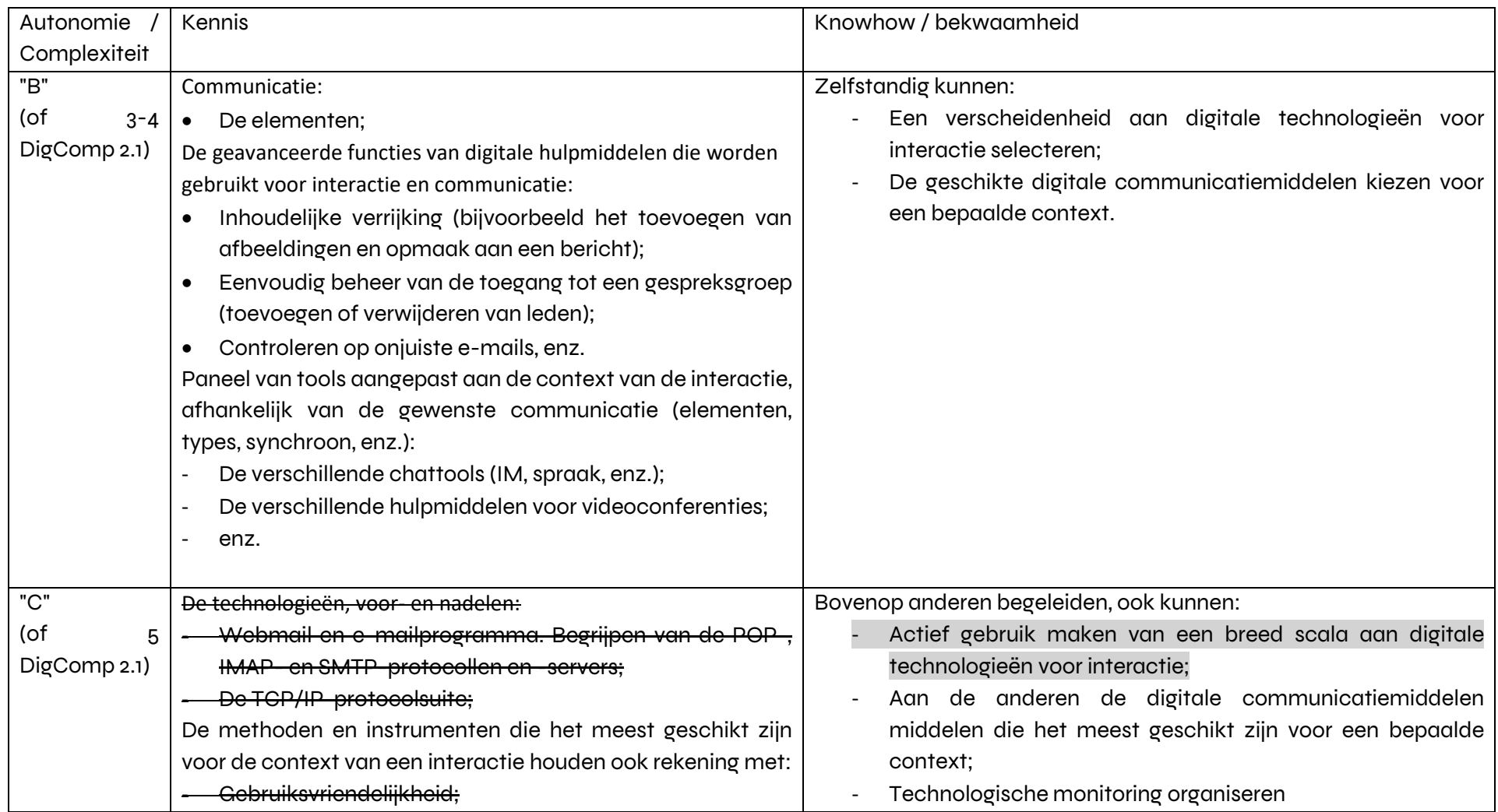

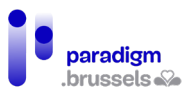

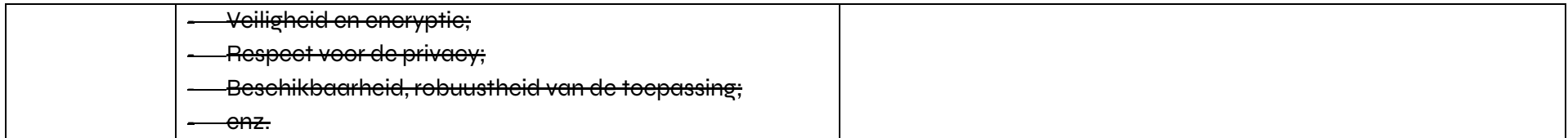

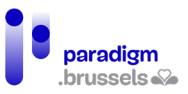

## 5) DIGCOMP 2.2 Inhoud delen met behulp van digitale technologieën

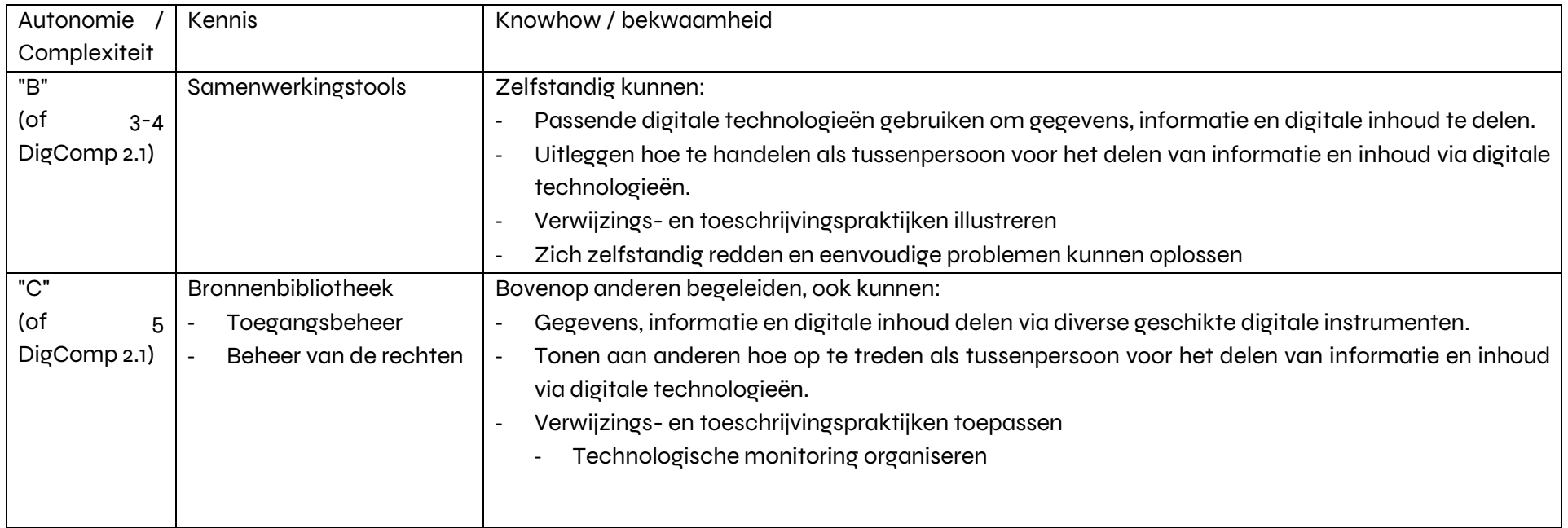

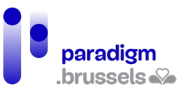

## 6) DIGCOMP 2.3 Burgerschap via digitale technologieën

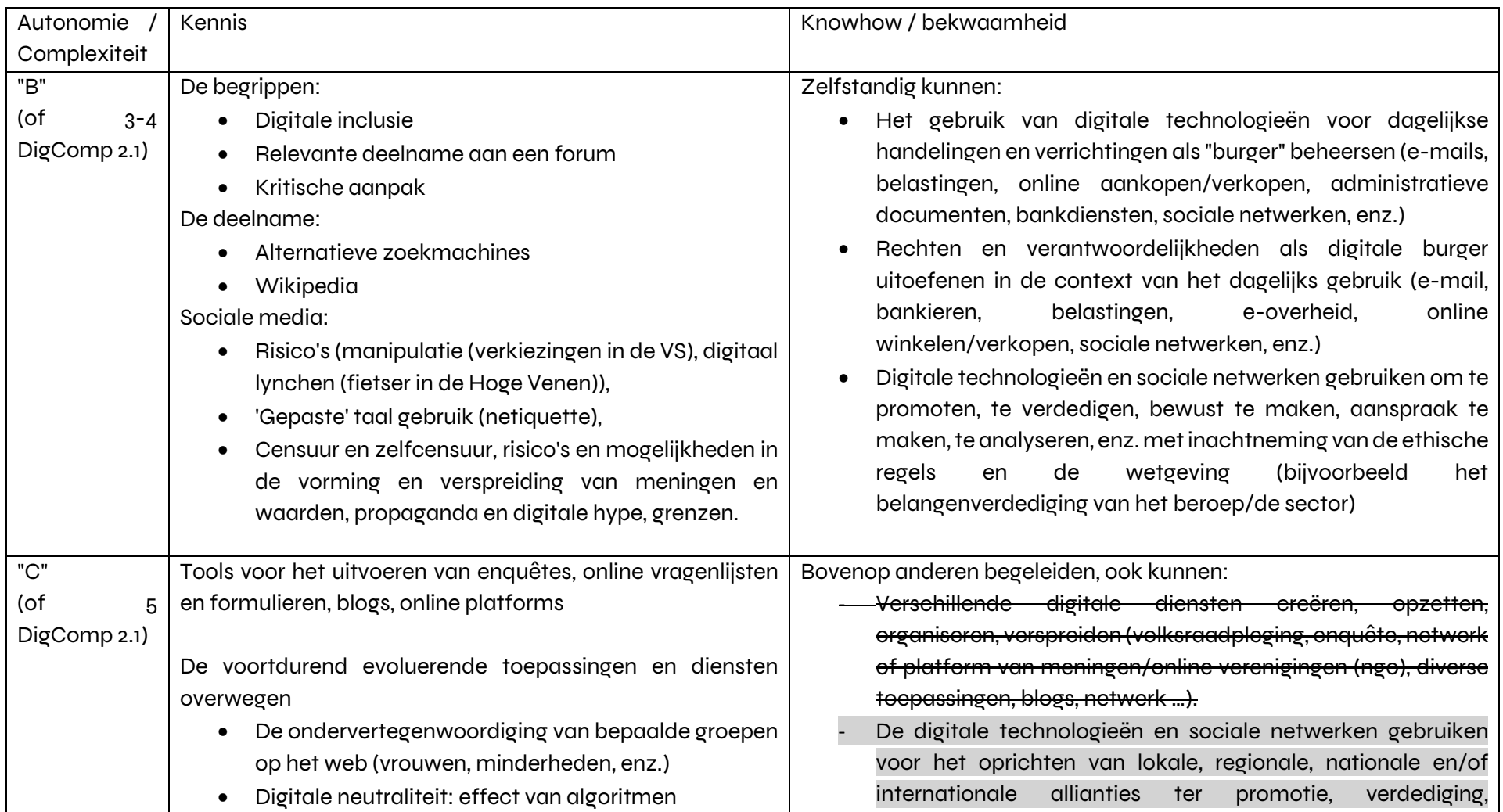

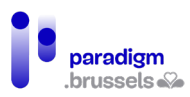

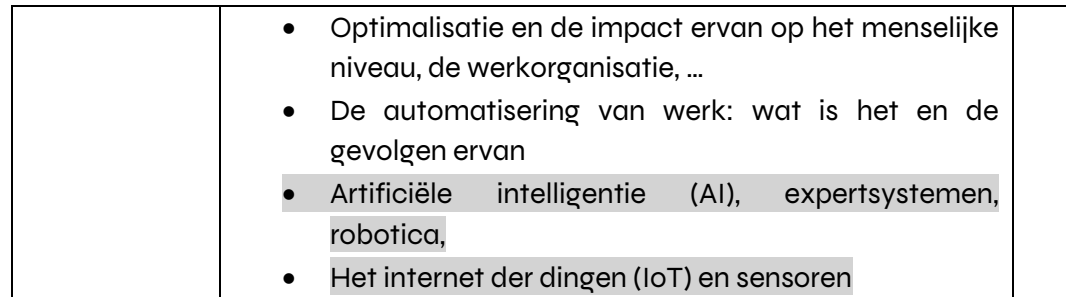

bewustmaking, analyse, kritisch denken te delen/te verspreiden, enz. binnen de ethische regels en de wetgeving (bijv. lobbying en netwerken van ngo's, belangenverdediging van een sector/beroep, enz.)

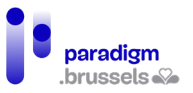

## 7) DIGCOMP 2.4 Samenwerken via digitale technologieën

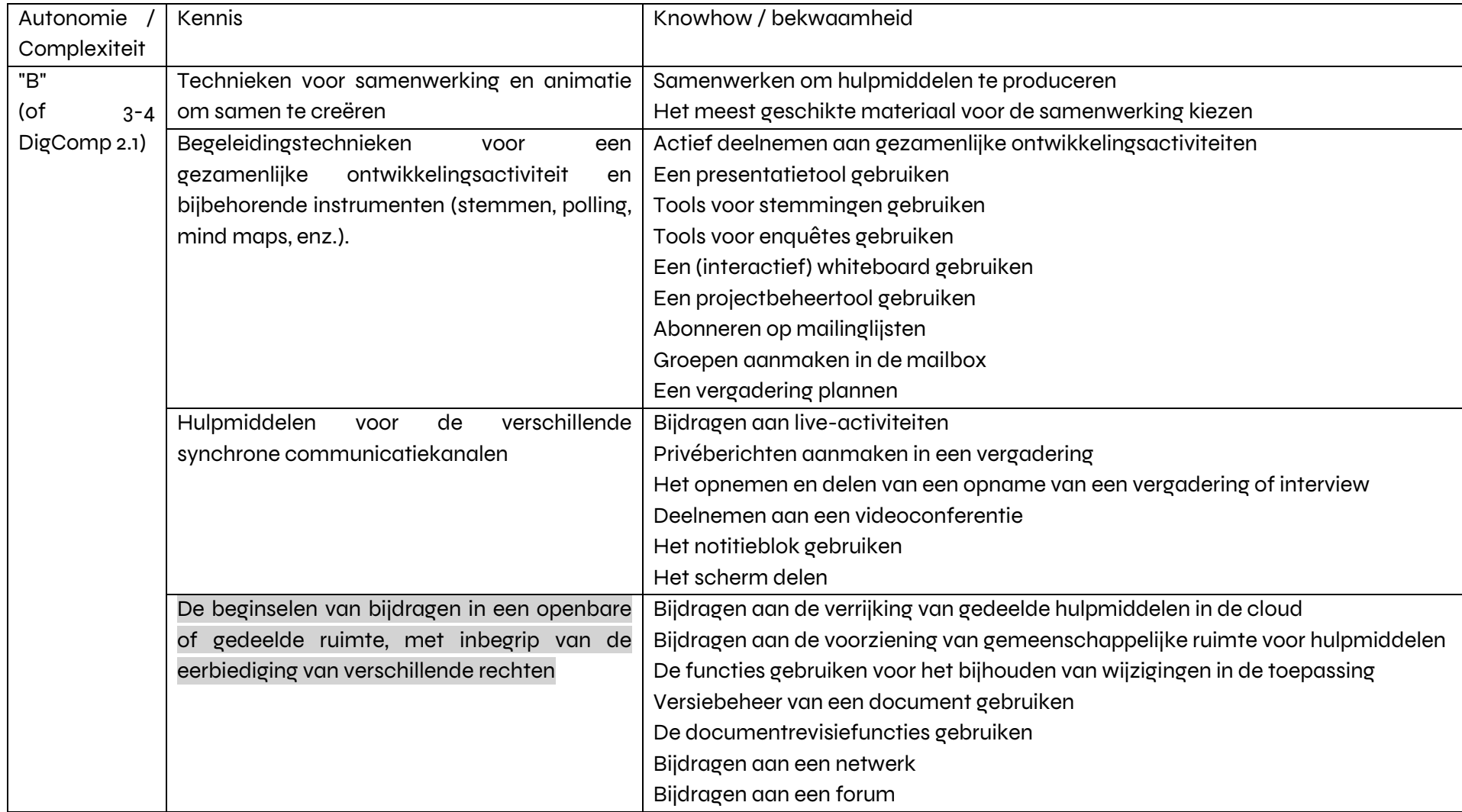

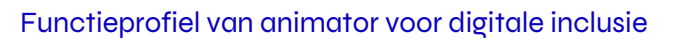

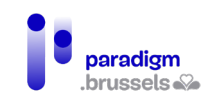

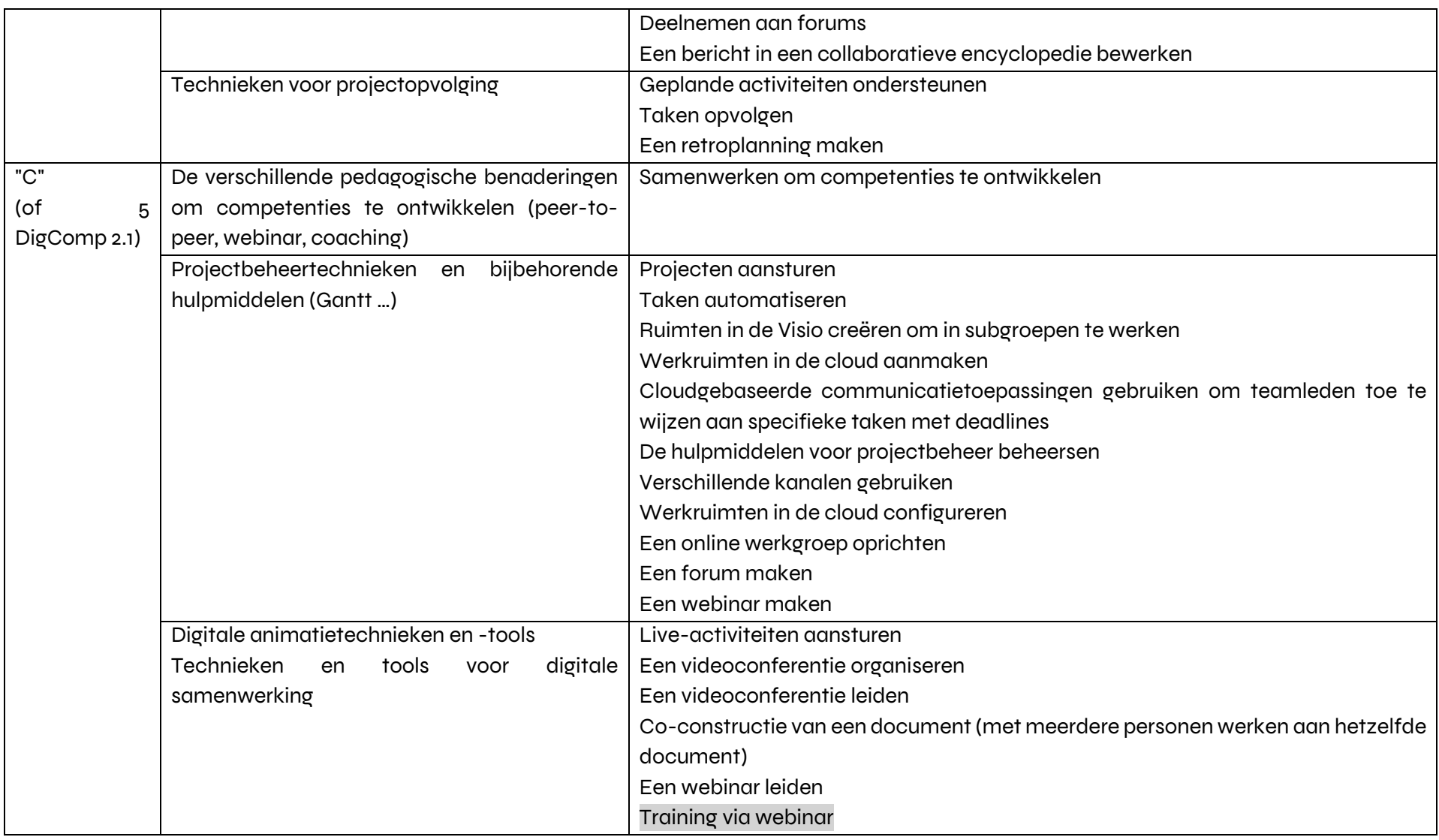

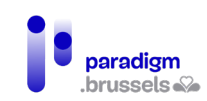

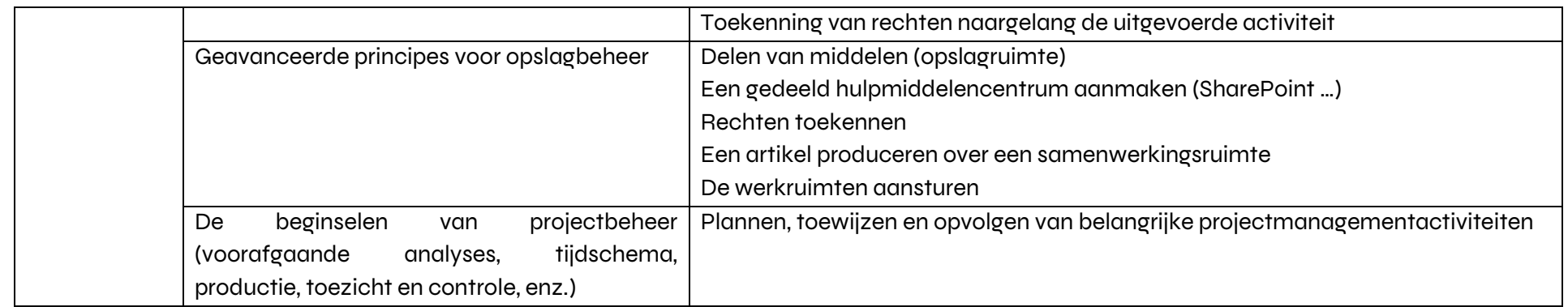

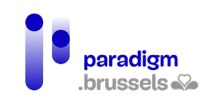

# 8) DIGCOMP 2.5 Netiquette

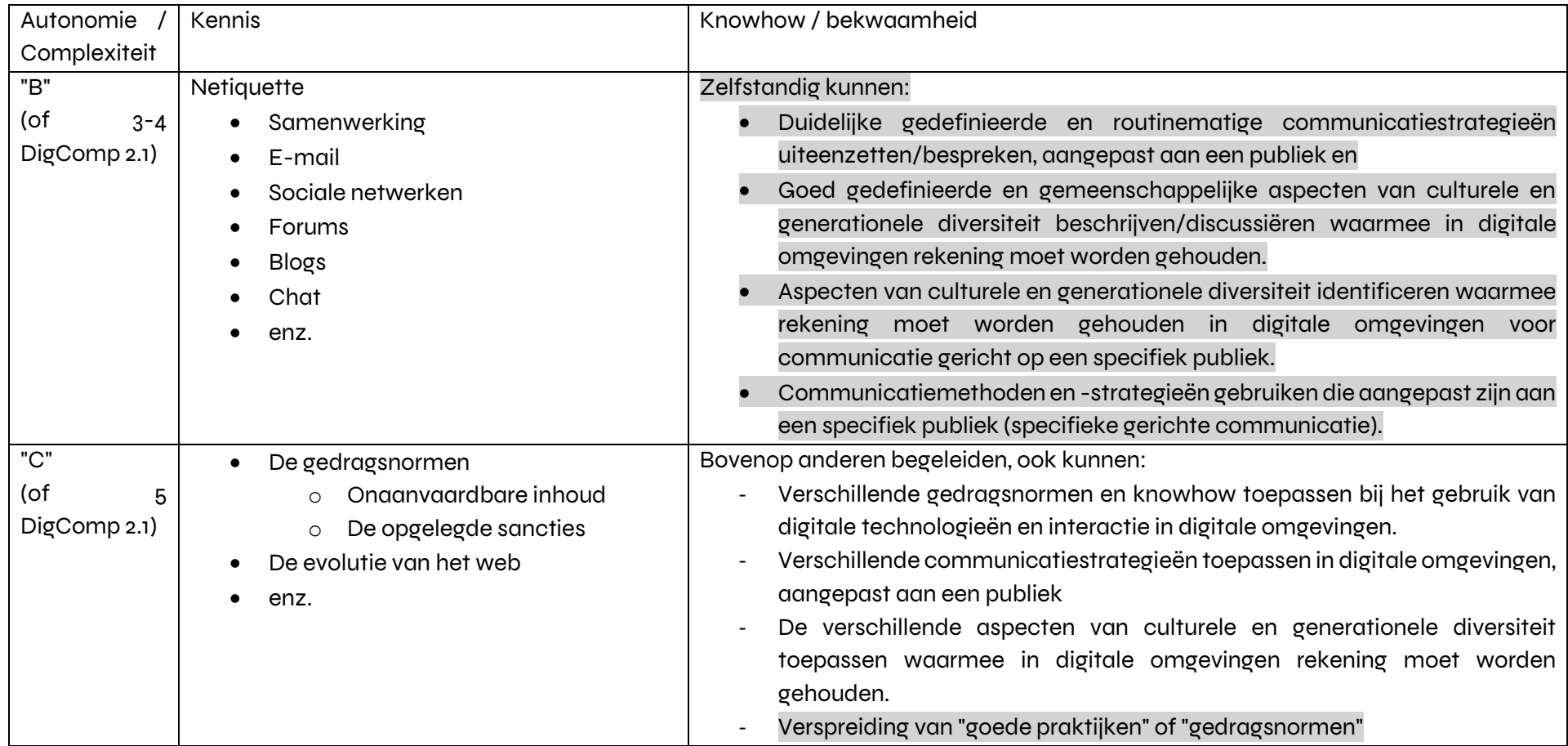

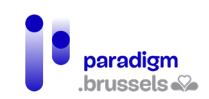

## 9) DIGCOMP 2.6 Digitale identiteit

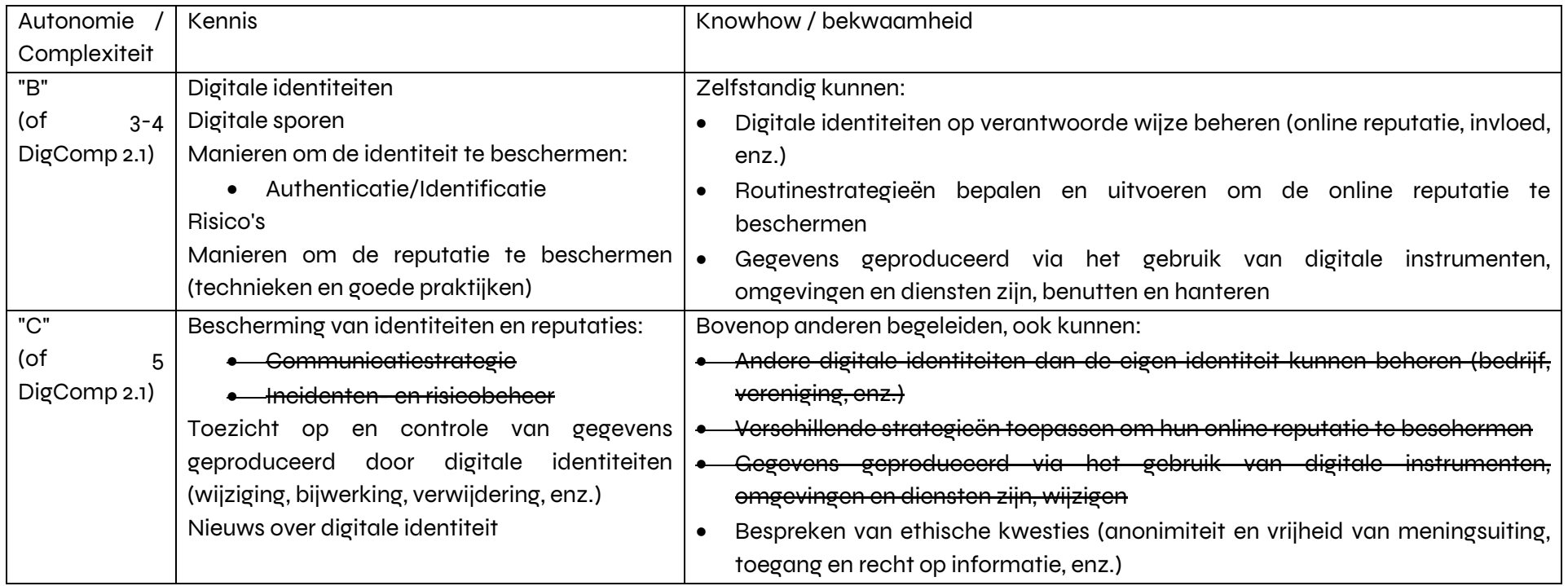

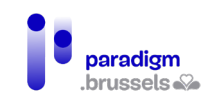

### 10) DIGCOMP 3.1 - Inhoud creëren

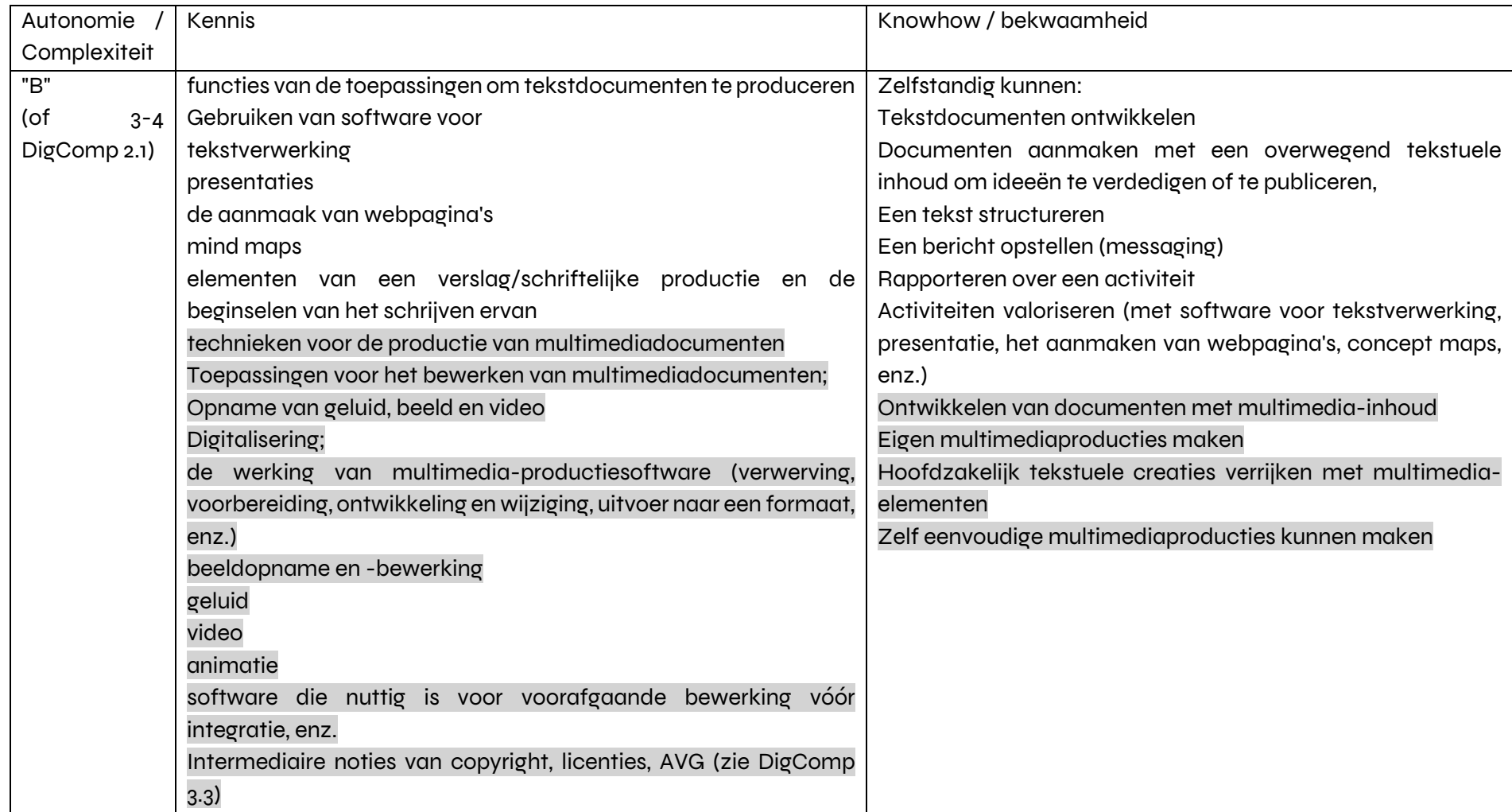

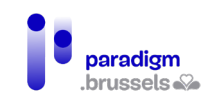

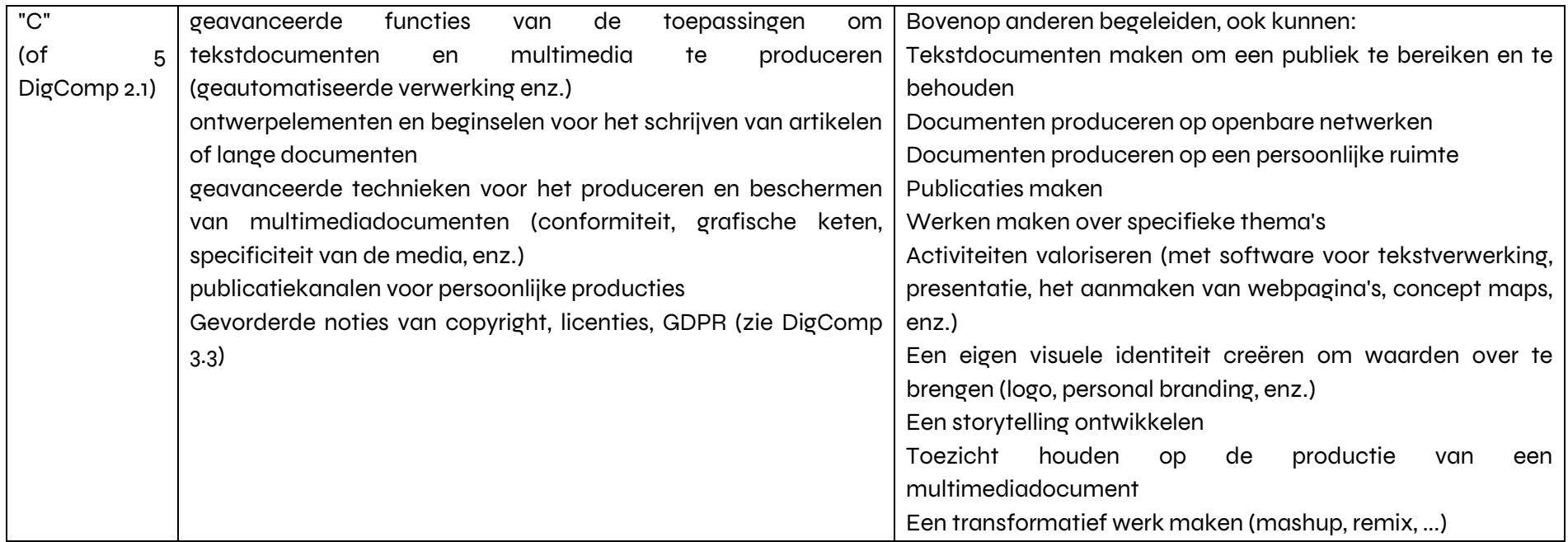

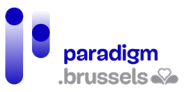

### 11) DIGCOMP 3.2 Integratie en herontwerp van digitale inhoud

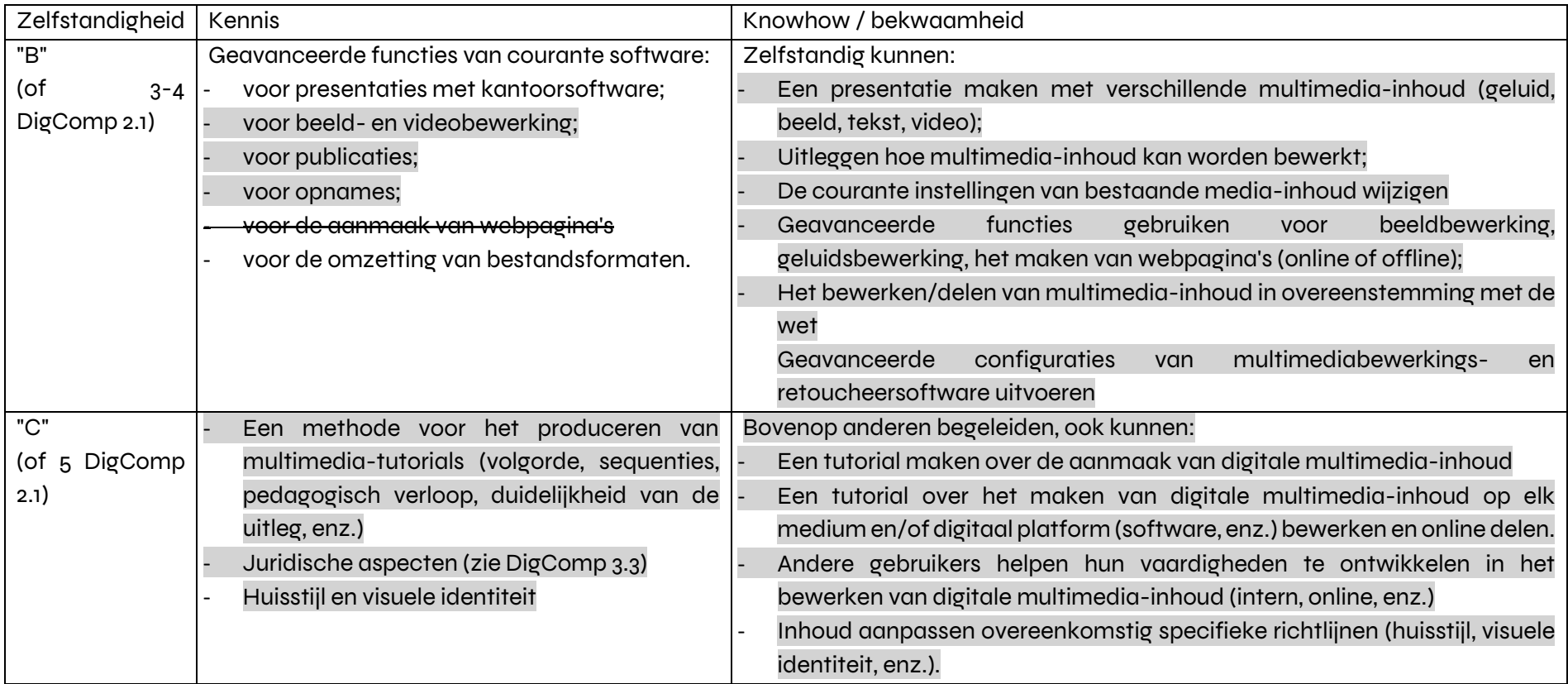

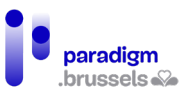

# 12) DIGCOMP 3.3 Copyright en gebruikerslicenties

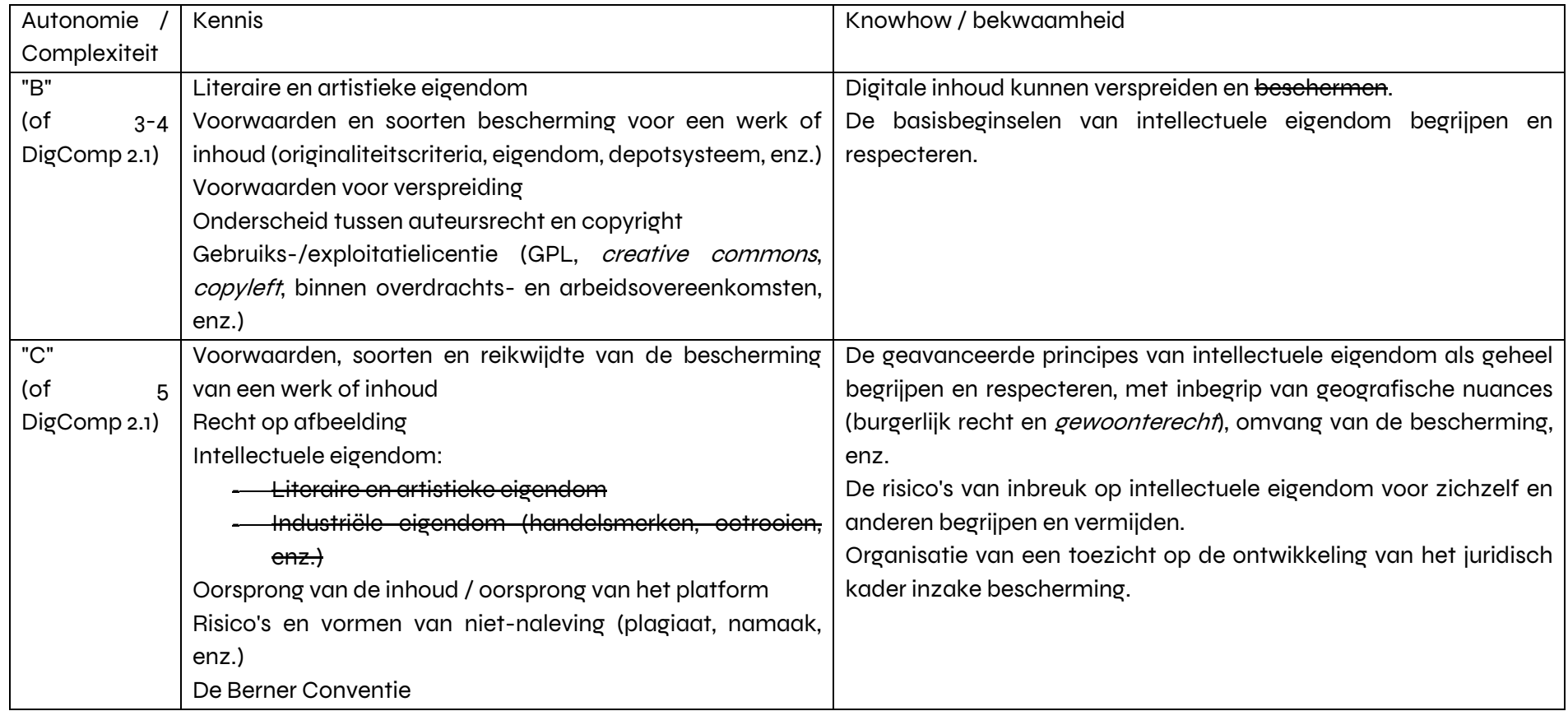

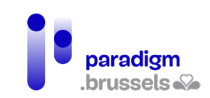

## 13) DIGCOMP 3.4 Programmering

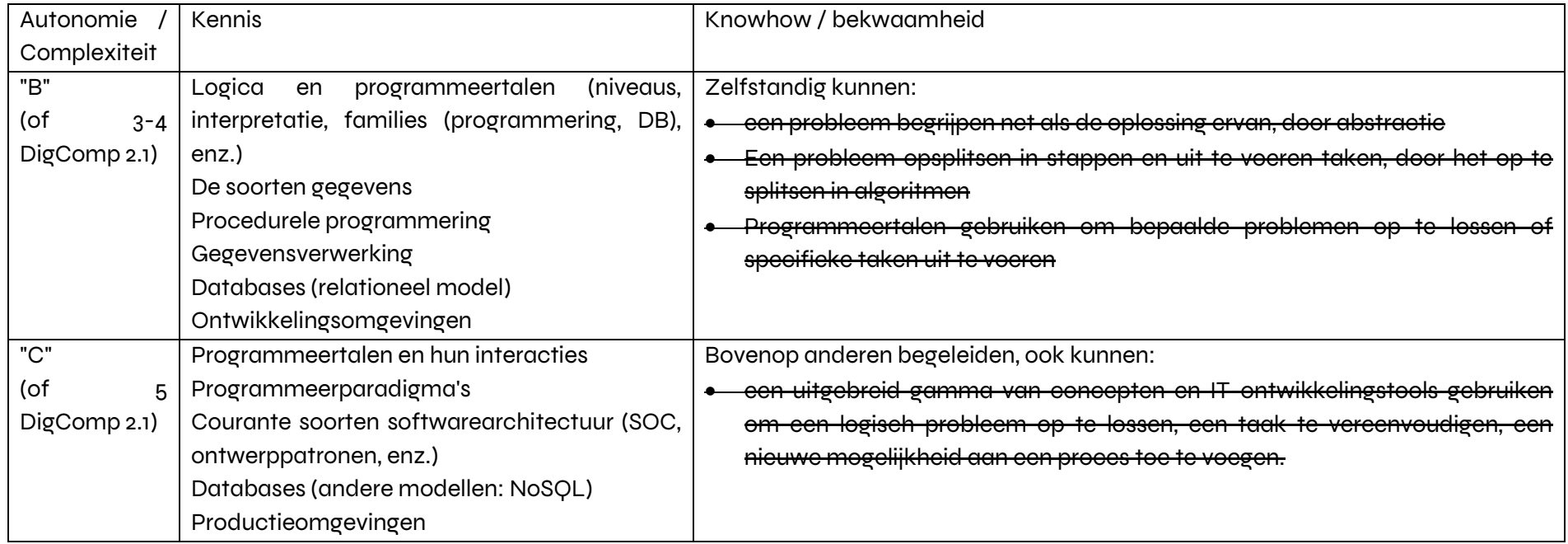

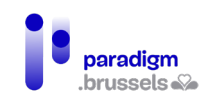

## 14) DIGCOMP 4.1 Digitale uitrusting beschermen

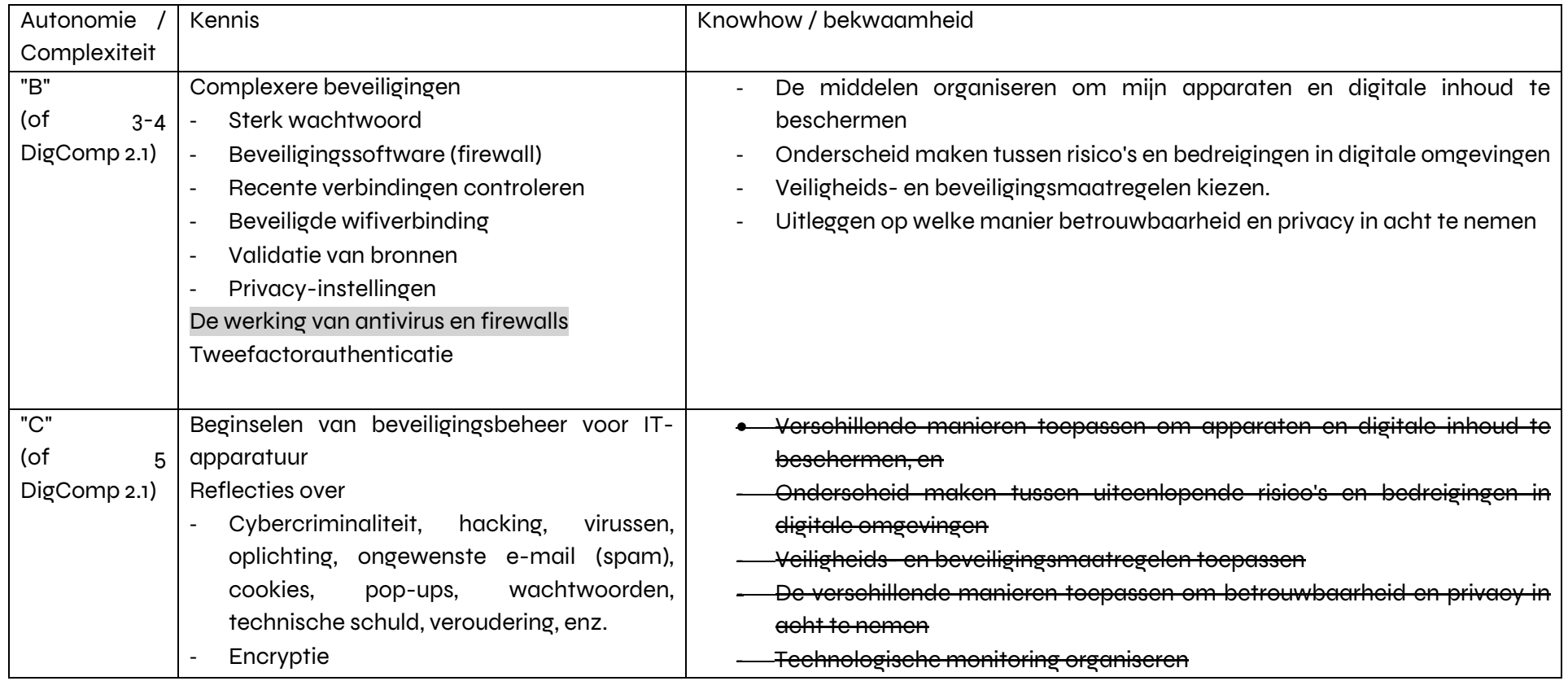

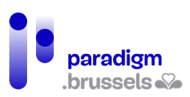

15) DIGCOMP 4.2 Bescherming van persoonsgegevens en privacy

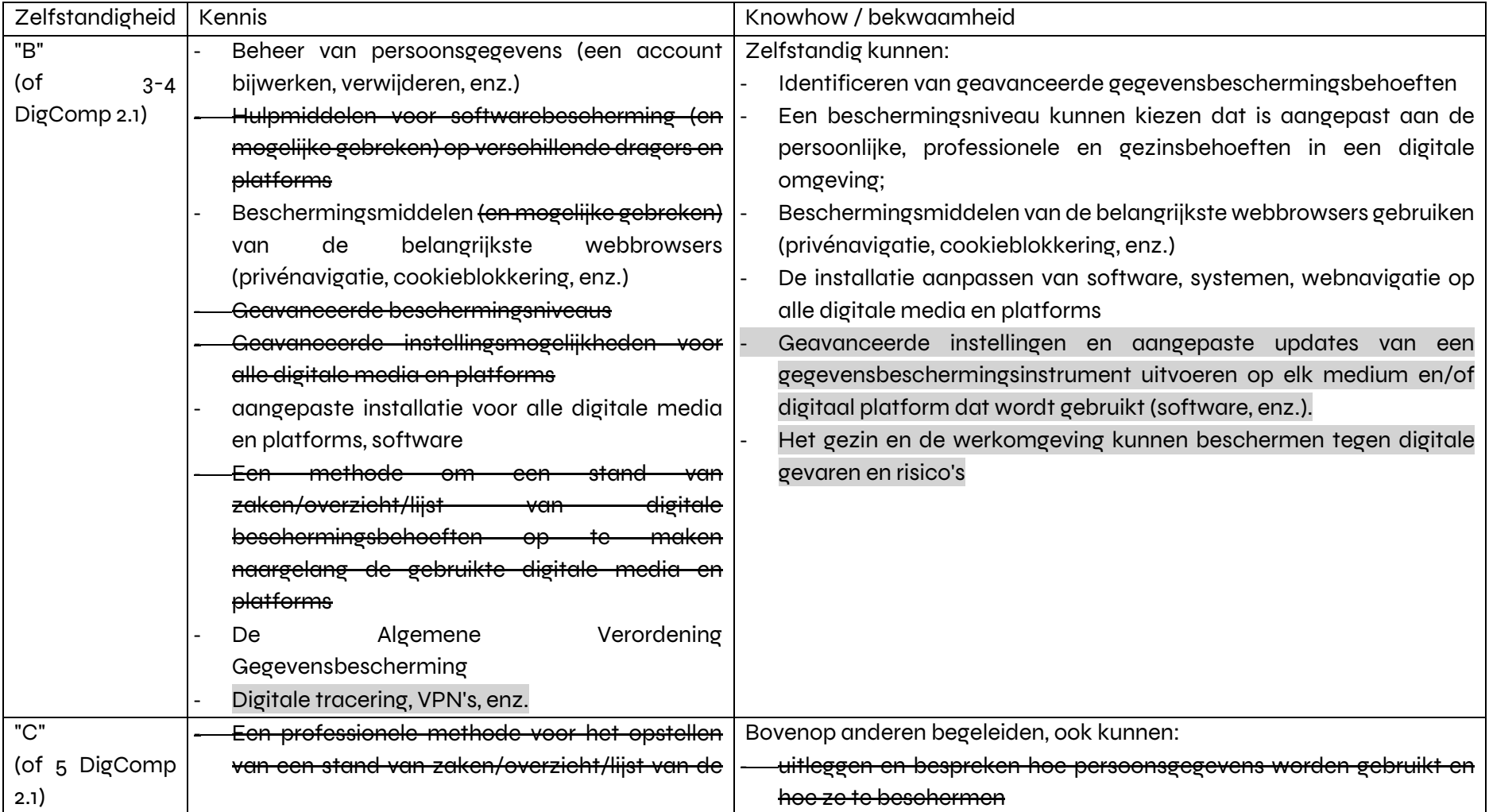

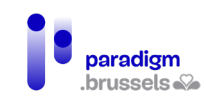

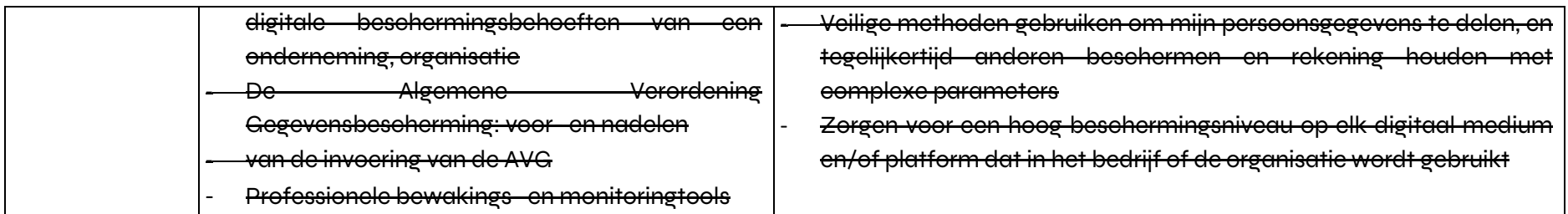

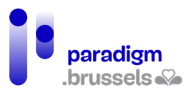

### 16) DIGCOMP 4.3 Bescherming van gezondheid en welzijn

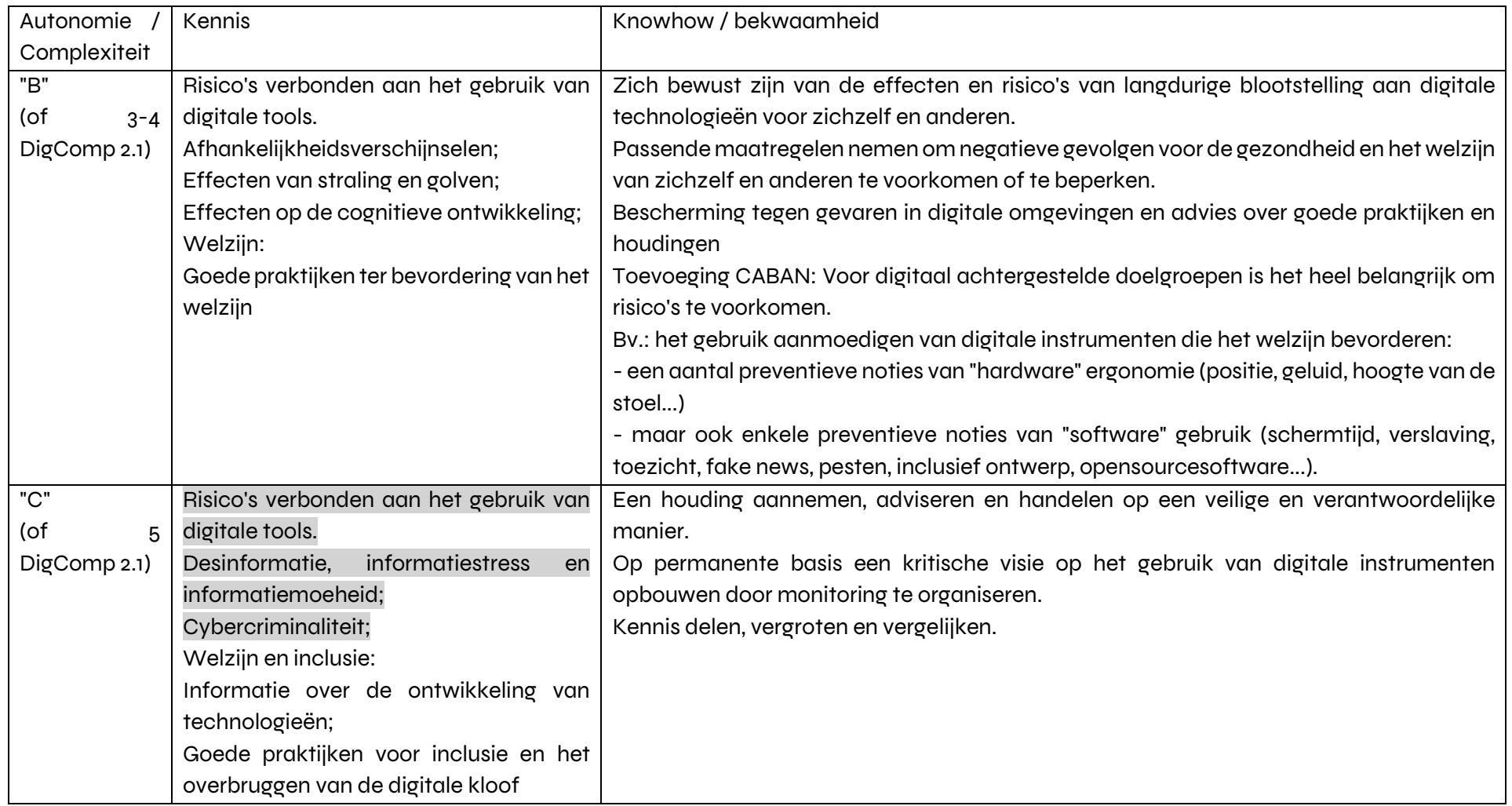

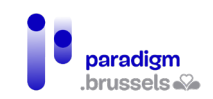

## 17) DIGCOMP 4.4 Bescherming van het milieu

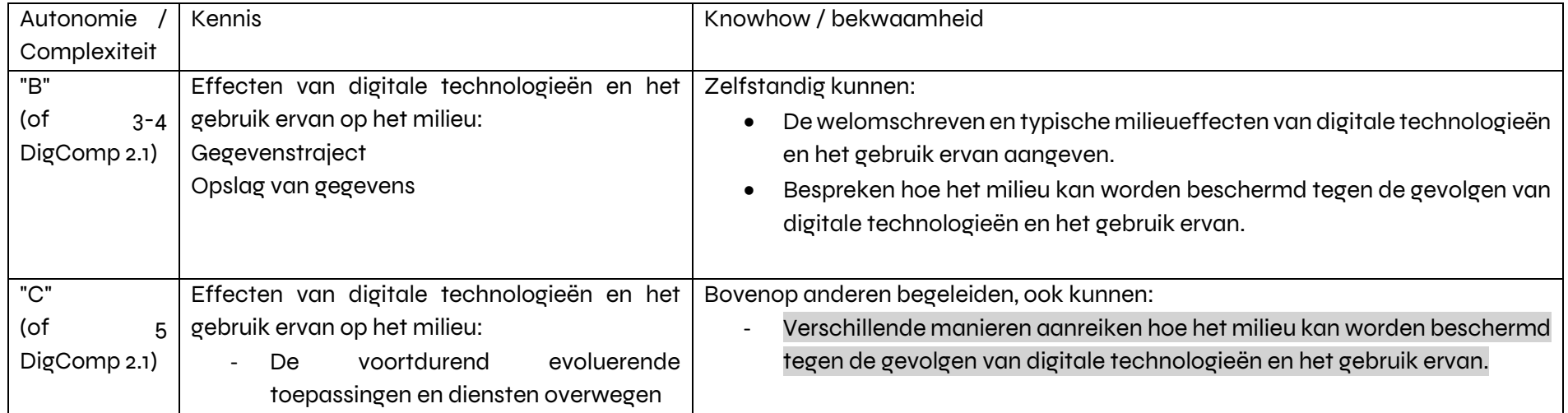

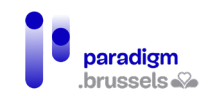

### 18) DIGCOMP 5.1 Technische problemen oplossen

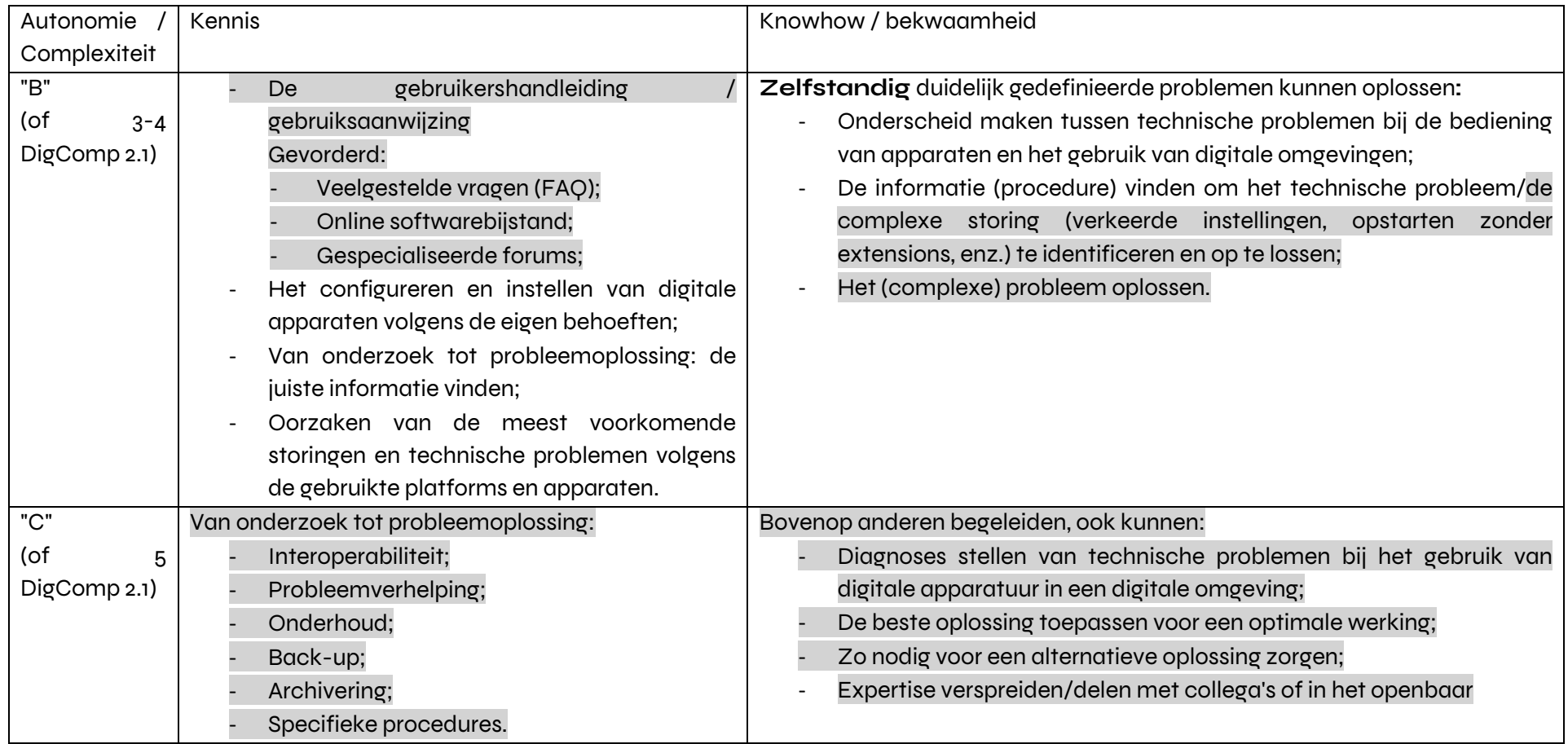

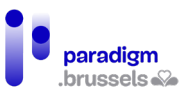

### 19) DIGCOMP 5.2 Digitale/technologische behoeften en oplossingen vaststellen

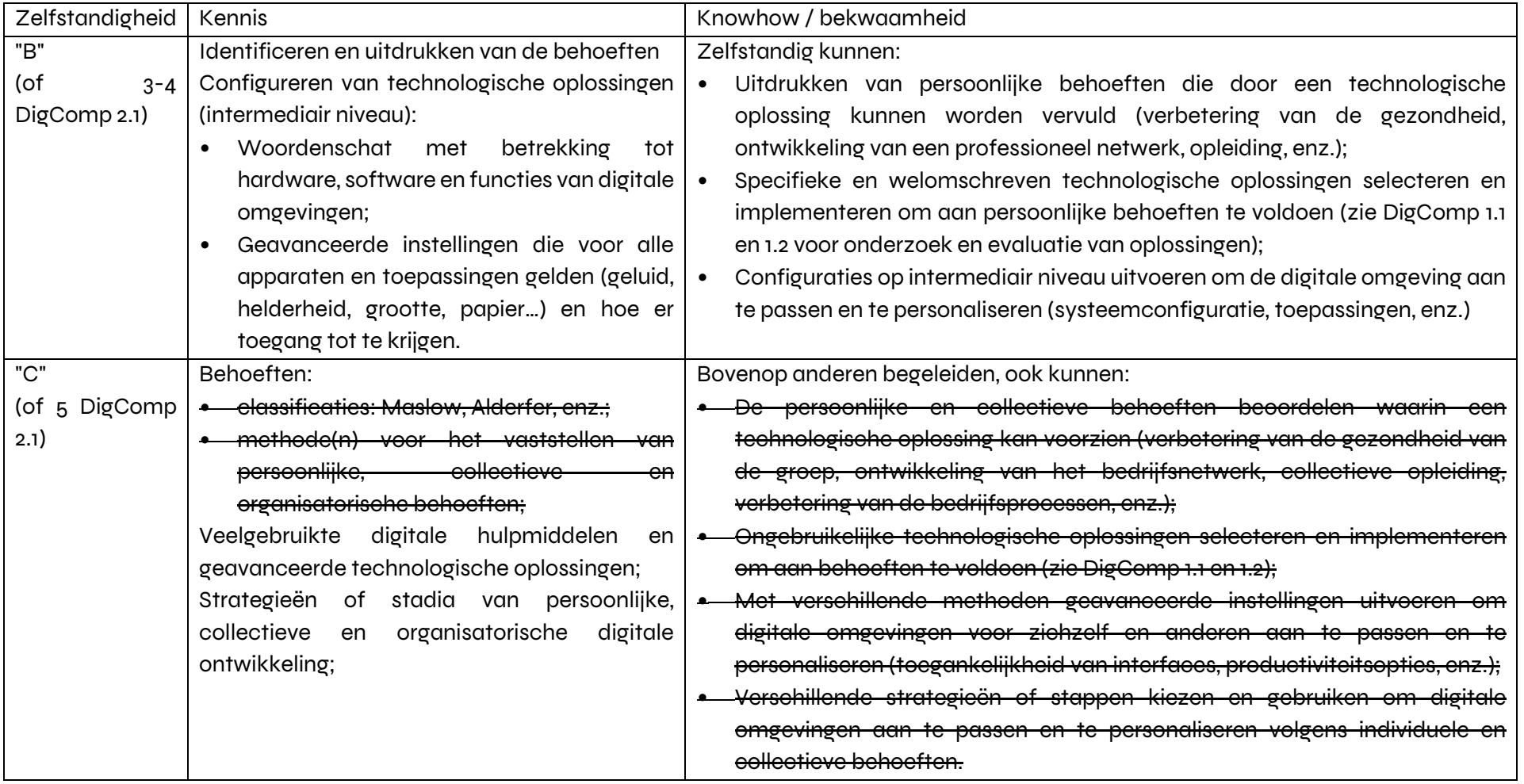

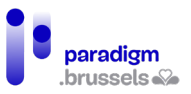

## 20)DIGCOMP 5.3 Creatief gebruik van digitale technologieën

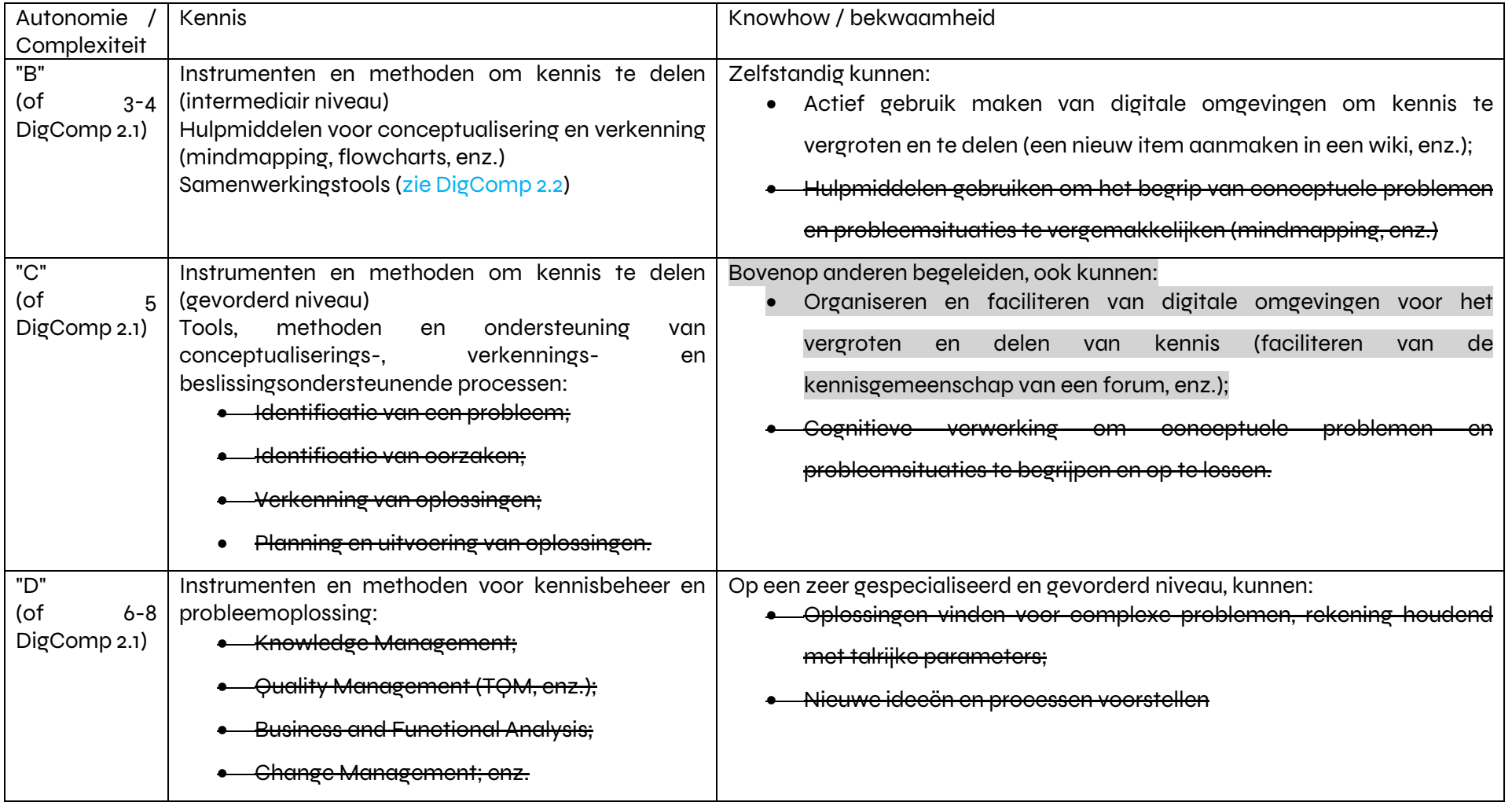
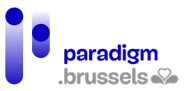

# 21) IGCOMP 5.4 Leemten in de digitale competenties identificeren

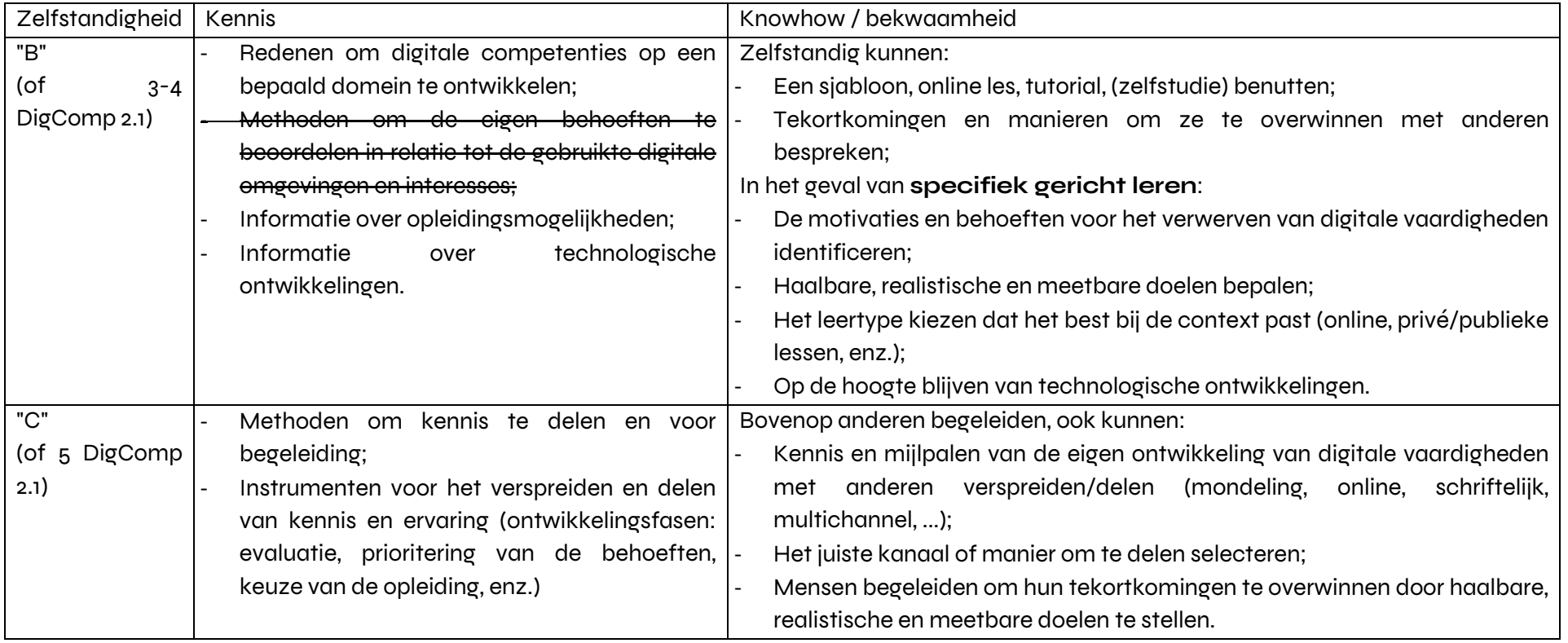

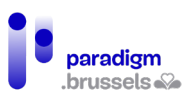

Hieronder volgt een samenvatting van het niveau dat in elke Digcomp-vaardigheid vereist is om een zelfstandige animator voor digitale inclusie te zijn (animatoren in een beroepsopleiding kunnen deze competenties ook on the job leren ontwikkelen).

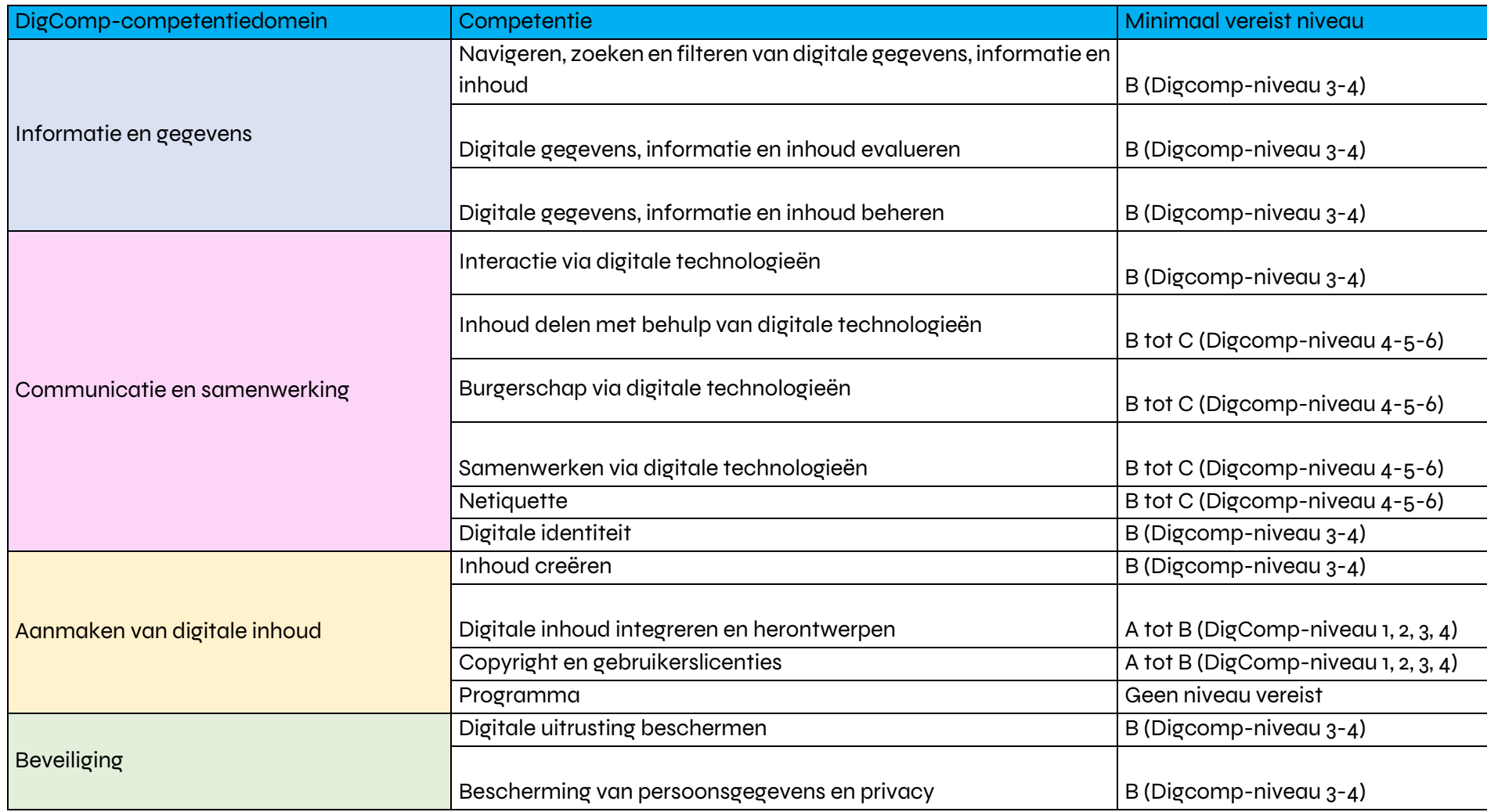

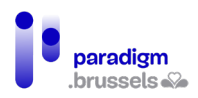

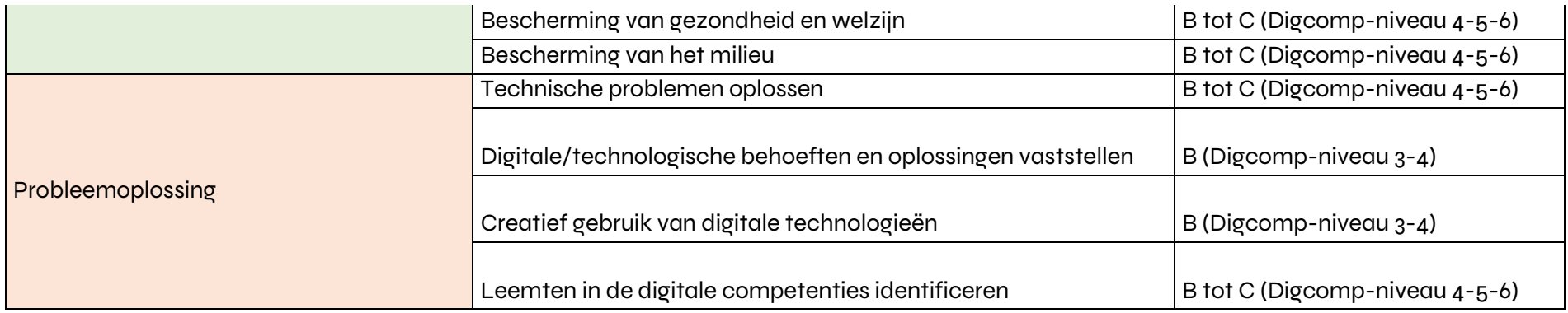

#### Tabel 1 - samenvatting van de DigComp-competenties

Dit referentiekader kan worden gebruikt om een zelfbeoordelingsinstrument te ontwikkelen met vragen en voorbeelden die zijn aangepast aan wat een digitaal achtergesteld publiek kan vragen.

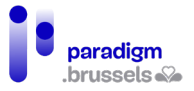

# IV. Functieprofiel / conclusie

We hebben een functieprofiel van 'animator voor digitale inclusie' ontwikkeld waarin de belangrijkste basis- en optionele beroepscompetenties en de belangrijkste informaticacompetenties zijn opgenomen.

Voor de uitwerking van dit functieprofiel hebben wij gekozen voor het formaat dat te vinden is op de website van de **SIEP** - de informatiedienst voor studies en beroepen. De SIEP heeft namelijk een zeer volledige website met goede verwijzingen waarmee u in één oogopslag de essentie van een beroep kunt begrijpen. De functieomschrijvingen zijn altijd als volgt ingedeeld:

- Een beschrijving
- De taken en verantwoordelijkheden
- De vereiste kwaliteiten
- De vereiste competenties
- Het professionele kader
- De aanbevolen opleidingen

De SIEP biedt ook een interview met een professional om meer informatie te geven over de beschreven functie en de werkomstandigheden, wat zeer nuttig kan zijn voor de functie van animator voor digitale inclusie.

De enige informatie die op de SIEP-website ontbreekt, zijn de optionele competenties. Voor een beroep zo veelzijdig als dat van animator voor digitale inclusie, was het essentieel om deze competenties toe te kunnen voegen. Op Competent beschikken alle beroepen over optionele competenties, dus zijn we zo vrij geweest ze hier toe te voegen.

#### **FUNCTIEPROFIEL: ANIMATOR VOOR DIGITALE INCLUSIE**

#### **Beschrijving:**

De animator voor digitale inclusie is de belangrijkste begeleider van elke structuur voor digitale inclusie, in het bijzonder de Openbare Computerruimten. Zijn/haar rol is veelzijdig: ontvangen en bewaken van de vrij toegankelijke digitale ruimte, ondersteuning aan gebruikers bieden en alle voorkomende vragen beantwoorden over computers en het gebruik ervan. Hij/zij geeft ook begeleiding of trainingen aan digitaal achtergestelde doelgroepen.

Door zijn/haar rol in contact met de uiteenlopende digitaal achtergestelde personen mensen, staat hij/zij op de grens van verschillende beroepen: sociaal-cultureel animator, maatschappelijk werker, informaticus, opleider, enz.

Het beroep omvat 3 belangrijke dimensies:

- Een pedagogische dimensie (groepscursussen, begeleiding van het publiek, enz.)
- Een sociale dimensie (individuele ondersteuning, toegang tot online administratieve handelingen, enz.)

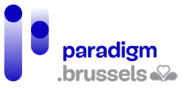

- Een informaticadimensie (dagelijks gebruik van ICT en ICT-ondersteuning)

De animator voor digitale inclusie werkt met alle doelgroepen: jongeren, volwassenen, werkzoekenden, senioren, nieuwkomers, kwetsbare groepen, enz. Met behulp van pedagogische technieken en activiteiten maakt hij of zij IT populair en stimuleert hij of zij de ontwikkeling van IT-vaardigheden voor iedereen, met inachtneming van het leertempo. Hij/zij stimuleert ook de ontwikkeling van kritisch denken bij het publiek rond het gebruik van nieuwe technologieën en de gevolgen ervan (op sociaal vlak, milieuvlak enz.). De animator voor digitale inclusie wil de bezoekers van zijn of haar structuur zo autonoom mogelijk maken. Hij/zij moeten ook vertrouwd zijn met een grote verscheidenheid aan computerapparatuur: vaste pc's of laptops, maar net zo goed smartphones en tablets.

Omdat hij/zij werkt aan de digitale inclusie van de meest kwetsbare personen, vormt de functie een vector voor sociale verandering. De integratie van de burgers in de huidige samenleving is niet mogelijk zonder een autonome beheersing van de nieuwe technologieën die de toegang tot rechten en openbare diensten bepalen.

De taak van de animator bestaat erin essentiële digitale diensten toegankelijker te maken, door het publiek toegang tot deze diensten te bieden, maar ook de mogelijkheid om te leren hoe deze instrumenten te gebruiken. Ook als hij/zij geen professional is inzake administratieve procedures, weet hij het publiek oppervlakkig te begeleiden.

#### **Voornaamste taken:**

- De gebruikers ontvangen en informeren over de activiteiten van de structuur en de toegangs- en organisatiemodaliteiten;
- Onderzoeken van en reageren op vragen van gebruikers;
- De situatie en behoeften van de persoon analyseren;
- Gebruikers bijstaan in hun handelingen in overeenstemming met de AVG en de ethische codes van het beroep;
- Een begeleiding of opleiding uitwerken
- Een workshop of opleiding geven;
- Leermiddelen uitwerken op maat van het doelpubliek;
- Technische basisondersteuning verlenen aan de gebruikers;
- Preventief onderhoud aan apparatuur uitvoeren;
- Praten over het beroep en potentiële partners ontmoeten.

#### **Vereiste kwaliteiten**

- Kunnen werken in groep
- Zelfstandigheid
- Openheid

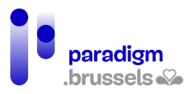

• Vermogen om expertise te ontwikkelen

#### **Vereiste competenties**

- **Informaticacompetenties:** 

Een zelfstandig niveau in elk van de DigComp 2.1-competenties:

- Navigeren, zoeken en filteren van digitale gegevens, informatie en inhoud
- Digitale gegevens, informatie en inhoud evalueren
- Digitale gegevens, informatie en inhoud beheren
- Interactie via digitale technologieën
- Inhoud delen met behulp van digitale technologieën
- Burgerschap via digitale technologieën
- Samenwerken via digitale technologieën
- Netiquette
- Digitale identiteit
- Inhoud creëren
- Digitale inhoud integreren en herontwerpen
- Copyright en gebruikerslicenties
- Bescherming van persoonsgegevens en privacy
- Bescherming van gezondheid en welzijn
- Bescherming van het milieu
- Technische problemen oplossen
- Digitale/technologische behoeften en oplossingen vaststellen
- Creatief gebruik van digitale technologieën
- Leemten in de digitale competenties identificeren
- **Optionele competenties (afhankelijk van het gezochte profiel/niveau en de werkorganisatie van de OCR):**
- Een professioneel netwerk onderhouden of eraan deelnemen
- Handleidingen of technische documentatie bijwerken
- Een standaardconfiguratie uitwerken op een werkpost
- Informaticamateriaal configureren en met het netwerk verbinden
- Grafische elementen creëren met behulp van grafische IT-tools
- Digitale beelden bewerken

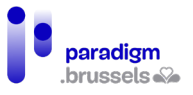

• Programmeren in een of meer programmeertalen

#### **Professioneel kader:**

De animator voor digitale inclusie kan in verschillende omgevingen werken: OCR's, bibliotheken, OCMW's, non-profitorganisaties, buurthuizen, jeugdhuizen, enz. Een animator voor digitale inclusie kan overal werken waar behoefte is aan digitale inclusie en digitale ondersteuning.

Wat de OCR's betreft kunnen zij werken in een vaste (d.w.z. een uitgeruste ruimte) of mobiele OCR (ze verplaatsen zich naar verschillende plaatsen met aangepaste apparatuur: laptops, RaspberryPi's, tablets/smartphones). Ook wanneer zij in een vaste OCR werken, kan hen worden gevraagd om mobiel te zijn en zich naar verschillende lokalen binnen een gemeente of wijk te begeven. Hij/zij kan ook cursussen en begeleiding verstrekken in partnerstructuren.

De werktijden variëren afhankelijk van de werkomgeving. Over het algemeen zijn dit kantooruren, maar het is mogelijk om 's avonds of op zaterdag te werken wanneer de OCR geopend is.

#### **Vereiste voorwaarden:**

Er zijn geen vereiste voorwaarden of specifieke opleidingen om animator voor digitale inclusie te worden. Een sterke affiniteit met menselijk contact, vertrouwd en autonoom zijn met nieuwe technologieën en snel kunnen leren tijdens het werk zijn essentiële kwaliteiten.

# V. De vragenlijst voor aanwervers van animatoren voor digitale inclusie

Om de verkregen lijst van kern- en optionele competenties te consolideren, hebben wij besloten een vragenlijst voor aanwervers te ontwikkelen.

Een deel van ons werk was immers gebaseerd op interviews met animatoren voor digitale inclusie, die ons in staat stelden de lijst van competenties op te stellen. We wilden ook kunnen aftoetsen of deze lijst overeenstemde met de perceptie die aanwervers hadden van het werk op het terrein. We wilden met name nagaan of de optionele competenties inderdaad "optioneel" waren of dat ze eerder deel uitmaakten van de gemeenschappelijke basis.

Hiertoe hebben we onze lijst van competenties opgenomen, die we per thema hebben gegroepeerd zodat de vragenlijst niet te lang is en leesbaar blijft. We hebben ook enkele informaticacompetenties toegevoegd.

Wij hebben de vragenlijst naar 81 personen gestuurd, die samen 50 structuren vertegenwoordigden. Van deze 50 structuren bieden er 10 geen digitale opleidingen of toegang tot digitale technologie via een voorziening van het type OCR (bijvoorbeeld verenigingen voor alfabetisering, verenigingen die apparatuur voor gehandicapten verkopen, enz.)

De vragenlijst werd op 20/06/2022 per e-mail verspreid en de resultaten werden op 25/06/2022 geanalyseerd. De tijd om te reageren was dus vrij kort.

In totaal hebben 15 mensen gereageerd. Eén vragenlijst werd ingetrokken omdat deze niet correct was ingevuld, waarbij enkele vragen waren weggelaten. We hebben dus 14 resultaten weerhouden.

Deze 14 respondenten werkten in 10 verschillende structuren.

- Structuur van het type OCR: 7
- Zowel OCR als SPIO: 2
- Andere: 1

# A. Essentiële competenties voor aanwerving - resultaten van vraag 1

Voor deze vraag hadden de respondenten 3 mogelijke keuzes:

- Weinig belangrijk
- Troef
- **Essentieel**

Het doel was te onderscheiden welke competenties essentieel zijn voor de werkgelegenheid, aangezien het bekend is dat een deel van de kennis van animatoren in de praktijk wordt ontwikkeld.

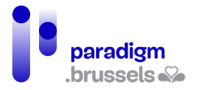

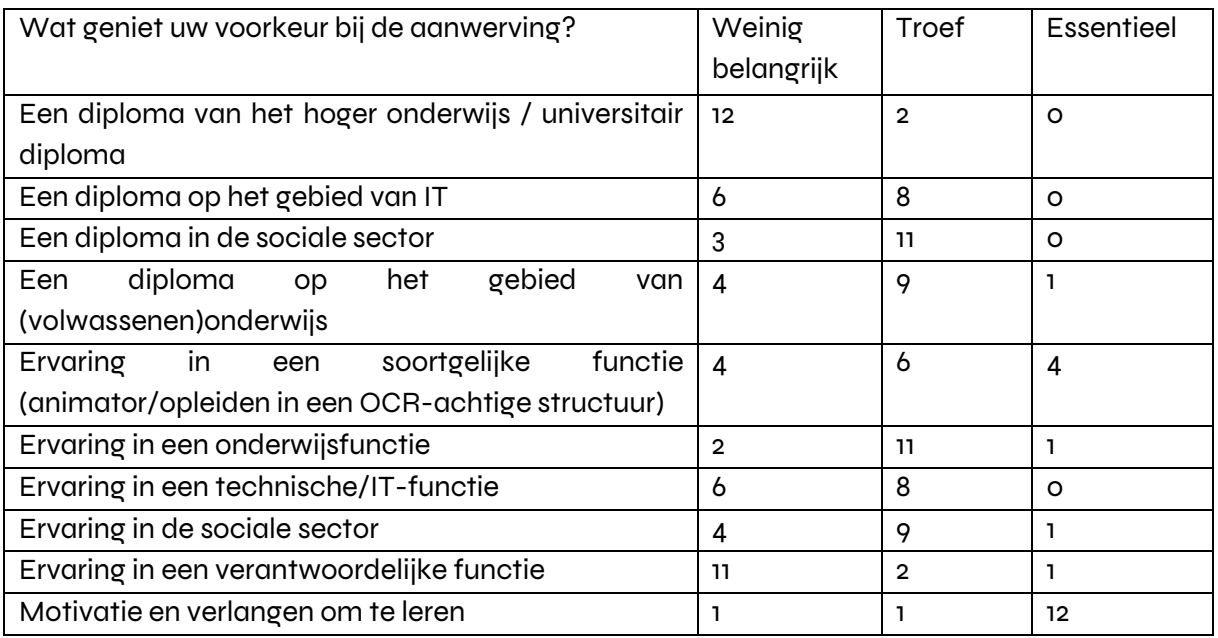

Bij aanwerving worden menselijke en pedagogische competenties en ervaring op verschillende gebieden het meest gewaardeerd, evenals motivatie en de wil om te leren. Uit deze grafieken blijkt dat het profiel van de basiscompetenties van de animatoren overeenstemt met wat in de praktijk van hen wordt verwacht.

# B. Essentiële competenties van animators volgens aanwervers resultaten van vraag 2

Hier vroegen we de respondenten om een score toe te kennen aan verschillende competenties of competentiedomeinen. De score werd als volgt verdeeld:

- o: niet nuttig
- 1: soms nuttig
- 2: belangrijk
- 3: essentieel

Voor elke competentie hebben we de door elk van de 14 respondenten toegekende punten (van 0 tot 3) opgeteld. Het doel was een score te kunnen verzamelen voor elke competentie, om hun relatieve belang ten opzichte van elkaar te zien. Hoe lager de score, hoe minder belangrijk de competentie. Hoe lager de score, hoe belangrijker de competentie.

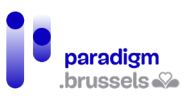

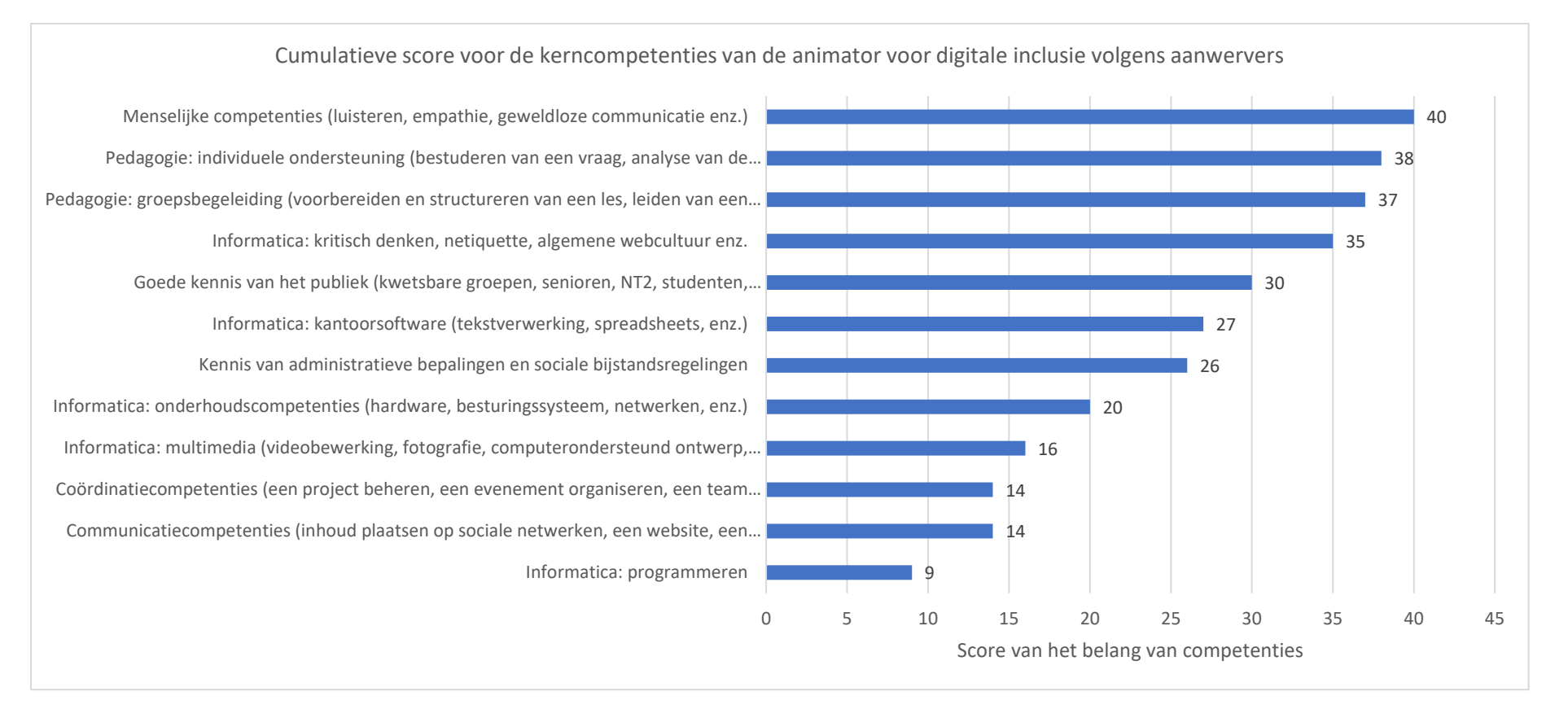

#### Grafiek 1 – Cumulatieve score voor de kerncompetenties van de animator voor digitale inclusie volgens aanwervers

Deze tabel bevestigt de meeste keuzes die in onze lijst van kern- en optionele competenties zijn gemaakt, met een hoger relatief belang van menselijke en pedagogische competenties, en een lager belang van programmering, coördinatie en communicatie, hetgeen de opneming van die competenties als optionele competenties rechtvaardigt. De vragenlijst is beschikbaar in bijlage 5: de vragenlijst voor aanwervers.

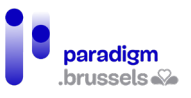

# VI. Nut van het functieprofiel voor de toekomst

# A. Het deontologisch charter

Dit functieprofiel zal een zeer nuttig document zijn voor het werken met animatoren voor digitale inclusie aan het deontologisch charter, aangezien het duidelijk 3 dimensies van hun begeleiding aanreikt die moeten worden gecodificeerd: de pedagogische, de sociale en de technische dimensie.

De **Fout! Verwijzingsbron niet gevonden.** die het mogelijk maakt de samenhang van de competenties te visualiseren, maakt het ook mogelijk de wrijvingspunten tussen deze drie dimensies te identificeren, waar mogelijk bepaalde deontologische normen bevinden.

### B. Tool voor de validering van competenties

De twee verkregen overzichten, dat voor **beroepscompetenties** en dat voor **informaticacompetenties**, zullen het gemakkelijker maken een betrouwbaar zelfbeoordelingsinstrument te ontwikkelen dat rekening houdt met alle dimensies van het werk van de animator en dat door iedereen in het veld kan worden gebruikt, ongeacht zijn statuut of structuur. Zo worden geen belangrijke competenties over het hoofd gezien.

## C. Een precedent voor nieuwe beroepen op het gebied van digitale inclusie

Het Brussels Gewest is een dynamische regio in het creëren van functies voor digitale inclusie en oplossingen voor het bestrijden van digitale sociale ongelijkheden. Parallel aan dit statuut van animator voor digitale inclusie werkt de lokale sector voor digitale inclusie namelijk ook aan het statuut van het beroep net als aan een charter voor openbare informatici ('Charte des informaticiens publics').

Dit statuut van de animator voor digitale inclusie kan de basis vormen voor de opmaak van andere digitale-inclusieberoepen, om te komen tot een betere standaardisering van de referentiekaders, waardoor het mogelijk wordt de profielen te verrijken, de functies te verduidelijken en de werknemers te beschermen.

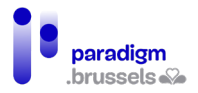

# VII. Bijlagen

[Bijlage 1 - voorbereidend werk: CABAN\\_Rapport\\_provisoire\\_animateur\\_multimédia](https://drive.google.com/file/d/1ZF5JikdxmX95cN2mS24PbYv5r06q0gZU/view?usp=sharing)

[Bijlage 2: Verslag van de interviews - CABAN\\_compte\\_rendu\\_des\\_entretiens](https://drive.google.com/file/d/1f_WKCxhN3hbvrIz5ElSOxhvlw1GS68xC/view?usp=sharing)

[Bijlage 3 - Lijst van kern- en optionele competenties en informaticacompetenties \(in Excel](https://docs.google.com/spreadsheets/d/1_fveBGMVNWsXjEh70O_dkqaThQLYRkHk/edit?usp=sharing&ouid=117686820989251689080&rtpof=true&sd=true)[formaat\)](https://docs.google.com/spreadsheets/d/1_fveBGMVNWsXjEh70O_dkqaThQLYRkHk/edit?usp=sharing&ouid=117686820989251689080&rtpof=true&sd=true)

[Bijlage 4 - het Europese competentiekader Digcomp2.1](https://drive.google.com/file/d/1dH5hSL-P3rNTijjpiucjugUN5-20mD8N/view?usp=sharing)

[Bijlage 5: Vragenlijst - aanwervers van animatoren voor digitale inclusie](https://docs.google.com/spreadsheets/d/14YoPAUGzr8_KBVl2-oew-JMIzLDPu4u5/edit?usp=sharing&ouid=117686820989251689080&rtpof=true&sd=true)

Functieprofiel van animator voor digitale inclusie

CABAN-DIBAC voor Paradigm

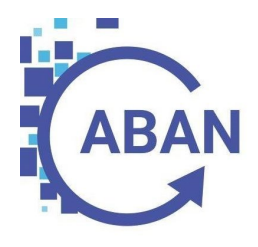

# BIJLAGE 6

DEONTOLOGISCH CHARTER VOOR DE ANIMATOREN DIGITALE INCLUSIE

Digitale inclusie

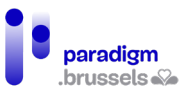

# **Context**

De digitale kloof, of digitale sociale ongelijkheid, treft minstens 40% van de bevolking in België. Terwijl zo'n groot deel van de bevolking diverse moeilijkheden ondervindt die hun inclusie belemmeren (verlies van toegang tot rechten, uitsluiting van de arbeidsmarkt, sociale uitsluiting, enz.), geraakt de digitalisering in een stroomversnelling zonder oog voor de vaardigheid van burgers om de nieuwe ICT-tools te gebruiken.

De animator voor digitale inclusie is een beroep dat al meer dan 20 jaar bestaat en nu pas erkenning verwerft.

Dit deontologisch charter beoogt een kader en bescherming te bieden voor de animatoren digitale inclusie bij individuele of groepsondersteuning aan burgers, zowel qua kennis van hardware en software, als qua assistentie bij online verrichtingen.

Dit charter is geen ethische code en is niet bedoeld om de ondersteunende aspecten van het beroep strikt te codificeren. Het heeft geen juridische waarde die leidt tot verplichtingen en sancties voor animatoren.

Tot slot is het niet zo dat animatoren voor digitale inclusie de digitalisering helpen doorvoeren. Wel spelen ze erop in.

# Wat is deontologie?

Deontologie<sup>[1](#page-337-0)</sup> is een geheel van regels van goed gedrag die een beroep hanteert om zijn werking te regelen in verband met zijn opdracht. Deontologie gaat over de *dagelijkse* moraal en ethiek van het beroep.

De voorwaarden voor een deontologisch charter zijn:

- Een beroep
- Een uitoefening op het terrein
- Een werking
- Een opdracht

Animatoren voor digitale inclusie voldoen dus aan de voorwaarden voor de opstelling van een charter. Bovendien houdt het werk van de animator voor digitale inclusie nauw verband met ethische kwesties, aangezien het vaak kwetsbare mensen zijn die beroep doen op hen, en hij

<span id="page-337-0"></span><sup>1</sup> Bron: Bouquet, B. (2006). Deontologie.

soms in contact komtn met de persoonlijke en gevoelige digitale gegevens van de mensen die hij begeleidt.

# Een charter gebaseerd op de beginselen van begeleiding en bemiddeling

#### **A) De begeleidingsprincipes**

Dit charter is grotendeels gebaseerd op de begrippen begeleiding en ethiek<sup>[2](#page-338-0)</sup>.

Begeleiding is een proces om iemand vooruit te helpen, aan zichzelf te laten werken, zijn doelen te bereiken. De begeleider leidt, beslist, handelt niet en neemt het niet over van de persoon die wordt begeleid.

De begeleide persoon blijft een persoon in zijn eigen recht, die zijn handelingen in een bepaalde omgeving zelf opbouwt, uitvoert en aanneemt. In dit geval is de omgeving voornamelijk digitaal (e-mailadres, online identiteit, administratieve procedures, interfaces, enz.) en heeft de persoon behoefte aan de hulp van de animator voor digitale inclusie om ze te begrijpen.

De begeleiding moet worden uitgevoerd in functie van de begeleide persoon, zijn of haar persoonlijkheid, sociale context, begrip van zijn of haar omgeving en bijzonderheden. Begeleiden betekent ook de begeleide persoon bewust maken van wat hij of zij doet. Begeleiding kan niet worden gestandaardiseerd.

#### **B) De beginselen van bemiddeling**

Onder bemiddeling wordt met name culturele bemiddeling verstaan:

"tussen twee of meer partijen een overeenkomst tot stand brengen["3](#page-338-1) of, in ons geval "het publiek sensibiliseren via de bemiddeling rond ICT, van digitale tools".

De functiebeschrijving van de "cultuurbemiddelaar" van de SIEP[4](#page-338-2) stelt dat in de culturele sector de bemiddelaar tot doel heeft de ontmoeting tussen het publiek en de cultuur in al haar vormen te bevorderen en te vergemakkelijken en dat hij/zij op volledig neutrale en objectieve wijze ten opzichte van de verschillende deelnemers de toegang tot cultuur bevordert voor een zo groot mogelijk aantal mensen en ervoor zorgt dat er een echte duurzame relatie tussen publiek en

<span id="page-338-0"></span><sup>2</sup>Bron: Beauvais, M. (2004). Ethische beginselen voor een begeleidingsfilosofie

<span id="page-338-1"></span>[<sup>3</sup>https://www.vandale.nl/gratis-woordenboek/nederlands/betekenis/bemiddelen](https://www.vandale.nl/gratis-woordenboek/nederlands/betekenis/bemiddelen) [4https://metiers.siep.be/metier/mediateur-culturel-mediatrice-culturelle/](https://metiers.siep.be/metier/mediateur-culturel-mediatrice-culturelle/) 

<span id="page-338-2"></span>

cultuur ontstaat. Met het oog op bewustmaking werkt hij/zij evenementen uit en creëert hij/zij passende leermiddelen en instrumenten, in functie van het doelpubliek.

Deze definitie sluit ook zeer goed aan bij de digitale bemiddeling, die erin bestaat om mensen te helpen zich de digitale tools en cultuur eigen te maken en te begrijpen, bij een uiteenlopend publiek dat met name te vinden is in de Openbare Computerruimtes - OCR (jongeren, ouderen, mensen in kwetsbare situaties, gehandicapten, werkzoekenden, enz.) Digitale bemiddeling bestaat in het begrijpen van de behoeften van de mensen die met digitale technologie worden begeleid, om hun aangepaste tools en leermethoden aan te bieden die hen alle sleutels geven om een complex en onvermijdelijk dagelijks domein te begrijpen. De 'digitale bemiddelaar' of animator voor digitale inclusie creëert daarom, net als een culturele bemiddelaar, instrumenten, begeleiding en cursussen die aangepast zijn aan zijn of haar publiek.

# Doelstellingen van dit charter

Dit charter zal de digitale-inclusiesector een duidelijk kader bieden, met ethische beginselen die van toepassing zijn op alle aspecten van het werk van de animator voor digitale inclusie. Dit kader maakt het ook mogelijk om praktijken te harmoniseren, net als de wijze waarop het publiek wordt behandeld ongeacht de locatie.

Met dit charter kunnen animatoren beter worden beschermd door hun een solide ethisch kader te bieden als leidraad voor hun begeleidingsbenadering, en dat op de volgende punten:

- De relatie met de gebruikers
- De aan te nemen houding
- Het delen van verantwoordelijkheden

Ook het publiek zal baat hebben bij dit charter, aangezien het wordt geïnformeerd over de wijze waarop het door de animatoren voor digitale inclusie zal worden begeleid, net als over de mogelijke beperkingen daarvan.

# De functie van de animator voor digitale inclusie

De animator voor digitale inclusie is een generalist die werkt aan een breed scala van problematieken in verband met het gebruik en de beheersing van ICT:

- Groepsinitiatie en -opleiding van het publiek inzake pc's, smartphones, tablets en diverse software (al dan niet gratis), groepsactiviteiten (algemene computer- en webcultuur, thematische onderwerpen in verband met ICT …).

- Individuele ondersteuning van het publiek bij het onder de knie krijgen van bovengenoemde instrumenten
- Individuele ondersteuning voor publieke of private online handelingen

Deze drie aspecten –pedagogisch, technisch en menselijk – vereisen dus een bepaalde vorm van ethiek die moet worden gevolgd om het soms kwetsbare publiek dat een beroep doet op de diensten van animatoren voor digitale inclusie zo goed mogelijk te ondersteunen. De animator vertaalt het digitale naar het menselijke.

# Interventiekader en deontologische praktijken **[5](#page-340-0) [6](#page-340-1)**

Het deontologische charter voor animatoren digitale inclusie omvat drie belangrijke aspecten, die zowel op collectieve als op individuele basis gelden:

- De relatie met de gebruikers
- De houding van de animator bij de begeleiding van en bemiddeling bij gebruikers
- Het delen van verantwoordelijkheden
- **1) De relatie met de gebruikers**

#### Voldoen aan de behoeften van de gebruikers

- De animator moet er altijd naar streven aan de intrinsieke behoeften van een gebruiker te voldoen. Hij/zij moeten dus de vraag analyseren, actief naar de persoon luisteren, zijn of haar moeilijkheden en de sociale en persoonlijke context waarbinnen de vraag wordt gesteld begrijpen om zich eraan te kunnen aanpassen. De animator moet zijn of haar woordenschat aanpassen aan de gebruiker die wordt begeleid, samen met hem of haar de vraag herformuleren, doorvragen en ervoor zorgen dat het duidelijk is.
	- o Dit werk geldt ook voor specifieke doelgroepen (jongeren, senioren, gehandicapten, mensen in kwetsbare situaties, enz.) aan wie de animator voor digitale inclusie een collectieve digitale bemiddeling verstrekt. De animator moet zijn of haar leermethoden kunnen aanpassen op een manier die hij of zij het meest geschikt acht, afhankelijk van de specifieke aard van het publiek dat hij of zij begeleidt.

<span id="page-340-0"></span><sup>5</sup> Bron: CHARTE DES INFORMATICIEN·NES PUBLIC·QUES - [https://informaticienpublic.be/charte-des](https://informaticienpublic.be/charte-des-informaticiens-publics/)informaticiens-publics/<br><sup>6</sup> Bron: LA MÉDIATION NUMÉRIQUE & LE MÉTIER DE MÉDIATEUR NUMÉRIQUE, Christian BATAL en

<span id="page-340-1"></span>Jean-Christophe HENRARD, Livre blanc réalisé par Christian BATAL et Jean-Christophe HENRARD, à partir d'une étude avec les médiateurs numériques de la région Bourgogne-Franche-Comté, pilotée par MedNum BFC, p.18 tot p.37 - [https://www.mednum-bfc.fr/wp-content/uploads/2022/02/Livre-blanc-](https://www.mednum-bfc.fr/wp-content/uploads/2022/02/Livre-blanc-MedNum_BD-RVB.pdf)[MedNum\\_BD-RVB.pdf](https://www.mednum-bfc.fr/wp-content/uploads/2022/02/Livre-blanc-MedNum_BD-RVB.pdf) 

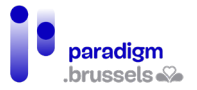

• Het ondersteunings- en bemiddelingsproces moet worden afgestemd op de behoeften van de gebruiker en kan dus nooit een gestandaardiseerd proces zijn. Dit is ook het geval bij het verlenen van groepsondersteuning aan specifieke groepen, waar de animator een sociale houding moet aannemen en zich moet aanpassen aan de kenmerken van de mensen die worden begeleid.

#### Zorgen voor een geïnformeerde keuze voor de gebruikers

- Op basis van de behoeften van de gebruiker moet de animator voor digitale inclusie de gebruiker correct informeren over de verschillende opties en hem/haar zelfstandig laten kiezen. De animator moet de gebruiker dus zorgvuldig informeren over de grenzen en beperkingen van zijn keuze, alsook over de gevolgen van deze keuze (met name wat betreft vertrouwelijkheid, publiciteit, gebruik van persoonsgegevens door een particuliere dienst, enz.)
- De animator voor digitale inclusie mag geen reclame maken voor een merk, bedrijf of software die de keuze van een gebruiker zou kunnen beïnvloeden. Hij/zij moet zich aanpassen aan de behoeften van de gebruiker en hem/haar niet in de richting duwen van een oplossing waarvoor de hij/zij niet volledig heeft gekozen. De animator kan de gebruiker begeleiden op basis van objectieve criteria met betrekking tot zijn of haar behoeften en middelen (financieel, capaciteit, competenties).

#### Gebruikers hun autonomie laten uitoefenen

- De animator voor digitale inclusie moet het leertempo van elke gebruiker respecteren en zich daaraan aanpassen. Hij/zij moet de gebruiker "begeleiden", maar hem/haar ook "laten doen": de gebruiker moet de ruimte krijgen om te experimenteren, inclusief fouten maken.
- De animator voor digitale inclusie moet de gebruiker het "recht geven om een fout te maken", zelfs wanneer de gebruiker niet de keuze maakt die de animator zou hebben gemaakt, zolang de gebruiker zich ervan bewust is en een geïnformeerde keuze maakt. De gebruiker blijft autonoom in zijn/haar besluitvorming en heeft controle over zowel zijn/haar keuzes als leertraject.
- De animator moet gunstige voorwaarden scheppen voor de ontwikkeling van motivatie en de wil om te leren bij de personen die hij/zij begeleidt. Tijdens groepsactiviteiten moet hij/zij ervoor zorgen dat de leeromgeving gunstig en stimulerend is, zodat de gebruikers zoveel mogelijk naar zelfstandigheid toe kunnen werken. Daartoe moet de animator de tools en onderwijsmethoden aanpassen aan het publiek waarmee hij/zij werkt.

#### **2) De houding van de animator bij het begeleidingsproces[7](#page-342-0) [8](#page-342-1)**

#### Inclusie, neutraliteit en vertrouwelijkheid

- De animator voor digitale inclusie moet de gebruikers op een inclusieve, menselijke en zorgzame manier benaderen. Hij/zij moet neutraal blijven tegenover hen, met name wat betreft hun seksuele geaardheid, godsdienst of etnische afkomst. De animator moet een niet-discriminerende houding aannemen ten opzichte van de cursisten, vooral tjdens groepsactiviteiten.
- De animator voor digitale inclusie moet ernaar streven een digitale cultuur over te brengen waardoor de personen die hij/zij ondersteunt de digitale technologie beter kunnen begrijpen en het gevoel van ontmenselijking ten aanzien van de digitale technologie kunnen tegengaan.
- De animator moet voor digitale inclusie op de hoogte zijn van de belangrijkste beginselen van de AVG (Algemene verordening gegevensbescherming) en de gebruikers informeren over het mogelijke gebruik van hun persoonsgegevens door de OCR of de ondersteunende vereniging/structuur.
- De animator moet in staat zijn de vertrouwelijkheid van de gegevens van de gebruikers te waarborgen door middel van passende instrumenten, en hen helpen de verbinding met onlinediensten correct te verbreken, in geval van individuele begeleiding. Voor de collectieve dimensie moet hij/zij er samen met de beheerder/ondersteunende structuur voor zorgen dat de beveiligings- en vertrouwelijkheidsnormen van de collectieve ruimten toereikend zijn (bijv. installatie van diverse beschermingsinstrumenten, firewalls, privénavigatie, enz.)
- De animator moet de gebruiker bewust maken van de veiligheid en vertrouwelijkheid van zijn gegevens. Hij/zij mag de inloggegevens van gebruikers (wachtwoorden en identificatiegegevens) voor geen enkel doel bewaren nadat een vraag is behandeld.

De grenzen van de animator voor digitale inclusie met betrekking tot administratieve procedures

• De animator voor digitale inclusie is geen maatschappelijk werker, en hij/zij is niet verantwoordelijk:

<span id="page-342-0"></span><sup>7</sup>Bron: CHARTE DES INFORMATICIEN·NES PUBLIC·QUES - [https://informaticienpublic.be/charte-des](https://informaticienpublic.be/charte-des-informaticiens-publics/)informaticiens-publics/<br>8 Bron: LA MÉDIATION NUMÉRIQUE & LE MÉTIER DE MÉDIATEUR NUMÉRIQUE, Christian BATAL en

<span id="page-342-1"></span>Jean-Christophe HENRARD, Livre blanc réalisé par Christian BATAL et Jean-Christophe HENRARD, à partir d'une étude avec les médiateurs numériques de la région Bourgogne-Franche-Comté, pilotée par MedNum BFC, p.18 tot p.37 - [https://www.mednum-bfc.fr/wp-content/uploads/2022/02/Livre-blanc-](https://www.mednum-bfc.fr/wp-content/uploads/2022/02/Livre-blanc-MedNum_BD-RVB.pdf)[MedNum\\_BD-RVB.pdf](https://www.mednum-bfc.fr/wp-content/uploads/2022/02/Livre-blanc-MedNum_BD-RVB.pdf)

#### Deontologisch charter voor de animatoren digitale inclusie

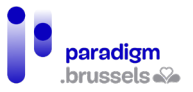

- o voor het resultaat van het proces (positief of negatief) voor de gebruiker
- o de antwoordtermijn
- o een eventueel te betalen bedrag
- o de tenlasteneming door een derde
- o de opvolging van een dossier: hij/zij bewaart geen logins en wachtwoorden van gebruikers
- De animator moet elke stap opnieuw formuleren en ervoor zorgen dat de persoon die wordt ondersteund het begrijpt; de keuzes van de persoon moeten tijdens het hele proces worden gerespecteerd, ook als hij de begeleiding wil onderbreken. De begeleide persoon moet bij het proces en alle stadia ervan worden betrokken – hij/zij moet elke handeling begrijpen, te allen tijde toestemming kunnen geven en intrekken, en zichzelf kunnen corrigeren.
- De animator is verplicht te weigeren een stap te zetten waarvoor hij of zij zich onvoldoende bekwaam acht. Hij kan besluiten een handeling stop te zetten als deze voor hem of haar of voor de gebruiker te ingewikkeld of te riskant blijkt. In dat geval moet de animator de gebruiker doorverwijzen naar een meer gespecialiseerde actor.
- De animator moet de grenzen respecteren die hem door zijn organisatie zijn gegeven, bijvoorbeeld als de organisatie hem verbiedt een dergelijke stap met gebruikers uit te voeren, of hem een beperkte tijd voor individuele begeleiding oplegt.

#### Heroriëntatie van de gebruikers

Er wordt zeer vaak beroep gedaan op animatoren voor digitale inclusie in het kader van dringende verzoeken van gebruikers die nergens anders terecht kunnen voor hulp. Indien de animator om welke reden dan ook niet op de vraag kan ingaan, moet hij of zij de persoon toch doorverwijzen naar een bevoegde contactpersoon.

Door de beginselen van de **relatie met de gebruiker** (intrinsieke behoeften van de gebruiker, geïnformeerde keuze en autonomie) en van de **aan te nemen houding** (inclusie, neutraliteit, vertrouwelijkheid en grenzen) in acht te nemen, kan de animator voor digitale inclusie samen met de gebruiker op zoek gaan naar de beste gesprekspartner. De animator kan de gebruiker doorverwijzen naar een meer gespecialiseerde actor die beter geschikt is voor de behoeften van de gebruiker, binnen of buiten zijn structuur.

#### **3) Het delen van verantwoordelijkheden**

De verantwoordelijkheid van de structuur of haar partners:

- De structuur die de animator in dienst heeft of uitbesteedt, is verantwoordelijk voor sommige beperkingen die aan de animator worden opgelegd in het kader van bemiddeling en ondersteuning (bv. huishoudelijk reglement, beperkte interventietijd, verbod om bepaalde stappen te ondernemen, enz.)
- De structuur is verantwoordelijk voor de normen inzake veiligheid en vertrouwelijkheid bij het gebruik van de vrij toegankelijke computers.
	- o Het is de verantwoordelijkheid van de ondersteunende structuur van de OCR of de informaticaruimte om de verantwoordelijkheid op zich te nemen voor eventuele fouten die de animator voor digitale inclusie tijdens het bemiddelingsproces maakt.
	- o De structuur moet een arbeidsreglement hebben waarnaar de animatoren voor digitale inclusie kunnen verwijzen en dat zij moeten toepassen.

#### De verantwoordelijkheid van de animator:

- De animator voor digitale inclusie is verantwoordelijk voor de relatie met de gebruikers (hun vragen herformuleren en er voortdurend over waken dat zij geïnformeerde keuzes maken) en voor zijn/haar houding (inclusief, neutraal en vertrouwelijk).
- In geval van een dringende sociale behoefte moet de animator de situatie beoordelen om zo goed mogelijk te kunnen reageren, rekening houdend met de beperkingen die worden opgelegd door de structuur, zijn/haar competenties en de keuzes van de gebruiker.
- De animator voor digitale inclusie moet ervoor zorgen dat hij/zij gedurende het hele begeleidingsproces de toestemming van de gebruiker heeft (deze toestemming kan mondeling of schriftelijk zijn, afhankelijk van de regels van de structuur die de animator in dienst heeft).
- De animator voor digitale inclusie is niet verantwoordelijk voor de ontoegankelijkheid van essentiële particuliere of openbare diensten die moeilijkheden kunnen veroorzaken voor de gebruiker en zijn heroriëntatie.

#### De verantwoordelijkheid van de gebruiker:

• De gebruiker is verantwoordelijk voor zijn/haar gebruik van de ter beschikking gestelde computerruimte, ongeacht de hulp van de aanwezige animator. De gebruiker verbindt

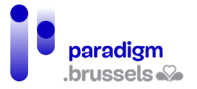

zich ertoe de omgeving waarin hij/zij zich bevindt te respecteren, alsook het huishoudelijk reglement ervan.

- Tijdens het ondersteuningsproces is de gebruiker verantwoordelijk voor de betrouwbaarheid van zijn/haar gegevens (de animator is niet verantwoordelijk als de gegevens van de gebruiker onjuist zijn).
- De gebruiker is verantwoordelijk voor het verlenen van toestemming aan de animator om hem/haar te begeleiden. Het staat de gebruiker vrij om de toestemming tijdens de begeleiding in te trekken, in welk geval de begeleiding wordt stopgezet.
- De gebruiker moet het huishoudelijk reglement van de informaticaruimte, de structuur of de vereniging die hem/haar verwelkomt, respecteren.

# BIJLAGE 7

ZELFEVALUATIETOOL: ANIMATOR VOOR DIGITALE INCLUSIE

Digitale inclusie

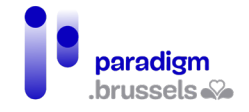

# Inhoudsopgave

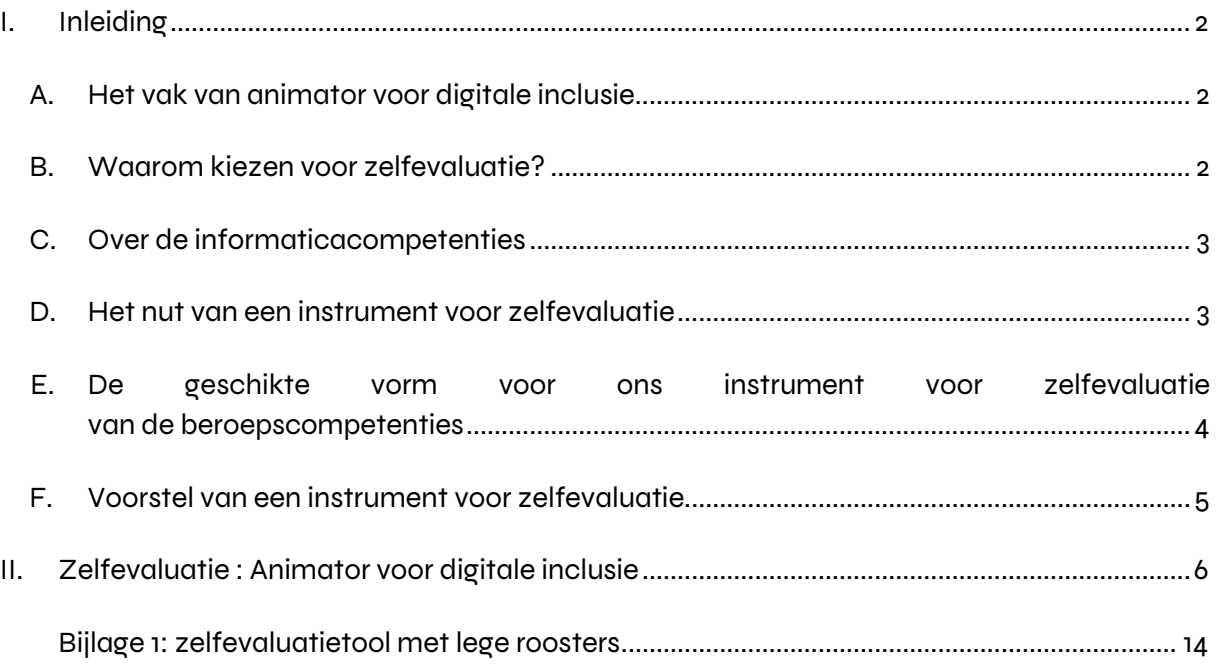

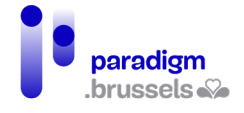

# <span id="page-348-1"></span><span id="page-348-0"></span>I. Inleiding

## A. Het vak van animator voor digitale inclusie

Het vak van animator voor digitale inclusie begint in Brussel erkenning te krijgen. Het is een vak dat wordt beoefend in tal van dienstverlenende structuren die digitale toegang, begeleiding in de digitale wereld, digitale opleiding voor allerlei soorten publiek aanbieden – OCR's, bibliotheken, Actiris-agentschappen, OCMW's, vzw's, enz.

De taak van een animator voor digitale inclusie omvat:

- **Individuele begeleiding van de verschillende soorten publiek** rond allerlei soorten kwesties: leren omgaan met de digitale wereld, moeilijke toegang tot eadministratie of tot mails, enz.
- Deze verschillende soorten publiek pedagogisch begeleiden: via opleidingen of andere begeleide activiteiten
- **Technisch aspect:** klein preventief onderhoud, leken technisch een helpende hand bieden, algemeen inzicht in de werking van ICT, enz.

Voor dit vak bestaat nu een standaard overzicht van taken en competenties dat helemaal strookt met het vak zoals het 'in het veld' wordt uitgeoefend.

<span id="page-348-2"></span>Dit referentiedocument is [hier](https://drive.google.com/drive/folders/1ffvZ0t3BJyhUQ0w3idyBYl_Ks7HwWQWj?usp=sharing) integraal beschikbaar en vormt de basis voor deze zelfevaluatietool.

## B. Waarom kiezen voor zelfevaluatie?

Zelfevaluatie is een werkwijze waarbij iemand zelf de eigen capaciteiten en competenties evalueert.

In Brussel bestaan er maar weinig regels voor de sector digitale inclusie en het referentiedocument met competenties voor de animatoren is van heel recente datum. De animatoren hebben bijgevolg hun competenties op het terrein ontwikkeld om in te spelen op bepaalde noden inzake digitale inclusie van het specifieke publiek waar hun structuren mee te maken kregen.

Er zijn met andere woorden verschillen in de manier waarop de competenties van de animatoren door hun structuur in regels zijn gegoten, en in de vele facultatieve competenties waarover zij beschikken. De uitoefening op het terrein vertoont niettemin een aantal punten die gemeenschappelijk zijn voor alle structuren, aangezien de opdracht globaal dezelfde is.

De pedagogische en sociale competenties van animatoren zijn moeilijker te meten dan hun louter technische vaardigheden op het vlak van informatica. Om menselijke competenties te beoordelen is immers een waarnemer van buitenaf nodig. Zolang een externe deskundige instantie (zoals het (Franstalige) consortium voor de validering van de competenties) geen

#### Zelfevaluatietool: animator voor digitale inclusie

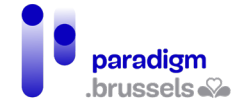

evaluatie van de competenties heeft uitgewerkt, is zelfevaluatie dus het relevantste instrument om te kunnen bepalen waar de animatoren staan, als aanvulling op de bestaande instrumenten voor het evalueren van de competenties op informaticagebied.

## C. Over de informaticacompetenties

<span id="page-349-0"></span>Er bestaan al betrouwbare instrumenten om informaticacompetenties te evalueren, met volledige tests. Dit zijn er twee van, die momenteel bruikbaar zijn:

• **Pix:**

[Pix](https://pix.org/en-gb/) is gebaseerd op het Europese competentiekader Digcomp en neemt dus de competentiegebieden daarvan over. Aan de hand van dit instrument kan een structuur gepersonaliseerde tests aanmaken om na te gaan of animatoren voor digitale inclusie over het vereiste niveau beschikken in de grote deelgebieden van de informatica.

Met kosteloze (individuele) accounts kan men de eigen competenties al testen, maar het testen van elk gebied kost ongeveer 45 minuten en er zijn in totaal 16 competentiegebieden. Ze zijn dus niet voor elke animator geschikt voor een evaluatie van de informaticacompetenties.

#### • **Isograd:**

[Isograd](https://www.isograd-testingservices.com/EN/pre-employment-tests) biedt voor specifieke computerprogramma's een uiteenlopende reeks kosteloze aanwervingstests, die het voordeel hebben dat ze snel gaan: ze omvatten slechts tien vragen. De resultaten worden via e-mail gestuurd naar degene die de tests heeft afgelegd. Daarnaast is er tegen betaling een versie van Isograd waarin men tests op maat kan aanmaken.

## D. Het nut van een instrument voor zelfevaluatie

<span id="page-349-1"></span>Er bestaat in Brussel momenteel geen volwaardige opleiding waardoor men animator voor digitale inclusie wordt, met uitzondering van de nauw aansluitende opleiding tot multimediaanimator die CF2M biedt; wie die opleiding volgde, is in staat aan de slag te gaan als animator voor digitale inclusie.

Men wordt bijgevolg in dit vak opgeleid door ervaring en terreinwerk. Twee organisaties die zich toeleggen op sociale inschakelingseconomie, MAKS vzw en Fobagra ASBL, leiden animatoren al werkend op in Openbare Computerruimten.

Dit betekent dus dat een groot deel van die animatoren niet of slechts gedeeltelijk – en dan meer bepaald wat hun informaticacompetenties betreft – de kans hebben om hun verworven competenties te meten en na te gaan waar ze in het referentiekader staan.

Door te beschikken over een instrument voor zelfevaluatie:

#### Zelfevaluatietool: animator voor digitale inclusie

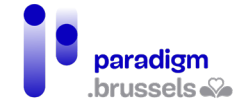

- Kunnen animatoren die al als zodanig aan het werk zijn een idee krijgen van de mate waarin ze basiscompetenties onder de knie hebben en bepalen waar de eventuele hiaten zitten
- Kunnen mensen die animatoren voor digitale inclusie aanwerven (in een OCR of in andere soorten structuren, van gemeentelijke aard of binnen organisaties) kandidaten situeren binnen het competentiekader, als ze het wensen te gebruiken als hulpmiddel bij de aanwerving

# <span id="page-350-0"></span>E. De geschikte vorm voor ons instrument voor zelfevaluatie van de beroepscompetenties

We hebben meerdere instrumenten voor evaluatie en zelfevaluatie bekeken, waaronder:

- [Het observatierooster van Fobagra](https://drive.google.com/drive/folders/1FQf9Cd6rdx11CxRnL5aITWvRQt_7O9G6?usp=sharing) voor het evalueren van onderhouds- en onthaalmedewerkers in computerruimten (België)
- Het observatierooster van MAKS
- Het systeem dat ODAIM [\(Outil d'aide à l'identification des métiers de l'Etat\)](https://odaim.fonction-publique.gouv.fr/evaluation.html) op zijn website hanteert (Frankrijk)
- [Vragenlijsten voor het evalueren van competenties](https://drive.google.com/drive/folders/1_s1WXDBZyuDFZSkPcqFIccFPCFtouHCW?usp=sharing) (voorafgaand aan concrete situatietests) van het (Franstalige) consortium voor de validering van de competenties en hun referentiekaders, voor de volgende beroepen: onthaalmedewerker, begeleider van nieuwkomers in een onderneming, pc/netwerktechnicus (België)
- [Het zelfevaluatierooster van de FRESEdE](https://drive.google.com/file/d/1-ARUbWPRu793SHzeBCycDziVt1MMTIz-/view?usp=sharing) Hogeschool voor kinderopvoeding in Freiburg (Zwitserland)
- [Les cahiers de l'Interfédé: Orientation: Référentiels](https://drive.google.com/file/d/1MdhcuYGjp4Yviod9TN_yJvzD_P0KcKKd/view?usp=sharing) de Formation et d'évaluation, blz. 35-43 (België)

De eerste fase bestond erin die instrumenten te ontleden en na te gaan hoe ze werken. Niet alle instrumenten hebben immers een werking die afgestemd is op wat we zochten: een instrument dat makkelijk aan te scherpen, makkelijk te gebruiken en makkelijk aan een evoluerend beroep aan te passen is.

De eerste oplossing waaraan gedacht werd, was een vragenlijst met gesloten vragen (ja/nee), maar die leek ons niet relevant aangezien men bepaalde competenties op verschillende niveaus onder de knie kan hebben, grotendeels afhankelijk van het parcours van de betrokken animator en van de eigenheid van diens werk. Antwoorden van het type 'ja' of 'nee' waren bijgevolg niet geschikt.

Vervolgens keken we naar een waardeschaal waarop een hogere of lagere score wordt toegekend naargelang van het beheersingsniveau. De schaal kan makkelijk aangepast worden naargelang van de feedback uit de sector en de geëvalueerde competenties. Bovendien kunnen potentiële aanwervers dankzij een gedeelte 'opmerkingen' een beter idee krijgen van de mate waarin de kandidaat een competentie onder de knie heeft.

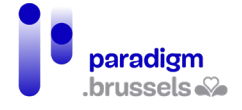

<span id="page-351-0"></span>Ook animatoren in functie kunnen dit rooster hanteren om na te gaan of ze alle competenties beheersen en waar er eventueel ruimte is voor verbetering.

### F. Voorstel van een instrument voor zelfevaluatie

We kozen ervoor het referentiekader van het vak animator voor digitale inclusie in dit instrument op te nemen, geïllustreerd met voorbeelden, zodat wie de test aflegt duidelijk kan zien welke competenties worden geëvalueerd en waarmee die op het terrein overeenstemmen.

Uiteraard omvat de test instructies over het invullen van het zelfevaluatierooster. De ruimte voor opmerkingen geeft de kandidaat de gelegenheid om een nauwkeurig voorbeeld te geven en uit te leggen waarom hij die competentie heeft (opleiding of ervaring). Dat geeft de mogelijkheid de test minder declaratief te maken.

Ter wille van de duidelijkheid hebben we twee voorbeelden van het invullen van deze test gegeven, op het niveau Expert en het niveau Onvoldoende. Daardoor kan worden geïllustreerd hoe de test werkt en welke informatie men eruit kan halen.

**Opmerking:** het totaal aantal punten van dit evaluatierooster kan worden opgeteld aan de hand van volgend model:

- Nooit gedaan: o punten
- Gesensibiliseerd: 1 punt
- Verworven: 2 punten
- Deskundig: 3 punten

Ï

Toch vinden we dat dit niet veel zegt, want:

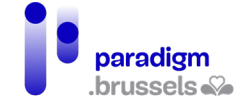

# <span id="page-352-0"></span>II. Zelfevaluatie : Animator voor digitale inclusie

In deze zelfevaluatietool kunt u uw competenties als animator voor digitale inclusie meten.

Neem om te beginnen kennis van onderstaande lijst met **basiscompetenties**, geïllustreerd met voorbeelden van te verrichten taken.

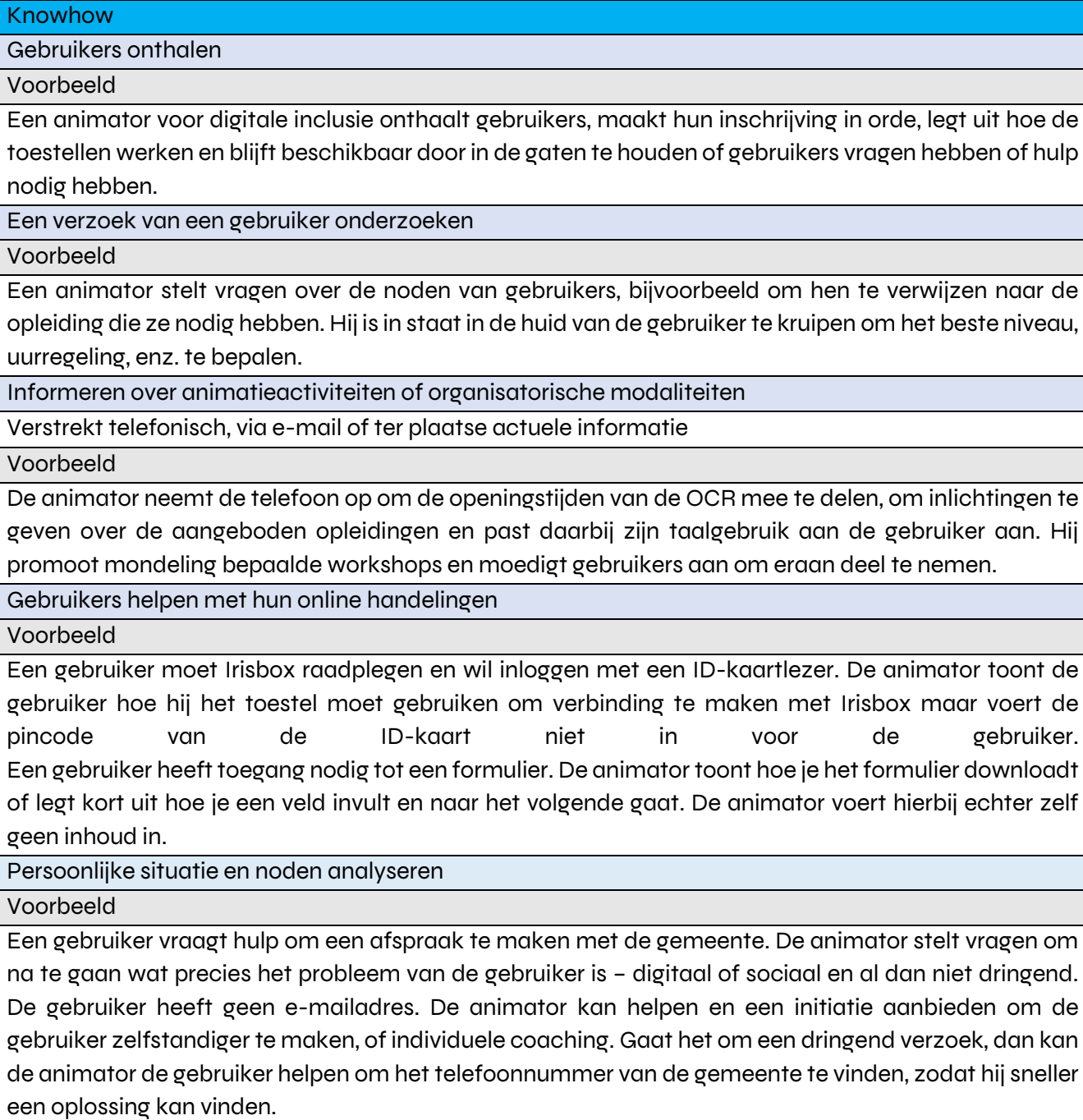

Geeft de noden van de gebruikers door aan de coördinator of opleidingsverantwoordelijke

Voorbeeld

#### Zelfevaluatietool: animator voor digitale inclusie

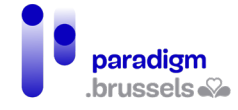

De animator merkt op dat veel gebruikers, vooral jongeren, met vragen komen rond de opmaak van schoolwerk. Hij geeft die informatie door aan de coördinatie, zodat met die nood rekening kan worden gehouden en er een specifieke begeleiding of cursus aan wordt gewijd.

Helpt bij het uitwerken van pedagogische tools en inhoud

#### Voorbeeld

De coördinatie organiseert voor senioren een activiteit om hun te leren hoe ze WhatsApp moeten gebruiken. De animator werkt mee aan het invullen van de activiteit door illustraties of video's over het onderwerp te zoeken.

Een workshop begeleiden

Voorbeeld

Een animator geeft een opleiding aan een beginnersgroep. Hij koos daarvoor een aangepaste methode en tempo (demonstratie, toegankelijke en geïllustreerde uitleg, groepsgesprek om psychologische remmingen weg te nemen, praktische oefening, feedback, groepsgesprek). De animator ziet erop toe dat alle deelnemers de oefening afmaken en besteedt bijzondere aandacht aan wie het moeilijk heeft, om het doel van de oefening te herformuleren zodat het haalbaar is.

Een animatieproject uitwerken

Voorbeeld

De animator organiseert zijn eigen activiteit, produceert zo nodig ondersteunend materiaal (een oefening, een presentatie, een schema of tekening) en kiest de geschikte apparatuur (computers, smartphones, robots, enz.) voor de activiteit en het publiek. Hij zorgt voor een passende inrichting.

De animatieruimte inrichten

Voorbeeld

De animator stelt computerapparatuur op in het lokaal dat hij zal gebruiken. Hij zorgt ervoor dat de tablets opgeladen zijn en dat alle software geïnstalleerd is en gaat na of de overheadprojector werkt. De animator zorgt voor een aangename, gebruikersvriendelijke en veilige werkomgeving (bv. door na te gaan of er geen kabels in de weg liggen voor wie zich in het lokaal verplaatst).

De animatie ter plekke bijsturen

Voorbeeld

Een animator geeft een opleiding aan een groep beginnende senioren. Hij legt de basis van het internet uit. Een van de deelnemers vraagt wat het *darkweb* is, omdat haar kleinkinderen haar erover hebben verteld. De animator improviseert en legt in eenvoudige bewoordingen uit waar het om gaat.

De opleidingsruimte opruimen

Voorbeeld

De animator vergewist zich ervan dat alle toestellen uitgeschakeld en onbeschadigd zijn. Hij maakt het materieel schoon en meldt eventuele technische problemen.

Technische basisondersteuning verlenen

Voorbeeld

Een gebruiker komt naar de OCR met een computer die hij van het OCMW heeft gekregen. De animator toont hoe hij ermee moet omgaan en past zijn taalgebruik daarbij aan de betrokkene aan. De animator kan tonen hoe je software en toepassingen installeert, met inachtneming van de AVG en andere juridische aspecten (geen illegale software).

Verricht preventief onderhoud aan toestellen

Voorbeeld

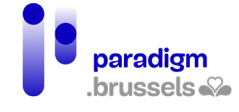

Een animator stelt vast dat een computer niet goed werkt. Na onderzoek merkt hij dat de ventilator door stof wordt geblokkeerd. Met passend gereedschap verwijdert de animator het vuil dat de ventilator hindert.

AVG

Voorbeeld

Wanneer een gebruiker zich voor OCR-activiteiten inschrijft, moet een animator kunnen uitleggen wat de AVG inhoudt en welke rechten de gebruiker heeft met betrekking tot zijn persoonsgegevens.

#### Soft skills

Werken in groep

Eigen deskundigheid ontwikkelen

Werken met diversiteit

Werken met een of meer specifieke doelgroepen (kinderen, jongeren, senioren, werkzoekenden, gehandicapten, NT2-publiek…).

Luistertechnieken en kunnen omgaan met mensen

Vul nu het zelfevaluatierooster in. Kruis daarbij het vakje aan dat overeenstemt met uw niveau.

Als u de vakjes Gesensibiliseerd (1), Verworven (2), Deskundig (3) aankruist, verduidelijk dan waar u toe in staat bent (of het begrip dat u kent) en geef voorbeelden.

Voorbeeld 1: iemand is enkele jaren verkoopster geweest en volgde daarna een opleiding tot pc/netwerktechnicus. Vervolgens heeft zij informaticalessen gegeven aan 16- tot 25-jarigen in een organisatie voor jongeren in moeilijkheden. Zij wil nu animator voor digitale inclusie worden in een OCR.

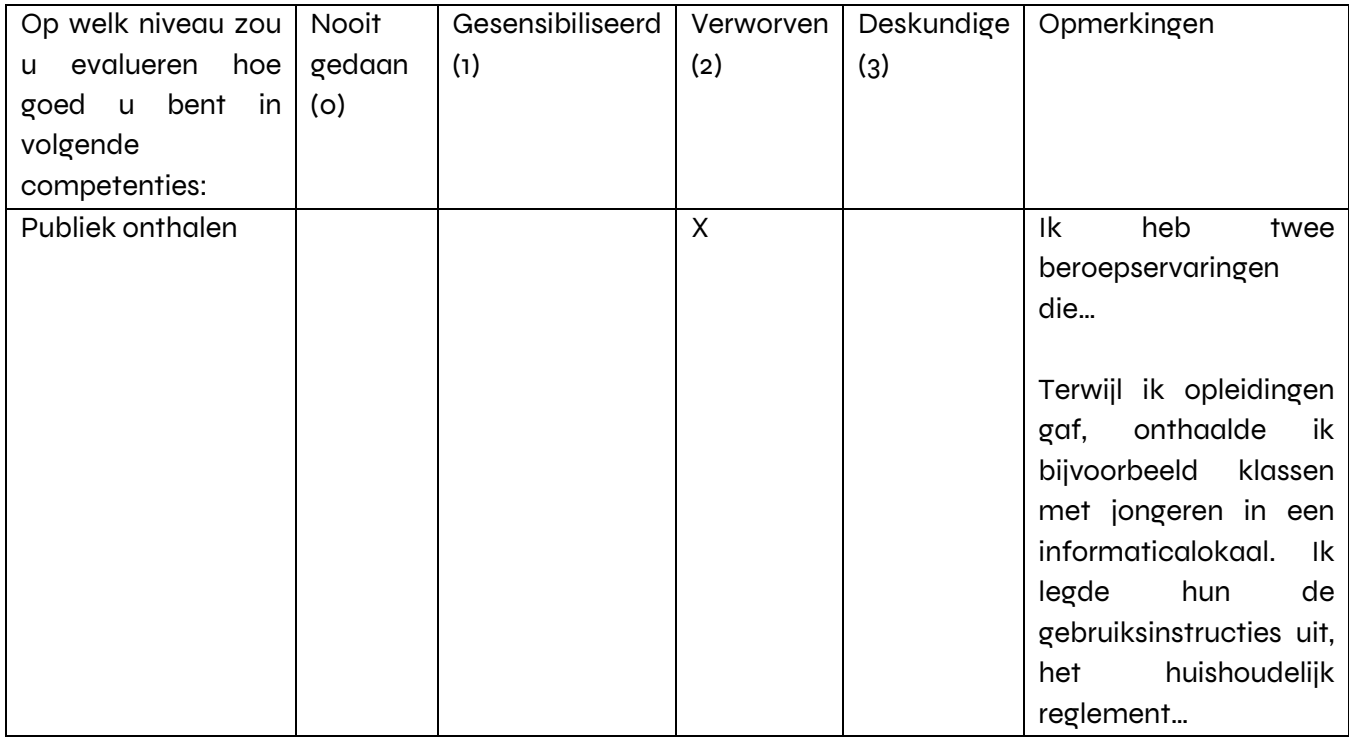

# Zelfevaluatietool: animator voor digitale inclusie

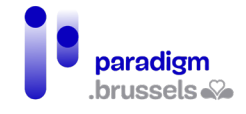

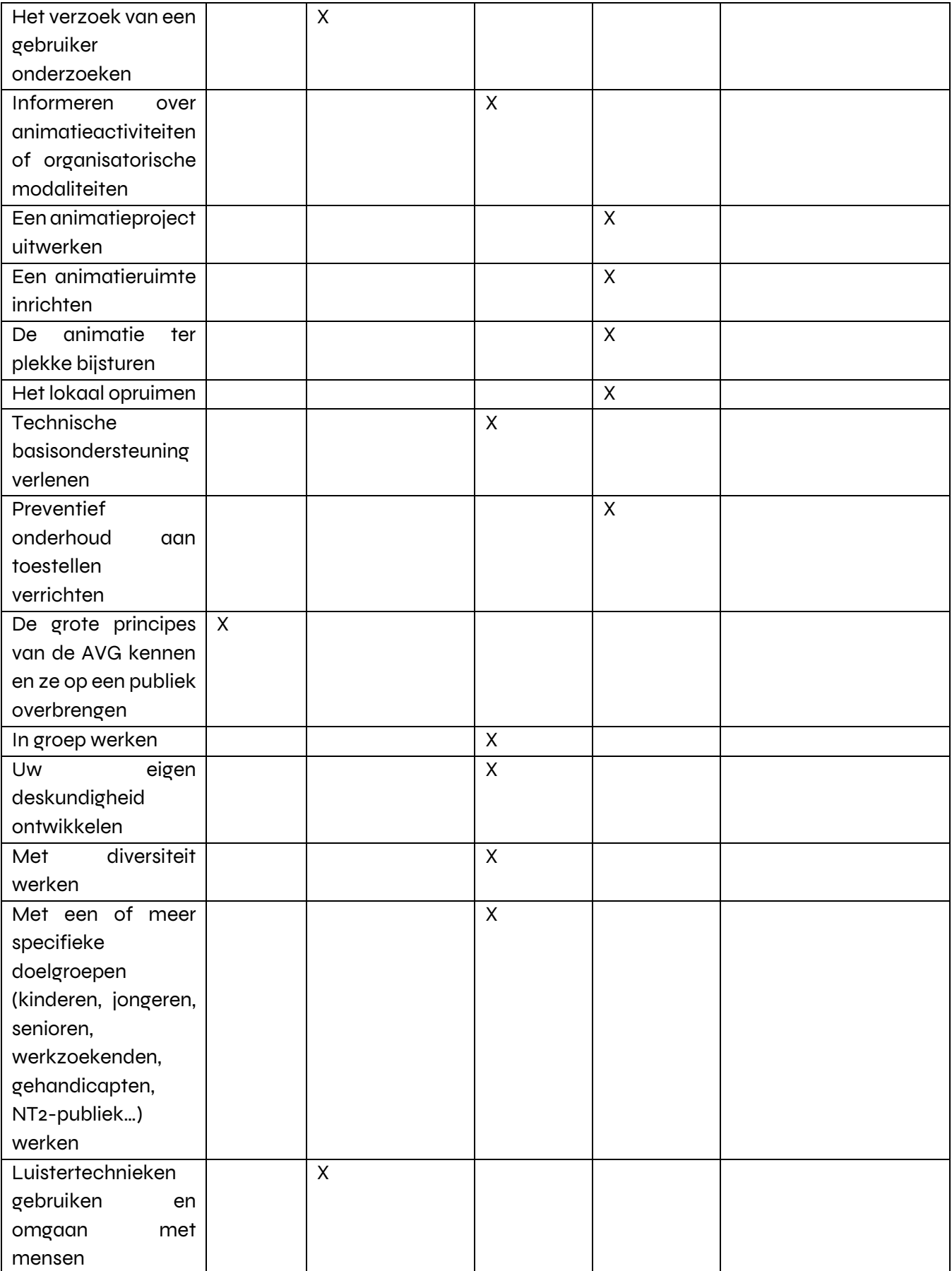

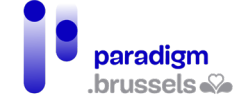

Voorbeeld 2: iemand is webdeveloper geweest, heeft als freelancer gedurende enkele jaren websites gemaakt, heeft vervolgens een opleiding tot graficus gevolgd en wil nu animator worden in een OCR.

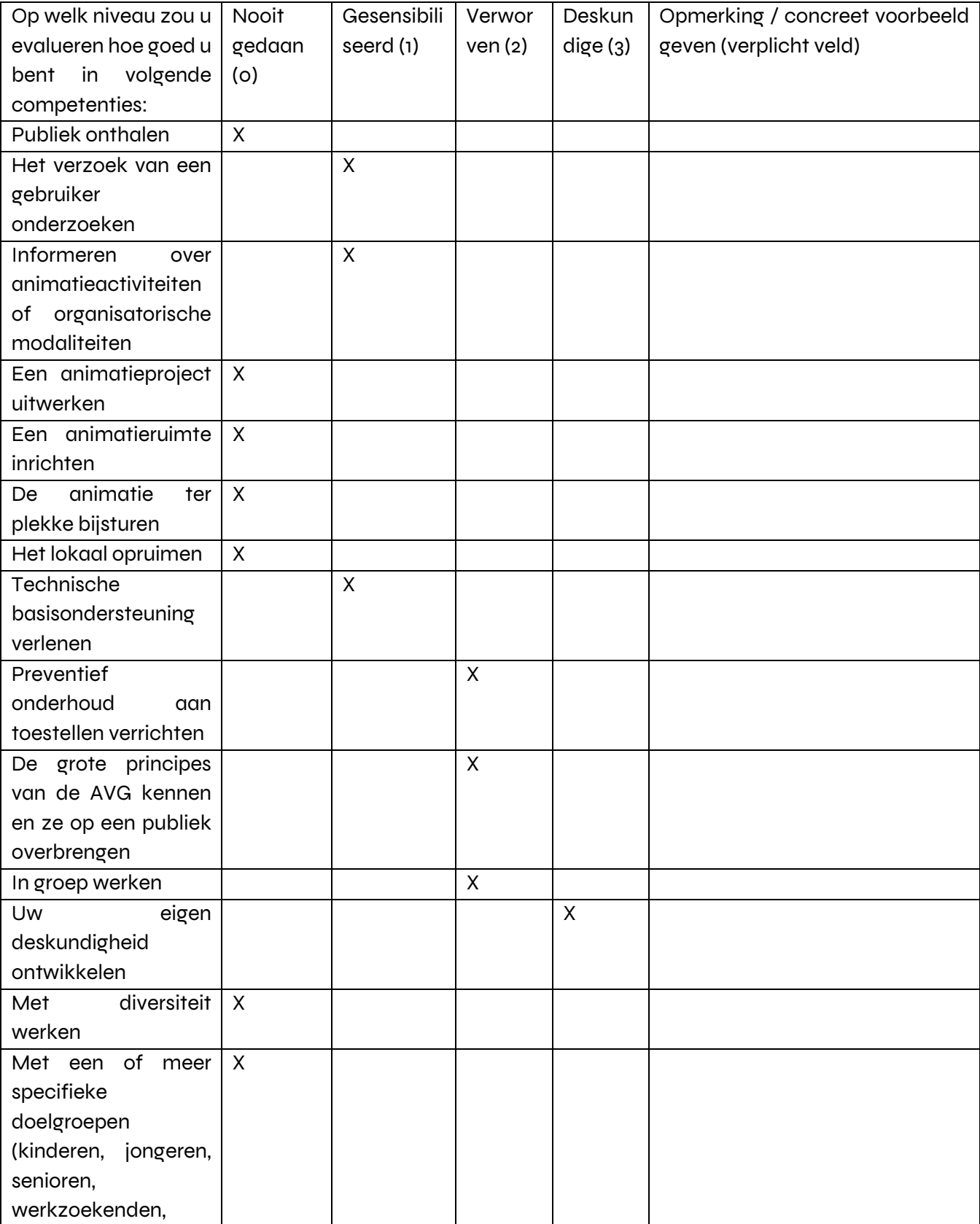

#### Zelfevaluatietool: animator voor digitale inclusie

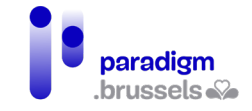

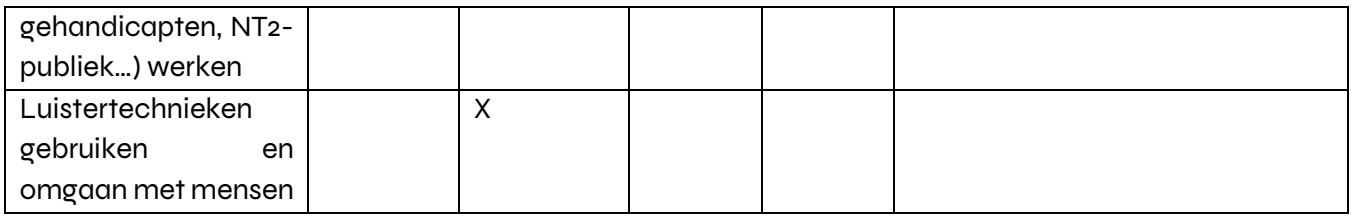

Daarnaast hebben we een evaluatierooster voor de **facultatieve competenties** uit het volledige referentiekader van de animator voor digitale inclusie, volgens hetzelfde model als bovenstaande tool, met een beschrijving van de competenties en een in te vullen rooster.

In deze zelfevaluatietool kunt u uw facultatieve competenties als animator voor digitale inclusie meten.

Neem eerste kennis van onderstaande lijst met **facultatieve competenties** en vul daarna het zelfevaluatierooster in, aangevuld met concrete voorbeelden.

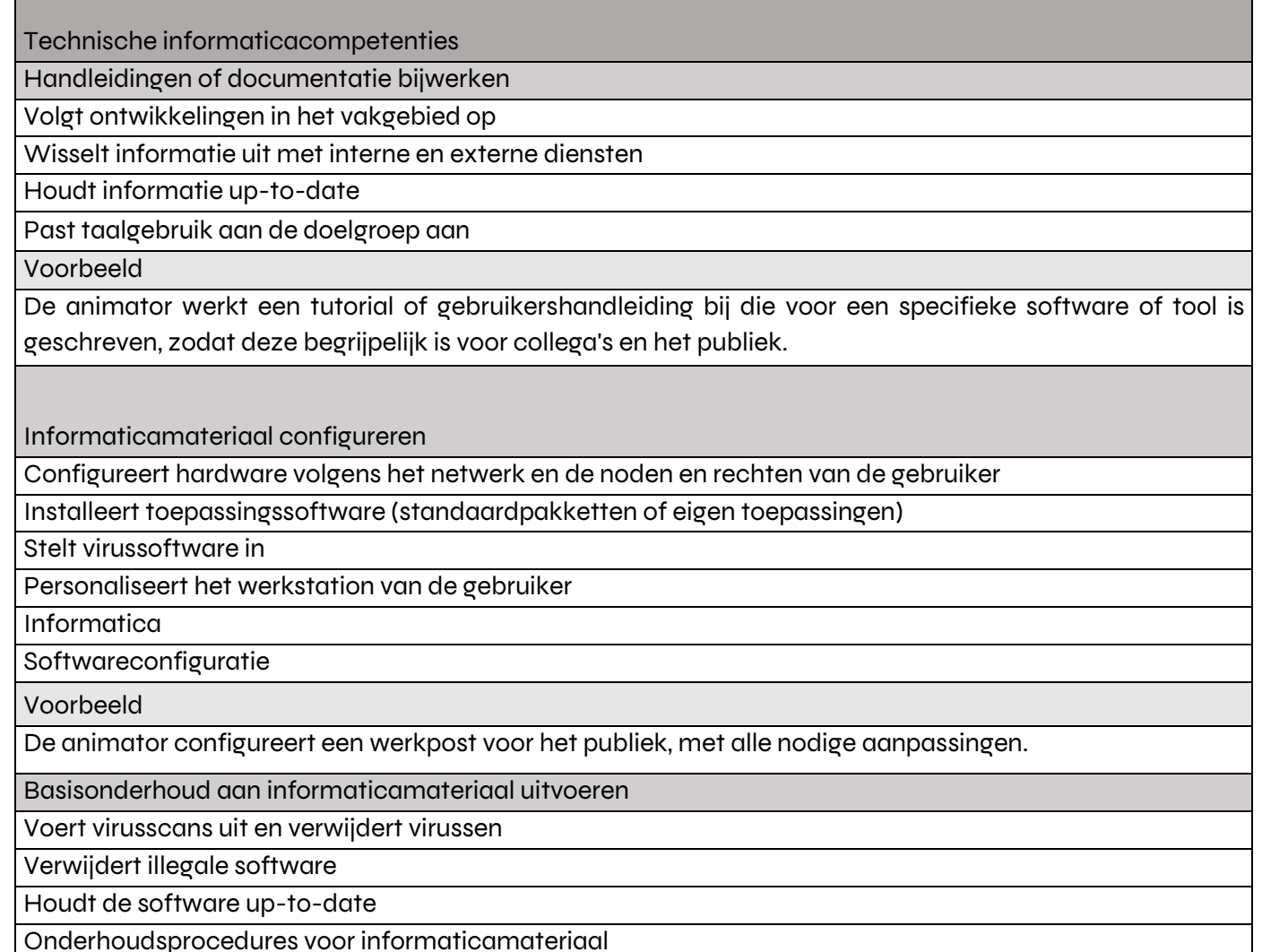

Voorbeeld

De animator onderhoudt de computers voor het publiek. Hij vergewist zich ervan dat ze geen malware bevatten en verwijdert die met behulp van een antivirus.

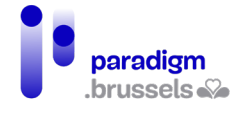

Competenties als multimedia designer

Grafische compositie-onderdelen maken met behulp van grafische software

Digitale beelden bewerken

Raadpleegt databanken, fototheken, picturestock boeken, internet

Beoordeelt of een bestand geschikt en technisch bruikbaar is

Bewerkt een beeld zodat het voldoet aan de grafisch-technische vereisten

Respecteert eigendomsrechten en regelt toestemming voor gebruik

Programmeren in een specifieke programmeertaal

Definieert variabelen, objecten, methoden en hun attributen op consistente wijze in overeenstemming met gemaakte afspraken

Werkt volgens een systeem opdat de code gestructureerd, duidelijk, gemakkelijk te onderhouden en herbruikbaar is

Integreert bestaande componenten en toepassingen

Beschermt de toepassing overeenkomstig de instructies en vereisten

Competenties als opleider voor volwassenen

De programmering van de pedagogische activiteiten opstellen

Legt een lessenprogramma of een dagverloop vast met een correct geschatte timing.

Leermiddelen uitwerken

Formuleert de lesinhouden en stemt ze af op de opleidingsdoelen, de beginsituaties en leerdoelen

Structureert de lesinhouden en vertaalt ze in leerstappen en -opdrachten

Kiest en ontwikkelt leermiddelen en/of past ze aan

Ontwikkelt cursusmaterieel

Integreert actuele vakkennis, actuele maatschappelijke thema's en ontwikkelingen en opleidingsinnovatie

Integreert ICT in de leeromgeving

Overlegt met collega's over methodes en leermiddelen

E-learningtechnieken

Opleidingstechnieken

Technieken voor het ontwikkelen van leermateriaal

Kantoorsoftware

Informatie- en communicatietechnologieën (ICT)

Een opleidingsprogramma uitwerken

Analyseert de behoeften van de doelgroep en de educatieve doelstellingen van de organisatie

Hanteert passende opleidingstechnieken

Maakt een kostenraming voor het opleidingsplan

Evalueert de doeltreffendheid van opleidingsprogramma's en doet aanbevelingen ter verbetering ervan

De pedagogische methoden en tools van een opleiding bepalen

Houdt zich aan het opleidingskader van de instelling

Formuleert opleidingsdoelstellingen en stemt ze af op de leerdoelen van de cursisten

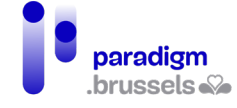

Past onderwijsmiddelen en -methoden aan naargelang van de leerdoelen en de eigenheden van de cursisten

Vul nu het rooster met facultatieve competenties in en vermeld voor elke competentie een concreet voorbeeld.

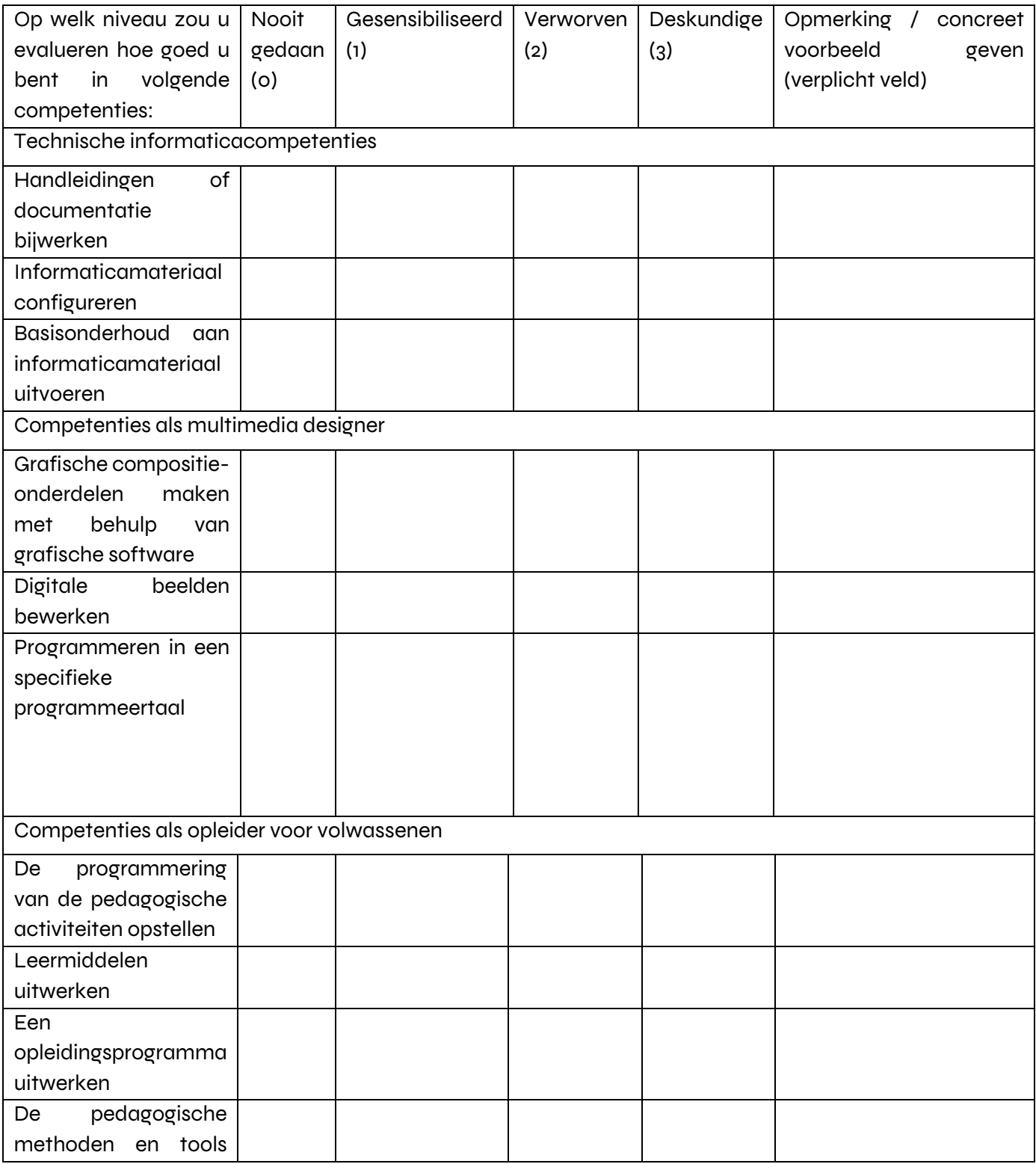
#### Zelfevaluatietool: animator voor digitale inclusie

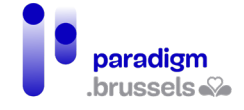

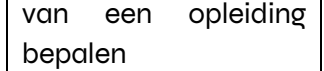

[Bijlage 1: zelfevaluatietool met lege roosters](https://docs.google.com/document/d/1Ytx_g8nuhtZqlkY7pJ-Jd24WRvv7vnFf/edit?usp=sharing&ouid=103535333717752379509&rtpof=true&sd=true)

Zelfevaluatie: animator voor digitale inclusie

CABAN – DIBAC voor Paradigm

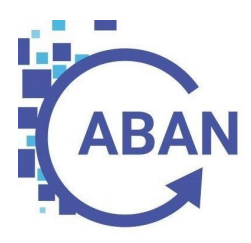

## BIJLAGE 8

### BROCHURE 'AAN DE SLAG ALS DIGIHELPER'

PLAN VOOR **DIGITALE TOEGANKELIJKHEID** 2021-2024 I JAARVERSLAG 2022 **VIII**

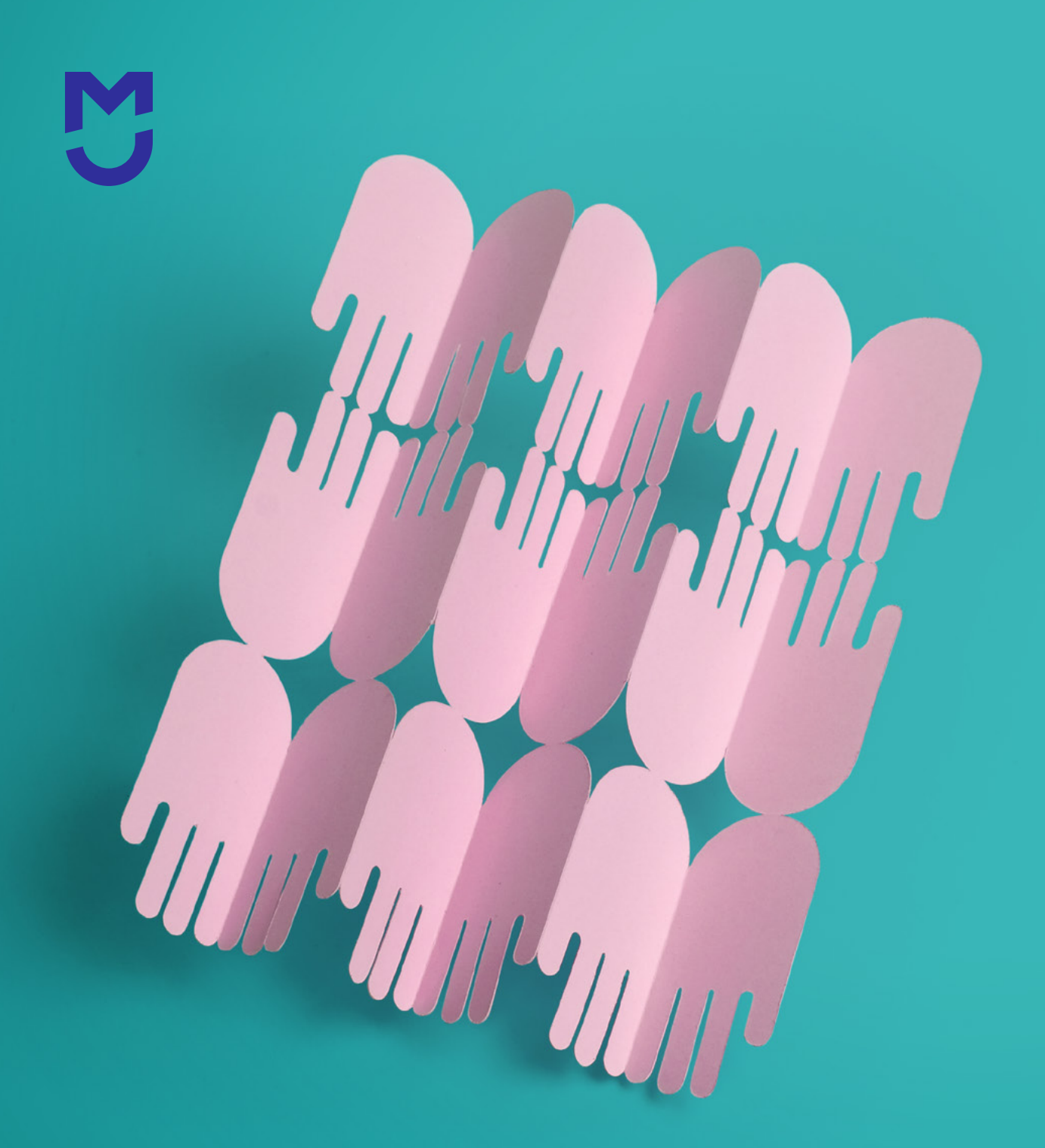

# **Aan de slag als digihelper**

Praktische tips om digistarters te begeleiden

### Inhoudstafel

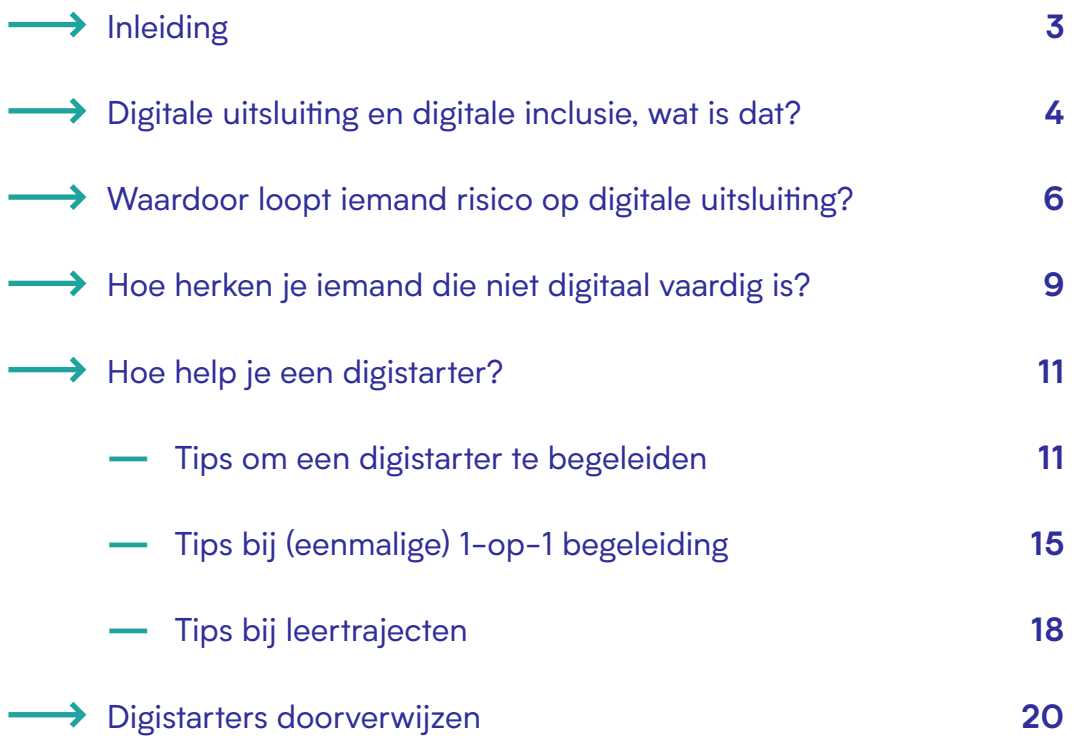

## Inleiding

De digitalisering in onze samenleving gaat razendsnel. Mensen moeten steeds meer kunnen om aan de digitale samenleving deel te nemen. Die digitale vaardigheden aanleren en bijhouden is voor veel mensen moeilijk. Zij kunnen hierbij hulp gebruiken.

Voel jij je wel comfortabel in de digitale wereld? Dan willen we je met deze brochure aanmoedigen en tips geven om mensen in je omgeving te ondersteunen bij het verwerven en up-to-date houden van hun vaardigheden. We spreken in deze brochure over "digihelpers".

Als benaming voor wie hulp nodig heeft, kiezen we "digistarter". Een digistarter is niet per se iemand die nog niets van de digitale wereld kent, wel iemand die hulp nodig heeft bij een deel van de digitale wereld. Iemand die vlot is met WhatsApp, maar niet kan mailen, noemen we hier dus ook een digistarter, net als iemand die perfect op een computer kan werken maar niet met de smartphone overweg kan.

Wil je als vrijwilliger digistarters op weg helpen? Op **[giveaday.be](https://www.giveaday.be/nl-be)** en **[vrijwilligerswerk.be](http://vrijwilligerswerk.be)** kan je heel wat vrijwilligersvacatures vinden.

Dit is een publicatie van Mediawijs, VVSG en District09, gerealiseerd dankzij de steun van de Vlaamse overheid. We vonden veel inspiratie in de brochure "Praktische tips om digitale starters positief te begeleiden bij digitale groei" van de Alliantie Digitaal Samenleven en [Digihulp.nl.](http://Digihulp.nl)

### Digitale uitsluiting en digitale inclusie, wat is dat?

**De samenleving wordt steeds digitaler... maar niet iedereen geraakt mee met die digitale sneltrein!**

**We moeten dus oog hebben voor wie (nog) niet mee kan, en inzetten op digitale inclusie**

## belangrijke **4** voorwaarden

#### **Toegang**

**Kwalitatieve** toegang tot hardware, software en internet

### **Netwerk**

Een netwerk van mensen die kunnen helpen om die digitale competenties te versterken of erbij te helpen

#### **Vaardigheden**

De kennis (weten), vaardigheden (kunnen) en attitudes (houding, willen, durven) die ervoor zorgen dat je actief, creatief, kritisch en bewust kan bewegen in een digitale maatschappij

#### **Inclusion by design**

Websites en applicaties zijn intuïtief en gebruiksvriendelijk gebouwd en gebruiken eenvoudige taal

### Enkele cijfers

Een grote groep mensen is digitaal uitgesloten, zowel door een gebrek aan toegang, als een gebrek aan vaardigheden

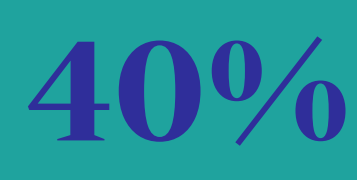

van de Belgische bevolking **is digitaal kwetsbaar**

## **10%**

van de Belgen heeft **thuis geen internetverbinding**  **8%**

van de Belgische bevolking **maakt nooit gebruik van het internet** 

## **32%**

van de Belgische bevolking **heeft slechts zwakke digitale vaardigheden**

#### **Wie is kwetsbaar voor digitale uitsluiting?**

Iedereen kan in deze situatie terechtkomen, al zijn er wel **vijf factoren die ervoor zorgen dat sommige groepen kwetsbaarder zijn**

### **Inkomensniveau Opleidingsniveau**

290% van mensen met een laag inkomen heeft thuis geen internettoegang

24% van de Belgen met een laag inkomen maakt nooit gebruik van het internet

**3/10** huishoudens met een laag inkomen hebben thuis geen internet

#### Gezinssamenstelling Geboorteland

22% van de alleenstaanden heeft thuis geen internetverbinding

**67%** van de laaggeschoolden heeft nog nooit gebruik gemaakt van e-administratie

#### **Leeftijd**

**65%** van de 55- tot 74-jarigen heeft geen of zwakke digitale vaardigheden

**50%** van wie geboren is in het buitenland heeft geen of zwakke digitale vaardigheden

## Waardoor loopt iemand risico op digitale uitsluiting?

Er zijn veel redenen waarom iemand niet (volledig) mee is in de digitale wereld. Meestal spelen één of meerdere van volgende zaken een rol:

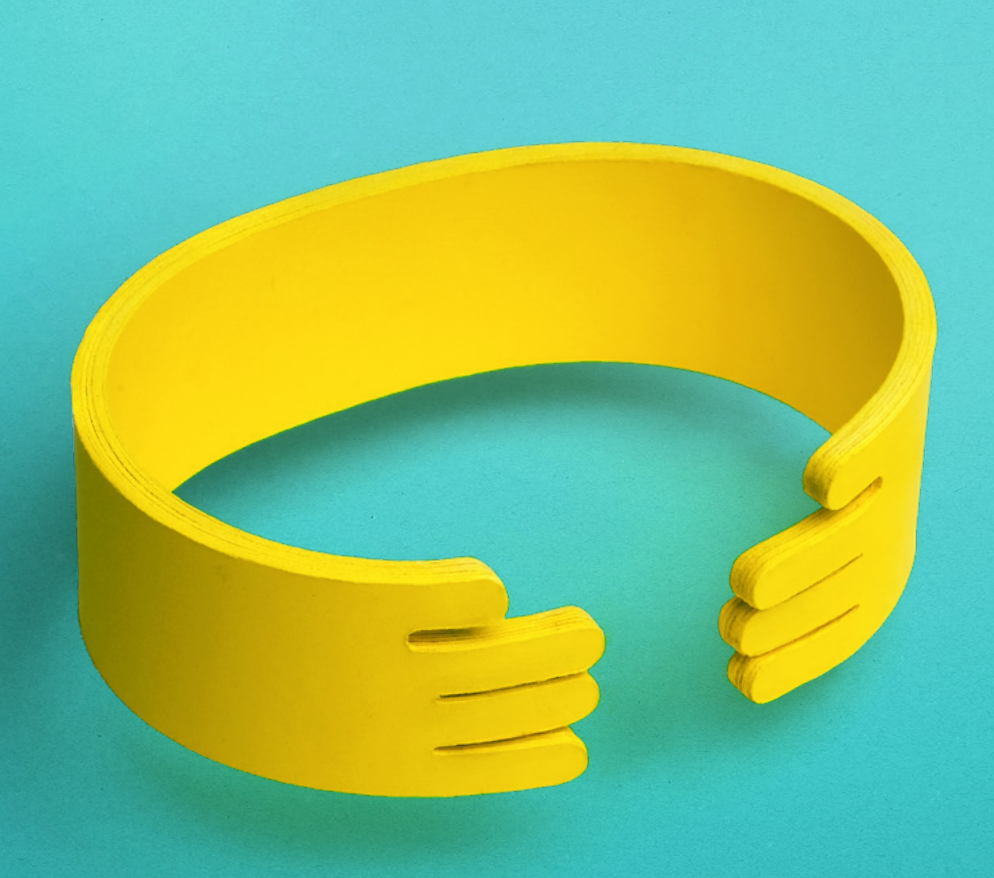

#### **→ Weerstand tegen digitalisering**

Iemand kan sterk gekant zijn tegen digitalisering. Die weerstand komt vaak voort uit angst, bijvoorbeeld vrees dat digitale diensten niet veilig zijn of dat de offline mogelijkheden alsmaar verder afgebouwd zullen worden.

#### **→ Nooit geleerd**

Een veel voorkomende reden is dat mensen het simpelweg nooit geleerd hebben. Niet op school, niet thuis en niet op het werk.

#### **→ Het gaat te snel**

De digitale wereld evolueert aan een verschroeiend tempo. Wie vandaag mee is met de meest gangbare toepassingen, hinkt volgend jaar alweer achterop.

#### **Faalangst en gebrek aan digitaal zelfvertrouwen**

Een keer een blunder begaan en nooit meer een computer aangeraakt? Het komt vaker voor dan we denken. Mensen zijn bang hun toestel kapot te maken, per ongeluk documenten te wissen of berichten naar verkeerde mensen te sturen. Ook verhalen over phishing, datalekken en inbreuken op de privacy zorgen voor onzekerheid en angst om fouten te maken.

#### **Laaggeletterdheid**

Eén op zeven van de volwassenen in Vlaanderen is laaggeletterd. Dit betekent dat zij elke dag opnieuw problemen ondervinden met bijvoorbeeld het begrijpen van overheidsbrieven, het interpreteren van bus- en treintabellen, het invullen van formulieren, enzovoort. Als je moeite hebt met lezen, schrijven of informatie interpreteren, is het ongelofelijk ingewikkeld om te werken met een computer of smartphone. Het wordt nog moeilijker door de vele Engelstalige woorden in de digitale wereld.

#### **Moeite met de Nederlandse taal**

Mensen die de Nederlandse taal onvoldoende beheersen, zullen ook moeite hebben om digitale taken in het Nederlands te volbrengen. Dit zegt echter niets over hun digitale vaardigheden in hun eigen taal.

#### **Digitaal-arme omgeving**

Wie voor het werk geen computer nodig heeft, en thuis over geen internet of digitaal toestel beschikt, krijgt weinig kansen om digitale vaardigheden te oefenen. Dikwijls zijn dit mensen die kortgeschoold zijn en met een klein budget moeten rondkomen. De mensen in hun persoonlijk netwerk hebben vaak een gelijkaardig profiel waardoor ze ook bij vrienden en familie weinig in aanraking komen met de digitale wereld.

#### **→ Beperkt budget**

Een computer, smartphone, internetaansluiting… zijn een grote kostenpost voor wie met een klein budget moet rondkomen. En wie geen toestel en internet heeft, heeft minder kansen om digitaal bij te leren.

### Hoe herken je iemand die niet digitaal vaardig is?

Als je wil weten hoe je iemand het best kan helpen, kan je vragen naar wat allemaal al wel goed lukt, en wat nog niet. Dat kan je bijvoorbeeld doen door **vragen te stellen met "hoe vaak"**. Hoe vaak kijk je naar een filmpje op YouTube? Hoe vaak stuur je iemand een WhatsApp-berichtje? Hoe vaak koop je iets op het internet? Hoe vaak stuur je iemand een e-mail?

Als dit dan 1 keer per dag, 1 keer per week, 1 keer per maand of nooit is, zegt dat veel over hoe goed iemand dat al kan. Voor de digistarter is dit veiliger om te antwoorden, misschien zal hij of zij niet graag "nee" willen antwoorden op een rechtstreekse vraag of iets lukt of niet.

Bij de dingen die iemand vaak doet, kan je zeker ook eens vragen om het voor te doen. Stel bijvoorbeeld voor om jou eens een berichtje te sturen.

Bij de dingen die de digistarter nooit doet, kan je **vragen naar het waarom**. Heb je er geen zin in? Is het Nederlands te moeilijk? Weet je niet hoe het moet?

#### **Christa (78 jaar):**

*"Ik ben van het jaar 1944, dus niet meer zo piepjong. Ik heb in mijn jeugd nooit over een pc horen praten, laat staan ermee gewerkt. Dat bestond toen niet. Een jaar of 10 geleden zette ik de eerste stap naar cursussen, voor het leren bedienen van een pc. Ik kende er niets van. Ik volgde les in het CVO waar ik toch mijn eerste noties oppikte. Maar… nu zijn we 10 jaar verder. Ik heb nu dingen nodig die ik 10 jaar geleden niet nodig had, en die ik ook niet leerde tijdens mijn eerste opleiding. Gelukkig ontdekte ik het Digipunt in de Kringwinkel en helpt Benjamien me daar altijd geduldig, vriendelijk en toegewijd met mijn vragen. Ik kom altijd zo gelukkig buiten."* 

#### **Deze zaken zien we vaak:**

- **— Angst** voor de computer en/of technologie of angst om fouten te maken.
- **— Onzekerheid**: niets alleen durven doen, telkens opnieuw bevestiging nodig hebben dat wat ze doen ok is.
- **— Weerstand**: weigeren om een gekregen toestel te gebruiken, niets over de digitale wereld willen horen, willen dat de dingen blijven zoals ze zijn, geen meerwaarde zien in digitale toepassingen.
- **— Vermijdingsgedrag**: proberen om onder digitalisering uit te komen, excuses verzinnen om te verbergen dat ze een digistarter zijn. "Ik heb mijn bril niet bij, wil jij dit voor mij regelen?".
- **— Anderen nemen over**: sommige digistarters, vooral ouderen, hebben een netwerk dat het gebrek aan vaardigheden liefdevol compenseert. Daardoor leren mensen het niet zelf doen.

### Hoe help je een digistarter?

Een digistarter helpen vraagt veel geduld, begrip en positiviteit. Er is openheid nodig en een sfeer van vertrouwen, gelijkwaardigheid en respect.

Iemand begeleiden kan op verschillende manieren. Stem jouw manier van begeleiden en ondersteunen altijd af op de persoon die je gaat begeleiden.

#### **Tips om een digistarter te begeleiden**

#### **Stel mensen op hun gemak**

De kunst is om het taboe van het thema te halen, en rekening te houden met mogelijke angst en schaamte. Afhankelijk van wie je voor je hebt, kan je boodschappen meegeven als deze:

- dat ze niet de enige zijn met deze uitdaging en dat veel mensen digitaal niet goed mee kunnen;
- dat het logisch is dat mensen die opgroeiden in niet-digitale tijden het moeilijker hebben om digitaal vaardig te worden;
- dat het normaal is dat mensen die moeite hebben met lezen en schrijven ook moeite hebben met digitale zaken (die meestal ook heel talig zijn);
- dat de ontwikkelingen op het gebied van technologie ongelooflijk snel gaan en het voor zowat iedereen moeilijk is om bij te blijven;
- dat sommige apps en websites niet gebruiksvriendelijk gemaakt zijn;
- dat jij alles op alles gaat zetten om hen te helpen;
- dat jijzelf ook niet alles weet en kent in de digitale wereld.

#### **Benadruk elk succes**

Een klein stapje voor jou kan een wereldstap zijn voor de starter. Benoem de succesjes en vier ze samen.

Deel de weg naar het leerdoel (bijvoorbeeld met WhatsApp leren werken) op in kleine stukjes zodat de digistarter snel een succeservaring heeft. Opdelen in etappes maakt de bergbeklimming ook minder zwaar.

#### → Neem je tijd

Laat mensen eerst rustig hun probleem uitleggen en eventueel hun frustratie uiten voordat je met een oplossing komt. Zeg dingen als: "Goed dat je langskomt", "Deze vraag krijg ik vaak" of "Dat is inderdaad ingewikkeld". Sluit af met: "Lukt het de volgende keer tóch niet, vraag het dan gerust opnieuw".

Neem schaamte weg. Zeg bijvoorbeeld dat niemand alles kan weten, dat jij zelf ook dingen moet opzoeken en iedereen wel eens een digitale blunder begaat.

Stel gerust door te zeggen dat fouten meestal niet fataal zijn. Een computer crasht tegenwoordig niet meer zo snel en bestanden worden meestal geback-upt (tip: leg meteen ook even uit wat "backup" precies betekent…).

#### **Katrien (42 jaar):**

*"Ik ben werkzoekend en in de tussentijd zet ik me in als vrijwilliger. Ik help 2 halve dagen per week in het buurtcentrum. Alle buurtbewoners zijn welkom met hun digitale vragen en ik help hen zo goed mogelijk op weg. Meestal zijn het echt basisvragen, zoals iets opzoeken op het internet of een foto versturen.* 

*Het laatste jaar hadden we ook heel veel mensen die voor hun Covid Safe Ticket kwamen. Ik maakte dan van de gelegenheid gebruik om hen uit te leggen wat itsme is en meteen de app te downloaden. Zo hebben ze meteen ook een handige tool voor andere diensten.* 

*Niet dat iedereen het met één keer uitleggen kan, hoor. Velen komen meerdere keren terug omdat ze vergeten zijn hoe het moest. Vaak weten ze het wel nog, maar zijn ze bang om iets verkeerd te doen en hebben ze liever een toeziend oog."*

### **Stel gerust door te zeggen dat fouten meestal niet fataal zijn.**

Laat de digistarter het zo veel mogelijk zelf doen, ook al kost dat soms wat overtuigingskracht. Als jij het snel oplost, leert de starter niks. Om mensen te motiveren helpt het om te benadrukken wat het oplevert voor de gebruiker: waarom is de digitale toepassing nuttig in diens leven, waar zit de winst (tijd, geld, contact met vrienden of familie, meer zelfstandigheid…)?

#### **<del>■</del> Let op je woorden**

Zaken die anderen vrij snel leren zijn voor digistarters vaak erg moeilijk. Maak de stapjes zo klein mogelijk en begin met het allersimpelste, bijvoorbeeld als iemand vraagt om Whatsapp te leren gebruiken: "Kan je je smartphone aanzetten?" of als iemand een document moet doormailen: "Heb je een e-mailadres en ken je het?" Zo vermijd je dat mensen al meteen een (voor hen) heel moeilijke vraag krijgen. Kan de digistarter vlot antwoorden dan kan je grotere stappen nemen.

Vermijd zeker het woord "gewoon": voor de digistarter is niets gewoon in het werken met technologie.

Spreek niet te snel en check regelmatig of de digistarter nog mee is door te vragen om iets te doen of te herhalen. Snapt iemand iets niet? Probeer het op een andere manier uit te leggen.

Pas je taalgebruik aan: bij woorden als "inloggen", "account", "app" en "cloud" hebben starters bijkomende uitleg nodig. In de digitale wereld komen veel Engelse termen voor. Hou er rekening mee dat niet iedereen Engels verstaat, en vertaal eventueel het woord, of omschrijf wat het inhoudt.

#### **Gebruik vergelijkingen**

Het helpt als je de verbinding maakt met de "echte" wereld via een vergelijking.

Twee voorbeelden:

- Een mappenstructuur kan je vergelijken met een huis, waar je in elke kamer de spullen legt die bij die kamer horen. Als je je haardroger in de keuken legt, dan vind je hem later niet meer terug. Hetzelfde geldt voor documenten die niet op een logische plaats worden opgeslagen.
- Een account is als een kast met belangrijke spullen in. Je loginnaam dient om de juiste kast te vinden op het internet (waar heel veel mensen een gelijkaardige kast hebben), je wachtwoord is de sleutel om de kast open te maken. Iemand die je loginnaam kent, zal dus wel de kast vinden maar hem niet openkrijgen. Zorg er dus zeker voor dat niemand je wachtwoord te pakken krijgt.

### **Leg één methode uit om iets te doen, ook al zijn er meerdere opties.**

#### **Leg niet meer methoden uit dan nodig**

Leg één methode uit om iets te doen, ook al zijn er meerdere opties. Je kan eventueel wel twee manieren tonen, maar kies dan samen de voor de starter makkelijkste methode en oefen die in.

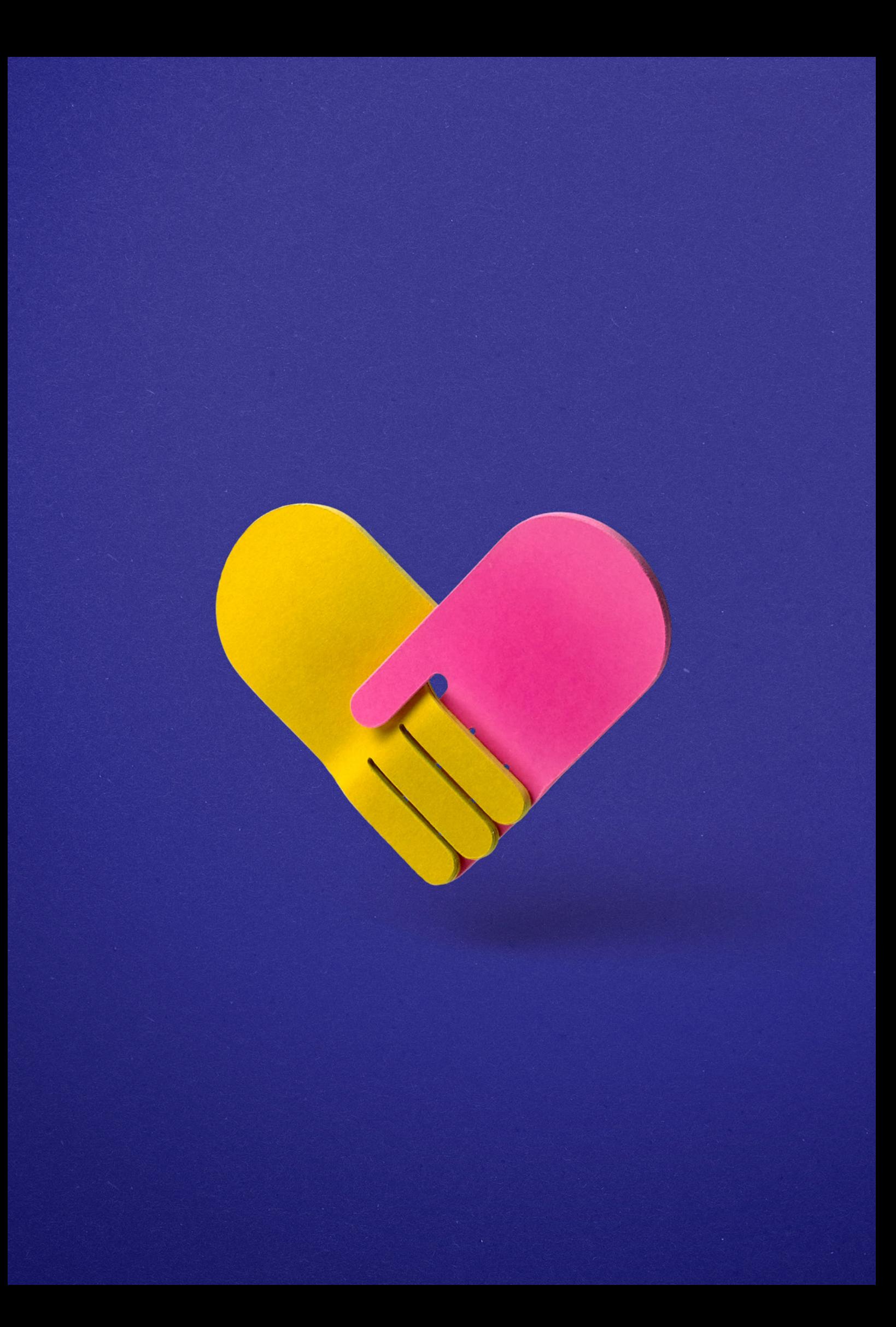

#### **Tips bij (eenmalige) 1-op-1 begeleiding, georganiseerd of in de privé-sfeer**

In veel gemeenten zijn er plaatsen waar mensen zonder afspraak kunnen langskomen met vragen. Er is dan tijdens de openingsuren iemand aanwezig waarbij ze terecht kunnen. De drempel om een vraag te stellen is hierbij lager dan als mensen meteen moeten inschrijven voor een leertraject.

Naast georganiseerde 1-op-1 hulp geven veel mensen dezelfde soort ondersteuning in de privé-sfeer: aan familie, vrienden, buren…

Enkele voorbeelden van veel gestelde vragen (info uit de Gentse Digipunten en SAAMO):

- itsme installeren;
- inloggen op CoZo, eBox of Mijn Burgerprofiel;
- een formulier invullen;
- een bijlage van een mail downloaden;
- een foto versturen;
- opslagruimte op een smartphone vrijmaken;
- WhatsApp of Facebook leren gebruiken.

In de vorige paragraaf kreeg je de tip om niet meteen een oplossing aan te bieden omdat de digistarter dan niet zelf bijleert. In sommige situaties is het echter wél zinvol om iets (gedeeltelijk) zelf te doen. Als iets dringend moet gebeuren, dan heeft de persoon vaak geen mentale ruimte om iets bij te leren. Dit komt vaak voor bij 1-op-1 begeleiding. Op zo'n moment is het beter om het probleem op te lossen en pas later verdere leerkansen te zoeken. Door mensen met hun acute vraag verder te helpen, verklein je ook de drempel om nog eens terug te komen voor een nieuwe vraag. Op die manier bouw je ook vertrouwen op en kan je zo de leervraag verder samen ontdekken.

#### **Om over na te denken: wat doe je zelf en wat leer je de digistarter aan?**

Bij veel digitale vragen zijn er eenmalige handelingen en terugkerende handelingen, waarbij de eenmalige zaken vaak ingewikkeld zijn. Stel je dan steeds de vraag: welke handelingen moet de persoon een volgende keer zelf kunnen, en welke moeten maar één keer gebeuren?

Ingewikkelde eenmalige zaken neem je vaak best zelf op. Het is demotiverend als je de starter probeert aan te leren hoe die dit zelf moet doen. Betrek de starter wel bij elke handeling die je doet!

Niet-eenmalige zaken laat je de digistarter zelf doen. Je kan instructies geven of zaken aanwijzen, maar het is essentieel dat de persoon zelf de handelingen uitvoert op het toestel. Door toe te kijken leert iemand veel minder dan door het zelf te doen. Laat de digistarter dezelfde handeling liefst meerdere keren oefenen, met elke keer wat minder hulp.

#### **Twee voorbeelden:**

- Thierry moet per mail solliciteren maar heeft nog geen e-mailadres. Het aanmaken van een e-mailadres is een eenmalige actie. Als je merkt dat Thierry beperkte digitale vaardigheden of weinig motivatie heeft, doe je dit best in zijn plaats. Eens het mailadres er is en de mailapp of -programma geïnstalleerd is, kan je hem tonen hoe je een mail kan versturen en ontvangen. Laat hem dit zeker zelf oefenen want dit is de handeling die hij later nog zal moeten uitvoeren. Laat hem het e-mailadres en een wachtwoordtip best op een briefje schrijven zodat hij dit niet vergeet.
- Agnes heeft gehoord dat itsme handig is en wil dit proberen. De app itsme installeren en activeren is zelfs voor digitaal vaardige mensen een uitdaging, dus dit doe je best zelf. Leg wel uit wat je doet en laat Agnes zeker zelf de pincode van haar eID of bankkaart invoeren. Eens de app geïnstalleerd is, kan je haar leren hoe dit werkt want dit is de handeling die ze later zelf zal moeten doen. Als ze voor een specifieke toepassing langskwam, bekijk je die uiteraard eerst. Maar kijk zeker ook eens op [www.itsme.be/partners](http://www.itsme.be/partners) of er andere diensten zijn die Agnes gebruikt en waar je kan inloggen met itsme. Laat haar op elk van die websites eens inloggen als oefening.

#### **Weet wat je mag en kan doen!**

Als vrijwilliger, buur of vriend help je best enkel bij technische zaken: iets installeren, iemand aanleren hoe je een app gebruikt, een login aanmaken, leren inloggen en tonen hoe je een formulier invult… valt hier allemaal onder. Wat je beter niet doet is helpen bij inhoudelijke zaken, zoals het invullen van formulieren, online overschrijvingen ed. Als er achteraf zaken niet in orde blijken, kan je hier last mee krijgen. Bijvoorbeeld een verkeerd bedrag overgeschreven, of iets bij een verkeerde code ingevuld in de belastingsaangifte.

#### **Twee voorbeelden:**

- Yousef wil online een aanvraag doen voor een adreswijziging. Je kan Yousef helpen door samen in te loggen en naar het juiste aanvraagformulier te zoeken. Laat hem echter zelf de gegevens invullen in het formulier, ook al gaat het sneller als jij het doet. Kan hij het echt niet zelf invullen? Laat hem dan elk veld dat je invult nakijken.
- Sara wil een digitale overschrijving doen Je kan Sara helpen om de bank-app te installeren, of om in te loggen. Je kan samen zoeken naar de knop om een overschrijving te doen en nagaan hoe die te verzenden. Laat haar zeker zelf het bedrag en de andere invulvelden invullen.

Heb je het mandaat om bepaalde zaken te regelen, dan kan je natuurlijk wel inhoudelijk helpen. Bijvoorbeeld: een maatschappelijk werker helpt een aanvraag te doen voor een tegemoetkoming, een volwassen dochter helpt haar moeder met bankzaken, of een medewerker van VDAB helpt om het Mijn Loopbaan-dossier in orde te brengen.

#### **Jef (79 jaar):**

*Ik ben al een tijd gepensioneerd maar geef in bijberoep nog les aan vrachtwagenchauffeurs. Hiervoor heb ik leren werken met PowerPoint en Word. Dat lukt vrij goed, maar als ik foto's of documenten moet opslaan, dan geraak ik vaak in de problemen omdat ik ze niet terugvind, of dat ze bij 'recente documenten' plots weg zijn. Ik bel dan naar mijn zoon. Meestal kan hij het wel oplossen, en dan krijg ik er een hele uitleg bij over wat ik zogezegd fout heb gedaan. Ik vind dat heel frustrerend. Waarom is dat toch allemaal zo ingewikkeld?!*

**Laat als vrijwilliger, buur of vriend het invullen van gevoelige informatie, zoals het bedrag bij een overschrijving, over aan de digistarter.**

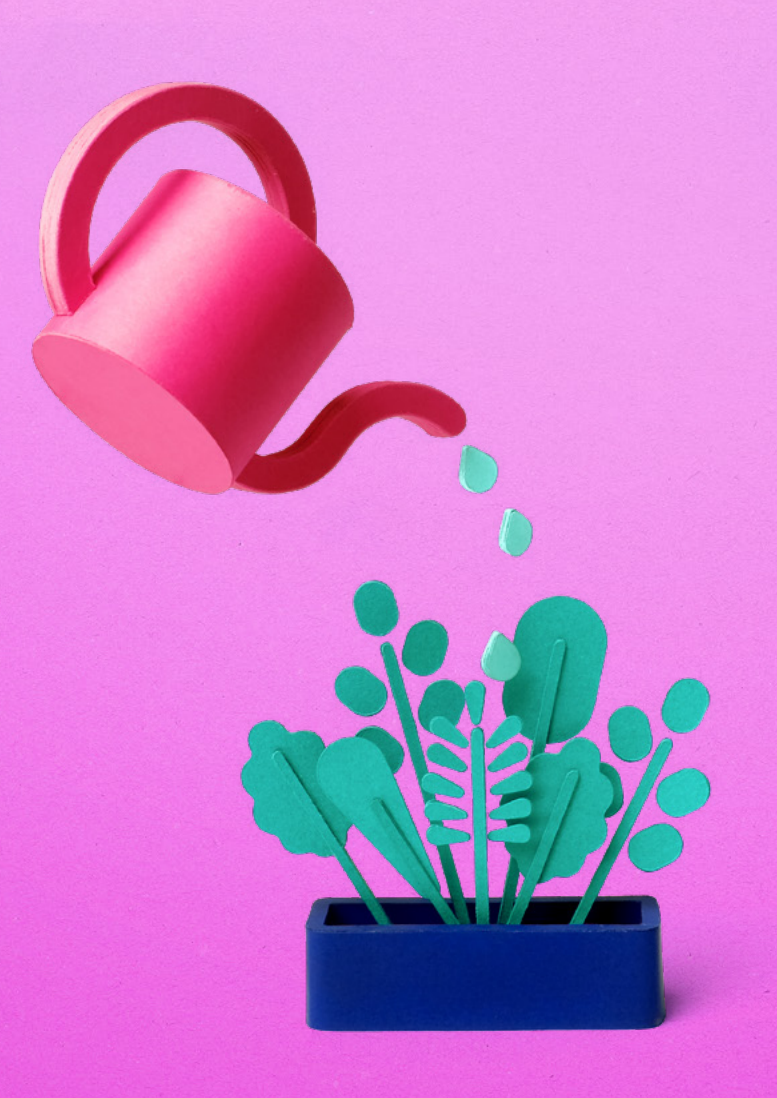

#### **Tips bij leertrajecten**

Hieronder gaat het over trajecten waarbij de digistarter meerdere keren langskomt. Vaak is dit in de vorm van groepslessen, maar het kan ook individueel. Zorg er in ieder geval voor dat je niet te veel mensen tegelijk begeleidt, of zorg voor meerdere begeleiders. Een 8-tal deelnemers per begeleider is al best pittig.

#### **Zoek naar intrinsieke motivatie**

Mensen die zich inschrijven voor een cursus of workshop, hebben een bepaalde motivatie om rond het thema bij te leren. Wie op eigen initiatief inschrijft, is waarschijnlijk intrinsiek gemotiveerd om digitaal vaardiger te worden.

Er zijn ook situaties waarbij mensen niet vrijwillig komen, bijvoorbeeld omdat ze door de VDAB gestuurd zijn om aan hun vaardigheden te werken en ze bang zijn dat ze anders hun job of uitkering kwijt raken. Bij hen is de motivatie extrinsiek, wat het soms moeilijker maakt om te leren.

Probeer ook bij hen een intrinsieke motivatie te vinden. Je kan dit niet forceren, maar wel stimuleren. Dit kan tijdens de workshop of lessen maar ook in een individueel gesprek bij de start of tussentijds.

Een paar tips om mensen te motiveren om bij te leren:

- Vraag naar iemands levenssituatie (kinderen, werksituatie, vrijetijdsactiviteiten…) en zoek een link met de digitale wereld, los van het doel waarvoor hij de cursus volgt. Bijvoorbeeld als iemand motorliefhebber is, toon dan dat hierover veel info en foto's online te vinden zijn.
- Ga samen in gesprek over welke uitdagingen iemand ervaart en maak een lijstje van voordelen die digitaal vaardig worden opleveren.
- Toon met voorbeelden aan dat digitalisering niet meer weggaat uit de samenleving en dat wie niet mee is, alsmaar meer uitgesloten geraakt.
- Maak duidelijk dat jij je cursisten alle tijd geeft bij het leren. Creëer urgentie maar ook rust en vertrouwen dat het gaat lukken. Besteed ook tijd aan angsten en weerstand: onderzoek samen hoe reëel de angsten zijn en waar de weerstand vandaan komt.
- Vraag na wat iemand al kan en hoe die dat geleerd heeft. Gebruik dit om de persoon positief te stemmen over het eigen leervermogen.
- Geef voorbeelden van wat voor jou de meerwaarde geweest is van de digitale wereld, of laat iemand die de les al volgde vertellen hoe dit hem of haar vooruit geholpen heeft.

#### **Zorg voor veiligheid**

Ook bij begeleiding in groep moeten de deelnemers op hun gemak zijn en zich veilig voelen. Enkel dan is er de nodige mentale ruimte om bij te leren. Hoe pak je dit aan?

- Stel een duidelijk einddoel en verdeel dat in visuele subdoelen, zodat de deelnemers steeds succeservaringen hebben maar er ook een duidelijke eindmeet is.
- Zorg dat iedereen snel na de start een succeservaring heeft.
- Maak alle voortgang zichtbaar. Reik eventueel certificaten uit als iets afgerond is.
- Moeilijke dingen maak je makkelijker met stappenplannen, tutorials, reminders, notities in schriften of online. Geef vooral ook veel ruimte om te oefenen.
- In kleine groepjes oefenen is leerrijk en voelt voor velen veiliger dan in een grote groep.
- Creëer een sfeer waarin fouten niet als mislukking maar als leerkans gezien worden. Moedig deelnemers aan om vragen te stellen: wellicht zitten anderen met hetzelfde probleem en help je hen door jouw vraag te durven stellen. En als iemand met iets vast zit, kunnen medecursisten misschien helpen en zo zelf bijleren.

#### **Hatice (35 jaar):**

*"Ik werk als logistiek medewerker in een school. Vorig jaar moesten we ons verlof plots online aanvragen in plaats van op papier. Ik heb thuis geen computer en dus moet het op de computer op het werk. Ze hebben het mij uitgelegd maar ik durf nergens op klikken. Wat als ik het verkeerd doe? Daar ben ik echt bang voor! Mijn baas doet het in mijn plaats."*

## **Digistarters** doorverwijzen

Er bestaan in de buurt mogelijks organisaties die cursussen of oefenmomenten aanbieden om digitale vaardigheden te versterken en om te helpen bij vragen over digitale diensten. Weten waar je terecht kan is niet altijd zo eenvoudig, hieronder geven we een paar tips mee.

- Vraag aan je gemeente of bij de lokale bibliotheek of ze weten waar je terecht kan in je gemeente.
- Tussen 2022 en 2025 worden in heel Vlaanderen Digibanken opgezet. Daar kunnen mensen terecht om een digitaal toestel te ontlenen en hun digitale vaardigheden te verhogen. Op **[digibanken.vlaanderen.be/](http://digibanken.vlaanderen.be/)** vind je de Digibanken die al gestart zijn.
- Over heel Vlaanderen bieden **Ligo**, de centra voor basiseducatie en de **Centra voor volwassenenonderwijs** cursussen aan om je digitale vaardigheden te versterken. Het is goed om te weten is dat Ligo zich specifiek richt naar mensen die maximaal een diploma beroepssecundair onderwijs hebben.
- **Digidak** is een organisatie die voornamelijk actief is in de Kempen en die verschillende plekken coördineert waar je terecht kan met je digitale vragen en die cursussen aanbiedt.
- Bij organisaties die werken met mensen uit kansengroepen (mensen in armoede, met een migratieachtergrond, met een psychische problematiek,...) vind je vaak ook hulp bij digitale vragen, of kan men je doorverwijzen. Bijvoorbeeld in de buurthuizen en inloopplekken van **SAAMO**.
- **Beego** is een bedrijf dat IT-studenten aan huis stuurt of laat helpen op afstand bij problemen met o.a. smartphone en computer.
- Daarnaast bestaan er op verschillende plekken workshops of opleidingsreeksen. Een deel van dat overzicht vind je terug op **[Uitinvlaanderen.be](http://Uitinvlaanderen.be)**.

Naast de fysieke plekken waar je terecht kan, geven we ook graag een aantal websites mee waar je informatie en oefeningen kan terugvinden:

- **[databank.e-inclusie.be](http://databank.e-inclusie.be)**
- **123[digit.be](https://www.123digit.be/nl/)**
- **[Oefenen.nl](https://oefenen.nl/)**
- **[Digiburger.be](http://Digiburger.be)**
- **[Seniorweb.nl](http://Seniorweb.nl)**
- **[Mediawijs.be](http://Mediawijs.be)**

### Colofon

### **mediawijs**

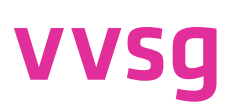

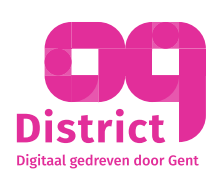

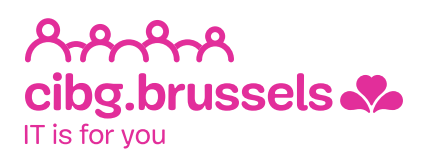

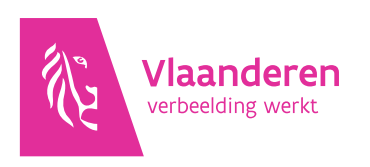

**Werkten mee aan deze publicatie** Mediawijs, VVSG, District09, CIBG

**Met dank aan** Alliantie Digitaal Samenleven, [Digihulp.nl](http://Digihulp.nl) en Taskforce e-inclusie

**Een publicatie van** Mediawijs, het Vlaams Kenniscentrum Digitale en Mediawijsheid

**Verantwoordelijke uitgever** imec vzw, Kapeldreef 75, 3001 Leuven

**Contact** Andy Demeulenaere Mediawijs, BeCentral Kantersteen 10-12 1000 Brussel [info@mediawijs.be](mailto:info@mediawijs.be)

**Deze publicatie valt onder** De Creative Commons licentie Naamsvermelding - NietCommercieel - GeenAfgeleideWerken

M

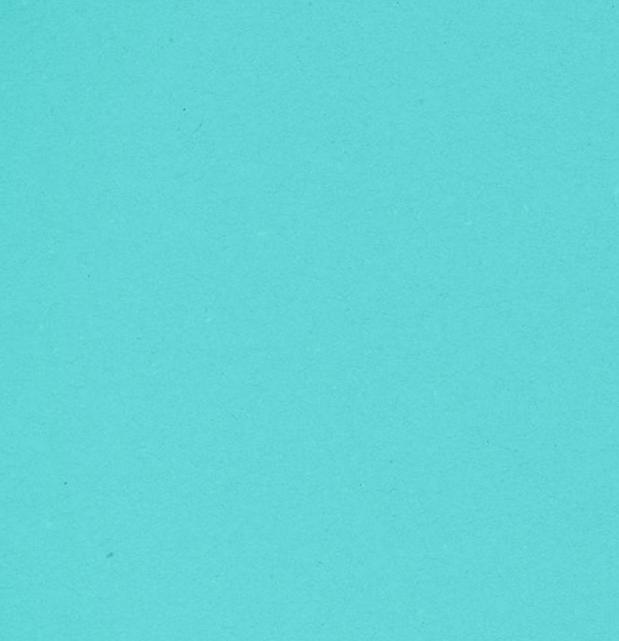

M